# **MicroMaxx® Ultrasound System**

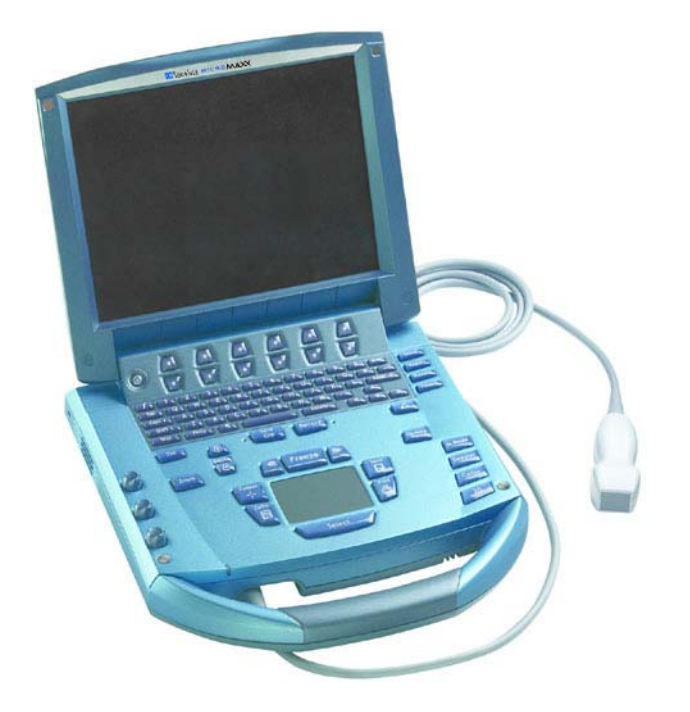

*User Guide*

 $\epsilon$ 0086

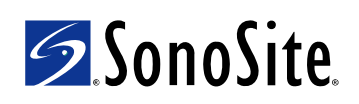

# **MicroMaxx Ultrasound System**

*User Guide*

### **SonoSite, Inc.**

21919 30th Drive SE Bothell, WA 98021 USA T: 1-888-482-9449 or 1-425-951-1200 F: 1-425-951-1201

#### **SonoSite Ltd**

Alexander House 40A Wilbury Way Hitchin Herts SG4 0AP UK T: +44-1462-444800 F: +44-1462-444801

**Caution:** Federal (United States) law restricts this device to sale by or on the order of a physician.

MicroMaxx, SiteLink, SonoCalc, SonoMB, SonoRES, and SonoSite are registered trademarks or trademarks of SonoSite, Inc.

CompactFlash is a registered trademark of Symbol Technologies.

DICOM is the registered trademark of the National Electrical Manufacturers Association for its standards publications relating to digital communications of medical information.

Non-SonoSite product names may be trademarks or registered trademarks of their respective owners.

The SonoSite product(s) referenced in this document may be covered by one or more of the following patents: 5722412, 5817024, 5893363, 6135961, 6203498, 6364839, 6371918, 6383139, 6416475, 6447451, 6471651, 6569101, 6648826, 6575908, 6604630, 6817982, 6835177, 6962566, 7169108, D456509, D461895, D509900, D538432, D544962, D558351, D559390. Patents pending. Other international patents may also apply.

[P06435-07](#page-323-0) 07/2008 Copyright 2008 by SonoSite, Inc. All rights reserved.

## **Contents**

#### **[Introduction 1](#page-10-0)**

[About the User Guide 1](#page-10-1) [Intended Uses 1](#page-10-2) [Conventions 4](#page-13-0) [Symbols and Terms 4](#page-13-1) [Upgrades and User Guide Updates 4](#page-13-2) [Customer Comments 4](#page-13-3) [Contact Information 5](#page-14-0) [About the System 6](#page-15-0) [About the System Software 8](#page-17-0)

#### **[Getting Started 9](#page-18-0)**

[Healthy Scanning Guidelines 9](#page-18-1) [System Preparation 11](#page-20-0) [Installing or Removing Battery 11](#page-20-1) [Installing or Removing CompactFlash Card 12](#page-21-0) [Using AC Power/Charging Battery 13](#page-22-0) [Turning System On/Off 14](#page-23-0) [Connecting or Removing Transducer 15](#page-24-0) [System Controls 16](#page-25-0) [Screen Layout 19](#page-28-0) [General Interaction 20](#page-29-0) [Touchpad 20](#page-29-1) [On-Screen Menus 21](#page-30-0) [Menu Controls 21](#page-30-1) [Annotation and Text 22](#page-31-0) [Forms 23](#page-32-0) [System Setup 24](#page-33-0) [Set Security Settings 25](#page-34-0) [Audio and Battery 31](#page-40-0) [Cardiac Calculations 32](#page-41-0) [Connectivity 33](#page-42-0) [Date and Time 35](#page-44-0) [Delta Key and Annotation 36](#page-45-0) [Display Information 38](#page-47-0) [IMT Calculations 39](#page-48-0) [OB Calculations Authors 40](#page-49-0) [OB Custom Measurements 42](#page-51-0) [OB Custom Tables 43](#page-52-0) [Presets 45](#page-54-0) [System Information 47](#page-56-0) [Network Status 48](#page-57-0)

#### **[Imaging 49](#page-58-0)**

[Patient Information 49](#page-58-1) [Transducer, Exam Type, and Imaging Mode 52](#page-61-0) [Transducer Preparation 55](#page-64-0) [General Use 56](#page-65-0) [Invasive or Surgical Use 56](#page-65-1) [Modes 57](#page-66-0) [2D Imaging 57](#page-66-1) [M Mode Imaging 61](#page-70-0) [Color Doppler Imaging 63](#page-72-0) [Pulsed Wave \(PW\) and Continuous Wave \(CW\) Doppler Imaging 65](#page-74-0) [Clips 68](#page-77-0) [Clip Acquisition Delay 69](#page-78-0) [Image and Clip Storage 70](#page-79-0) [Save to CompactFlash 70](#page-79-1) [Print to Local Printer 72](#page-81-0) [Image and Clip Review 72](#page-81-1) [Patient List 72](#page-81-2) [Patient Images and Clips 73](#page-82-0) [Annotations 74](#page-83-0) [ECG Monitoring 76](#page-85-0) [Footswitch 77](#page-86-0) [Bar Code Scanner 78](#page-87-0) [Needle Guidance 78](#page-87-1)

#### **[Measurements and Calculations 79](#page-88-0)**

[Measurements 79](#page-88-1) [2D Measurements 79](#page-88-2) [M Mode Measurements 83](#page-92-0) [Doppler Measurements 85](#page-94-0) [Calculations 89](#page-98-0) [Percent Reduction Calculations 90](#page-99-0) [Volume Calculation 92](#page-101-0) [Volume Flow Calculation 94](#page-103-0) [Small Parts Calculations 96](#page-105-0) [Gyn Calculations 97](#page-106-0) [OB Calculations 100](#page-109-0) [Vascular Calculations 108](#page-117-0) [IMT Calculations 110](#page-119-0) [Transcranial Doppler Calculations \(TCD\) 114](#page-123-0) [Cardiac Calculations 117](#page-126-0) [Patient Report 135](#page-144-0)

#### **[Connectivity and Configuration 141](#page-150-0)**

[System Connectivity Setup 141](#page-150-1)

[System Configuration for SiteLink 141](#page-150-2) [Configuring SiteLink for Ethernet 142](#page-151-0) [Configuring SiteLink for Wireless 143](#page-152-0) [System Configuration for DICOM 147](#page-156-0) [Creating Backup for DICOM Settings 147](#page-156-1) [Configuring Locations 148](#page-157-0) [Configuring Archivers 154](#page-163-0) [Configuring Printers 157](#page-166-0) [Configuring Worklist Servers 161](#page-170-0) [Configuring Procedures 164](#page-173-0) [Importing and Exporting Configurations 165](#page-174-0) [Reviewing the Network Log 166](#page-175-0) [DICOM Usage 167](#page-176-0) [DICOM Image Archive and Print 169](#page-178-0) [Patient Information 171](#page-180-0) [DICOM Worklists 172](#page-181-0)

#### **[Troubleshooting and Maintenance 175](#page-184-0)**

[Troubleshooting 175](#page-184-1) [Software Licensing 177](#page-186-0) [Upgrading the System and Transducer Software 177](#page-186-1) [Upgrading Triple Transducer Connect \(TTC\) 183](#page-192-0) [Obtaining a License Key 184](#page-193-0) [Installing a License Key 185](#page-194-0) [Maintenance 186](#page-195-0) [Recommended Disinfectant 186](#page-195-1) [Safety 186](#page-195-2) [Cleaning and Disinfecting Ultrasound System 187](#page-196-0) [Cleaning and Disinfecting Transducers 188](#page-197-0) [Sterilizing Transducers 190](#page-199-0) [Cleaning and Disinfecting Transducer Cables 190](#page-199-1) [Cleaning and Disinfecting Battery 192](#page-201-0) [Cleaning Footswitch 192](#page-201-1) [Cleaning and Disinfecting ECG Cables 192](#page-201-2)

#### **[References 201](#page-210-0)**

[Display Size 201](#page-210-1) [Caliper Placement 201](#page-210-2) [2D Measurements 201](#page-210-3) [Sources of Measurement Errors 203](#page-212-0) [Acquisition Error 203](#page-212-1) [Algorithmic Error 203](#page-212-2) [Terminology and Measurement Publications 203](#page-212-3) [Cardiac References 204](#page-213-0) [Obstetrical References 210](#page-219-0) [Gestational Age Tables 211](#page-220-0)

[Growth Analysis Tables 214](#page-223-0) [Ratio Calculations 215](#page-224-0) [General References 216](#page-225-0)

#### **[Specifications 219](#page-228-0)**

[System Dimensions 219](#page-228-1) [Display Dimensions 219](#page-228-2) [Transducers 219](#page-228-3) [Imaging Modes 220](#page-229-0) [Image Storage 220](#page-229-1) [Accessories 220](#page-229-2) [Hardware, Software, and Documentation 220](#page-229-3) [Cables 221](#page-230-0) [Peripherals 221](#page-230-1) [Temperature and Humidity Limits 221](#page-230-2) [Electrical 222](#page-231-0) [Battery 222](#page-231-1) [Electromechanical Safety Standards 222](#page-231-2) [EMC Standards Classification 223](#page-232-0) [Airborne Equipment Standards 223](#page-232-1) [DICOM Standard 223](#page-232-2) [HIPAA Standard 223](#page-232-3)

#### **[Safety 225](#page-234-0)**

[Ergonomic Safety 225](#page-234-1) [Electrical Safety Classification 225](#page-234-2) [Electrical Safety 226](#page-235-0) [Equipment Safety 228](#page-237-0) [Battery Safety 228](#page-237-1) [Biological Safety 230](#page-239-0) [Electromagnetic Compatibility \(EMC\) 230](#page-239-1) [Manufacturer's Declaration 232](#page-241-0) [The ALARA Principle 235](#page-244-0) [Applying ALARA 235](#page-244-1) [Direct Controls 236](#page-245-0) [Indirect Controls 236](#page-245-1) [Receiver Controls 236](#page-245-2) [Acoustic Artifacts 236](#page-245-3) [Guidelines for Reducing MI and TI 237](#page-246-0) [Output Display 239](#page-248-0) [Mechanical and Thermal Indices Output Display Accuracy 240](#page-249-0) [Factors that Contribute to Display Uncertainty 240](#page-249-1) [Related Guidance Documents 241](#page-250-0) [Transducer Surface Temperature Rise 242](#page-251-0) [Acoustic Output Measurement 243](#page-252-0) [In Situ](#page-252-1), Derated, and Water Value Intensities 243

[Tissue Models and Equipment Survey 244](#page-253-0) [About the Acoustic Output Table 245](#page-254-0) [Acoustic Output Tables 246](#page-255-0) [Acoustic Measurement Precision and Uncertainty 283](#page-292-0) [Labeling Symbols 283](#page-292-1)

### **[Glossary 287](#page-296-0)**

[Terms 287](#page-296-1) [Acronyms 289](#page-298-0)

# <span id="page-10-0"></span>**Chapter 1: Introduction**

Please read the information in this user quide before using the SonoSite® MicroMaxx® ultrasound system. It applies to the ultrasound system and transducers.

### <span id="page-10-1"></span>**About the User Guide**

The MicroMaxx Ultrasound System User Guide provides information on preparing and using the ultrasound system, on upgrading the system and transducers, and on cleaning and disinfecting the system and transducers. It also provides references for calculations, system specifications, and additional safety and acoustic output information.

The MicroMaxx Quick Start Cards, located in the back of the user quide, provide an overview of basic system functions.

The user guide is designed for a reader familiar with ultrasound techniques; it does not provide training in sonography or clinical practices. Before using the system, you must have ultrasound training.

See the applicable SonoSite accessory user guide for information on using accessories and peripherals. See the manufacturers' instructions for specific information about peripherals.

### <span id="page-10-2"></span>**Intended Uses**

The intended uses for each exam type are contained here. See the intended transducer for exam type in [Table 2, "Transducer, Exam Type, and Imaging Mode" on page 53](#page-62-0).

### **Abdominal Imaging Applications**

This system transmits ultrasound energy into the abdomen of patients using 2D, M Mode, color Doppler (Color), color power Doppler (CPD), Tissue Harmonic Imaging (THI), and pulsed wave (PW) Doppler to obtain ultrasound images. The liver, kidneys, pancreas, spleen, gallbladder, bile ducts, transplanted organs, abdominal vessels, and surrounding anatomical structures can be assessed for the presence or absence of pathology transabdominally.

### **Cardiac Imaging Applications**

This system transmits ultrasound energy into the thorax of patients using 2D, M Mode, color Doppler (Color), Tissue Harmonic Imaging (THI), pulsed wave (PW) Doppler, pulsed wave tissue Doppler (TDI PW), and continuous wave (CW) Doppler to obtain ultrasound images. The heart, cardiac valves, great vessels, surrounding anatomical structures, overall cardiac performance, and heart size can be assessed for the presence or absence of pathology.

The patient's electrocardiogram (ECG) may be obtained and is used for timing of diastolic and systolic function.

### WARNING: The ECG is not used to diagnose cardiac arrhythmias and is not designed for long term cardiac rhythm monitoring.

### **Gynecology and Infertility Imaging Applications**

This system transmits ultrasound energy in the pelvis and lower abdomen using 2D, M Mode, color power Doppler (CPD), color Doppler (Color), Tissue Harmonic Imaging (THI), and pulsed wave (PW) Doppler to obtain ultrasound images. The uterus, ovaries, adnexa, and surrounding anatomical structures can be assessed for the presence or absence of pathology transabdominally or transvaginally.

### **Interventional and Intraoperative Imaging Applications**

This system transmits ultrasound energy into the various parts of the body using 2D, color Doppler (Color), color power Doppler (CPD), Tissue Harmonic Imaging (THI), and pulsed wave (PW) Doppler to obtain ultrasound images that provide guidance during interventional and intraoperative procedures. This system can be used to provide ultrasound guidance for biopsy and drainage procedures, vascular line placement, peripheral nerve blocks, spinal nerve blocks and taps, ova harvesting, amniocentesis and other obstetrical procedures, and provide assistance during abdominal, breast, neurological surgery, and vascular intraoperative procedures.

### **Obstetrical Imaging Applications**

This system transmits ultrasound energy into the pelvis of pregnant women using 2D, M Mode, color Doppler (Color), color power Doppler (CPD), Tissue Harmonic Imaging (THI), and pulsed wave (PW) Doppler to obtain ultrasound images. The fetal anatomy, viability, estimated fetal weight, gestational age, amniotic fluid, and surrounding anatomical structures can be assessed for the presence or absence of pathology transabdominally or transvaginally. CPD and color Doppler (Color) imaging is intended for high-risk pregnant women. High-risk pregnancy indications include, but are not limited to, multiple pregnancy, fetal hydrops, placental abnormalities, as well as maternal hypertension, diabetes, and lupus.

**WARNING:** To prevent injury or misdiagnosis do not use this system for Percutaneous Umbilical Blood Sampling (PUBS) or in vitro Fertilization (IVF) The system has not been validated to be proven effective for these two uses.

> CPD or Color images can be used as an adjunctive method, not as a screening tool, for the detection of structural anomalies of the fetal heart and as an adjunctive method, not as a screening tool for the diagnosis of Intrauterine Growth Retardation (IUGR).

### **Pediatric Imaging Applications**

This system transmits ultrasound energy into the pediatric patients using 2D, M Mode, color Doppler (Color), color power Doppler (CPD), pulsed wave (PW) Doppler, pulsed wave tissue Doppler (TDI PW), and continuous wave (CW) Doppler to obtain ultrasound images. The pediatric abdominal, pelvic and cardiac anatomy, pediatric hips, neonatal head, and surrounding anatomical structures can be assessed for the presence or absence of pathology.

### **Prostate Imaging Applications**

This system transmits ultrasound energy into the prostate of an adult male using 2D, M Mode, color power Doppler (CPD), color Doppler (Color), and pulsed wave (PW) Doppler to obtain ultrasound images. The prostate gland can be assessed for the presence or absence of pathology.

### **Superficial Imaging Applications**

This system transmits ultrasound energy into various parts of the body using 2D, M Mode, color Doppler (Color), color power Doppler (CPD), and pulsed wave (PW) Doppler to obtain ultrasound images. The breast, thyroid, testicle, lymph nodes, hernias, musculoskeletal structures, soft tissue structures, and surrounding anatomical structures can be assessed for the presence or absence of pathology. This system can be used to provide ultrasound guidance for biopsy and drainage procedures, vascular line placement, peripheral nerve blocks, and spinal nerve blocks and taps.

### **Transcranial Imaging Applications**

This system transmits ultrasound energy into the cranium using 2D, color Doppler (Color), color power Doppler (CPD), and pulsed wave (PW) Doppler to obtain ultrasound images. The anatomical structures and vascular anatomy of the brain can be assessed for presence or absence of pathology. Two exam types support transcranial imaging: TCD and Orb. Imaging can be used temporally, trans-occipitally, or trans-orbitally.

**WARNING:**  $\vert$  To avoid injury to the patient, use only an orbital exam type (Orb) when performing imaging through the eye. The FDA has established lower acoustic energy limits for opthalmic use. The system will not exceed these limits only if the Orb exam type is selected.

#### **Vascular Imaging Applications**

This system transmits ultrasound energy into the various parts of the body using 2D, M Mode, color Doppler (Color), color power Doppler (CPD), and pulsed wave (PW) Doppler to obtain ultrasound images. The carotid arteries, deep veins, and arteries in the arms and legs, superficial veins in the arms and legs, great vessels in the abdomen, and various small vessels feeding organs can be assessed for the presence or absence of pathology.

### <span id="page-13-0"></span>**Conventions**

These conventions are used in this user guide:

- A **WARNING** describes precautions necessary to prevent injury or loss of life.
- A **Caution** describes precautions necessary to protect the products.
- Numbered steps in the procedures must be performed in a specific order.
- Bulleted lists present information in list format but do not imply a sequence.
- The system handle is on the front of the system, and the battery compartment is on the back of the system.

### <span id="page-13-1"></span>**Symbols and Terms**

Symbols and terms used on the system and transducer are explained in [Chapter 2, "Getting Started"](#page-18-2); [Chapter 5, "Connectivity and Configuration"](#page-150-3); ["Glossary" on page 287;](#page-296-2) and [Chapter 9, "Safety."](#page-234-3)

### <span id="page-13-2"></span>**Upgrades and User Guide Updates**

SonoSite may offer software upgrades, new features, and improvements to the system performance. User guide updates accompany the upgrade software and provide detailed information on the enhancements.

### <span id="page-13-3"></span>**Customer Comments**

Questions and comments are encouraged. SonoSite is interested in your feedback regarding the system and the user guide. Please call SonoSite at **1-888-482-9449**. If you are outside the USA, call the nearest SonoSite representative. You can also e-mail SonoSite at **comments@sonosite.com**.

### <span id="page-14-0"></span>**Contact Information**

For SonoSite technical support, contact us at the following numbers or addresses:

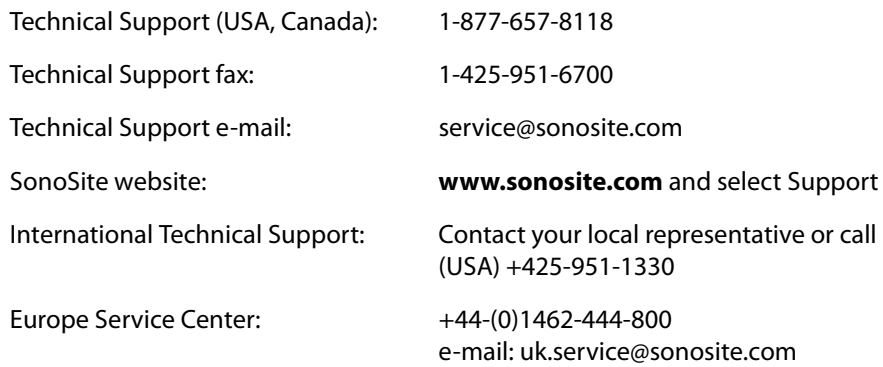

### <span id="page-15-0"></span>**About the System**

The ultrasound system is a portable, software-controlled, ultrasound system using all-digital architecture. The system has multiple configurations and feature sets used to acquire and display high-resolution, real-time ultrasound images. All are described in this user guide but not every option may apply to your system. Features are dependent on system configuration, transducer, and exam type.

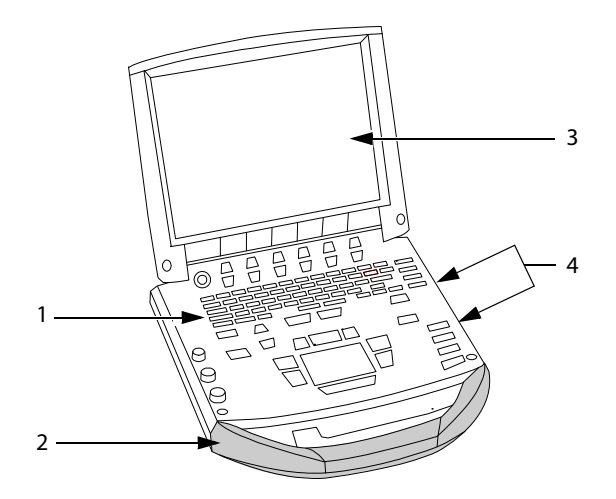

#### <span id="page-15-1"></span>Figure 1 System Front View

#### **Table 1: System Front Features**

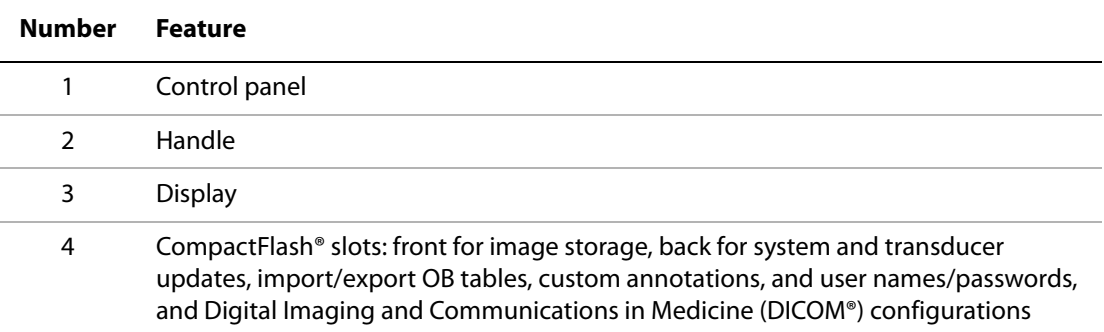

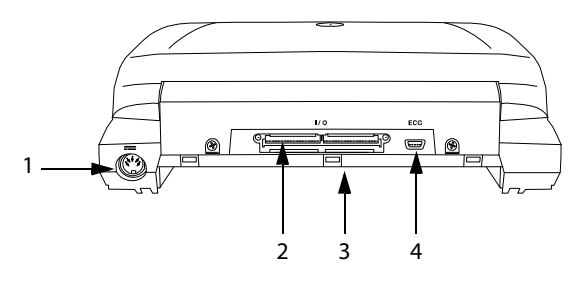

<span id="page-16-0"></span>Figure 2 System Back View

### **Table 2: System Back Connectors**

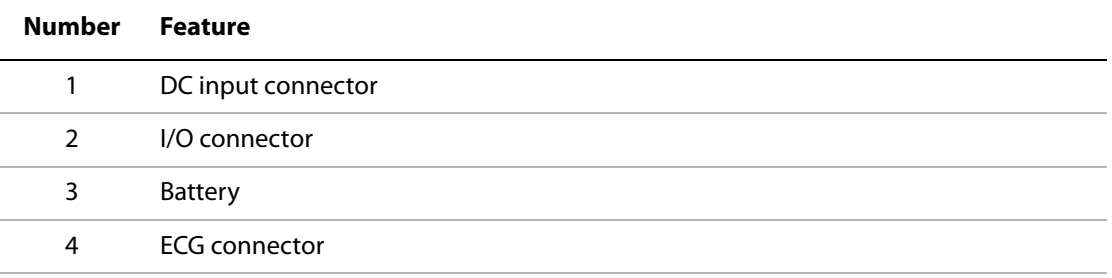

Currently, the system supports the following transducers:

- C11e/8-5 MHz
- C60e/5-2 MHz
- $\cdot$  D2/2 MHz
- HFL38/13-6 MHz
- ICT/8-5 MHz
- LAP/12-5 MHz
- L25e /13-6 MHz
- L38e/10-5 MHz
- P10/8-4 MHz
- P17/5-1 MHz
- SLA/13-6 MHz
- SLT/10-5 MHz
- TEE/8-3 MHz

The ultrasound system may include one or more of the following docking systems:

- Mobile Docking System enhanced (MDSe)
- Mobile Docking System (MDS)
- MDS Lite

See the applicable SonoSite accessory user guide. See [Chapter 8, "Specifications"](#page-228-4) for a complete list of all system accessories.

System peripherals include medical grade (conforming to the requirements of EN60601-1) and non-medical (commercial) grade products. See [Chapter 8, "Specifications"](#page-228-4) for a complete list of compatible peripherals. System setup instructions for the use of peripherals are covered in ["System](#page-33-1)  [Setup" on page 24](#page-33-1).

Manufacturer's instructions accompany each peripheral. Instructions for the use of accessories and peripherals with the system are covered in the applicable SonoSite accessory user guide.

### <span id="page-17-0"></span>**About the System Software**

The ultrasound system contains software that controls its operation. A software upgrade may be required. SonoSite provides you with a CompactFlash card containing the software. Typically new software provides new capabilities. A single CompactFlash card can be used to update one or more systems. Software upgrades use the back CompactFlash slot on the right hand side of the system. CompactFlash cards installed in the front CompactFlash slot do not upgrade the system.

# <span id="page-18-0"></span>**Chapter 2: Getting Started**

<span id="page-18-2"></span>This chapter contains information on healthy scanning practices, basic operation, and changing system settings.

### <span id="page-18-1"></span>**Healthy Scanning Guidelines**

These guidelines are intended to assist you in the comfort and effective use of your ultrasound system.

**WARNING:** Use of an ultrasound system may be linked to musculoskeletal disorders<sup>a,b,c</sup>.

Use of an ultrasound system is defined as the physical interaction between the operator, the ultrasound system, and the transducer.

When using an ultrasound system, as with many similar physical activities, you may experience occasional discomfort in your hands, fingers, arms, shoulders, eyes, back, or other parts of your body. However, if you experience symptoms such as constant or recurring discomfort, pain, throbbing, aching, tingling, numbness, burning sensation, or stiffness, do not ignore these warning signs. Promptly see a qualified health professional. Symptoms such as these can be linked with musculoskeletal disorders (MSDs). MSDs can be painful and may result in potentially disabling injuries to the nerves, muscles, tendons, or other parts of the body. Examples of MSDs include carpal tunnel syndrome and tendonitis.

While researchers are not able to definitively answer many questions about MSDs, there is a general agreement that certain factors are associated with their occurrence including: preexisting medical and physical conditions, overall health, equipment and body position while doing work, frequency of work, duration of work, and other physical activities that may facilitate the onset of MSDs<sup>d</sup>. This chapter provides guidelines that may help you work more comfortably and may reduce your risk of MSDse,f.

- a. Magnavita, N., L. Bevilacqua, P. Mirk, A. Fileni, and N. Castellino. "Work-related Musculoskeletal Complaints in Sonologists." Occupational Environmental Medicine. 41:11 (1999), 981-988.
- b. Craig, M. "Sonography: An Occupational Hazard?" Journal of Diagnostic Medical Sonography. 3 (1985), 121-125.
- c. Smith, C.S., G.W. Wolf, G. Y. Xie, and M. D. Smith. "Musculoskeletal Pain in Cardiac Ultrasonographers: Results of a Random Survey." Journal of American Society of Echocardiography. (May1997), 357-362.
- d. Wihlidal, L.M. and S. Kumar. "An Injury Profile of Practicing Diagnostic Medical Sonographers in Alberta." International Journal of Industrial Ergonomics. 19 (1997), 205-216.
- e. Habes, D.J. and S. Baron. "Health Hazard Report 99-0093-2749." University of Medicine and Dentistry of New Jersey. (1999).
- f. Vanderpool, H.E., E.A. Friis, B.S. Smith, and K.L. Harms. "Prevalence of Carpal Tunnel Syndrome and Other Work-related Musculoskeletal Problems in Cardiac Sonographers." Journal of Medicine. 35:6 (1993), 605-610.

### **Position the System**

Promote comfortable shoulder, arm, and hand postures:

• Use a stand to support the weight of the ultrasound system.

Minimize eye strain:

- When the exam/procedure allows, position the system within reach.
- Adjust the angle of the system/display to minimize glare from overhead or outside lighting. Minimize neck strain:
- If using a stand, adjust the stand height such that the display is at or slightly below eye level.

#### **Position Yourself**

Support your back during an exam:

- Use a chair that has support for your lower back.
- Use a chair that adjusts to your work surface height and promotes a natural body posture.
- Use a chair that allows for quick height adjustments.
- Always sit or stand in an upright manner. Avoid bending or stooping.

Minimize reaching and twisting:

- Use a bed that is height adjustable.
- Position the patient as close to you as possible.
- Face forward. Avoid twisting your head or body.
- Move your entire body front to back and position your scanning arm next to or slightly in front of you.
- Stand for difficult exams to minimize reaching.

Promote comfortable shoulder and arm postures for your scanning arm:

- Keep your elbow close to your side.
- Relax your shoulders in a level position.
- Support your arm using a support cushion or pillow, or rest it on the bed.

Minimize neck bending and twisting:

- Position the ultrasound system/display directly in front of you.
- Provide an auxiliary monitor for patient viewing.

Promote comfortable hand, wrist, and finger postures for your scanning arm:

- Hold the transducer lightly in your fingers.
- Minimize the pressure applied on the patient.
- Keep your wrist in a straight position.

### **Take Breaks**

Minimizing scanning time and taking breaks can be very effective in allowing your body to recover from physical activity, which can help you avoid any MSDs. Some ultrasound tasks may require longer or more frequent breaks. One way of taking a break is to stop and relax. However, simply changing tasks can help some muscle groups relax while others remain or become active. Vary your daily activities:

- Plan your work so there are breaks in between ultrasound exams.
- Work efficiently when performing an ultrasound exam by using the software and hardware features correctly. Learn more about these features in [Chapter 3](#page-58-2) of this guide.
- Keep moving. Avoid sustaining the same posture by varying your head, neck, body, arm, and leg positions.

### **Exercise**

Targeted exercises can strengthen muscle groups, which may help you avoid MSDs. Contact a qualified health professional to determine stretches and exercises that are right for you.

### <span id="page-20-0"></span>**System Preparation**

### <span id="page-20-1"></span>**Installing or Removing Battery**

The battery comprises six lithium-ion cells plus electronics, a temperature sensor, and battery contacts.

### **WARNING:** To avoid injury to the operator and to prevent damage to the ultrasound system, inspect the battery for leaks prior to installing.

To avoid data loss and conduct a safe system shutdown, always keep a battery in the system.

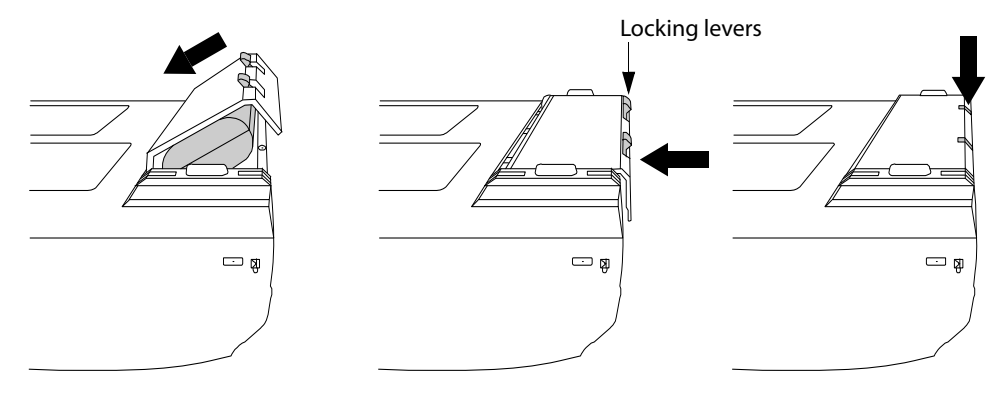

Figure 1 Insert Battery into System

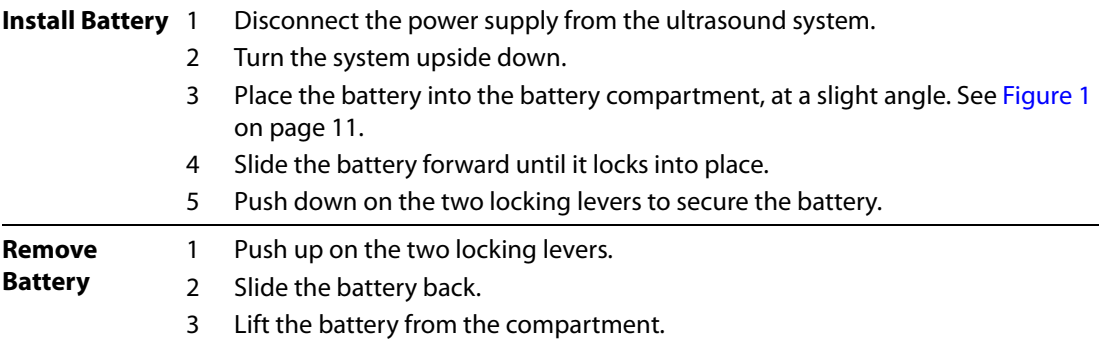

### <span id="page-21-0"></span>**Installing or Removing CompactFlash Card**

Images and clips are saved to a CompactFlash card and are organized in a patient list. The images and clips in the patient list are organized alphabetically by the patient name and ID. Images and clips are archived from the ultrasound system to a PC using a USB, Ethernet connection, wireless, or CompactFlash card. Images and clips on the CompactFlash card cannot be viewed directly from a CompactFlash reader.

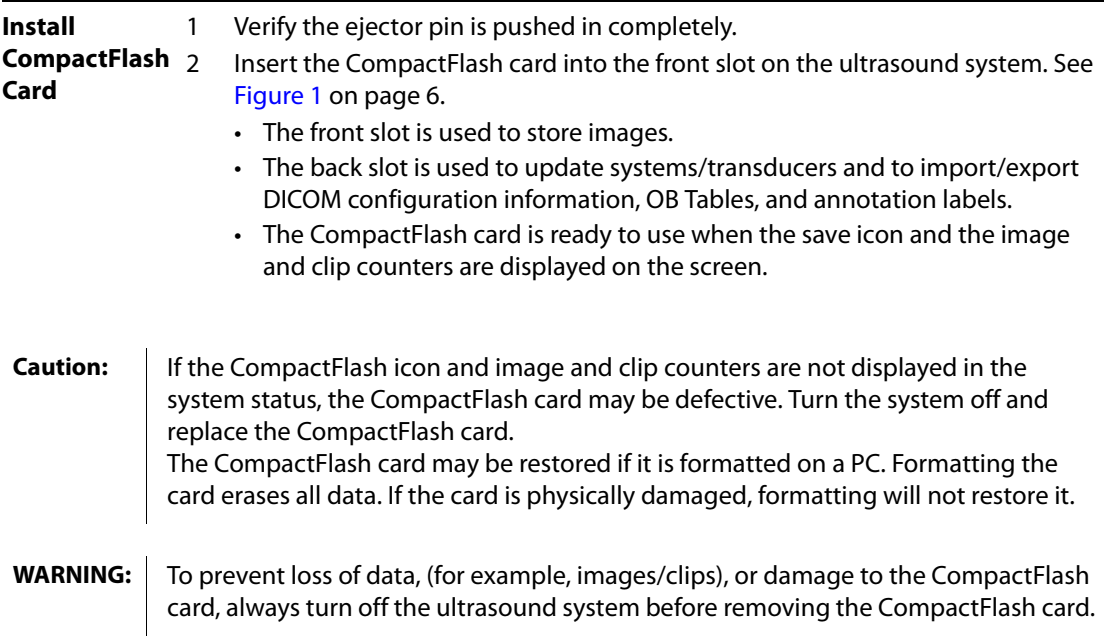

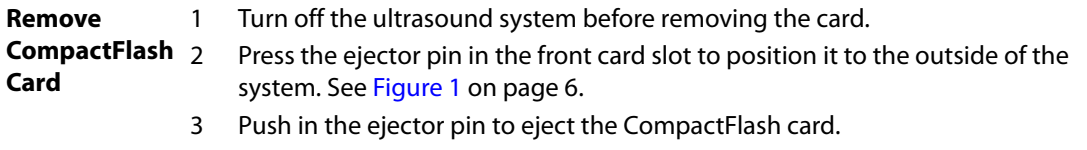

- 4 Remove the card.
- 5 Push in the ejector pin to avoid damaging the ejector pin.

### <span id="page-22-0"></span>**Using AC Power/Charging Battery**

The battery charges when the system is connected to the AC power supply.

- If the system is off or in the sleep state (display off), a completely discharged battery fully charges in 2.5 to 3.5 hours.
- If the system is on and in the freeze state, a completely discharged battery fully charges in 5 to 6 hours.
- If the system is in the imaging state, the battery is trickle charged at a very low rate and may take over 24 hours to charge.
- To minimize recharging time, turn off the system.

The system can run on AC power and charge the battery in two ways.

- Connected directly to the system
- Connected to a mini-dock/docking system (See the Mini-Dock User Guide, MDS User Guide, MDSe User Guide, or MDS Lite User Guide.)

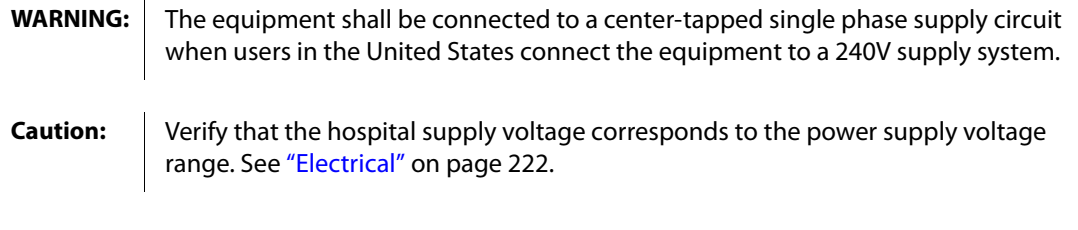

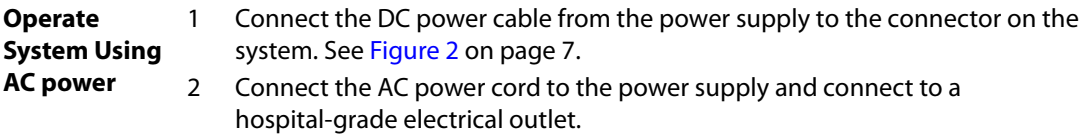

### <span id="page-23-0"></span>**Turning System On/Off**

**Caution:** Do not use the system if an error message appears on the display. Note the error code and turn off the system. Call SonoSite or your local representative.

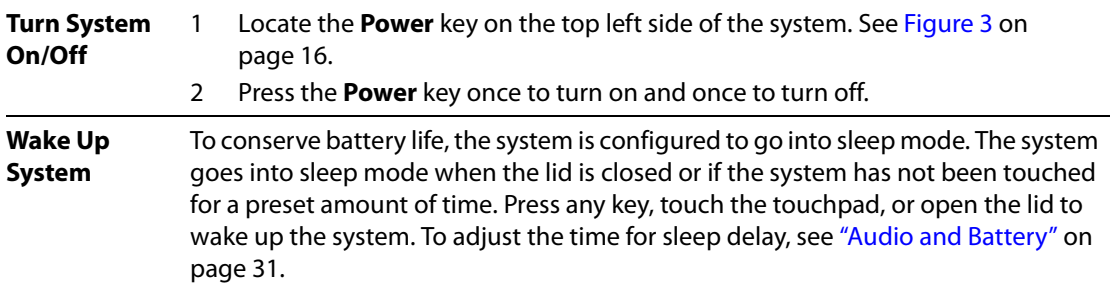

### <span id="page-24-0"></span>**Connecting or Removing Transducer**

- **WARNING:** To avoid injury to the patient, do not place the connector on the patient. Operate the ultrasound system in a docking system or on a flat hard surface to allow air flow past the connector.
- **Caution:** To avoid damaging the transducer connector, do not allow foreign material in the connector.

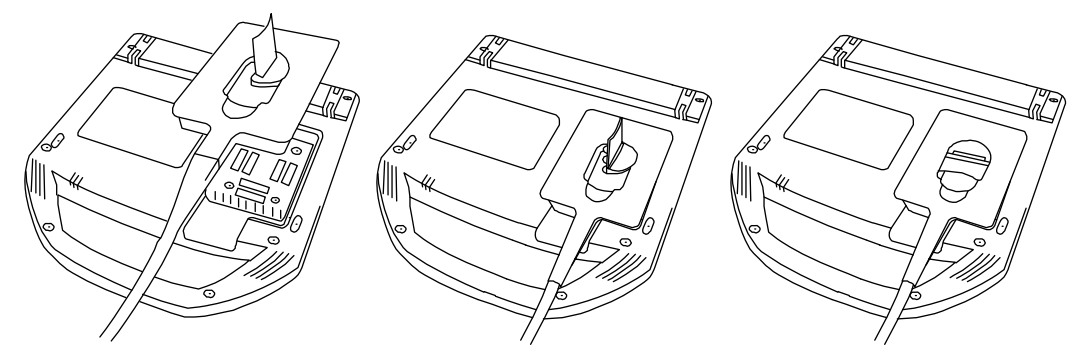

Figure 2 Connect the Transducer

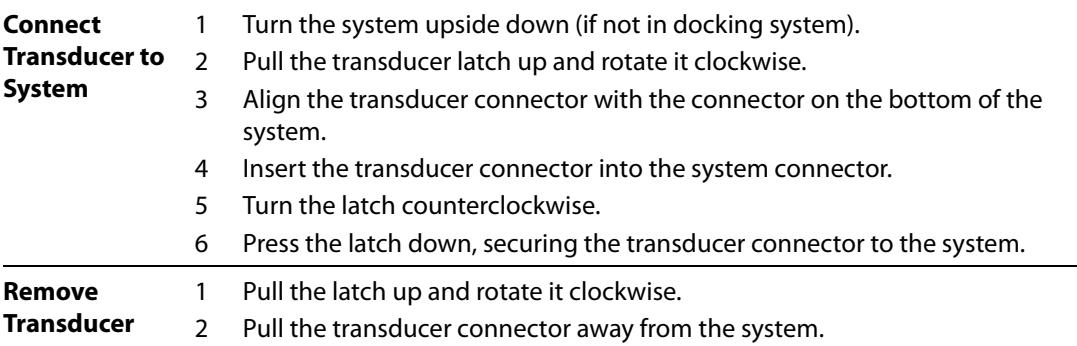

## <span id="page-25-0"></span>**System Controls**

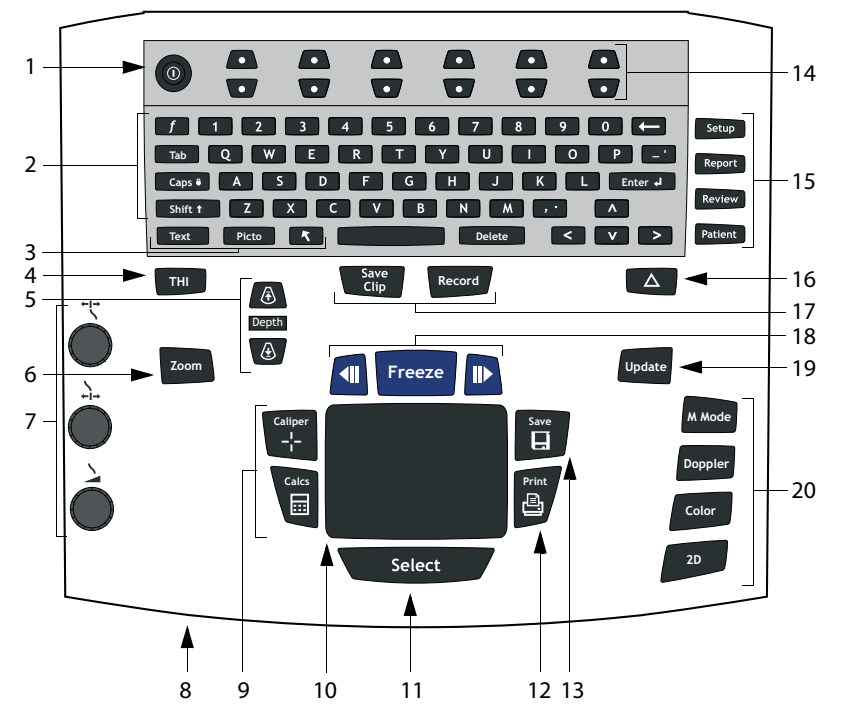

<span id="page-25-1"></span>Figure 3 System Controls

#### **Table 1: System Controls**

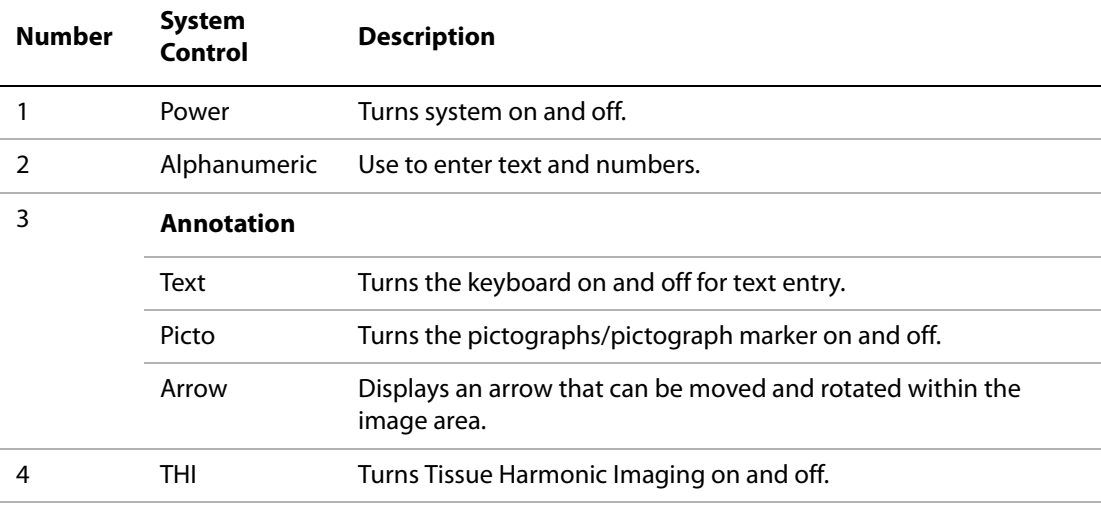

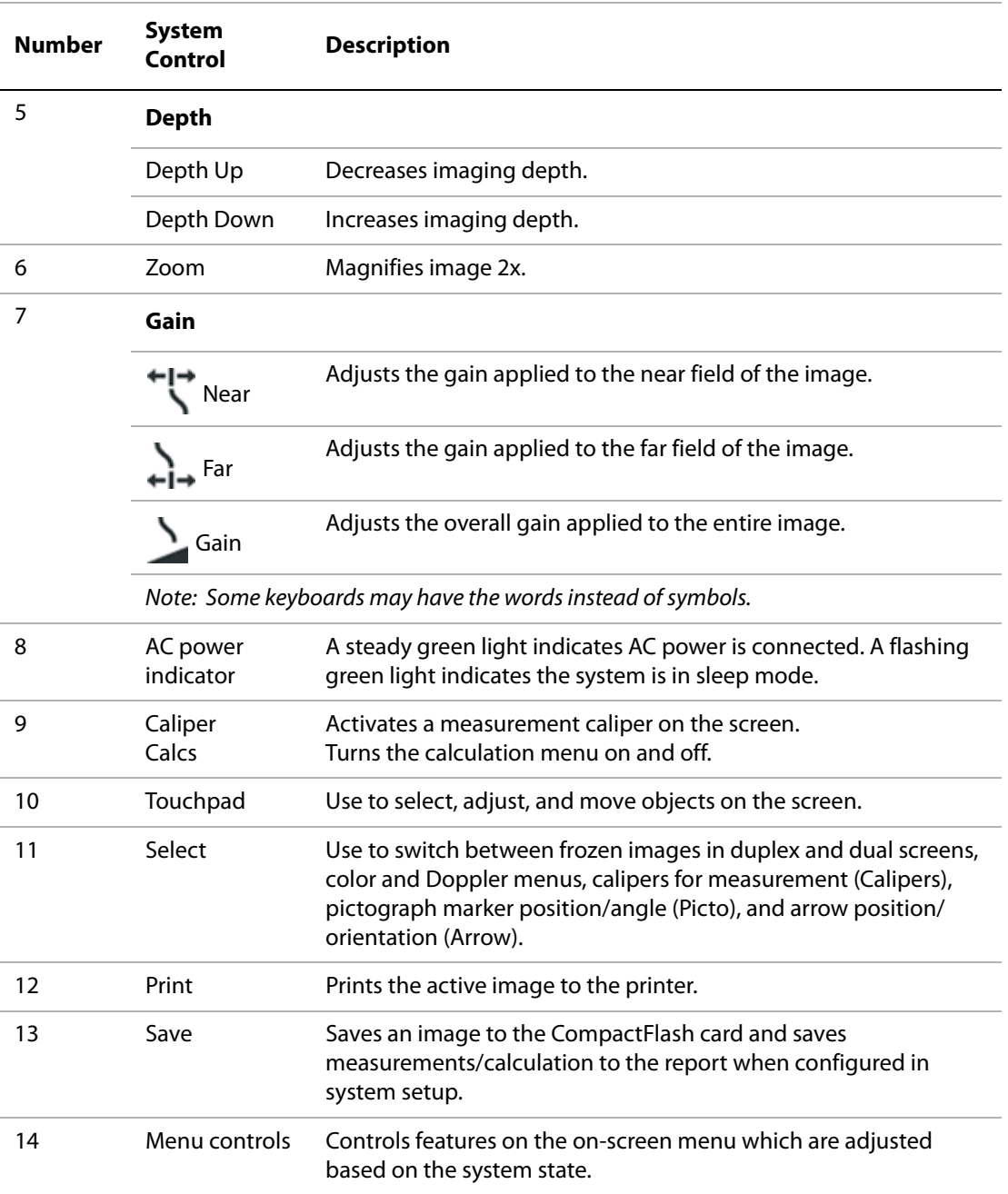

### **Table 1: System Controls (Continued)**

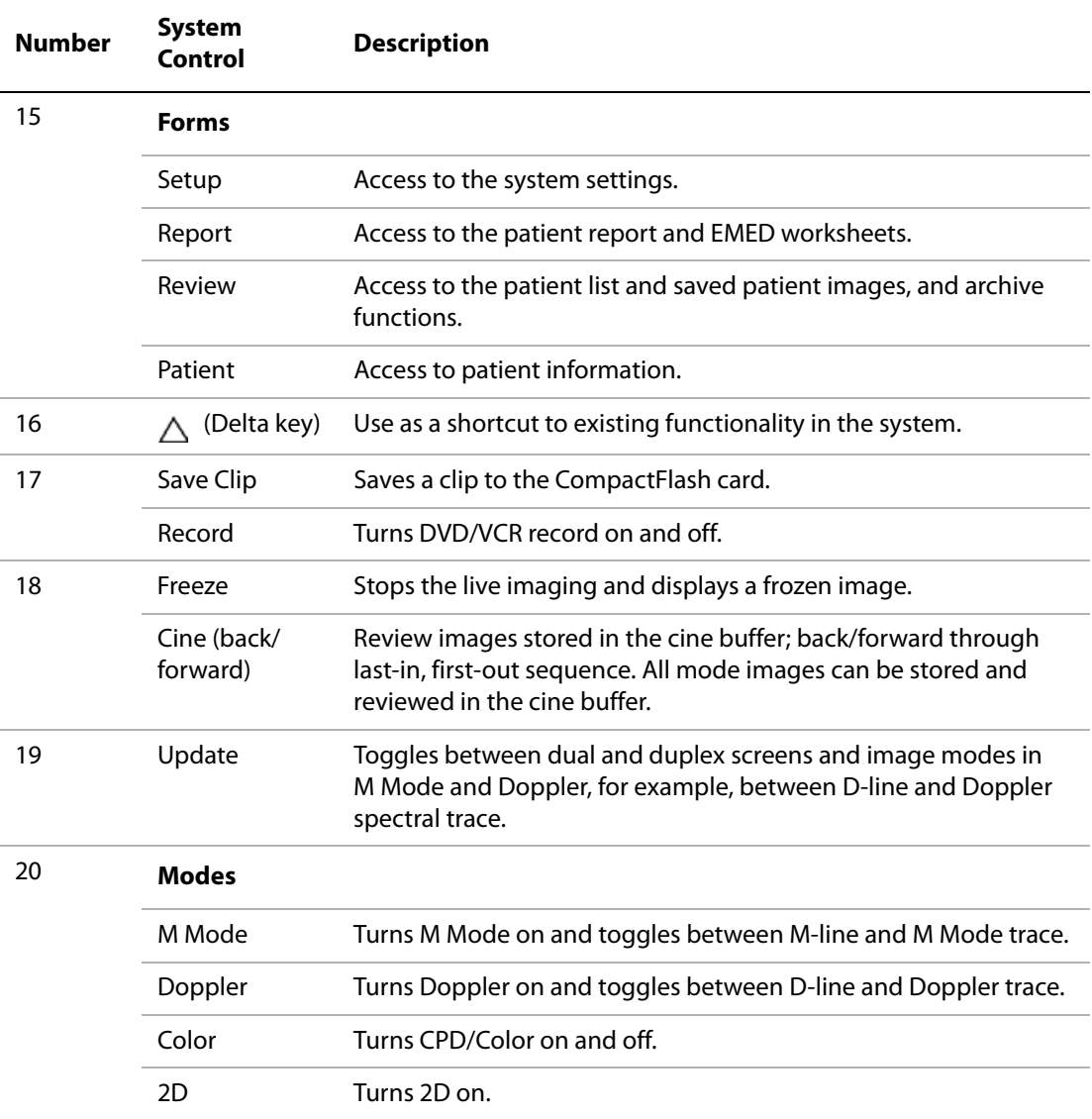

### <span id="page-28-0"></span>**Screen Layout**

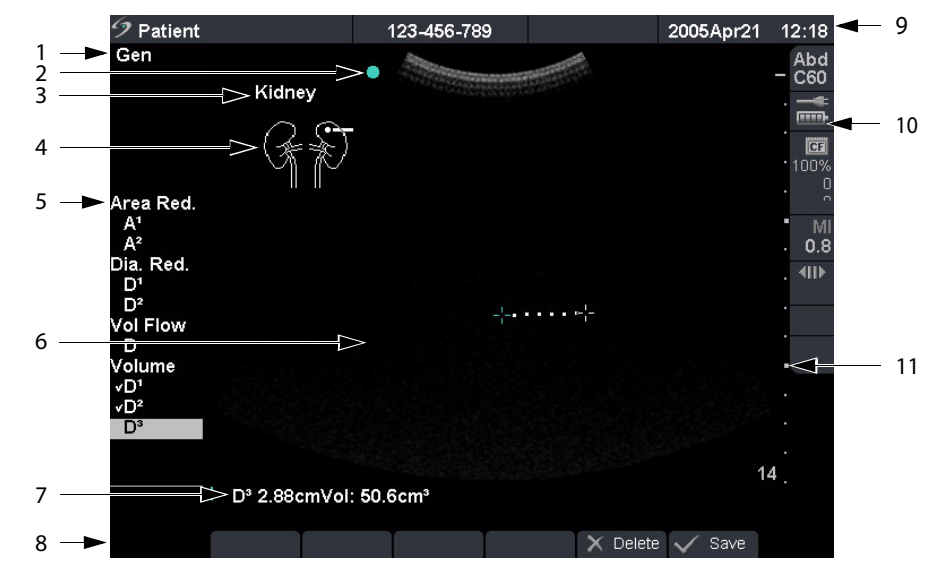

Figure 4 Screen Layout

### **Table 2: Screen Layout**

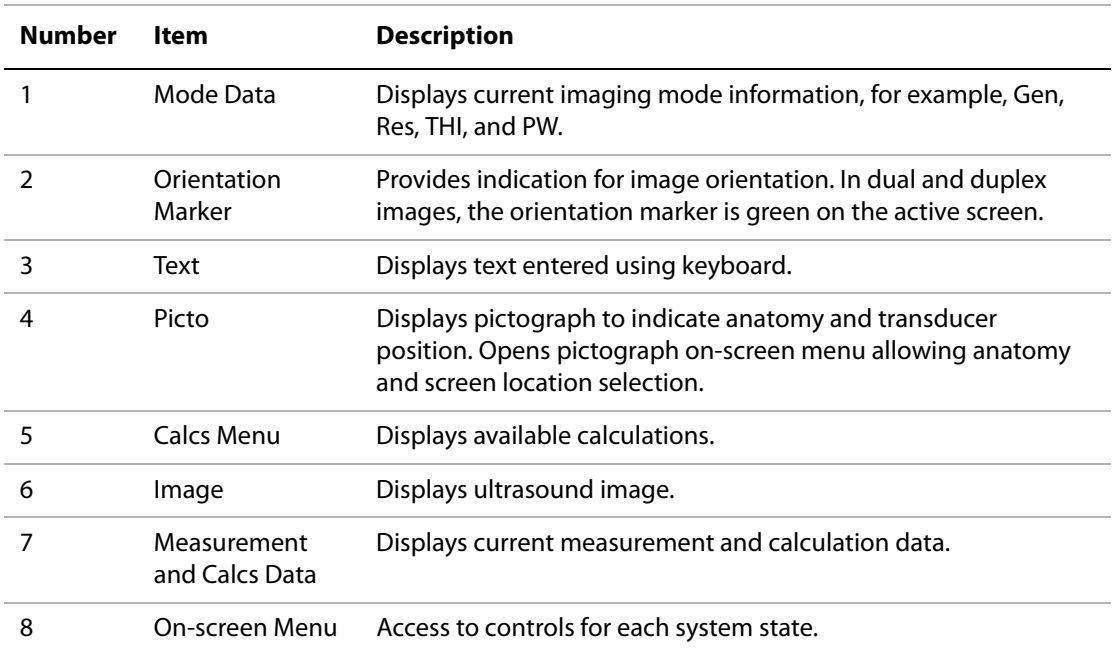

### **Table 2: Screen Layout (Continued)**

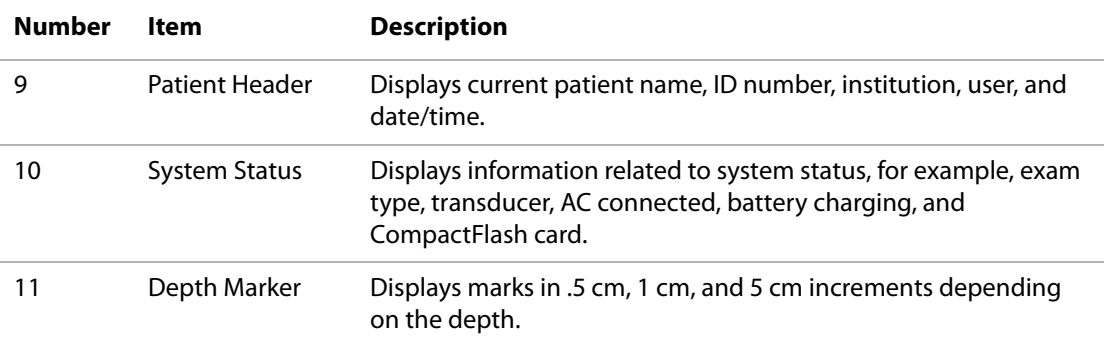

### <span id="page-29-0"></span>**General Interaction**

### <span id="page-29-1"></span>**Touchpad**

The touchpad is used to select, adjust, and move objects on the screen. For example, it controls the caliper position, CPD/Color box position and size, floating cursor, and more. The arrow keys control much of the same functionality as the touchpad.

### <span id="page-30-0"></span>**On-Screen Menus**

The on-screen menus, located at the bottom of the screen, provide controls that can be adjusted based on the system state. For example, in 2D, the following options may be available:

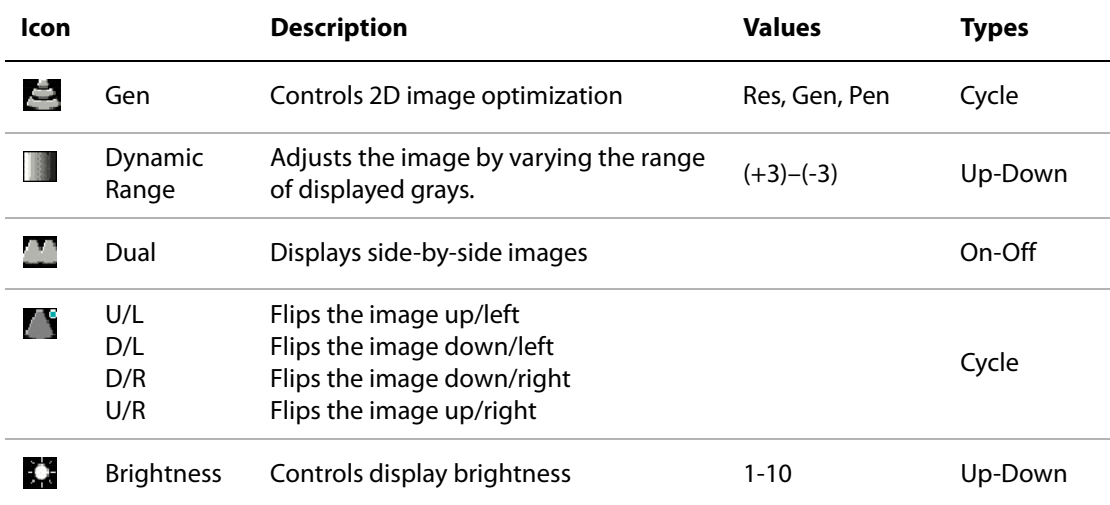

### **Table 3: On-Screen Menus**

### <span id="page-30-1"></span>**Menu Controls**

The menu controls consist of six sets of 2-button groups at the top of the control panel. They adjust the values of each control displayed in the on-screen menu. The buttons function in one of four ways, depending on context.

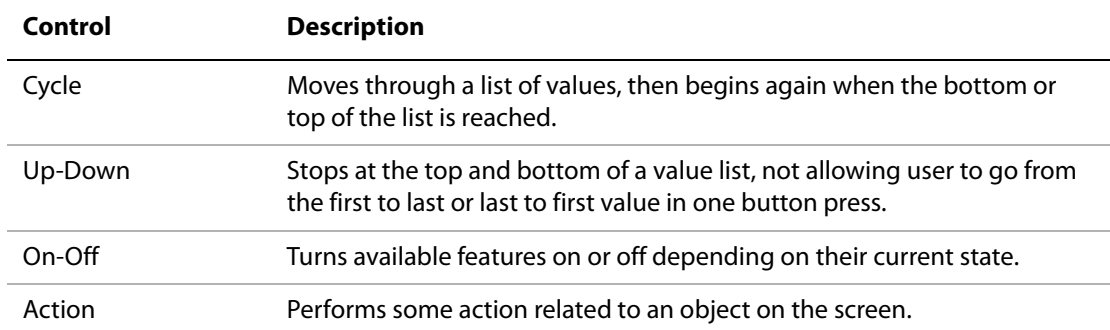

#### **Table 4: Menu Control Options**

### <span id="page-31-0"></span>**Annotation and Text**

### **Keyboard Controls**

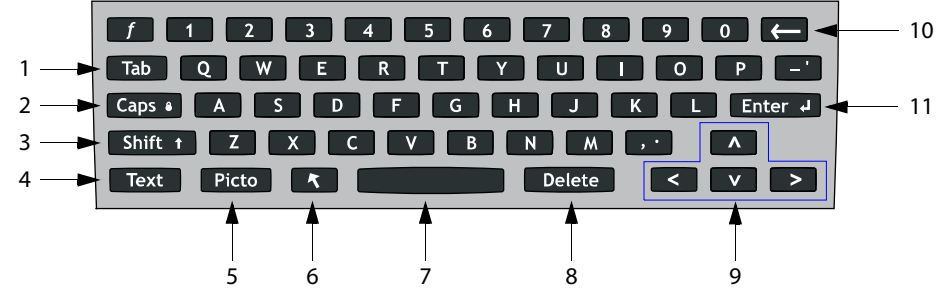

Figure 5 Keyboard Controls

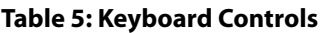

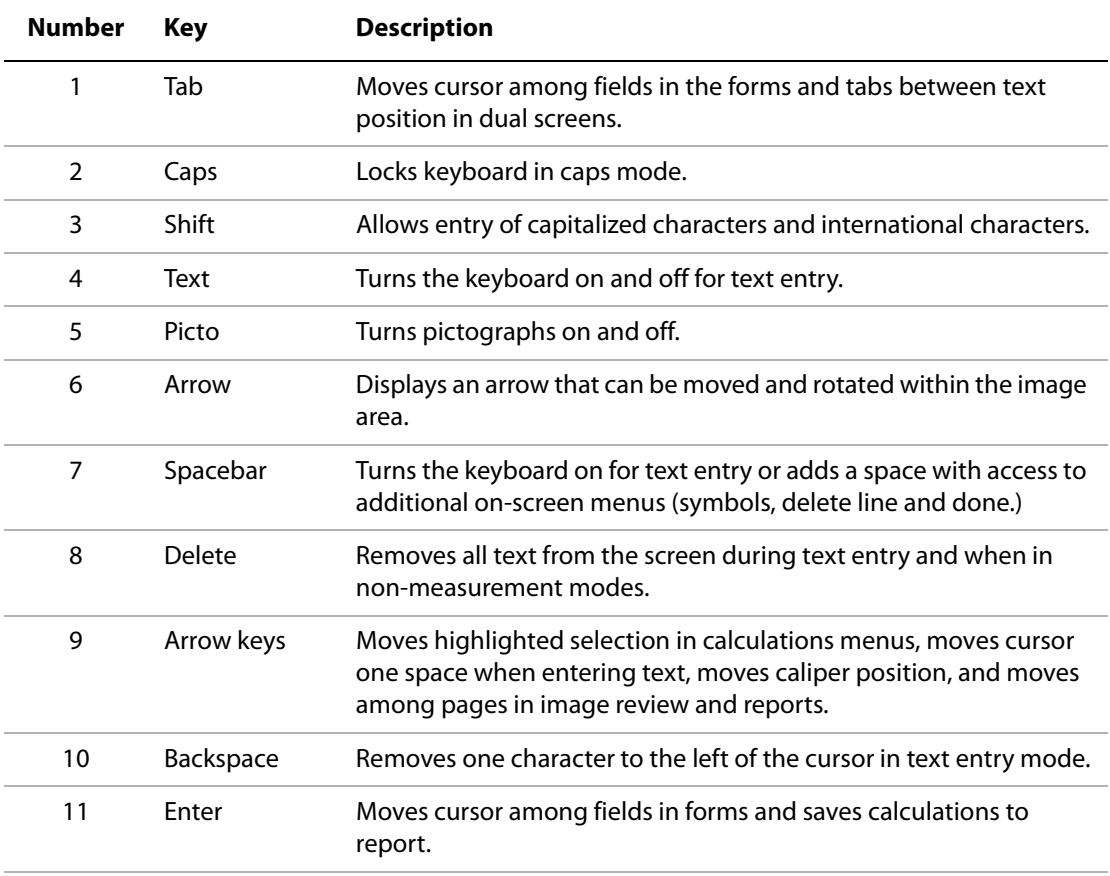

### **Symbols**

Note: Not all of the symbols/special characters are available in fields and forms. Symbols/special characters can be entered in selected fields and forms:

- Patient Information: Last, First, Middle, ID, Accession, Indications, Procedure ID, User, Reading Dr., Referring Dr., and Institution.
- Connectivity (DICOM and SiteLink) Configure: Alias, AE Title.
- Delta Key, Annotations: Text.
- Text mode (Imaging): Annotation field.

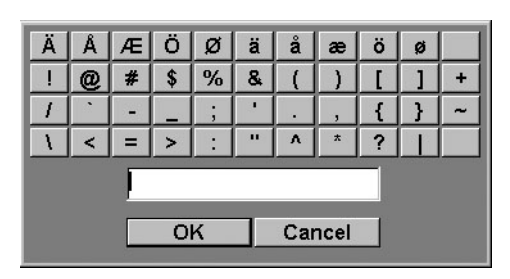

Figure 6 Symbols/Special Characters

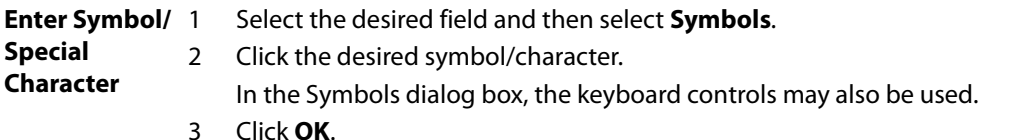

### <span id="page-32-0"></span>**Forms**

A floating cursor is available in the setup, patient, and report forms. The floating cursor allows interaction through the touchpad and the **Select** key. For example, in the patient form, placing the floating cursor over the last name field and pressing the **Select** key activates that field. Additionally, the floating cursor can be used to interact with the list and check boxes.

## <span id="page-33-1"></span><span id="page-33-0"></span>**System Setup**

System setup is used to customize the system. Press the **Setup** key to access and set up the following system functions:

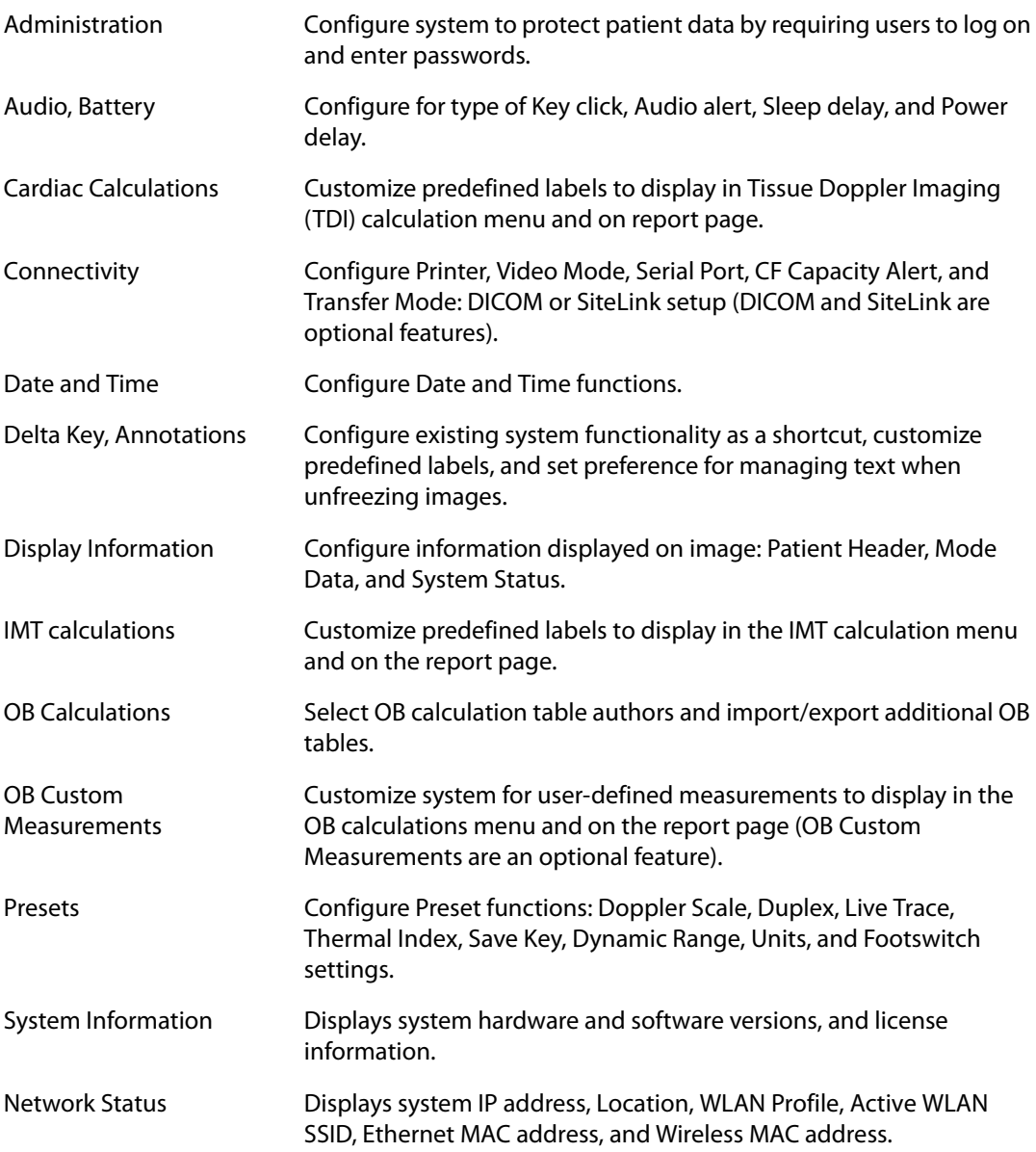

### <span id="page-34-0"></span>**Set Security Settings**

### **Security Setup**

**WARNING:** Health care providers who maintain or transmit health information are required by the Health Insurance Portability and Accountability Act (HIPAA) of 1996 and the European Union Data Protection Directive (95/46/EC) to implement appropriate procedures: to ensure the integrity and confidentiality of information; to protect against any reasonably anticipated threats or hazards to the security or integrity of the information or unauthorized uses or disclosures of the information.

SonoSite provides a comprehensive set of tools on the system that allows its customers to meet the applicable security requirements listed in the HIPAA standard. SonoSite's customers are ultimately responsible for ensuring the security and protection of all electronic protected health information collected, stored, reviewed, and transmitted on the system.

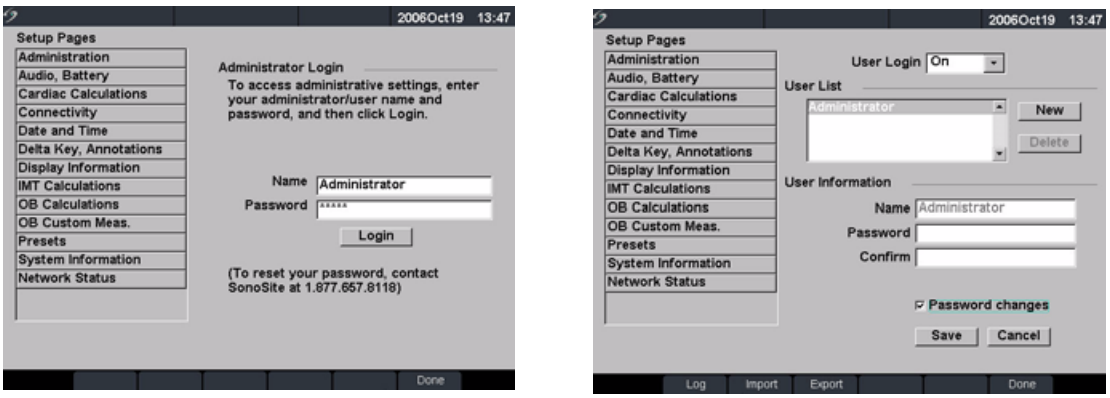

Figure 7 Setup: Administration and Administrator Information

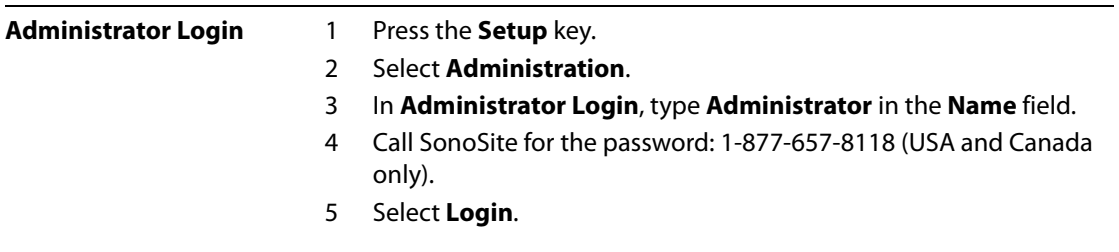

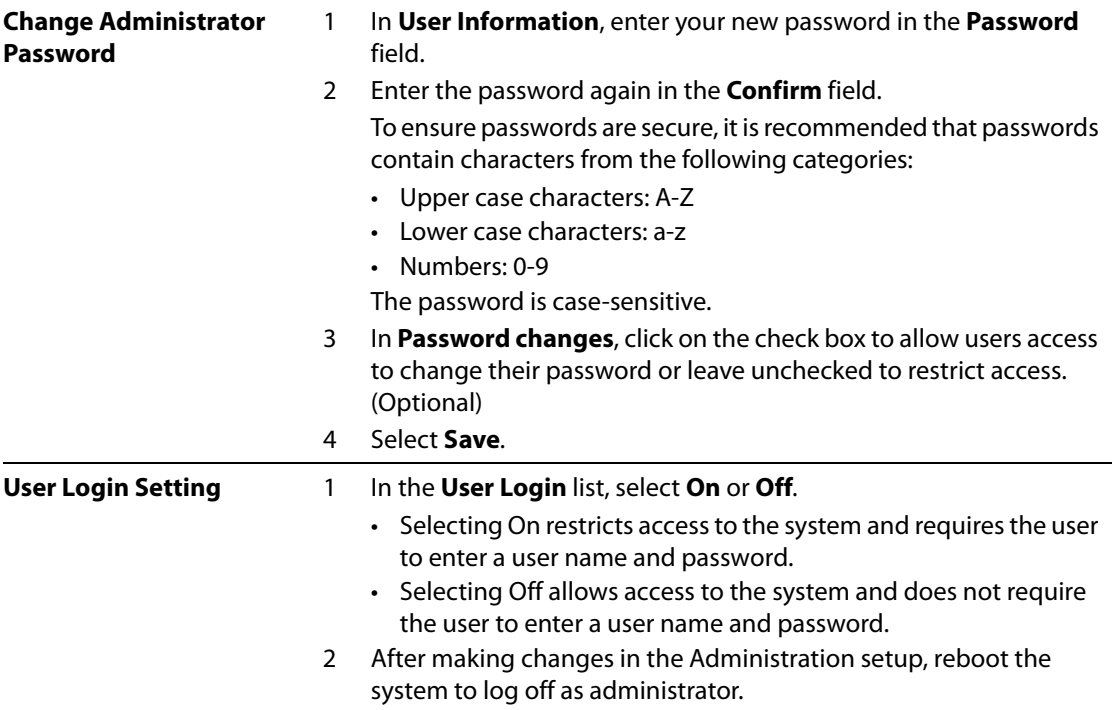
## **User Setup**

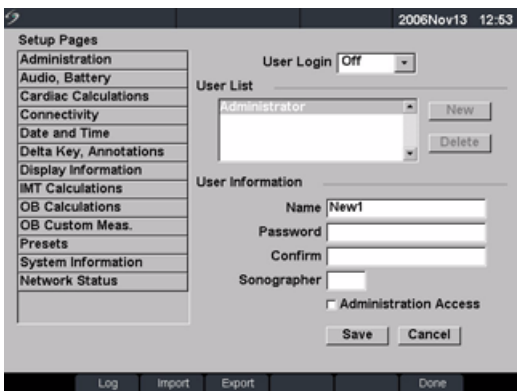

Figure 8 Setup: User List Information

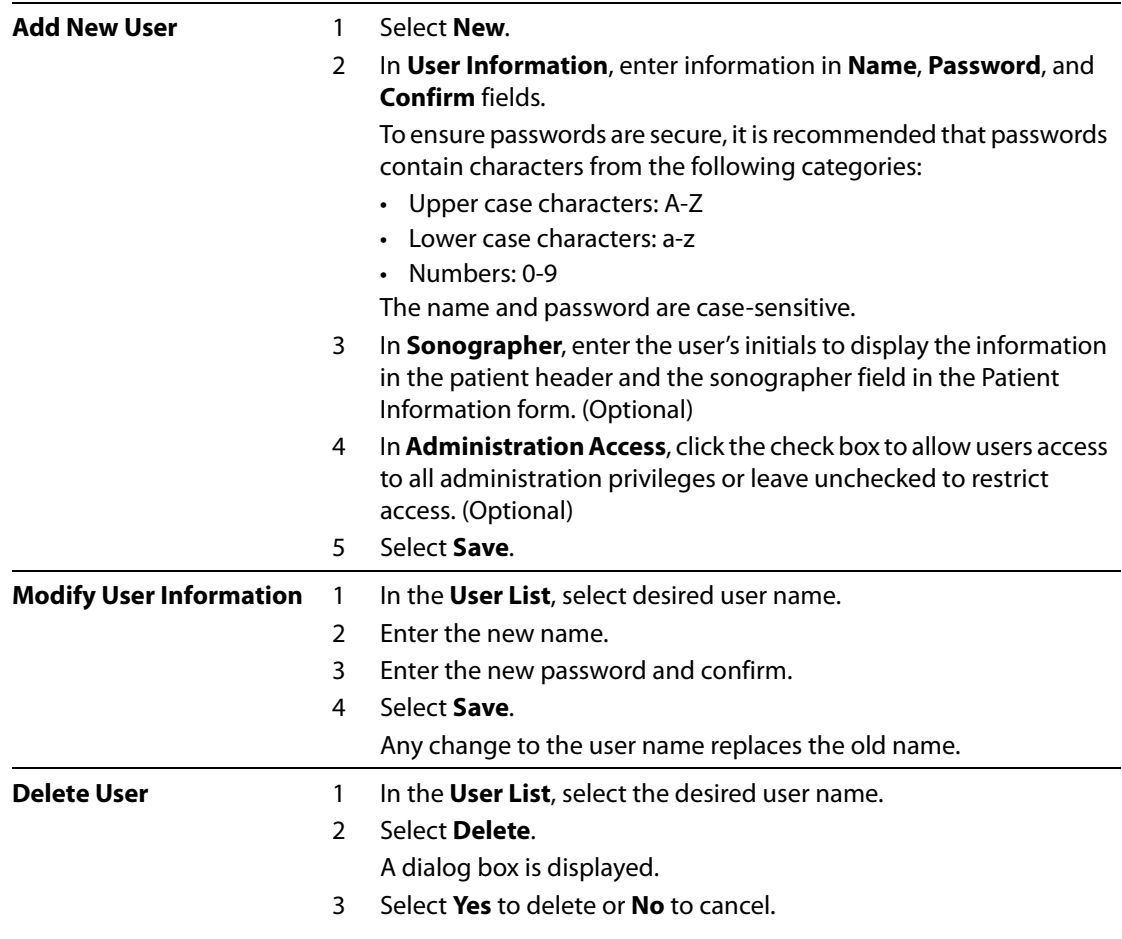

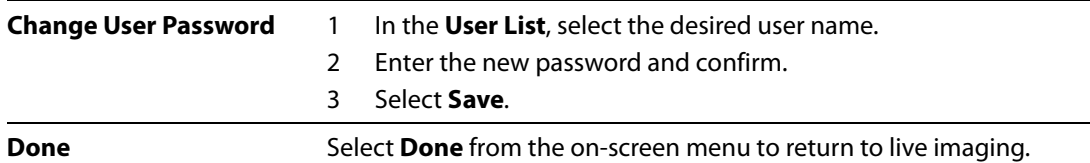

#### **Export or Import User Accounts**

Note: Export and import are used to configure multiple systems and to back up user account information.

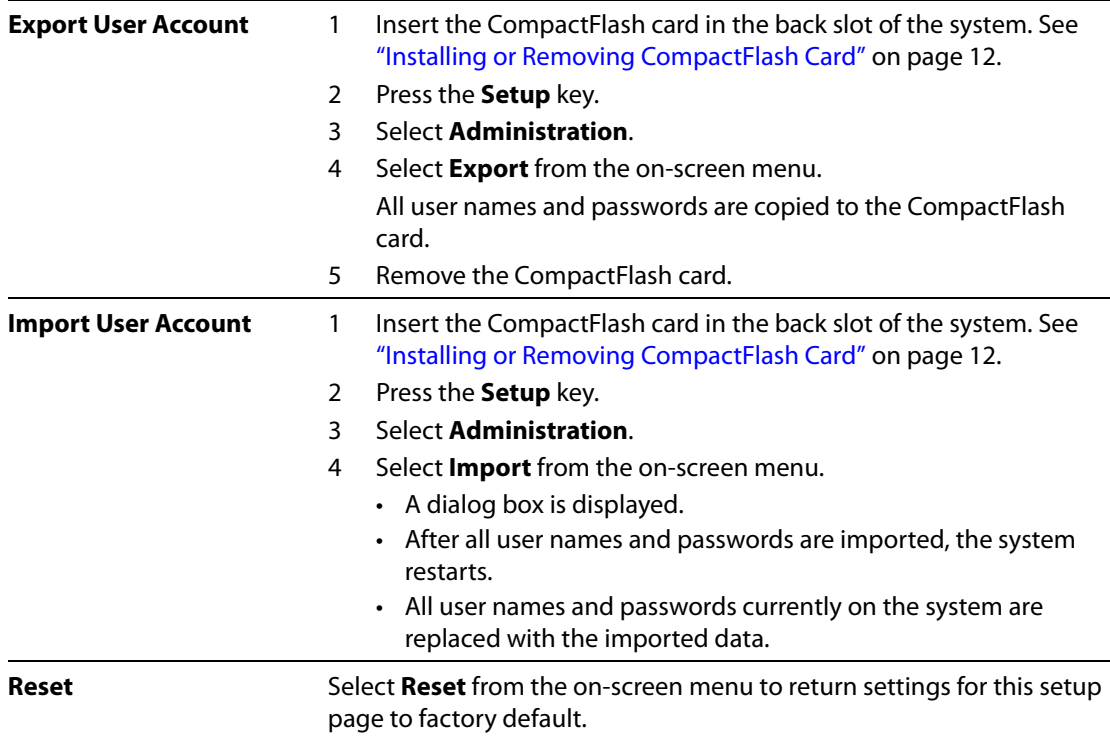

## **Export and Clear Event Log**

The Event Log collects errors and events and can be exported to a CompactFlash card and read by a CompactFlash reader.

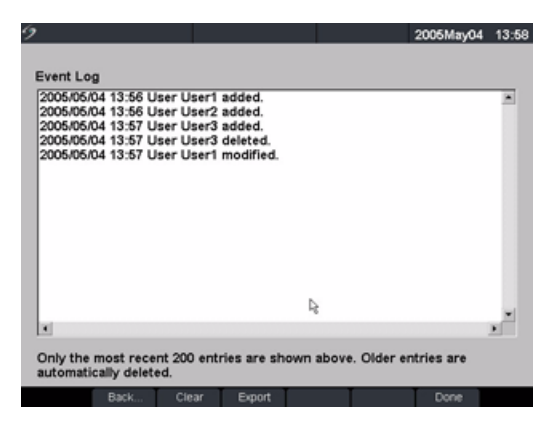

Figure 9 Event Log

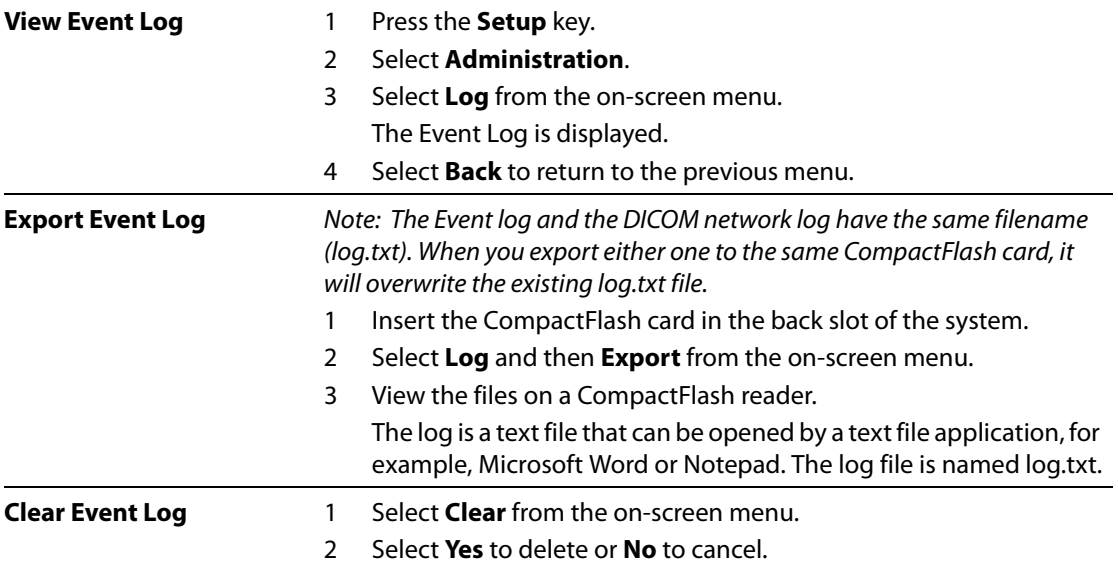

#### **Login to System as User**

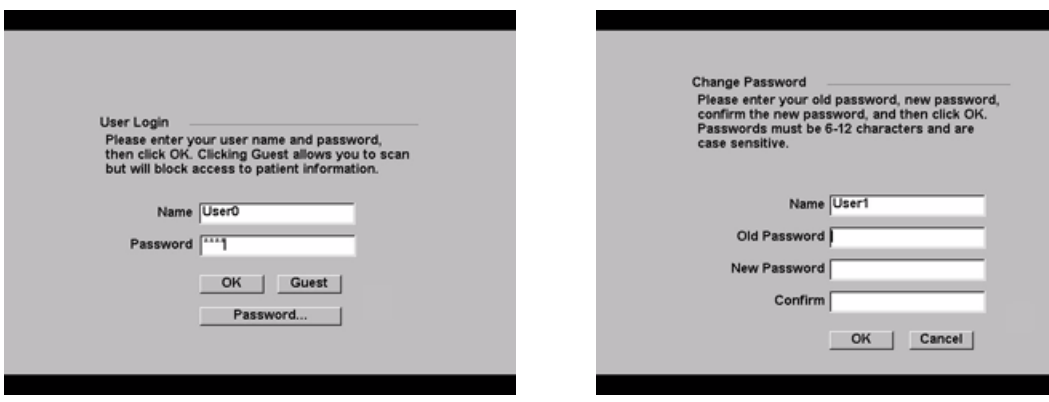

Figure 10 User Login and Change Password

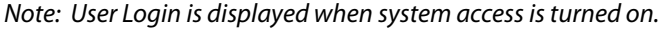

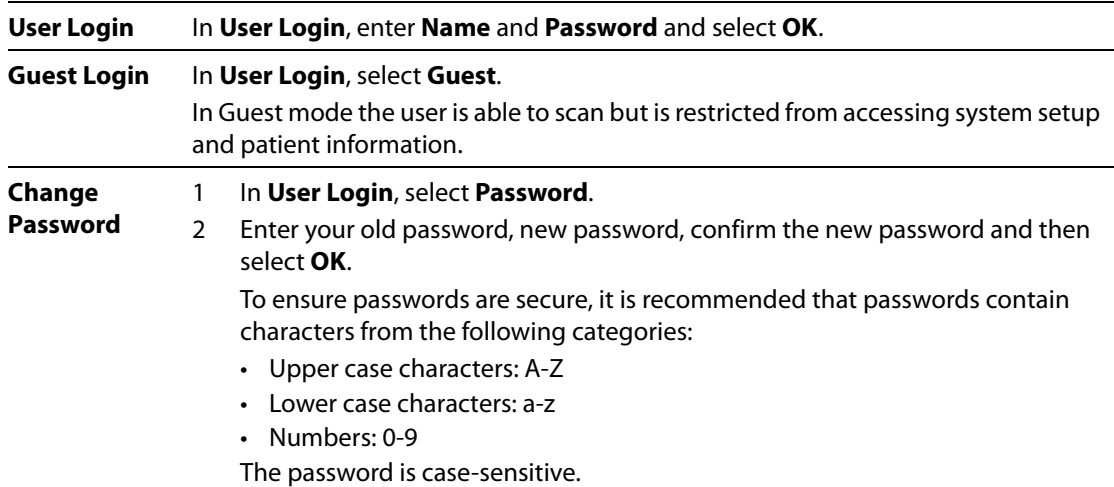

## **Audio and Battery**

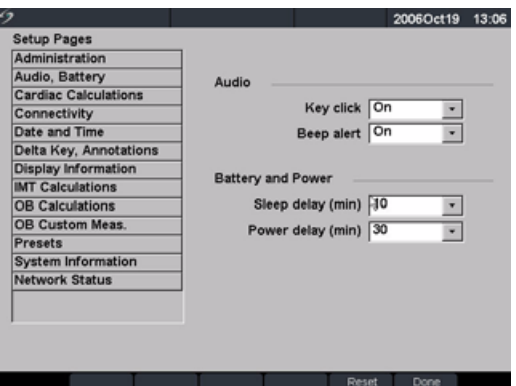

Figure 11 Setup: Audio, Battery

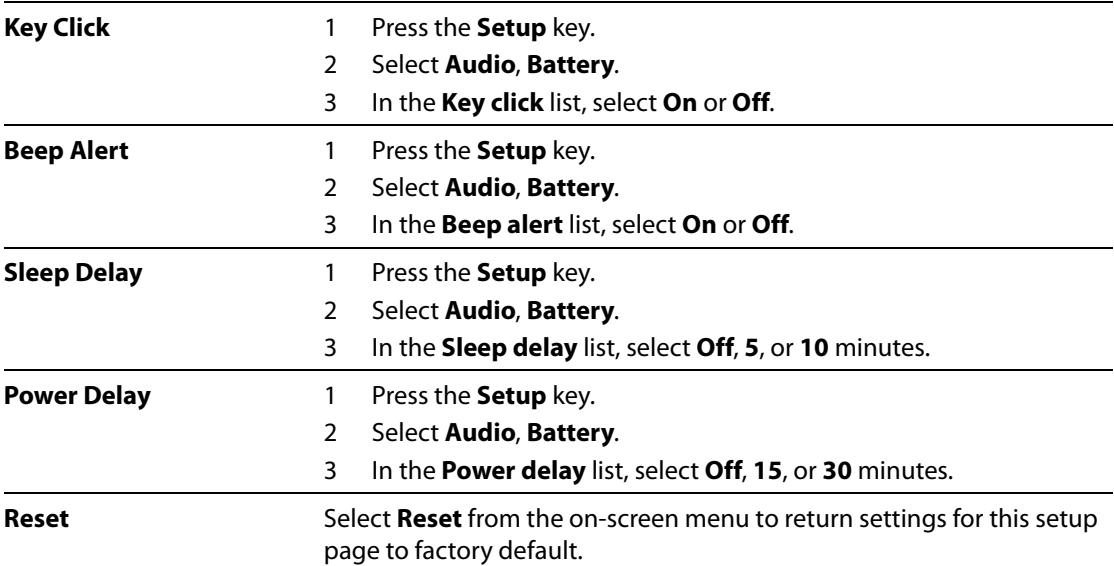

## **Cardiac Calculations**

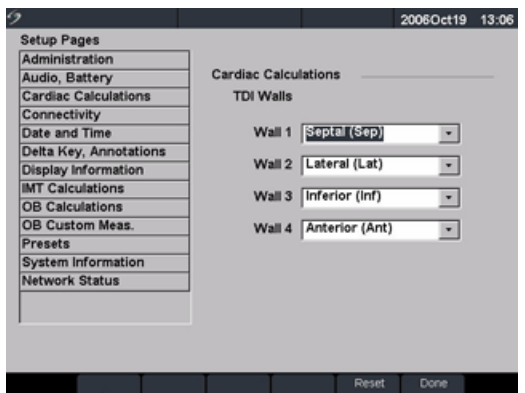

Figure 12 Setup: Cardiac Calculations

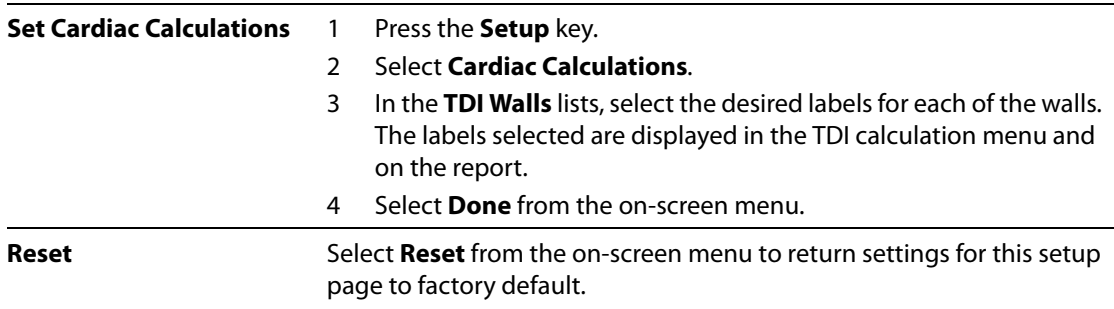

## **Connectivity**

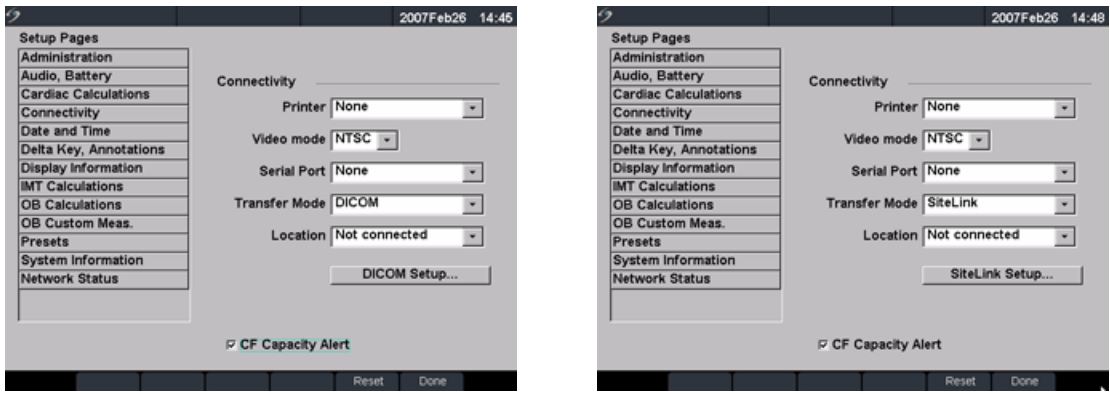

Figure 13 Setup: Connectivity, DICOM and SiteLink

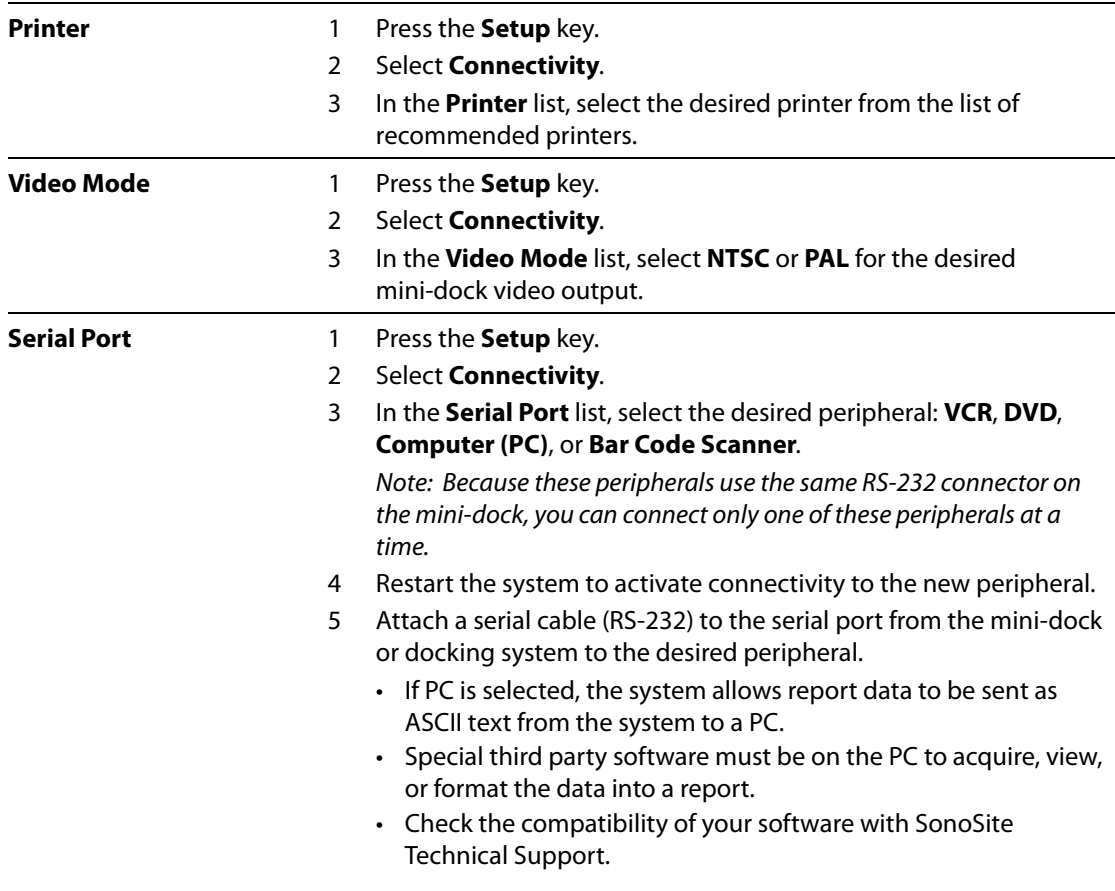

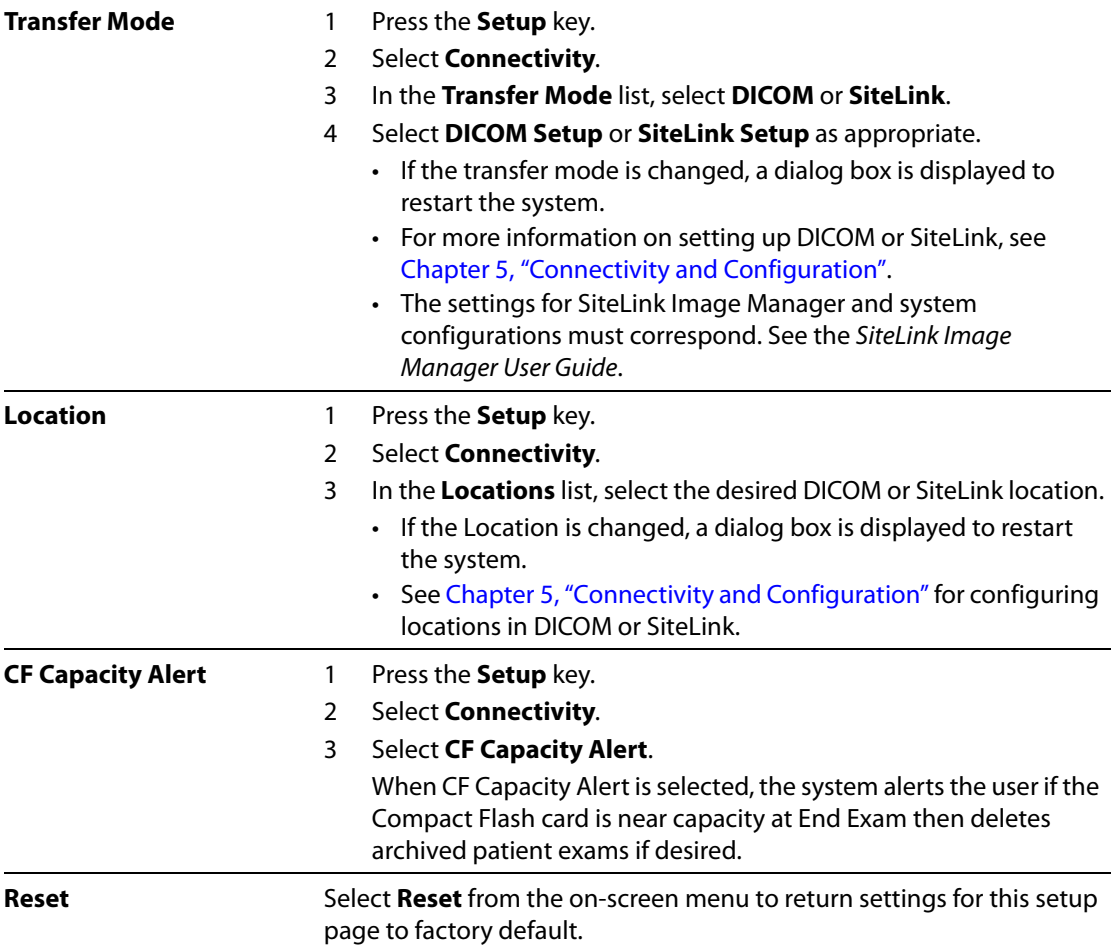

## **Date and Time**

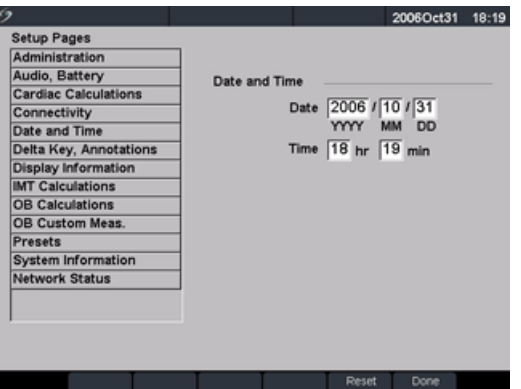

Figure 14 Setup: Date and Time

**WARNING:** An accurate date and time are critical for accurate obstetrics calculations. Verify that the date and time are accurate before each use of the system. The system does not automatically adjust for daylight savings time changes.

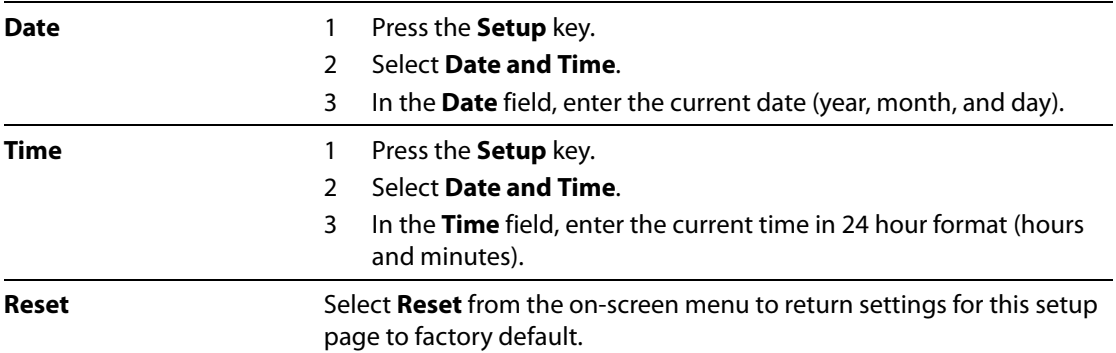

## **Delta Key and Annotation**

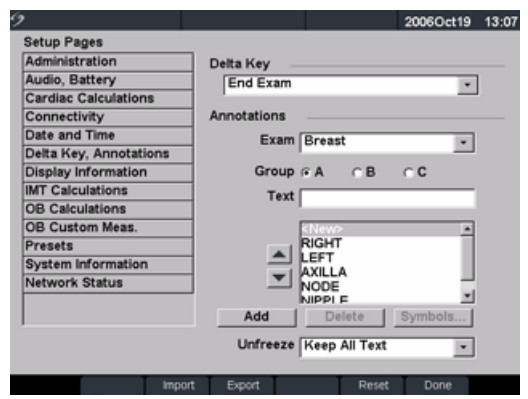

#### Figure 15 Setup: Delta Key, Annotations

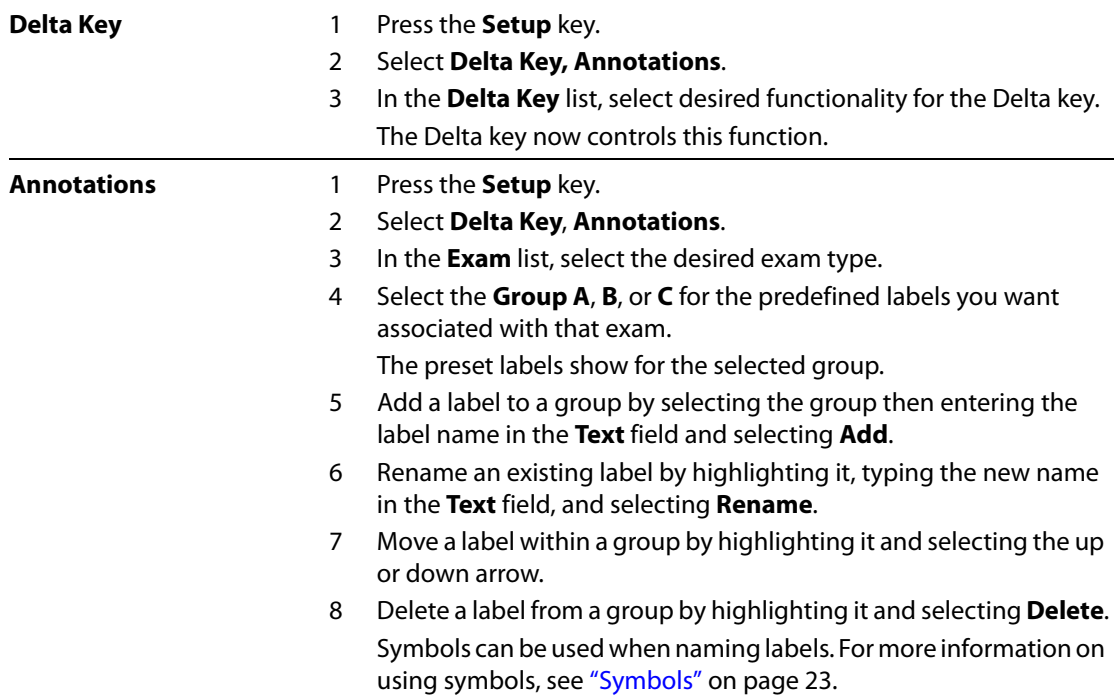

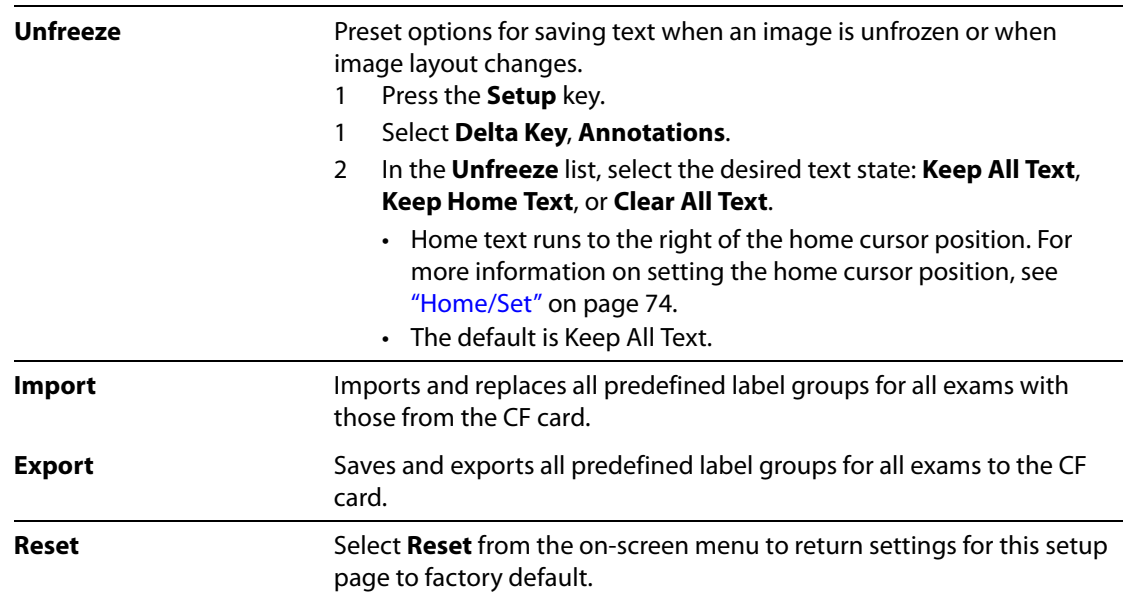

## **Display Information**

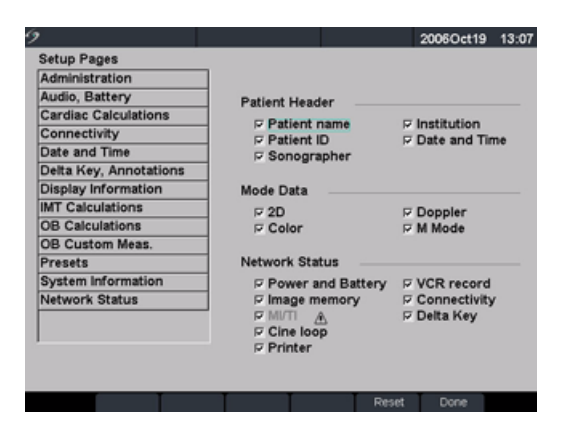

Figure 16 Setup: Display Information

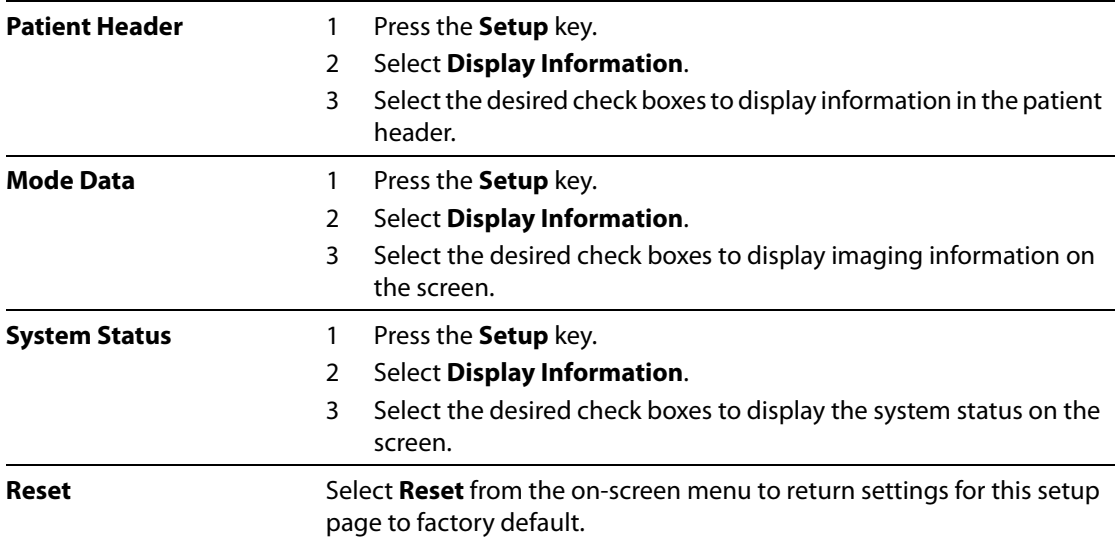

## **IMT Calculations**

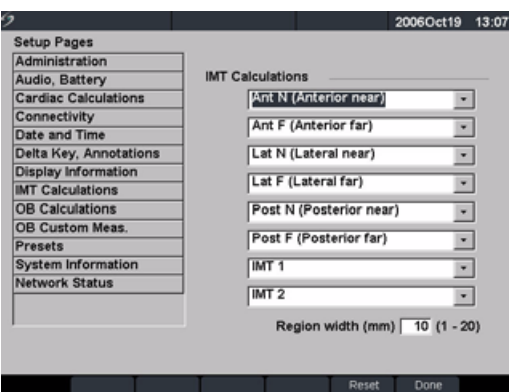

Figure 17 Setup: IMT Calculations

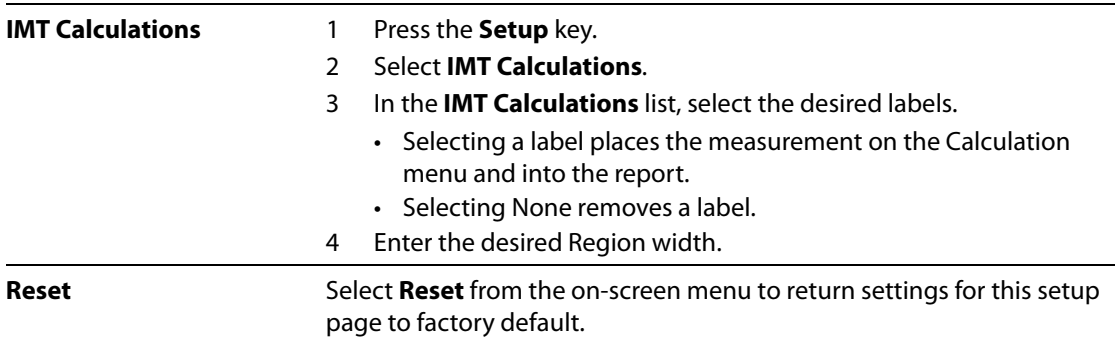

## <span id="page-49-0"></span>**OB Calculations Authors**

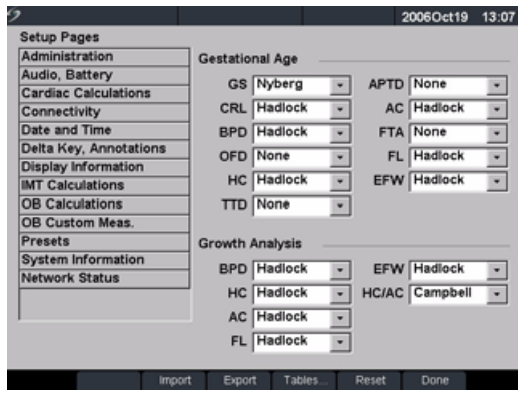

Figure 18 Setup: OB Calculations

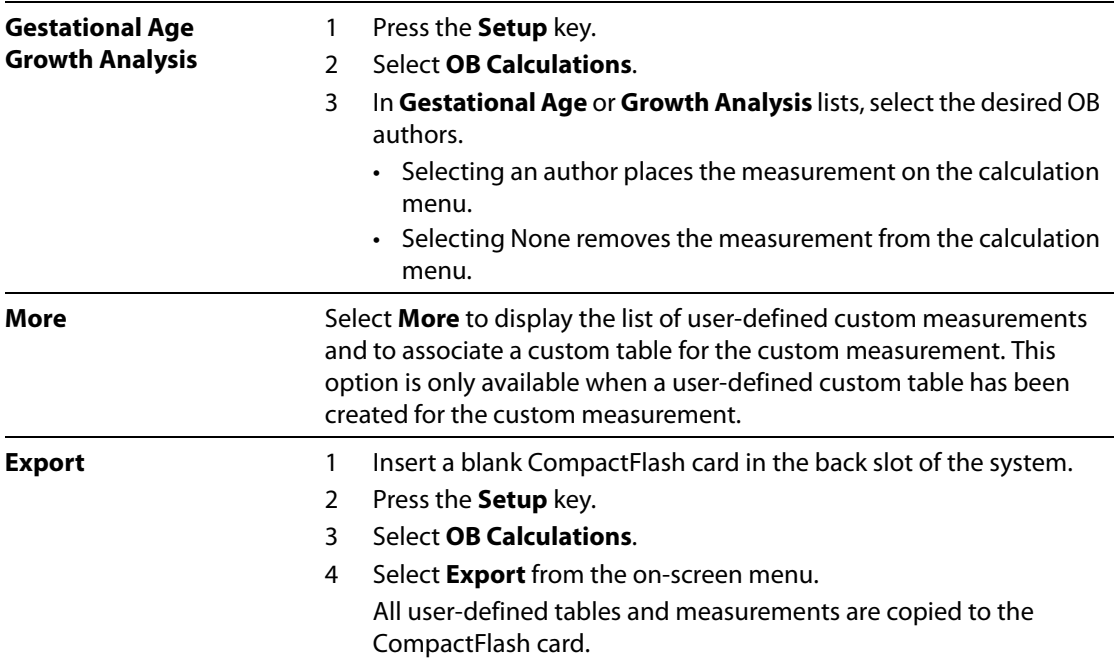

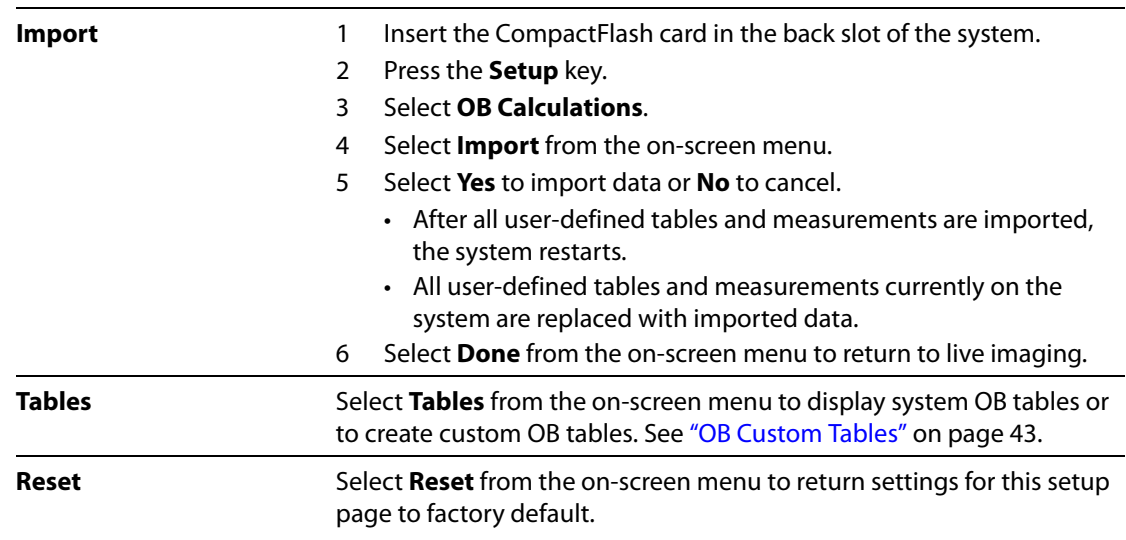

## **OB Custom Measurements**

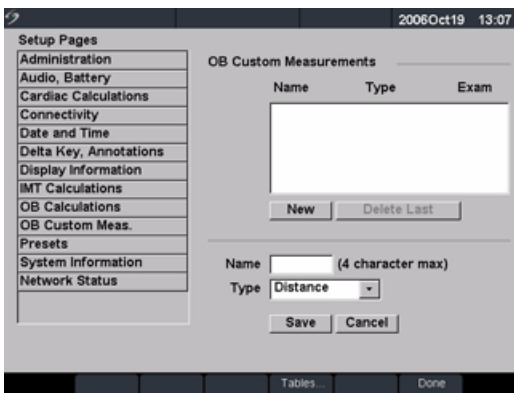

Figure 19 Setup: OB Custom Measurements

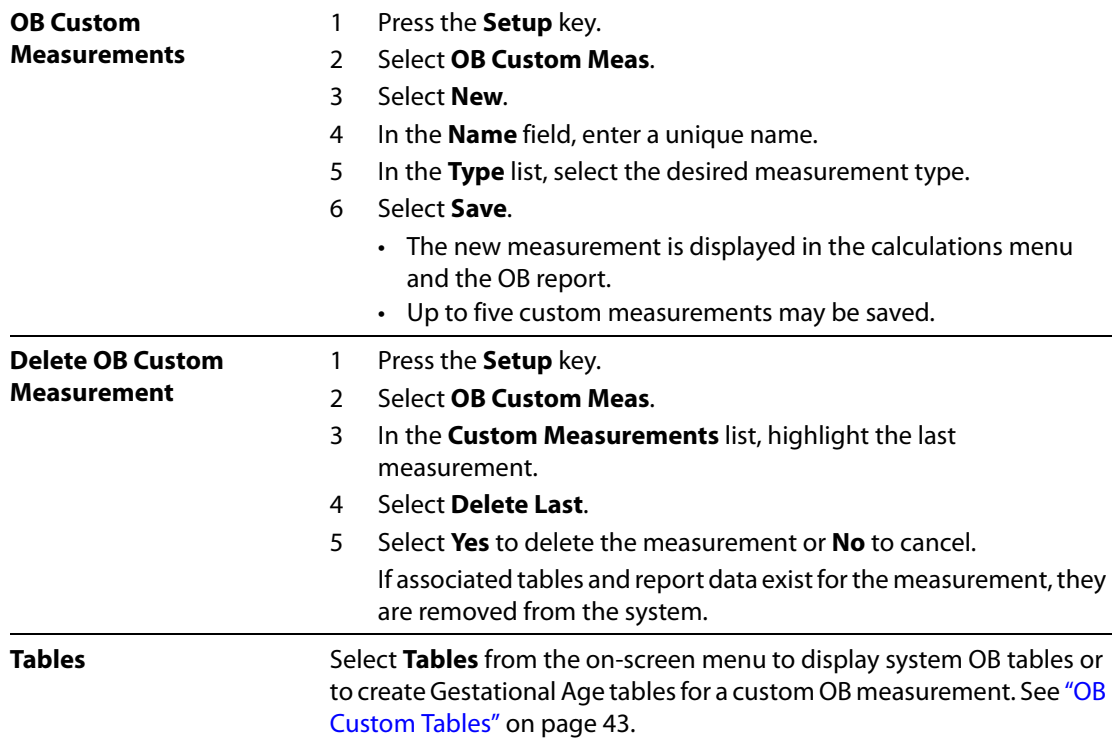

## <span id="page-52-0"></span>**OB Custom Tables**

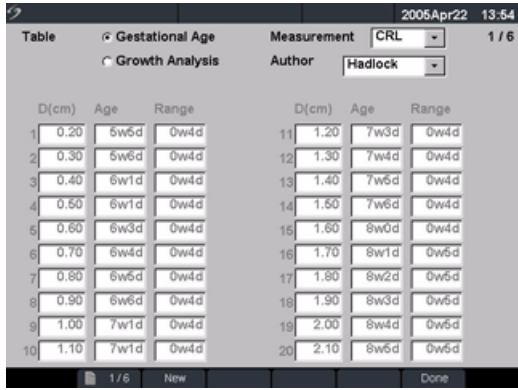

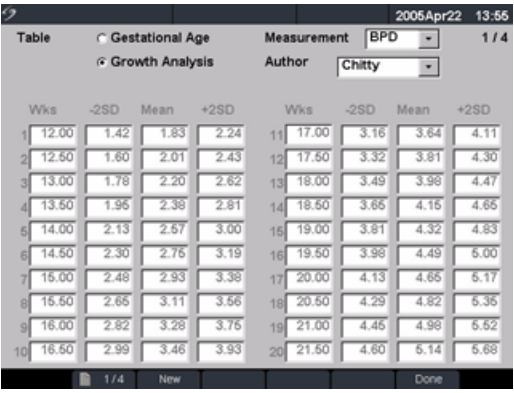

Figure 20 Setup: OB Custom Table

Gestational Age Table Measurements: The system provides gestational age measurements by selected authors for the age table measurements listed in [Table 6.](#page-52-1)

Growth Analysis Table Measurements: The system provides growth graphs or curves for the growth table measurements listed in [Table 6](#page-52-1).

#### <span id="page-52-1"></span>**Table 6: OB Custom Table Measurements**

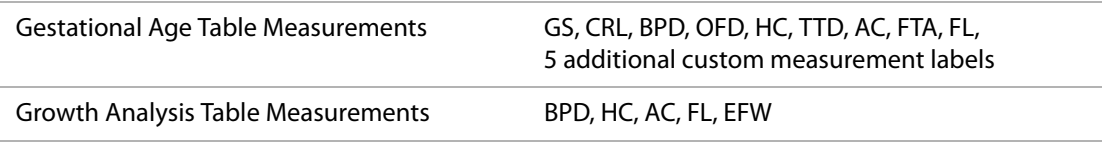

**WARNING:** Prior to use, verify custom table data entries are correct. The system does not confirm the accuracy of the custom table data entered by the user.

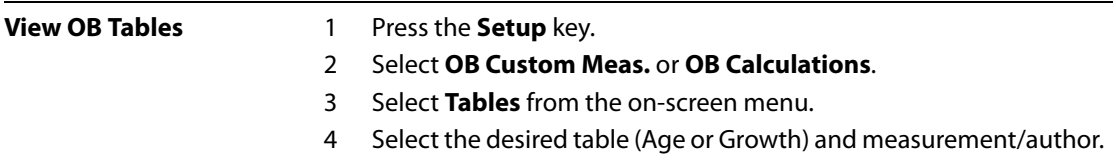

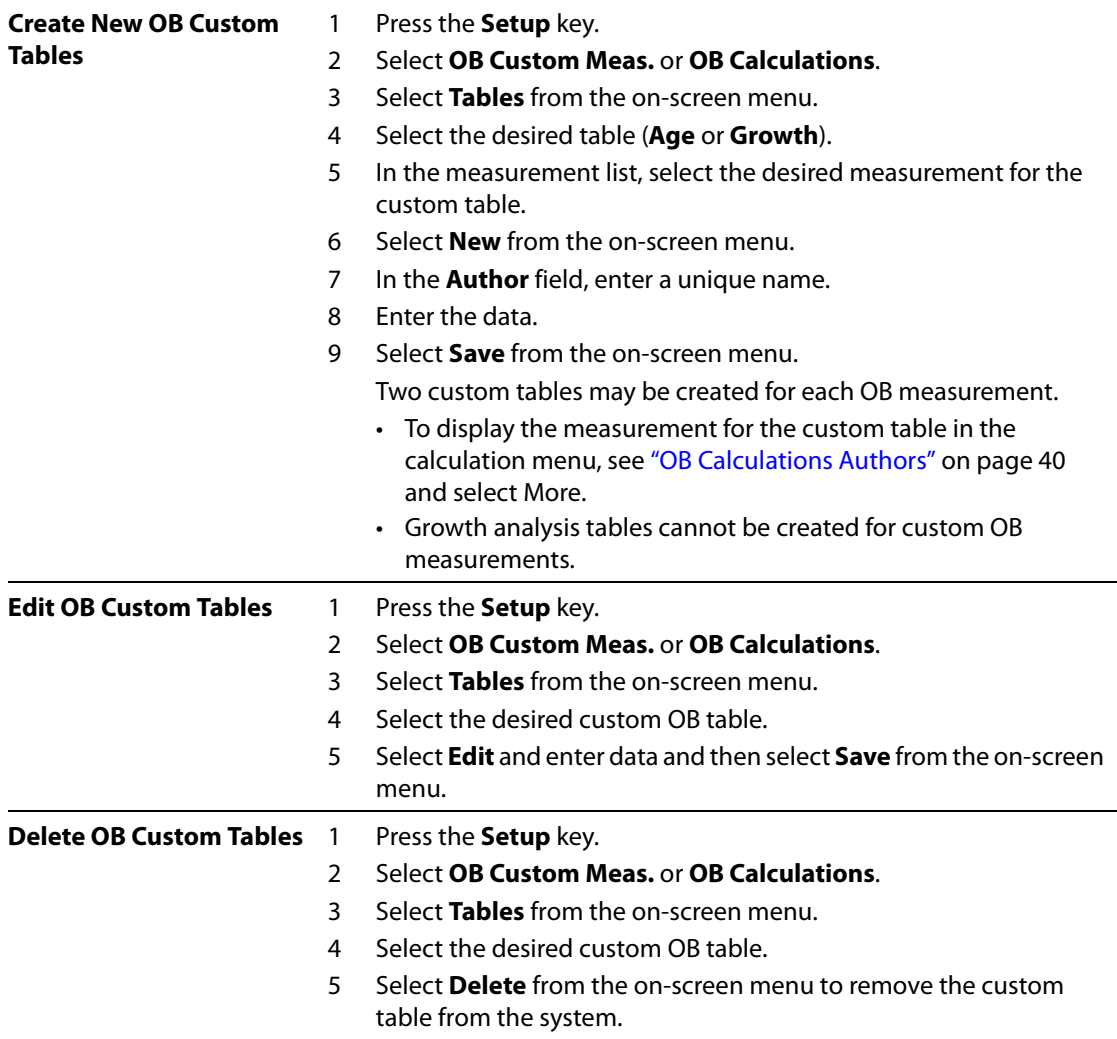

## **Presets**

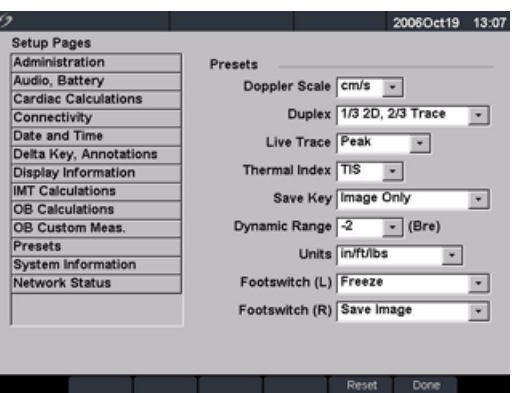

Figure 21 Setup: Presets

<span id="page-54-0"></span>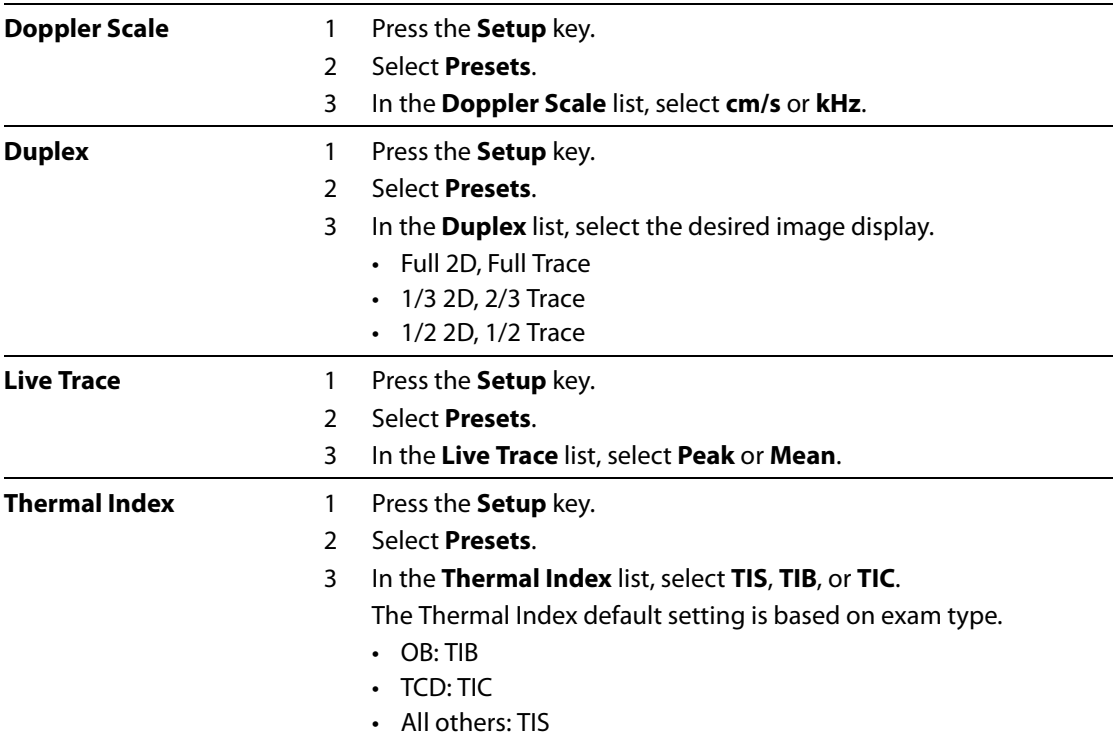

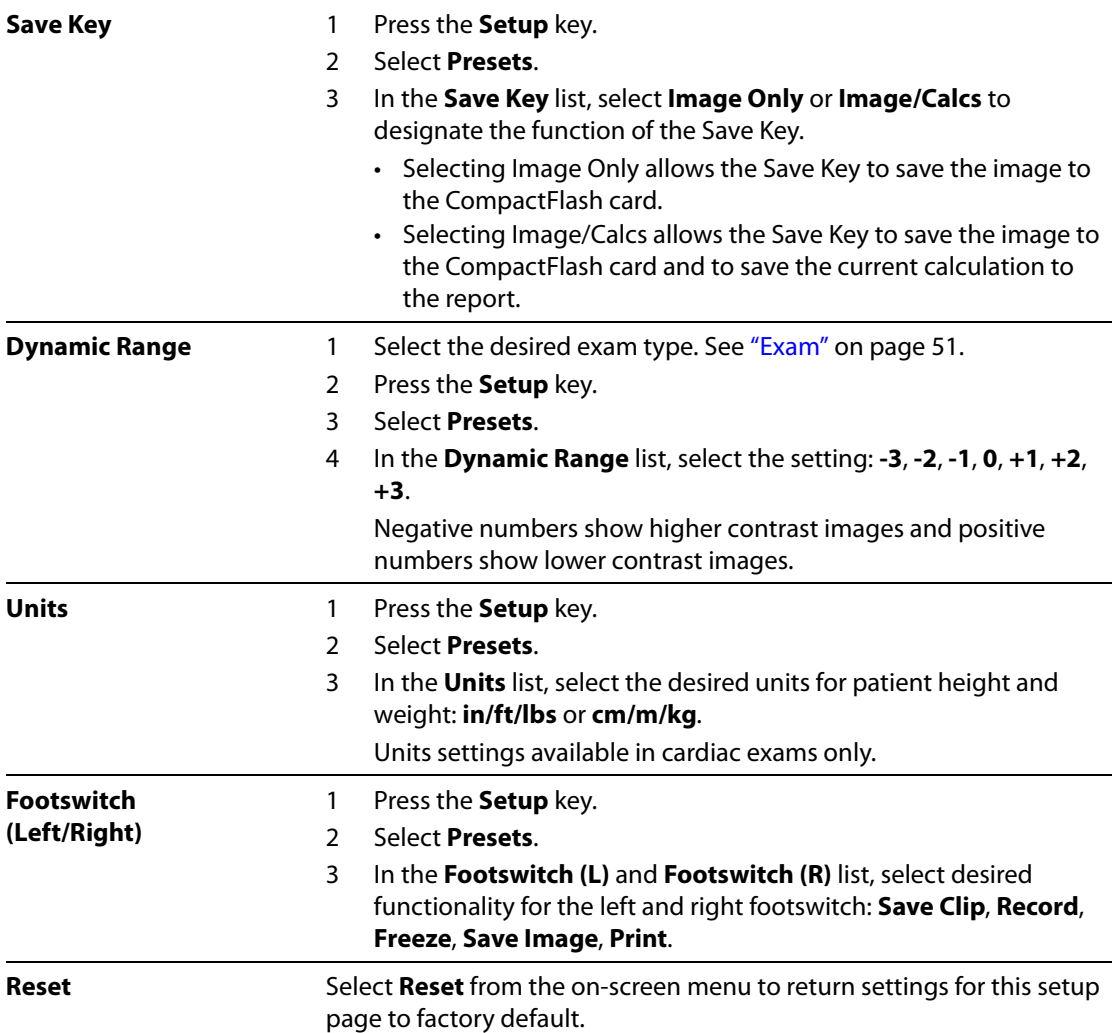

## **System Information**

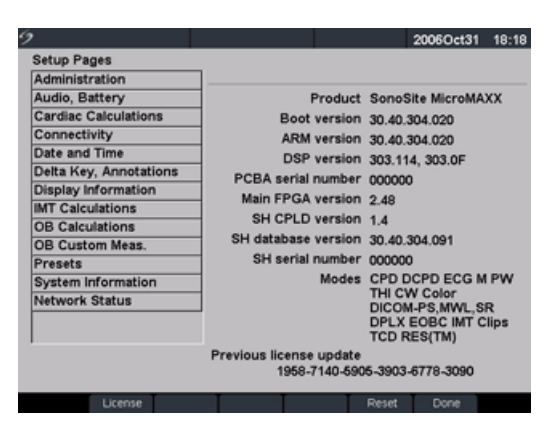

Figure 22 Setup: System Information

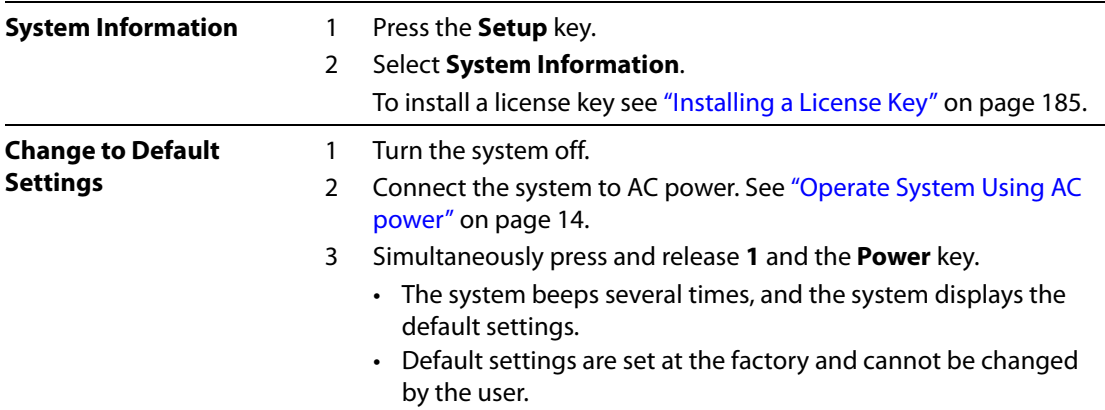

## **Network Status**

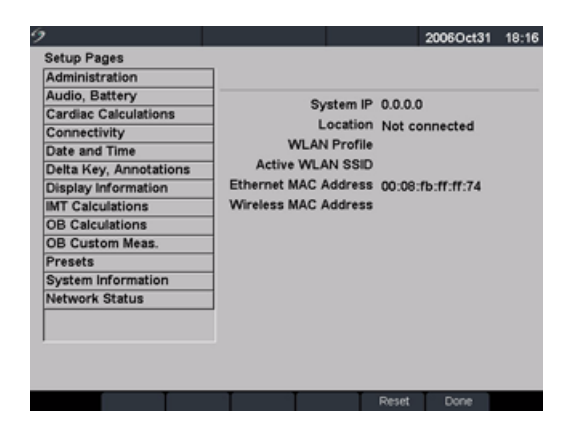

Figure 23 Setup: Network Status

- **Network Status** 1 Press the **Setup** key.
	- 2 Select **Network Status**.

## **Chapter 3: Imaging**

## **Patient Information**

The patient information form allows information to be entered into the system for the patient exam.

- Information which can be entered includes patient demographics, exam information, and clinical information.
- This information is automatically placed on the last page of the patient report.
- Once a patient is entered, all saved images are linked to that patient.
- To end the exam, a New Patient can be created or End Exam can be selected.
- Patient information can be edited during the exam by pressing the **Patient** key. However, if the patient name, ID, or Accession changes, a new patient is created.

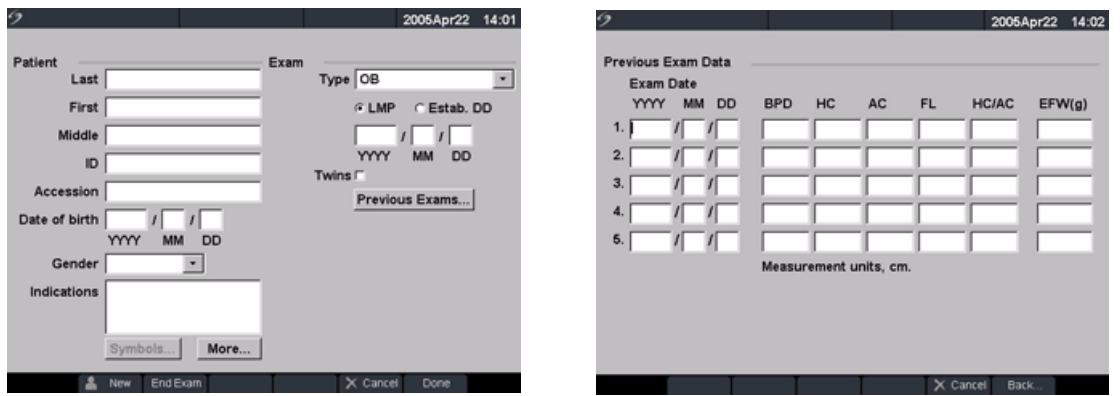

Figure 1 Patient Information Form

| <b>New Patient</b> |  | 1 Press the <b>Patient</b> key.                                 |  |  |  |  |
|--------------------|--|-----------------------------------------------------------------|--|--|--|--|
|                    |  | 2 Select <b>New</b> from the on-screen menu.                    |  |  |  |  |
|                    |  | • This clears the existing patient information.                 |  |  |  |  |
|                    |  | Colocting now patient exaces any provieurly entered information |  |  |  |  |

• Selecting new patient erases any previously entered information, including any calculations and report pages. To save this information, save the screen for each item, for example, report pages, patient information, calculations, and graphs.

#### **New Patient (continued)**

3 Enter information into appropriate fields.

The patient information fields vary based on the selected exam type.

#### **• Patient**

- **Patient**: Enter Last, First, Middle Names, and ID.
- **Accession**: Enter number, if applicable.
- **Date of birth**: Enter (YYYY/MM/DD).
- **Gender**: Select Female, Male, other, or leave blank.
- **Indications**: Enter desired text.
- **Symbols**: See ["Symbols" on page 23.](#page-32-0)
- **More**
	- **User**: Enter initials.
	- **Reading Dr.** and **Referring Dr.**: Enter names.
	- **Institution**: Enter name.

All patient information can be edited up until the first image is saved. After the first image is saved, the Patient Name, ID, and Accession number cannot be modified. Modifying these fields closes the current patient exam and starts a new exam.

Select **Back** from the on-screen menu to save information and return to previous menu.

<span id="page-60-0"></span>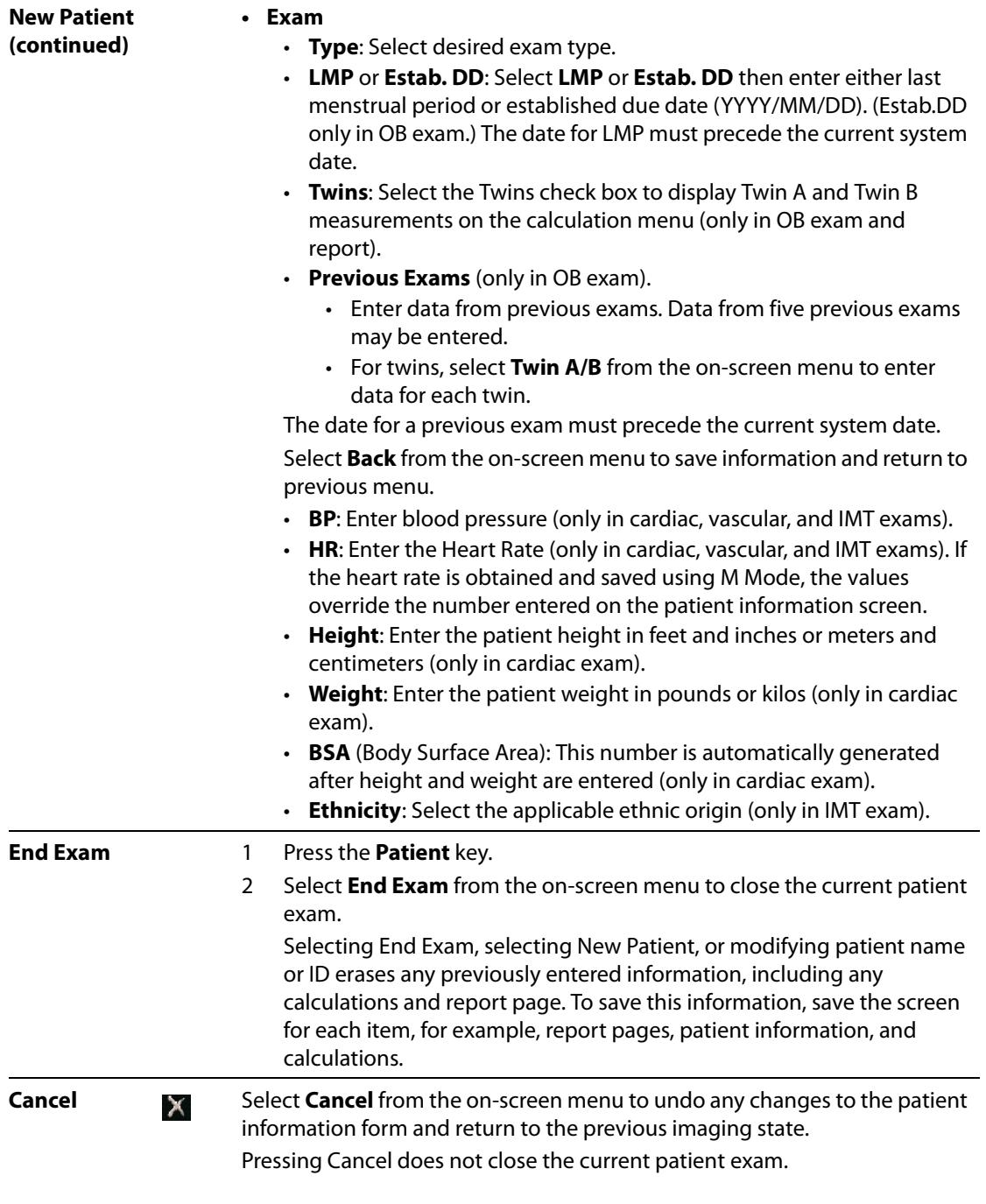

**Done** Select **Done** from the on-screen menu to save information and return to the previous imaging state.

- Information is saved when exiting the patient information form unless Cancel is selected from the on-screen menu.
- If any changes are made to the current patient's name, ID, or accession number, that patient exam is closed and a new one is started.

## **Transducer, Exam Type, and Imaging Mode**

The system has various configurations and options. All are described in this user guide and may not apply to your system. System features depend on your configuration, transducer, and exam type.

**WARNING:** The diagnostic capability differs for each transducer, exam type, and imaging mode. Verify your system's capabilities prior to diagnosis.

> Transducers have been developed to specific criteria depending on their application. This criteria includes biocompatability requirements.

To avoid injury to the patient, use only an orbital exam type (Orb) when performing imaging through the eye. The FDA has established lower acoustic energy limits for opthalmic use. The system will not exceed these limits only if the Orb exam type is selected.

The following table describes the abbreviations for exam types.

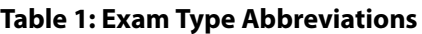

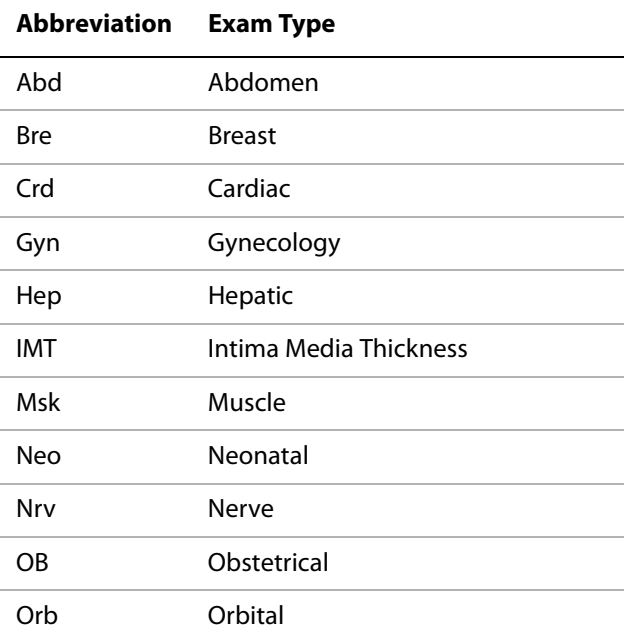

#### **Table 1: Exam Type Abbreviations (Continued)**

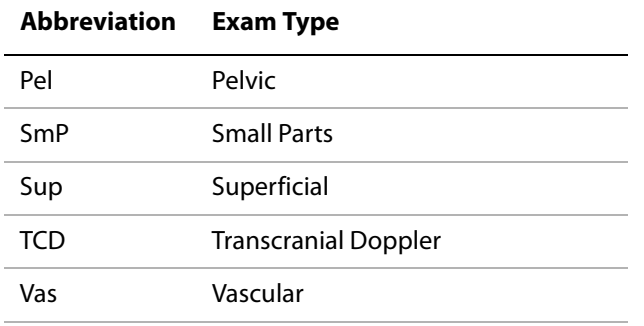

The following table describes the transducer's exam type and imaging mode that may be available with your system.

**Imaging Mode**

- The optimization settings for 2D are Res, Gen, and Pen.
- The optimization settings for color power Doppler (CPD) and color Doppler (Color) are low, medium, and high (flow sensitivity) with a range of PRF settings for Color depending on the application.

#### **Table 2: Transducer, Exam Type, and Imaging Mode**

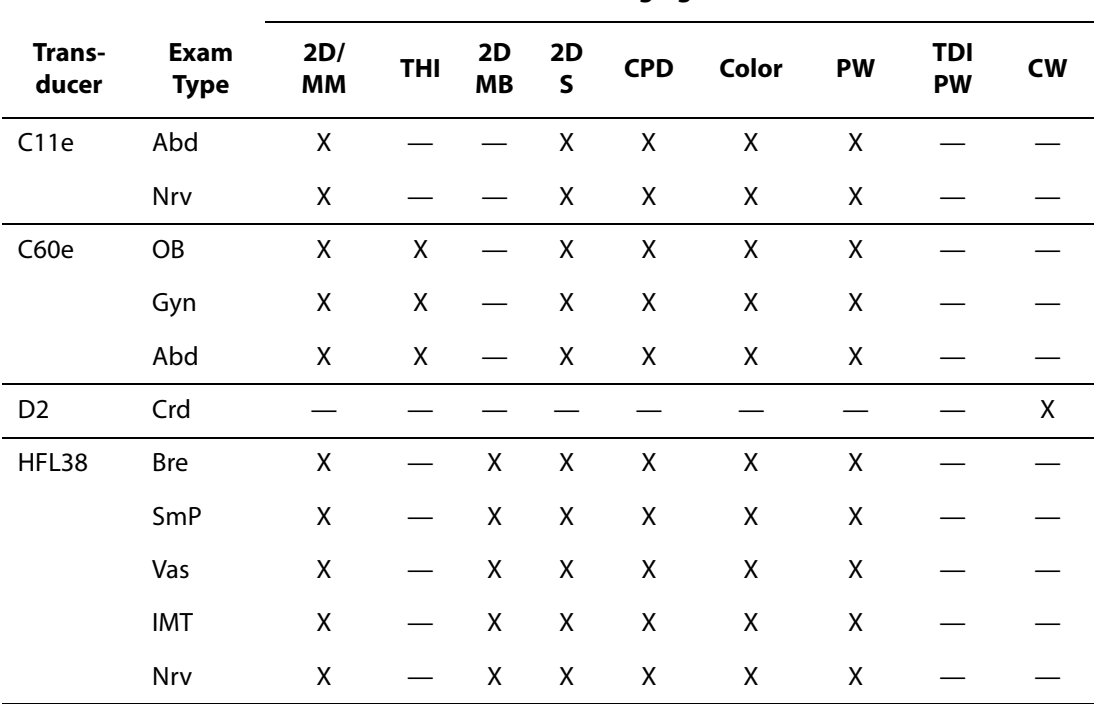

# **Imaging**

## **Table 2: Transducer, Exam Type, and Imaging Mode (Continued)**

| Trans-<br>ducer | Exam<br><b>Type</b> | 2D/<br>MM | <b>THI</b>         | 2D<br>MB                 | 2D<br>$\sf S$      | <b>CPD</b> | Color | <b>PW</b>          | <b>TDI</b><br>PW | <b>CW</b>   |
|-----------------|---------------------|-----------|--------------------|--------------------------|--------------------|------------|-------|--------------------|------------------|-------------|
| ICTe            | Gyn                 | X         |                    |                          |                    | X          | X     | $\mathsf X$        |                  |             |
|                 | OB                  | Χ         |                    |                          |                    | X          | X     | Χ                  |                  |             |
| L25e            | Msk                 | X         |                    | $\pmb{\mathsf{X}}$       | $\mathsf X$        | X          | X     | $\mathsf X$        |                  |             |
|                 | Vas                 | X         |                    | $\mathsf X$              | $\mathsf X$        | X          | X     | $\pmb{\mathsf{X}}$ |                  |             |
|                 | Nrv                 | X         |                    | $\mathsf X$              | $\mathsf X$        | X          | X     | $\pmb{\mathsf{X}}$ |                  |             |
|                 | Sup                 | X         |                    | $\mathsf X$              | $\mathsf X$        | X          | X     | $\mathsf X$        |                  |             |
| L38e            | <b>Bre</b>          | Χ         |                    | $\overline{\phantom{0}}$ | $\mathsf X$        | X          | Χ     | Χ                  |                  |             |
|                 | SmP                 | X         |                    | $\overline{\phantom{0}}$ | $\mathsf X$        | X          | X     | $\pmb{\mathsf{X}}$ |                  |             |
|                 | Vas                 | X         |                    |                          | $\pmb{\mathsf{X}}$ | X          | Χ     | $\pmb{\mathsf{X}}$ |                  |             |
|                 | <b>IMT</b>          | X         |                    |                          | $\mathsf X$        | X          | X     | $\pmb{\mathsf{X}}$ |                  |             |
|                 | Nrv                 | Χ         |                    |                          | $\mathsf X$        | X          | Χ     | $\mathsf X$        |                  |             |
| LAP             | Abd                 | X         |                    |                          |                    | X          | X     | $\mathsf X$        |                  |             |
|                 | Pel                 | X         |                    |                          |                    | X          | Χ     | $\mathsf X$        |                  |             |
| P10             | Crd                 | X         |                    |                          | $\mathsf X$        | $\equiv$   | X     | $\mathsf X$        | $\mathsf X$      | $\mathsf X$ |
|                 | Neo                 | X         |                    |                          | $\mathsf X$        | X          | X     | $\pmb{\mathsf{X}}$ |                  |             |
|                 | Abd                 | X         |                    |                          | $\mathsf X$        | X          | X     | $\pmb{\mathsf{X}}$ |                  |             |
|                 | Vas                 | X         |                    |                          | $\mathsf X$        | X          | X     | $\pmb{\mathsf{X}}$ |                  |             |
|                 | Nrv                 | X         |                    |                          | $\mathsf X$        | X          | X     | $\mathsf X$        |                  |             |
| P17             | Abd                 | X         | $\mathsf X$        | $\overline{\phantom{0}}$ | $\mathsf X$        | X          | X     | $\mathsf X$        |                  |             |
|                 | OB                  | X         | $\pmb{\mathsf{X}}$ | $\overline{\phantom{0}}$ | $\mathsf X$        | X          | X     | $\pmb{\mathsf{X}}$ |                  |             |
|                 | Crd                 | X         | $\pmb{\mathsf{X}}$ | $\overline{\phantom{0}}$ | $\mathsf X$        |            | X     | $\pmb{\mathsf{X}}$ | $\mathsf X$      | $\mathsf X$ |
|                 | <b>TCD</b>          | X         |                    |                          | $\pmb{\mathsf{X}}$ | X          | Χ     | $\pmb{\mathsf{X}}$ |                  |             |
|                 | Orb                 | X         |                    |                          | $\pmb{\mathsf{X}}$ | X          | X     | X                  |                  |             |

**Imaging Mode**

#### **Table 2: Transducer, Exam Type, and Imaging Mode (Continued)**

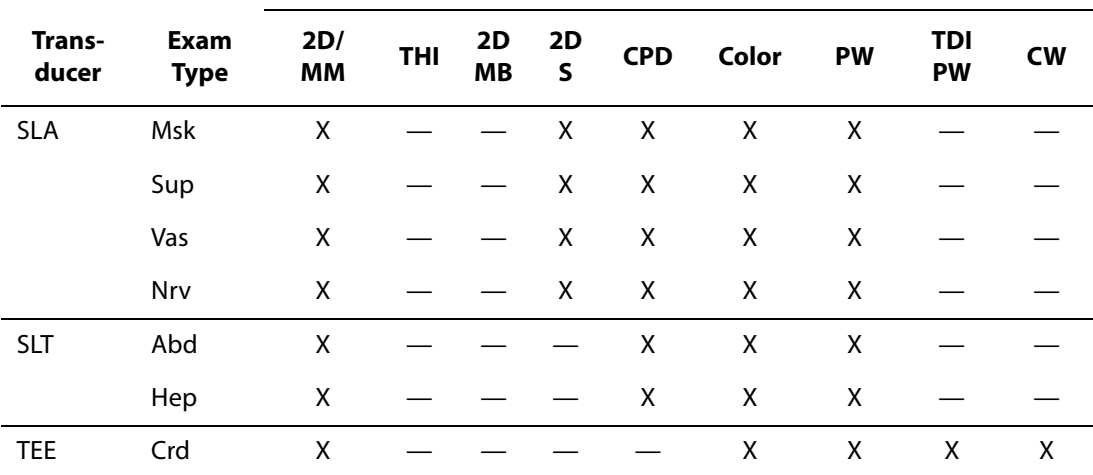

#### **Imaging Mode**

## **Transducer Preparation**

**WARNING:** Some transducer sheaths contain natural rubber latex and talc, which can cause allergic reactions in some individuals. Refer to 21 CFR 801.437, User labeling for devices that contain natural rubber.

Some gels and sterilants can cause an allergic reaction on some individuals.

**Caution:** To avoid damage to the transducer, use only gels recommended by SonoSite. Using gels other than the one recommended by SonoSite can damage the transducer and void the warranty. If you have questions about gel compatibility, contact SonoSite or your local representative.

> SonoSite recommends you clean transducers after each use. See ["Cleaning and](#page-197-0)  [Disinfecting Transducers" on page 188](#page-197-0).

Acoustic coupling gel must be used during exams. Although most gels provide suitable acoustic coupling, some gels are incompatible with some transducer materials. SonoSite recommends Aquasonic® gel and a sample is provided with the system.

## **General Use**

Apply Gel Apply a liberal amount of gel between the transducer and the body.

#### **Invasive or Surgical Use**

**WARNING:** To prevent contamination, the use of sterile transducer sheaths and sterile coupling gel is recommended for clinical applications of an invasive or surgical nature. Do not apply the transducer sheath and gel until you are ready to perform the procedure.

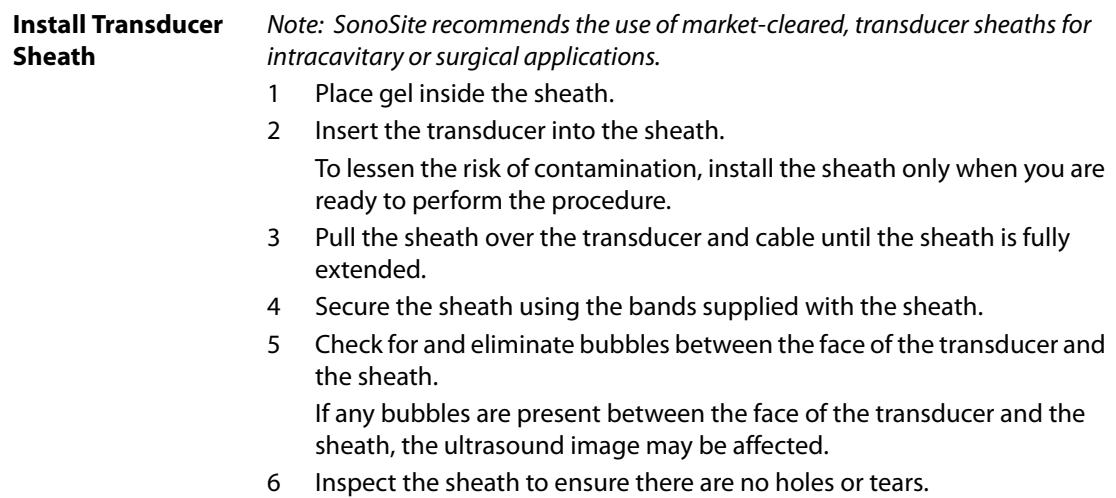

## **Modes**

## <span id="page-66-0"></span>**2D Imaging**

The system has advanced image optimization technology that greatly simplifies user controls. To achieve the best possible image quality, it is important to properly adjust the display brightness, gain, depth settings, and exam type.

It is also important to select an optimization setting that best matches your needs.

The system has a high-performance, liquid crystal display (LCD). To optimize image quality, adjust the display for viewing angle, and brightness.

Each time you turn the system on, the 2D image is displayed. It displays echoes in two dimensions on the display by assigning a brightness level based on the echo signal amplitude. This is the system's default imaging mode. When imaging in another mode, you may return to 2D imaging by pressing the **2D** key. If the system does not return to 2D imaging after pressing the **2D** key, ensure the system is in live imaging.

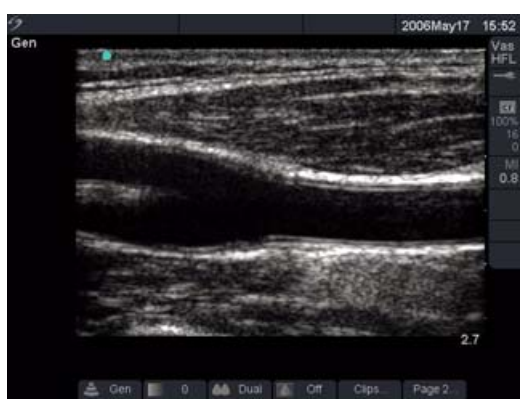

Figure 2 2D Image

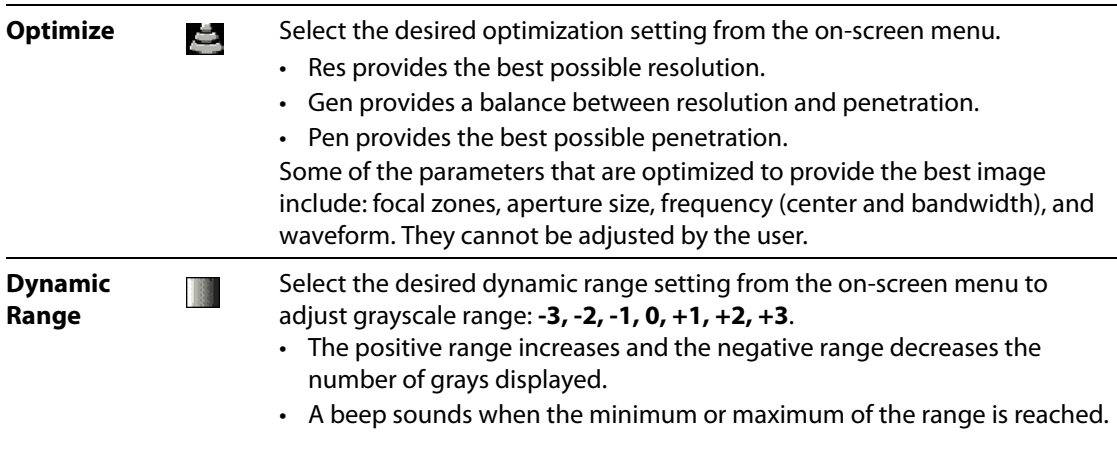

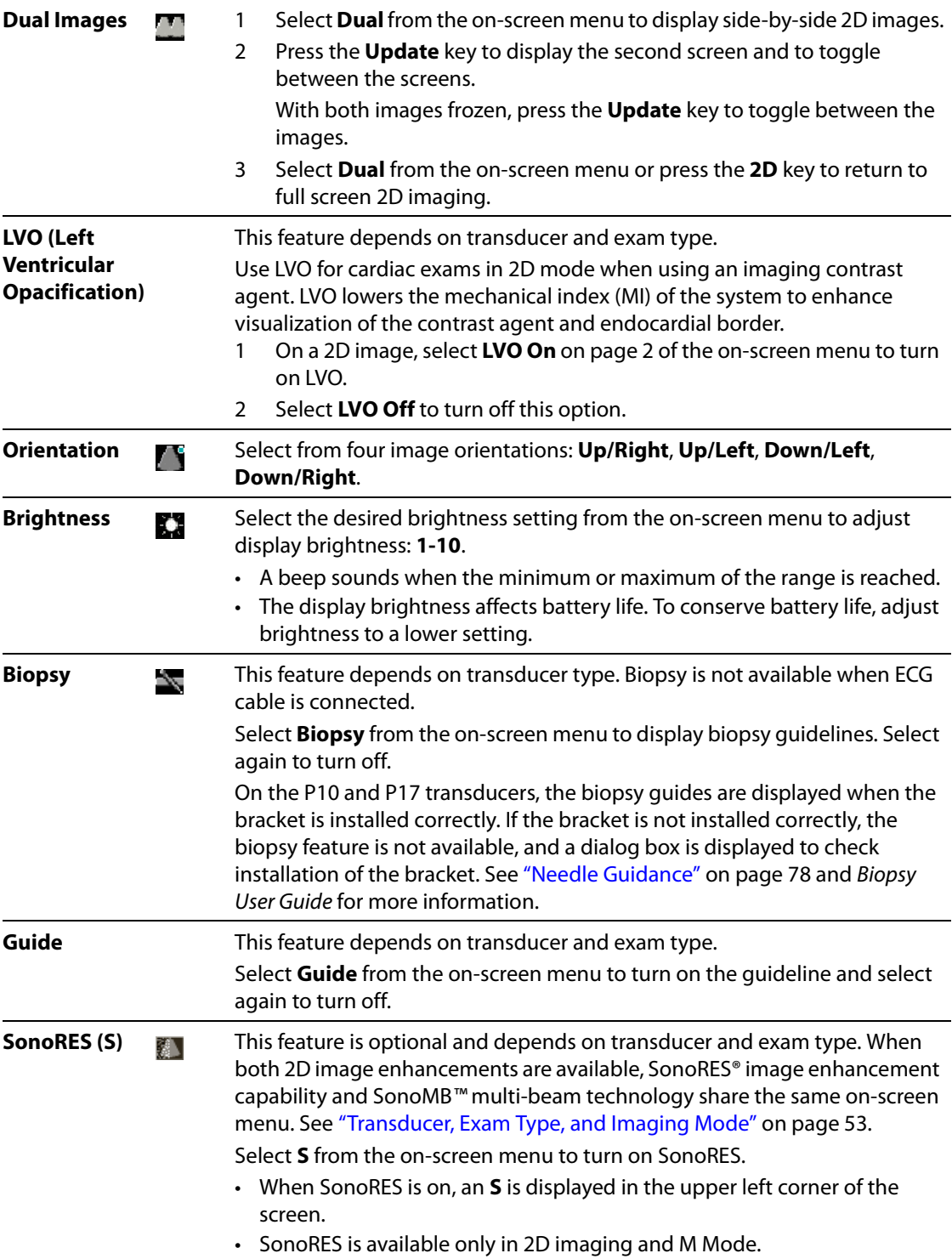

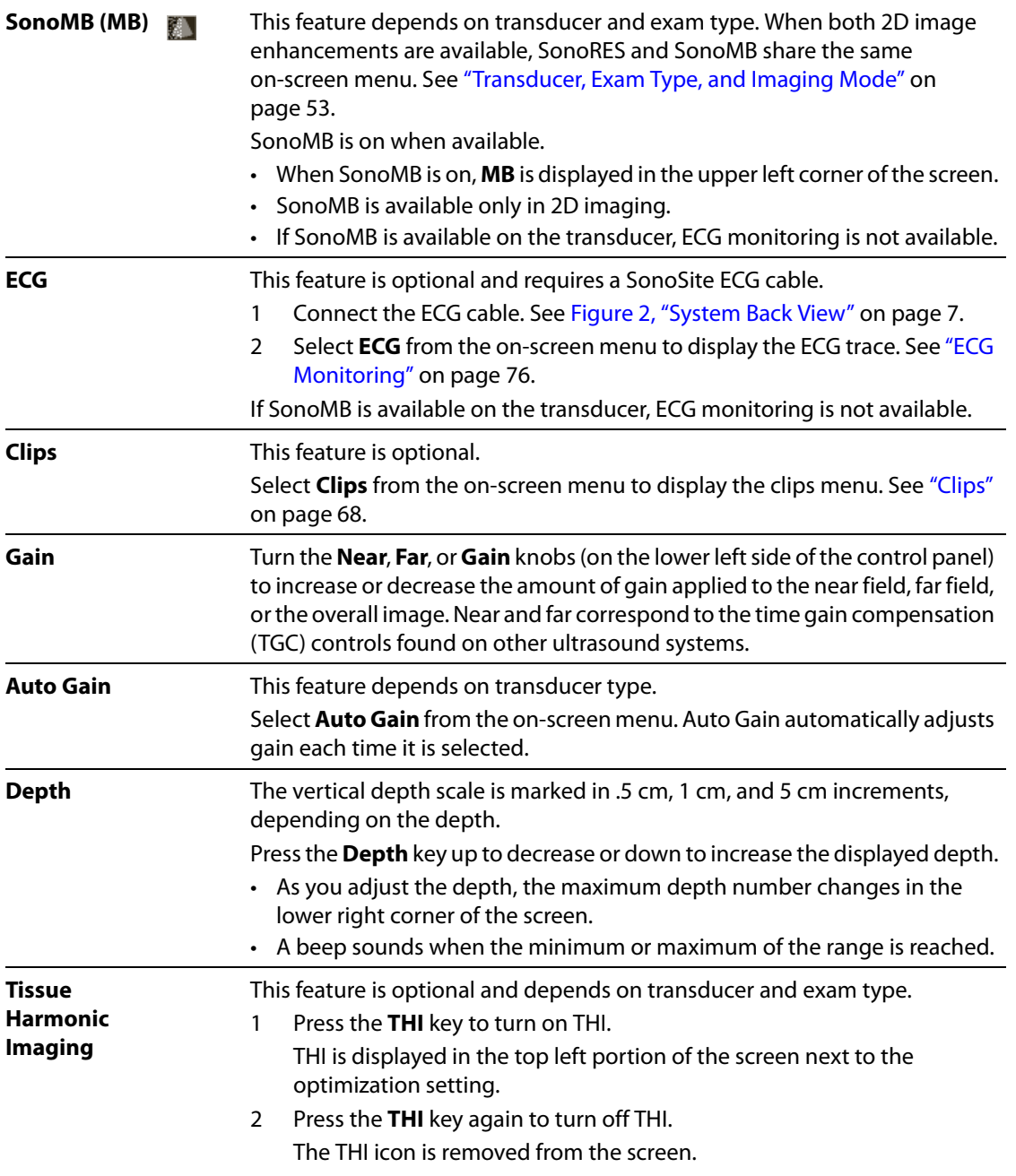

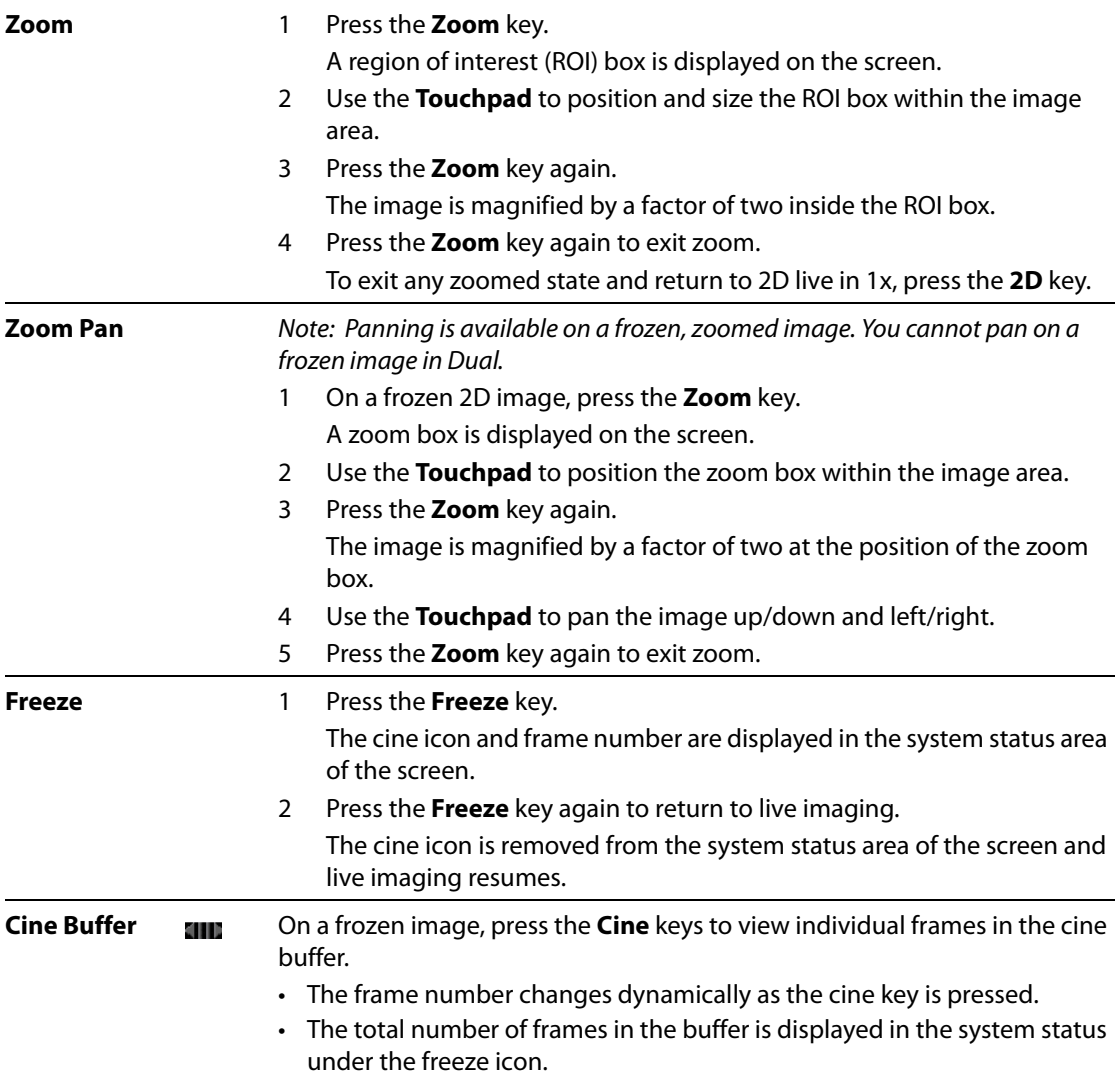

## **Imaging**

## **M Mode Imaging**

The following instructions cover Motion mode (M Mode) imaging. See ["2D Imaging" on page 57](#page-66-0) for instructions about depth and optimization.

#### **M Mode M-Line**

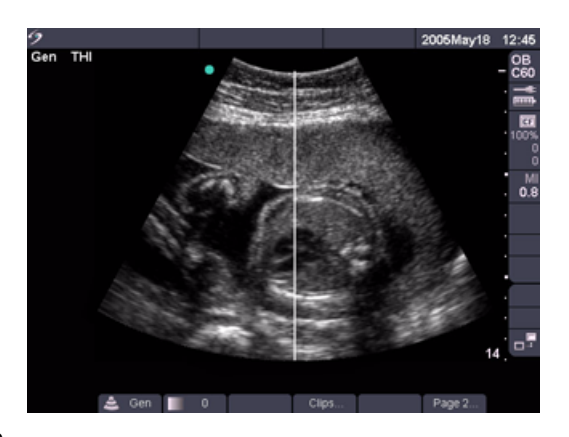

#### Figure 3 M Mode M-Line

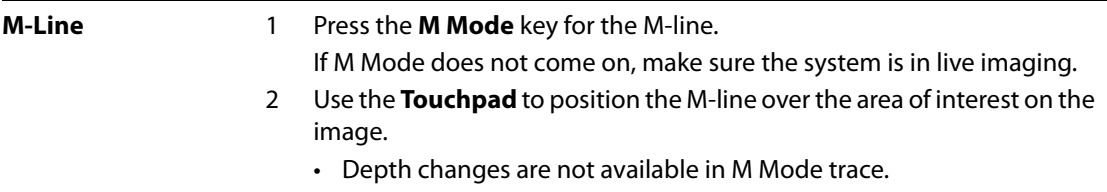

• Adjust the depth prior to activating the M Mode trace.

## **M Mode Trace**

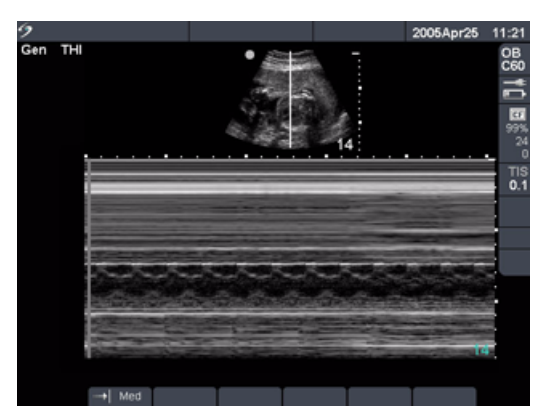

#### Figure 4 M Mode Trace Image

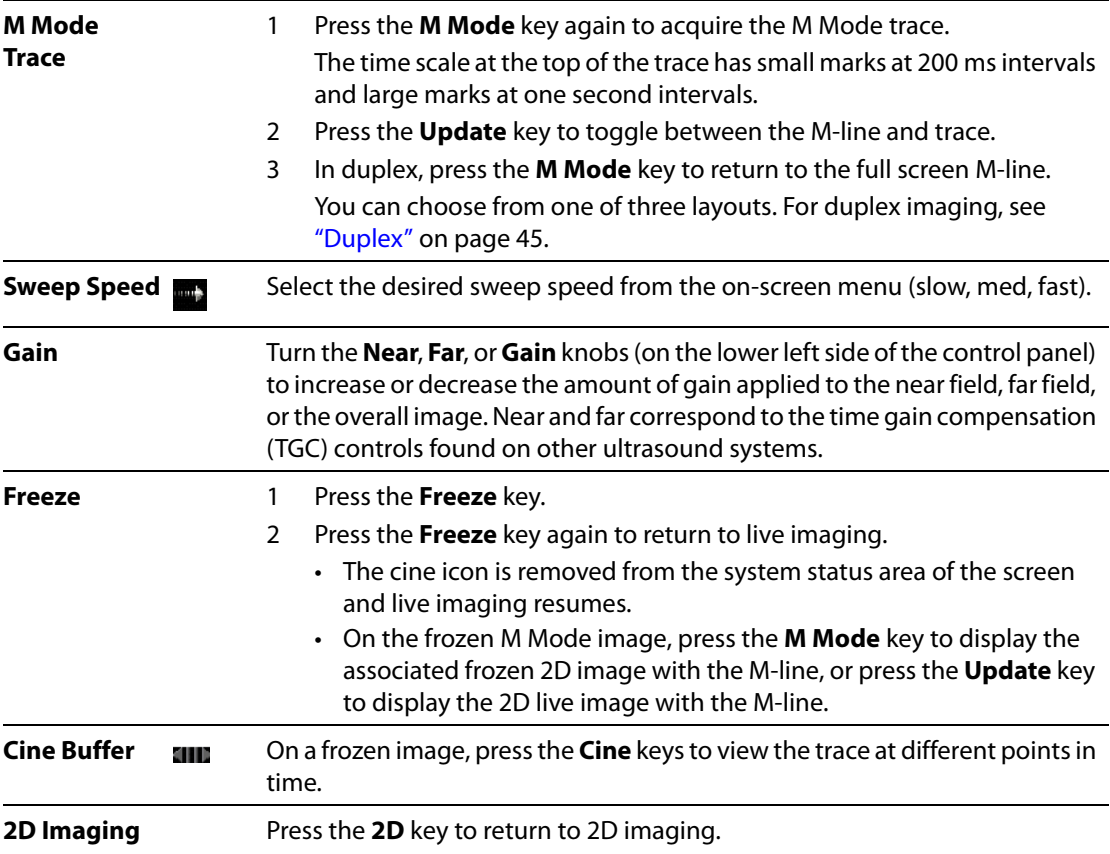
### **Color Doppler Imaging**

Note: Color power Doppler (CPD) and color Doppler (Color) are optional features and depend on transducer and exam type.

The following instructions cover CPD and Color imaging.

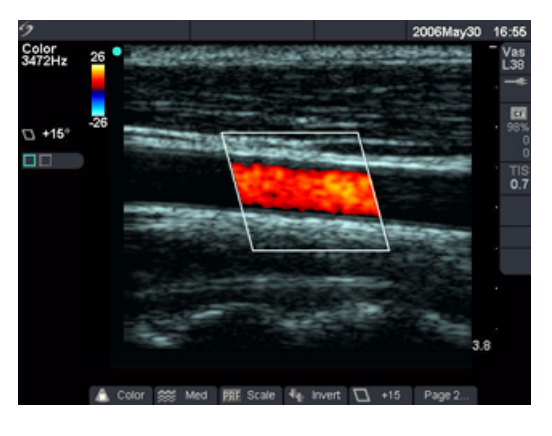

Figure 5 Color Image

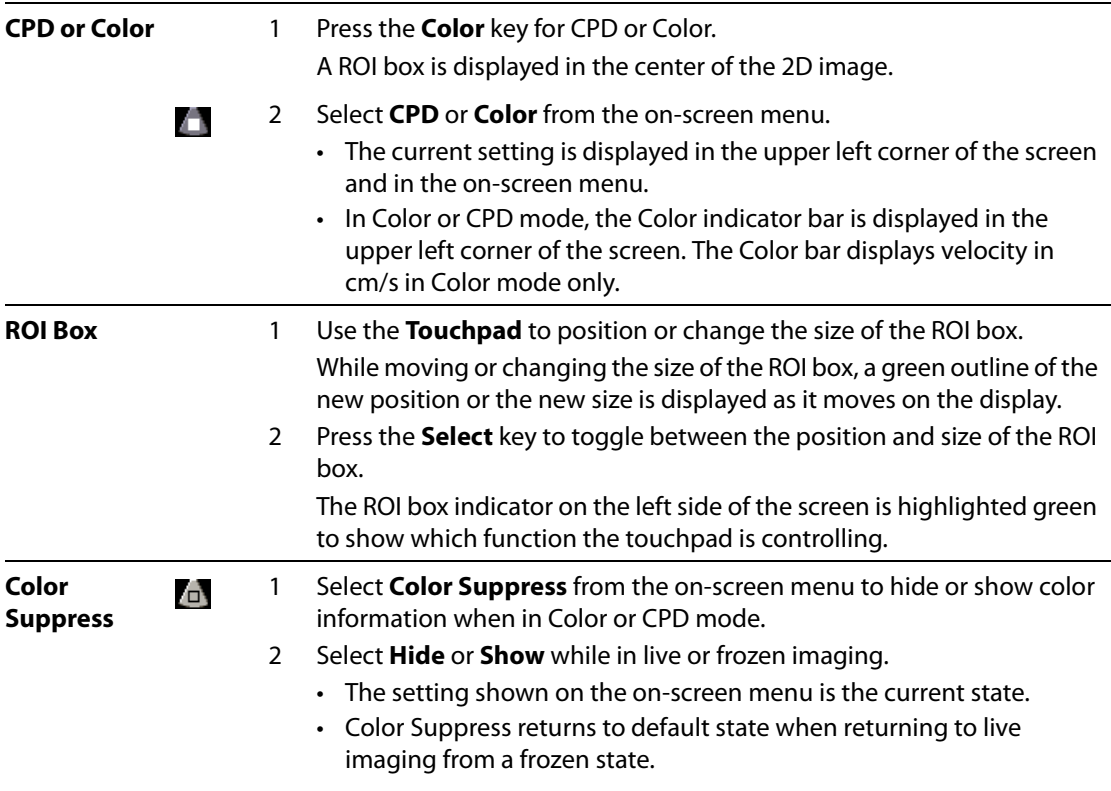

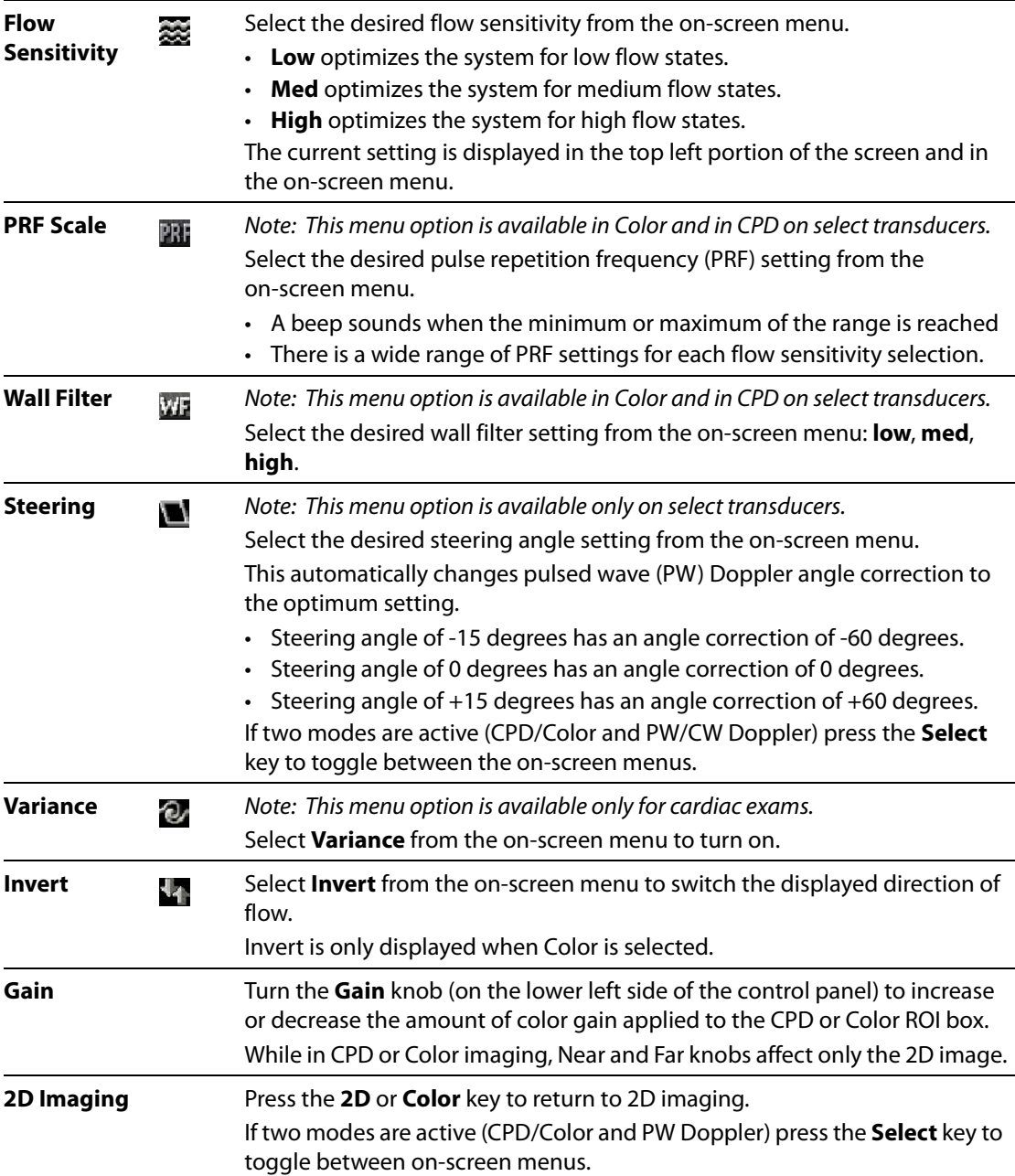

### **Pulsed Wave (PW) and Continuous Wave (CW) Doppler Imaging**

Note: PW Doppler and CW Doppler are optional features and depend on transducer and exam type. The following instructions cover PW and CW Doppler imaging.

#### **Doppler D-Line**

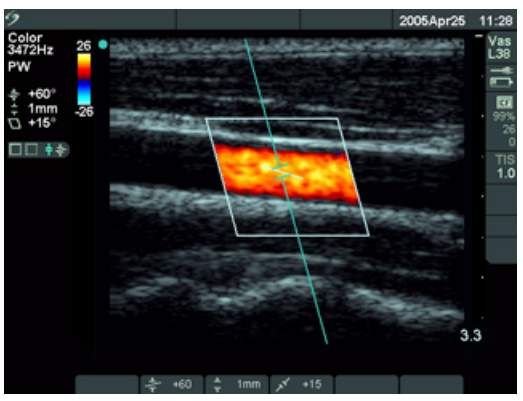

Figure 6 Doppler with D-Line Image and ROI Box

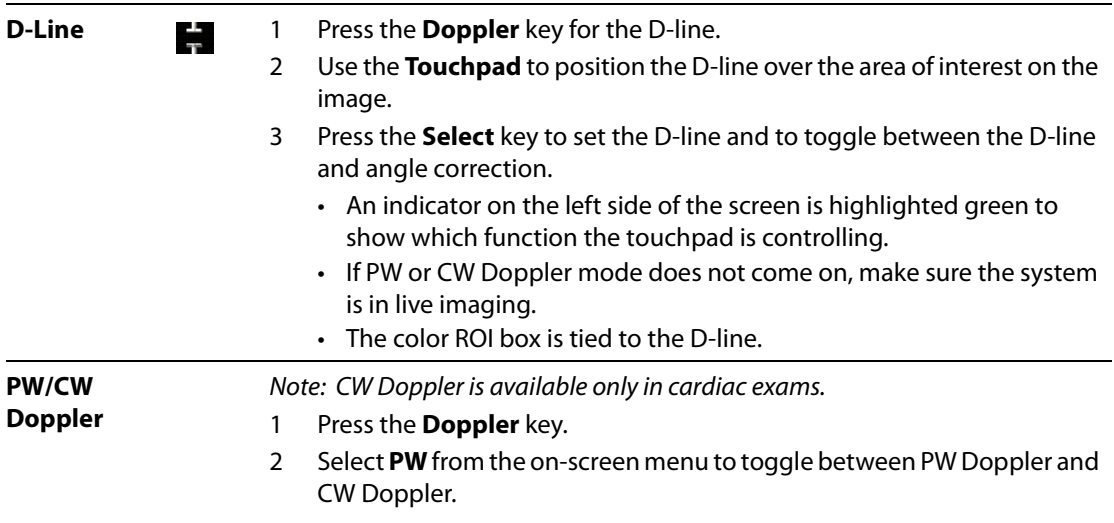

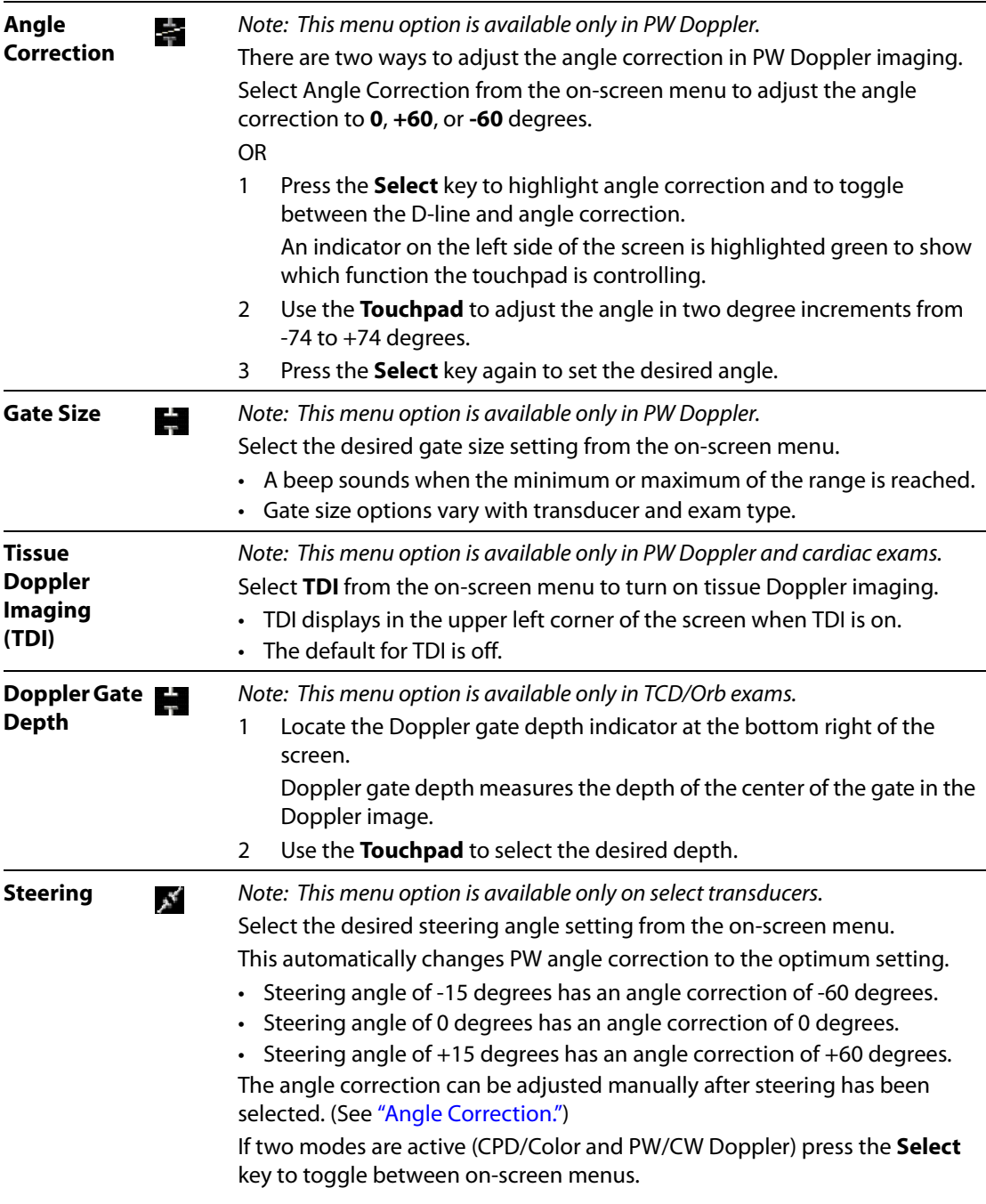

### **Doppler Spectral Trace**

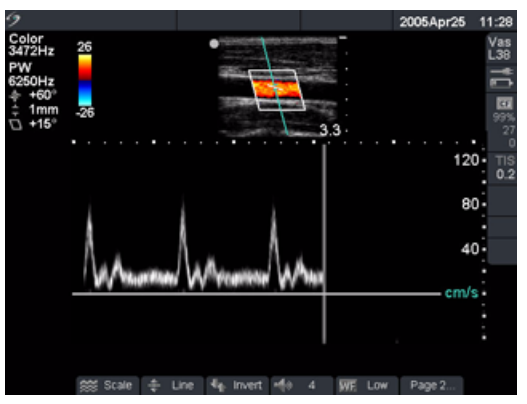

Figure 7 Doppler Trace Image

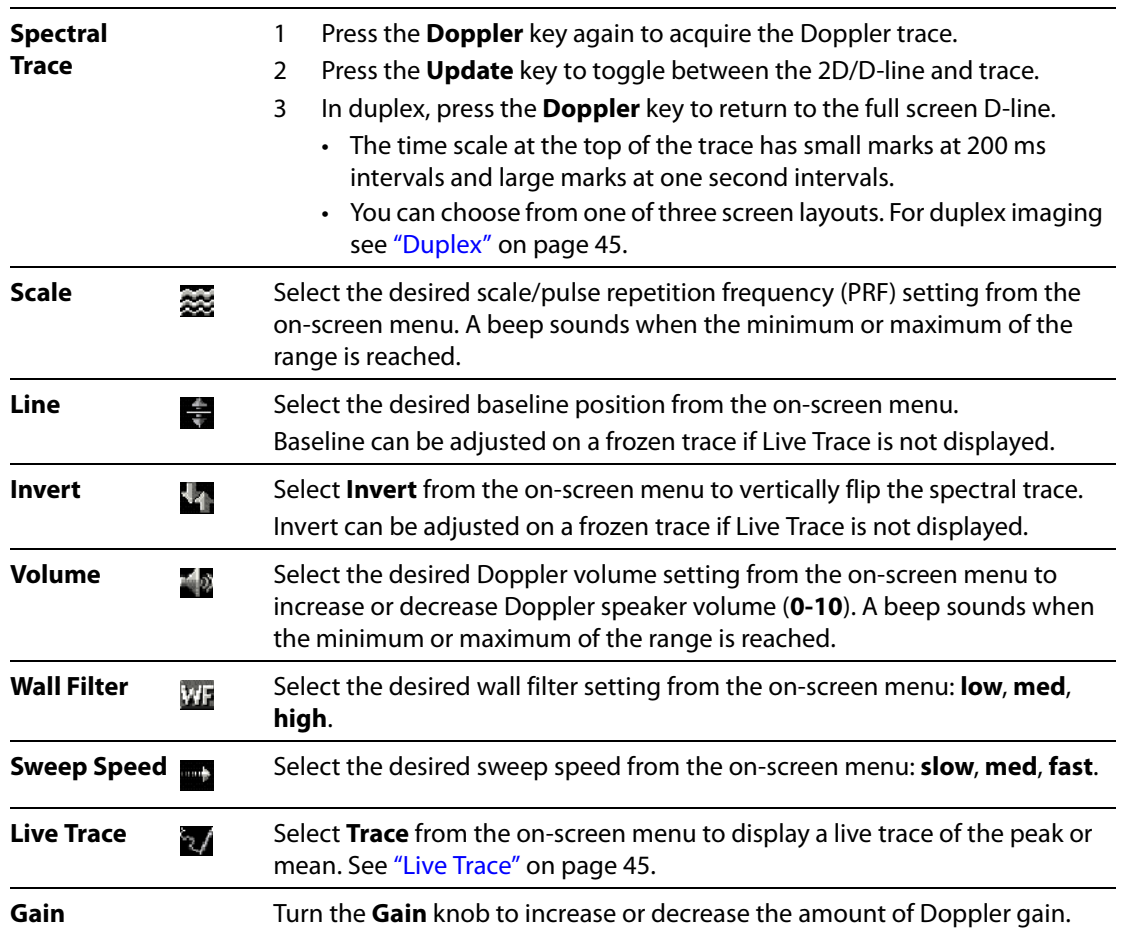

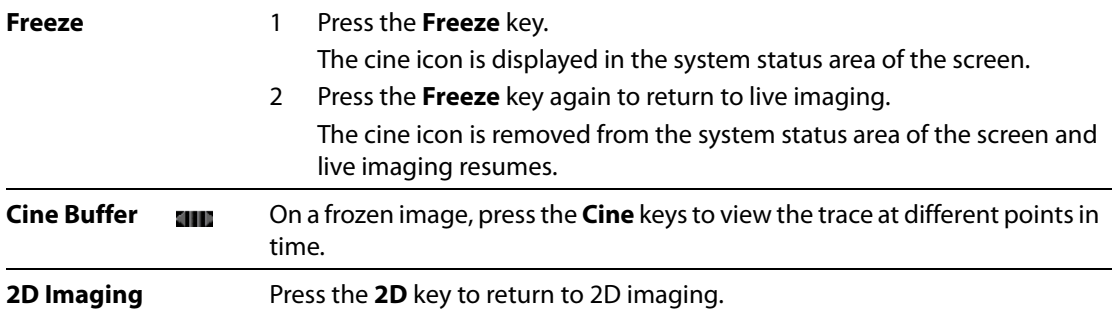

# **Clips**

Note: This feature is optional.

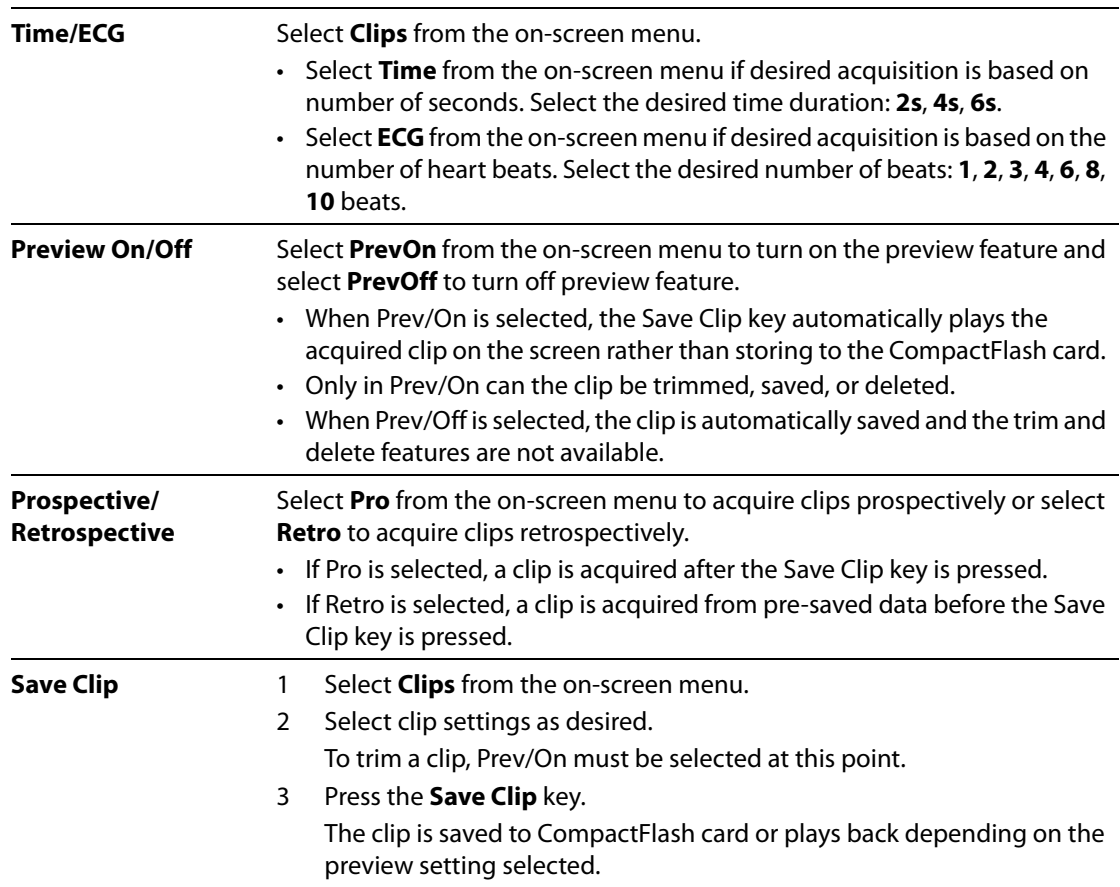

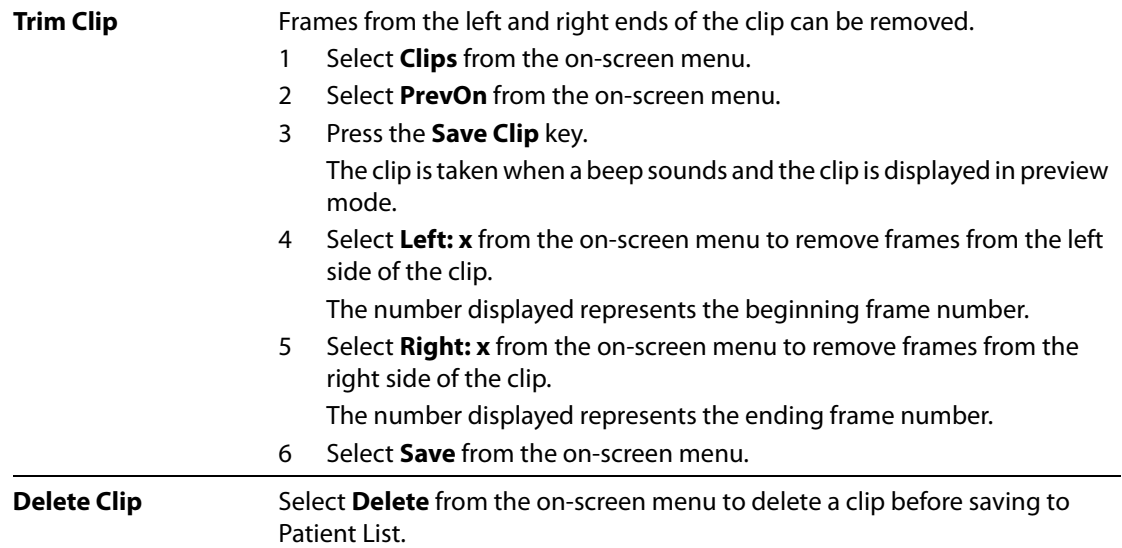

# **Clip Acquisition Delay**

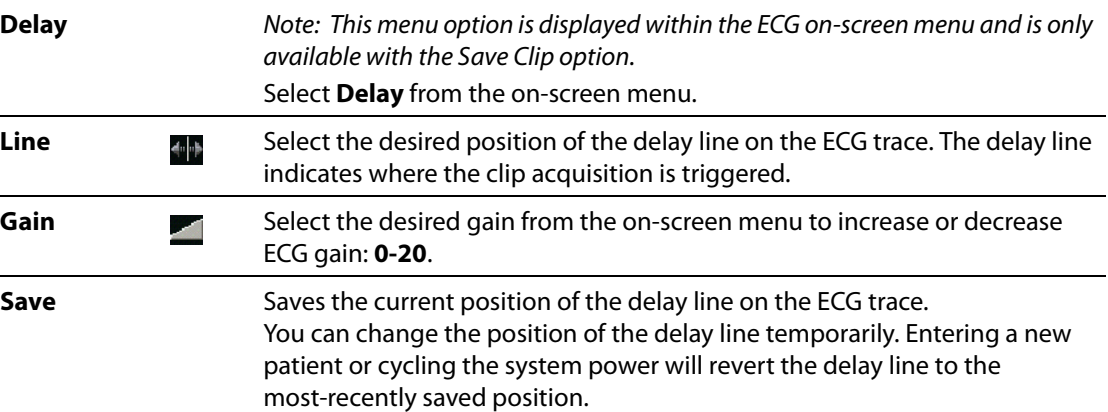

## **Image and Clip Storage**

#### **Save to CompactFlash**

Images and clips are saved to the CompactFlash card.

- The images/clips in the patient list are organized alphabetically by the patient name and ID. If a name is not entered in the patient name field, a patient exam is created and identified as ( No Name). If an ID number is not entered in the ID field, the ID number is identified as (\_No\_ID\_).
- To review saved images/clips, see ["Image and Clip Review" on page 72.](#page-81-0) The images/clips saved on the CompactFlash card cannot be opened and viewed on a PC.
- Images may be archived from the ultrasound system using DICOM Image Transfer or to a PC using SiteLink Image Manager. See ["Connectivity and Configuration" on page 141](#page-150-0) or the SiteLink Image Manager User Guide.
- The number of images/clips saved to the CompactFlash card varies depending on the storage capacity of the card.
- The CompactFlash card is for temporary storage of images and clips. Patient exams should be archived regularly, and old exams deleted from the CompactFlash card. The CF Capacity Alert can be activated to alert when the CF card is near capacity. Se[e"CF Capacity Alert" on page 34.](#page-43-0) Storing large numbers of patient exams on the CompactFlash card may increase the time required to save an image or clip.
- **WARNING:** To prevent loss of data, (for example, images/clips), or damage to the CompactFlash card, always turn off the ultrasound system before removing the CompactFlash card. **Caution:** If the CompactFlash icon and image and clip counters are not displayed in the system status, the CompactFlash card may be defective. Turn off the system and replace the CompactFlash card. The CompactFlash card may be restored if it is formatted on a PC. Formatting the card erases all data. However, if the card is physically damaged, formatting does not restore it.

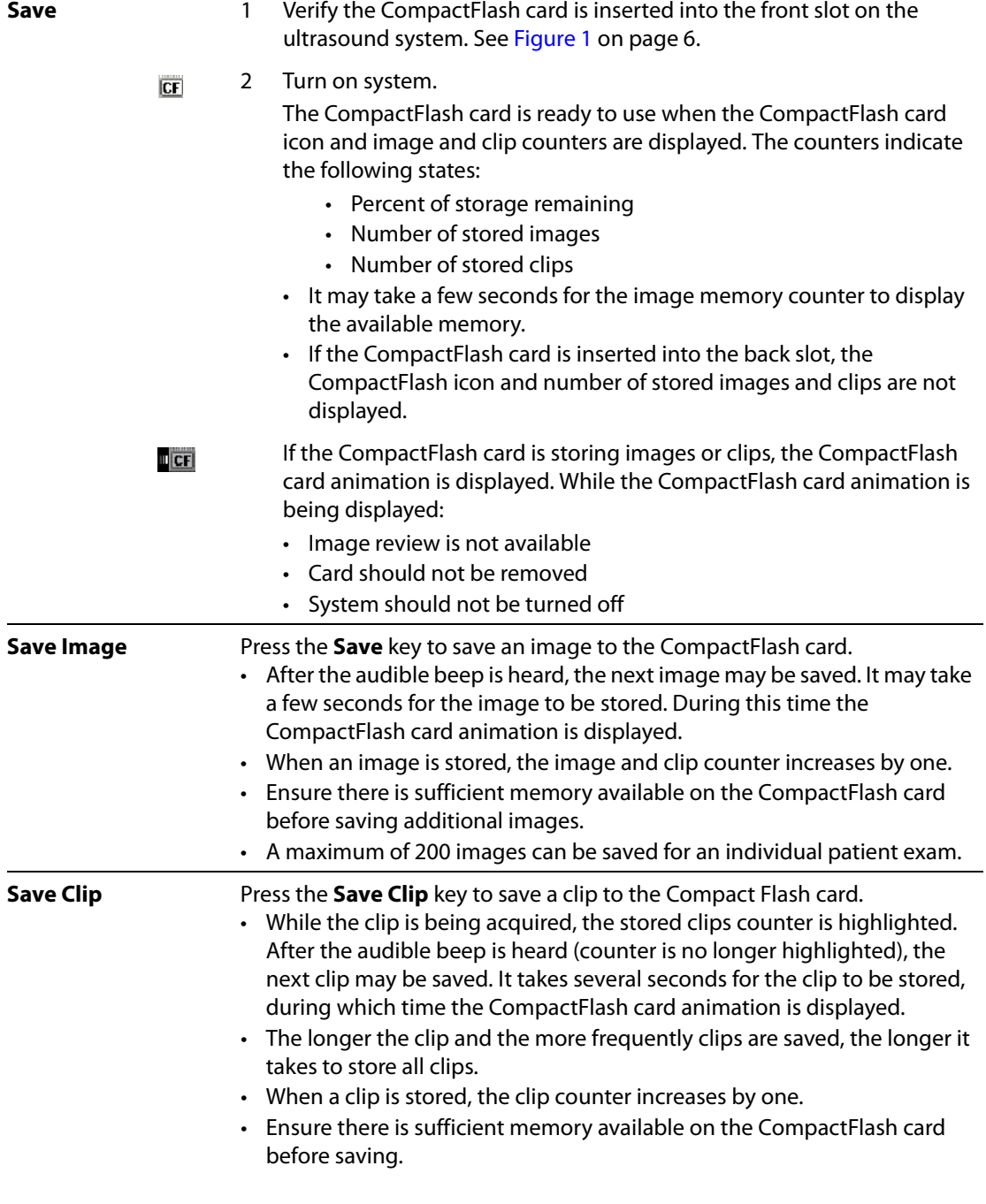

#### **Print to Local Printer**

Ensure the printer is properly set up for operation with the system. See ["Printer" on page 33](#page-42-0) for system setting and the applicable SonoSite accessory user guide for hardware setup.

**Print Image** Press the **Print** key.

### <span id="page-81-0"></span>**Image and Clip Review**

The patient list displays all the patients who have images/clips saved on the CompactFlash card. Image/clip review is comprised of two parts: the patient list and the patient images. The patient images display images/clips for the current patient or the patient selected from the patient list.

#### **Patient List**

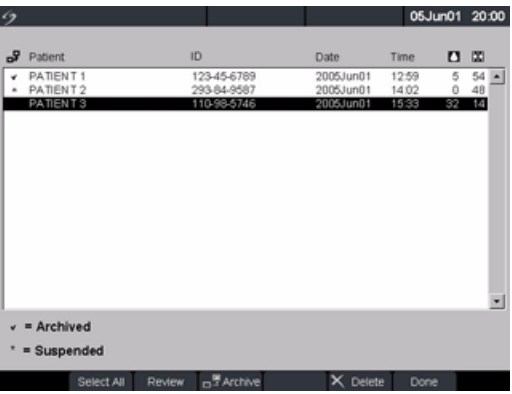

#### Figure 8 Patient List

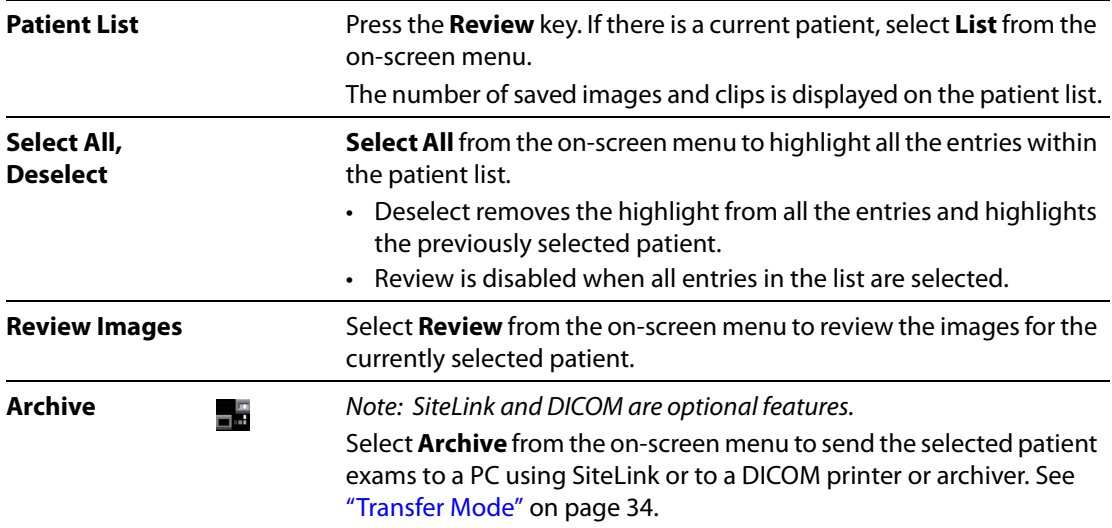

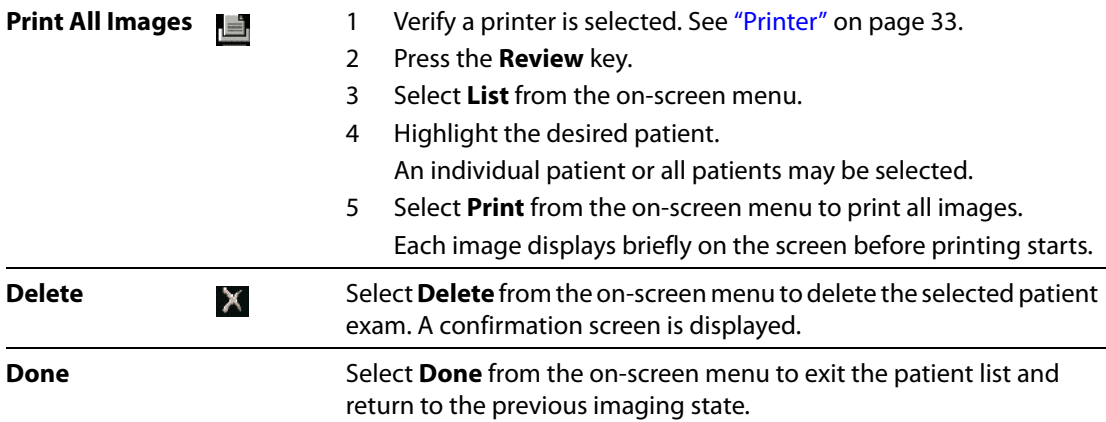

## **Patient Images and Clips**

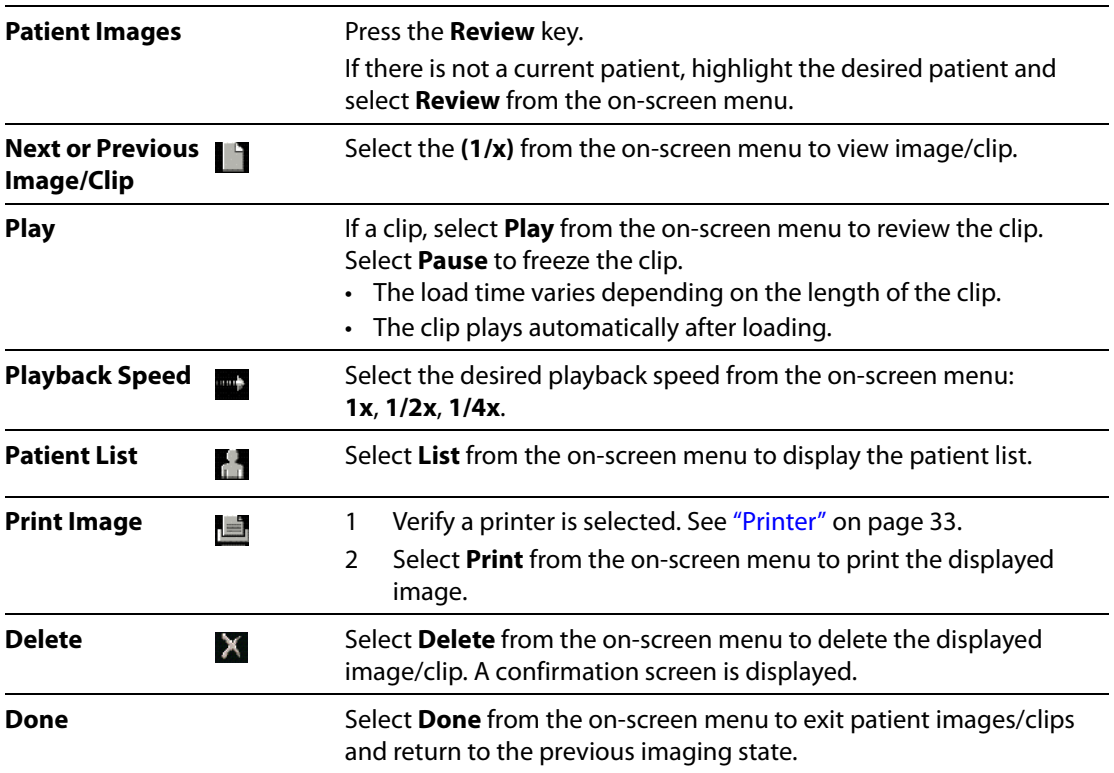

### **Annotations**

Annotations are available in both live imaging and on a frozen image. You cannot annotate on a saved image. Text entry and predefined labels are available within the image area.

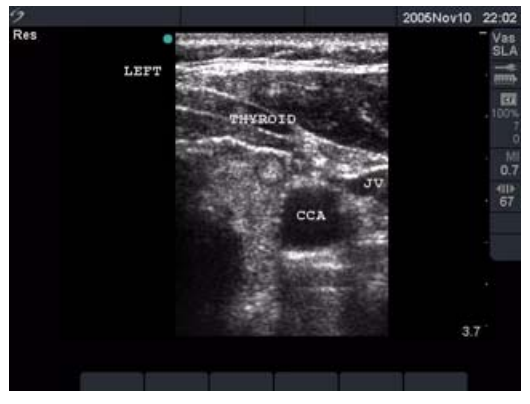

Figure 9 Image with Predefined Labels

<span id="page-83-0"></span>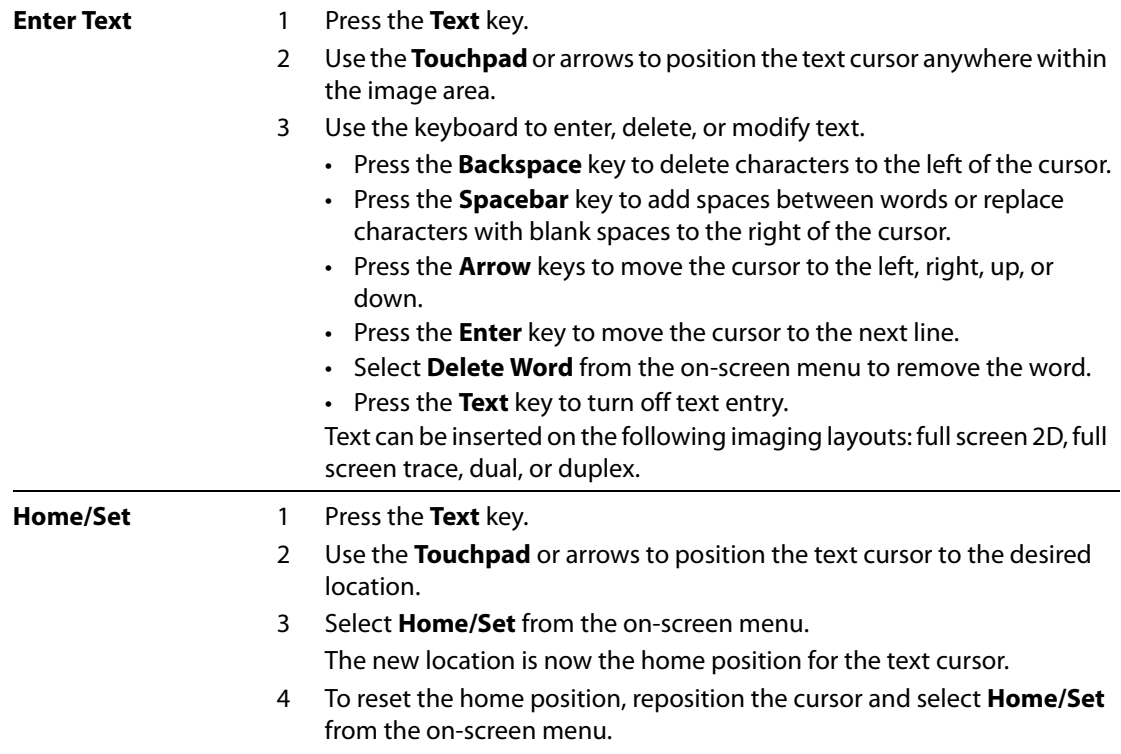

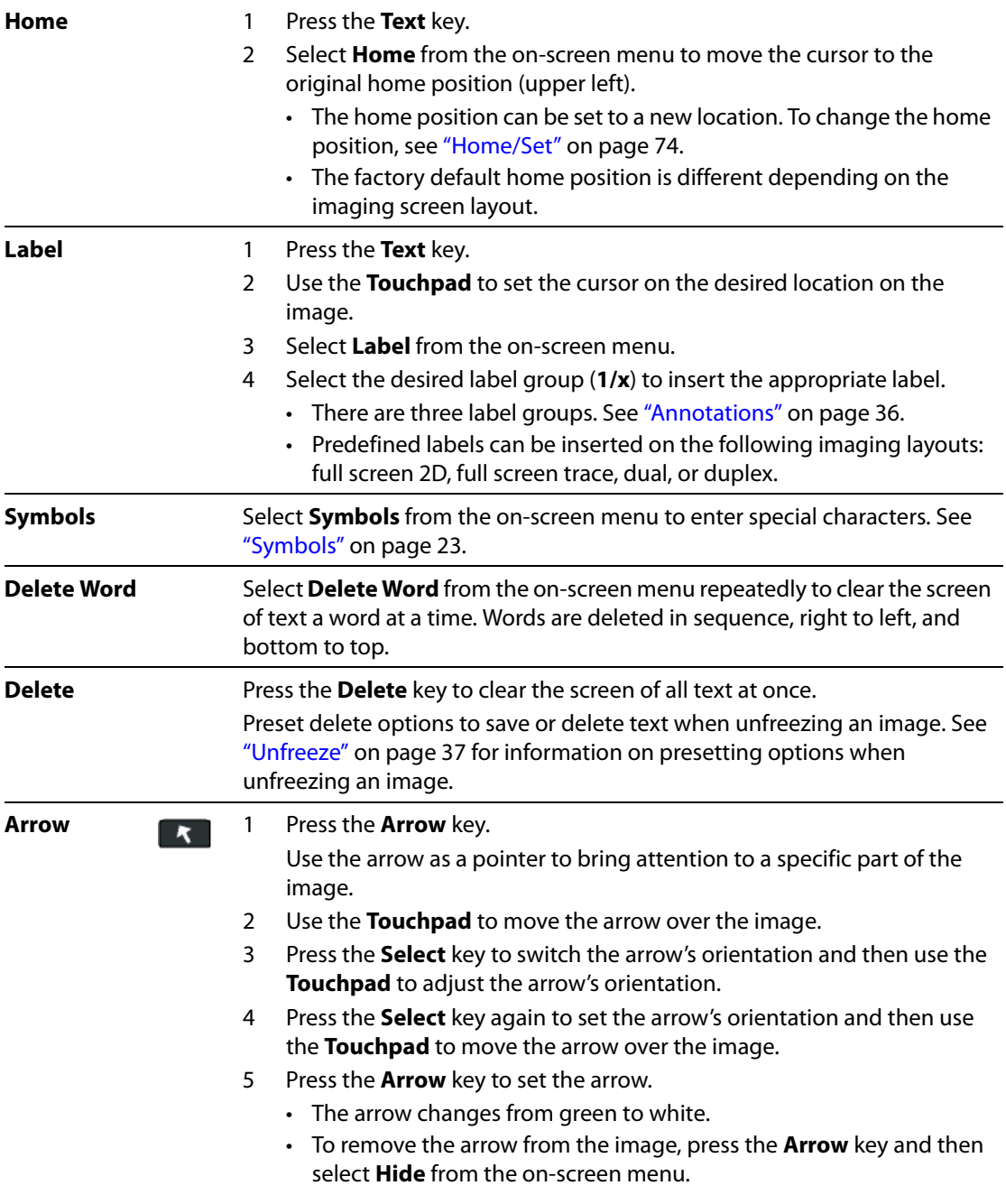

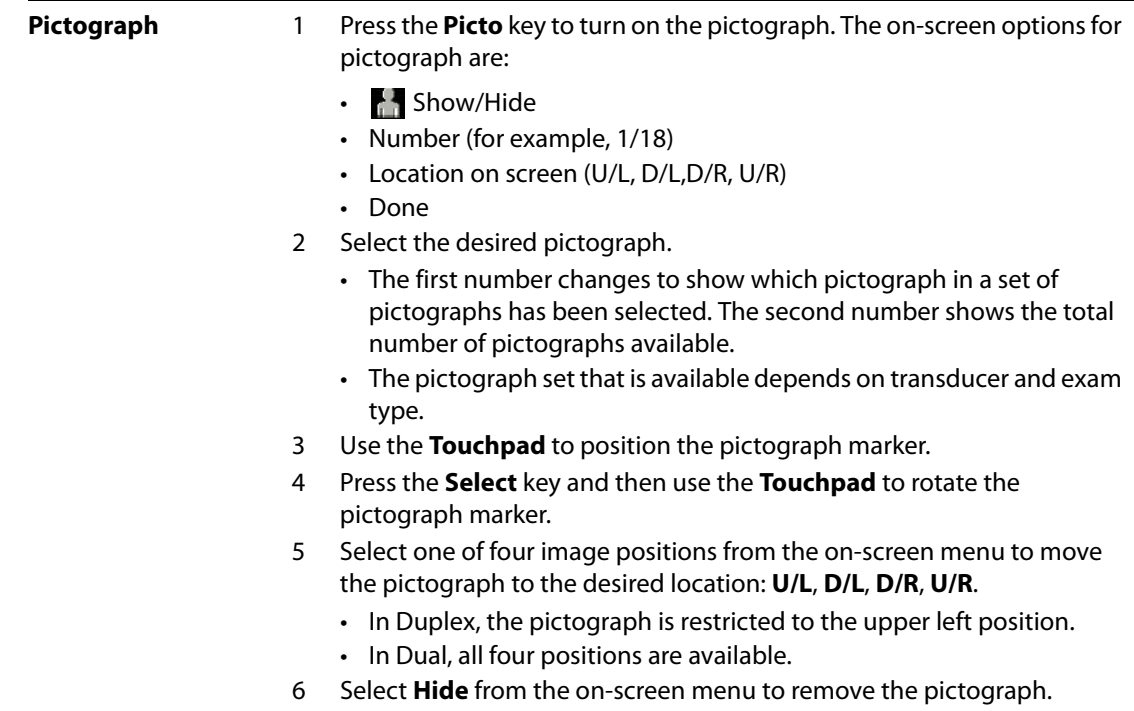

### **ECG Monitoring**

Note: ECG Monitoring is an optional feature and requires a SonoSite ECG cable.

WARNING: To prevent misdiagnosis, do not use the ECG trace to diagnosis cardiac rhythms. The SonoSite ECG option is a non-diagnostic feature. To prevent misdiagnosis, do not use the SonoSite ECG option for long term cardiac rhythm monitoring. **Caution:** Use only accessories recommended by SonoSite with the system. Your system can be damaged by connecting an accessory not recommended by SonoSite.

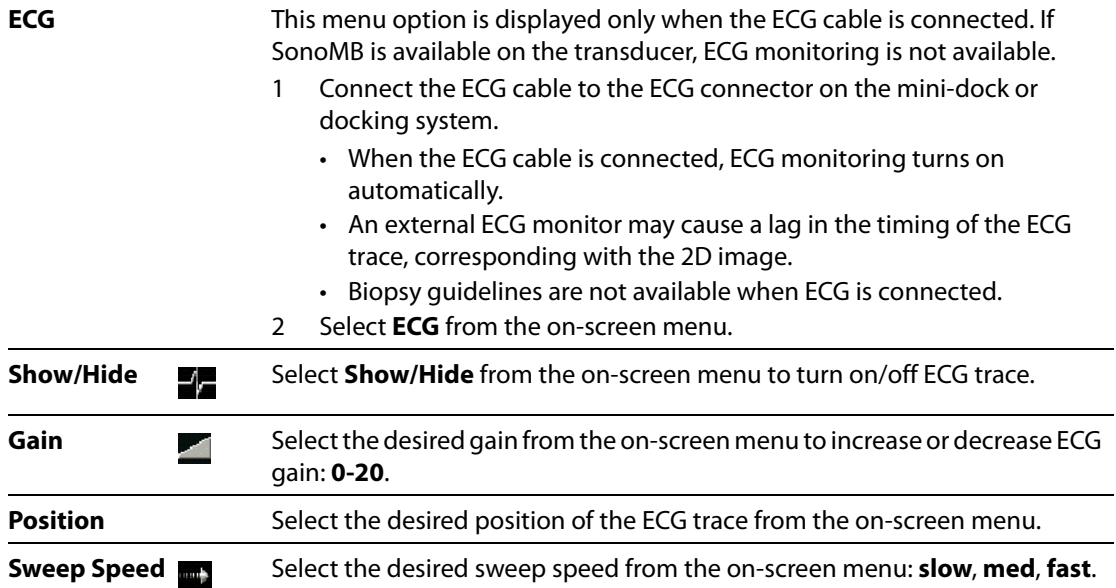

### **Footswitch**

Note: The footswitch is an optional feature and requires a SonoSite footswitch.

**WARNING:** To avoid contamination, do not use the footswitch in a sterile environment. The footswitch is not sterilized.

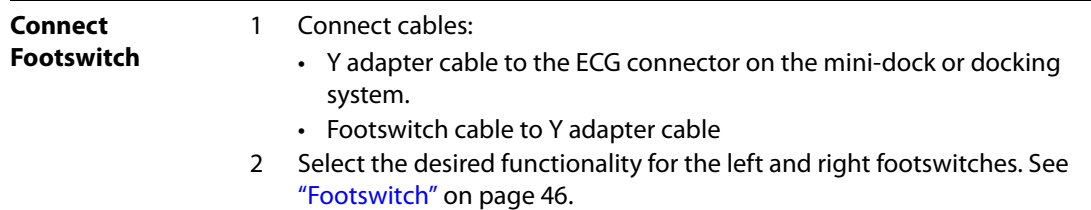

### **Bar Code Scanner**

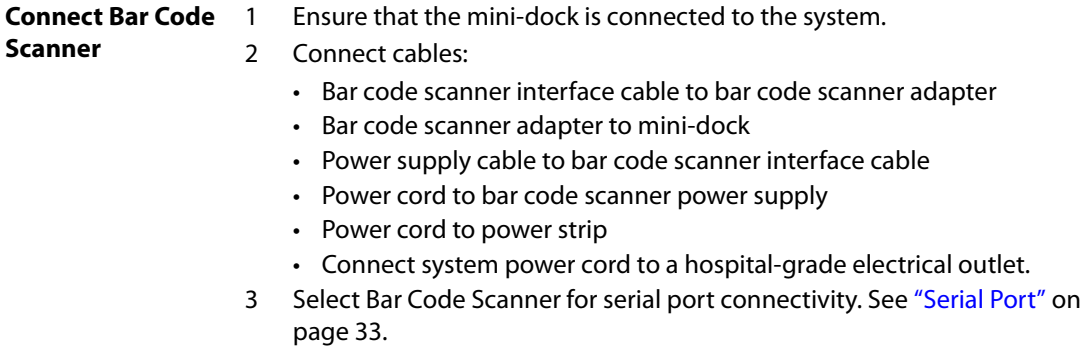

### **Needle Guidance**

#### Note: The biopsy and needle guide features depend on transducer type.

The ultrasound system is equipped with a needle guidance feature. For detailed instructions on the use of the system, needle guidance accessories, and a list of compatible transducers, see the user guides for Biopsy and L25 Bracket and Needle.

# **Chapter 4: Measurements and Calculations**

### **Measurements**

Measurements and calculations are performed on frozen images. The following sections explain how to perform basic measurements in each imaging mode. Based on the measurements performed, the SonoSite system automatically calculates specific information and displays the results. Some of the options described in the user guide may not apply to your system. System features are dependent on your configuration, transducer, and exam type.

#### **2D Measurements**

The basic measurements that can be performed in 2D are:

- Distance in cm
- Area in  $cm<sup>2</sup>$
- Circumference in cm

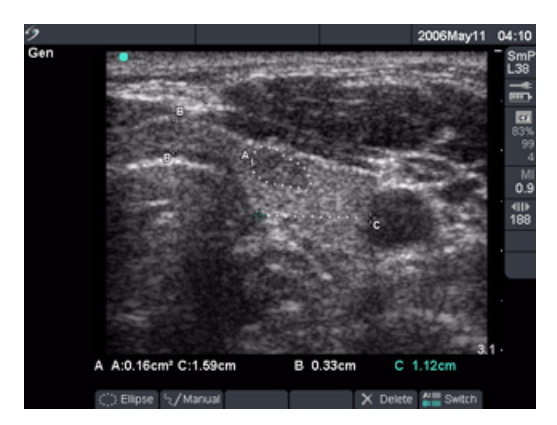

Figure 1 2D Measurement with Two Linear and One Trace

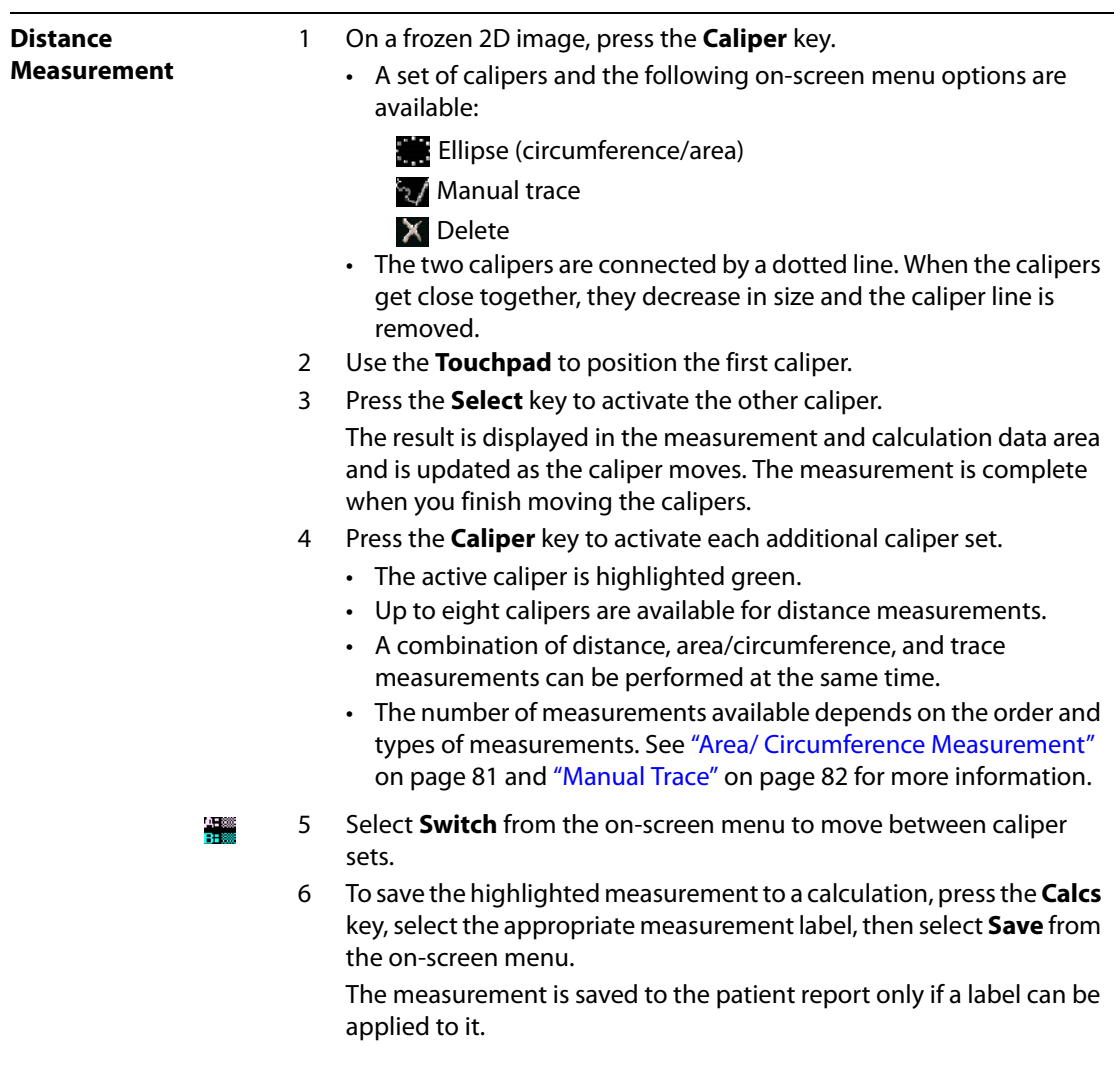

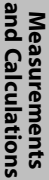

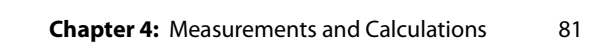

<span id="page-90-0"></span>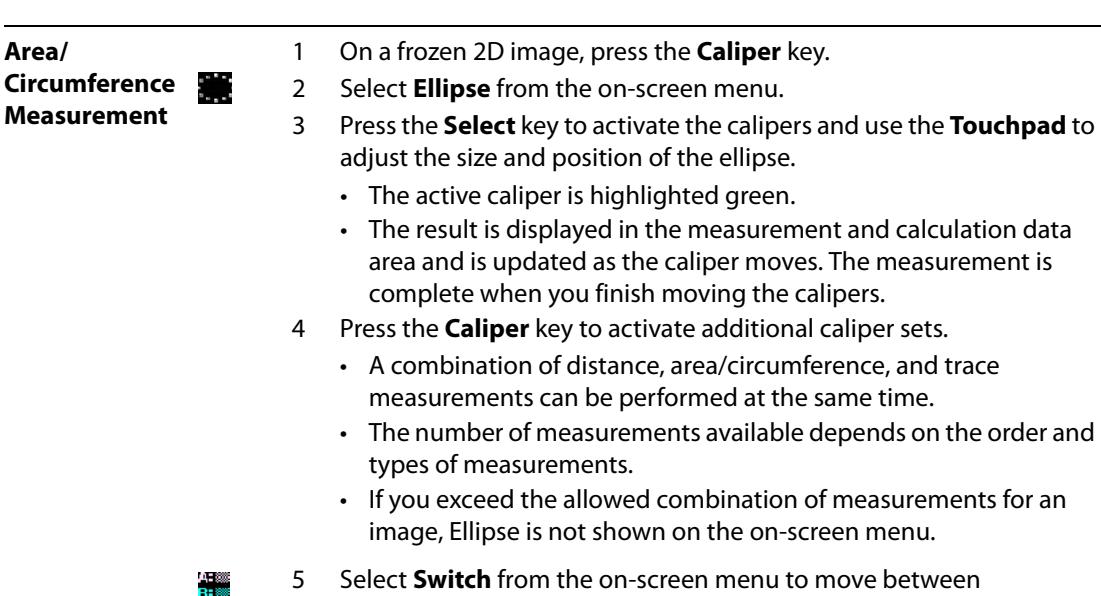

measurements.

6 To save the highlighted measurement to a calculation, press the **Calcs** key, select the appropriate measurement label, then select **Save** from the on-screen menu.

The measurement is saved to the patient report only if a label can be applied to it.

<span id="page-91-0"></span>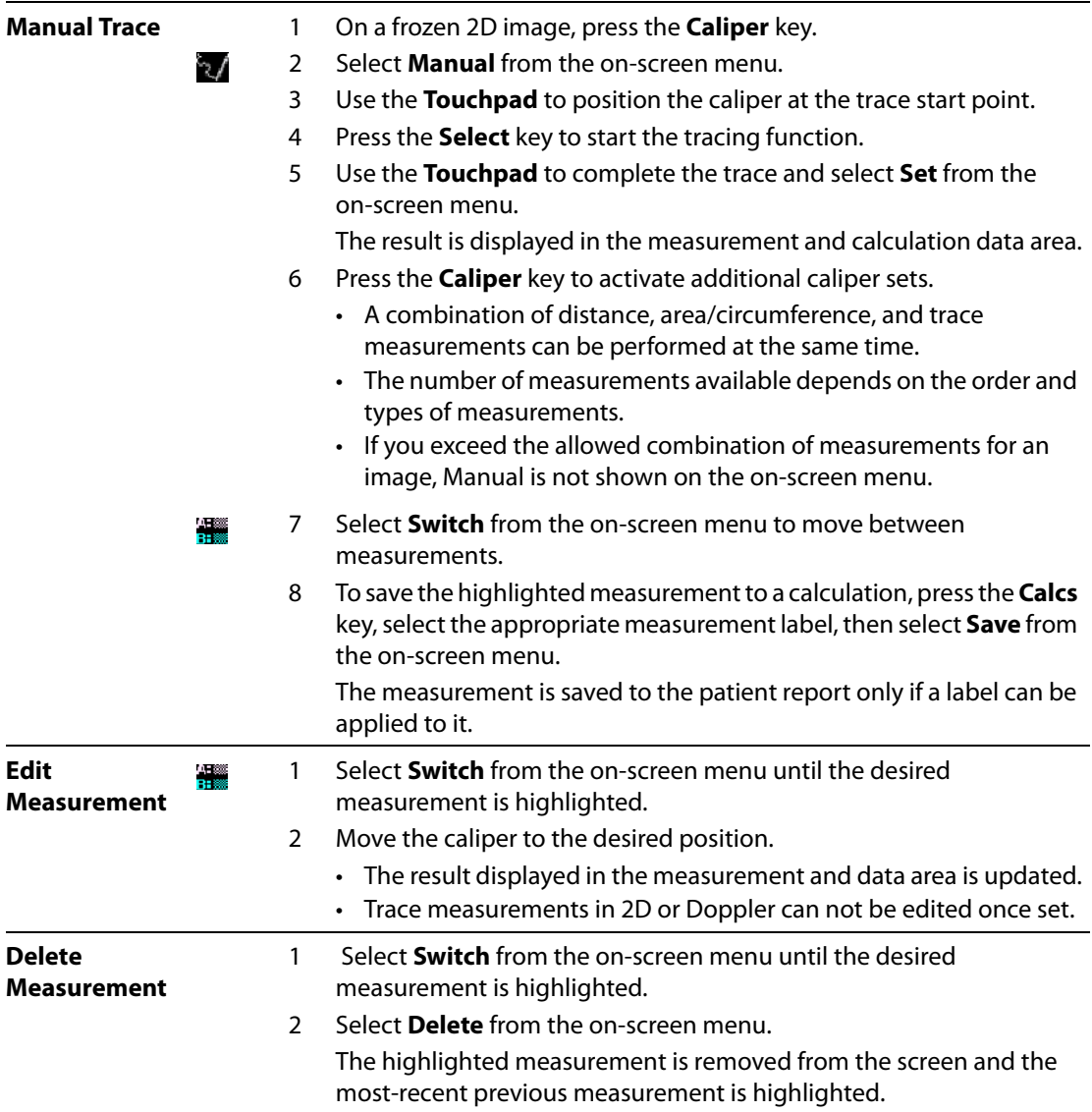

#### **M Mode Measurements**

The basic measurements and calculations that can be performed in M Mode are:

- Distance in cm
- Time in seconds
- Heart Rate (HR) in beats per minute (bpm)

The time scale at the top of the trace has small marks at 200 ms intervals and large marks at one second intervals.

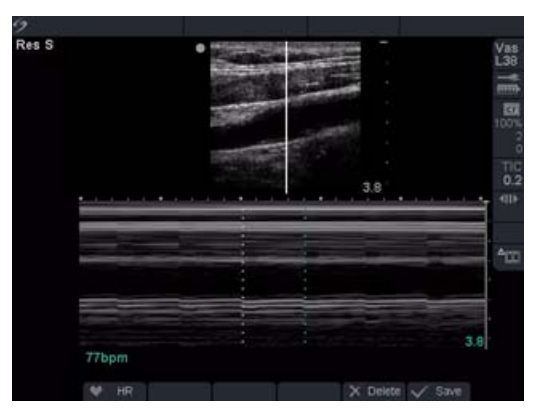

Figure 2 M Mode Trace Image with Heart Rate

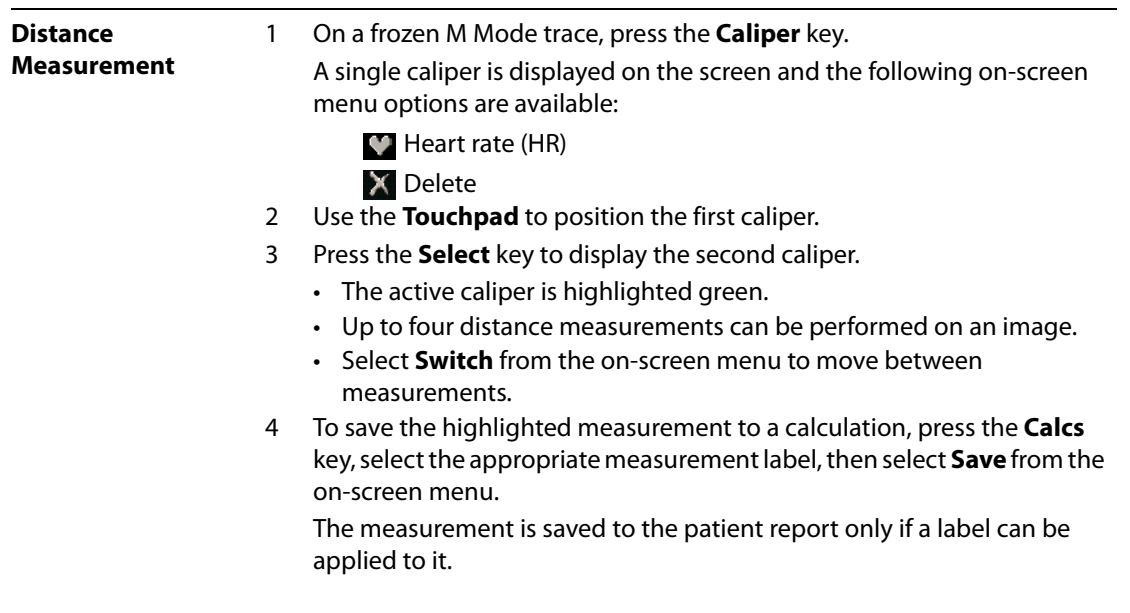

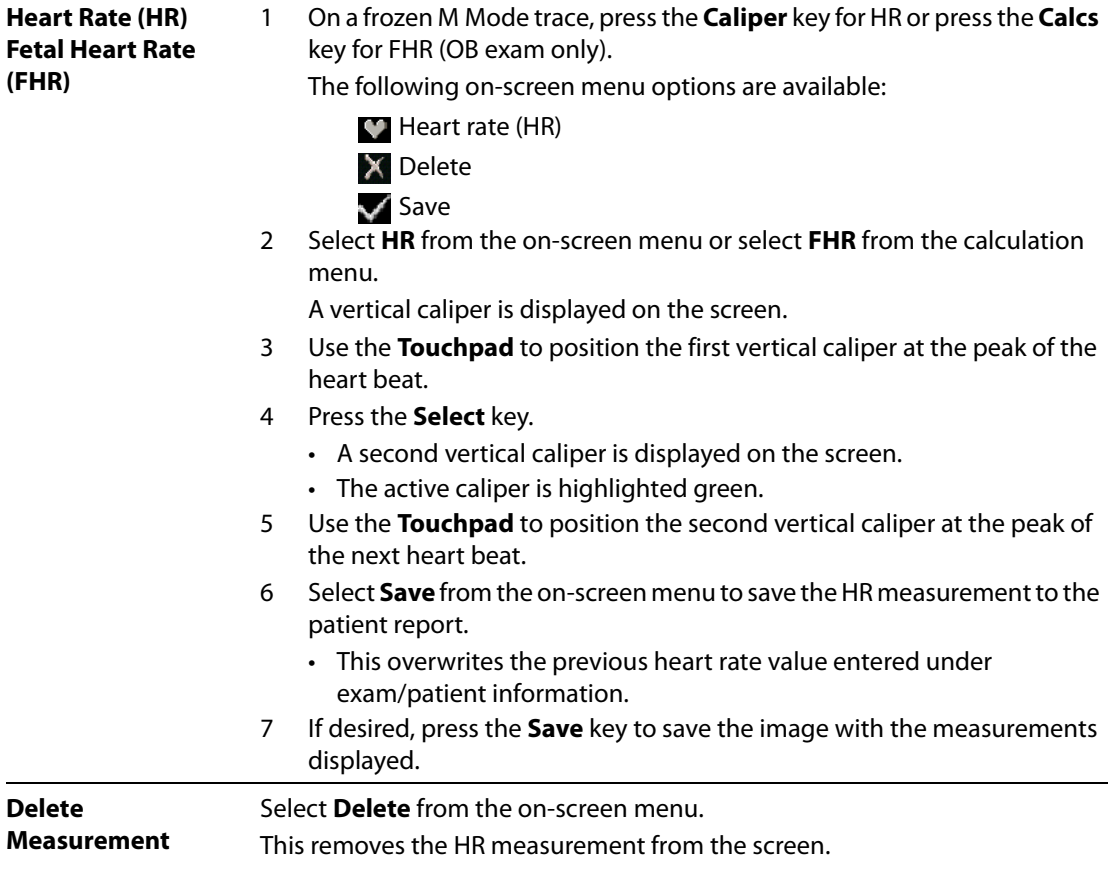

### **Doppler Measurements**

Inspect the auto trace to confirm that the system-generated boundary is correct. If you are not satisfied with the auto trace, obtain a high-quality Doppler trace or use the manual measurement tool.

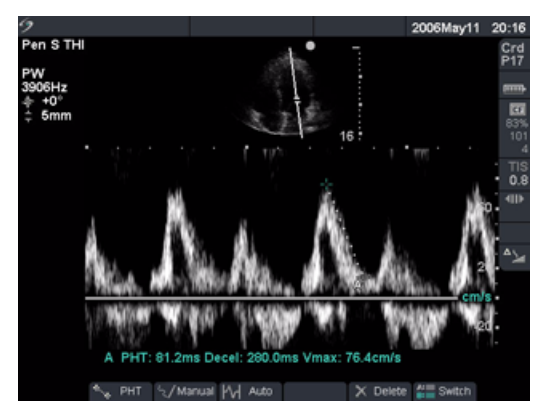

Figure 3 Doppler Trace with Two Velocity Measurements

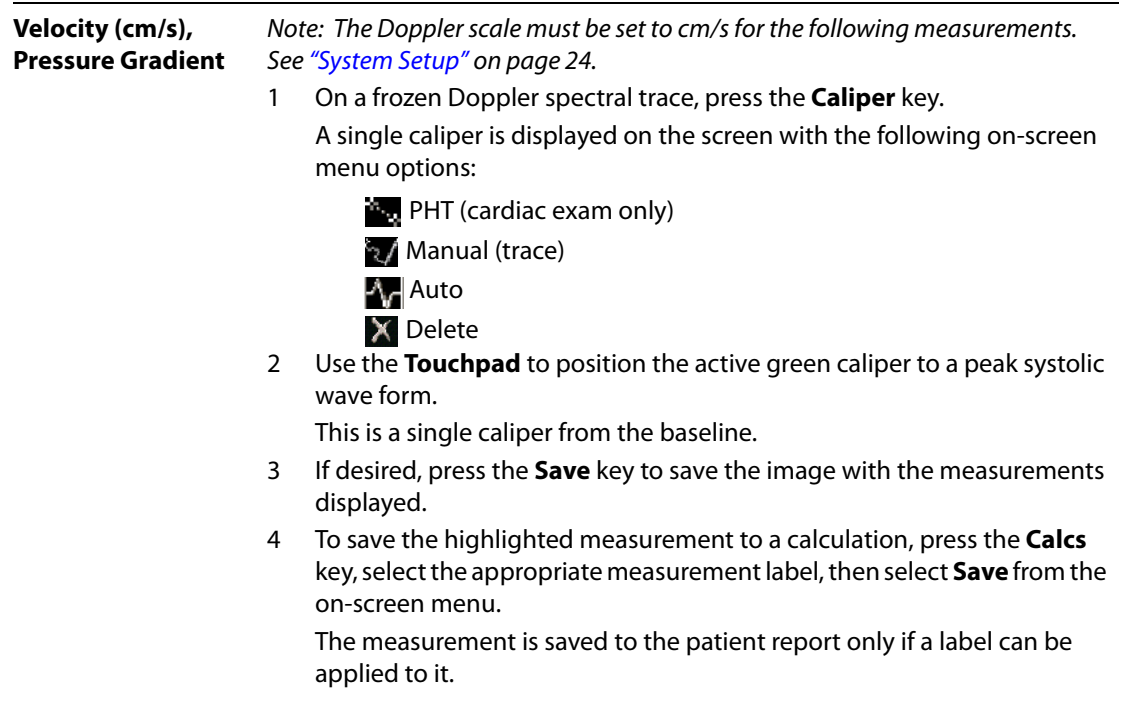

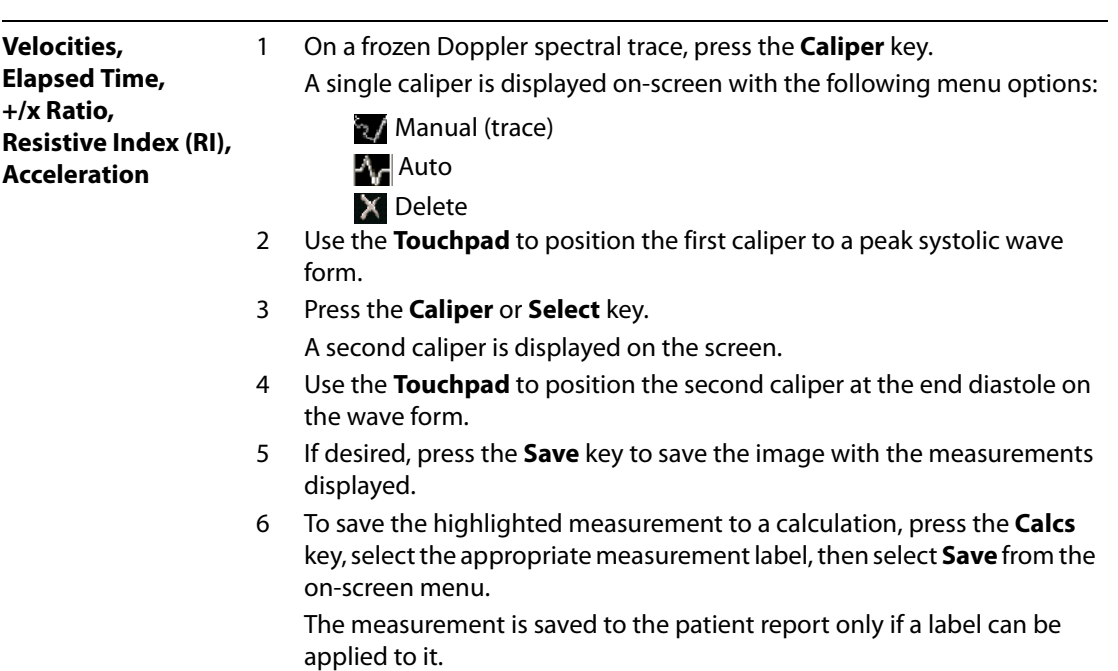

#### **Trace Measurements**

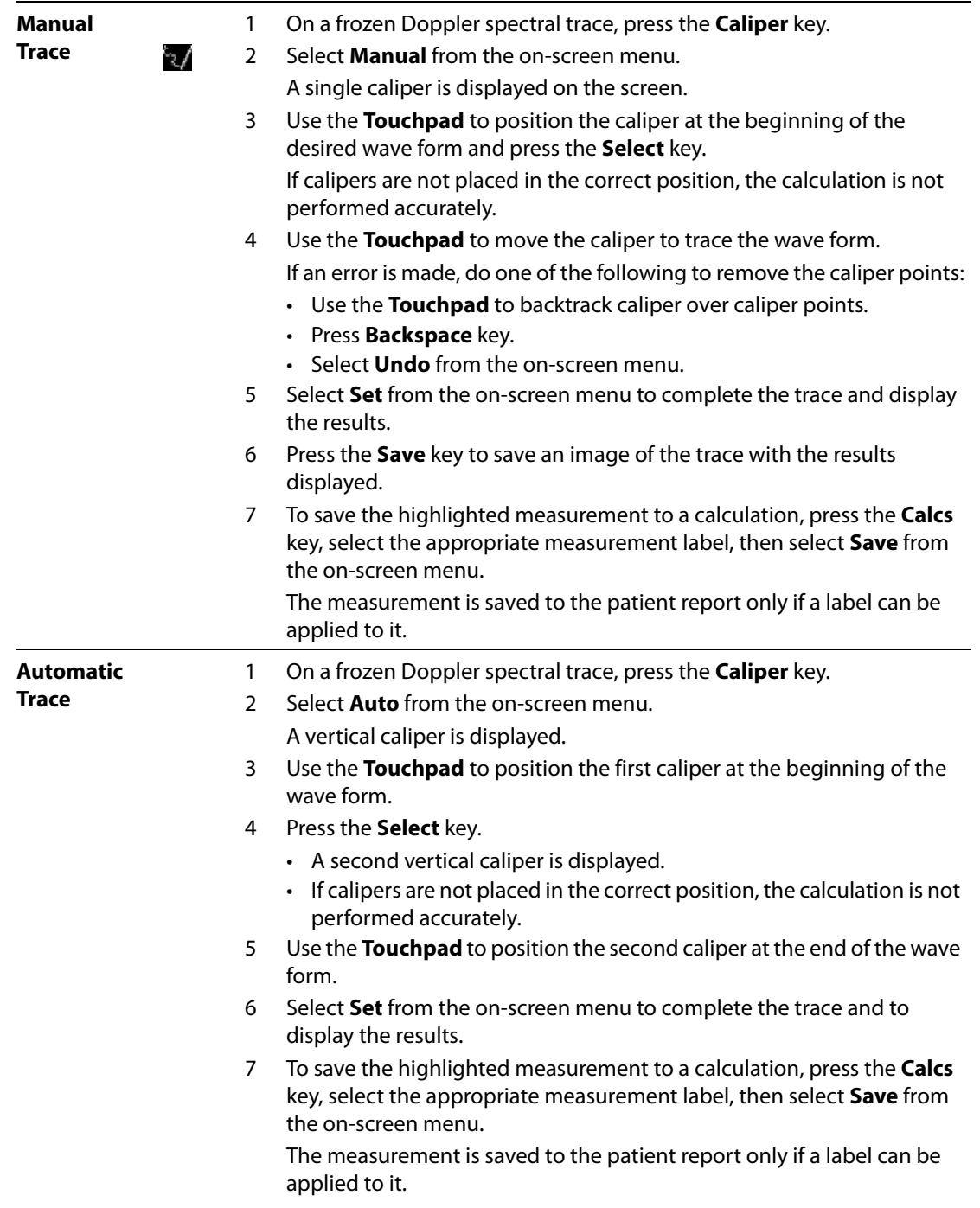

The following table shows the auto trace results displayed by exam type:

**Table 1: Auto Trace Results by Exam Type**

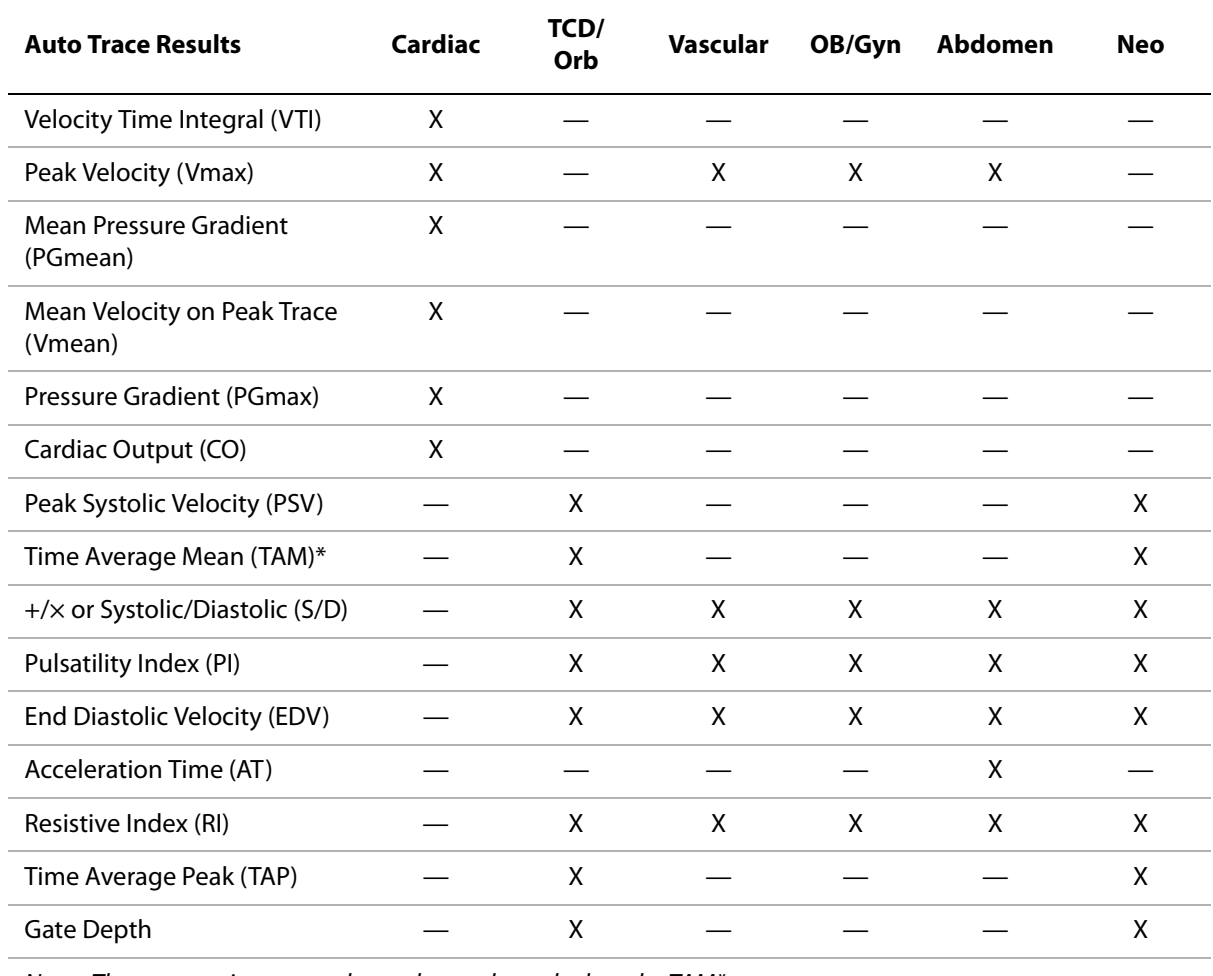

Note: The automatic trace tool must be used to calculate the TAM\*

## **Calculations**

Calculations may be performed and results saved to the patient report. Measurements may also be viewed, repeated, and deleted. Some measurements can be deleted from the report pages. See ["Patient Report" on page 135](#page-144-0).

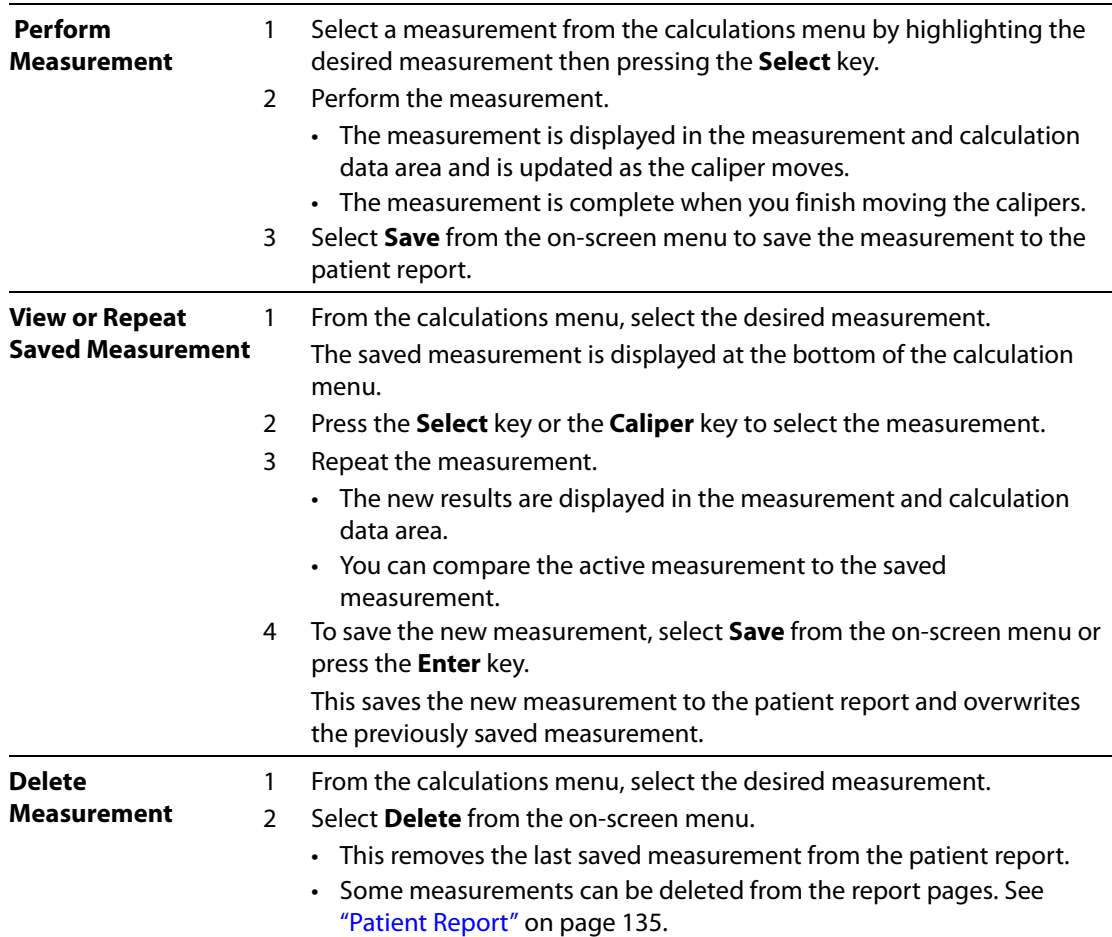

### **Percent Reduction Calculations**

**WARNING:** Verify that the patient information, date, and time settings are accurate.

Before starting a new calculation, start a new patient exam to delete the previous measurements. See ["New Patient" on page 49.](#page-58-0)

Percent reduction calculations may be performed and saved to the patient report. The following table shows the transducers and exam types that provide vascular percent reduction calculations.

| <b>Transducer</b> | <b>Exam Types</b>          |
|-------------------|----------------------------|
| C11e              | Abdomen                    |
| C60e              | Abdomen                    |
| HFL38             | IMT, Small Parts, Vascular |
| l 25e             | Vascular, Muscle           |
| L38e              | IMT, Small Parts, Vascular |
| P17               | Abdomen                    |
| P <sub>10</sub>   | Vascular, Abdomen          |
| SI A              | Vascular, Muscle           |
| SI T              | Hepatic, Abdomen           |

**Table 2: Transducer and Exam Types for Percent Reduction**

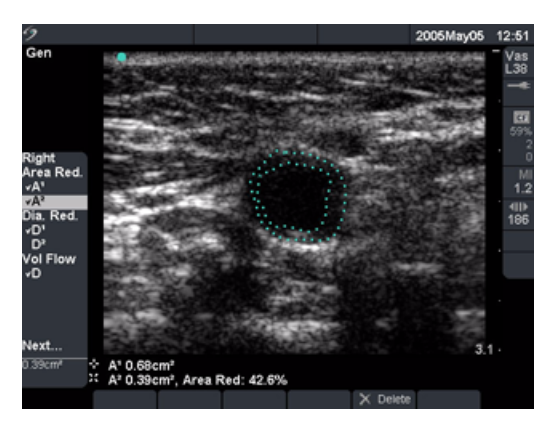

Figure 4 Percent Area Reduction Measurement

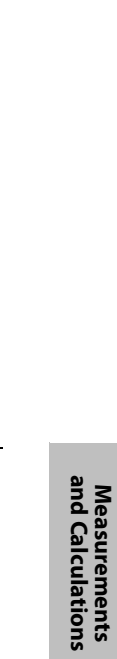

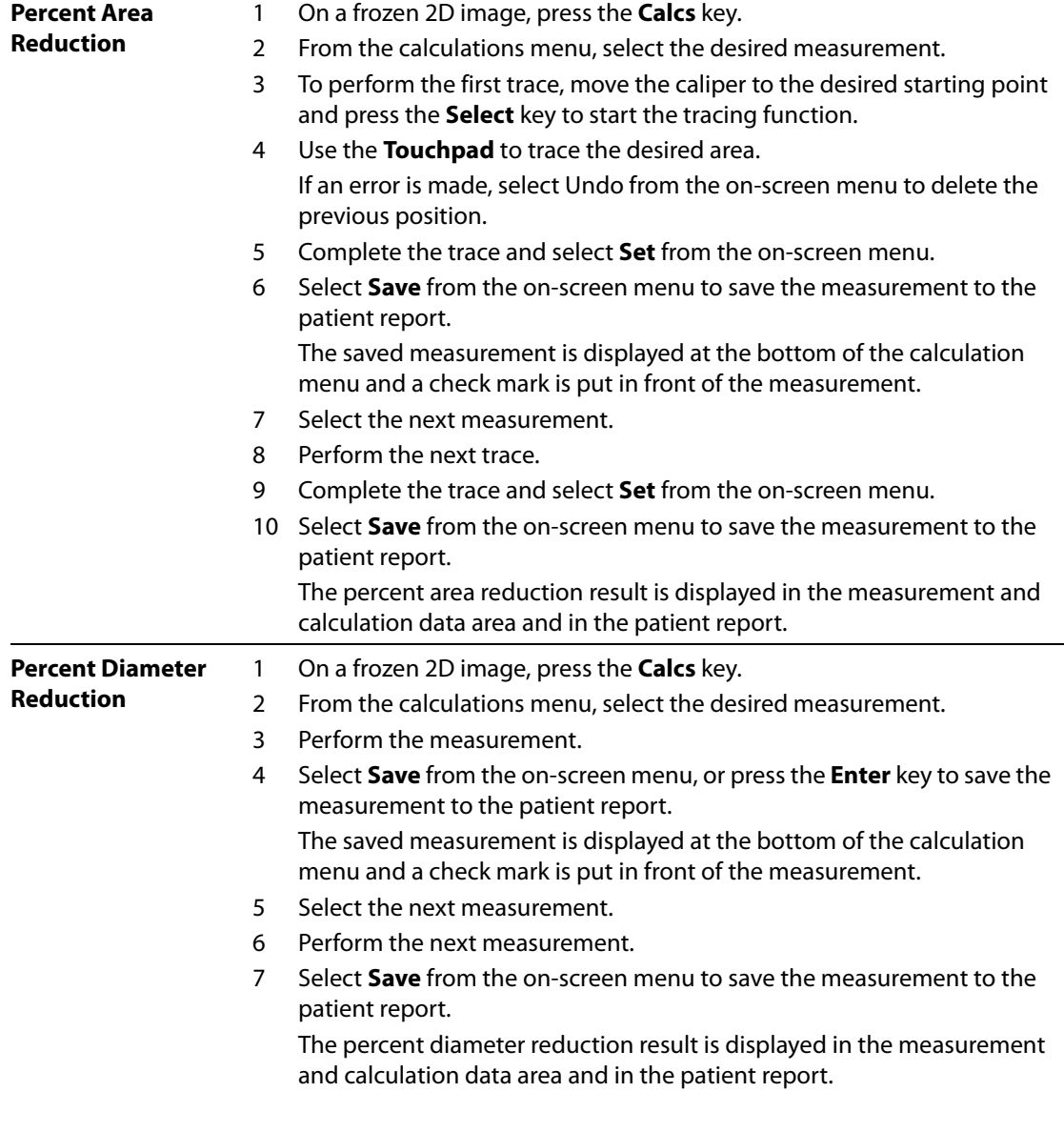

### <span id="page-101-0"></span>**Volume Calculation**

**WARNING:** Verify that the patient information, date, and time settings are accurate.

Before starting a new calculation, start a new patient exam to delete the previous measurements. See ["New Patient" on page 49.](#page-58-0)

The following table shows the transducers and exam types that provide a volume calculation.

| Transducer      | <b>Exam Types</b>                    |
|-----------------|--------------------------------------|
| C11e            | Abdomen, Nerve                       |
| C60e            | Gyn, Abdomen                         |
| HFL38           | Breast, Nerve, Small Parts, Vascular |
| ICT             | Gyn                                  |
| L25e            | Nerve, Vascular, Superficial, Muscle |
| L38e            | Breast, Nerve, Small Parts, Vascular |
| P17             | Abdomen                              |
| P <sub>10</sub> | Vascular, Neonatal, Abdomen, Nerve   |
| SI A            | Vascular, Superficial, Muscle, Nerve |
| SI T            | Hepatic, Abdomen                     |

**Table 3: Transducers and Exam Types for Volume**

The following measurements  $D^1 D^2 D^3$  (2D distance) are required to complete the volume calculation. Volume measurements are performed in 2D mode.

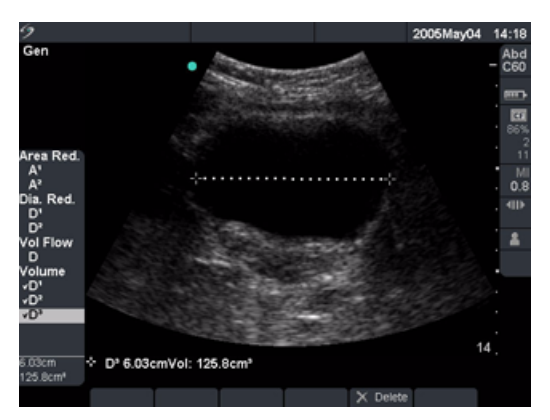

Figure 5 2D Image with Volume Calculation

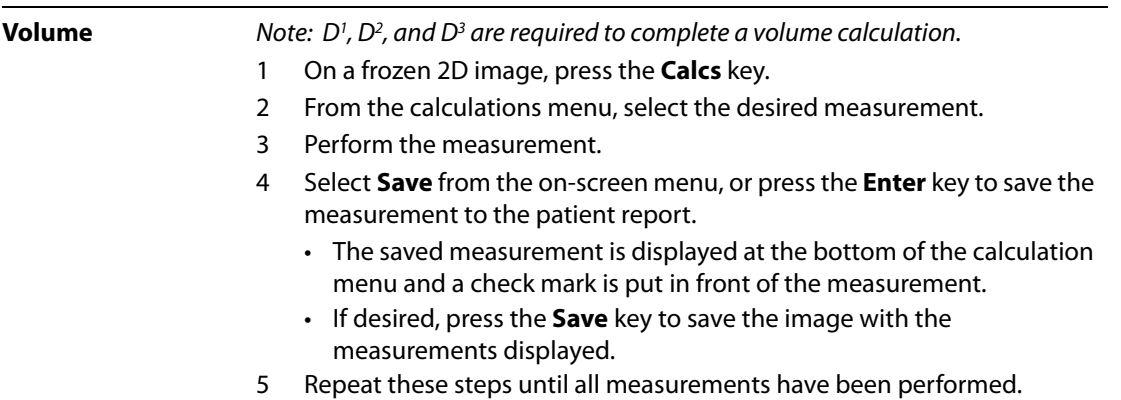

### **Volume Flow Calculation**

**WARNING:** Verify that the patient information, date, and time settings are accurate.

Before starting a new calculation, start a new patient exam to delete the previous measurements. See ["New Patient" on page 49.](#page-58-0)

The following table shows the transducers and exam types that provide a volume flow calculation.

| <b>Transducer</b> | <b>Exam Types</b> | Gate Sizes (mm)    |
|-------------------|-------------------|--------------------|
| C <sub>11e</sub>  | Abdomen           | 1, 2, 3            |
| C60e              | Abdomen           | 2, 3, 5, 7, 10, 12 |
| HFL38             | Vascular          | 1, 3, 5, 7, 10, 12 |
| L25e              | Vascular          | 1, 3, 5, 7, 10, 12 |
| L38e              | Vascular          | 1, 3, 5, 7, 10, 12 |
| P <sub>17</sub>   | Abdomen,          | 2, 3, 5, 7, 10, 12 |
| P <sub>10</sub>   | Vascular, Abdomen | 2, 3, 5, 7, 10, 12 |
| <b>SLA</b>        | Vascular          | 1, 3, 5, 7, 10, 12 |
| <b>SLT</b>        | Hepatic, Abdomen  | 1, 2, 3, 5, 7, 10  |
|                   |                   |                    |

<span id="page-103-0"></span>**Table 4: Transducers and Exam Types for Volume Flow**

For definitions of acronyms, see ["Glossary" on page 287](#page-296-0).

#### **Table 5: Volume Flow Calculation**

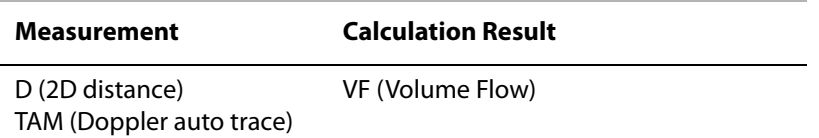

Volume flow measurements are done in 2D and Doppler. Both measurements are required for the volume flow calculation. The Doppler sample volume should completely insonate the vessel.

The following factors should be considered when acquiring volume flow measurements:

- Users should follow current medical practice for volume flow calculation applications.
- The accuracy of the volume flow calculation is largely dependent on the user.
- The factors identified in the literature that affect the accuracy are:
	- Using the diameter method for 2D area
	- Difficulty ensuring uniform insonation of the vessel—The system is limited to the sample volume sizes listed in [Table 4](#page-103-0).
	- Precision in placing the caliper
	- Accuracy in angle correction

The considerations and degree of accuracy for volume flow measurements and calculations are discussed in the following reference:

Allan, Paul L. et al. Clinical Doppler Ultrasound, 4th Ed., Harcourt Publishers Limited, (2000) 36-38.

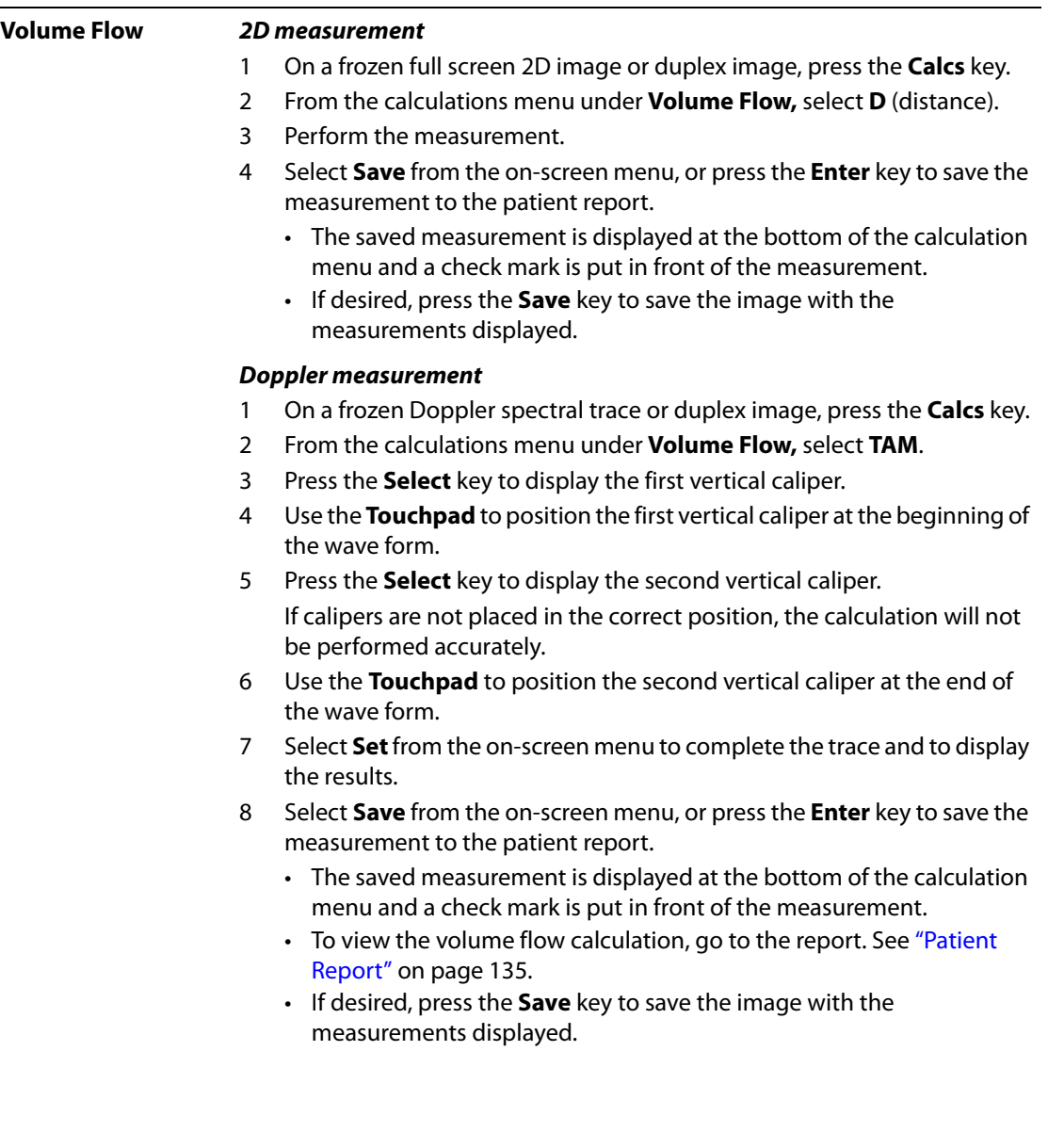

#### **Small Parts Calculations**

Small Parts calculations consist of Volume, Hip Angle, and d:D Ratio. For information on volume calculations, see ["Volume Calculation" on page 92](#page-101-0).

References for measurements and calculations are in [Chapter 7, "References."](#page-210-0) The following table shows the transducers and exam types that provide Hip Angle and d:D Ratio calculations.

| <b>Transducer</b> | <b>Exam Type</b>   |
|-------------------|--------------------|
| <b>HFI38</b>      | <b>Small Parts</b> |
| l 38e             | <b>Small Parts</b> |

**Table 6: Transducers and Exam Type**

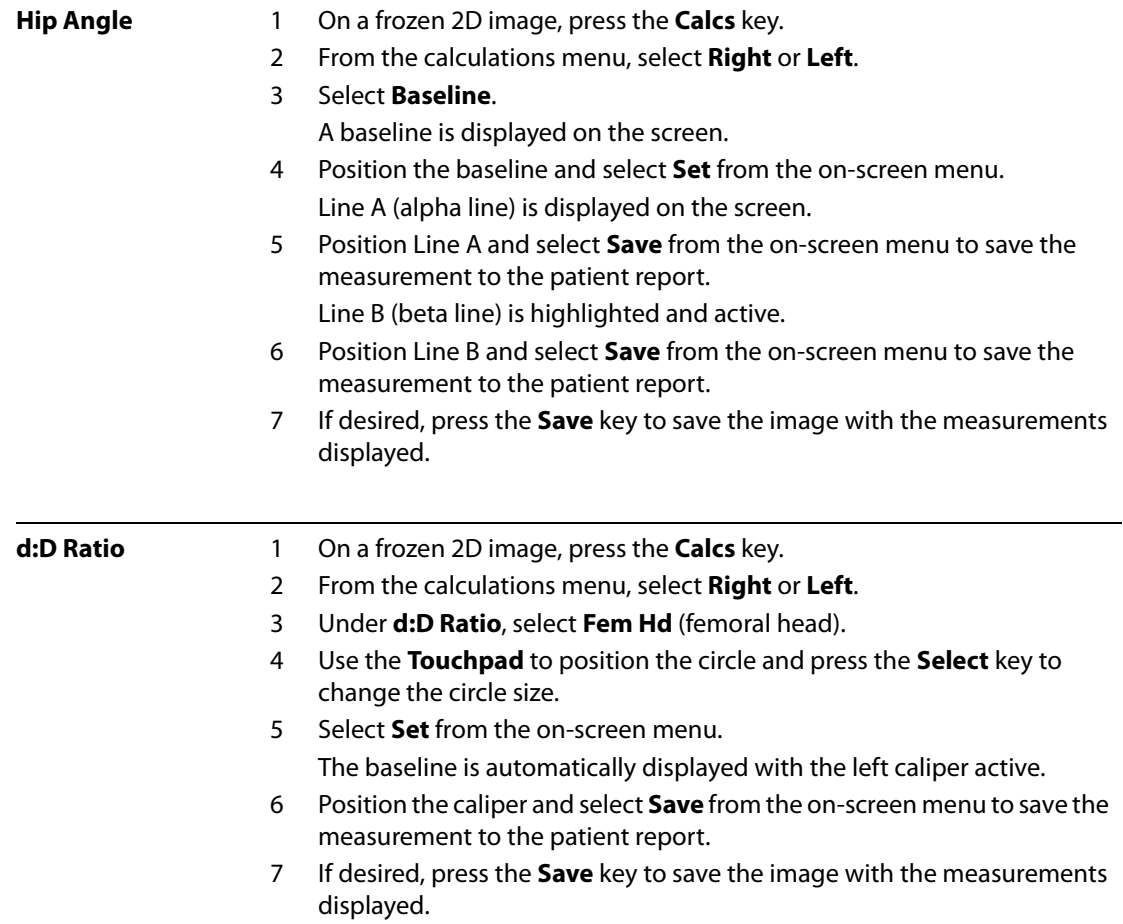

### **Gyn Calculations**

**WARNING:** Verify that the patient information, date, and time settings are accurate.

Before starting a new calculation, start a new patient exam to delete the previous measurements. See ["New Patient" on page 49.](#page-58-0)

References for measurements and calculations are in [Chapter 7, "References."T](#page-210-0)he following table shows the transducers and exam types that provide Gyn calculations.

**Table 7: Transducers and Exam Type**

| <b>Transducer</b> | <b>Exam Type</b> |
|-------------------|------------------|
| C60e              | Gyn              |
| IC 1              | Gyn              |

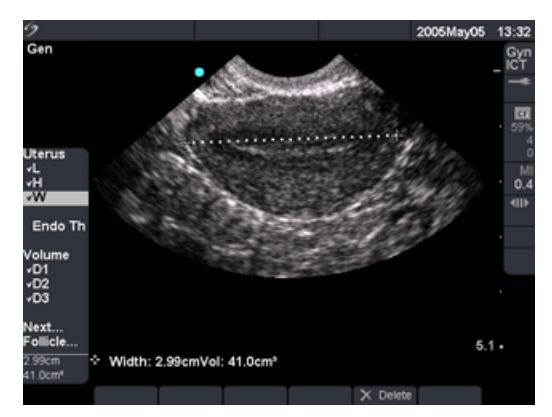

Figure 6 Gyn Measurements

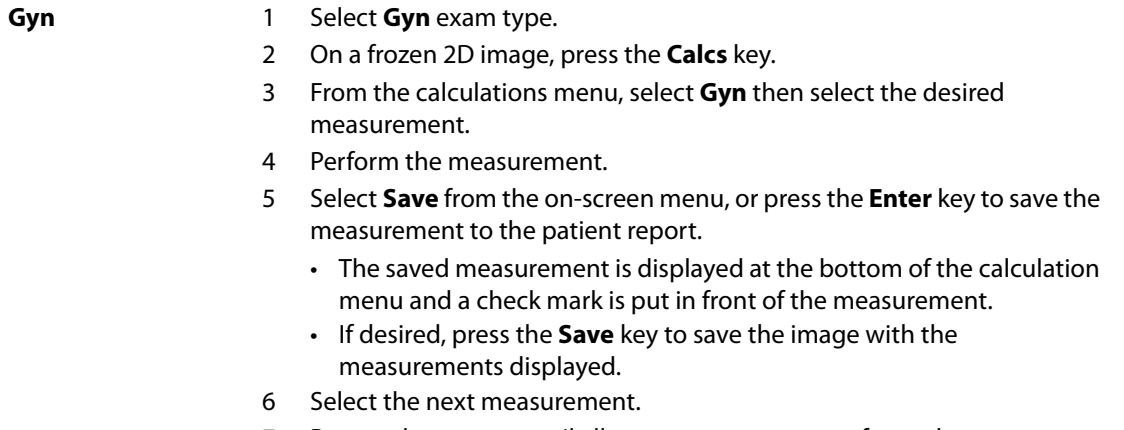

7 Repeat these steps until all measurements are performed.
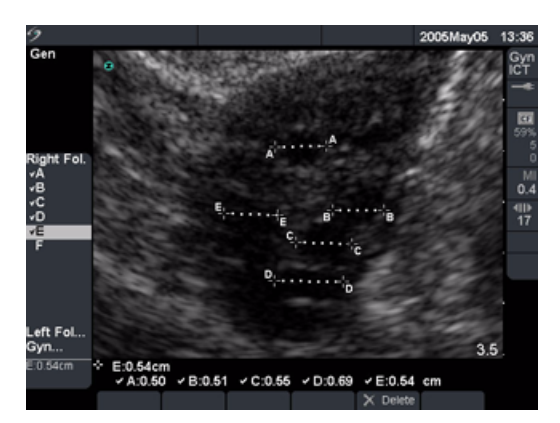

#### Figure 7 Follicle Measurements

**Follicle** Note: You may save up to six follicular measurements. One distance measurement is provided for each follicle.

- 1 Select **Gyn** exam type.
- 2 On a frozen 2D image, press the **Calcs** key.
- 3 From the calculations menu, select **Follicle**, then select the desired measurement.
- 4 Perform the measurement on the first follicle.
- 5 Select **Save** from the on-screen menu, or press the **Enter** key to save the measurement to the patient report.
	- The saved measurement is displayed at the bottom of the calculation menu and a check mark is put in front of the measurement.
	- If desired, press the **Save** key to save the image with the measurements displayed.
- 6 Select the next measurement.
- 7 Repeat these steps until all measurements are performed.

# **OB Calculations**

Note: EFW is only calculated once appropriate measurements are completed. If any one of these parameters results in a EDD greater than what the OB tables provide, the EFW will not be displayed.

### WARNING: Make sure you have selected the OB exam type and the OB calcs author for the OB table you intend to use. See Table 10, "System-Defined OB Calculations and Table Authors" on page 102.

In OB exams, an accurate date and time are critical for accurate obstetrics calculations. Verify that the date and time are accurate before each use of the system. The system does not automatically adjust for daylight savings time changes.

Verify that the patient information, date, and time settings are accurate.

Before starting a new calculation, start a new patient exam to delete the previous measurements. See ["New Patient" on page 49.](#page-58-0)

Prior to use, verify OB custom table data entries are correct. The system does not confirm the accuracy of the custom table data entered by the user.

References for measurements and calculations are in [Chapter 7, "References."](#page-210-0) The following table shows the transducers and exam types that provide OB calculations.

#### **Table 8: Transducers and Exam Type**

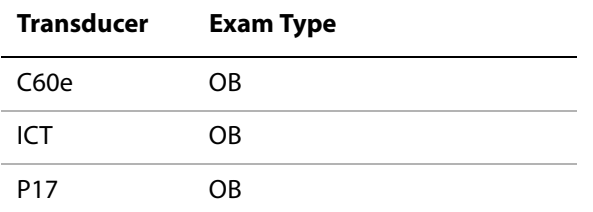

The following terms describe the measurements and calculations performed by the system.

#### **Table 9: OB Calculation Terms**

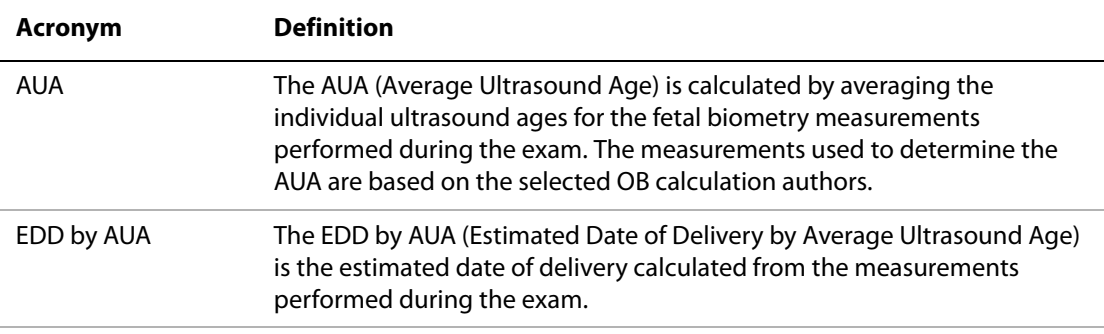

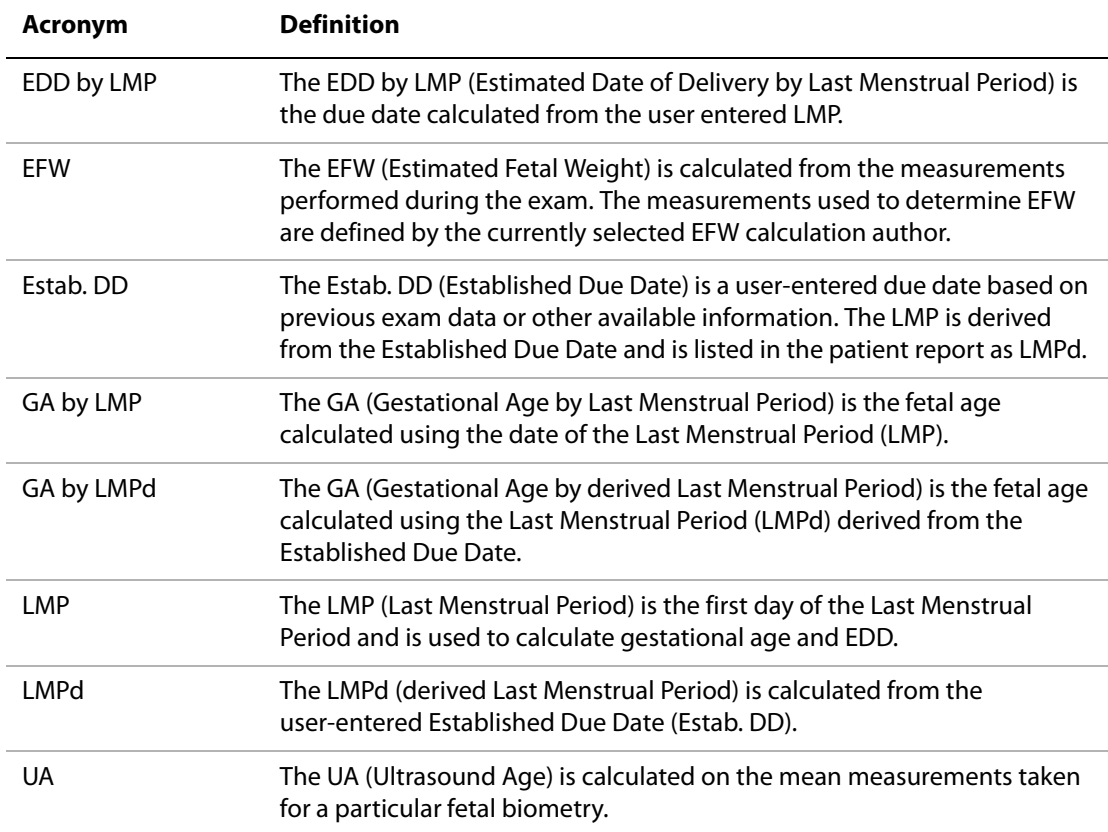

If you change the calculation author during the exam, the common measurements are retained. The following table shows the system-defined measurements available for OB calculations by author. For descriptions of the acronyms, see ["Glossary" on page 287.](#page-296-0)"

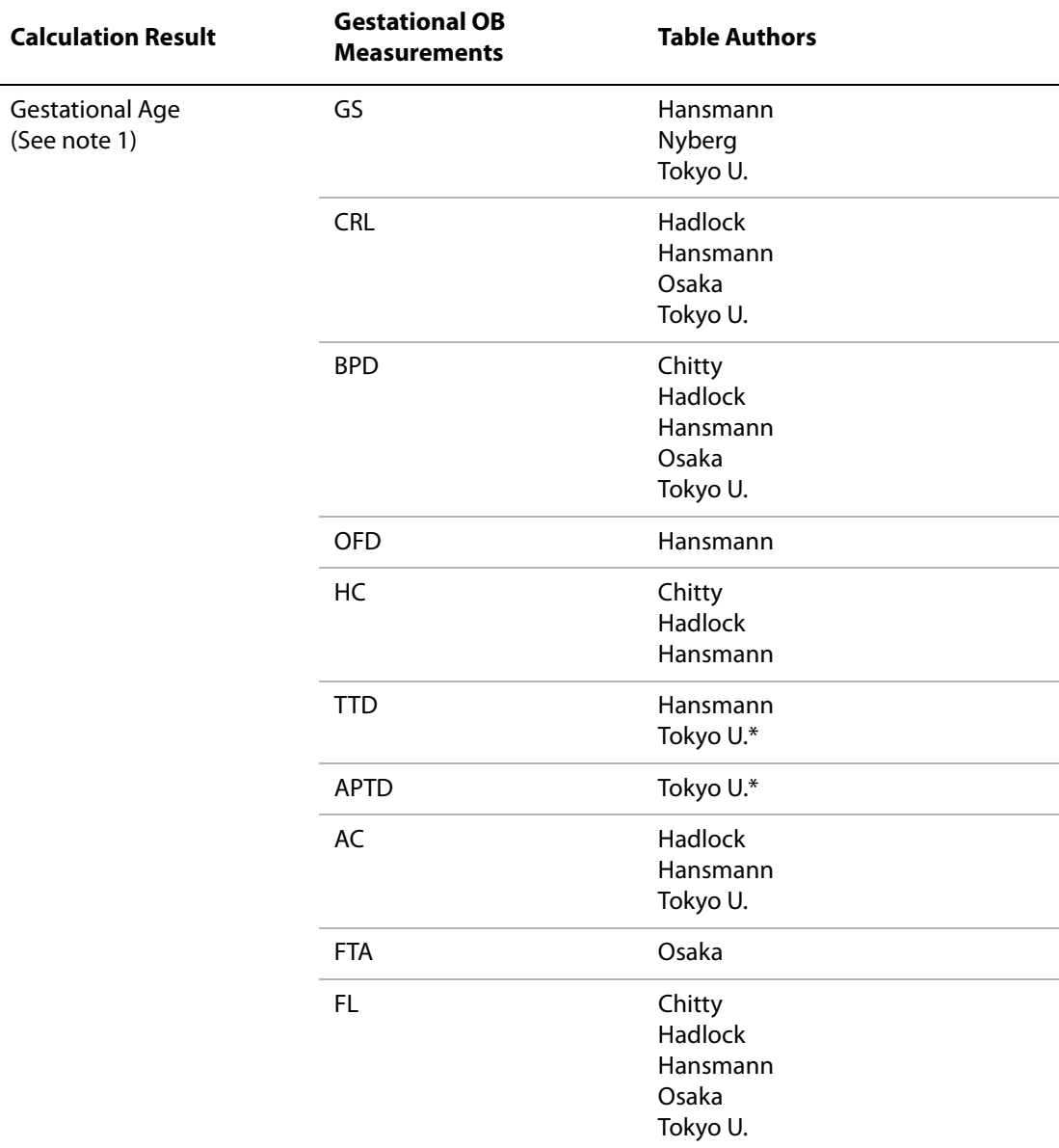

#### **Table 10: System-Defined OB Calculations and Table Authors**

\* For Toyko U, APTD and TTD are only used to calculate EFW. No age or growth tables are associated with these measurements.

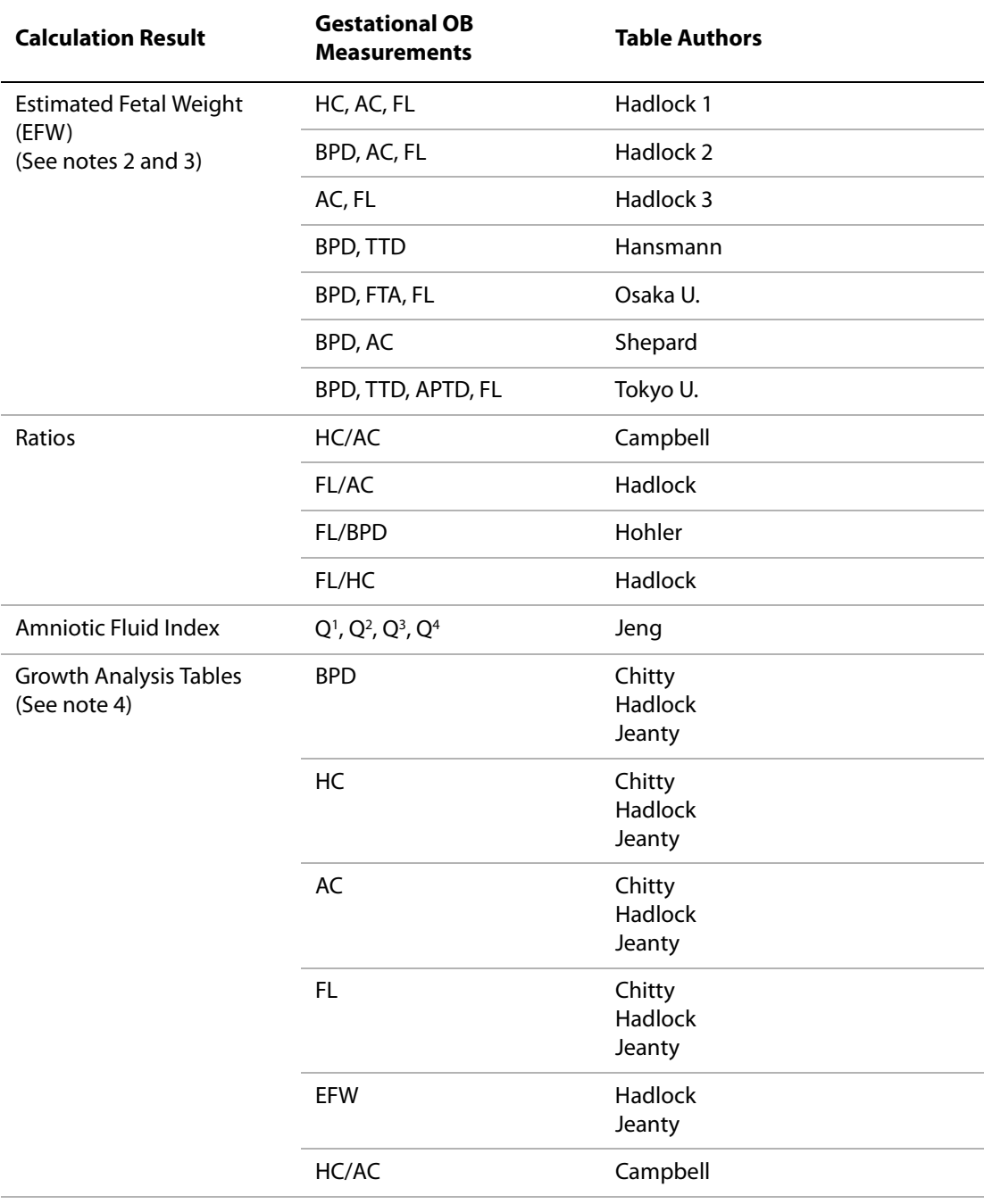

## **Table 10: System-Defined OB Calculations and Table Authors (Continued)**

Note 1: The Gestational Age is automatically calculated and displayed next to the OB measurement you selected. The average of the results is the AUA.

Note 2: The Estimated Fetal Weight calculation uses an equation that consists of one or more fetal biometry measurements. The author for the OB tables, which you choose in system setup, determines the measurements you must perform to obtain an EFW calculation. See "OB Calculations Authors" on [page 40,](#page-49-0) if necessary.

Note 3: Individual selections for Hadlock's EFW equations 1, 2, and 3 are not determined by the user. The selected equation is determined by the measurements that have been saved to the report with priority given to the order listed above.

Note 4: The Growth Analysis tables are used by the Report Graphs feature. Three growth curves are drawn using the table data for the selected growth parameter and published author. Growth tables are only available with a user-entered LMP or Estab. DD.

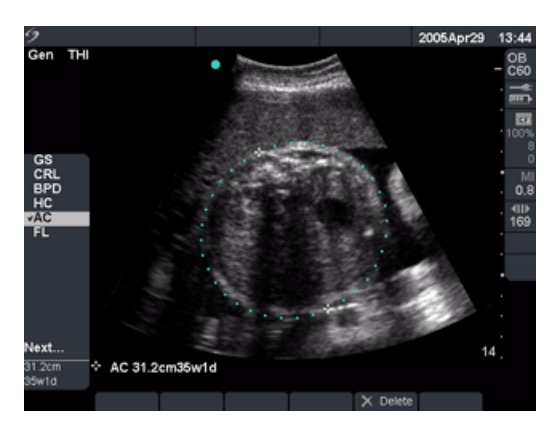

Figure 8 OB Measurement

Note: EFW is only calculated once appropriate measurements are completed. If any one of these parameters results in a EDD greater than what the OB tables provide, the EFW will not be displayed.

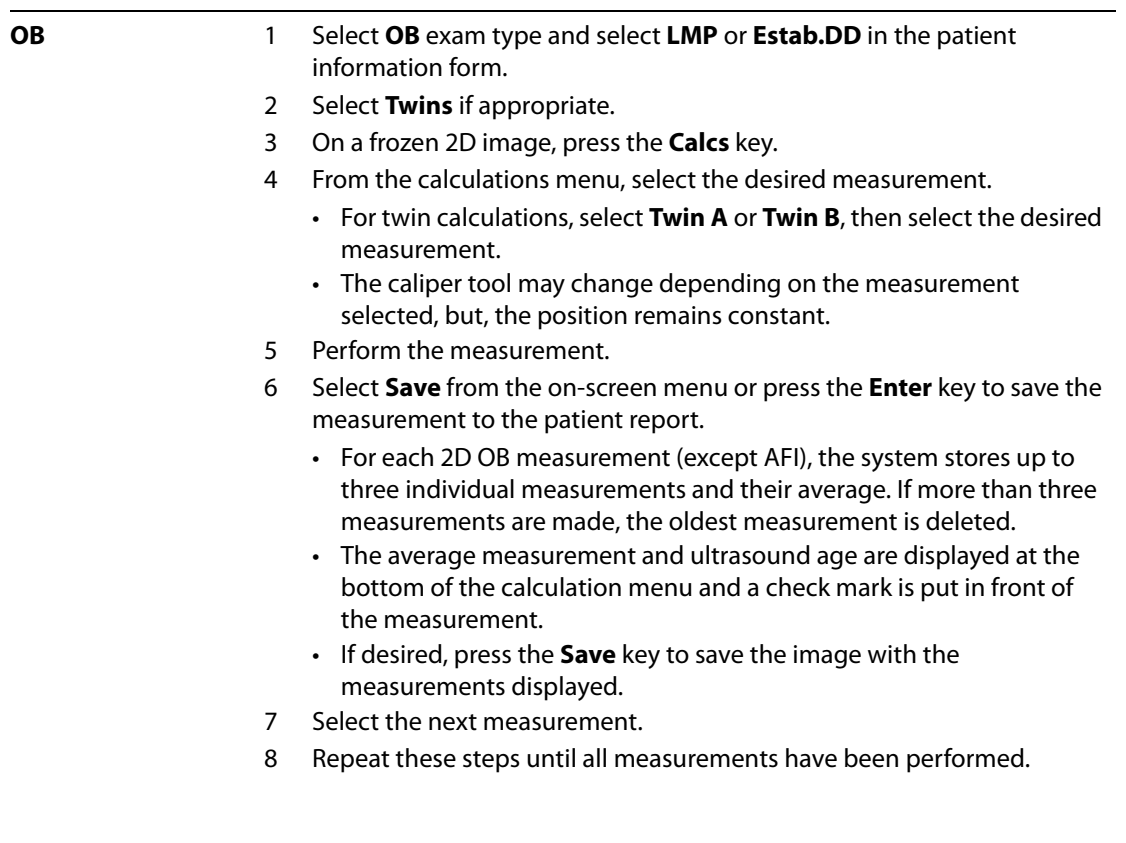

The following table lists the ratios available for OB Doppler calculations.

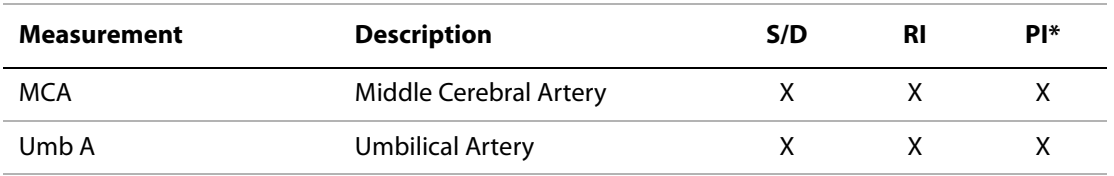

#### **Table 11: OB Doppler Calculations**

\*Calculation requires a trace.

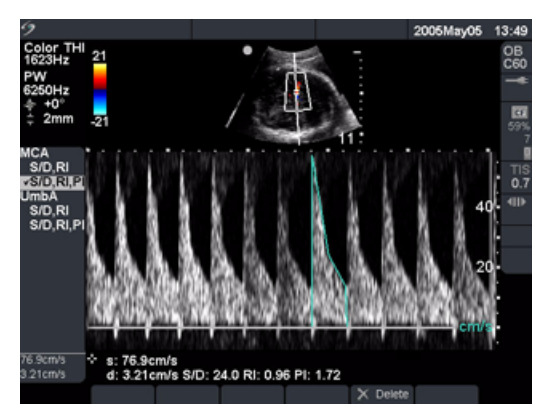

Figure 9 OB Doppler Calculation

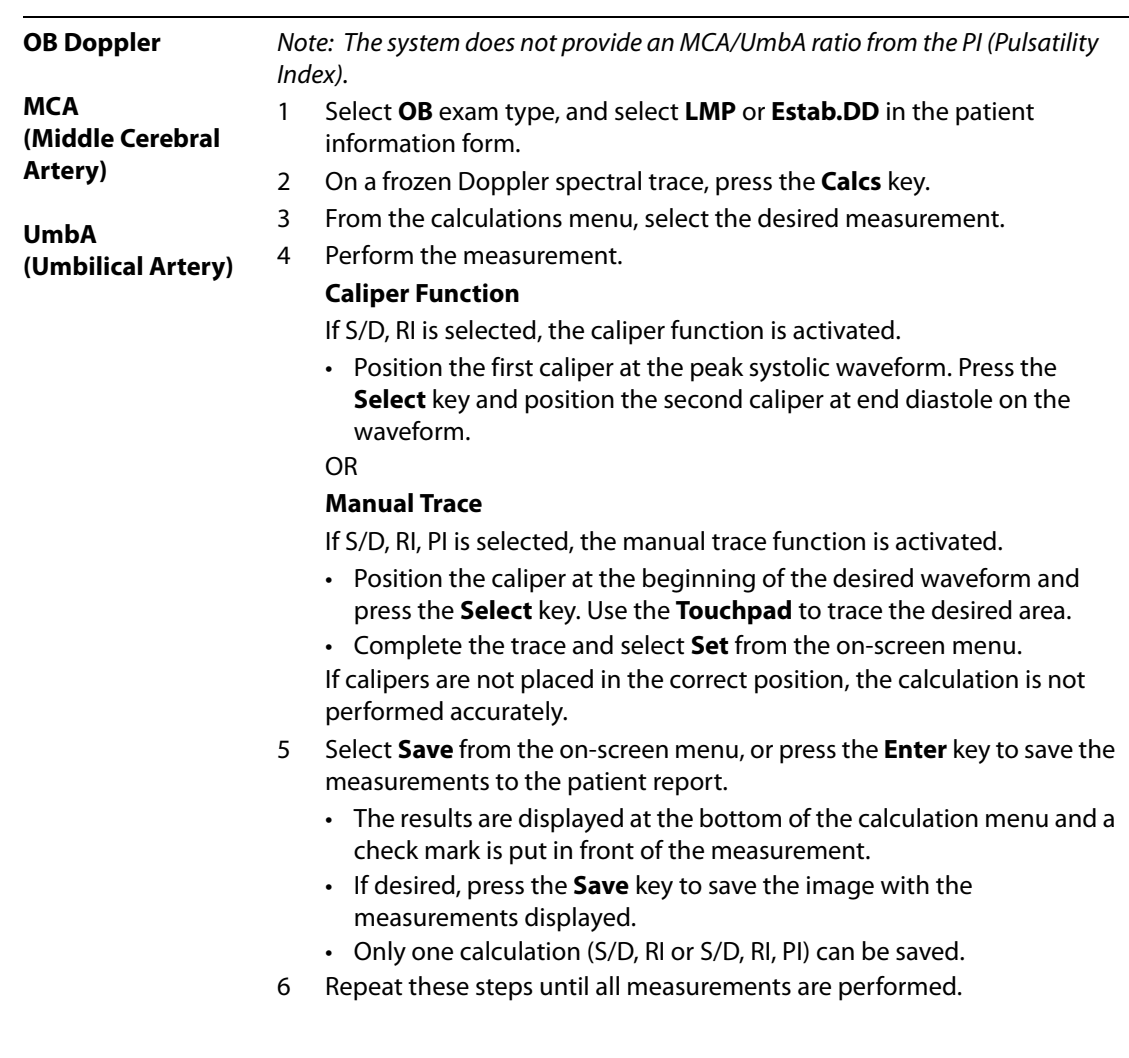

# **Vascular Calculations**

**WARNING:** Verify that the patient information, date, and time settings are accurate.

Before starting a new calculation, start a new patient exam to delete the previous measurements. See ["New Patient" on page 49.](#page-58-0)

#### **Vascular Measurements**

The following table shows the transducers and exam types that provide vascular measurements.

| <b>Transducer</b> | <b>Exam Types</b> |
|-------------------|-------------------|
| HFL38             | Vascular          |
| l 25e             | Vascular          |
| L38e              | Vascular          |
| P <sub>10</sub>   | Vascular          |
| SI A              | Vascular          |

**Table 12: Transducer and Exam Types for Vascular**

Carotid vascular measurements may be performed and saved to the patient report. The specific measurements that can be stored to the patient report are provided in the following table. For definitions of acronyms, see ["Glossary" on page 287.](#page-296-0)

| <b>Vascular Measurement</b> | Systolic | <b>Diastolic</b> |
|-----------------------------|----------|------------------|
| <b>PCCA</b>                 | X        | X                |
| MCCA                        | X        | X                |
| <b>DCCA</b>                 | X        | X                |
| <b>Bulb</b>                 | X        | X                |
| <b>PICA</b>                 | X        | X                |
| <b>MICA</b>                 | X        | X                |
| <b>DICA</b>                 | X        | X                |
| <b>PECA</b>                 | X        | X                |
| <b>MECA</b>                 | X        | X                |
| <b>DECA</b>                 | X        | X                |

**Table 13: Carotid Vascular Measurements**

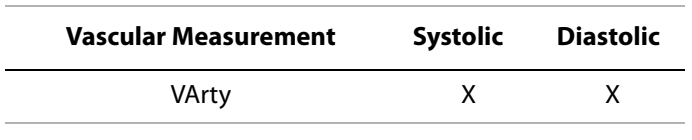

**Table 13: Carotid Vascular Measurements (Continued)**

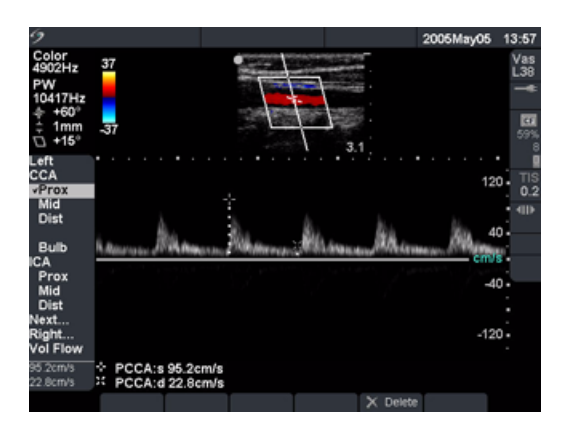

Figure 10 Vascular Measurement

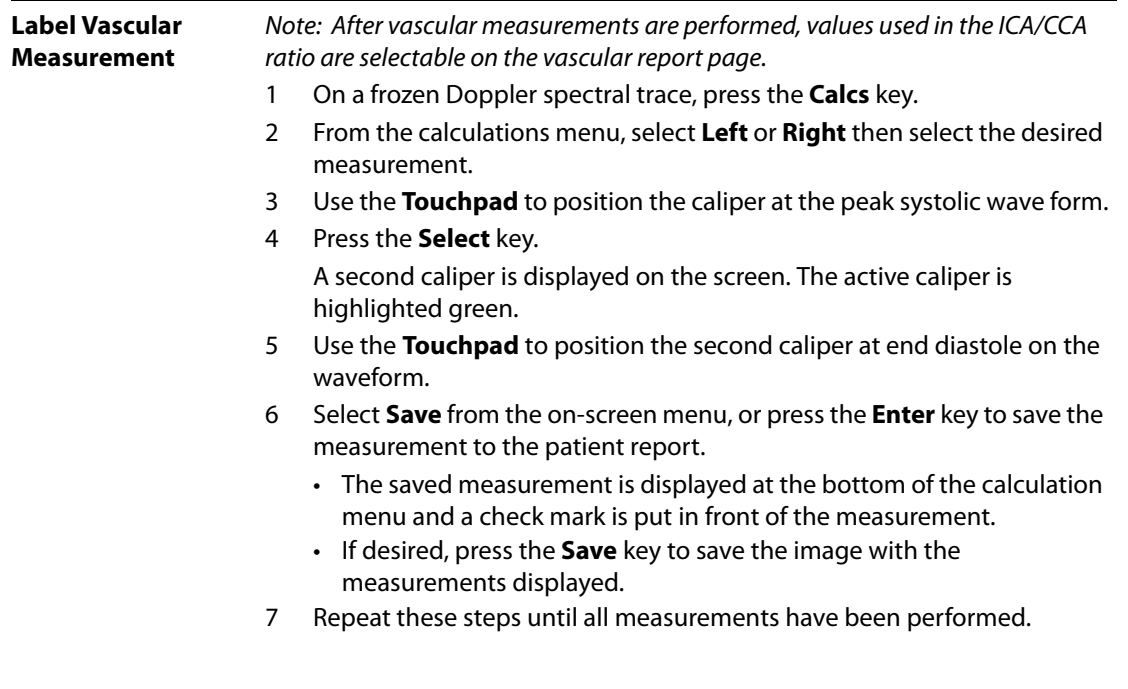

# **IMT Calculations**

#### **WARNING:** To ensure high quality images, all patient images must be obtained by qualified and trained individuals.

To avoid patient injury, IMT results should not be used as a sole diagnostic tool. All IMT results should be interpreted in conjunction with other clinical information or risk factors.

To avoid measurement errors, all measurements must be of the common carotid artery (CCA). This tool is not intended for measuring the bulb or the internal carotid artery (ICA).

Verify that the patient information, date, and time settings are accurate.

Before starting a new calculation, start a new patient exam to delete the previous measurements. See ["New Patient" on page 49.](#page-58-0)

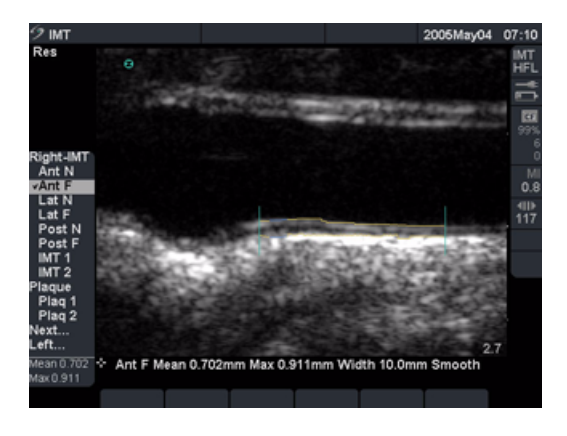

#### Figure 11 IMT

The following table shows the transducers and exam types that provide intima-media thickness (IMT) calculations.

**Table 14: Transducer and Exam Types for IMT**

| <b>Transducer</b> | <b>Exam Types</b> |
|-------------------|-------------------|
| l 25e             | IMT               |
| L38e              | IMT               |
| HFL38             | IMT               |

## **2D IMT Calculations**

The following table shows the available IMT labels. A maximum of eight labels are allowed for both Right and Left side calculations. The labels may be selected in system Setup within the IMT calculations page. In addition to the IMT labels, two distance plaque calculations are allowed.

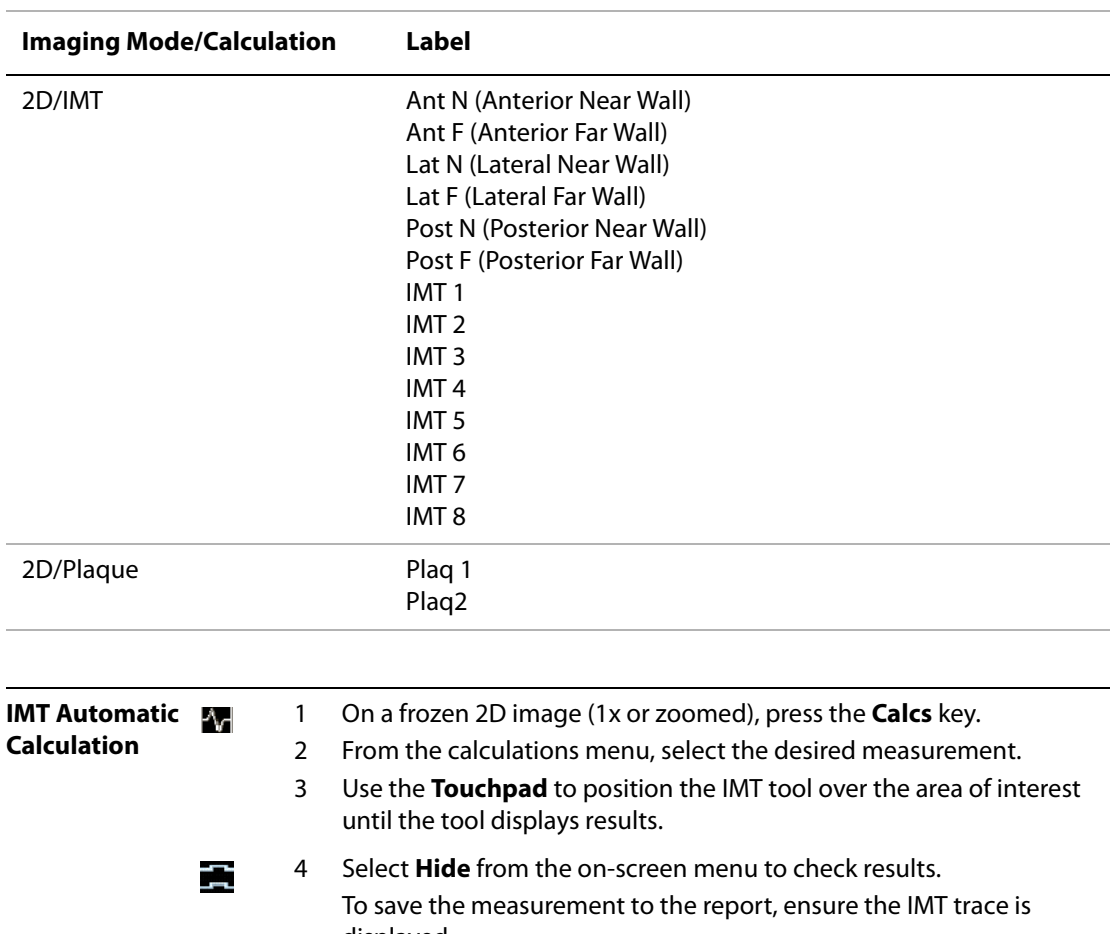

#### **Table 15: IMT Calculations for 2D Mode**

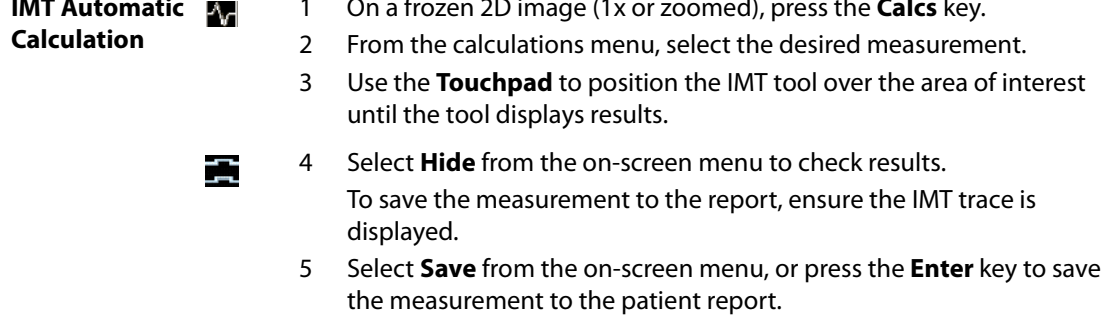

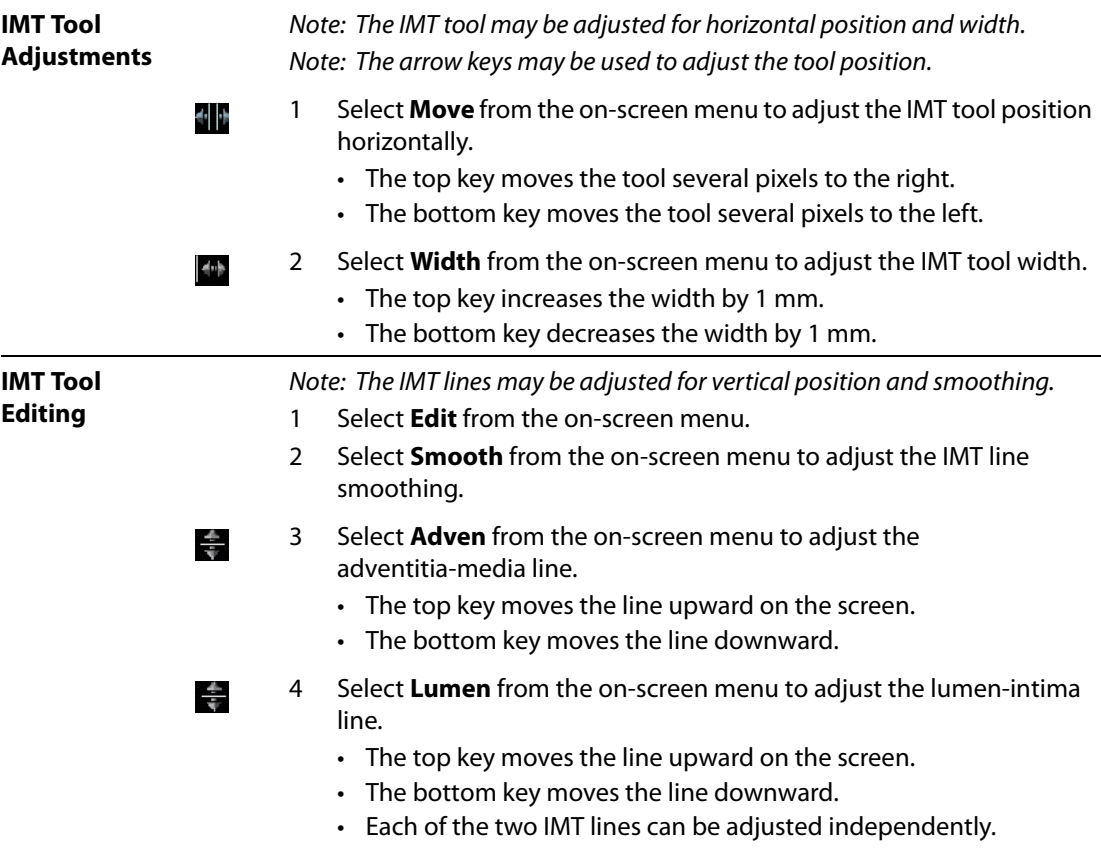

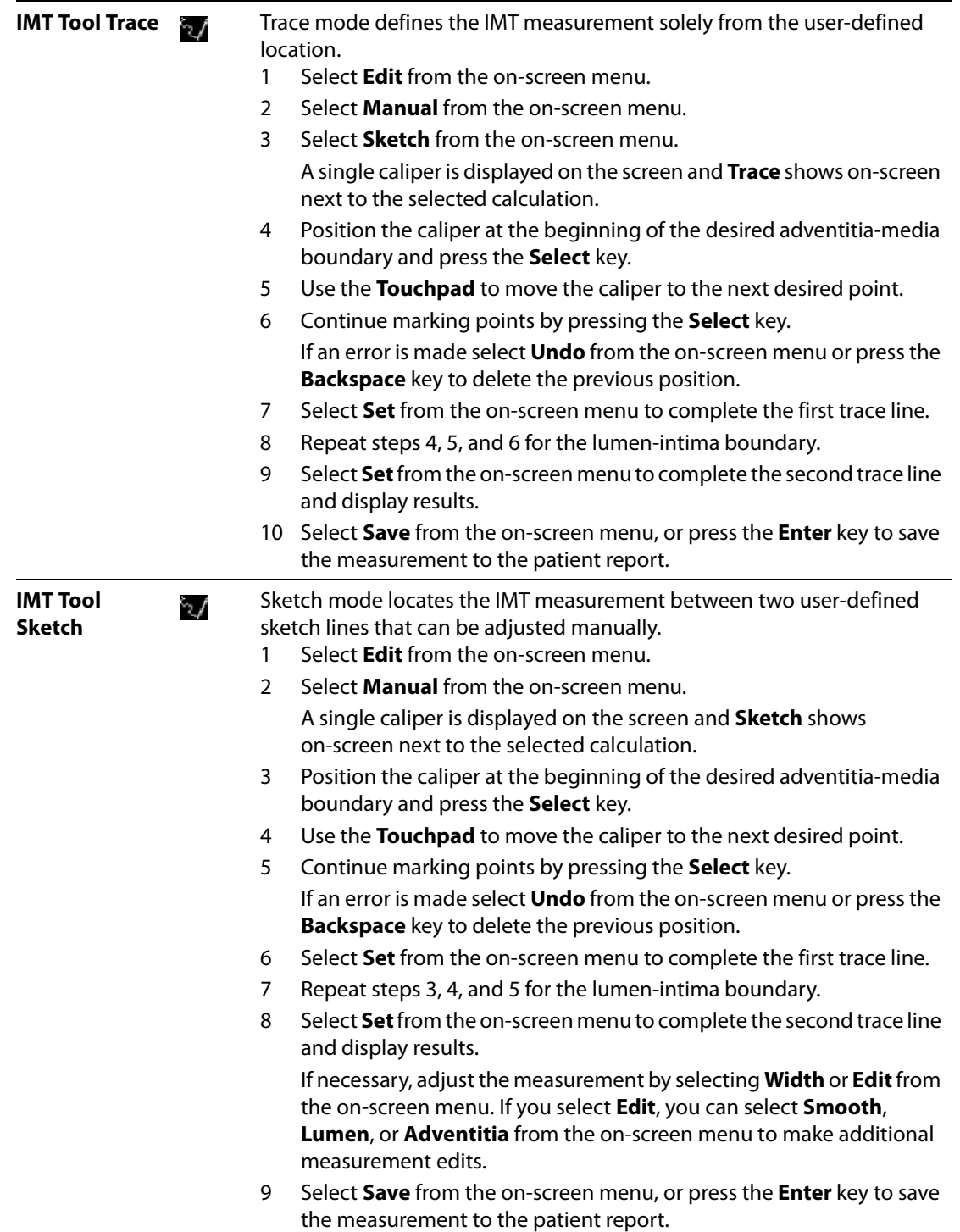

# **Transcranial Doppler Calculations (TCD)**

**WARNING:** To avoid injury to the patient, use only an orbital exam type (Orb) when performing imaging through the eye. Verify that the patient information, date, and time settings are accurate. Before starting a new calculation, start a new patient exam to delete the previous measurements. See ["New Patient" on page 49.](#page-58-0)

The following table shows the transducer and exam type that provides TCD calculations.

### **Table 16: Transducer and Exam Types for Transcranial Doppler**

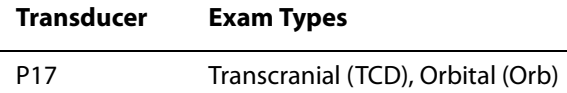

The following table shows the measurements required to complete the TCD calculation. For definitions of acronyms, see ["Glossary" on page 287.](#page-296-0)

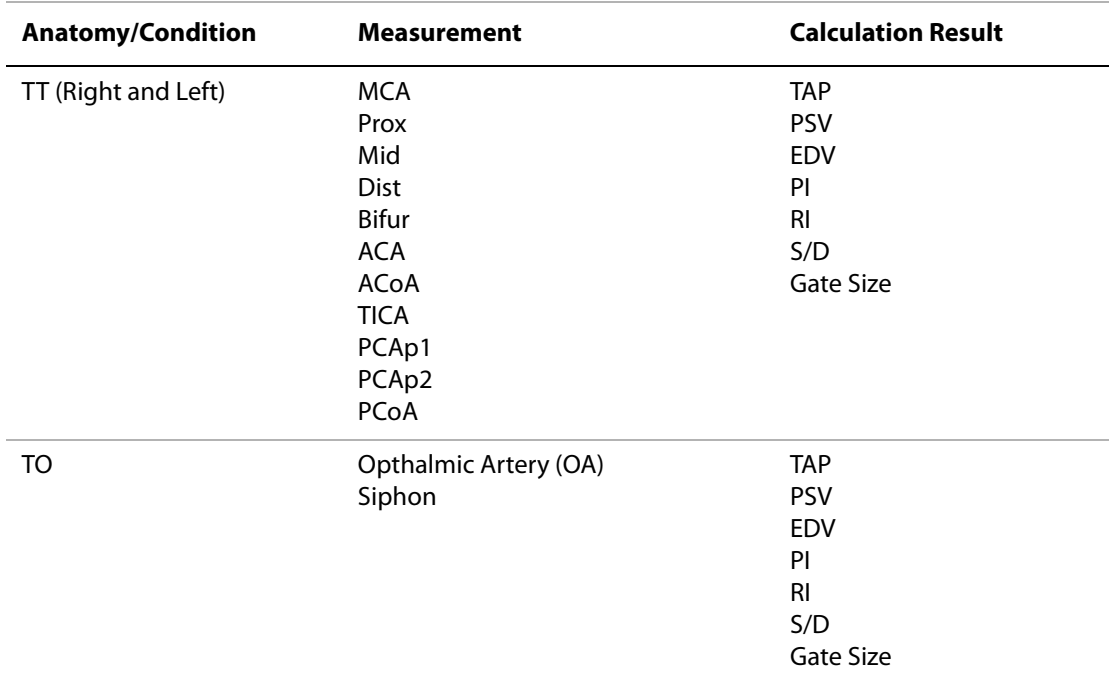

#### **Table 17: Transcranial Calculations in Doppler**

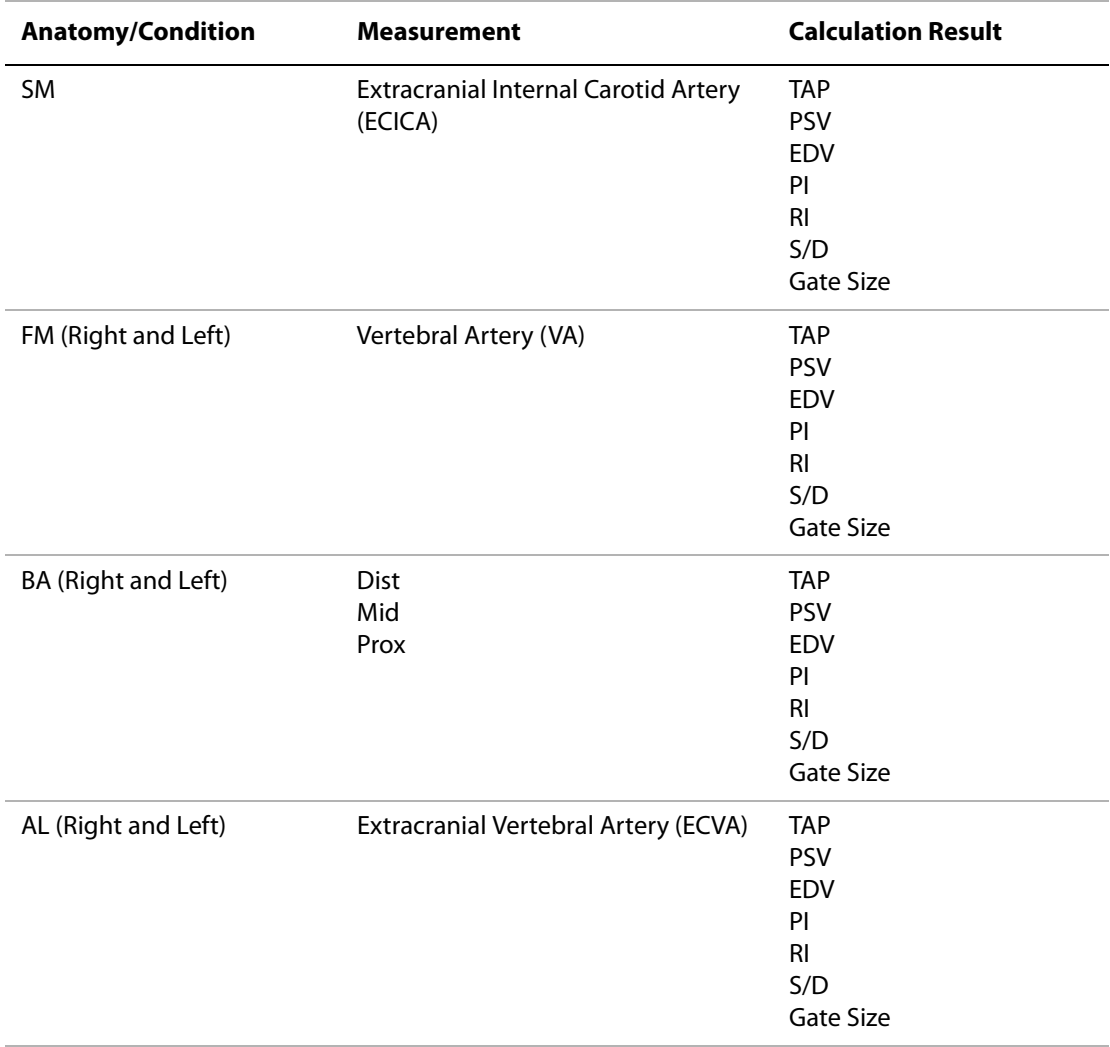

# **Table 17: Transcranial Calculations in Doppler (Continued)**

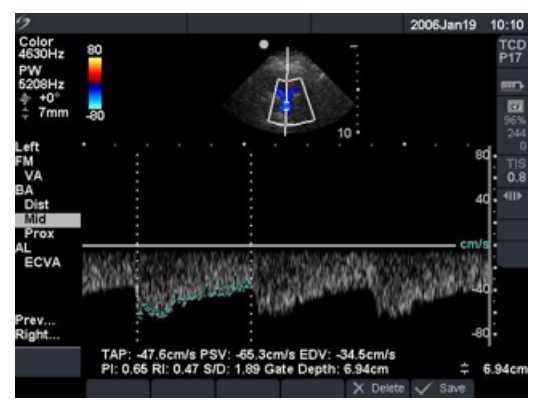

Figure 12 Transcranial Doppler (TCD)

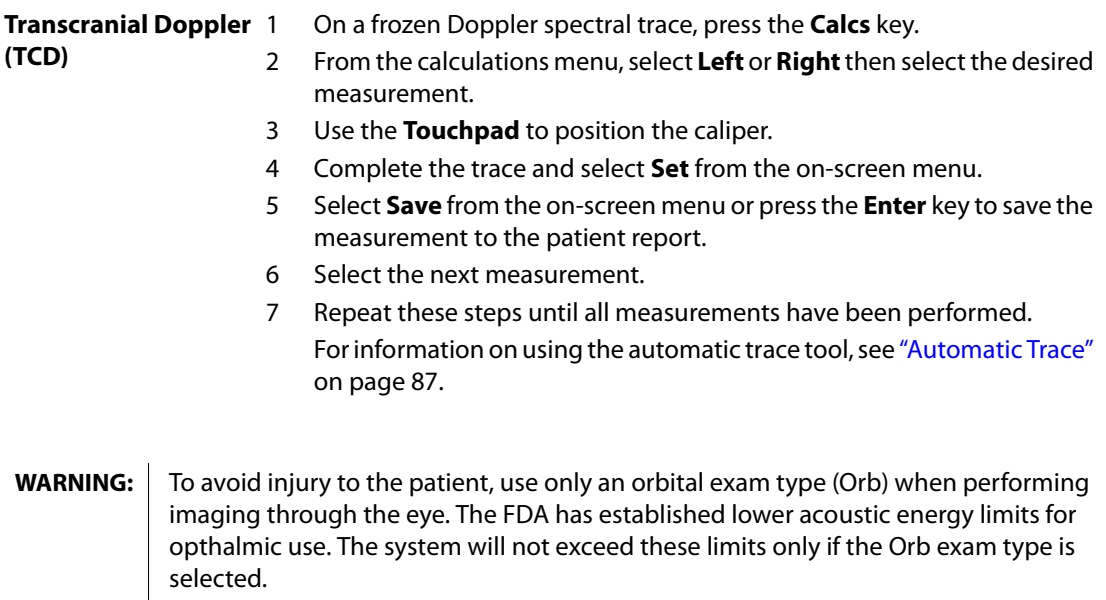

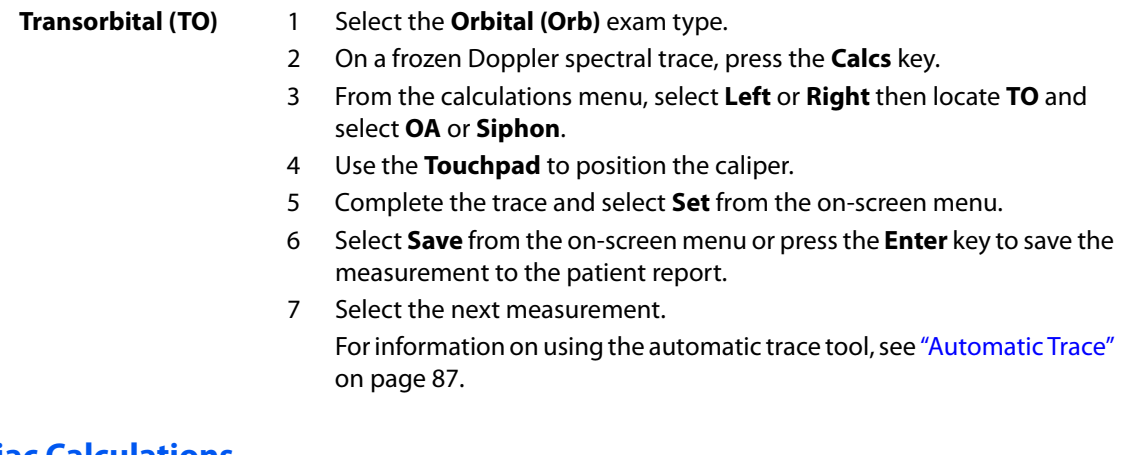

# **Cardiac Calculations**

**WARNING:** Verify that the patient information, date, and time settings are accurate.

Before starting a new calculation, start a new patient exam to delete the previous measurements. See ["New Patient" on page 49.](#page-58-0)

References for measurements and calculations are in [Chapter 7, "References."](#page-210-0) The following table shows the transducers and exam types that provide cardiac calculations. See the TEE User Guide and TEE Care Instructions for information on using the TEE transducer.

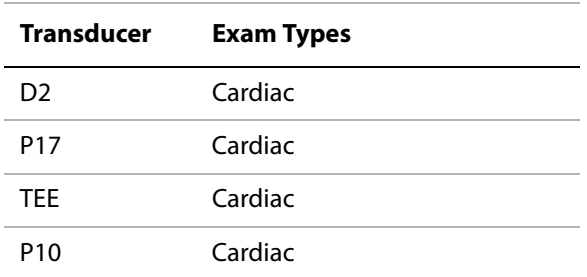

#### **Table 18: Transducer and Exam Types for Cardiac**

## **2D and M Mode Cardiac Calculations**

The following table shows the measurements required to complete the desired cardiac calculation. The cardiac measurements are done in 2D and M Mode. For definitions of acronyms, see ["Glossary"](#page-296-0)  [on page 287.](#page-296-0)

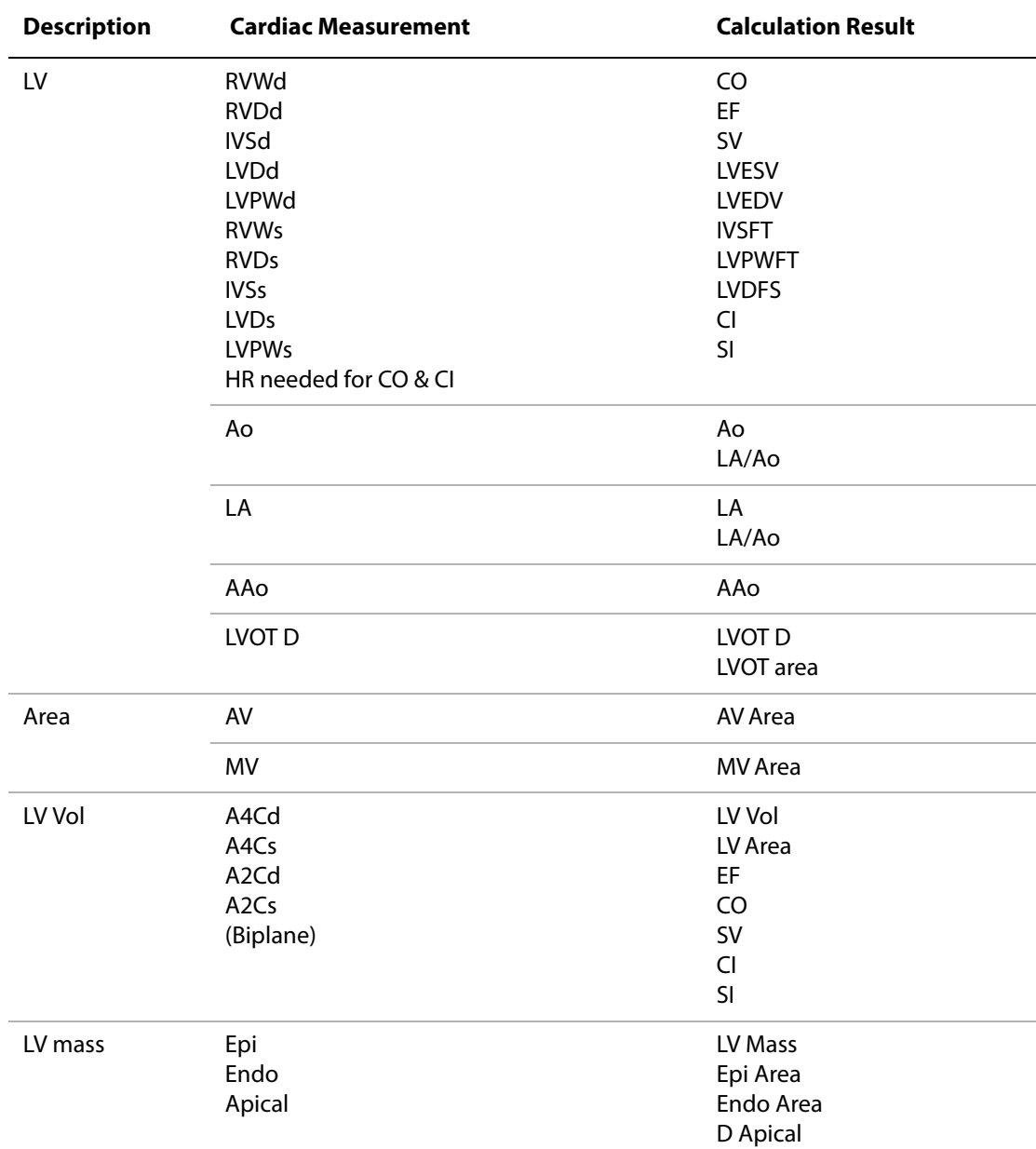

#### **Table 19: Cardiac Calculations in 2D**

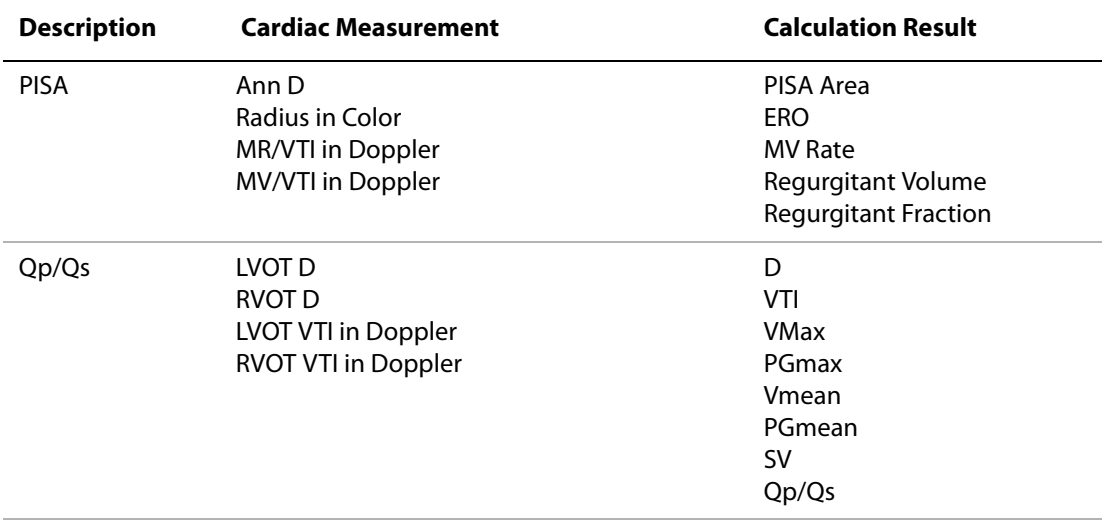

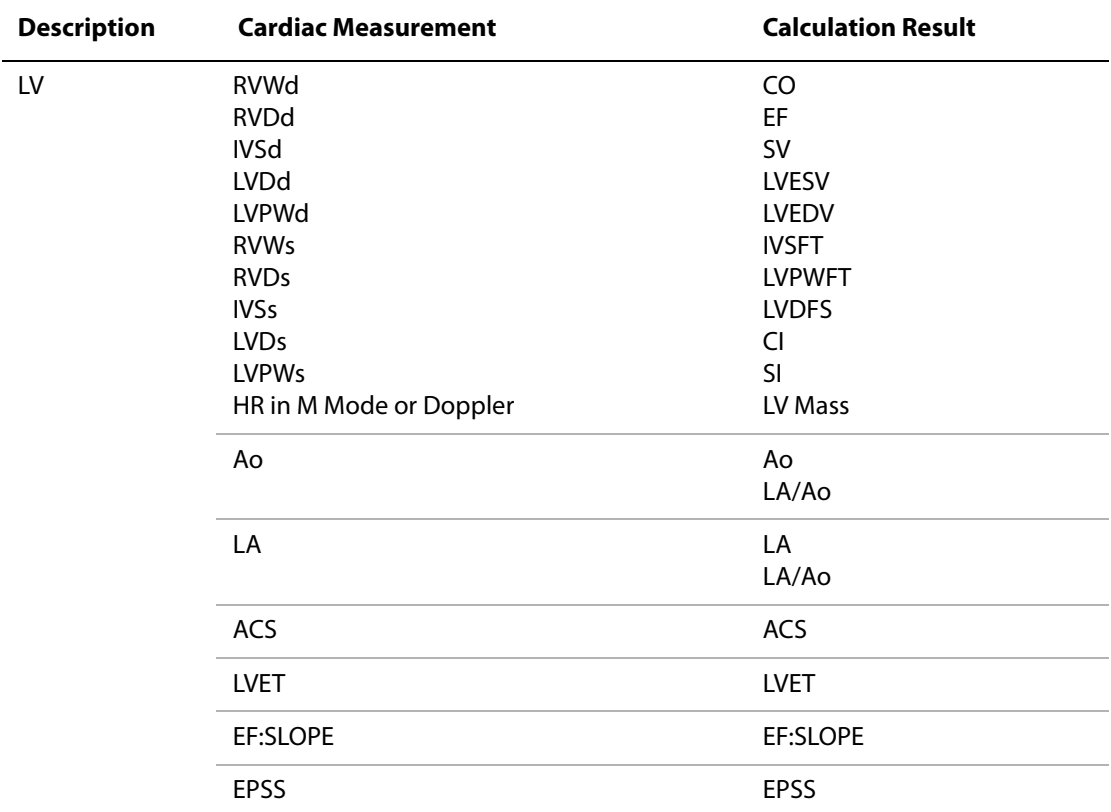

## **Table 20: Cardiac Calculations in M Mode**

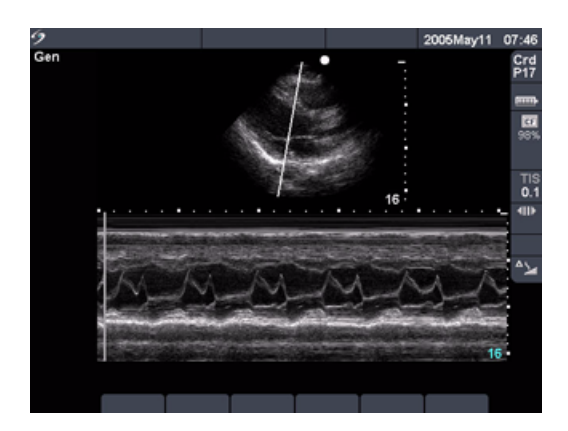

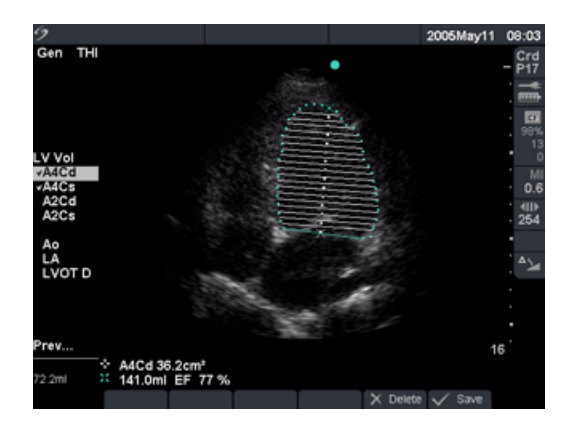

Figure 13 Cardiac M Mode and LV Volume

| <b>LVd and LVs</b><br>(2D and M Mode) | 1<br>2<br>3<br>4<br>5<br>6<br>7<br>8 | On a frozen 2D image or M Mode trace, press the <b>Calcs</b> key.<br>Select the measurement.<br>Position the active caliper at the starting point.<br>The active caliper is highlighted green.<br>Press the Select key to highlight and activate the second caliper.<br>Position the second caliper.<br>Press the Select key to advance to the next measurement.<br>Repeat until all measurements in that calculation group are completed.<br>Select Save from the on-screen menu, or press the Enter key to save the<br>measurements to the patient report.<br>• The saved measurements are displayed at the bottom of the<br>calculation menu and a check mark is put in front of the<br>measurement.<br>• If desired, press the <b>Save</b> key to save the image with the |
|---------------------------------------|--------------------------------------|----------------------------------------------------------------------------------------------------|
| Ao, LA, AAo, and<br><b>LVOT D</b>     | 1<br>2<br>3<br>4                     | measurements displayed.<br>On a frozen 2D image or M Mode trace, press the Calcs key.<br>From the calculations menu, select the desired measurement.<br>Perform the measurement.<br>Select Save from the on-screen menu, or press the Enter key to save the<br>measurements to the patient report.<br>• The saved measurement is displayed at the bottom of the calculation<br>menu and a check mark is put in front of the measurement.<br>• If desired, press the <b>Save</b> key to save the image with the<br>measurements displayed.                                                                                                    |

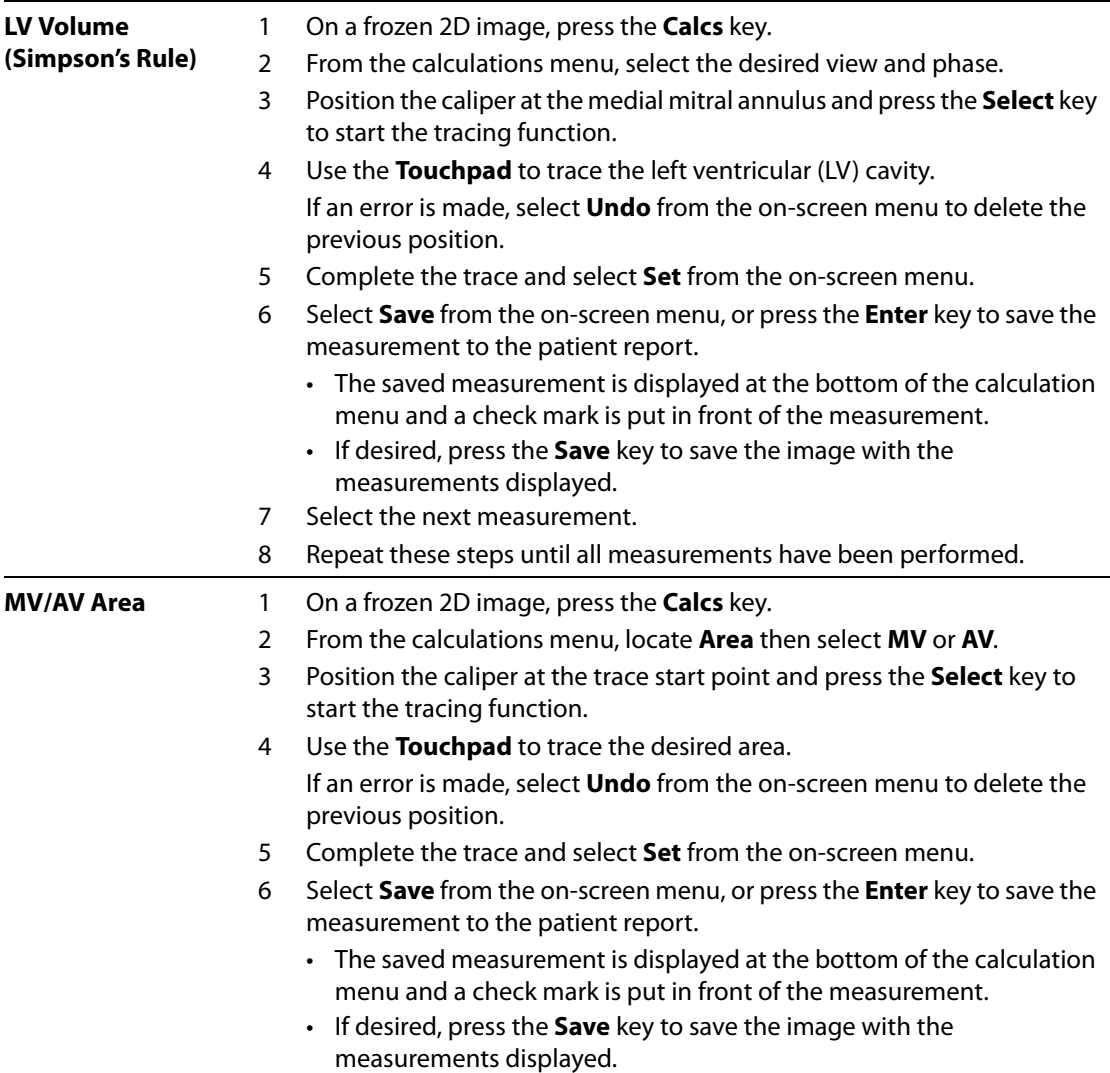

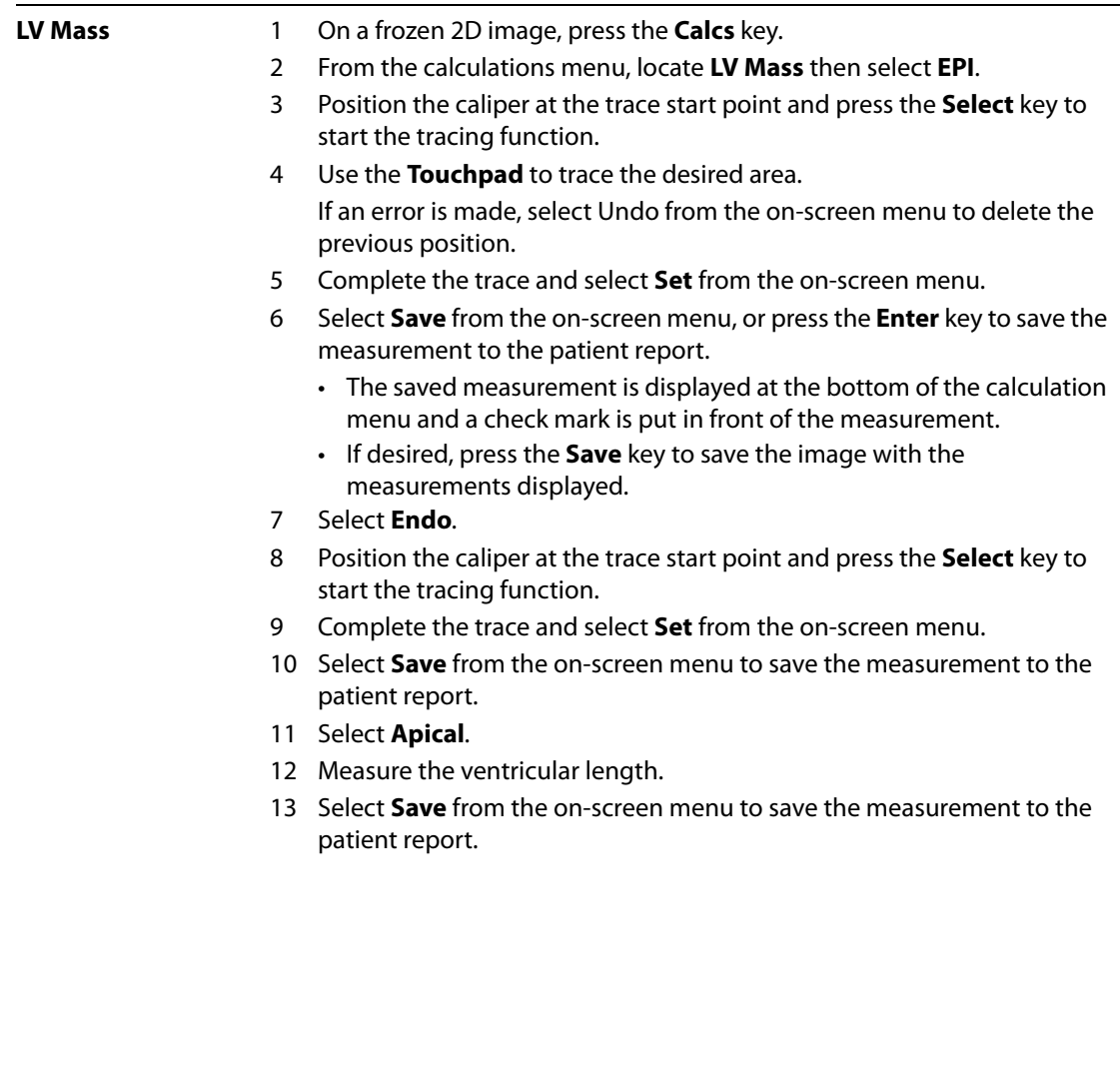

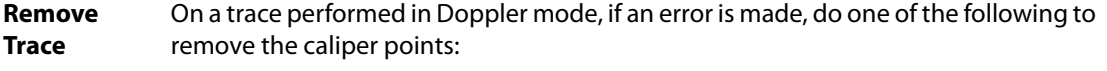

- Use the **Touchpad** to backtrack caliper over caliper points.
- Press the **Backspace** key.
- Select **Undo** from the on-screen menu.

The following table shows the measurements required to complete the desired cardiac calculation. The cardiac measurements are done in PW Doppler and CW Doppler mode. For definitions of acronyms, see ["Glossary" on page 287.](#page-296-0)

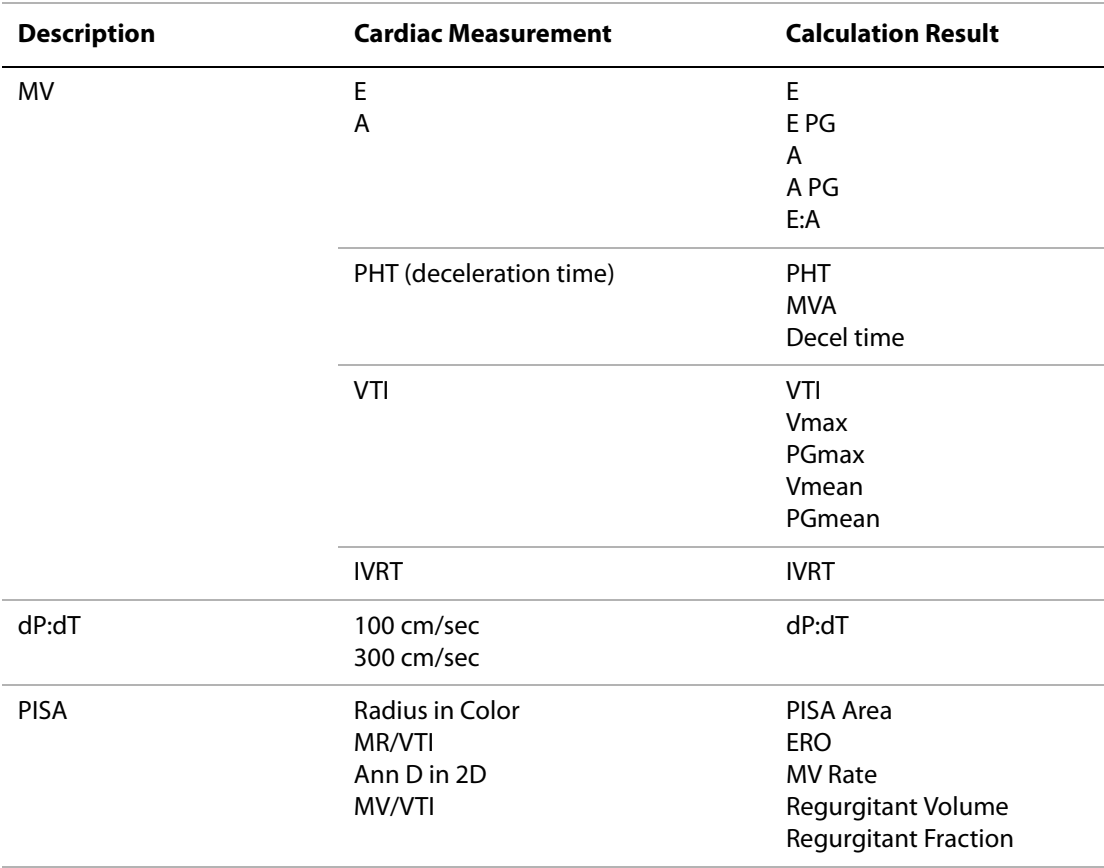

#### **Table 21: Cardiac Calculations in Doppler**

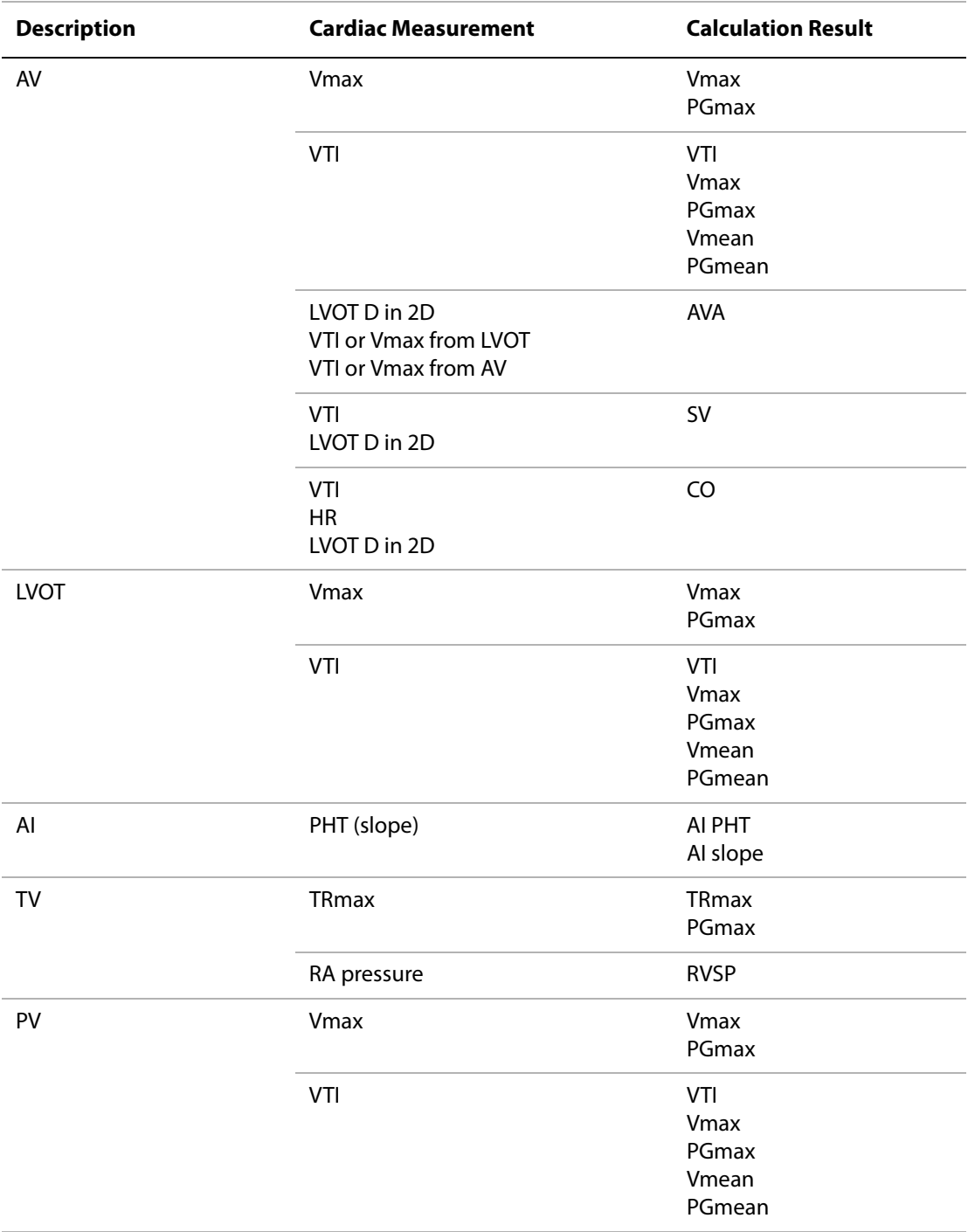

# **Table 21: Cardiac Calculations in Doppler (Continued)**

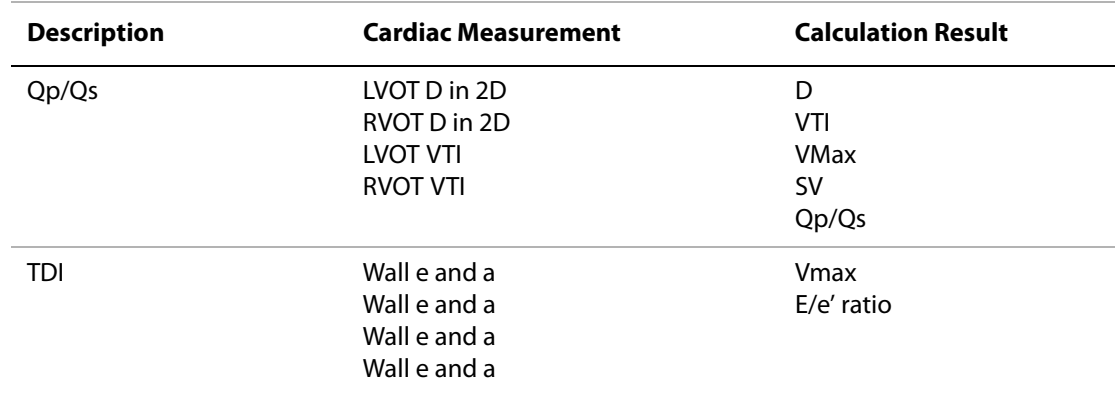

## **Table 21: Cardiac Calculations in Doppler (Continued)**

## **Doppler Cardiac Calculations**

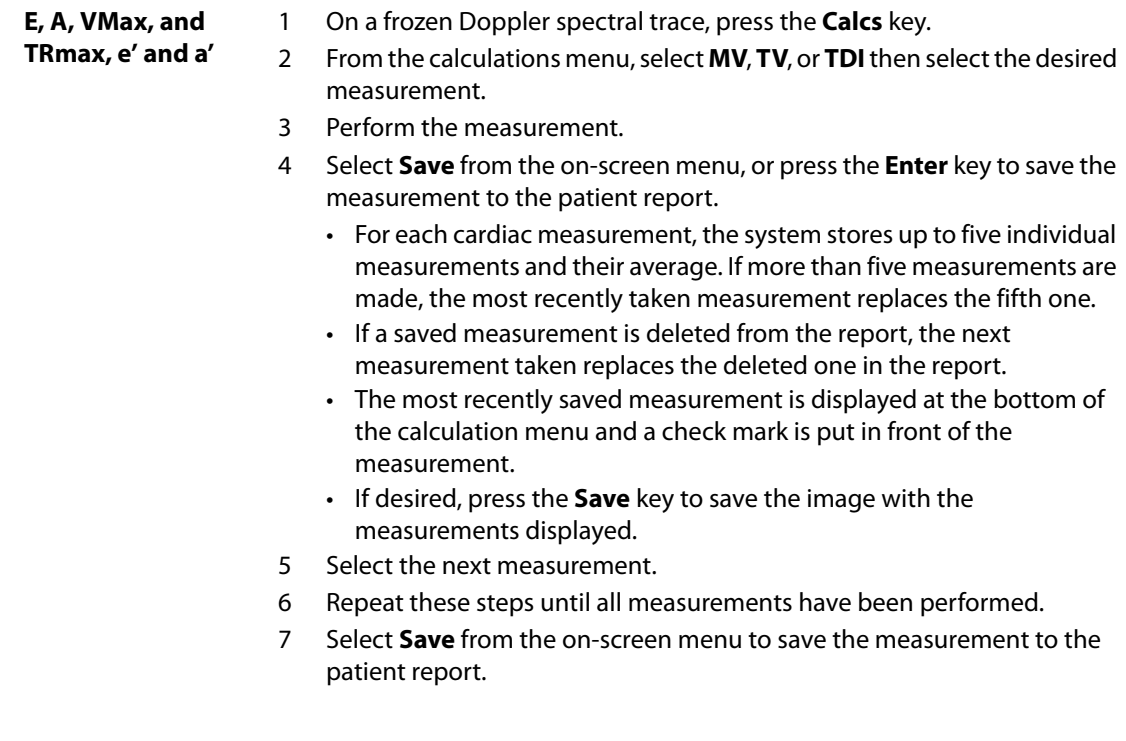

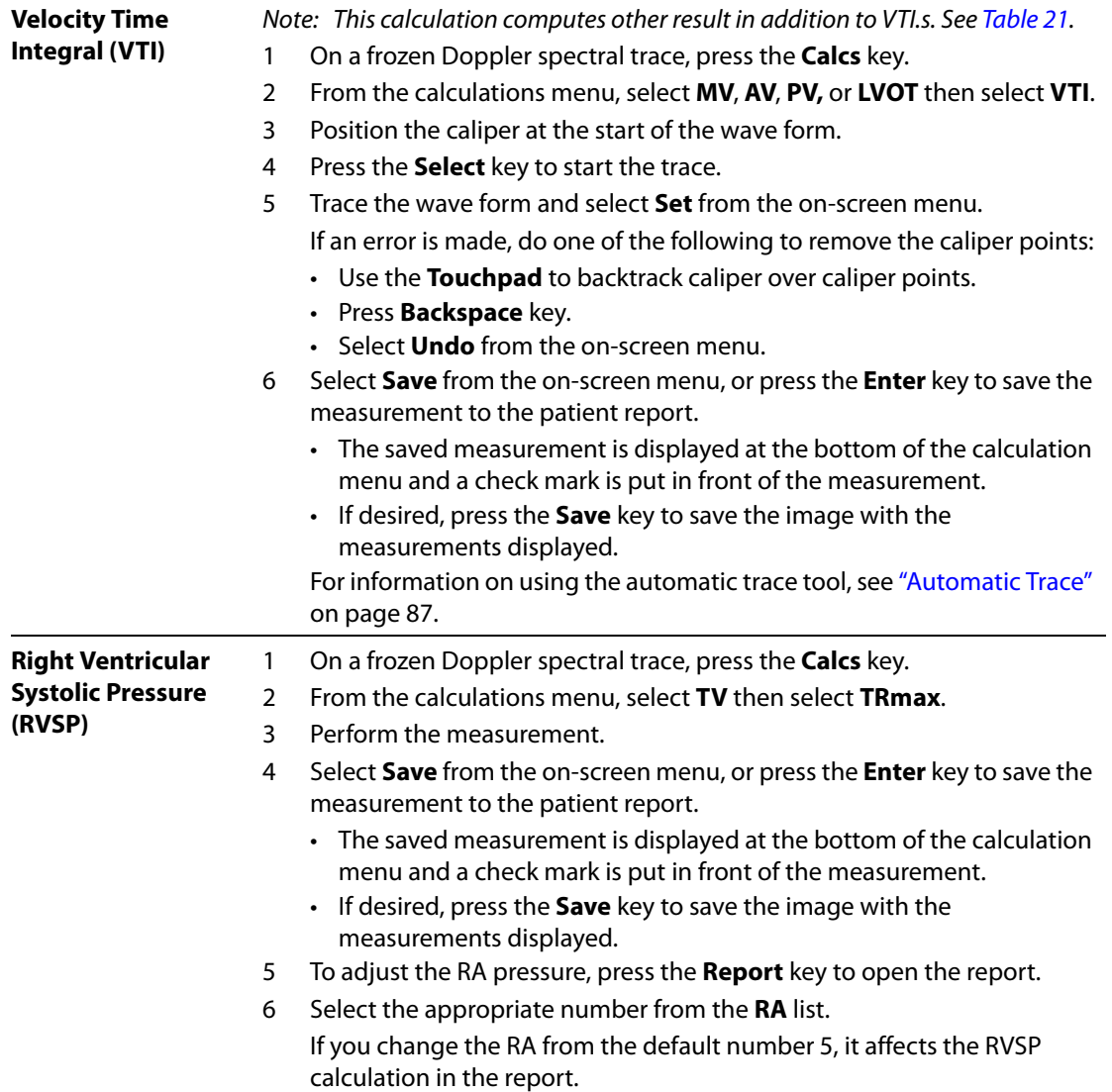

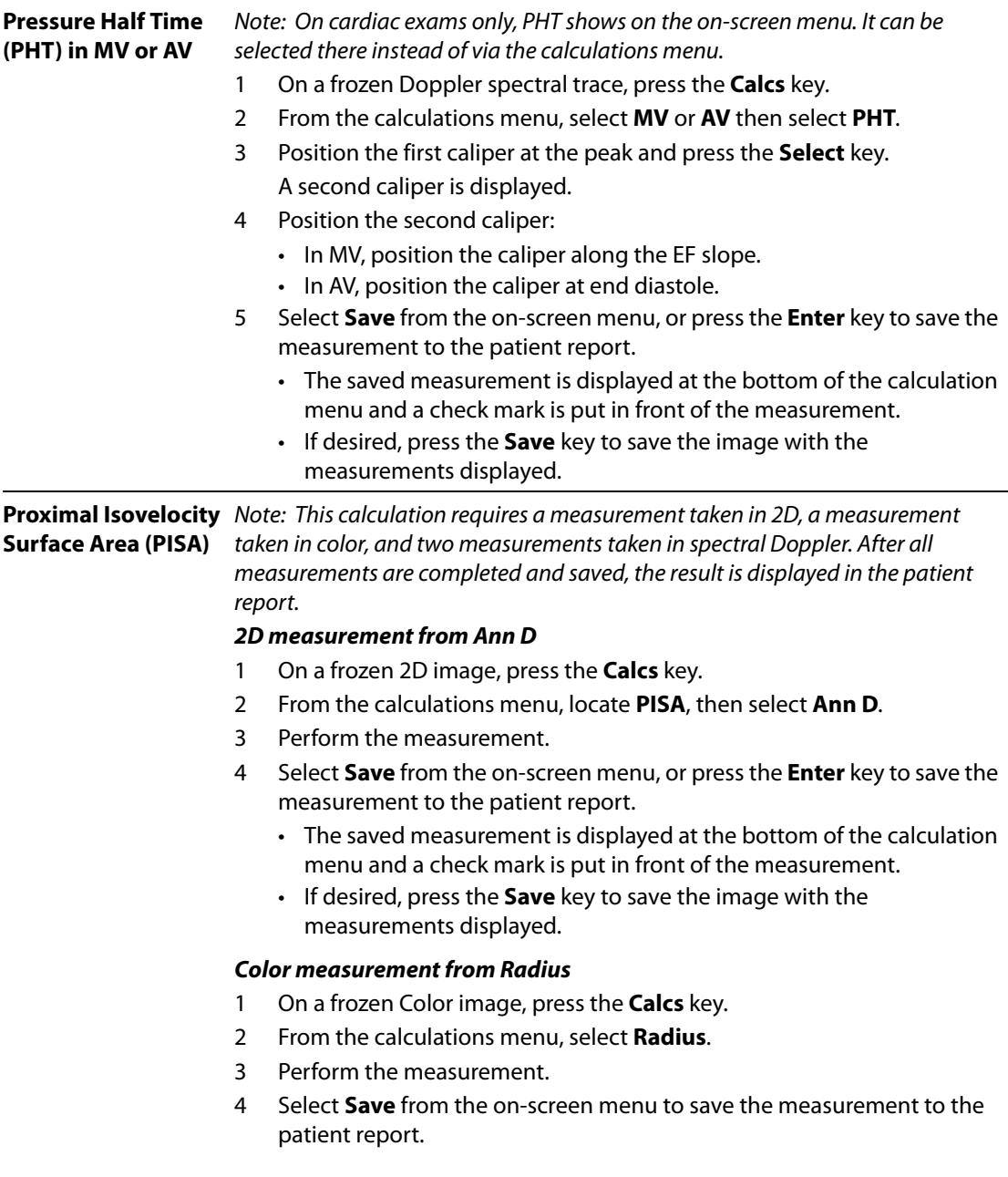

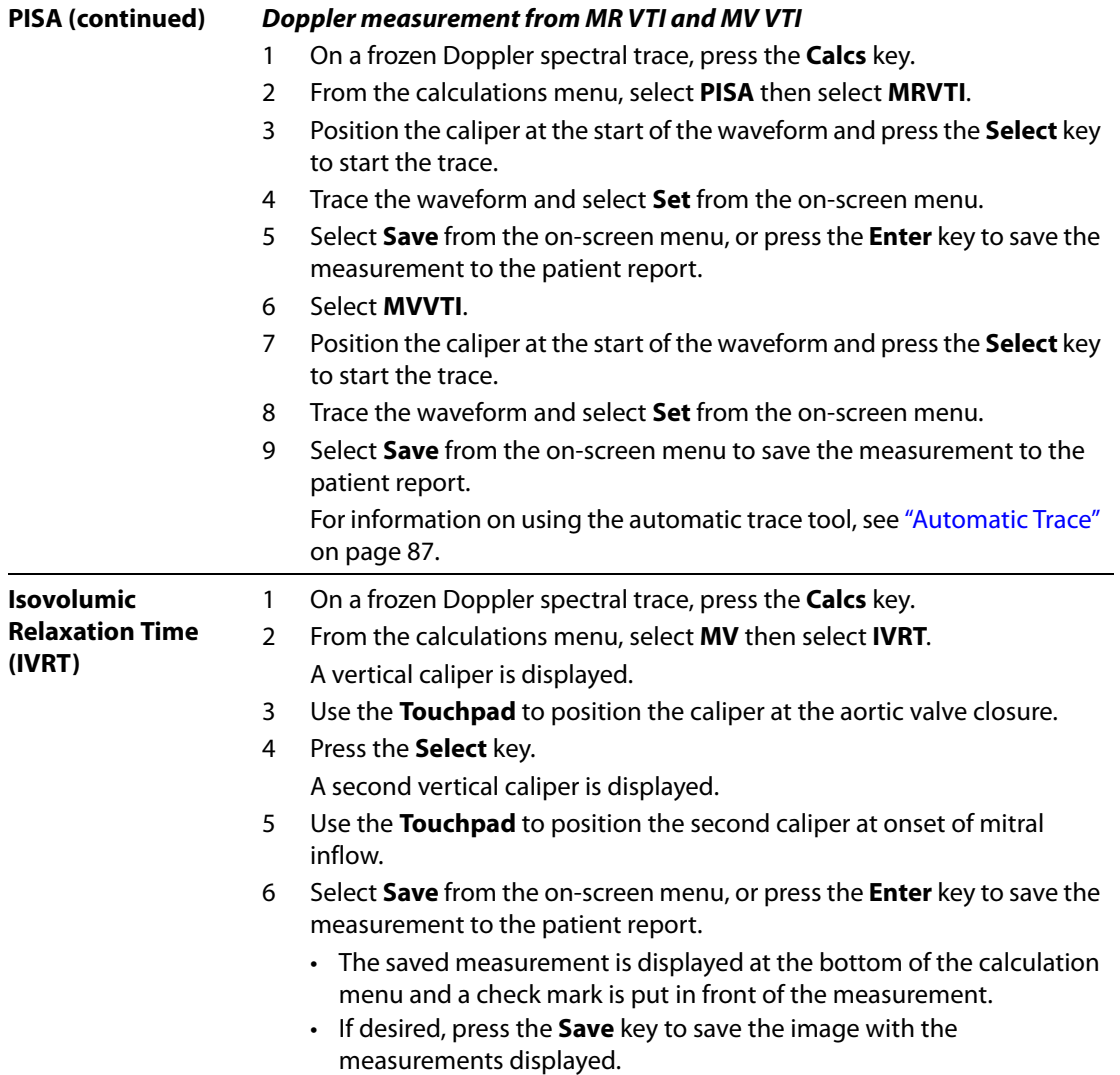

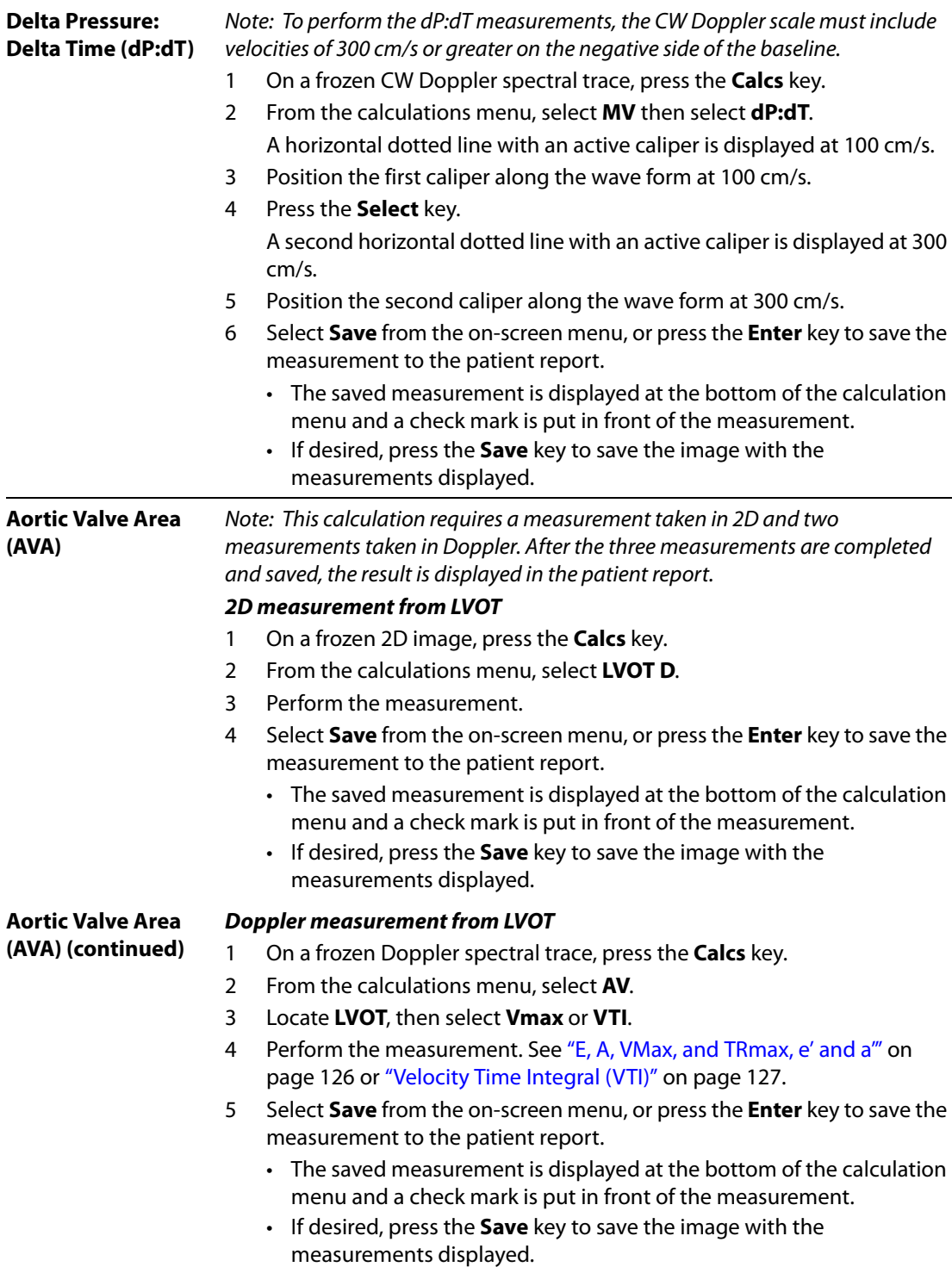

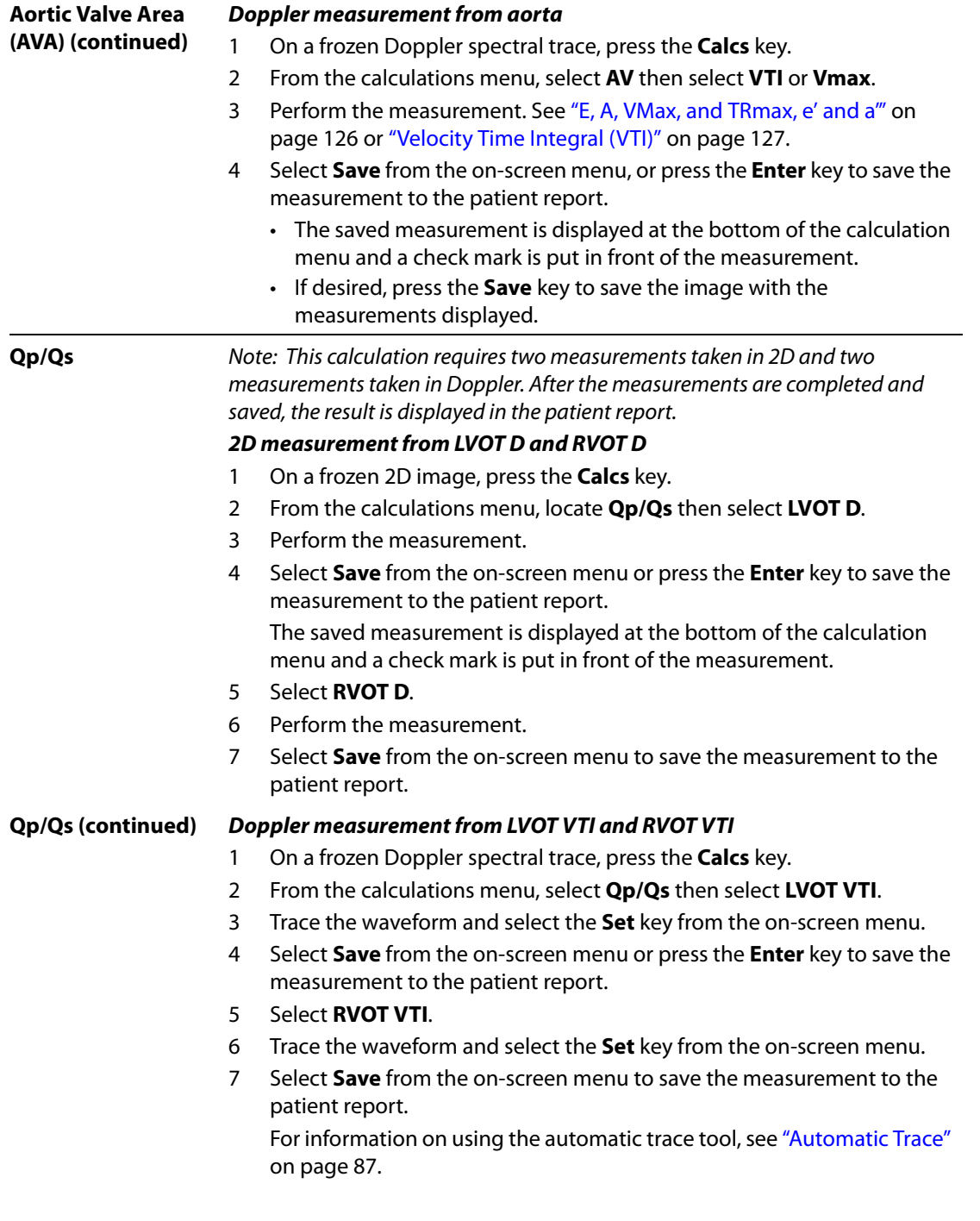

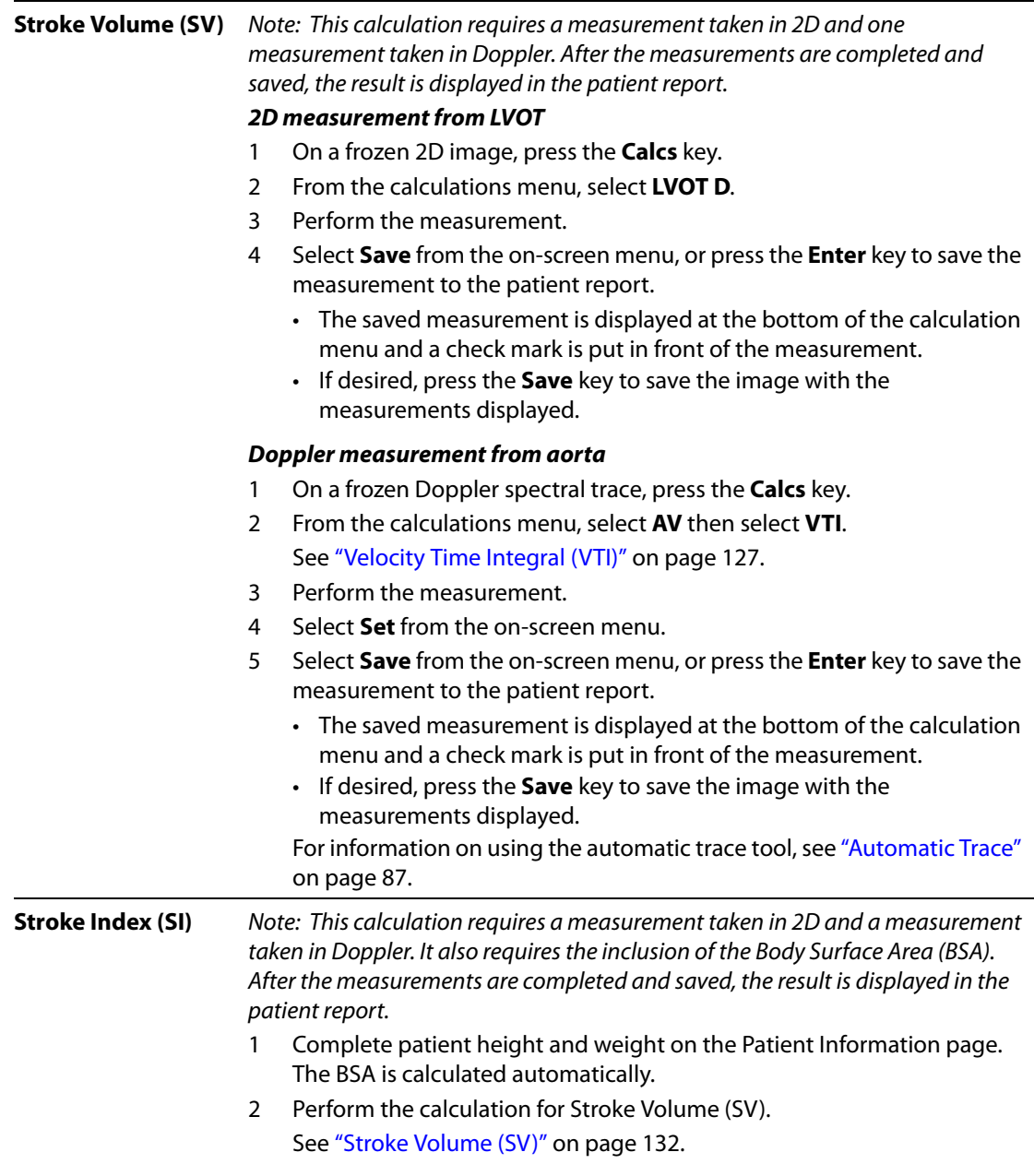

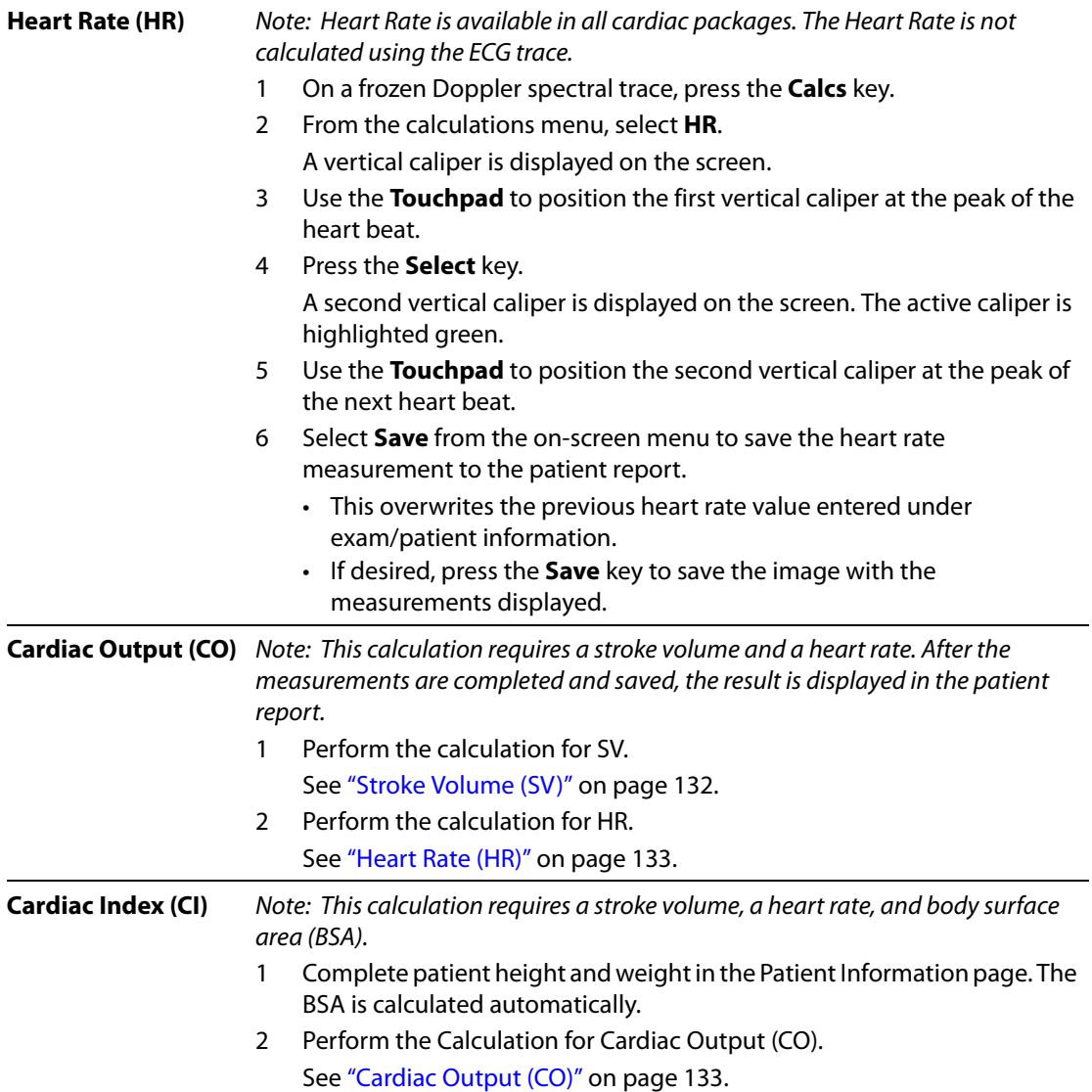

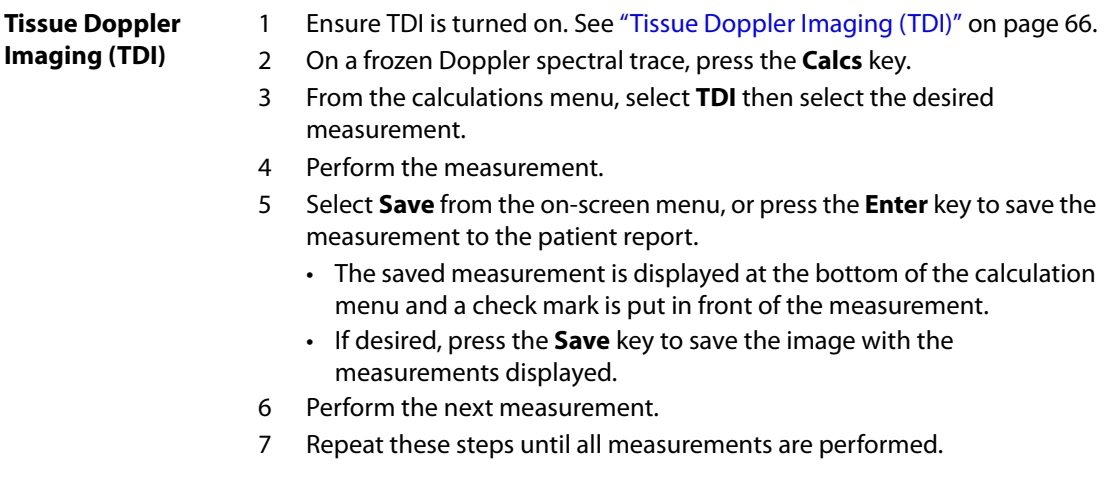
# **Patient Report**

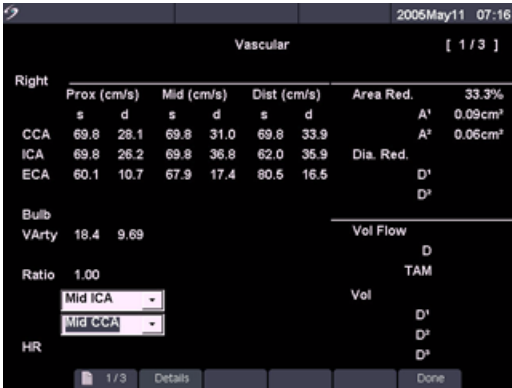

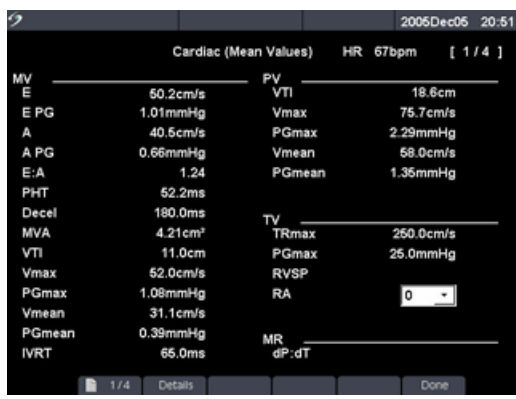

Figure 14 Vascular and Cardiac Patient Reports

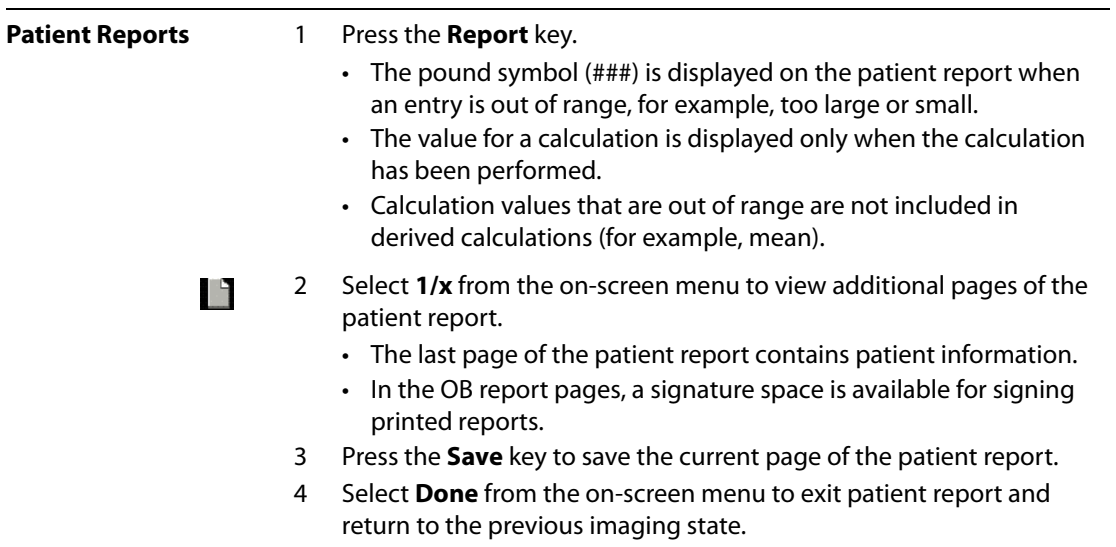

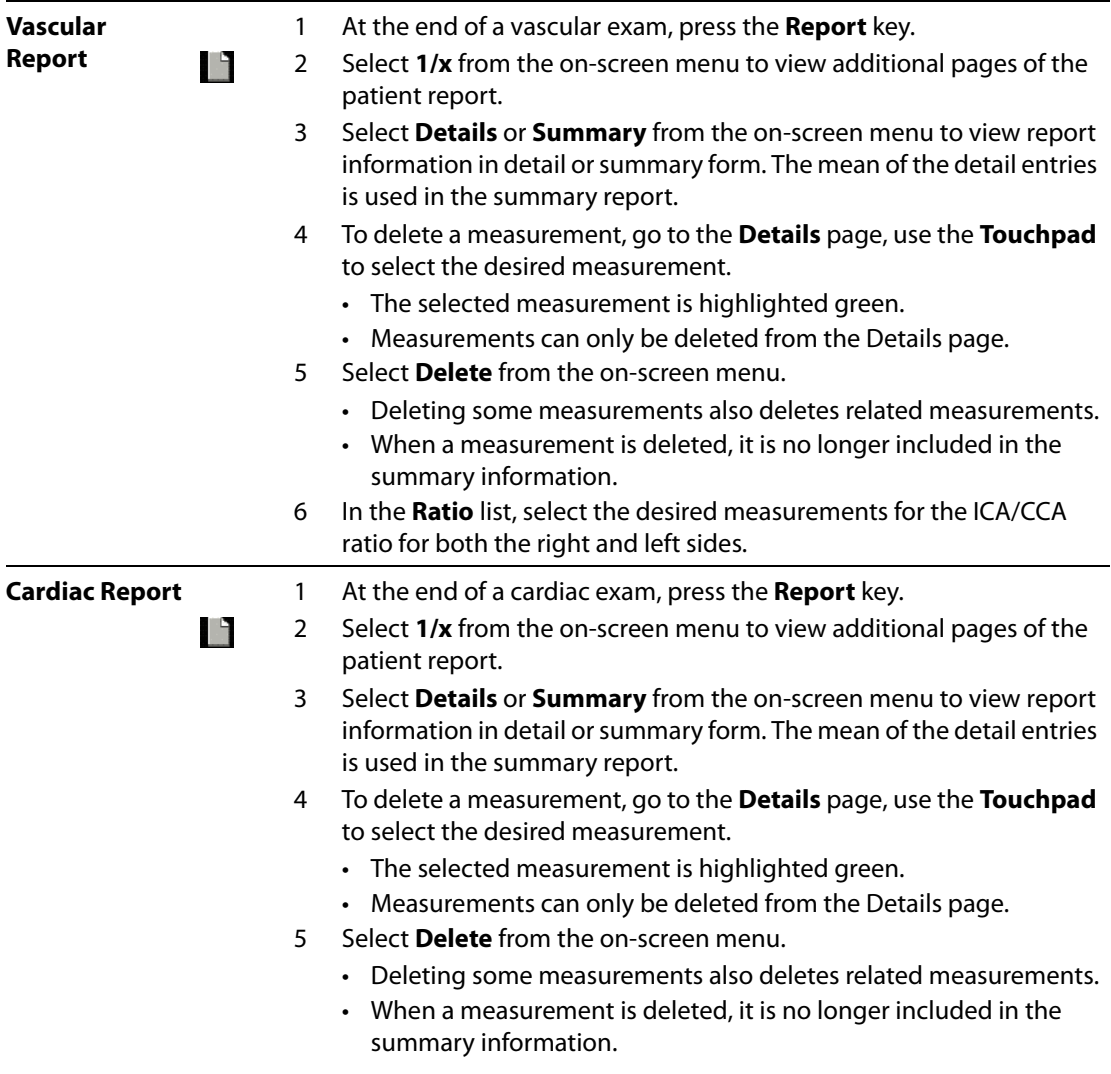

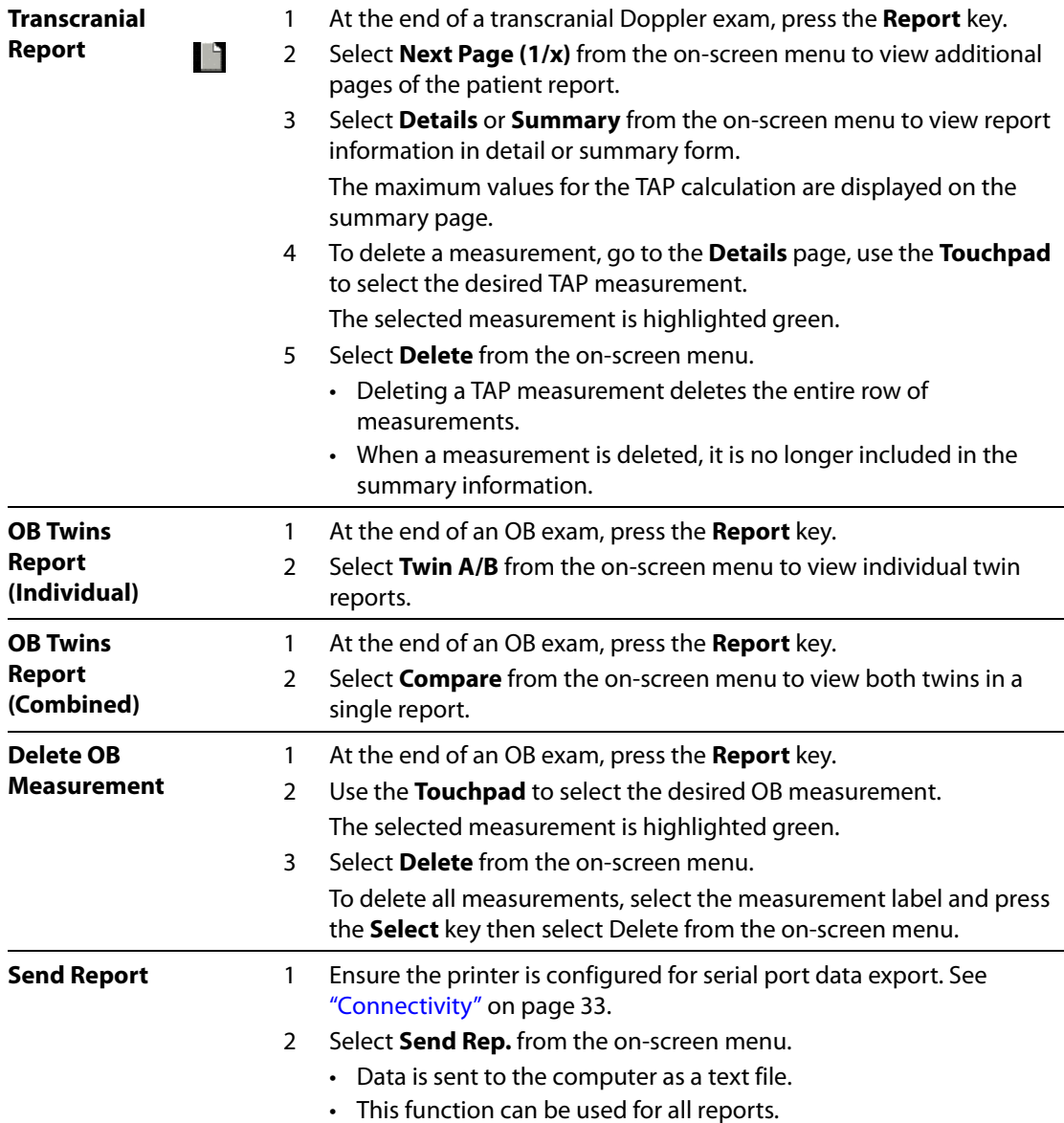

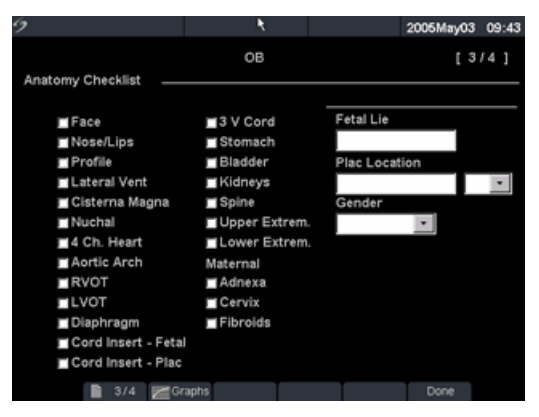

Figure 15 Anatomy Demonstrated

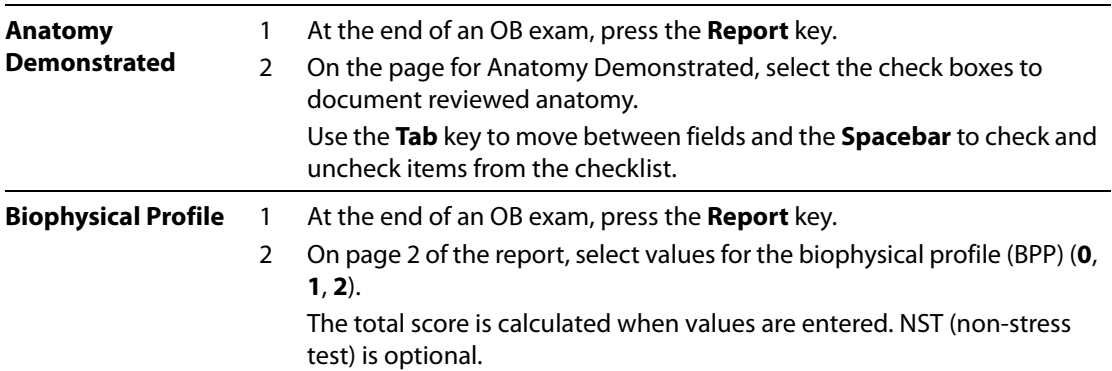

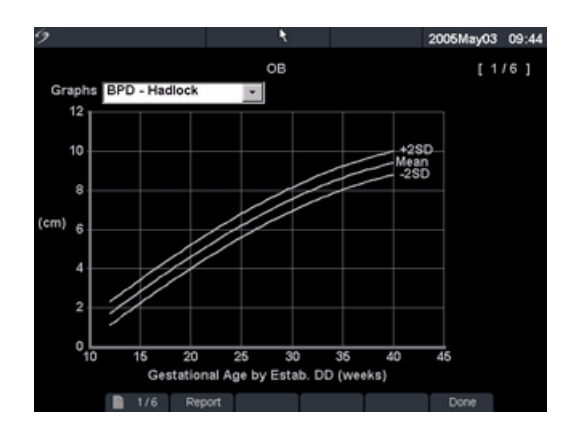

#### Figure 16 OB Graphs

**OB Graphs** Note: OB Graphs may only be viewed when LMP or Estab. DD is entered in the patient information screen.

- 1 At the end of an OB exam, press the **Report** key.
- 2 Select **Graphs** from the on-screen menu.
- 3 In the **Graphs** list, select the desired measurement/author.
- The graph for the selected measurement is displayed. If desired, select ı٩ another measurement/author or select **1/x** from the on-screen menu. If desired, press the **Save** key to save the current graph page.
	- 4 Select **Report** from the on-screen menu to return to the previous report page or **Done** to return to live imaging.

For twins, both measurement sets are plotted on the same graph.

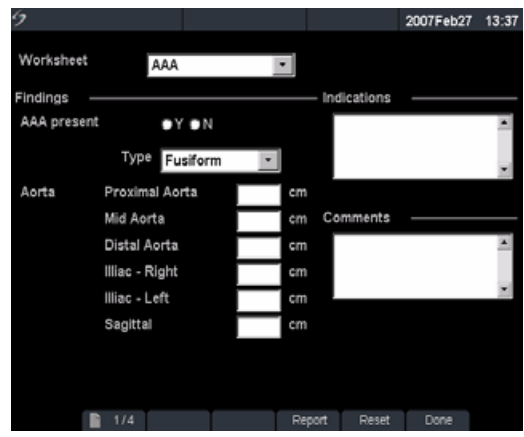

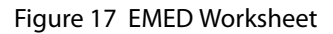

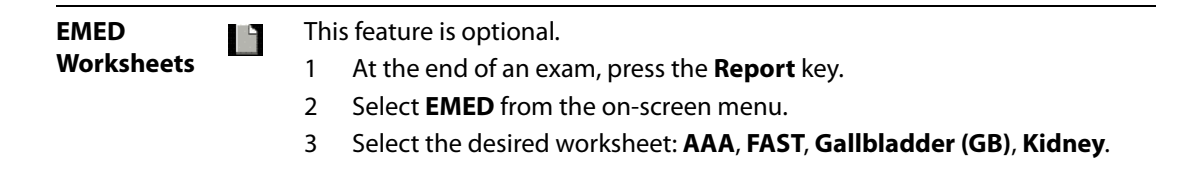

# **Chapter 5: Connectivity and Configuration**

SiteLink Image Manager and DICOM are easy and effective methods of transferring data and images when using the ultrasound system. This chapter contains instructions for configuring SiteLink or configuring and using DICOM.

- SiteLink is an optional feature that works with the system software on MicroMaxx to transfer saved images and video clips from the system to a personal computer (PC). For more information, see the SiteLink Image Manager User Guide.
- DICOM is an optional data-transfer feature that allows the system to connect over a local area network (LAN) to PACS archivers, to film printers, and to worklist servers.

# <span id="page-150-0"></span>**System Connectivity Setup**

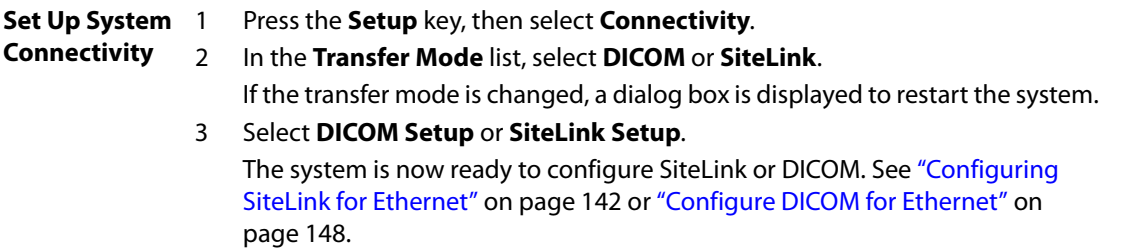

# <span id="page-150-1"></span>**System Configuration for SiteLink**

#### Note: SiteLink is an optional feature.

The system provides configuration pages for setting up SiteLink network configuration. SiteLink configuration pages typically are set up by network administrators. If transferring images using USB or CompactFlash® reader, see the SiteLink Image Manager User Guide for information.

- Perform the ["System Connectivity Setup" on page 141](#page-150-0) to establish SiteLink as the transfer mode before configuring the ultrasound system.
- If your ultrasound system is wireless compatible, see "Configuring SiteLink for Wireless" on [page 143](#page-152-0).
- The setting for SiteLink Image Manager and system configurations must correspond. See the SiteLink Image Manager User Guide.

## <span id="page-151-0"></span>**Configuring SiteLink for Ethernet**

- **Connect to LAN** 1 Connect the Ethernet cable to the Ethernet interface cable, then connect to the Ethernet connection on the mini-dock or docking system. See the applicable SonoSite accessory user guide.
	- 2 With the system on, check the LAN link light (green LED) next to the Ethernet connector to verify physical connection to LAN.

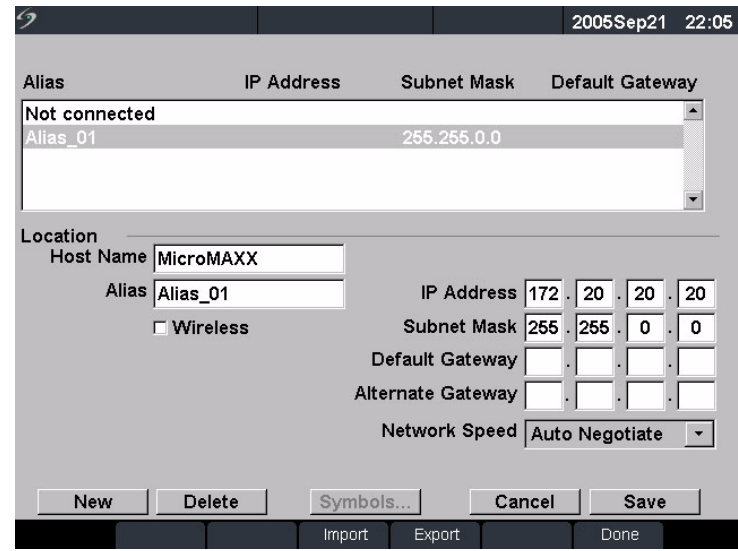

Figure 1 SiteLink Configuration (Page 1)

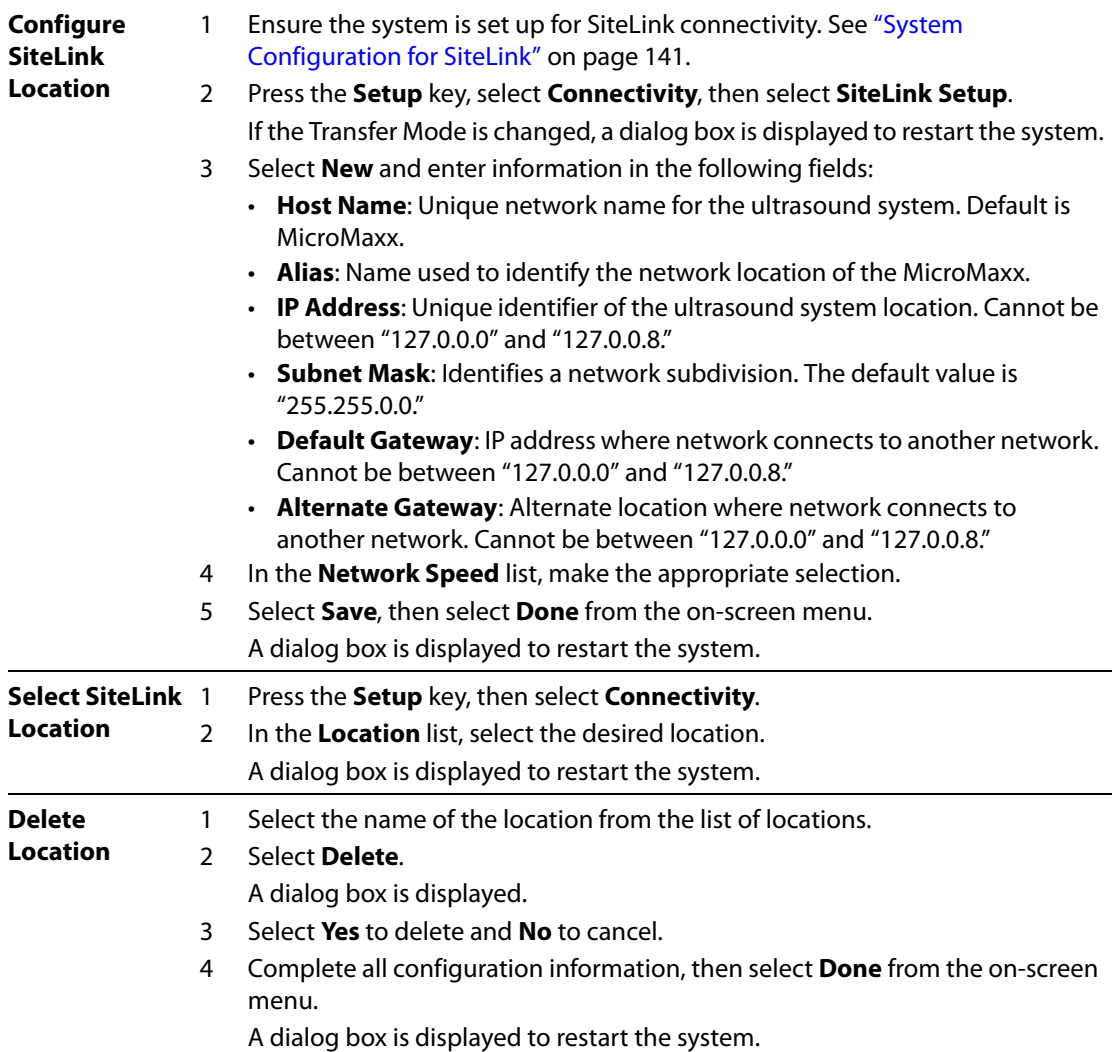

### <span id="page-152-0"></span>**Configuring SiteLink for Wireless**

Note: Wireless connectivity for SiteLink is an optional feature.

**Caution:**  $\Box$  To avoid damage to the wireless card, always turn off the ultrasound system before inserting or removing the wireless card.

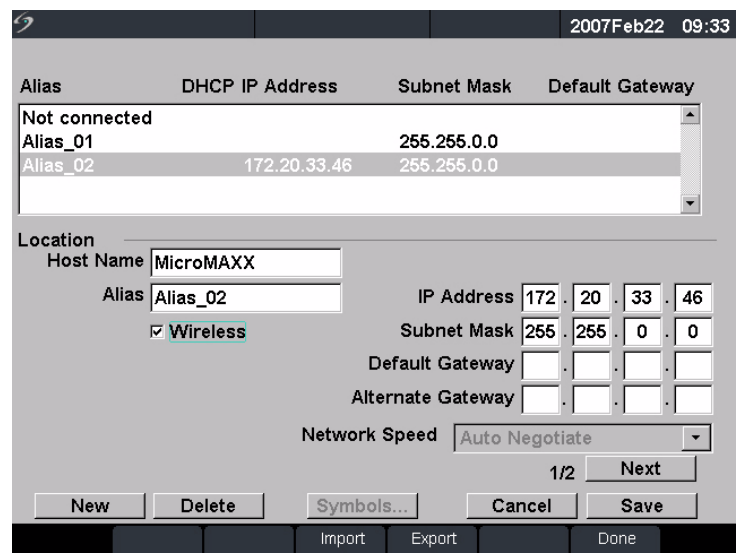

Figure 2 SiteLink Wireless Locations Configuration (Page 1)

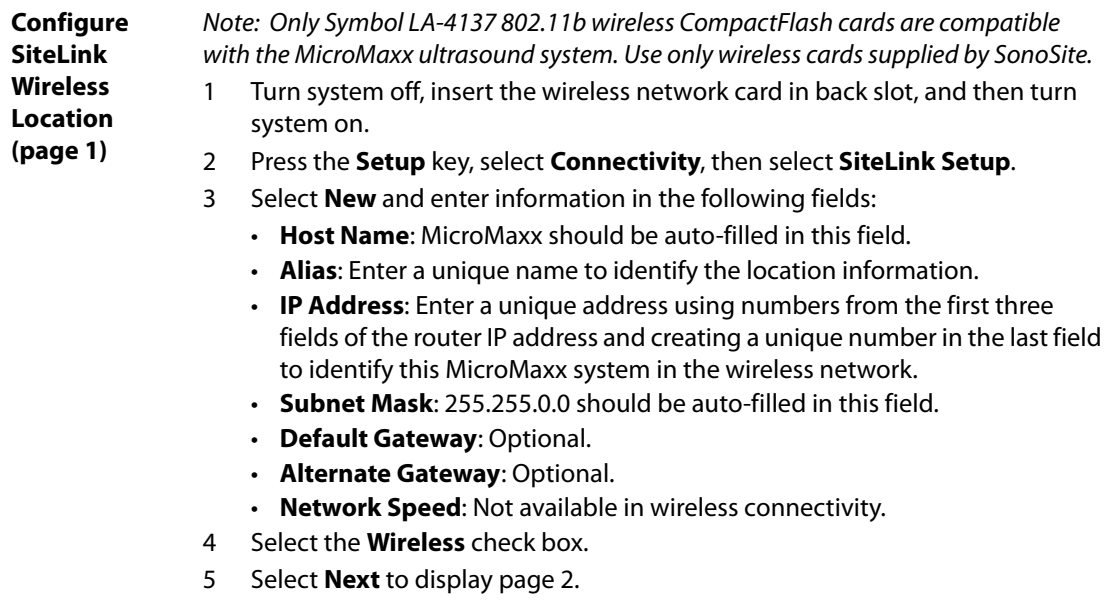

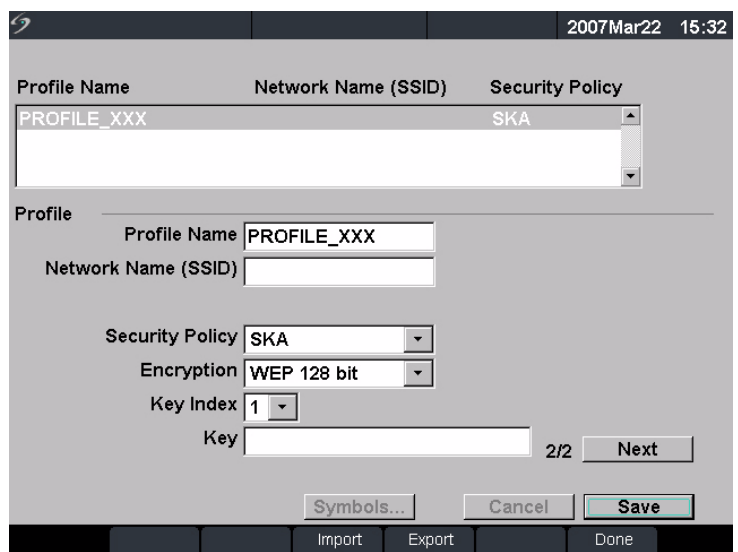

Figure 3 SiteLink Wireless Locations Configuration (Page 2)

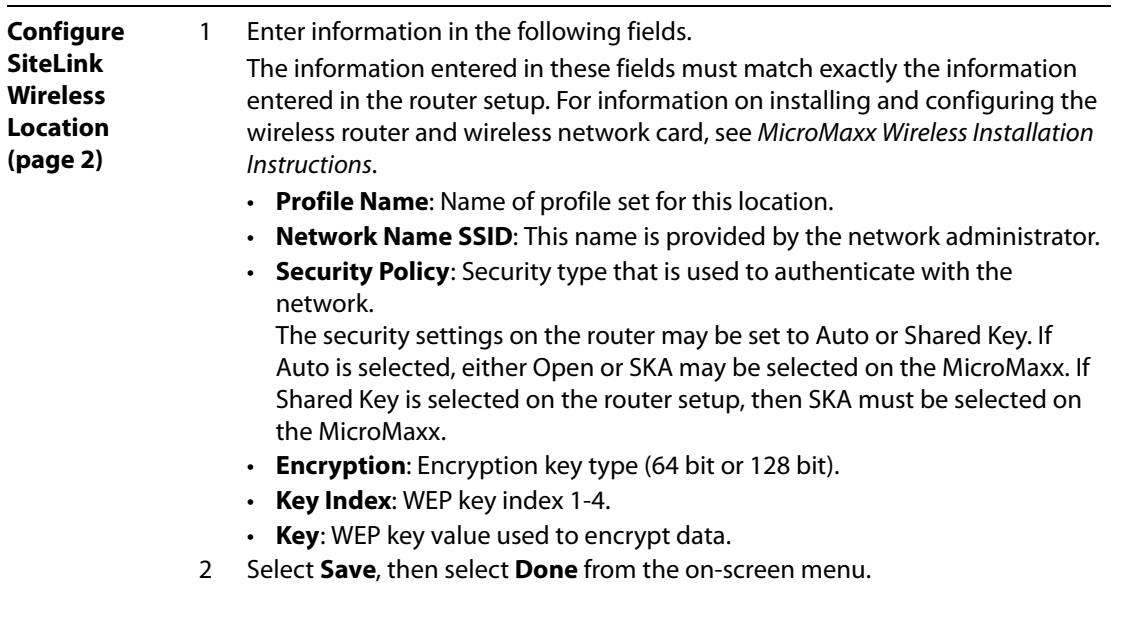

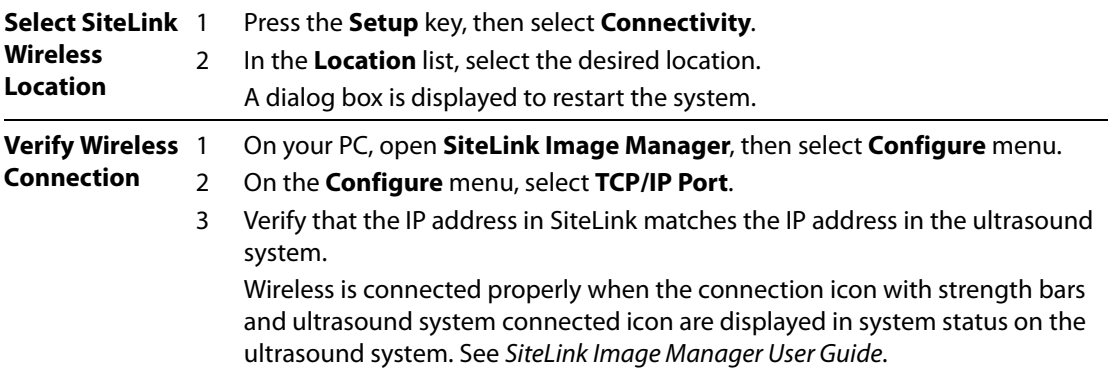

# <span id="page-156-1"></span>**System Configuration for DICOM**

#### Note: DICOM is an optional feature.

The system provides configuration pages for setting up DICOM devices for network connectivity. DICOM configuration pages typically are configured by network administrators or PACS managers.

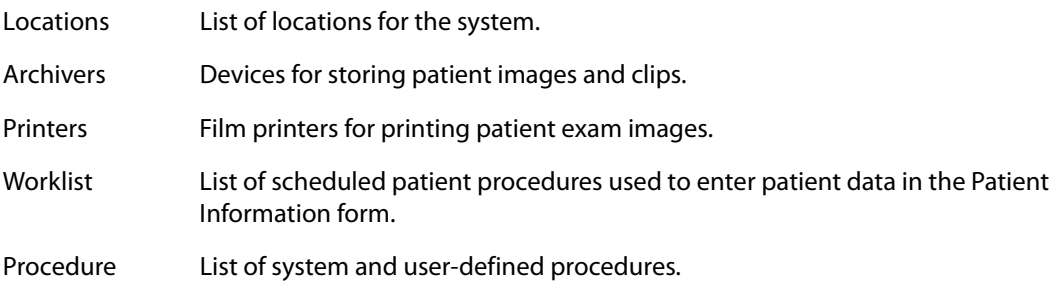

Perform the following procedures before beginning the ultrasound system configuration:

- ["System Connectivity Setup" on page 141.](#page-150-0)
- ["Creating Backup for DICOM Settings" on page 147](#page-156-0).
- If your ultrasound system is wireless compatible, perform the standard DICOM setup, then continue with Configure Wireless DICOM.

### <span id="page-156-0"></span>**Creating Backup for DICOM Settings**

Before configuring the system, SonoSite highly recommends saving the DICOM factory settings to a CompactFlash card and storing the card in a secure location.

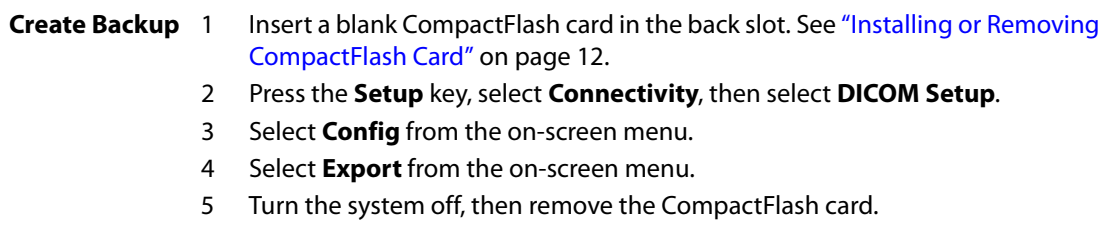

# **Configuring Locations**

You can create up to 16 different locations on your MicroMaxx system. Locations must be set up prior to information transfer. When configuring your system for wireless use, it is done through the location setup process.

Note: Only one location can be set up to receive in-progress image transfers.

#### **Configure DICOM for Ethernet**

- **Connect to LAN** 1 Connect the Ethernet cable to the Ethernet interface cable, then connect to the Ethernet connection on the mini-dock or docking system. See the applicable SonoSite accessory user guide.
	- 2 With the system on, check the LAN link light (green LED) next to the Ethernet connector to verify physical connection to LAN.

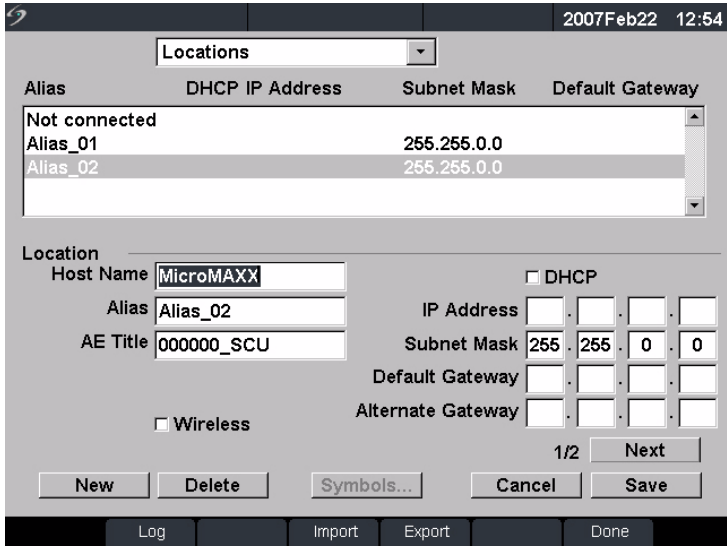

<span id="page-157-0"></span>Figure 4 DICOM Locations Configuration (Page 1)

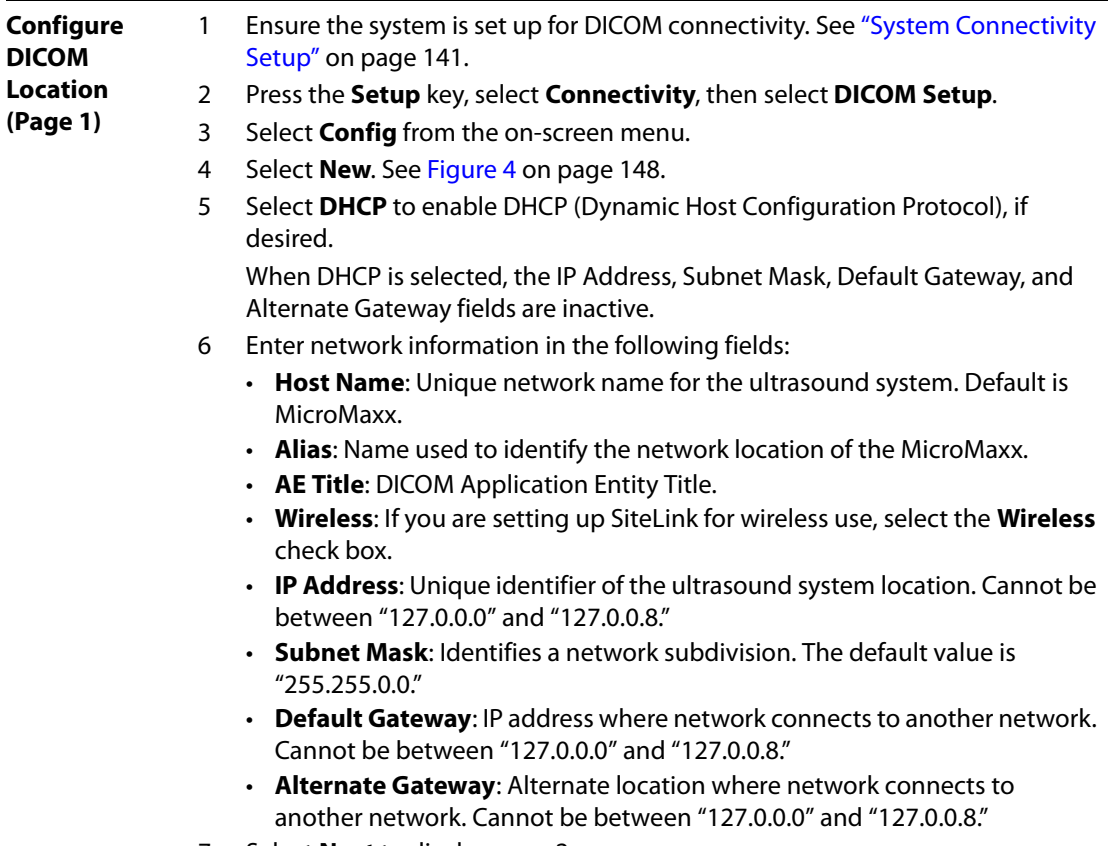

7 Select **Next** to display page 2.

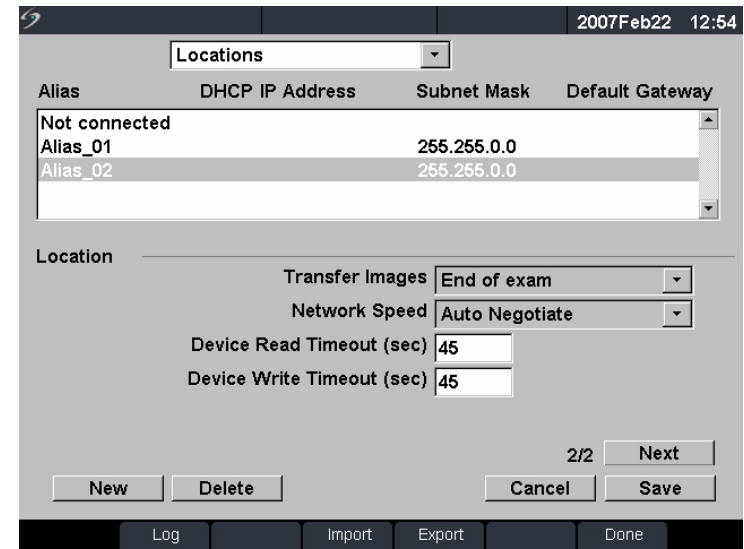

<span id="page-159-0"></span>Figure 5 DICOM Locations Configuration (Page 2)

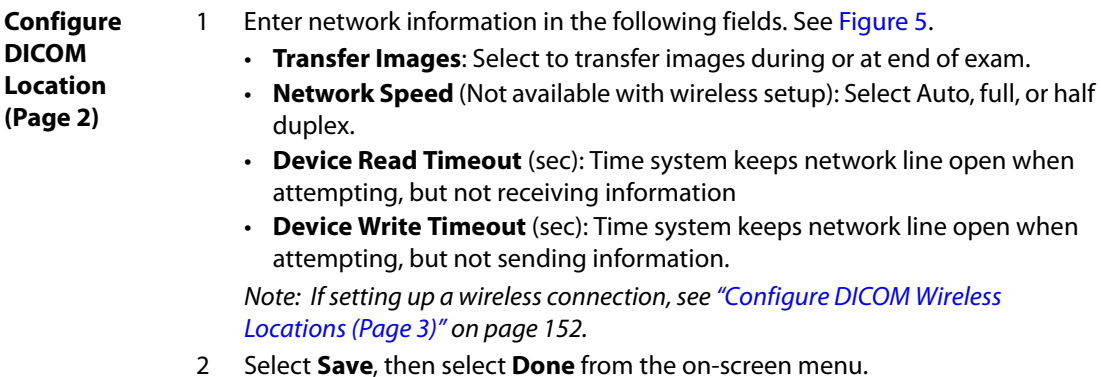

#### **Configure DICOM for Wireless**

Note: Wireless connectivity for DICOM is an optional feature.

**Caution:** To avoid damage to the wireless card, always turn off the ultrasound system before inserting or removing the wireless card.

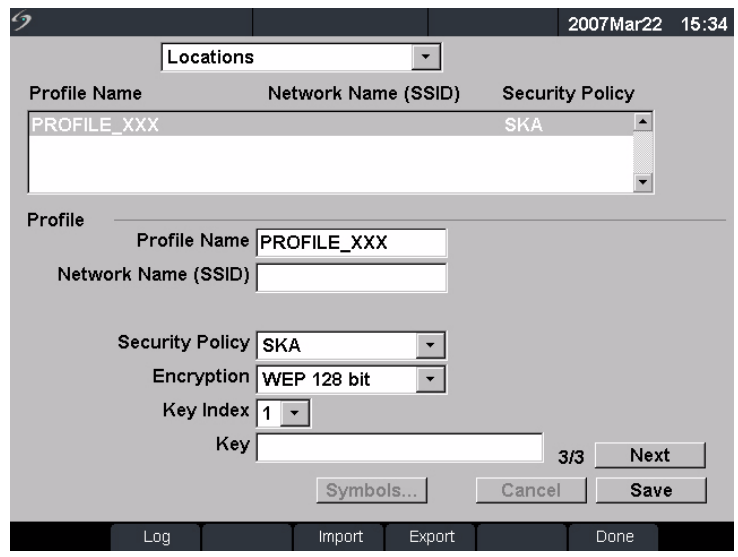

<span id="page-160-0"></span>Figure 6 DICOM Locations Wireless Configuration (Page 3)

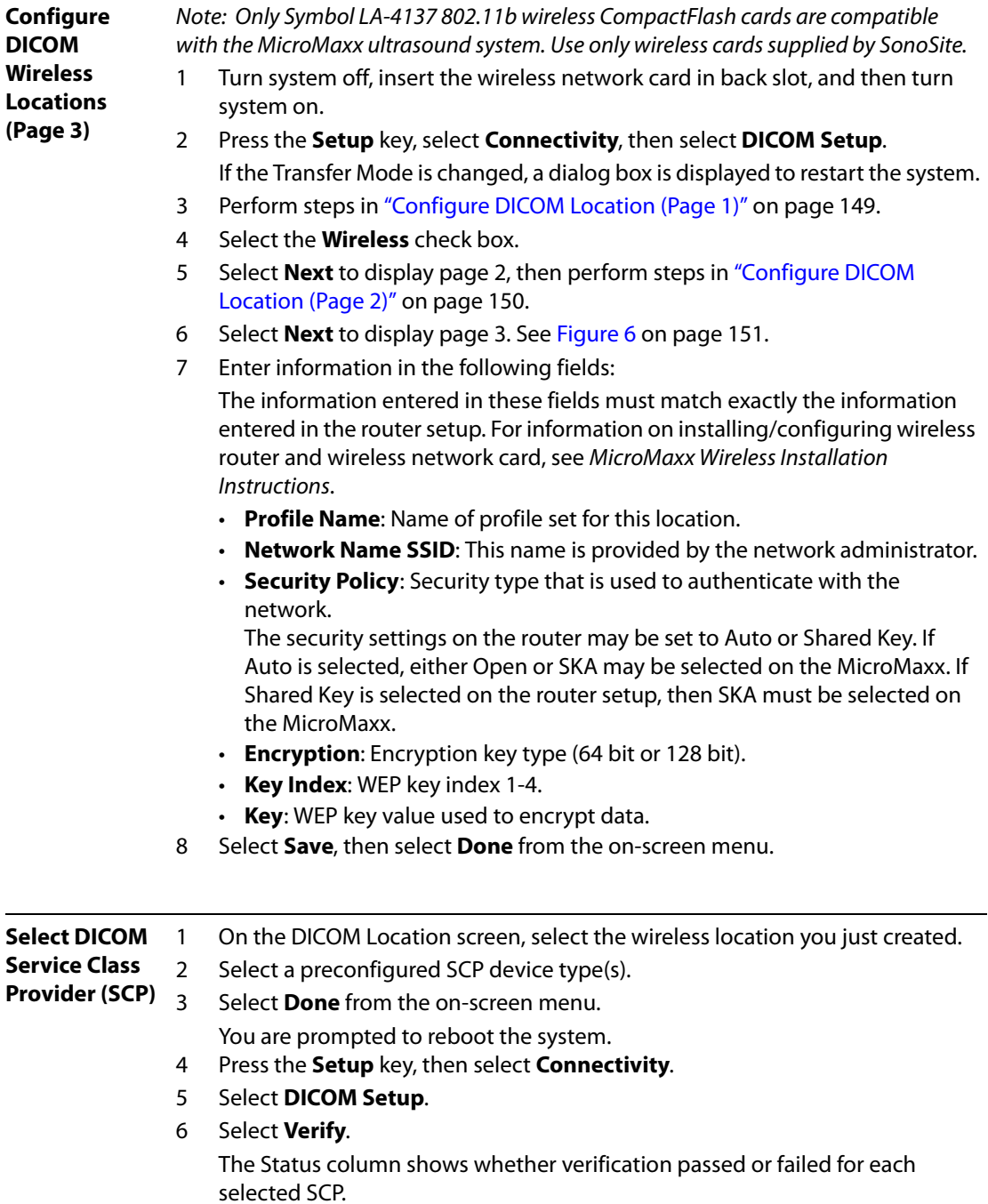

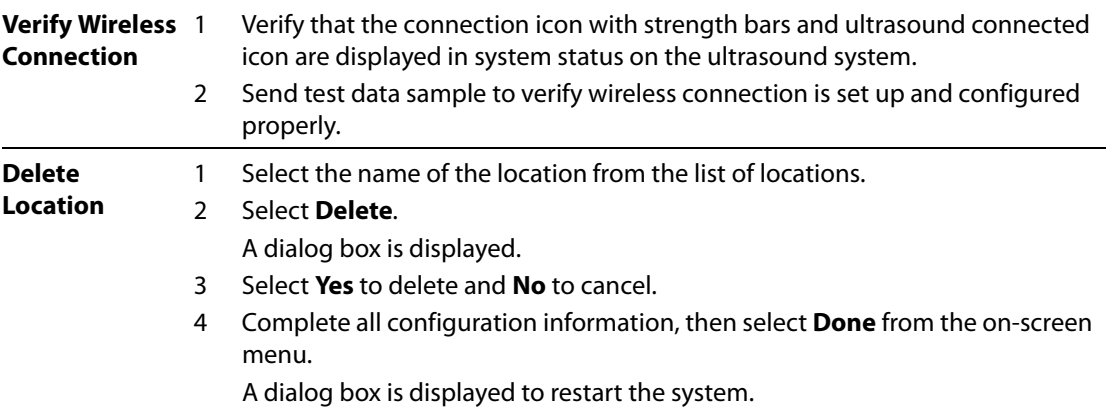

# **Configuring Archivers**

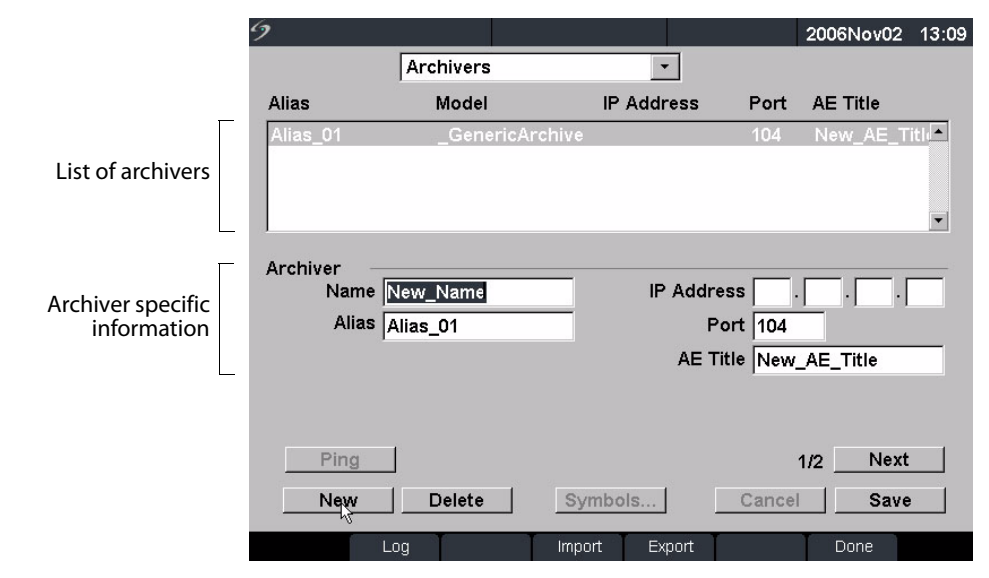

Figure 7 Archivers Configuration (Page 1)

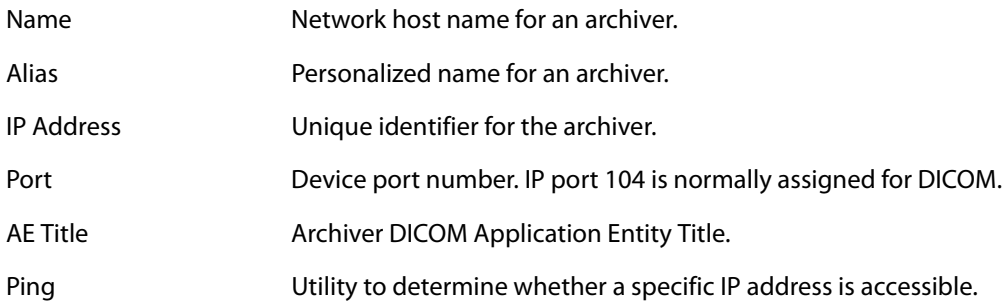

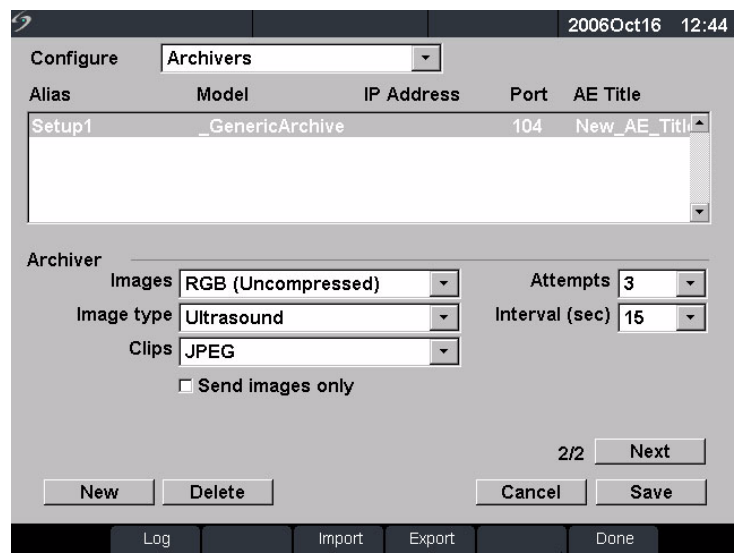

Figure 8 Archivers Configuration (Page2)

| <i>Images</i>    | Defines how images are sent to the archiver; selections include: RGB<br>(uncompressed), Mono (uncompressed), and JPEG. |
|------------------|----------------------------------------------------------------------------------------------------|
| Image Type       | List of archiver image types, based on capture mode.                                                                   |
| Clips            | Defines how clips are sent to the archiver; selections include: RGB<br>(uncompressed), Mono (uncompressed), and JPEG.  |
| Attempts         | Number of times the system tries to resend a failed transfer.                                                          |
| Interval         | Amount of time between attempts.                                                                                       |
| Send Images Only | Limits transfer to images only; clips are not sent (available only when<br>Image Type is set to Ultrasound).           |

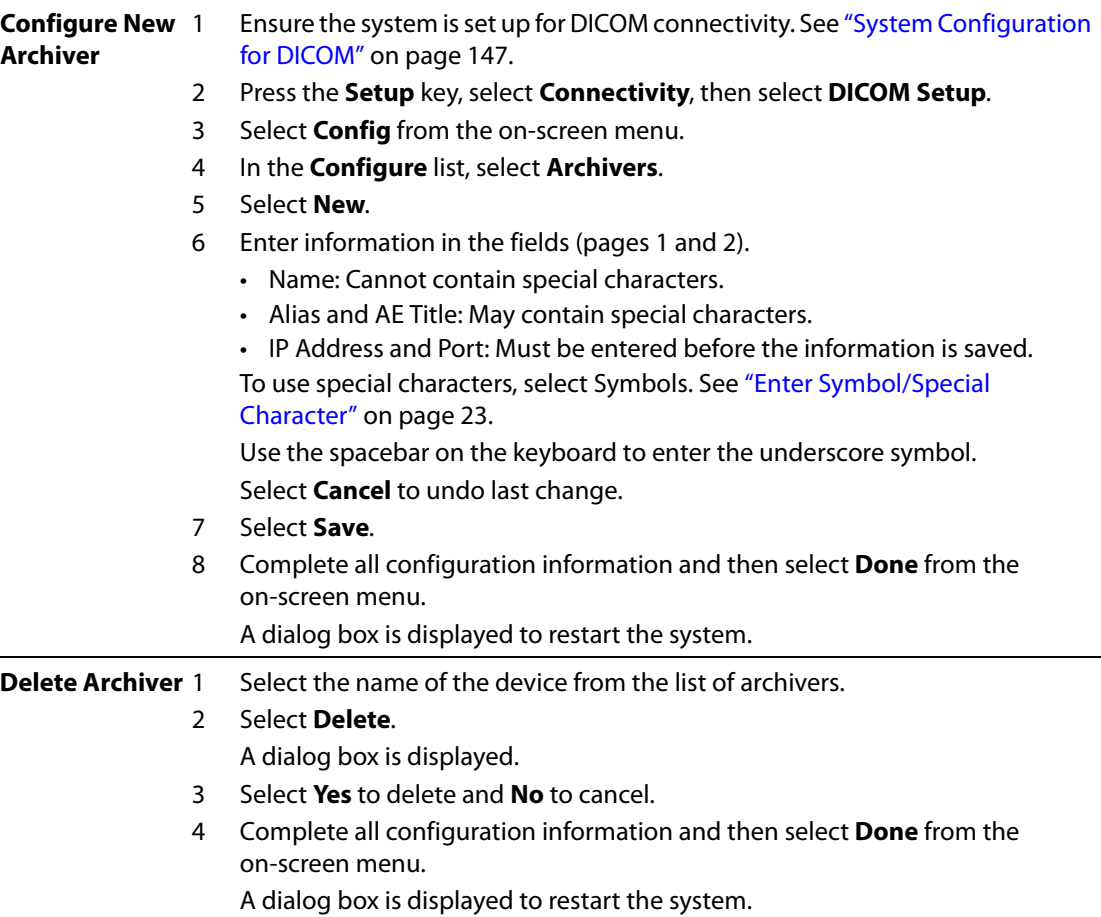

# **Configuring Printers**

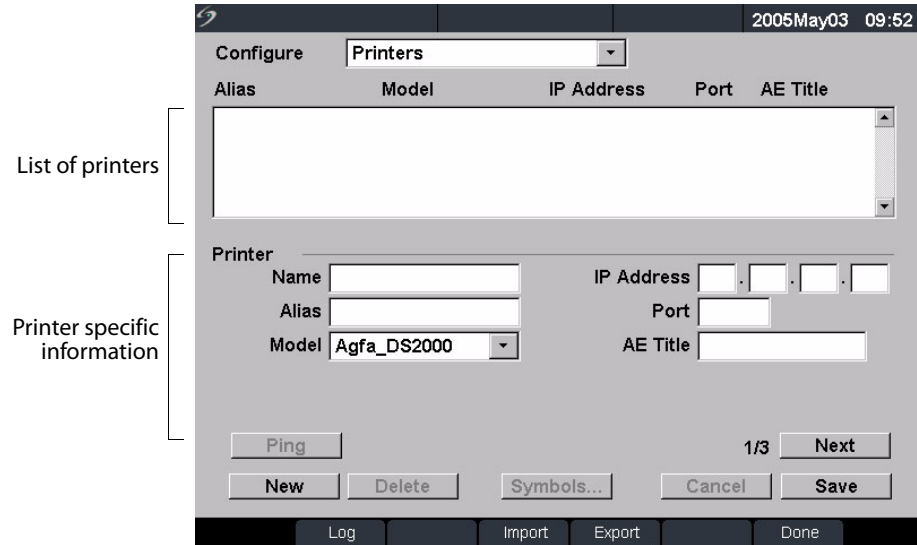

Figure 9 Printers Configuration (Page 1)

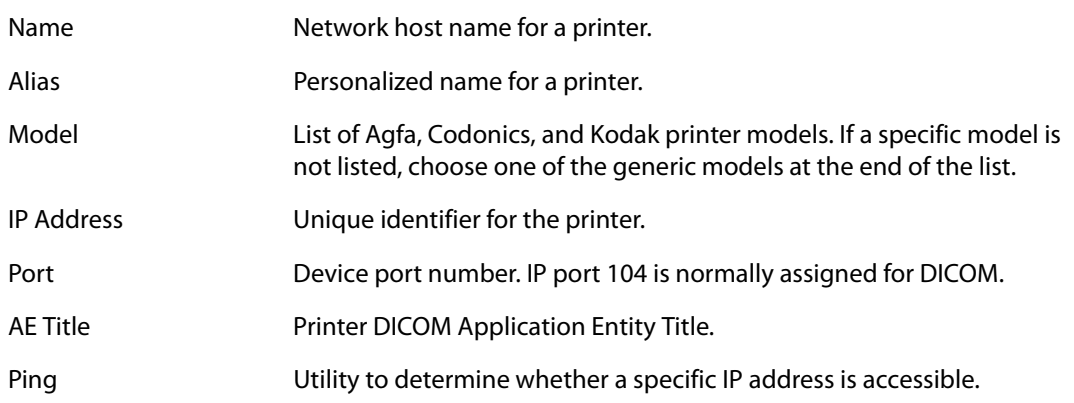

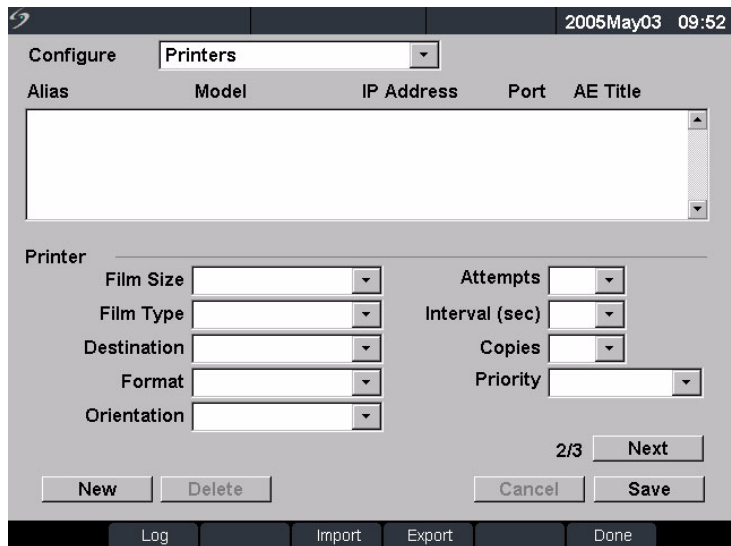

Figure 10 Printers Configuration (Page 2)

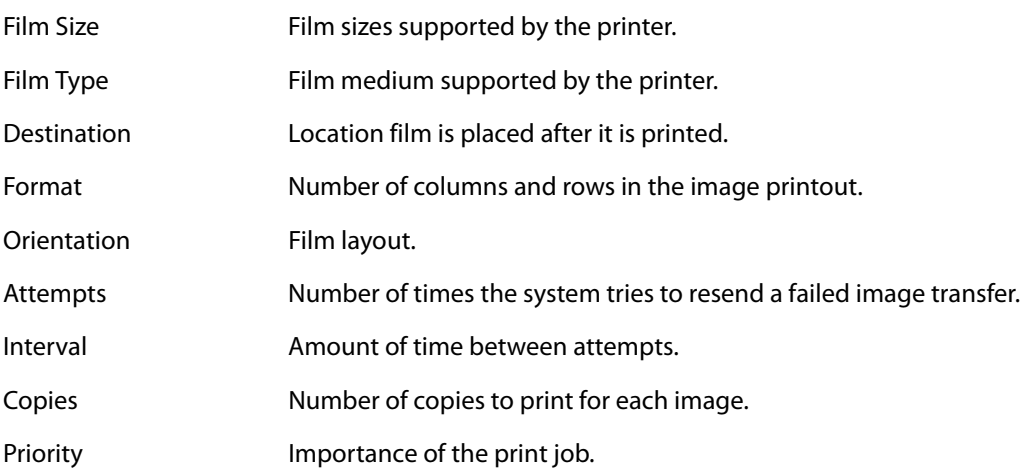

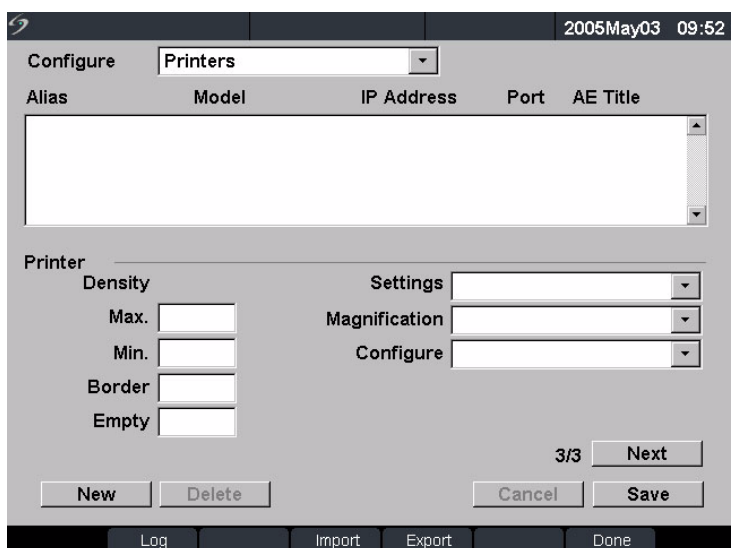

Figure 11 Printers Configuration (Page 3)

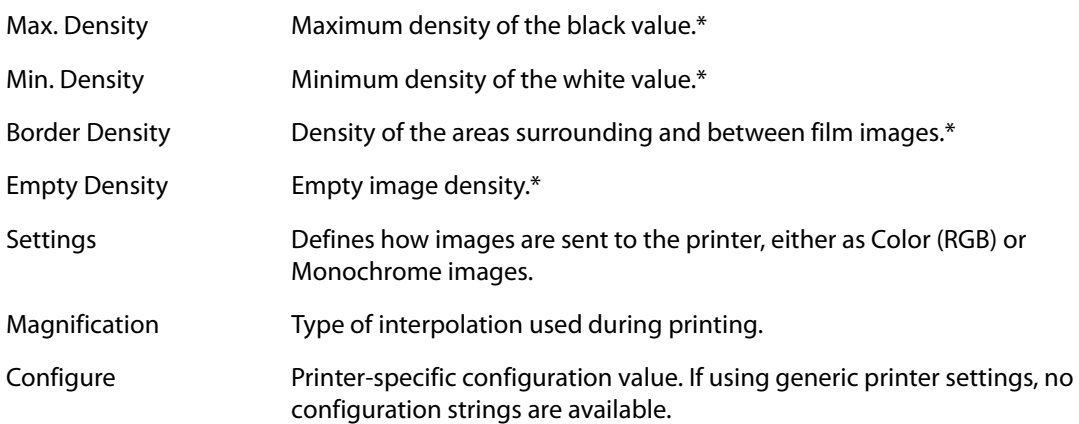

\* In hundredths of optical density (OD)

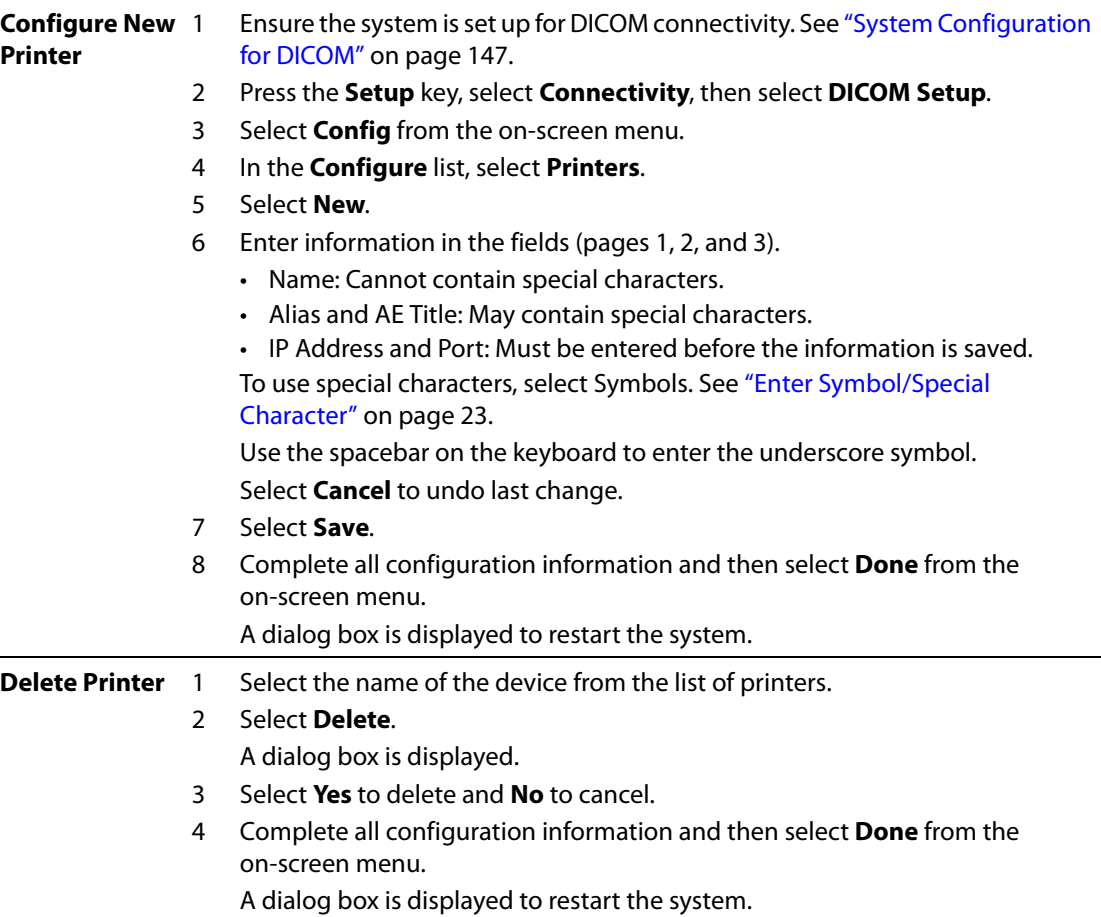

# **Configuring Worklist Servers**

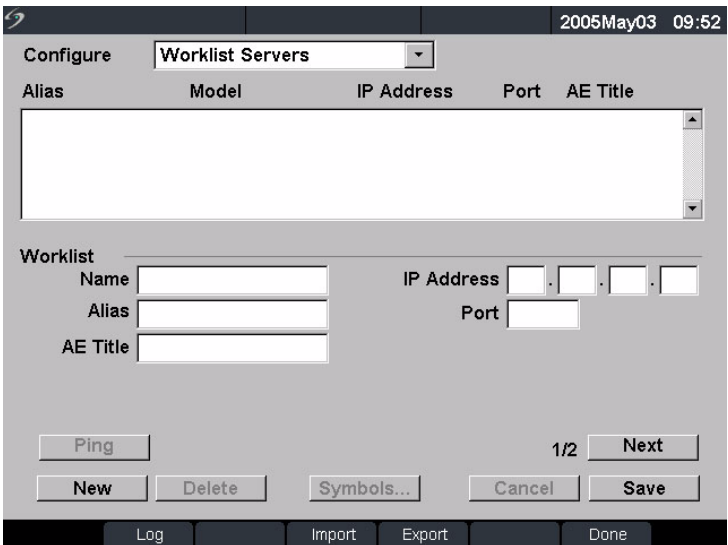

Figure 12 Worklist Configuration (Page 1)

| <b>Name</b>       | Network host name for a worklist server.                        |
|-------------------|-----------------------------------------------------------------|
| Alias             | Personalized name for a worklist server.                        |
| AE Title          | Application Entity Title.                                       |
| <b>IP Address</b> | Unique identifier for the worklist server.                      |
| Port              | Device port number. IP port 104 is normally assigned for DICOM. |

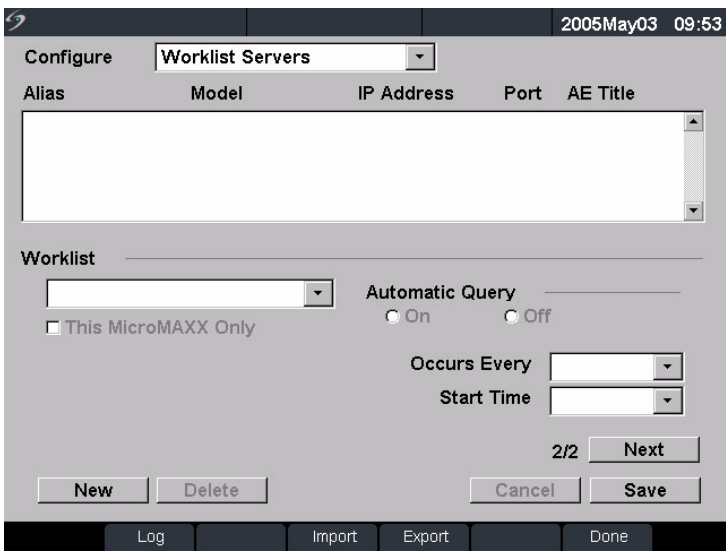

Figure 13 Worklist Configuration (Page 2)

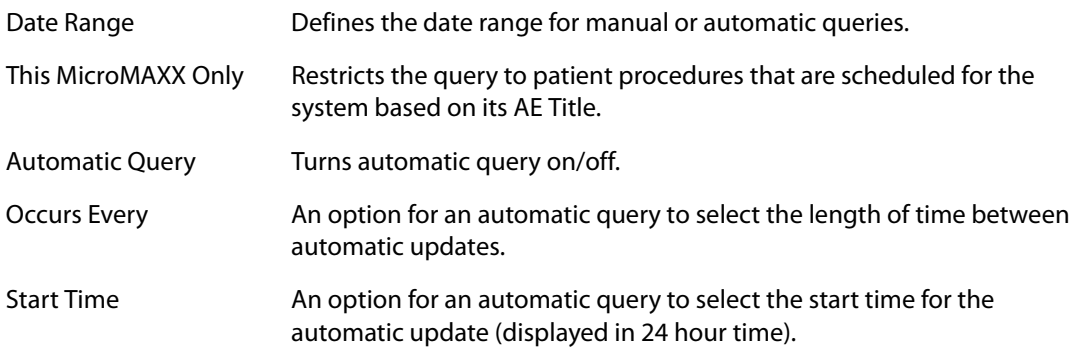

The following table identifies the parameters used for worklist queries.

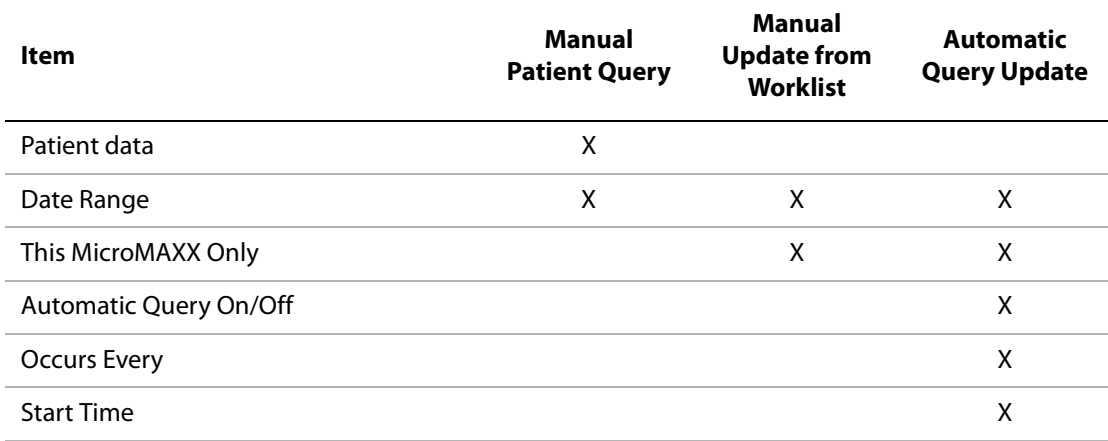

### **Table 1: Manual and Automatic Query Parameters**

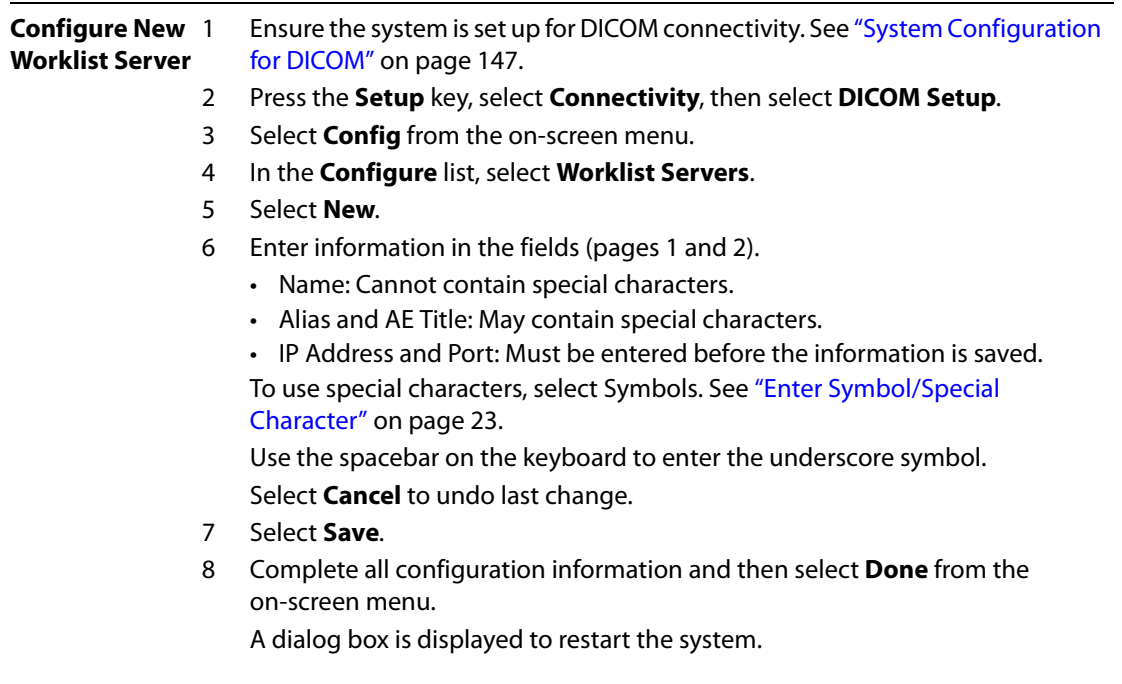

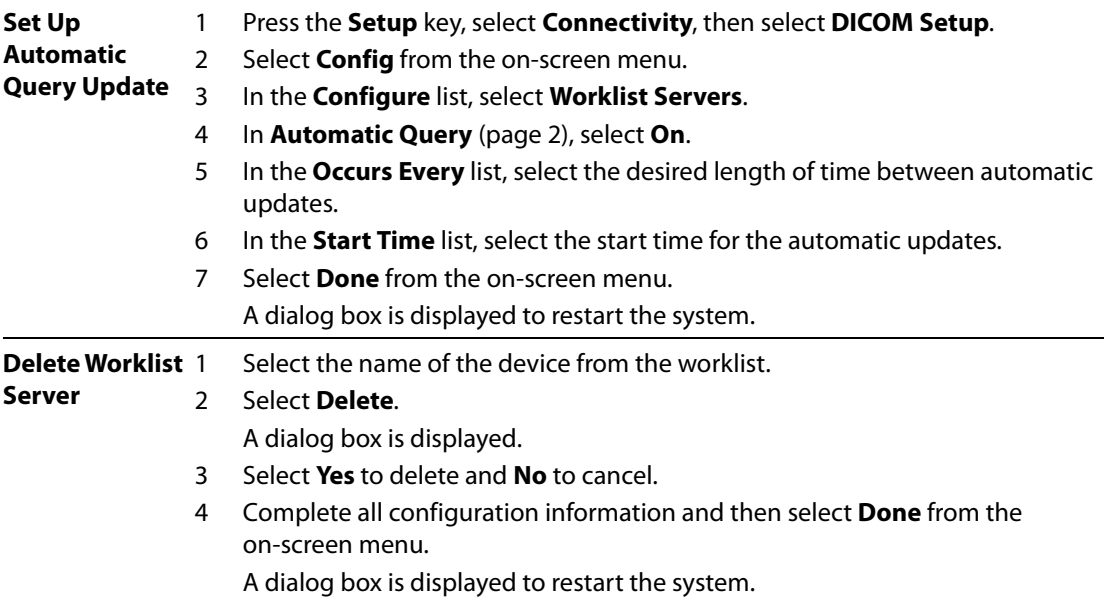

### **Configuring Procedures**

Procedures are automatically added to the procedure list when new exam types from the patient procedures are selected from the worklist.

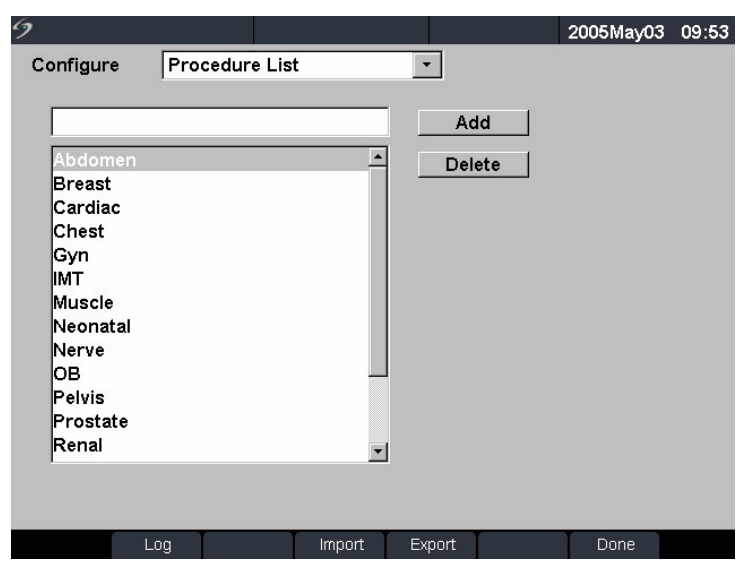

Figure 14 Procedure Configuration

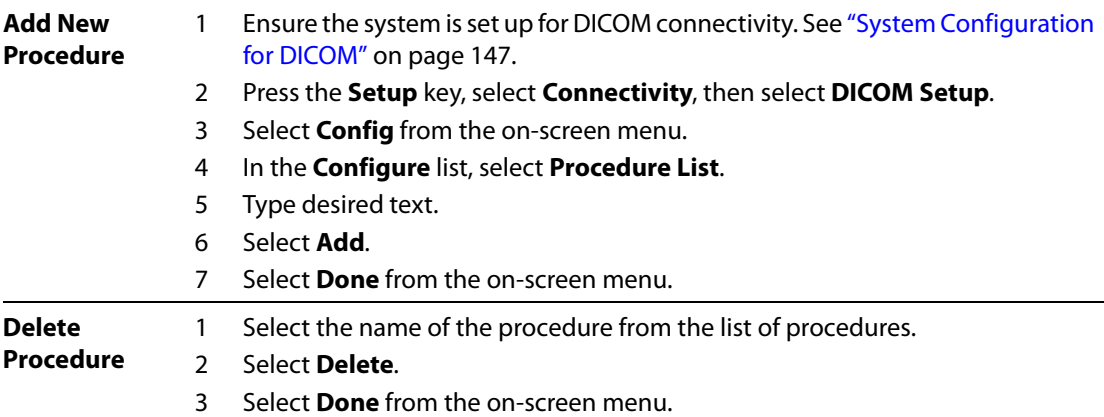

## **Importing and Exporting Configurations**

All configuration data for the locations (except IP addresses and AE titles), archivers, printers, and worklists can be imported and exported. This allows you to share configuration data between systems. The import and export functions are accessed on any DICOM configuration page.

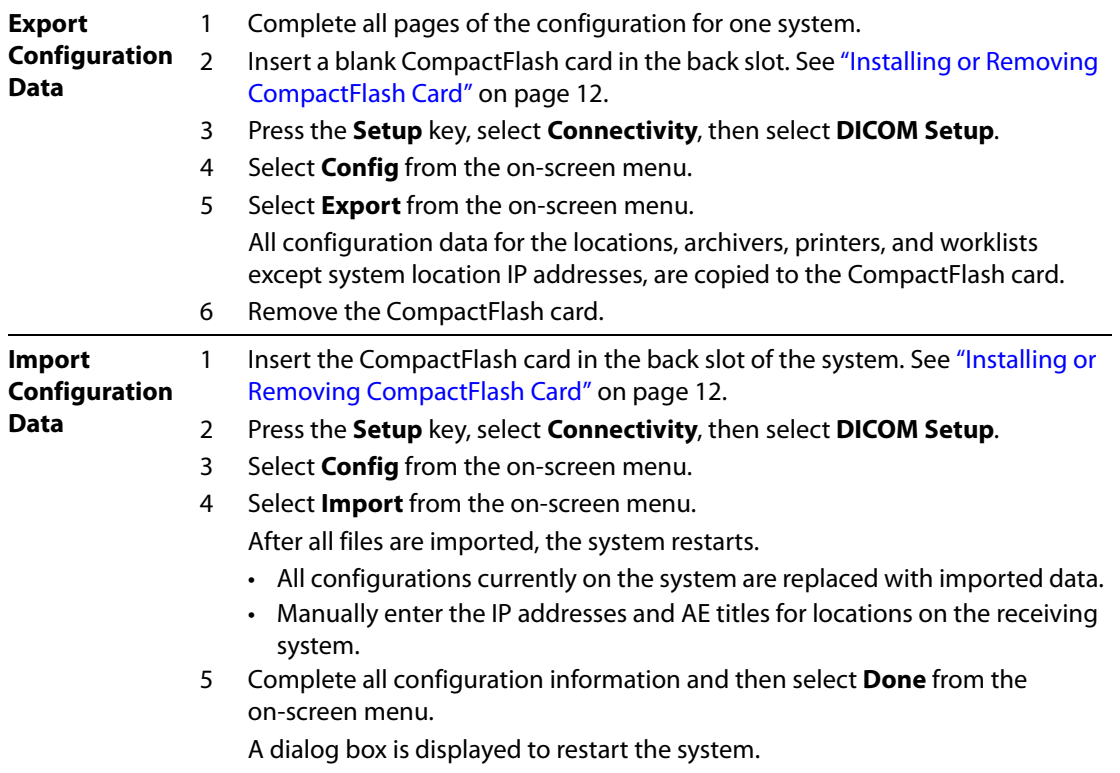

### <span id="page-175-0"></span>**Reviewing the Network Log**

The Network Log function is accessible on any DICOM configuration page. The log collects network errors and events, typically to support diagnostics and can be exported to a CompactFlash card and read by a CompactFlash reader. The log contents are saved when the system is turned off. The log has a finite amount of space and writes over existing information when it is full.

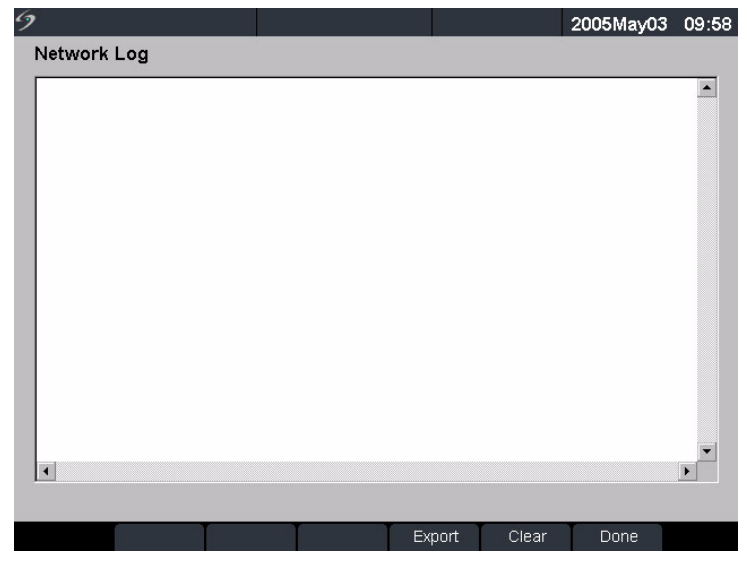

#### Figure 15 Network Log

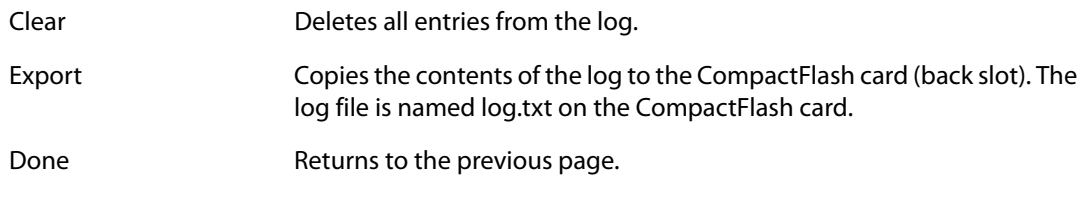

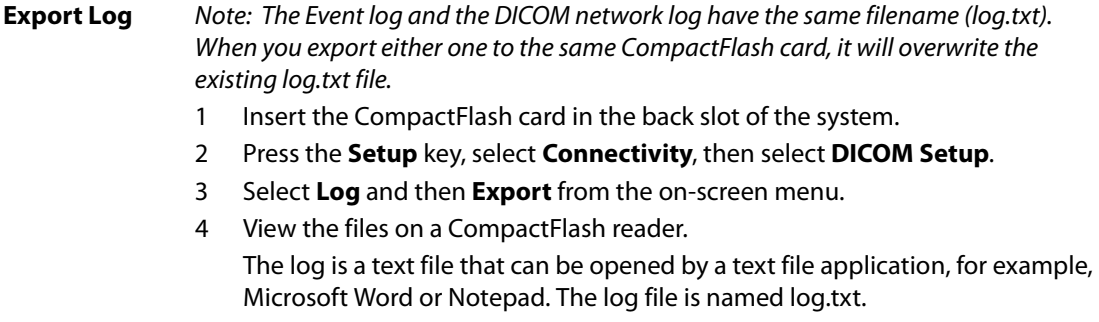

#### **Clear Log** 1 Press the **Setup** key, select **Connectivity**, then select **DICOM Setup**.

- 2 Select **Log** from the on-screen menu.
- 3 Select **Clear** from the on-screen menu to delete all text. A dialog box is displayed.
- 4 Select **Yes** to delete or **No** to cancel.
- 5 Select **Done** to return to the previous menu.

# **DICOM Usage**

The system can be connected through a LAN to send images and clips from single or multiple network locations to single or multiple devices (printers, archivers, or worklists). The system can be configured to recognize a maximum of 16 printers,16 archivers, and 16 worklist servers. From each location, you may select a maximum of two printers, four archivers, and one worklist server. Each device selected will receive the files that you transfer.

Based on your connectivity needs, DICOM can be configured in the following ways:

- Stationary system location transferring to a single device or to multiple devices.
- Mobile system locations (user selects between multiple locations within the facility) transferring to a single device or to multiple devices.

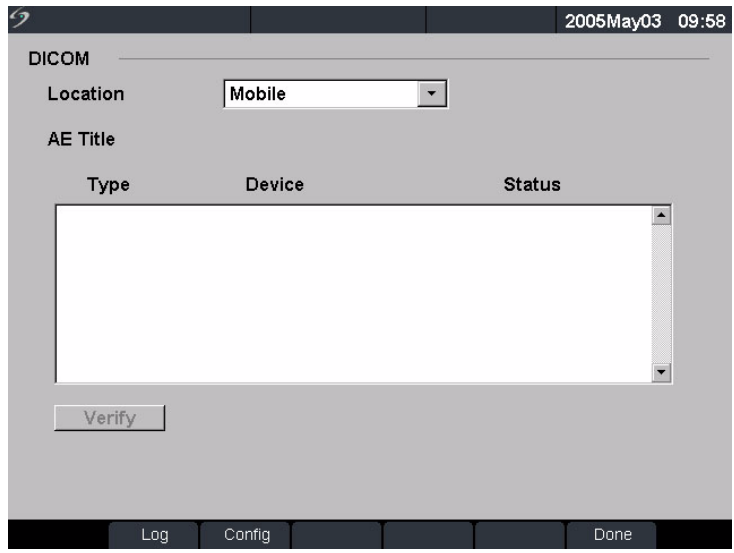

Figure 16 DICOM Main Screen

Location Geographical location which identifies the network where the system is connected. Network and DICOM device settings can be independently configured for each defined location.

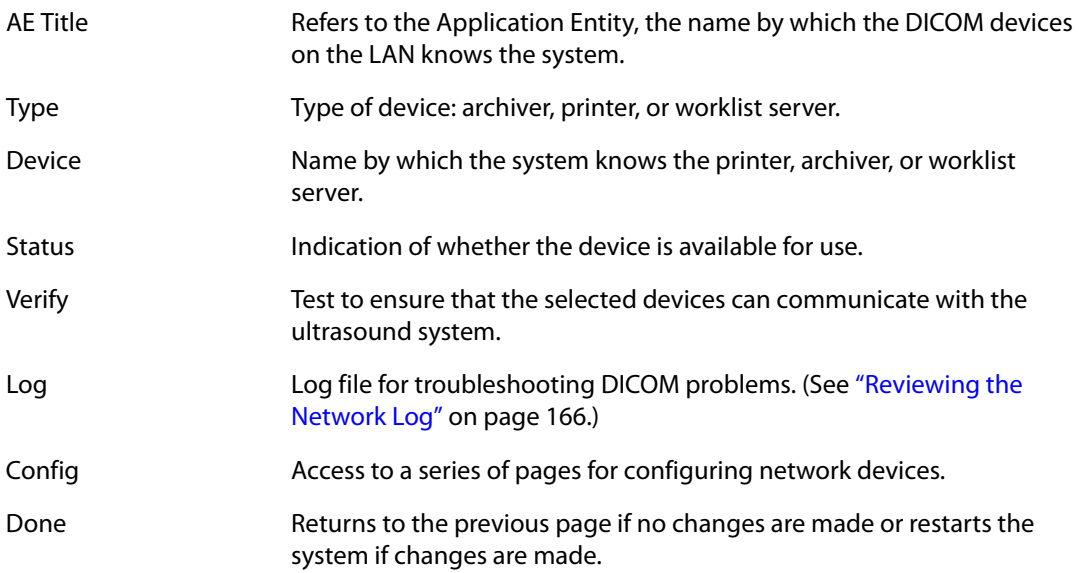

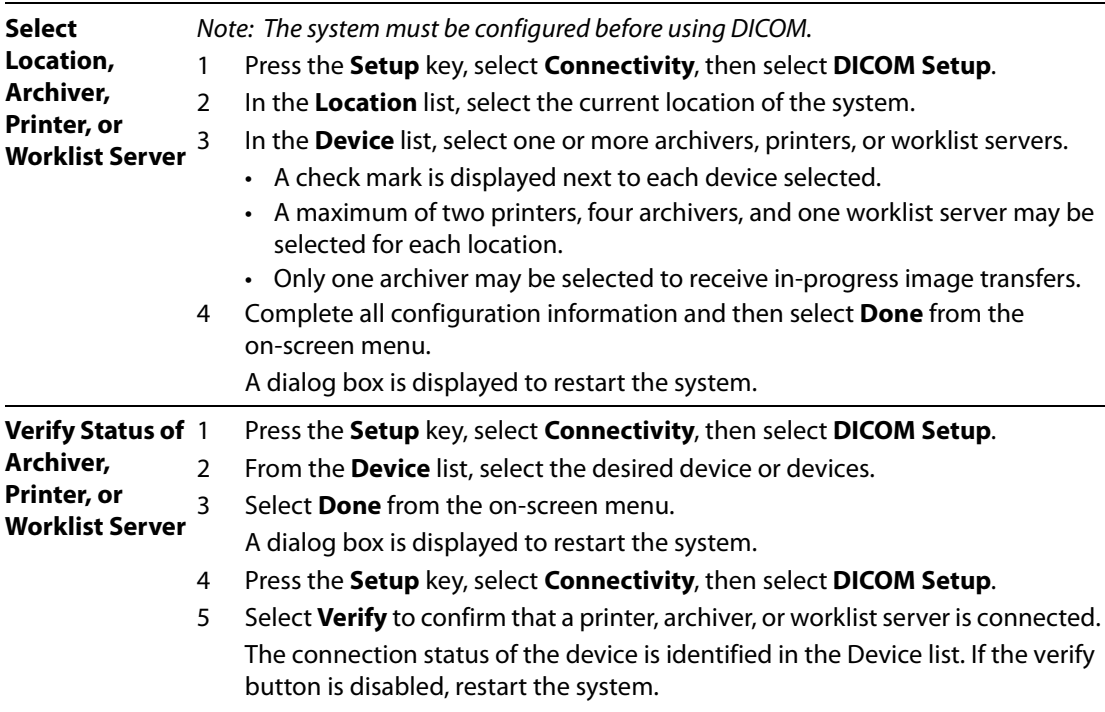

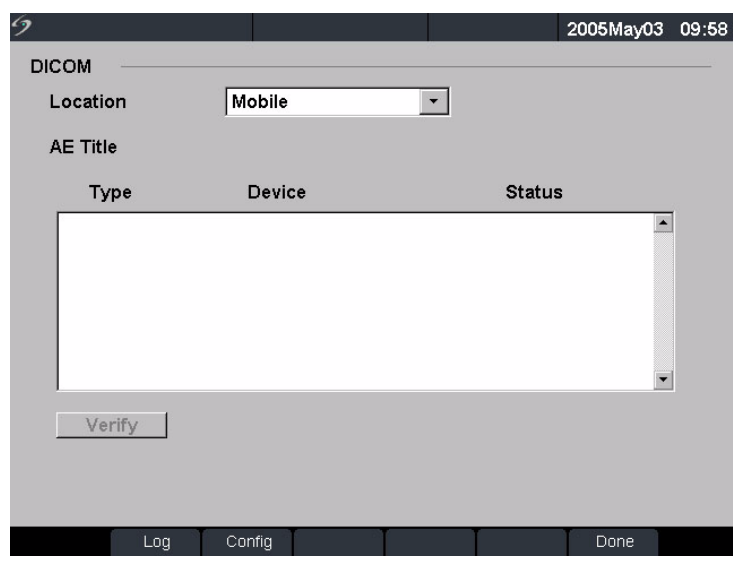

Figure 17 DICOM Main Screen Post Verify

| Failed  | DICOM communication with the selected device was unsuccessful.                   |
|---------|----------------------------------------------------------------------------------|
| Success | DICOM communication with the selected device was accomplished.                   |
| Unknown | DICOM device does not support the C-ECHO (for example, verify query<br>command). |

### **DICOM Image Archive and Print**

Images and clips are sent from the ultrasound system to a PACS server or printer using an Ethernet connection. The images and clips are automatically sent when the system detects an Ethernet connection.

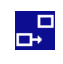

This icon is present and animated when the ultrasound system is connected and images and clips are archiving.

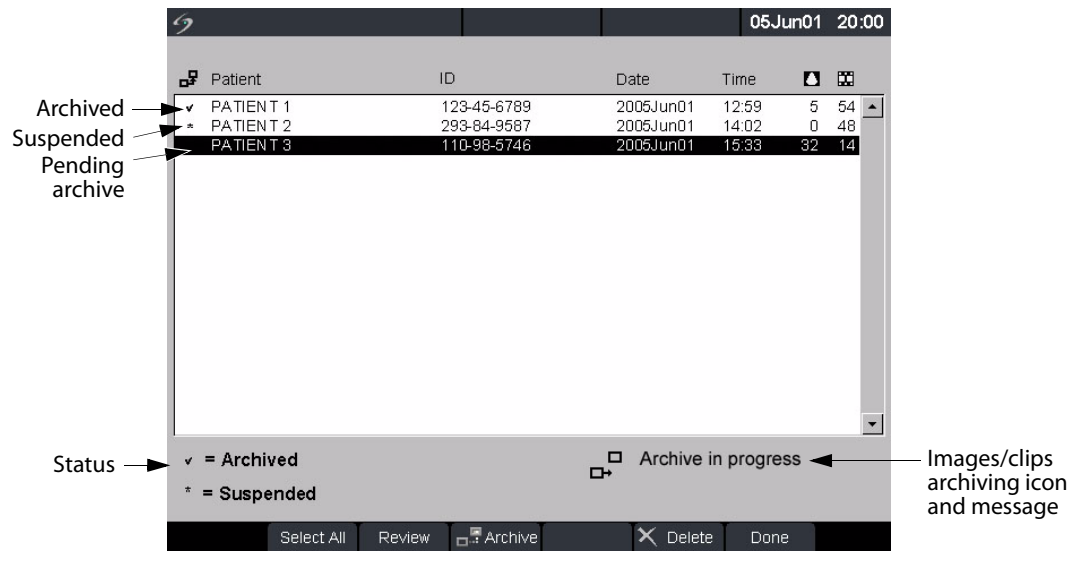

Figure 18 Patient List

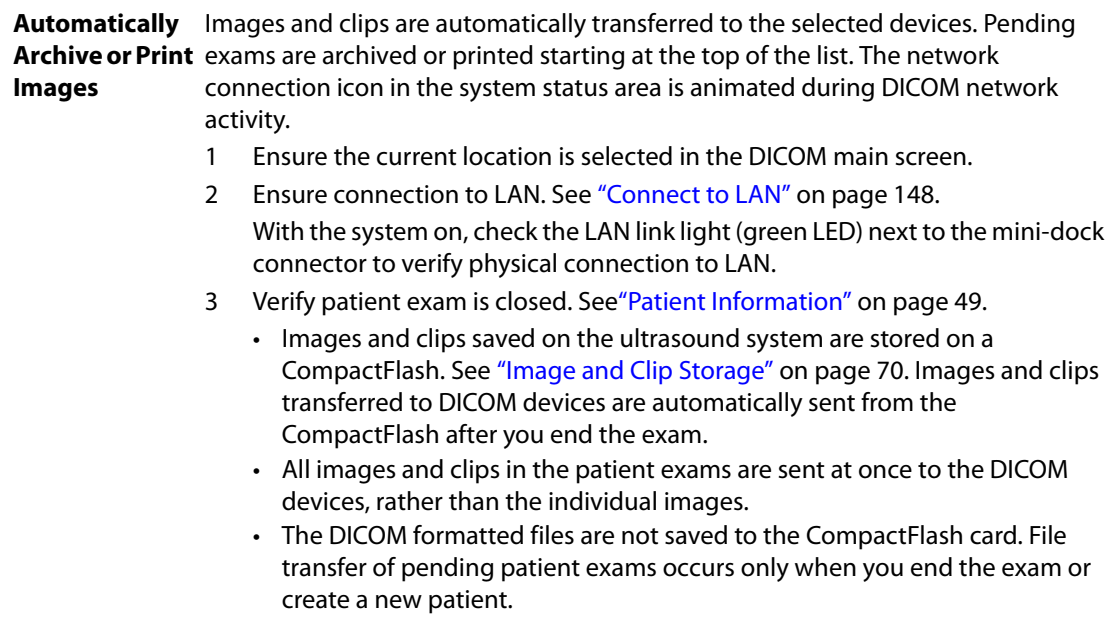
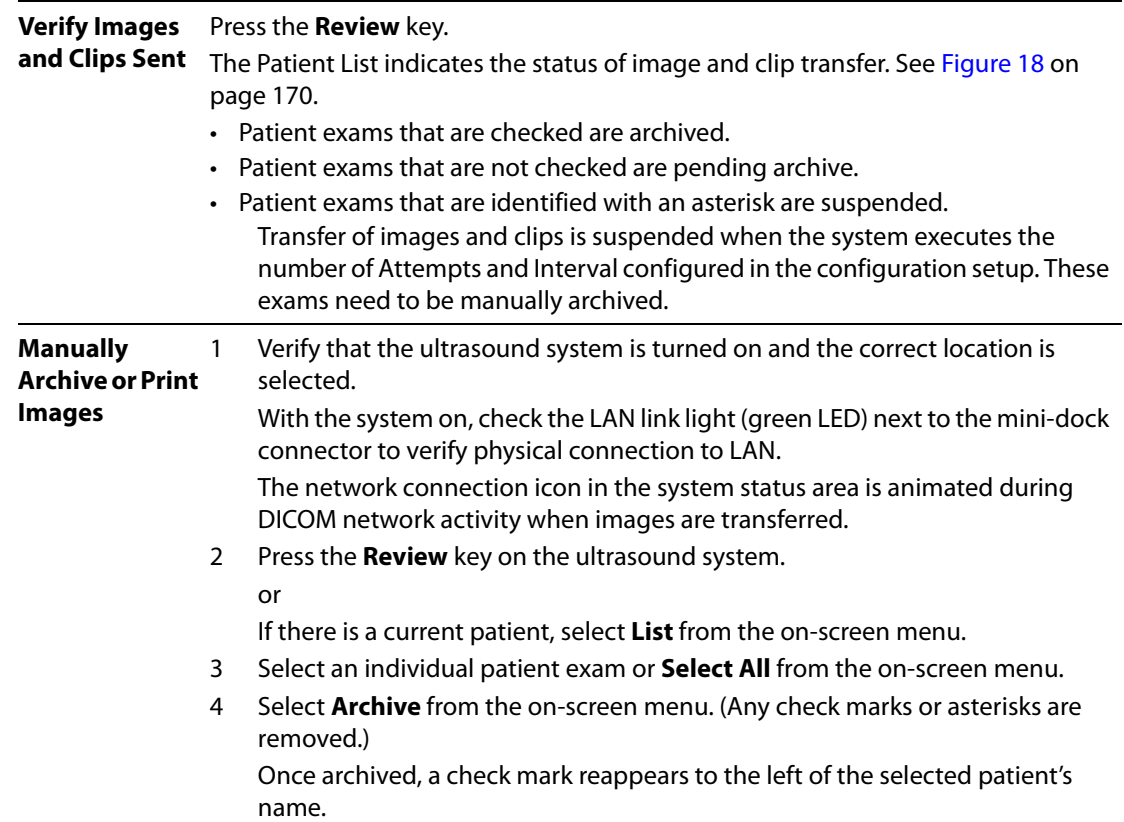

# **Patient Information**

The patient information form is used to enter patient data into the system. See ["Patient Information"](#page-58-0) [on page 49](#page-58-0) for information on completing fields on the form. The options listed below are only available in DICOM Worklist.

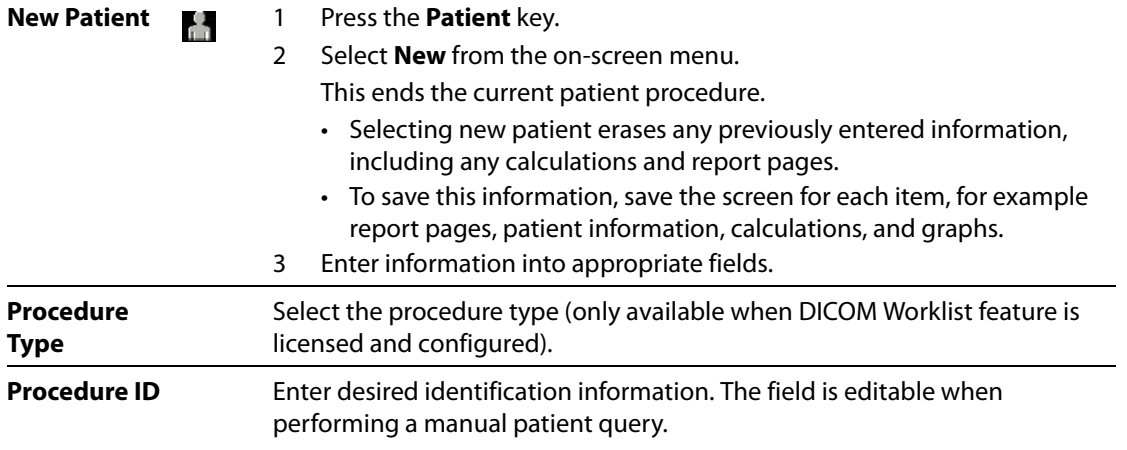

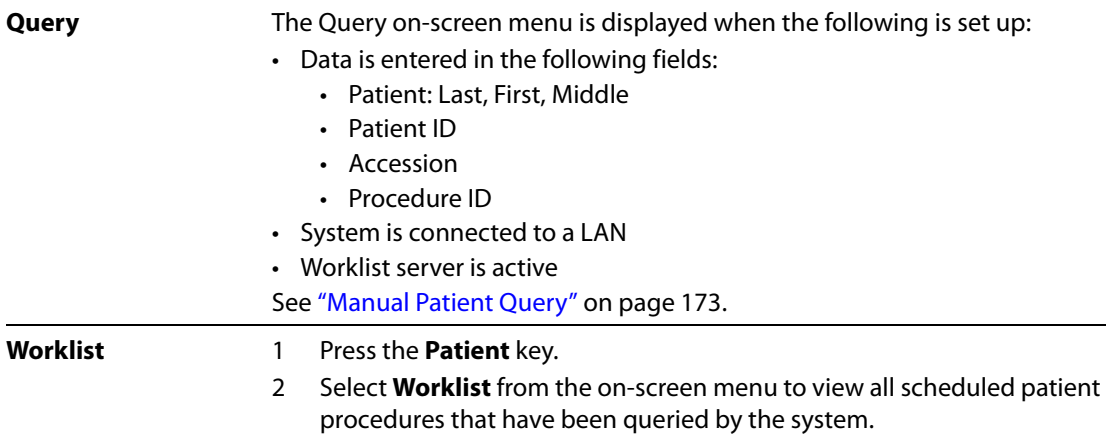

## **DICOM Worklists**

DICOM worklist provides the ability to import patient data from the Hospital Information System or Radiology Information System. The patient information form also provides the ability to enter specific patient data and query the worklist server for a matching patient procedure.

The system's worklist capability functions only when the following is set up:

- The system is configured before using DICOM. See ["System Configuration for DICOM" on page 147.](#page-156-0)
- The system is connected to a LAN. See "Connect to LAN" on page 148.
- A worklist server has been configured for the active location.

<span id="page-182-0"></span>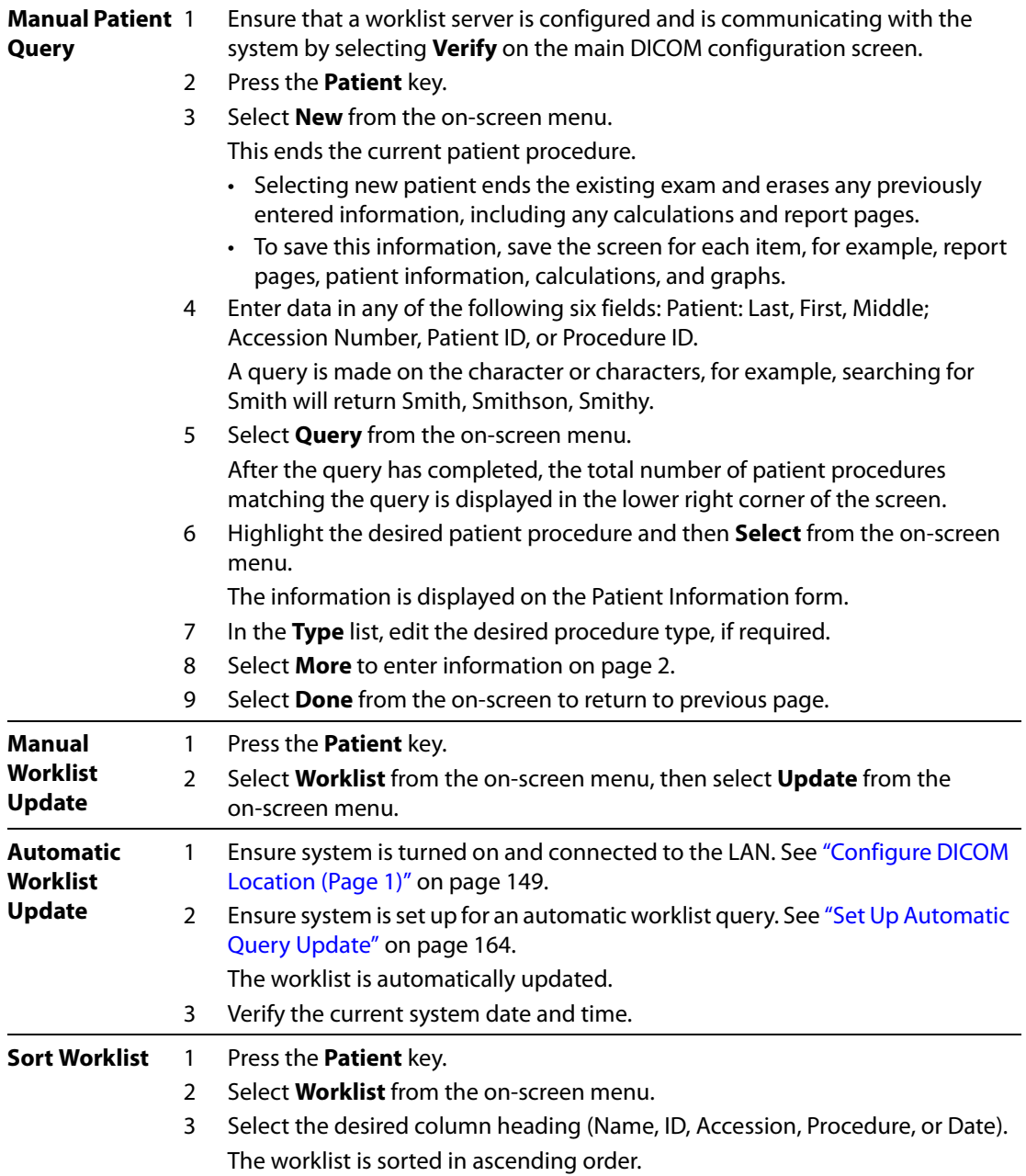

# **Chapter 6: Troubleshooting and Maintenance**

This chapter contains information to help you correct problems with system operation and provides instructions on the proper care of the system, transducer, and accessories.

# **Troubleshooting**

If you encounter difficulty with the system, use the information in this chapter to help correct the problem. If the problem is not covered here, contact SonoSite Technical Support at the following numbers or addresses:

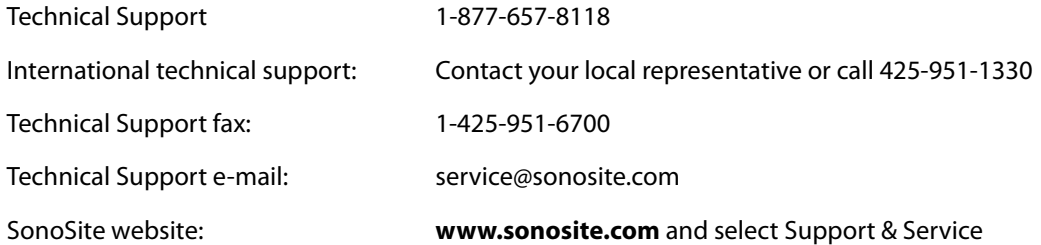

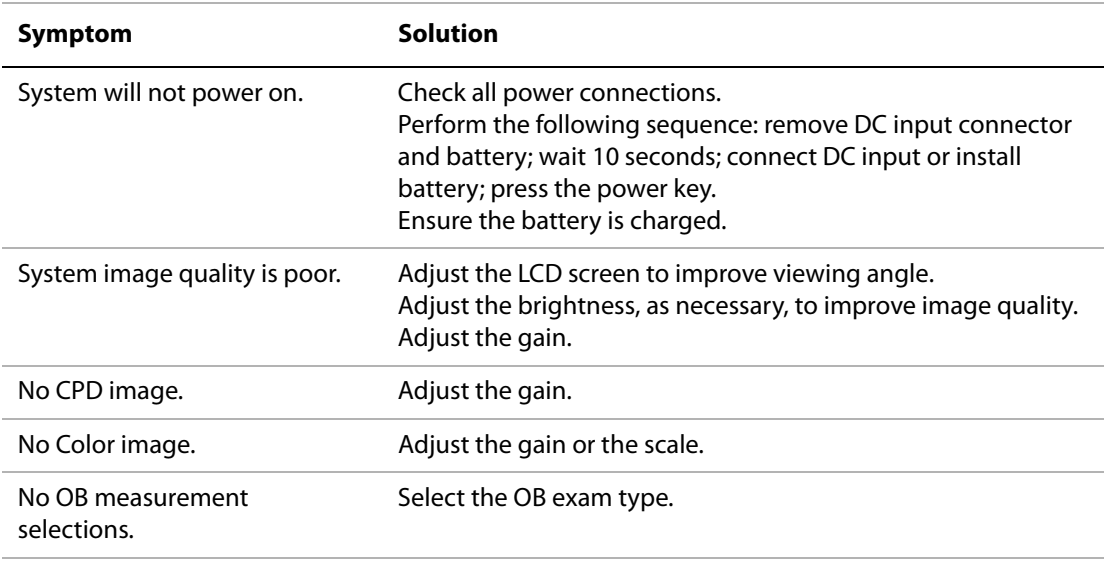

### **Table 1: Troubleshooting**

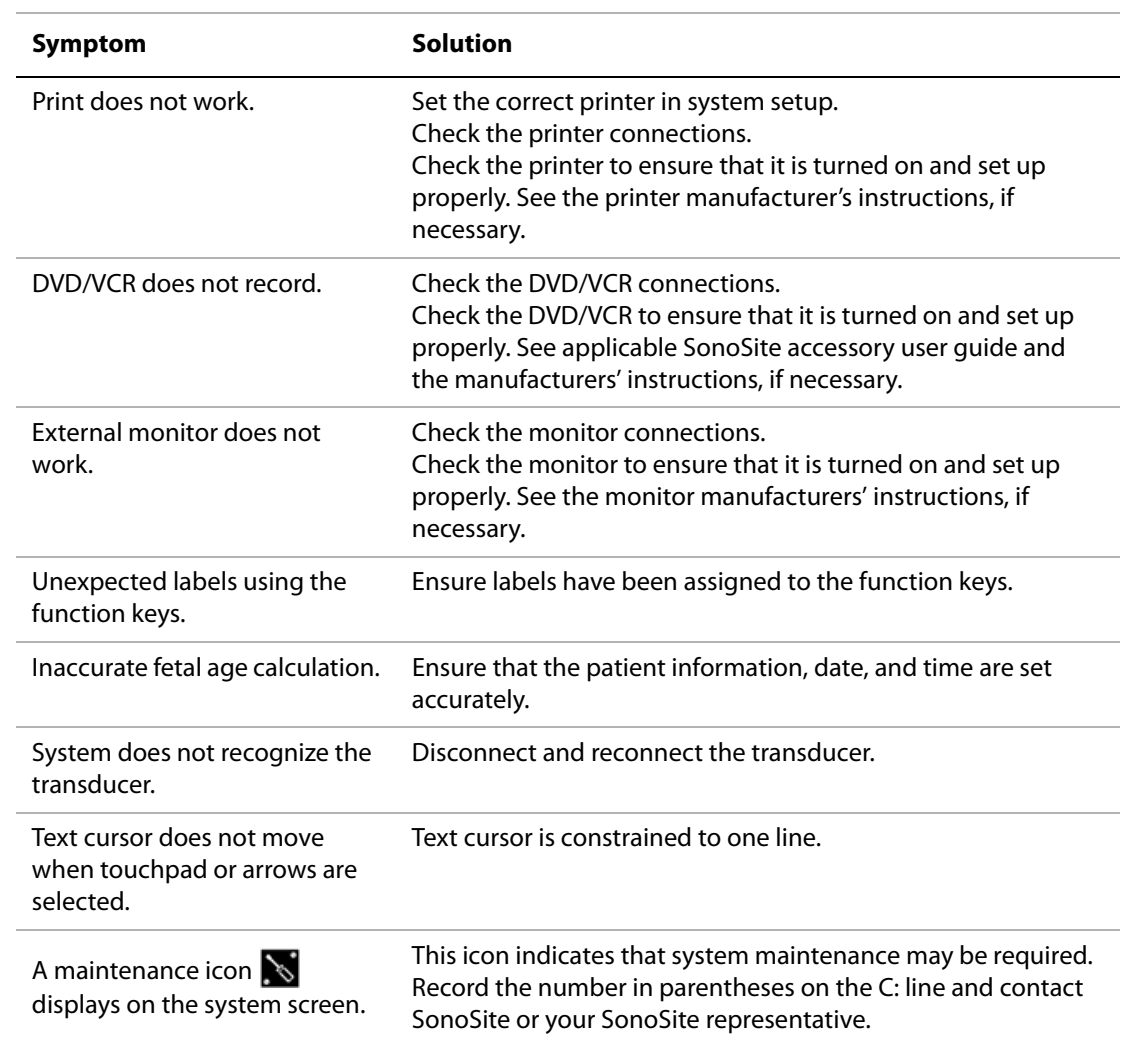

## **Table 1: Troubleshooting (Continued)**

# **Software Licensing**

SonoSite software is controlled by a license key, which is obtained from SonoSite or from its authorized representatives. You must obtain one key for each system or transducer that will use the new software. See ["Obtaining a License Key" on page 184.](#page-193-0)

The software may be installed and will operate for a short period of time without requiring a valid license key. We refer to this period of time as the "grace period." The grace period is variable.

When you first install your software, your SonoSite system prompts you for a license key. If you have not yet obtained a valid license key, you can elect to use the software as long as the grace period time has not been fully consumed.

When a system is running in the grace period, all system functions are available. As you use the system, the grace period is slowly consumed. When the grace period has expired, the system will not be usable until a valid license key has been entered. Grace period time is not consumed while the system is powered off or when it is in "sleep" mode. Whenever a system is running in the grace period, the grace period time remaining is available on the license update screen.

**Caution:** When the grace period expires, all system functions except for licensing are unavailable until a valid license key is entered into the system.

## **Upgrading the System and Transducer Software**

As described in the ["About the System Software" on page 8,](#page-17-0) software upgrades are provided on CompactFlash cards, which are installed in the back CompactFlash slot on the right hand side of the system. Upgrades provided may be required or optional.

Whenever you install a CompactFlash card containing a newer version of software into the system, the system will determine the level of software, prepare the system for the upgrade, and then install the new software onto the system.

When a CompactFlash card contains new transducer software and the transducer that requires a software upgrade is connected, the system prompts the user that the transducer requires the upgrade.

**Caution:** To avoid damage to the ultrasound system or transducer, do not remove the upgrade card during the upgrade process.

#### **Upgrade**  1 Remove any transducer or Triple Transducer Connect from the system.

#### **System Software**

- 2 Connect the system directly to the power supply or through the mini-dock/
- docking system. See the SonoSite accessories user guide. 3 Insert the CompactFlash card into the back slot. The system displays the following message:

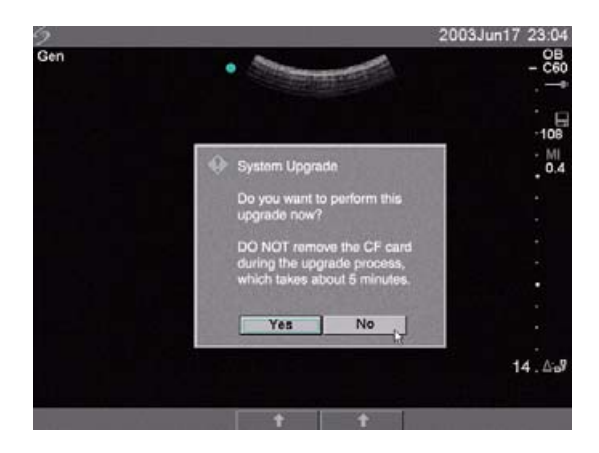

Figure 1 Upgrade System Software

4 Select **Yes** to accept or **No** to cancel the upgrade.

When you accept the system software upgrade, the system begins to load the new software and prepare for the upgrade and displays the following message:

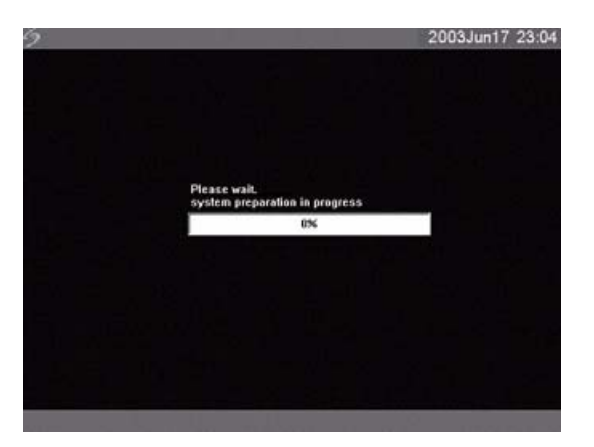

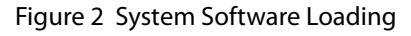

When the software upgrade has prepared the system for upgrade, the system displays the following message:

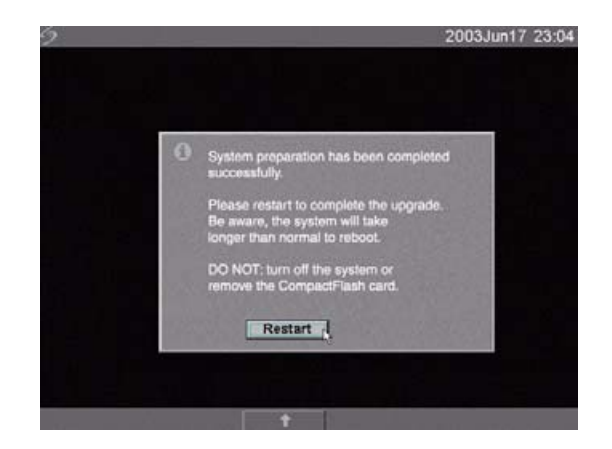

Figure 3 System Software Step 1 Restart

### 5 Select **Restart**.

After restart, there is a short delay before the system goes into the upgrade process. Do not turn the system off. The system displays the following message:

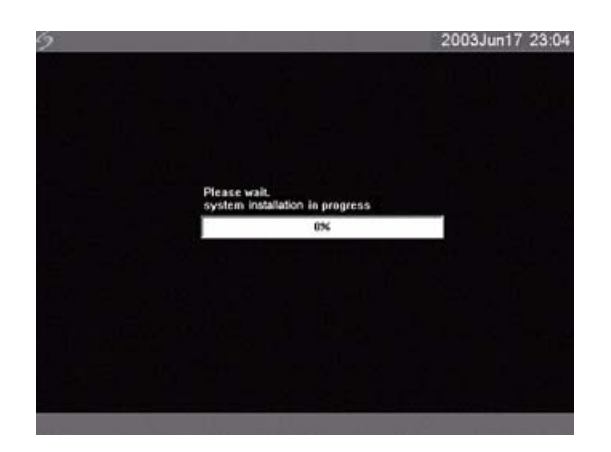

Figure 4 System Software Installation

When the upgrade is completed, the system displays the following message:

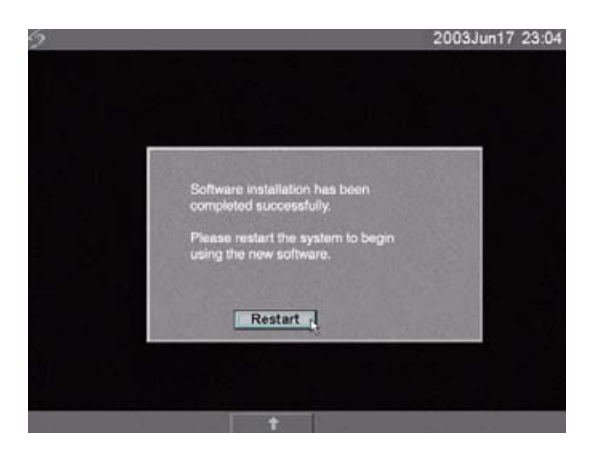

### Figure 5 System Software Step 2 Restart

6 Select **Restart**.

When the operating software has been replaced, the system presents you with the license update screen so that you may license the software. If upgrading a transducer, press Cancel from the on-screen menu.

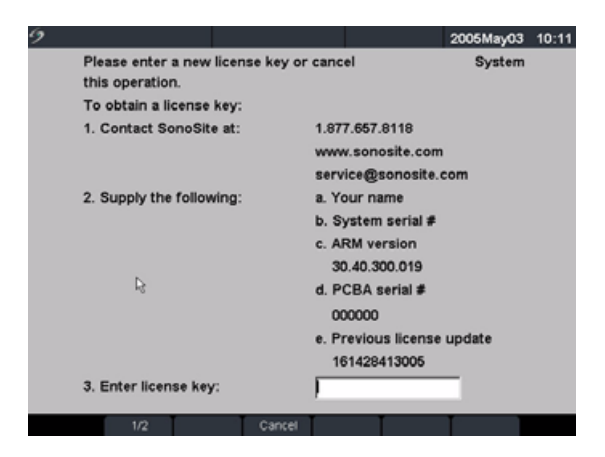

Figure 6 System Software License Key

At this point, the software upgrade process is complete, but the software is not yet licensed. See "Obtaining a License Key" on page 184.

Note: If you are upgrading a system and one or more transducers, it is recommended to upgrade all items before calling SonoSite Technical Support for your license keys. To postpone obtaining a license key, press Cancel from the on-screen menu.

**Caution:** To avoid damage to the ultrasound system or transducer, do not remove the upgrade card during the upgrade process.

#### **Upgrade Transducer Software** Note: Connect the transducer directly to the ultrasound system. Do not upgrade using the Triple Transducer Connect. Do not remove the transducer from the system until the license page is displayed on the system.

- 1 Turn the system off and remove the CompactFlash card from the back slot.
- 2 Connect the transducer for the upgrade.
- 3 Turn the system on.
- 4 Wait approximately 10 seconds and then insert the upgrade CompactFlash card.

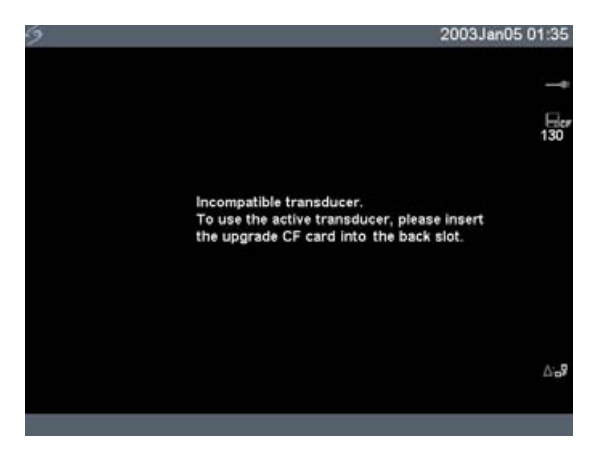

Figure 7 Incompatible Transducer Update

This screen is not displayed for compatible transducers.

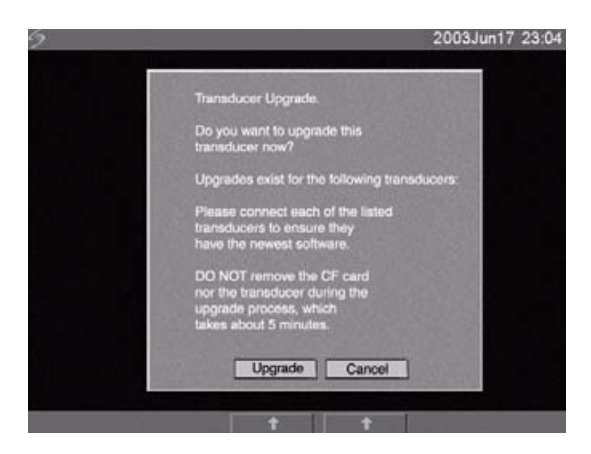

Figure 8 Upgrade Transducer Software

5 Select **Upgrade** to accept or **Cancel** to cancel the upgrade. When you accept the transducer software upgrade, the system loads the new software and displays the following message:

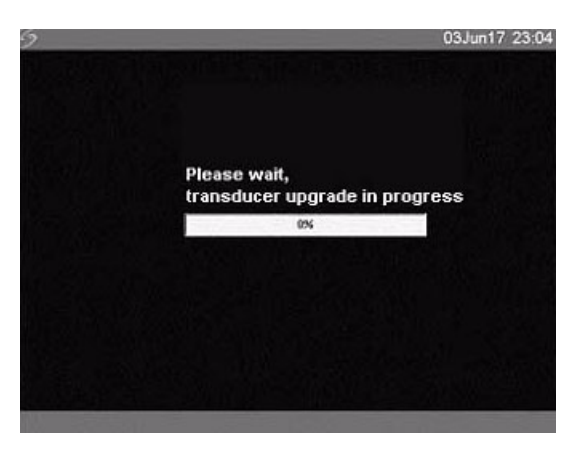

## Figure 9 Transducer Software Loading

When the upgrade is completed, the system displays the following message:

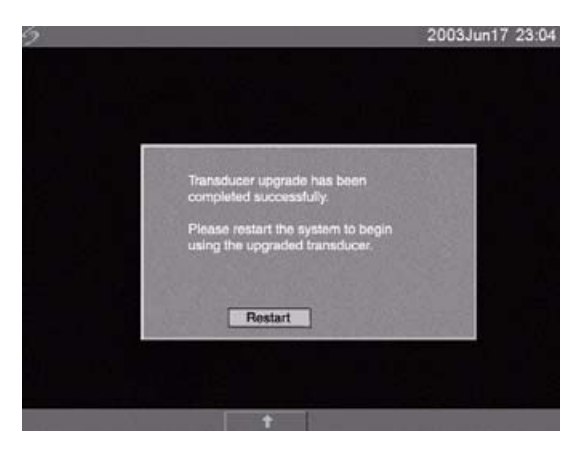

Figure 10 Transducer Software Installation

6 Select **Restart**.

When the transducer software has been replaced, the system presents you with the license update screen so that you may license the software for your transducer. Upgrade all transducers before obtaining license keys. Repeat all steps in "Upgrade Transducer Software".

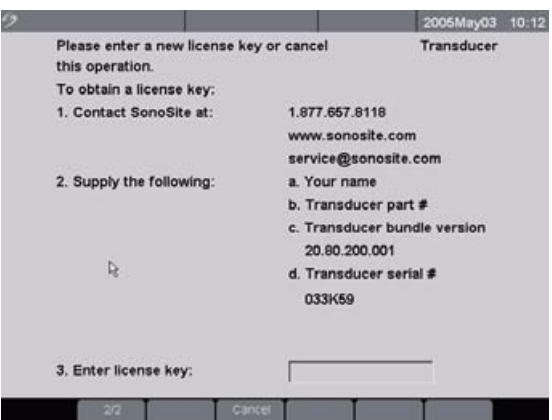

#### Figure 11 Transducer License Screen

At this point, the software upgrade process is complete, but the software is not yet licensed. The following section ["Obtaining a License Key"](#page-193-0) explains how to license your system and transducer software.

Note: If you are upgrading additional transducers, it is recommended to upgrade all items before calling SonoSite Technical Support for your license keys. To postpone obtaining a license key, press Cancel from the on-screen menu.

## **Upgrading Triple Transducer Connect (TTC)**

**Upgrade TTC** If the TTC requires an upgrade for the MicroMaxx system, the following message is displayed: "Do you want to upgrade the Triple Transducer Connect now?" If this message is displayed, perform the upgrade.

Select **Yes** to accept and **No** to cancel the upgrade.

- If you select Yes, the system presents you with the license update screen so that you may license the software. See ["Obtaining a License Key" on page 184](#page-193-0) to license your software.
- If you select No, the system restarts.

# <span id="page-193-0"></span>**Obtaining a License Key**

A license key is required to update your system. It may be obtained by contacting SonoSite, Inc. Technical Support Department.

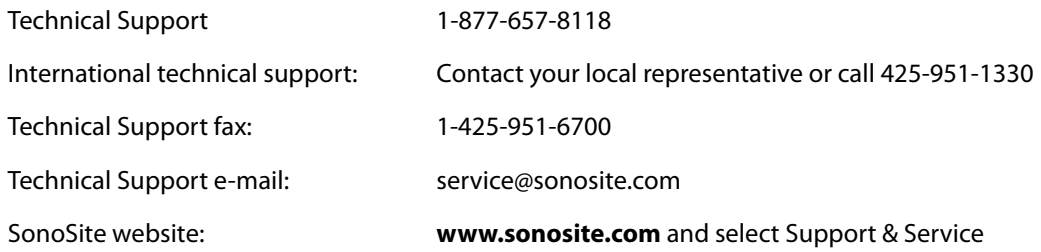

To receive your license key, you will need to provide the following information, which is displayed on the system information screen of your system:

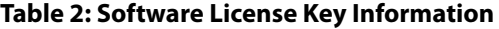

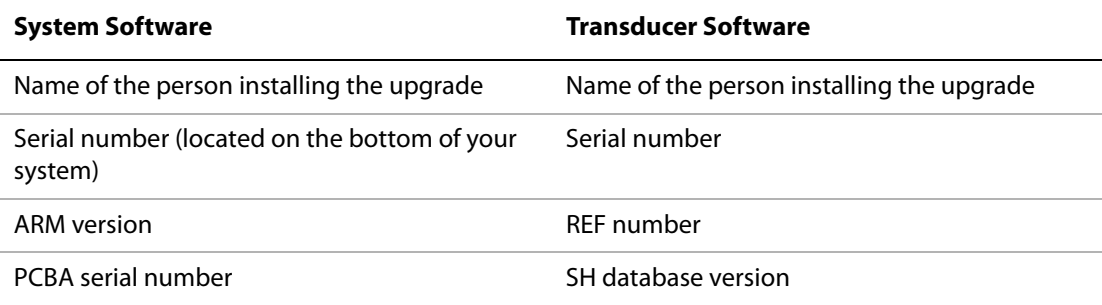

# **Installing a License Key**

When you have obtained a license key for your software, you must enter it into the system. Once a valid license key has been entered, the system remains licensed until the next time the system software is upgraded.

**Install**  1 Turn on the system.

**License Key** If the software is not yet licensed, the license update screen displays. The license update screen displays the following information: how to contact SonoSite, the required information to obtain the license key, and the grace period (time remaining) on your system.

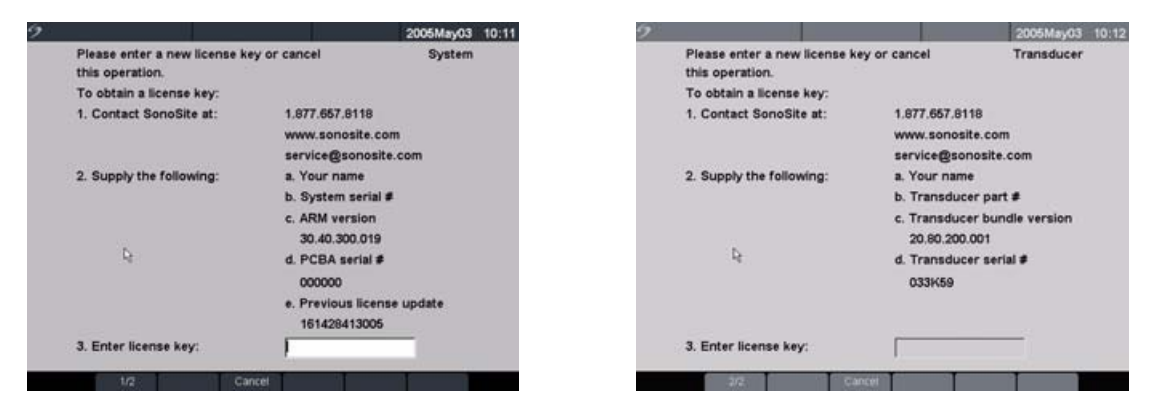

Figure 12 System and Transducer License Screens

- 2 Enter your license key in the **license number** field.
- 3 Select **Done** from the on-screen menu to install the license key and license your software.
	- If you have entered a valid license key and you cannot complete the licensing procedure, verify that the license key has been entered correctly.
	- If after confirming correct entry of the license key, you are still unable to license your system, call SonoSite Technical Support.

# **Maintenance**

This section is intended to assist in effective cleaning and disinfection. It is also intended to protect the system and transducers against damage during cleaning or disinfection.

- Use the recommendations in this section when cleaning or disinfecting your ultrasound system, transducer, and accessories.
- Use the cleaning recommendations in the peripheral manufacturer's instructions when cleaning or disinfecting your peripherals.
- For more information about cleaning or disinfection solutions or ultrasound gels used with the transducer, contact SonoSite or your local representative. For information about a specific product, contact the product manufacturer.
- There is no recommended periodic or preventive maintenance required for the system, transducer, or accessories other than cleaning and disinfecting the transducer after every use. See ["Cleaning](#page-197-0)  [and Disinfecting Transducers" on page 188](#page-197-0). There are no internal adjustments or alignments that require periodic testing or calibration. All maintenance requirements are described in this chapter and in the MicroMaxx Ultrasound System Service Manual. Performing maintenance activities not described in the user guide or Service Manual may void the product warranty.
- Contact SonoSite Technical Support for any maintenance questions.

## **Recommended Disinfectant**

See the Table 3, "Disinfectants Compatible with System and Transducers" on page 193. See the SonoSite website for updated cleaning and disinfectant information: www.sonosite.com

## **Safety**

Please observe the following warnings and cautions when using cleaners, disinfectants, and gels. More specific warnings and cautions are included in the product literature and in the procedures later in this chapter.

**WARNING:** Disinfectants and cleaning methods listed are recommended by SonoSite for compatibility with product materials, not for biological effectiveness. Refer to the disinfectant label instructions for guidance on disinfection efficacy and appropriate clinical uses.

> The level of disinfection required for a device is dictated by the type of tissue it will contact during use. To avoid infection, ensure the disinfectant type is appropriate for the equipment. For information, see the disinfectant label instructions and the recommendations of the Association for Professionals in Infection Control and Epidemiology (APIC) and the U.S. Food and Drug Administration (FDA).

> To prevent contamination, the use of sterile transducer sheaths and sterile coupling gel is recommended for clinical applications of an invasive or surgical nature. Do not apply the transducer sheath and gel until you are ready to perform the procedure.

**Caution:** Some transducer sheaths contain natural rubber latex and talc, which can cause allergic reactions in some individuals. Refer to 21 CFR 801.437, User labeling for devices that contain natural rubber.

## **Cleaning and Disinfecting Ultrasound System**

The exterior surface of the ultrasound system and the accessories can be cleaned and disinfected using a recommended cleaner or disinfectant.

**WARNING:** To avoid electrical shock, before cleaning, disconnect the system from the power supply or remove from the mini-dock or docking system. To avoid infection always use protective eyewear and gloves when performing cleaning and disinfecting procedures. To avoid infection, if a pre-mixed disinfection solution is used, observe the solution expiration date, and ensure that the date has not passed. To avoid infection, the level of disinfection required for a product is dictated by the type of tissue it contacts during use. Ensure the solution strength and duration of contact are appropriate for the equipment. For information, see the disinfectant label instructions and the recommendations of the Association for Professionals in Infection Control and Epidemiology (APIC) and FDA. **Caution:** Do not spray cleaners or disinfectant directly on the system surfaces. Doing so may cause solution to leak into the system, damaging the system and voiding the warranty. Do not use strong solvents such as thinner or benzene, or abrasive cleansers, since these will damage the exterior surfaces. Use only recommended cleaners or disinfectants on system surfaces. Immersion-type disinfectants are not tested for use on system surfaces. When you clean the system, ensure the solution does not get inside the system keys or the battery compartment. Do not scratch the LCD screen.

#### **Clean LCD Screen** Dampen a clean, non-abrasive, cotton cloth with an ammonia-based window cleaner, and wipe the screen clean. It is recommended to apply the cleaning solution to the cloth rather than the surface of the screen.

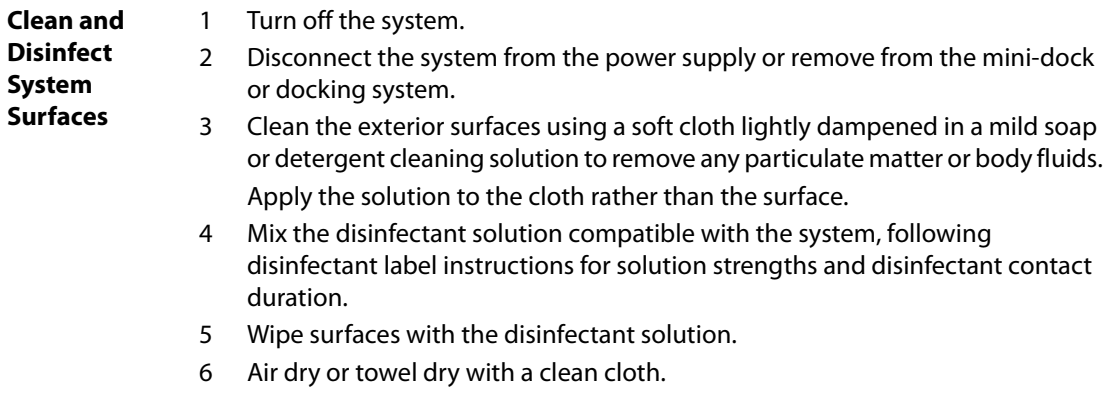

## <span id="page-197-0"></span>**Cleaning and Disinfecting Transducers**

To disinfect the transducer, use the immersion method or the wipe method. Immersible transducers can be disinfected only if the product labeling indicates they can be used with an immersion method. See Table 3, "Disinfectants Compatible with System and Transducers" on page 193.

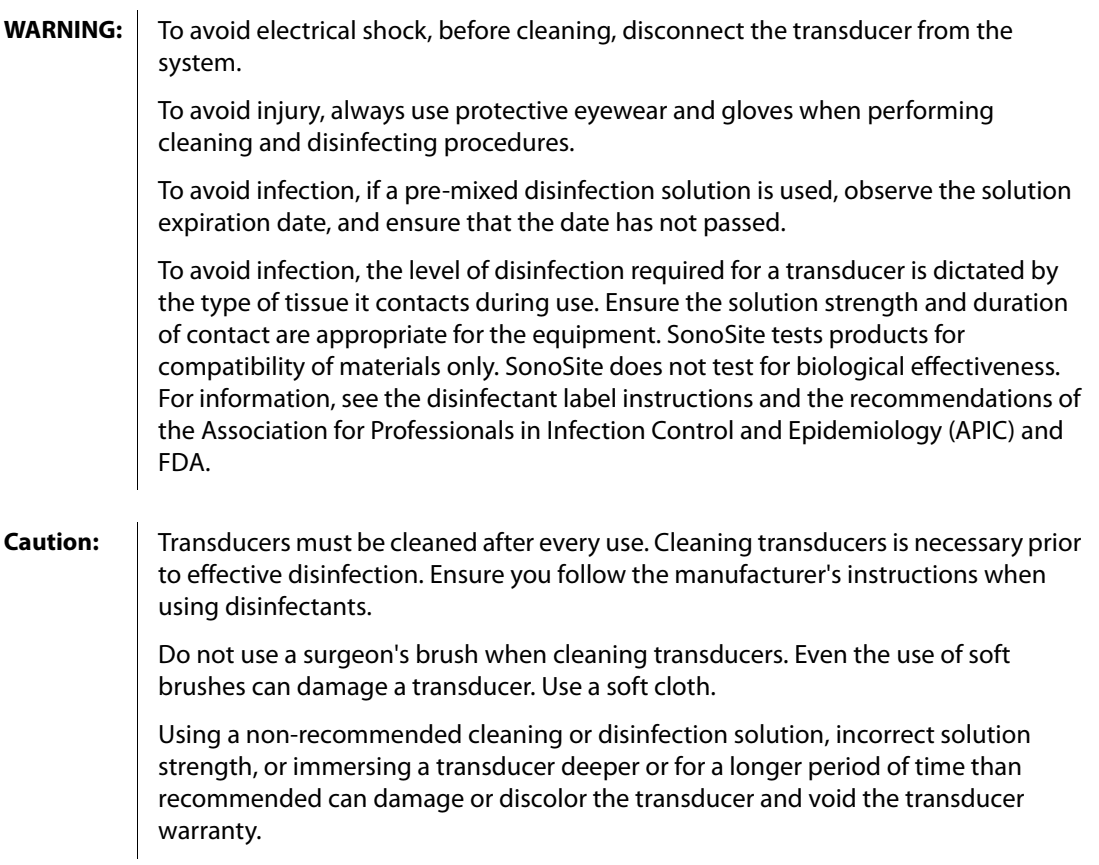

**Caution** Do not allow cleaning solution or disinfectant into the transducer connector.

Do not allow disinfectant to contact metal surfaces. Use a soft cloth lightly dampened in a mild soap or compatible cleaning solution to remove any disinfectant that remains on metal surfaces.

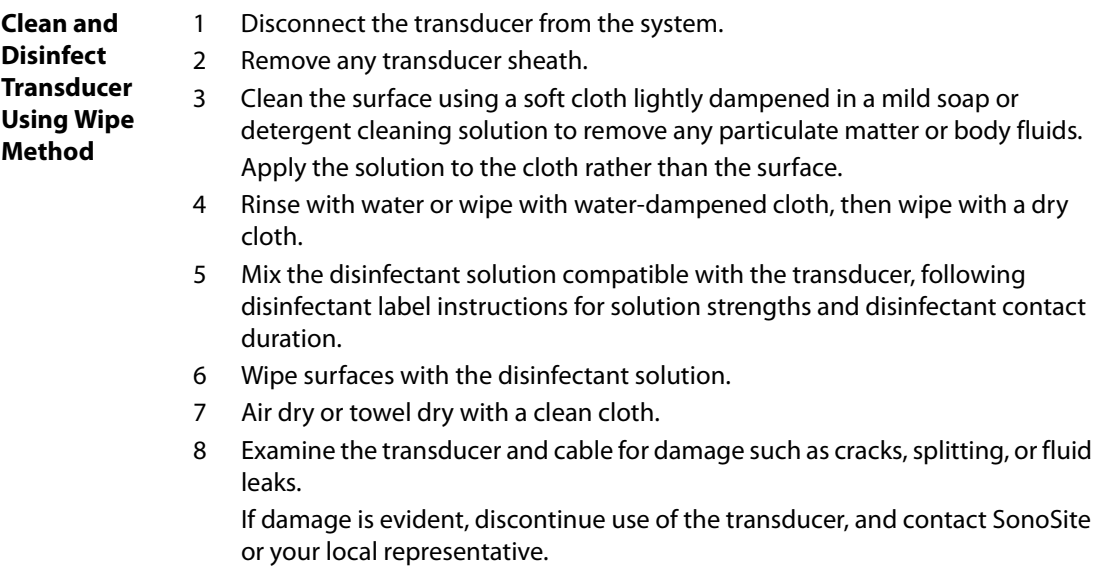

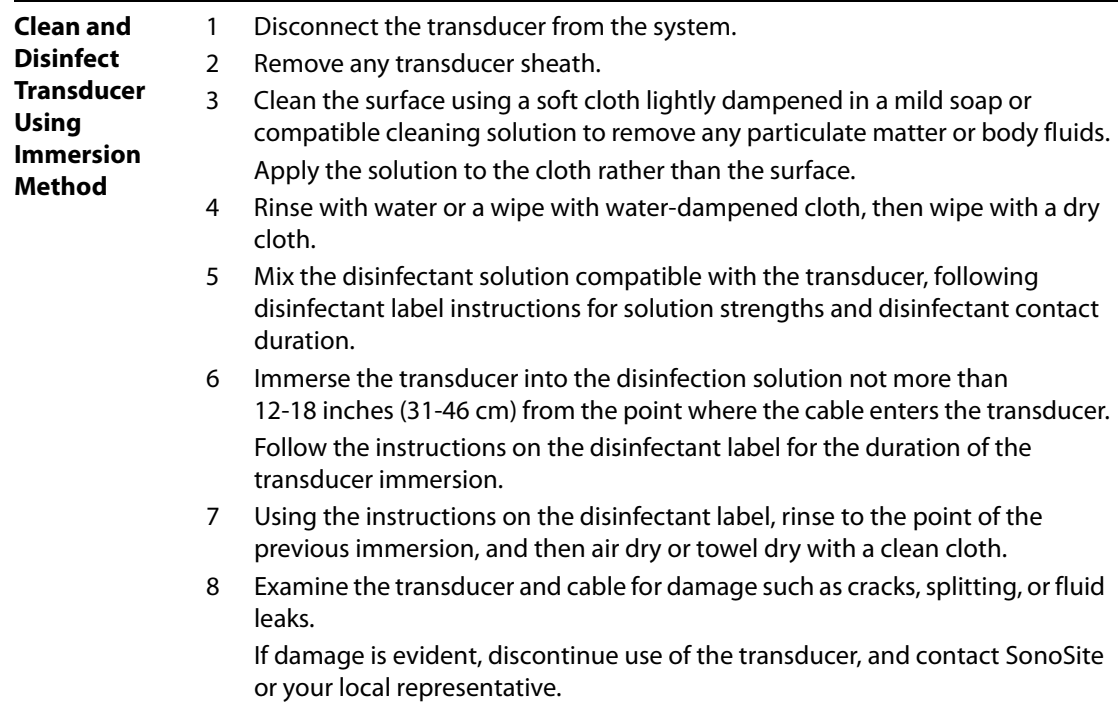

## **Sterilizing Transducers**

Surgical transducers can be sterilized using STERIS® SYSTEM 1® or STERRAD®. See the Surgical Transducer User Guide and the LAP Transducer User Guide for more information.

# **Cleaning and Disinfecting Transducer Cables**

The transducer cable can be disinfected using a recommended wipe or immersion disinfectant. Before disinfecting, orient the cable to ensure that the transducer and system do not get immersed.

**WARNING:** To avoid infection, if a pre-mixed disinfection solution is used, observe the solution expiration date, and ensure that the date has not passed.

**Caution:** Attempting to disinfect a transducer cable using a method other than the one included here can damage the transducer and void the warranty.

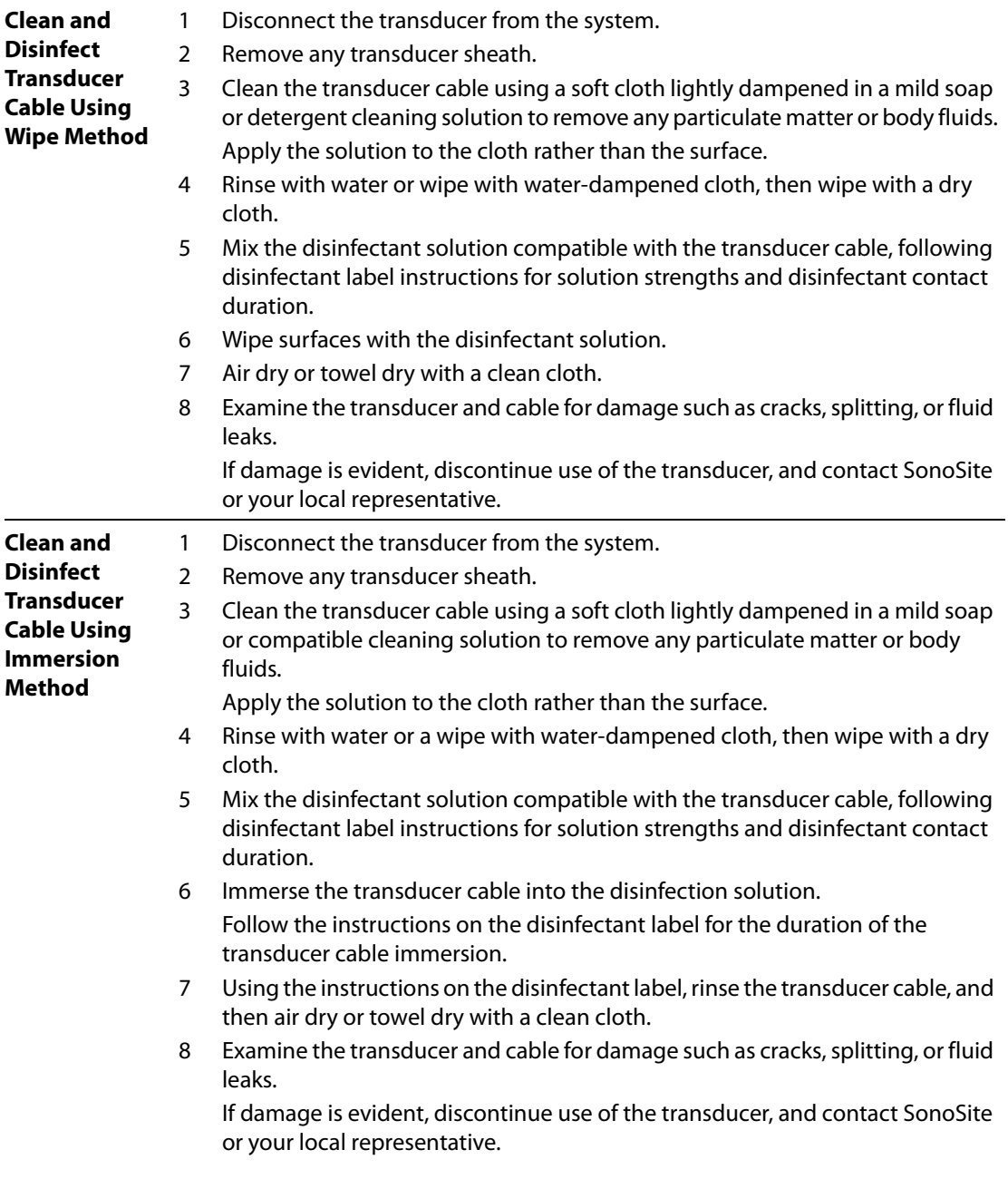

# **Cleaning and Disinfecting Battery**

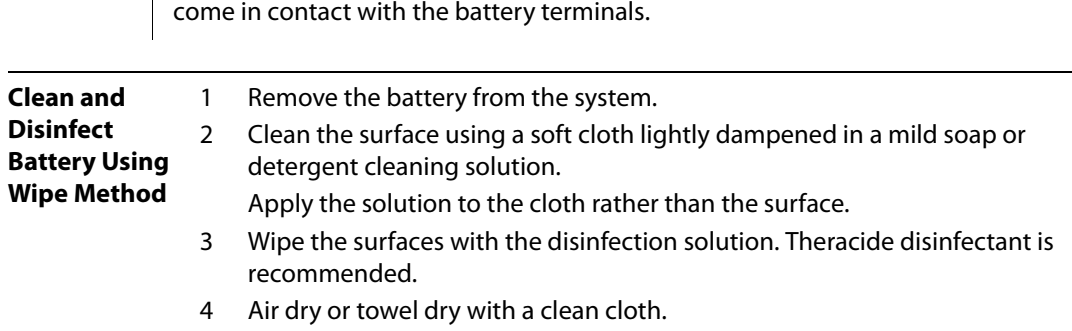

**Caution:** To avoid damaging the battery, do not allow cleaning solution or disinfectant to

# **Cleaning Footswitch**

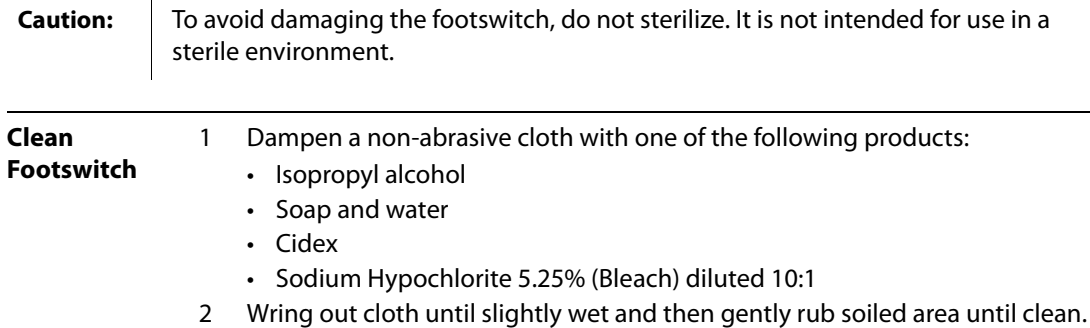

# **Cleaning and Disinfecting ECG Cables**

**Caution:** To avoid damaging the ECG cable, do not sterilize.

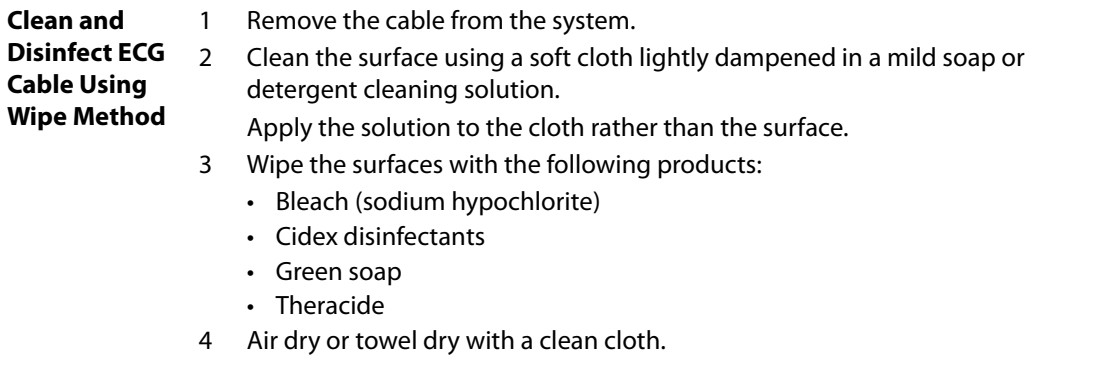

See the SonoSite website for updated cleaning and disinfectant information: www.sonosite.com. Select Quick Link and then Documentation.

## **Table 3: Disinfectants Compatible with System and Transducers**

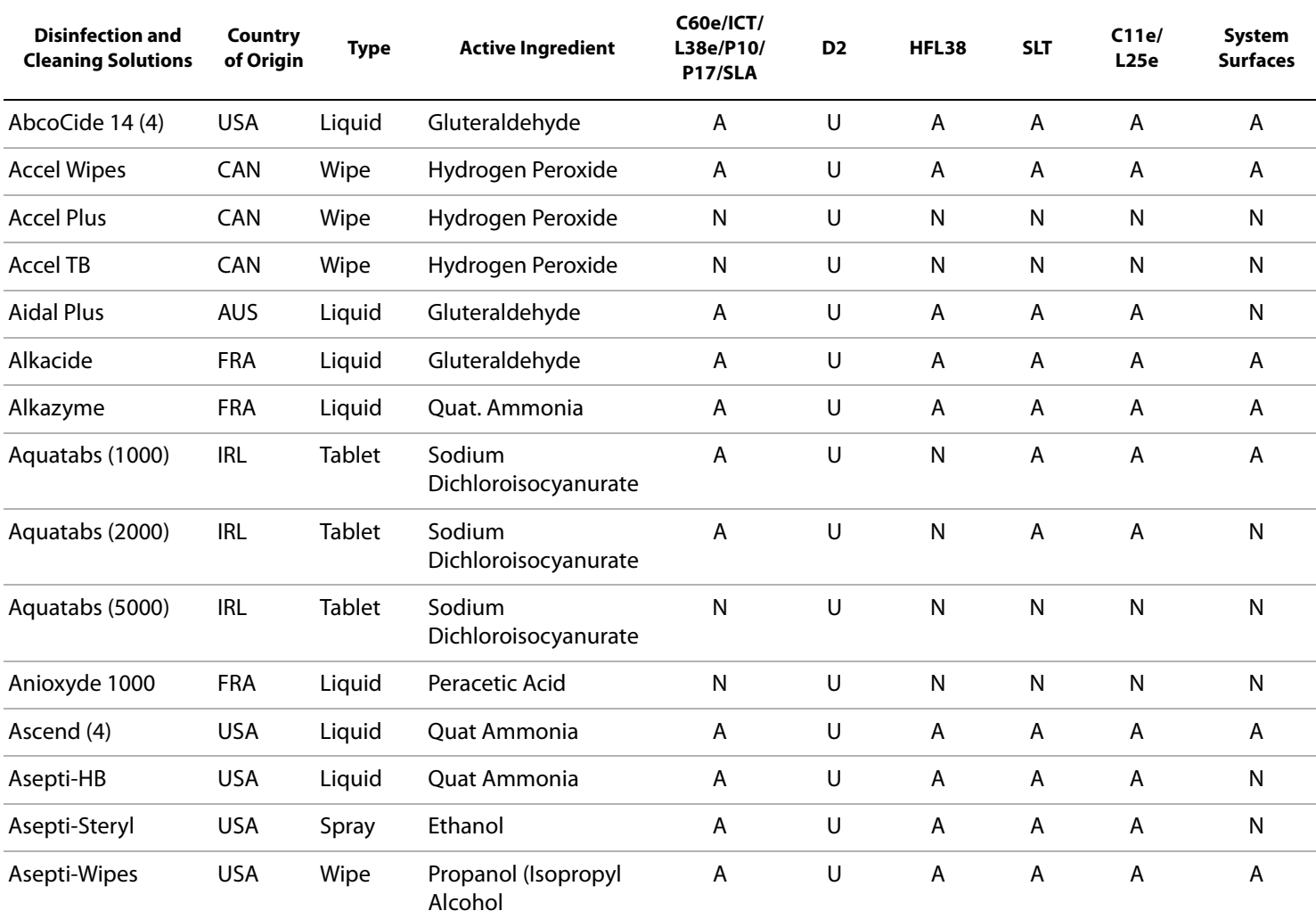

193

**Troubleshooting**

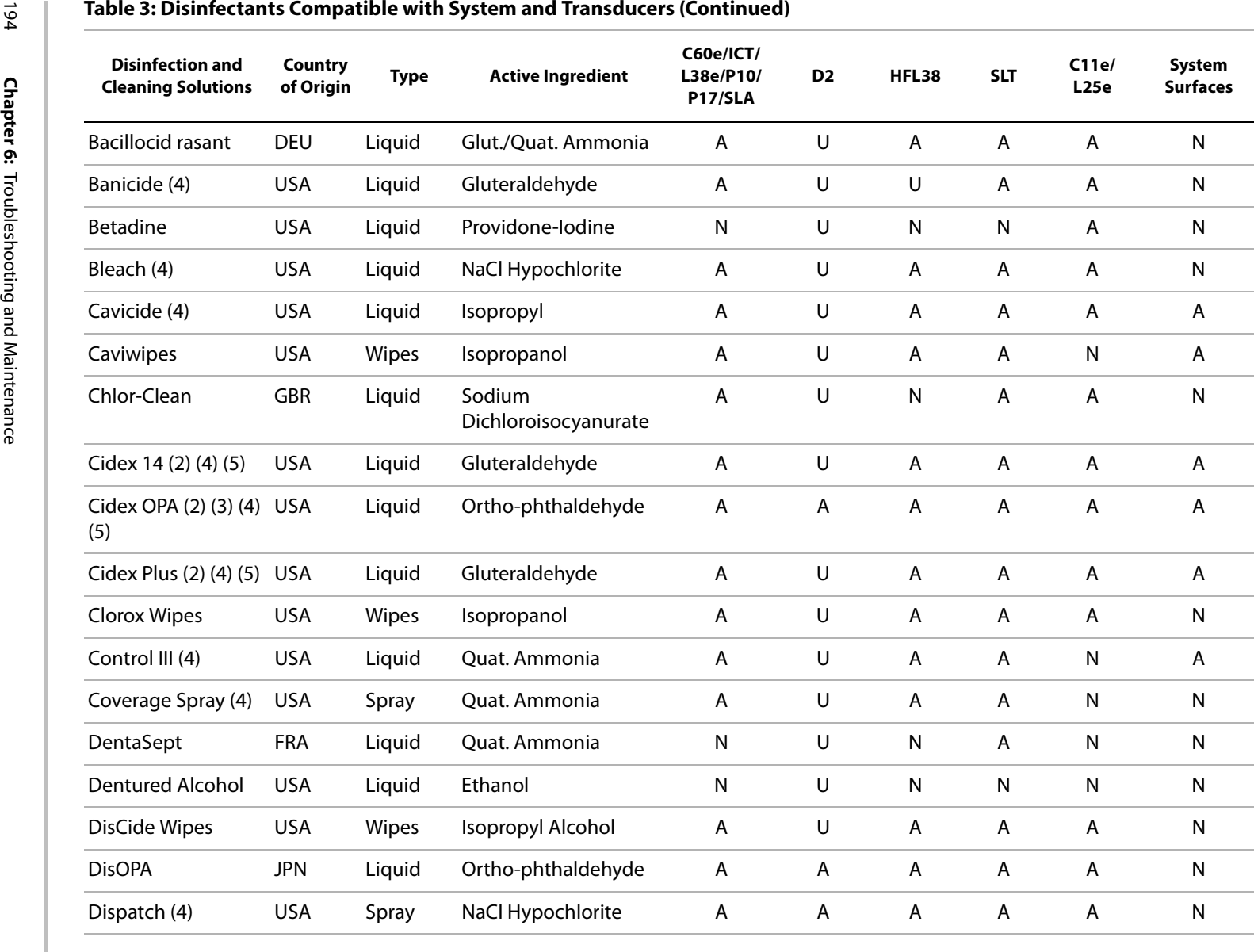

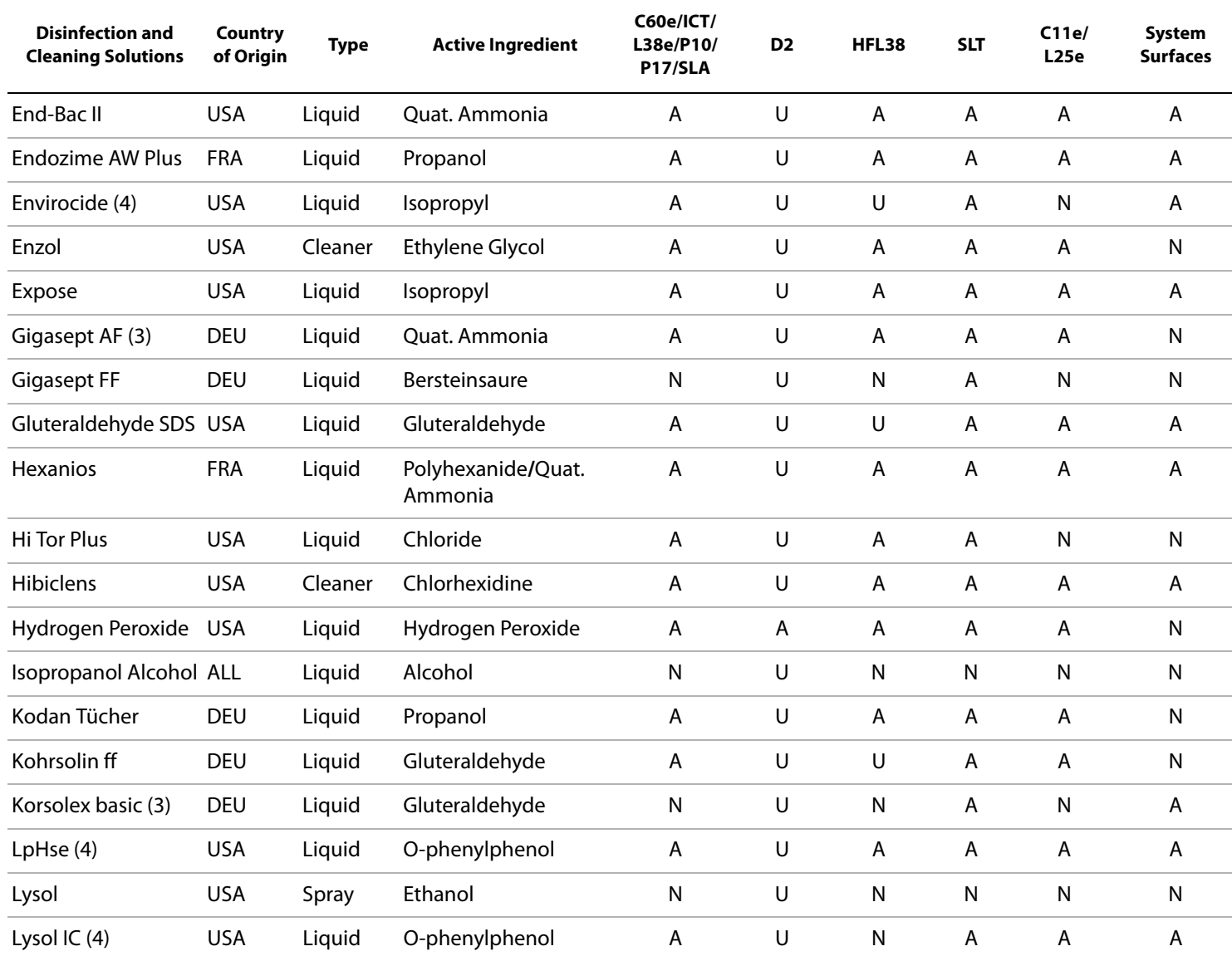

## **Table 3: Disinfectants Compatible with System and Transducers (Continued)**

561

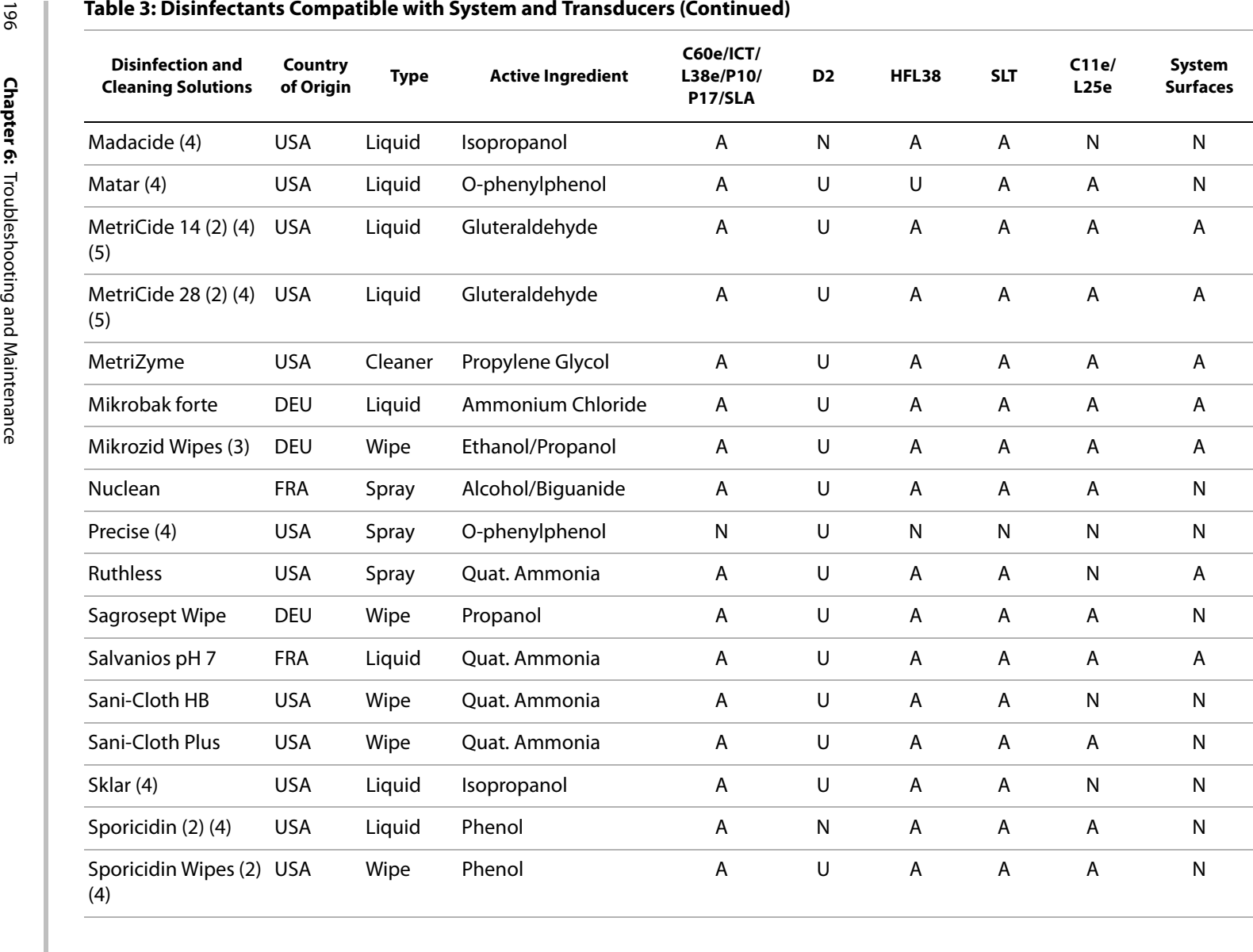

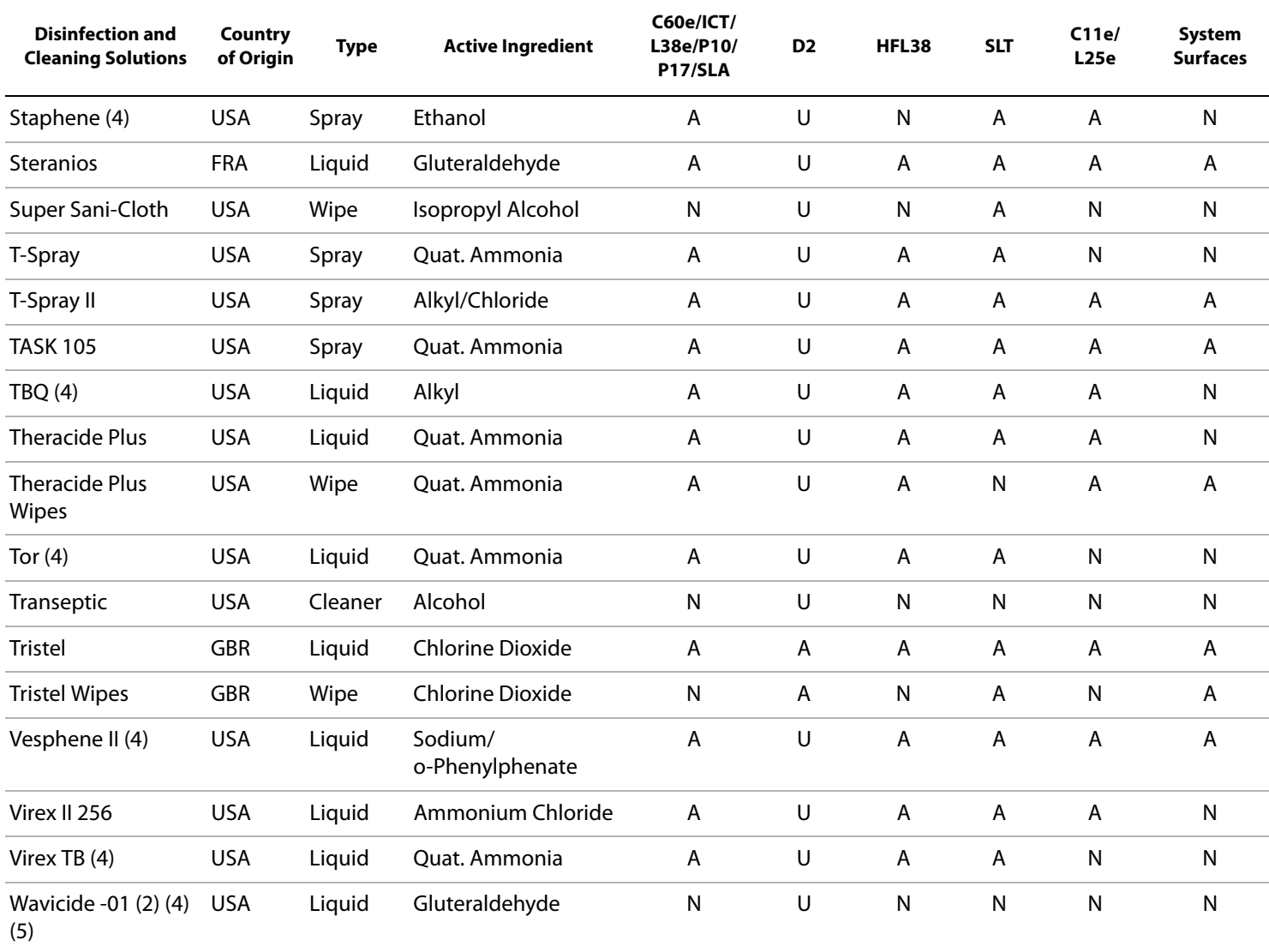

## **Table 3: Disinfectants Compatible with System and Transducers (Continued)**

197

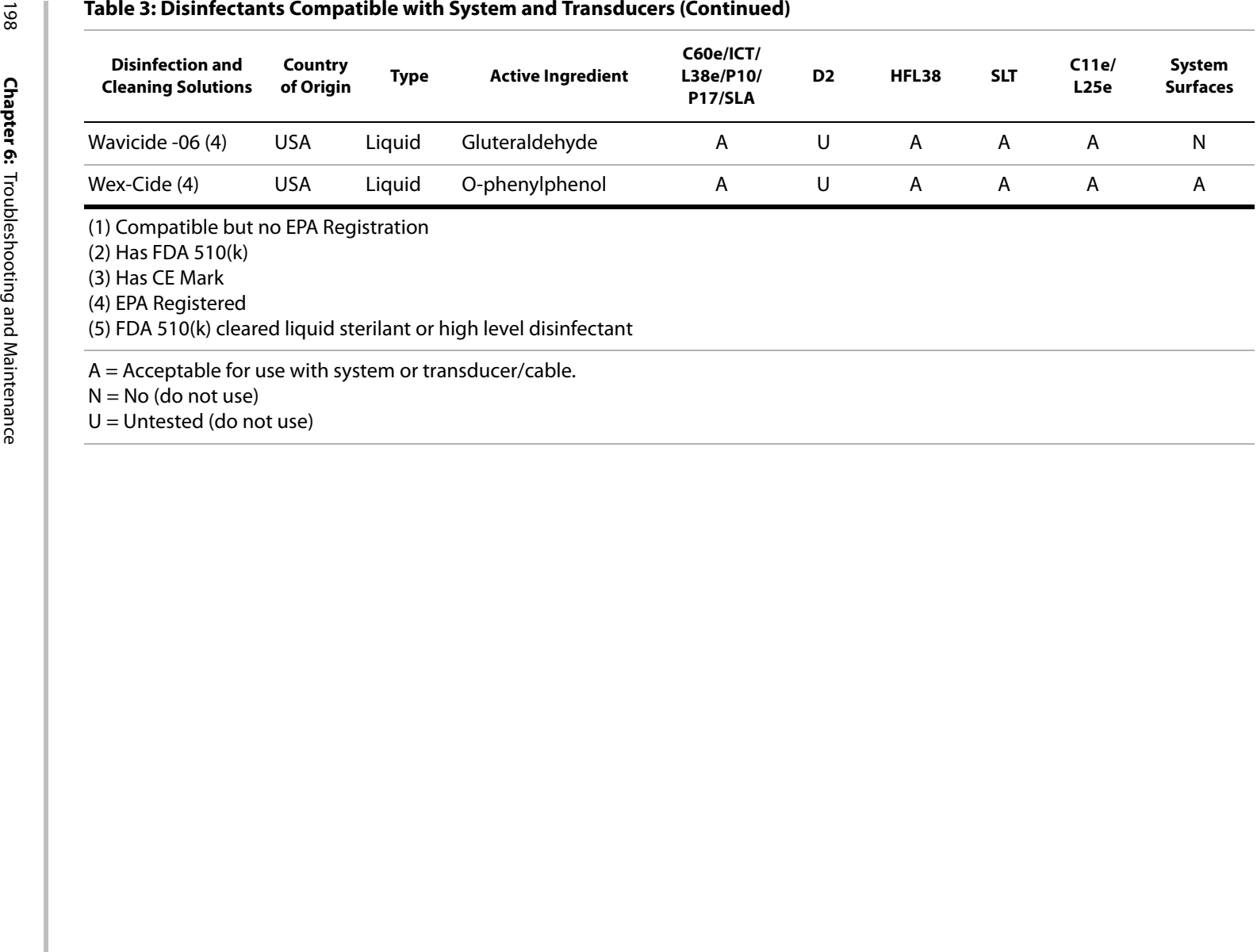

**Caution:** To avoid damaging the transducer, follow the disinfectant manufacturer's instructions. Soaking times exceeding values in the table below and/or inadequate rinsing may reduce transducer life time or cause damages. See the TEE Transducer User Guide for important transducer care and cleaning instructions.

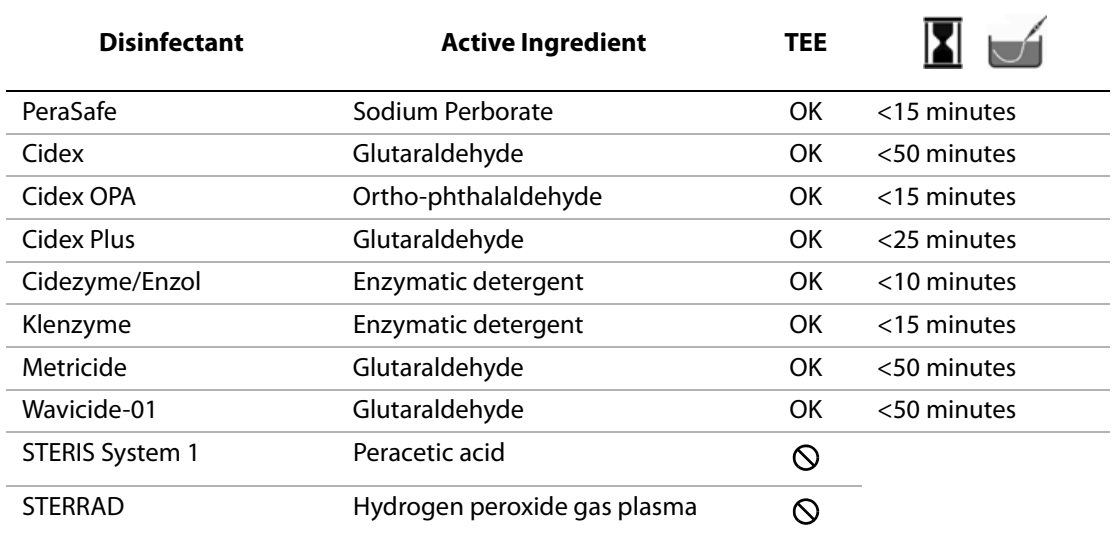

## **Table 4: Disinfectants Compatible with TEE Transducers**

# **Chapter 7: References**

This section includes information about clinical measurements that can be made with the system, the accuracy of each measurement, and factors affecting measurement accuracy.

# **Display Size**

The precision with which a caliper can be placed in an image can be improved by making sure the area of interest fills as much of the screen as possible.

In 2D imaging, the distance measurement is improved by minimizing the display depth.

# **Caliper Placement**

When making a measurement, accurate placement of the caliper is essential.

To improve caliper placement precision: adjust the display for maximum sharpness; use leading edges (closest to the transducer) or borders for start and stop points; and maintain a consistent transducer orientation for each type of measurement.

When the calipers are positioned farther apart, they get larger. When the calipers are moved closer together, they get smaller. The caliper line disappears as the calipers get closer together.

# **2D Measurements**

The measurements provided by the system do not define a specific physiological or anatomical parameter. Rather, what is provided is a measurement of a physical property such as distance for evaluation by the clinician. The accuracy values require that you can place the calipers over one pixel. The values do not include acoustic anomalies of the body.

The 2D linear distance measurement results are displayed in centimeters with one place past the decimal point, if the measurement is ten or greater; two places past the decimal point, if the measurement is less than ten.

The linear distance measurement components have the accuracy and range shown in the following tables.

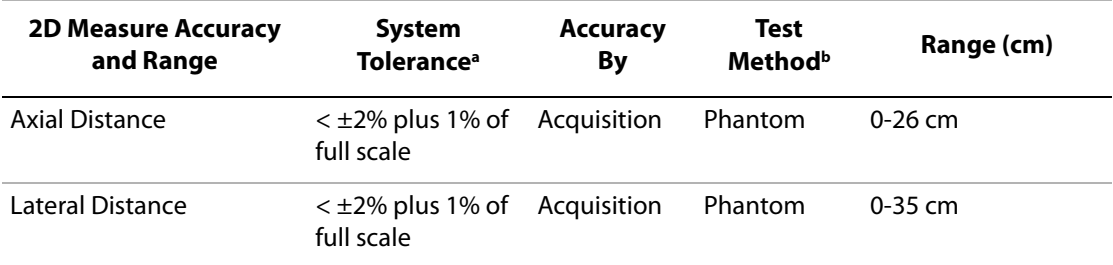

### **Table 1: 2D Measurement Accuracy and Range**

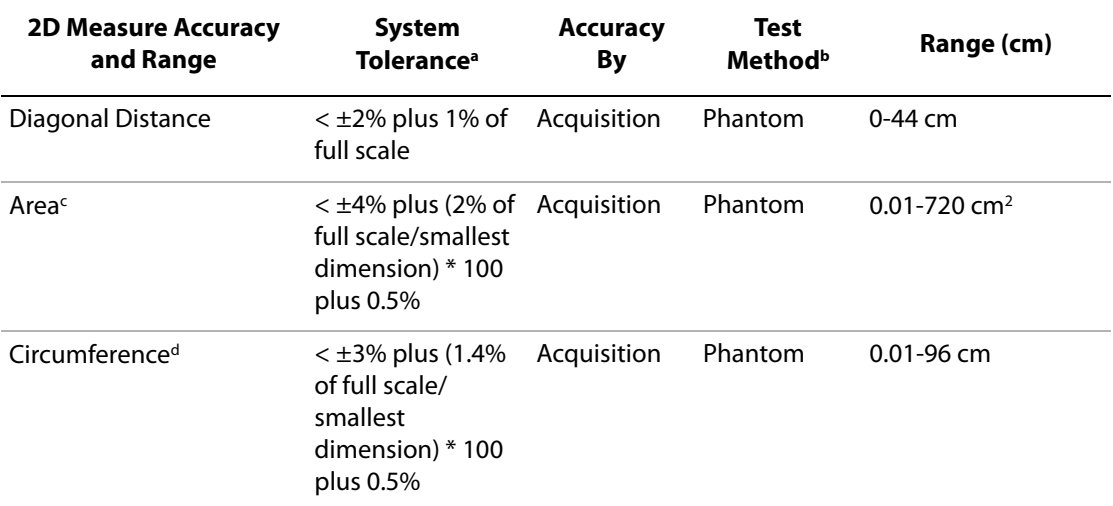

#### **Table 1: 2D Measurement Accuracy and Range (Continued)**

- a. Full scale for distance implies the maximum depth of the image.
- b. An RMI 413a model phantom with 0.7 dB/cm MHz attenuation was used.
- c. The area accuracy is defined using the following equation: % tolerance =  $((1 + \text{ lateral error}) * (1 + \text{axial error}) - 1) * 100 + 0.5$ %.
- d. The circumference accuracy is defined as the greater of the lateral or axial accuracy and by the following equation:

% tolerance = (  $\sqrt{2} \,$  (maximum of 2 errors) \* 100) + 0.5%.

#### **M Mode Measurement Accuracy and Range System Tolerance Accuracy By Test Method Range** Distance  $\langle +/2\% \text{ plus } 1\% \rangle$ of full scale<sup>a</sup> Acquisition Phantom<sup>b</sup> 0-26 cm Time  $< +/- 2\%$  plus 1% of full scale<sup>c</sup> Acquisition Phantom<sup>d</sup> 0.01-10 sec Heart Rate < +/- 2% plus (Full Scale<sup>c</sup> \* Heart Rate/100) % Acquisition Phantom<sup>d</sup> 5-923 bpm

#### **Table 2: M Mode Measurement and Calculation Accuracy and Range**

a. Full scale for distance implies the maximum depth of the image.

- b. An RMI 413a model phantom with 0.7 dB/cm MHz attenuation was used.
- c. Full scale for time implies the total time displayed on the scrolling graphic image.
- d. SonoSite special test equipment was used.

## **Table 3: PW Doppler Mode Measurement and Calculation Accuracy and Range**

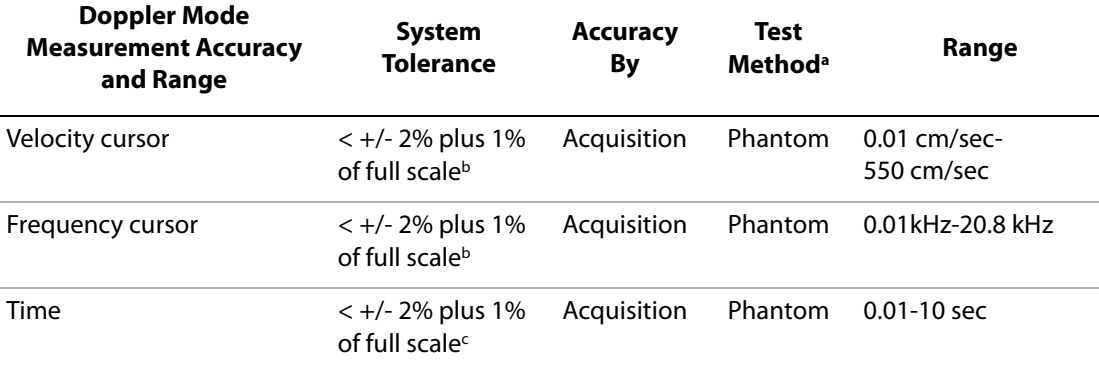

- a. SonoSite special test equipment was used.
- b. Full scale for frequency or velocity implies the total frequency or velocity magnitude, displayed on the scrolling graphic image.
- c. Full scale for time implies the total time displayed on the scrolling graphic image.

# **Sources of Measurement Errors**

In general, two types of errors can be introduced into the measurement: acquisition error and algorithmic error.

# **Acquisition Error**

Acquisition error includes errors introduced by the ultrasound system electronics relating to signal acquisition, signal conversion, and signal processing for display. Additionally, computational and display errors are introduced by the generation of the pixel scale factor, application of that factor to the caliper positions on the screen, and the measurement display.

# **Algorithmic Error**

Algorithmic error is the error introduced by measurements, which are input to higher order calculations. This error is associated with floating-point versus integer-type math, which is subject to errors introduced by rounding versus truncating results for display of a given level of significant digit in the calculation.

# **Terminology and Measurement Publications**

Terminology and measurements comply with AIUM published standards.

# **Cardiac References**

## **Acceleration (ACC) in cm/s2**

Zwiebel, W.J. Introduction to Vascular Ultrasonography. 4th ed., W.B. Saunders Company, (2000), 52. ACC = abs (delta velocity/delta time)

## **Acceleration Time (AT) in msec**

Oh, J.K., J.B. Seward, A.J. Tajik. The Echo Manual. 2nd ed., Lippincott, Williams, and Wilkins, (1999), 219.

## **Aortic Valve Area (AVA) by Continuity Equation in cm2**

Reynolds, Terry. The Echocardiographer's Pocket Reference. 2nd ed., School of Cardiac Ultrasound, Arizona Heart Institute, (2000), 393, 442.

 $A_2 = A_1 * V_1/V_2$ 

where:  $A_2 = A_0$  valve area

 $A_1$  = LVOT area; V<sub>1</sub> = LVOT velocity; V<sub>2</sub> = Ao valve velocity

LVOT = Left Ventricular Outflow Tract

AVA ( $PV_{\text{IVOT}}/PV_{\text{AO}}$ ) \* CSA<sub>LVOT</sub> AVA (VTI<sub>LVOT</sub>/VTI<sub>AO</sub>) \* CSA<sub>LVOT</sub>

## **Body Surface Area (BSA) in m2**

Grossman, W. Cardiac Catheterization and Angiography. Philadelphia: Lea and Febiger, (1980), 90. BSA =  $0.007184$  \* Weight<sup>0.425</sup> \* Height<sup>0.725</sup> Weight  $=$  kilograms  $Hei$ centimeters

## **Cardiac Index (CI) in l/min/m2**

Oh, J.K., J.B. Seward, A.J. Tajik. The Echo Manual. 2nd Edition, Boston: Little, Brown and Company, (1999), 59.  $CI = CO/BSA$ where:  $CO =$  Cardiac Output BSA = Body Surface Area

## **Cardiac Output (CO) in l/min**

Oh, J.K., J.B. Seward, A.J. Tajik The Echo Manual. 2nd ed., Lippincott, Williams, and Wilkins, (1999), 59.  $CO = (SV * HR)/1000$ 

where:  $CO =$  Cardiac Output SV = Stroke Volume  $HR = Heart Rate$ 

## **Cross Sectional Area (CSA) in cm2**

Reynolds, Terry. The Echocardiographer's Pocket Reference. 2nd ed., School of Cardiac Ultrasound, Arizona Heart Institute, (2000), 383.

 $CSA = 0.785 * D^2$ 

where:  $D =$  diameter of the anatomy of interest

## **Deceleration Time in msec**

Reynolds, Terry. The Echocardiographer's Pocket Reference. 2nd ed., School of Cardiac Ultrasound, Arizona Heart Institute, (2000), 453. |time a - time b|

## **Delta Pressure: Delta Time (dP:dT) in mmHg/s**

Otto, C.M. Textbook of Clinical Echocardiography. 2nd ed., W.B. Saunders Company, (2000), 117, 118. 32 mmHg/time interval in seconds

## **E:A Ratio in cm/sec**

E:A = velocity E/velocity A

## **E/Ea Ratio**

Reynolds, Terry. The Echocardiographer's Pocket Reference. 2nd ed., School of Cardiac Ultrasound, Arizona Heart Institute, (2000), 225.

E Velocity/Ea velocity

where: E velocity = Mitral Valve E velocity

Ea = annular E velocity, also known as: E prime

## **Effective Regurgitant Orifice (ERO) in mm2**

Reynolds, Terry. The Echocardiographer's Pocket Reference. 2nd ed., School of Cardiac Ultrasound, Arizona Heart Institute, (2000), 455.

 $ERO = 6.28 (r^2) * Va/MR Vel$ 

where:  $r =$  radius

Va = aliasing velocity

## **Ejection Fraction (EF), percent**

Oh, J.K., J.B. Seward, A.J. Tajik. The Echo Manual. 2nd ed., Lippincott, Williams, and Wilkins, (1999), 40.

 $EF = ((LVEDV – LVESV)/LVEDV) * 100%$ 

where: EF = Ejection Fraction

LVEDV = Left Ventricular End Diastolic Volume

LVESV = Left Ventricular End Systolic Volume

## **Elapsed Time (ET) in msec**

ET = time between velocity cursors in milliseconds

## **Heart Rate (HR) in bpm**

HR = 3 digit value input by user or measured on M Mode and Doppler image in one heart cycle

## **Interventricular Septum (IVS) Fractional Thickening, percent**

Laurenceau, J. L., M.C. Malergue. The Essentials of Echocardiography. Le Hague: Martinus Nijhoff, (1981), 71.  $IVSFT = ((IVSS - IVSD)/IVSD) * 100\%$ where: IVSS = Interventricular Septal Thickness at Systole IVSD = Interventricular Septal Thickness at Diastole

## **Isovolumic Relaxation Time (IVRT) in msec**

Reynolds, Terry. The Echocardiographer's Pocket Reference. School of Cardiac Ultrasound, Arizona Heart Institute, (1993), 146. |time a - time b|

## **Left Atrium/Aorta (LA/Ao)**

Feigenbaum, H. Echocardiography. Philadelphia: Lea and Febiger, (1994), 206, Figure 4-49.

## **Left Ventricular End Volumes (Teichholz) in ml**

Teichholz, L.E., T. Kreulen, M.V. Herman, et. al. "Problems in echocardiographic volume determinations: echocardiographic-angiographic correlations in the presence or absence of asynergy." American Journal of Cardiology, (1976), 37:7.

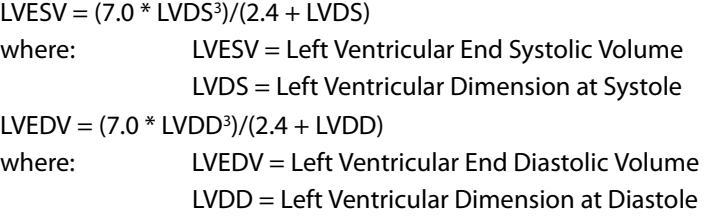

## **Left Ventricular Mass in gm**

Oh, J.K., J.B. Seward, A.J. Tajik. The Echo Manual. 2nd Edition, Boston: Little, Brown and Company, (1999), 39.

LV Mass = 1.04 [(LVID + PWT + IVST)<sup>3</sup> – LVID<sup>3</sup>] \* 0.8 + 0.6

where: LVID = Internal Dimension

- PWT = Posterior Wall Thickness
	- IVST = Interventricular Septal Thickness
	- 1.04 = Specific gravity of the myocardium
	- 0.8 = Correction factor
### **Left Ventricular Volume: Biplane Method in ml**

Schiller, N.B., P.M. Shah, M. Crawford, et.al. "Recommendations for Quantitation of the Left Ventricle by Two-Dimensional Echocardiography." Journal of American Society of Echocardiography. September-October 1989, 2:362.

$$
V = \left(\frac{\pi}{4}\right) \sum_{i=1}^{n} a_i b_i \left(\frac{L}{n}\right)
$$

where:  $V = Volume$  in ml

 $a =$ Diameter

 $b =$ Diameter

 $n =$  Number of segments ( $n=20$ )

 $L =$ Length

i = Segment

### **Left Ventricular Volume: Single Plane Method in ml**

Schiller, N.B., P.M. Shah, M. Crawford, et.al. "Recommendations for Quantitation of the Left Ventricle by Two-Dimensional Echocardiography." Journal of American Society of Echocardiography. September-October 1989, 2:362.

$$
V = \left(\frac{\pi}{4}\right) \sum_{i=1}^{n} a_i^2 \left(\frac{L}{n}\right)
$$

where:  $V = Volume$ 

 $a =$ Diameter  $n =$  Number of segments ( $n=20$ )  $L =$ Length i = Segment

### **Left Ventricular Dimension (LVD) Fractional Shortening, percent**

Oh, J.K., J.B. Seward, A.J. Tajik. The Echo Manual. Boston: Little, Brown and Company, (1994), 43-44. LVDFS =  $((LVDD - LVDS)/LVDD) * 100%$ where: LVDD = Left Ventricle Dimension at Diastole

LVDS = Left Ventricle Dimension at Systole

### **Left Ventricular Posterior Wall Fractional Thickening (LVPWFT), percent**

Laurenceau, J. L., M.C. Malergue. The Essentials of Echocardiography. Le Hague: Martinus Nijhoff, (1981), 71.  $LVPWFT = ((LVPWS – LVPWD)/LVPWD) * 100%$ where: LVPWS = Left Ventricular Posterior Wall Thickness at Systole LVPWD = Left Ventricular Posterior Wall Thickness at Diastole

### **Mean Velocity (Vmean) in cm/s**

Vmean = mean velocity

### **Mitral Valve Area (MVA) in cm2**

Reynolds, Terry. The Echocardiographer's Pocket Reference. 2nd ed., School of Cardiac Ultrasound, Arizona Heart Institute, (2000), 391, 452.

 $MVA = 220/PHT$ 

where: PHT = pressure half time

Note: 220 is an empirical derived constant and may not accurately predict mitral valve area in mitral prosthetic heart valves. The mitral valve area continuity equation may be utilized in mitral prosthetic heart valves to predict effective orifice area.

### **MV Flow Rate in cc/sec**

Reynolds, Terry. The Echocardiographer's Pocket Reference. 2nd ed., School of Cardiac Ultrasound, Arizona Heart Institute, (2000), 396.

Flow =  $6.28$  (r<sup>2</sup>)  $*$  Va

where:  $r =$  radius

Va = aliasing Velocity

### **Pressure Gradient (PGr) in mmHG**

Oh, J.K., J.B. Seward, A.J. Tajik. The Echo Manual. 2nd ed., Lippincott, Williams, and Wilkins, (1999), 64.  $PGr = 4$  \* (Velocity)<sup>2</sup> Peak E Pressure Gradient (E PG)  $F P G = 4 * P F^2$ Peak A Pressure Gradient (A PG) A  $PG = 4 * PA^2$ Peak Pressure Gradient (PGmax)  $PGmax = 4 * PV<sup>2</sup>$ Mean Pressure Gradient (PGmean) PGmean = Average of pressure gradients/Duration of flow

### **Pressure Half Time (PHT) in msec**

Reynolds, Terry. The Echocardiographer's Pocket Reference. 2nd ed., School of Cardiac Ultrasound, Arizona Heart Institute, (2000), 391.

 $PHT = DT * 0.29$ 

where: DT = deceleration time

### **Proximal Isovelocity Surface Area (PISA) in cm2**

Oh, J.K., J.B. Seward, A.J. Tajik. The Echo Manual. 2nd ed., Boston: Little, Brown and Company, (1999), 125.  $PISA = 2 \pi r^2$ 

where:  $2\pi = 6.28$  $r =$ aliasing radius

### **Qp/Qs**

Reynolds, Terry. The Echocardiographer's Pocket Reference. 2nd ed., School of Cardiac Ultrasound, Arizona Heart Institute, (2000), 400.

Qp/Qs = SV Qp site/SV Qs site

SV sites will vary depending upon the location of the shunt.

### **Regurgitant Fraction (RF) in percent**

Oh, J.K., J.B. Seward, A.J. Tajik. The Echo Manual. Boston: Little, Brown and Company, (1999), 125.  $RF = RV/MV$  SV where: RV = Regurgitant Volume

MV SV = Mitral Stroke Volume

### **Regurgitant Volume (RV) in cc**

Reynolds, Terry. The Echocardiographer's Pocket Reference. School of Cardiac Ultrasound, Arizona Heart Institute, (2000), 396, 455.  $RV = FRO * MR VTI$ 

### **Right Ventricular Systolic Pressure (RVSP) in mmHg**

Reynolds, Terry. The Echocardiographer's Pocket Reference. School of Cardiac Ultrasound, Arizona Heart Institute, (1993), 152.  $RVSP = 4 * (Vmax TR)<sup>2</sup> + RAP$ where: RAP = Right Atrial Pressure

### **Stroke Index (SI) in cc/m2**

Mosby's Medical, Nursing, & Allied Health Dictionary, 4th ed., (1994), 1492.  $SI = SV/BSA$ where: SV = Stroke Volume BSA = Body Surface Area

### **Stroke Volume (SV) Doppler in ml**

Oh, J.K., J.B. Seward, A.J. Tajik. The Echo Manual. 2nd ed., Lippincott, Williams, and Wilkins, (1999), 40, 59, 62.  $SV = (CSA * VTI)$ where CSA = Cross Sectional Area of the orifice (LVOT area) VTI = Velocity Time Integral of the aortic valve

### **Stroke Volume (SV) 2D and M Mode in ml**

Oh, J.K., J.B. Seward, A.J. Tajik. The Echo Manual. 2nd ed., Boston: Little, Brown and Company, (1994), 44.  $SV = (LVEDV - LVESV)$ where: SV = Stroke Volume LVEDV = End Diastolic Volume LVEDSV = End Systolic Volume

### **Velocity Time Integral (VTI) in cm**

Reynolds, Terry. The Echocardiographer's Pocket Reference. 2nd ed., School of Cardiac Ultrasound, Arizona Heart Institute, (2000), 383.

 $VTI = sum of abs (velocities [n])$ 

where: Auto Trace – distance (cm) blood travels with each ejection period. Velocities are absolute values.

## **Obstetrical References**

### **Amniotic Fluid Index (AFI)**

Jeng, C. J., et al. "Amniotic Fluid Index Measurement with the Four Quadrant Technique During Pregnancy." The Journal of Reproductive Medicine, 35:7 (July 1990), 674-677.

### **Average Ultrasound Age (AUA)**

The system provides an AUA derived from the component measurements from the measurement tables.

### **Estimated Date of Delivery (EDD) by Average Ultrasound Age (AUA)**

Results are displayed as month/day/year.  $EDD = system date + (280 days - AUA in days)$ 

### **Estimated Date of Delivery (EDD) by Last Menstrual Period (LMP)**

The date entered into the patient information for LMP must precede the current date. Results are displayed as month/day/year.  $EDD = LMP$  date  $+ 280$  days

### **Estimated Fetal Weight (EFW)**

Hadlock, F., et al. "Estimation of Fetal Weight with the Use of Head, Body, and Femur Measurements, A Prospective Study." American Journal of Obstetrics and Gynecology, 151:3 (February 1, 1985), 333-337.

Hansmann, M., et al. Ultrasound Diagnosis in Obstetrics and Gynecology. New York: Springer-Verlag, (1986), 154.

Osaka University. Ultrasound in Obstetrics and Gynecology. (July 20, 1990), 103-105.

Shepard M.J., V. A. Richards, R. L. Berkowitz, et al. "An Evaluation of Two Equations for Predicting Fetal Weight by Ultrasound." American Journal of Obstetrics and Gynecology, 142:1 (January 1, 1982), 47-54. University of Tokyo, Shinozuka, N. FJSUM, et al. "Standard Values of Ultrasonographic Fetal Biometry." Japanese Journal of Medical Ultrasonics, 23:12 (1996), 880, Equation 1.

### **Gestational Age (GA) by Last Menstrual Period (LMP)**

The gestational age derived from the LMP date entered on the patient information form.

Results are displayed in weeks and days, and is calculated as follows:

GA(LMP) = System date – LMP date

### **Gestational Age (GA) by Last Menstrual Period (LMPd) Derived from Established Due Date (Estab. DD)**

Same as GA by Estab. DD.

The gestational age derived from the system derived LMP using the Established Due Date entered on the patient information form.

Results are displayed in weeks and days, and is calculated as follows:

GA(LMPd) = System Date – LMPd

### **Last Menstrual Period Derived (LMPd) by Established Due Date (Estab. DD)**

Results are displayed as month/day/year. LMPd(Estab.  $DD$ ) = Estab.  $DD - 280$  days

### **Gestational Age Tables**

### **Abdominal Circumference (AC)**

Hadlock, F., et al. "Estimating Fetal Age: Computer-Assisted Analysis of Multiple Fetal Growth Parameters." Radiology, 152: (1984), 497-501.

Hansmann, M., et al. Ultrasound Diagnosis in Obstetrics and Gynecology. New York: Springer-Verlag, (1986), 431.

University of Tokyo, Shinozuka, N. FJSUM, et al. "Standard Values of Ultrasonographic Fetal Biometry." Japanese Journal of Medical Ultrasonics, 23:12 (1996), 885.

**WARNING:** The gestational age calculated by your SonoSite system does not match the age in the aforementioned reference at the 20.0 cm and 30.0 cm abdominal circumference (AC) measurements. The implemented algorithm extrapolates the gestational age from the slope of the curve of all table measurements, rather than decreasing the gestational age for a larger AC measurement indicated in the referenced table. This results in the gestational age always increasing with an increase in AC.

### **Anteroposterior Trunk Diameter (APTD)**

University of Tokyo, Shinozuka, N. FJSUM, et al. "Standard Values of Ultrasonographic Fetal Biometry." Japanese Journal of Medical Ultrasonics, 23:12 (1996), 885.

### **Biparietal Diameter (BPD)**

Chitty, L. S. and D.G. Altman. "New charts for ultrasound dating of pregnancy." Ultrasound in Obstetrics and Gynecology 10: (1997), 174-179, Table 3.

Hadlock, F., et al. "Estimating Fetal Age: Computer-Assisted Analysis of Multiple Fetal Growth Parameters." Radiology, 152: (1984), 497-501.

Hansmann, M., et al. Ultrasound Diagnosis in Obstetrics and Gynecology. New York: Springer-Verlag, (1986), 440.

Osaka University. Ultrasound in Obstetrics and Gynecology. (July 20, 1990), 98.

University of Tokyo, Shinozuka, N. FJSUM, et al. "Standard Values of Ultrasonographic Fetal Biometry." Japanese Journal of Medical Ultrasonics, 23:12 (1996), 885.

### **Crown Rump Length (CRL)**

Hadlock, F., et al. "Fetal Crown-Rump Length: Re-evaluation of Relation to Menstrual Age (5-18 weeks) with High-Resolution, Real-Time Ultrasound." Radiology, 182: (February 1992), 501-505.

Hansmann, M., et al. Ultrasound Diagnosis in Obstetrics and Gynecology. New York: Springer-Verlag, (1986), 439.

Osaka University. Ultrasound in Obstetrics and Gynecology. (July 20, 1990), 20 and 96.

Tokyo University. "Gestational Weeks and Computation Methods." Ultrasound Imaging Diagnostics, 12:1 (1982-1), 24-25, Table 3.

### **Femur Length (FL)**

Chitty, L. S. and D.G. Altman. "New charts for ultrasound dating of pregnancy." Ultrasound in Obstetrics and Gynecology 10: (1997), 174-179, Table 8, 186.

Hadlock, F., et al. "Estimating Fetal Age: Computer-Assisted Analysis of Multiple Fetal Growth Parameters." Radiology, 152: (1984), 497-501.

Hansmann, M., et al. Ultrasound Diagnosis in Obstetrics and Gynecology. New York: Springer-Verlag, (1986), 431.

Osaka University. Ultrasound in Obstetrics and Gynecology. (July 20, 1990), 101-102.

University of Tokyo, Shinozuka, N. FJSUM, et al. "Standard Values of Ultrasonographic Fetal Biometry." Japanese Journal of Medical Ultrasonics, 23:12 (1996), 886.

### **Fetal Trunk Cross-Sectional Area (FTA)**

Osaka University. Ultrasound in Obstetrics and Gynecology. (July 20, 1990), 99-100.

### **Gestational Sac (GS)**

Hansmann, M., et al. Ultrasound Diagnosis in Obstetrics and Gynecology. New York: Springer-Verlag, (1986).

Nyberg, D.A., et al. "Transvaginal Ultrasound." Mosby Yearbook, (1992), 76.

Gestational sac measurements provide a fetal age based on the mean of one, two, or three distance measurements; however, Nyberg's gestational age equation requires all three distance measurements for an accurate estimate.

Tokyo University. "Gestational Weeks and Computation Methods." Ultrasound Imaging Diagnostics, 12:1 (1982-1).

### **Head Circumference (HC)**

Chitty, L. S. and D.G. Altman. "New charts for ultrasound dating of pregnancy." Ultrasound in Obstetrics and Gynecology 10: (1997), 174-191, Table 5, 182.

Hadlock, F., et al. "Estimating Fetal Age: Computer-Assisted Analysis of Multiple Fetal Growth Parameters." Radiology, 152: (1984), 497-501.

Hansmann, M., et al. Ultrasound Diagnosis in Obstetrics and Gynecology. New York: Springer-Verlag, (1986), 431.

### **Occipito-Frontal Diameter (OFD)**

Hansmann, M., et al. Ultrasound Diagnosis in Obstetrics and Gynecology. New York: Springer-Verlag, (1986), 431.

### **Transverse Trunk Diameter (TTD)**

Hansmann, M., et al. Ultrasound Diagnosis in Obstetrics and Gynecology. New York: Springer-Verlag, (1986), 431.

University of Tokyo, Shinozuka, N. FJSUM, et al. "Standard Values of Ultrasonographic Fetal Biometry." Japanese Journal of Medical Ultrasonics, 23:12 (1996), 885.

### **Growth Analysis Tables**

### **Abdominal Circumference (AC)**

Chitty, Lyn S. et al. "Charts of Fetal Size: 3. Abdominal Measurements." British Journal of Obstetrics and Gynaecology 101: (February 1994), 131, Appendix: AC-Derived.

Hadlock, F., et al. "Estimating Fetal Age: Computer-Assisted Analysis of Multiple Fetal Growth Parameters." Radiology, 152: (1984), 497-501.

Jeanty P., E. Cousaert, and F. Cantraine. "Normal Growth of the Abdominal Perimeter." American Journal of Perinatology, 1: (January 1984), 129-135.

(Also published in Hansmann, Hackeloer, Staudach, Wittman. Ultrasound Diagnosis in Obstetrics and Gynecology. Springer-Verlag, New York, (1986), 179, Table 7.13.)

### **Biparietal Diameter (BPD)**

Chitty, Lyn S. et al. "Charts of Fetal Size: 2. Head Measurements." British Journal of Obstetrics and Gynaecology 101: (January 1994), 43, Appendix: BPD-Outer-Inner.

Hadlock, F., et al. "Estimating Fetal Age: Computer-Assisted Analysis of Multiple Fetal Growth Parameters." Radiology, 152: (1984), 497-501.

Jeanty P., E. Cousaert, and F. Cantraine. "A Longitudinal Study of Fetal Limb Growth." American Journal of Perinatology, 1: (January 1984), 136-144, Table 5.

(Also published in Hansmann, Hackeloer, Staudach, Wittman. Ultrasound Diagnosis in Obstetrics and Gynecology. Springer-Verlag, New York, (1986), 176, Table 7.8.)

### **Estimated Fetal Weight (EFW)**

Hadlock F., et al. "In Utero Analysis of Fetal Growth: A Sonographic Weight Standard." Radiology, 181: (1991), 129-133.

Jeanty, Philippe, F. Cantraine, R. Romero, E. Cousaert, and J. Hobbins. "A Longitudinal Study of Fetal Weight Growth." Journal of Ultrasound in Medicine, 3: (July 1984), 321-328, Table 1.

(Also published in Hansmann, Hackeloer, Staudach, and Wittman. Ultrasound Diagnosis in Obstetrics and Gynecology. Springer-Verlag, New York, (1986), 186, Table 7.20.)

### **Femur Length (FL)**

Chitty, Lyn S. et al. "Charts of Fetal Size: 4. Femur Length." British Journal of Obstetrics and Gynaecology 101: (February 1994), 135.

Hadlock, F., et al. "Estimating Fetal Age: Computer-Assisted Analysis of Multiple Fetal Growth Parameters." Radiology, 152: (1984), 497-501.

Jeanty P, E. Cousaert, and F. Cantraine. "A Longitudinal Study of Fetal Limb Growth." American Journal of Perinatology, 1: (January 1984), 136-144, Table 5.

(Also published in Hansmann, Hackeloer, Staudach, Wittman. Ultrasound Diagnosis in Obstetrics and Gynecology. Springer-Verlag, New York, (1986), 182, Table 7.17.)

### **Head Circumference (HC)**

Chitty, Lyn S., et al. "Charts of Fetal Size: 2. Head Measurements." British Journal of Obstetrics and Gynaecology 101: (January 1994), 43, Appendix: HC-Derived.

Hadlock, F., et al. "Estimating Fetal Age: Computer-Assisted Analysis of Multiple Fetal Growth Parameters." Radiology, 152: (1984), 497-501.

Jeanty P, E. Cousaert, and F. Cantraine. "A longitudinal study of Fetal Head Biometry." American J of Perinatology, 1: (January 1984), 118-128, Table 3.

(Also published in Hansmann, Hackeloer, Staudach, Wittman. Ultrasound Diagnosis in Obstetrics and Gynecology. Springer-Verlag, New York, (1986), 176, Table 7.8.)

### **Head Circumference (HC)/Abdominal Circumference (AC)**

Campbell S., Thoms Alison. "Ultrasound Measurements of the Fetal Head to Abdomen Circumference Ratio in the Assessment of Growth Retardation," British Journal of Obstetrics and Gynaecology, 84: (March 1977), 165-174.

### **Ratio Calculations**

### **FL/AC Ratio**

Hadlock F.P., R. L. Deter, R. B. Harrist, E. Roecker, and S.K. Park. "A Date Independent Predictor of Intrauterine Growth Retardation: Femur Length/Abdominal Circumference Ratio," American Journal of Roentgenology, 141: (November 1983), 979-984.

#### **FL/BPD Ratio**

Hohler, C.W., and T.A. Quetel. "Comparison of Ultrasound Femur Length and Biparietal Diameter in Late Pregnancy," American Journal of Obstetrics and Gynecology, 141:7 (Dec. 1 1981), 759-762.

#### **FL/HC Ratio**

Hadlock F.P., R. B. Harrist, Y. Shah, and S. K. Park. "The Femur Length/Head Circumference Relation in Obstetric Sonography." Journal of Ultrasound in Medicine, 3: (October 1984), 439-442.

### **HC/AC Ratio**

Campbell S., Thoms Alison. "Ultrasound Measurements of the Fetal Head to Abdomen Circumference Ratio in the Assessment of Growth Retardation," British Journal of Obstetrics and Gynaecology, 84: (March 1977), 165-174.

## **General References**

### **+/x or S/D Ratio**

 $+\/x = abs$  (Velocity A/Velocity B) where  $A =$  velocity cursor  $+$  $B =$  velocity cursor  $x$ 

### **Acceleration Index (ACC)**

Zwiebel, W.J. Introduction to Vascular Ultrasonography, 4th ed., W.B. Saunders Company, (2000), 52. ACC = abs (delta velocity/delta time)

### **Elapsed Time (ET)**

ET = time between velocity cursors in milliseconds

### **Hip Angle/d:D Ratio**

Graf, R. "Fundamentals of Sonographic Diagnosis of Infant Hip Dysplasia." Journal of Pediatric Orthopedics, Vol. 4, No. 6: 735-740, 1984.

Morin, C., Harcke, H., MacEwen, G. "The Infant Hip: Real-Time US Assessment of Acetabular Development." Radiology 177: 673-677, December 1985.

### **Intima Media Thickness (IMT)**

Howard G, Sharrett AR, Heiss G, Evans GW, Chambless LE, Riley WA, et al. "Carotid Artery Intima-Medial Thickness Distribution in General Populations As Evaluated by B-Mode Ultrasound." ARIC Investigators. Atherosclerosis Risk in Communities. Stroke. (1993), 24:1297-1304.

O'Leary, Daniel H., MD and Polak, Joseph, F., MD, et al. "Use of Sonography to Evaluate Carotid Atherosclerosis in the Elderly. The Cardiovascular Health Study." Stroke. (September 1991), 22,1155-1163.

Redberg, Rita F., MD and Vogel, Robert A., MD, et al. "Task force #3—What is the Spectrum of Current and Emerging Techniques for the Noninvasive Measurement of Atherosclerosis?" Journal of the American College of Cardiology. (June 4, 2003), 41:11, 1886-1898.

### **Percent Area Reduction**

Taylor K.J.W., P.N. Burns, P. Breslau. Clinical Applications of Doppler Ultrasound, Raven Press, N.Y., (1988), 130-136.

Zwiebel W.J., J.A. Zagzebski, A.B. Crummy, et al. "Correlation of peak Doppler frequency with lumen narrowing in carotid stenosis." Stroke, 3: (1982), 386-391.

% Area Reduction =  $(1 - A2$ (cm<sup>2</sup>)/A1(cm<sup>2</sup>)) \* 100

where:  $A1 = original area of the vessel in square cm$ 

A2 = reduced area of the vessel in square cm

### **Percent Diameter Reduction**

Handa, Nobuo et al., "Echo-Doppler Velocimeter in the Diagnosis of Hypertensive Patients: The Renal Artery Doppler Technique," Ultrasound in Medicine and Biology, 12:12 (1986), 945-952. % Diameter Reduction =  $(1 - D2$ (cm)/D1(cm)) \* 100 where:  $DI = original diameter of the vessel in cm$ D2 = reduced diameter of the vessel in cm

### **Pressure Gradient (PGr) in mmHG**

```
Oh, J.K., J.B. Seward, A.J. Tajik. The Echo Manual. 2nd ed., Lippincott, Williams, and Wilkins, (1999), 64.
4 * (Velocity)<sup>2</sup>
Peak E Pressure Gradient (E PG)
F P G = 4 * P F^2Peak A Pressure Gradient (A PG)
A PG = 4 * PA2Peak Pressure Gradient (PGmax)
PGmax = 4 * PV2Mean Pressure Gradient (PGmean)
PGmean = 4 * Vmax<sup>2</sup>
```
### **Pulsatility Index (PI)**

Kurtz, A.B., W.D. Middleton. Ultrasound-the Requisites. Mosby Year Book, Inc., (1996), 469.  $PI = (PSV - EDV)/V$ where  $PSV = peak$  systolic velocity EDV = end diastolic velocity  $V =$  mean flow velocity throughout the entire cardiac cycle

### **Resistive Index (RI)**

```
Kurtz, A.B., W.D. Middleton. Ultrasound-the Requisites. Mosby Year Book, Inc., (1996), 467.
RI = abs ((Velocity A – Velocity B)/Velocity A) in measurements
where A = velocity cursor +
                B = velocity cursor x
```
### **Time Averaged Mean (TAM) in cm/s**

 $TAM =$  mean (mean Trace)

### **Volume (Vol)**

Beyer, W.H. Standard Mathematical Tables, 28th ed., CRC Press, Boca Raton, FL, (1987), 131.

### **Volume Flow (VF) in l/m**

Allan, Paul L. et al. Clinical Doppler Ultrasound, 4th ed., Harcourt Publishers Limited. (2000), 36-38.  $VF = CSA * TAM * .06$ 

# Specifications **Specifications**

## **Chapter 8: Specifications**

<span id="page-228-0"></span>This chapter contains system and accessory specifications and agency approvals. The specifications for recommended peripherals can be found in the manufacturers' instructions.

## **System Dimensions**

Length: 11.8 in. (29.97 cm) Width: 10.8 in. (27.43 cm) Height: 3.1 in. (7.87 cm) Weight: 8.5 lbs. (3.9 kg) with the C60e transducer and battery installed

## **Display Dimensions**

Length: 8.4 in. (21.34 cm) Height: 6.3 in. (16 cm) Diagonal: 10.4 in. (26.4 cm)

### **Transducers**

C11e/8-5 MHz (6ft./1.8m) C60e/5-2 MHz (5.5 ft./1.7 m) D2/2 MHz (5.5 ft./1.7m) HFL38/13-6 MHz (5.6 ft./1.7 m) ICT/8-5 MHz (5.5 ft./1.7 m) LAP/12-5 MHz (8.2 ft/2.5 m) L25e/13-6 MHz (7.5ft./2.3m) L38e/10-5 MHz (5.5 ft./1.7 m) P10/8-4 MHz (6 ft./1.8 m) P17/5-1 MHz(6 ft./1.8 m) SLA/13-6 MHz (7.5 ft./2.3 m) SLT/10-5 MHz (8.1 ft./2.5 m) TEE/8-3 MHz (7.2 ft./2.2 m)

## **Imaging Modes**

2D (256 gray shades) Color power Doppler (CPD) (256 colors) Color Doppler (Color) (256 colors) M Mode Pulsed wave (PW) Doppler Continuous Wave (CW) Doppler Tissue Doppler Imaging (TDI) Tissue Harmonic Imaging (THI)

## **Image Storage**

The number of images saved to the CompactFlash card vary depending on the card storage capacity. Cine buffer

## **Accessories**

### **Hardware, Software, and Documentation**

American Institute of Ultrasound Medicine: Medical Safety Guidance Battery Biopsy Guide Carry case External display Footswitch BS EN 60601-2-37:2001: Annex HH Mobile Docking System Lite (MDS Lite) Mobile Docking System enhanced (MDSe) Mini-Dock Power supply Reference Guide SiteLink Image Manager SonoCalc IMT System User Guide Triple Transducer Connect Ultrasound gel

### **Cables**

ECG cable (6 ft./1.8 m) System AC power cord (10 ft./3.1 m)

## **Peripherals**

See the manufacturer's specifications for the following peripherals.

### **Medical Grade**

Black-and-white printer

**Recommended sources for printer paper:** Contact Sony at **1-800-686-7669** or **www.sony.com/professional** to order supplies or to obtain the name and number of the local distributor.

Color printer DVD recorder Video cassette recorder

### **Non-Medical Grade**

Kensington Security Cable

## **Temperature and Humidity Limits**

Note: The temperature, pressure, and humidity limits apply only to the ultrasound system and transducers.

### **Operating Limits: System**

10–40°C (50–104°F), 15–95% R.H. 700 to 1060hPa (0.7 to 1.05 ATM)

### **Shipping/Storage Limits: System without Battery**

-35–65°C (-31–149°F), 15–95% R.H. 500 to 1060hPa (0.5 to 1.05 ATM)

### **Operating Limits: Battery**

10–40°C (50–104°F), 15–95% R.H.

### **Shipping/Storage Limits: Battery**

-20–60°C (-4–140°F), 0–95% R.H.\* 500 to 1060hPa (0.5 to 1.05 ATM) \* For storage longer than 30 days, store at or below room temperature.

### **Operating Limits: Transducer**

10–40°C (50–104°F), 15–95% R.H.

### **Shipping/Storage Limits: Transducer**

-35–65°C (-31–149°F), 15–95% R.H.

## **Electrical**

```
Power Supply Input: 100-240 VAC, 50/60 Hz, 1.2 A Max @ 100 VAC.
Power Supply Output (system on): (1) 15 VDC, 2.7A Max (system)
                                       (2) 12.6 VDC, 0.8A Max (battery charging)
Power Supply Output (system off): (1) 15 VDC, 2.0A Max (system)
                                        (2) 12.6 VDC, 1.8A Max (battery charging)
                                       Combined output not exceeding 52W.
```
## **Battery**

6-cell, rechargeable lithium ion battery pack.

Run time is up to two hours, depending on imaging mode and display brightness.

## **Electromechanical Safety Standards**

EN 60601-1:1997, European Norm, Medical Electrical Equipment–Part 1. General Requirements for Safety.

EN 60601-1-1:2001, European Norm, Medical Electrical Equipment–Part 1. General Requirements for Safety–Section 1-1. Collateral Standard. Safety Requirements for Medical Electrical Systems. EN 60601-2-37:2001, European Norm, Particular requirements for the safety of ultrasonic medical diagnostic and monitoring equipment.

CAN/CSA C22.2, No. 601.1-M90:1990, Canadian Standards Association, Medical Electrical Equipment–Part 1. General Requirements for Safety.

CEI/IEC 61157:1992, International Electrotechnical Commission, Requirements for the Declaration of the Acoustic Output of Medical Diagnostic Ultrasonic Equipment.

UL 60601-1:2003, Underwriters Laboratories, Medical Electrical Equipment-Part 1: General Requirements for Safety.

## **EMC Standards Classification**

EN 60601-1-2:2001, European Norm, Medical Electrical Equipment. General Requirements for Safety-Collateral Standard. Electromagnetic Compatibility. Requirements and Tests. CISPR11:2004, International Electrotechnical Commission, International Special Committee on Radio Interference. Industrial, Scientific, and Medical (ISM) Radio-Frequency Equipment Electromagnetic

Disturbance Characteristics-Limits and Methods of Measurement.

The Classification for the SonoSite system, SiteStand, accessories, and peripherals when configured together is: Group 1, Class A.

## **Airborne Equipment Standards**

RTCA/DO-160E:2004, Radio Technical Commission for Aeronautics, Environmental Conditions and Test Procedures for Airborne Equipment, Section 21.0 Emission of Radio Frequency Energy, Category B.

## **DICOM Standard**

NEMA PS 3.15: 2000, Digital Imaging and Communications in Medicine (DICOM)-Part 15: Security Profiles.

## **HIPAA Standard**

The Health Insurance and Portability and Accountability Act, Pub.L. No. 104-191 (1996). 45 CFR 160, General Administrative Requirements. 45 CFR 164, Security and Privacy.

## **Chapter 9: Safety**

Read this information before using the ultrasound system. The information in this guide applies to the ultrasound system, transducer, accessories, and peripherals. This chapter contains information required by various regulatory agencies, including information about the ALARA (as low as reasonably achievable) principle, the output display standard, acoustic power and intensity tables, and other safety information.

A **WARNING** describes precautions necessary to prevent injury or loss of life.

### A **Caution** describes precautions necessary to protect the products.

## **Ergonomic Safety**

WARNING: To prevent musculoskeletal disorders, follow the "Healthy Scanning Guidelines" on [page 9](#page-18-0).

## **Electrical Safety Classification**

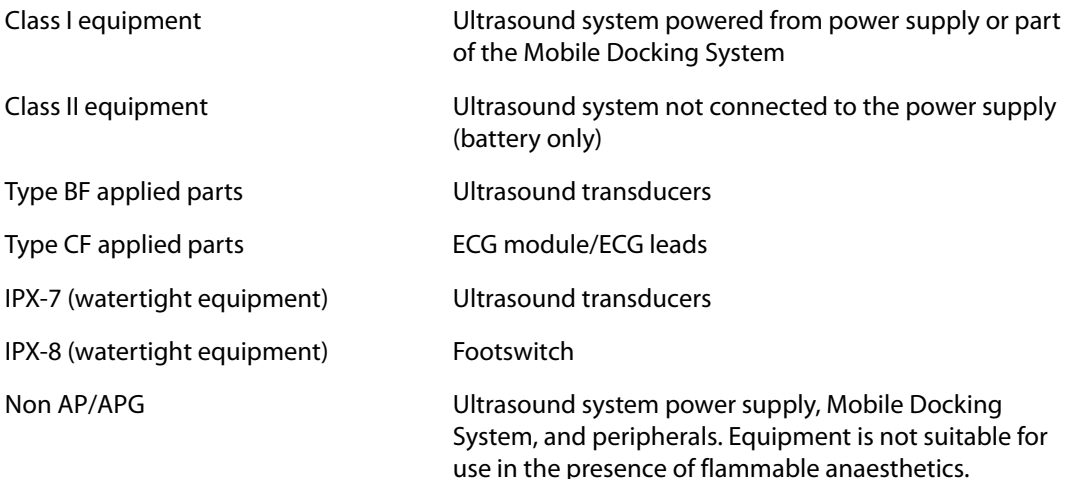

## **Electrical Safety**

This system meets EN60601-1, Class I/internally-powered equipment requirements and Type BF isolated patient-applied parts safety requirements.

This system complies with the applicable medical equipment requirements published in the Canadian Standards Association (CSA), European Norm Harmonized Standards, and Underwriters Laboratories (UL) safety standards. See [Chapter 8, "Specifications."](#page-228-0)

For maximum safety observe the following warnings and cautions.

**WARNING:** To avoid discomfort or minor risk of patient injury, keep hot surfaces away from the patient.

> Under certain circumstances, the transducer connector and back of the display enclosure can reach temperatures that exceed EN60601-1 limits for patient contact, therefore only the operator shall handle the system. This does not include the transducer face.

To avoid discomfort or minor risk of operator injury when handling the transducer connector, the system should not be operated for more than 60 minutes continuously in a live-scan mode (as opposed to freeze or sleep modes).

To avoid the risk of electrical shock or injury, do not open the system enclosures. All internal adjustments and replacements, except battery replacement, must be made by a qualified technician.

To avoid the risk of injury, do not operate the system in the presence of flammable gasses or anesthetics. Explosion can result.

To avoid the risk of electrical shock, use only properly grounded equipment. Shock hazards exist if the power supply is not properly grounded. Grounding reliability can only be achieved when equipment is connected to a receptacle marked "Hospital Only" or "Hospital Grade" or the equivalent. The grounding wire must not be removed or defeated.

To avoid the risk of electrical shock, when using the system in an environment where the integrity of the protective earth conductor arrangement is in doubt, operate the system on battery power only without using the power supply.

To avoid the risk of electrical shock, do not connect the system's power supply or a docking system to an MPSO or extension cord.

To avoid the risk of electrical shock, before using the transducer, inspect the transducer face, housing, and cable. Do not use the transducer if the transducer or cable is damaged.

To avoid the risk of electrical shock, always disconnect the power supply from the system before cleaning the system.

To avoid the risk of electrical shock, do not use any transducer that has been immersed beyond the specified cleaning or disinfection level. See [Chapter 6,](#page-184-0)  ["Troubleshooting and Maintenance."](#page-184-0)

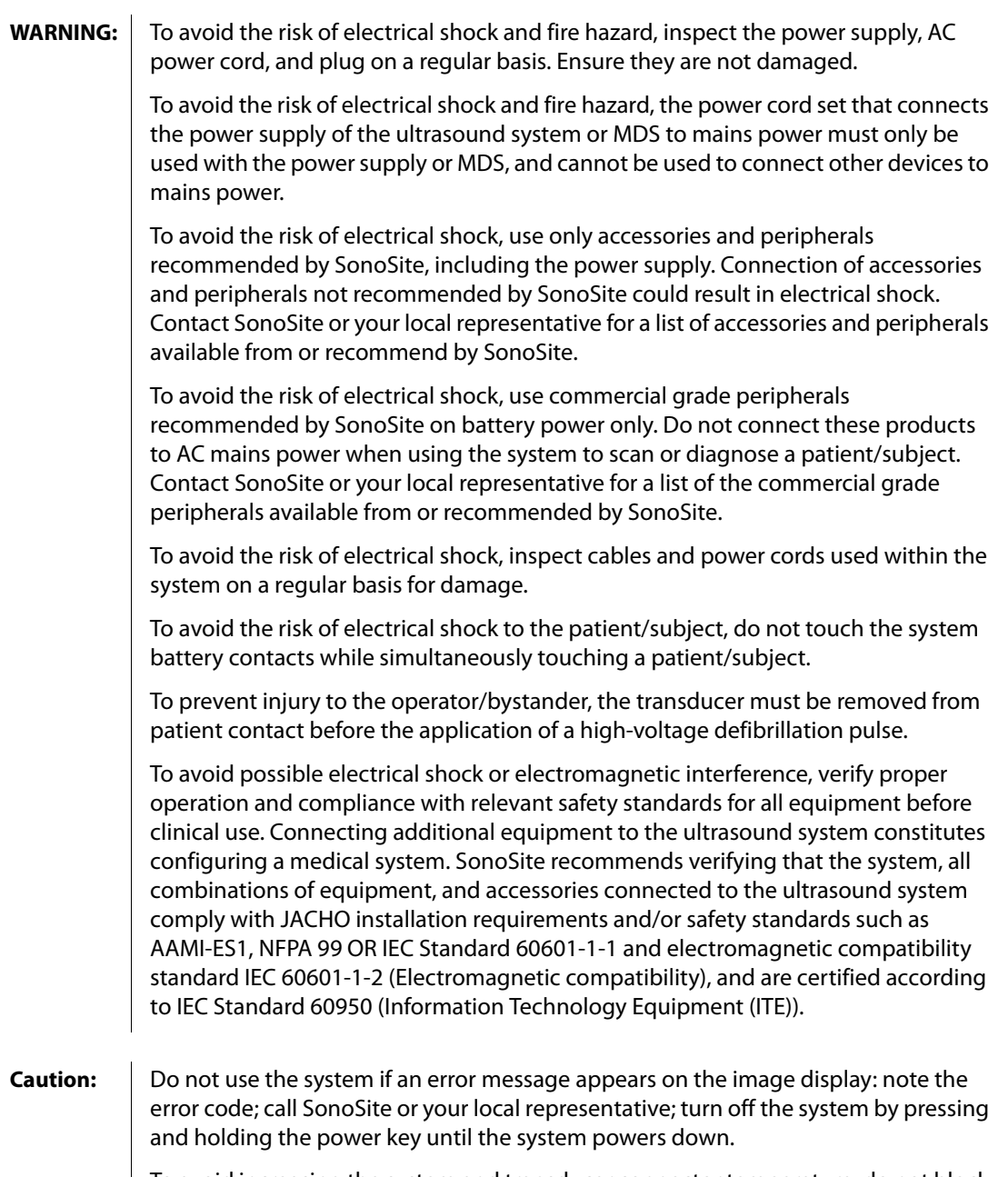

To avoid increasing the system and transducer connector temperature, do not block the airflow to the ventilation holes on the side of the system.

## **Equipment Safety**

To protect your ultrasound system, transducer, and accessories, follow these precautions.

**Caution:** Excessive bending or twisting of cables can cause a failure or intermittent operation.

Improper cleaning or disinfecting of any part of the system can cause permanent damage. For cleaning and disinfecting instructions, see [Chapter 6, "Troubleshooting](#page-184-0)  [and Maintenance."](#page-184-0)

Do not submerge the transducer connector in solution. The cable is not liquid-tight beyond the transducer connector/cable interface.

Do not use solvents such as thinner or benzene, or abrasive cleaners on any part of the system.

Remove the battery from the system if the system is not likely to be used for some time.

Do not spill liquid on the system.

## **Battery Safety**

 $\mathbf{r}$ 

To prevent the battery from bursting, igniting, or emitting fumes and causing personal injury or equipment damage, observe the following precautions.

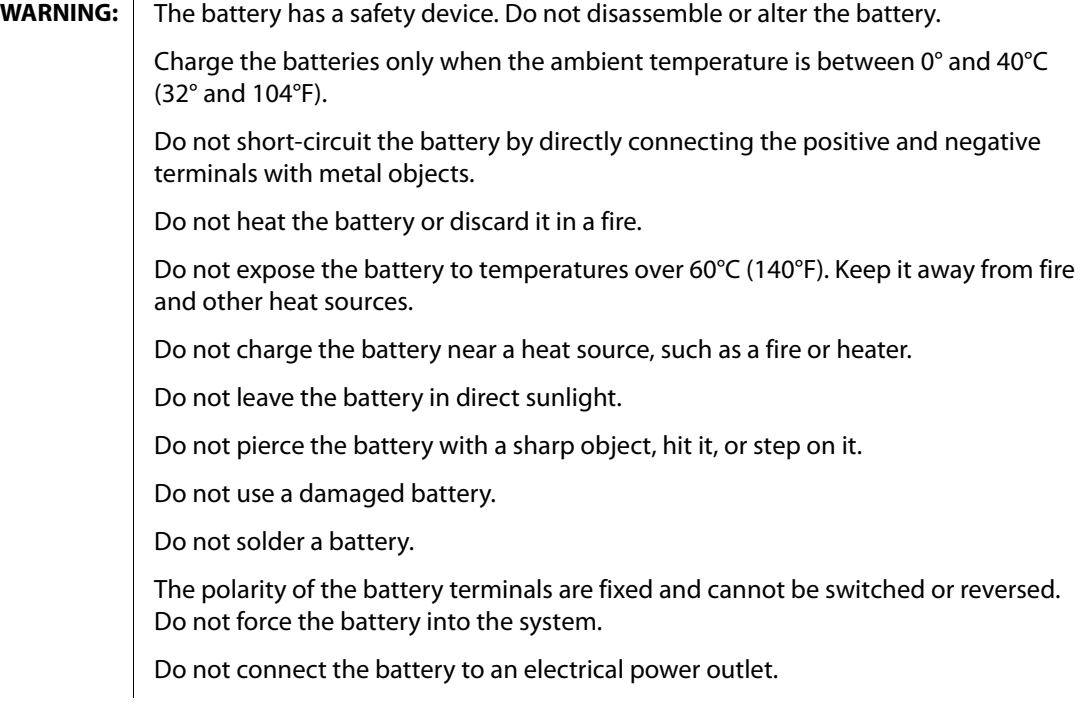

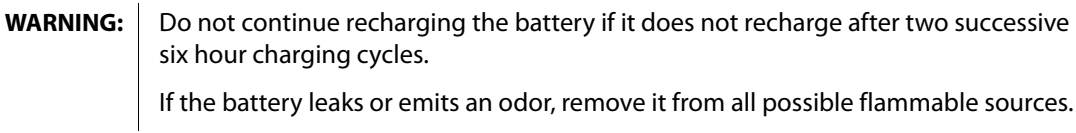

**Caution:** To avoid the battery bursting, igniting, or emitting fumes from the battery and causing equipment damage, observe the following precautions:

Do not immerse the battery in water or allow it to get wet.

Do not put the battery into a microwave oven or pressurized container.

If the battery emits an odor or heat, is deformed or discolored, or in any way appears abnormal during use, recharging or storage, immediately remove it and stop using it. If you have any questions about the battery, consult SonoSite or your local representative.

Store the battery between -20°C (-4°F) and 60°C (140°F).

Use only SonoSite batteries.

Do not use or charge the battery with non-SonoSite equipment. Only charge the battery with the system.

## **Biological Safety**

Observe the following precautions related to biological safety.

WARNING: To avoid device damage or patient injury, do not use the P10/P17 needle quide bracket on patients with pacemakers or medical electronic implants. The needle guide bracket for the P10 and P17 transducers contains a magnet that is used to ensure the bracket is correctly oriented on the transducer. The magnetic field in direct proximity to the pacemaker or medical electronic implant may have an adverse effect.

> Non-medical (commercial) grade peripheral monitors have not been verified or validated by SonoSite as being suitable for diagnosis.

To avoid the risk of a burn hazard, do not use the transducer with high frequency surgical equipment. Such a hazard may occur in the event of a defect in the high frequency surgical neutral electrode connection.

Do not use the system if it exhibits erratic or inconsistent behavior. Discontinuities in the scanning sequence are indicative of a hardware failure that must be corrected before use.

Some transducer sheaths contain natural rubber latex and talc, which can cause allergic reactions in some individuals. Refer to 21 CFR 801.437, User labeling for devices that contain natural rubber.

Perform ultrasound procedures prudently. Use the ALARA (as low as reasonably achievable) principle and follow the prudent use information concerning MI and TI.

SonoSite does not currently recommend a specific brand of acoustic standoff. If an acoustic standoff is used, it must have a minimum attentuation of .3dB/cm/MHz.

Some SonoSite transducers are approved for intraoperative applications if a market-cleared sheath is used.

## **Electromagnetic Compatibility (EMC)**

The ultrasound system has been tested and found to comply with the electromagnetic compatibility (EMC) limits for medical devices to IEC 60601-1-2:2001. These limits are designed to provide reasonable protection against harmful interference in a typical medical installation.

- **Caution:** Medical electrical equipment requires special precautions regarding EMC and must be installed and operated according to these instructions. It is possible that high levels of radiated or conducted radio-frequency electromagnetic interference (EMI) from portable and mobile RF communications equipment or other strong or nearby radio-frequency sources, could result in performance disruption of the ultrasound system. Evidence of disruption may include image degradation or distortion, erratic readings, equipment ceasing to operate, or other incorrect functioning. If this occurs, survey the site to determine the source of disruption, and take the following actions to eliminate the source(s).
	- Turn equipment in the vicinity off and on to isolate disruptive equipment.
	- Relocate or re-orient interfering equipment.
	- Increase distance between interfering equipment and your ultrasound system.
	- Manage use of frequencies close to ultrasound system frequencies.
	- Remove devices that are highly susceptible to EMI.
	- Lower power from internal sources within facility control (such as paging systems).
	- Label devices susceptible to EMI.
	- Educate clinical staff to recognize potential EMI-related problems.
	- Eliminate or reduce EMI with technical solutions (such as shielding).
	- Restrict use of personal communicators (cell phones, computers) in areas with devices susceptible to EMI.
	- Share relevant EMI information with others, particularly when evaluating new equipment purchases which may generate EMI.
	- Purchase medical devices that comply with IEC 60601-1-2 EMC Standards.

To avoid the risk of increased electromagnetic emissions or decreased immunity, use only accessories and peripherals recommended by SonoSite. Connection of accessories and peripherals not recommended by SonoSite could result in malfunctioning of your ultrasound system or other medical electrical devices in the area. Contact SonoSite or your local representative for a list of accessories and peripherals available from or recommended by SonoSite. See the SonoSite accessories user guide.

Electrostatic discharge (ESD), or static shock, is a naturally occurring phenomenon. ESD is common in conditions of low humidity, which can be caused by heating or air conditioning. Static shock is a discharge of the electrical energy from a charged body to a lesser or non-charged body. The degree of discharge can be significant enough to cause damage to a transducer or an ultrasound system. The following precautions can help reduce ESD: anti-static spray on carpets, anti-static spray on linoleum, and anti-static mats.

### **Manufacturer's Declaration**

[Table 1](#page-241-0) and [Table 2](#page-241-1) document the intended use environment and EMC compliance levels of the system. For maximum performance, ensure that the system is used in the environments described in this table.

The system is intended for use in the electromagnetic environment specified below.

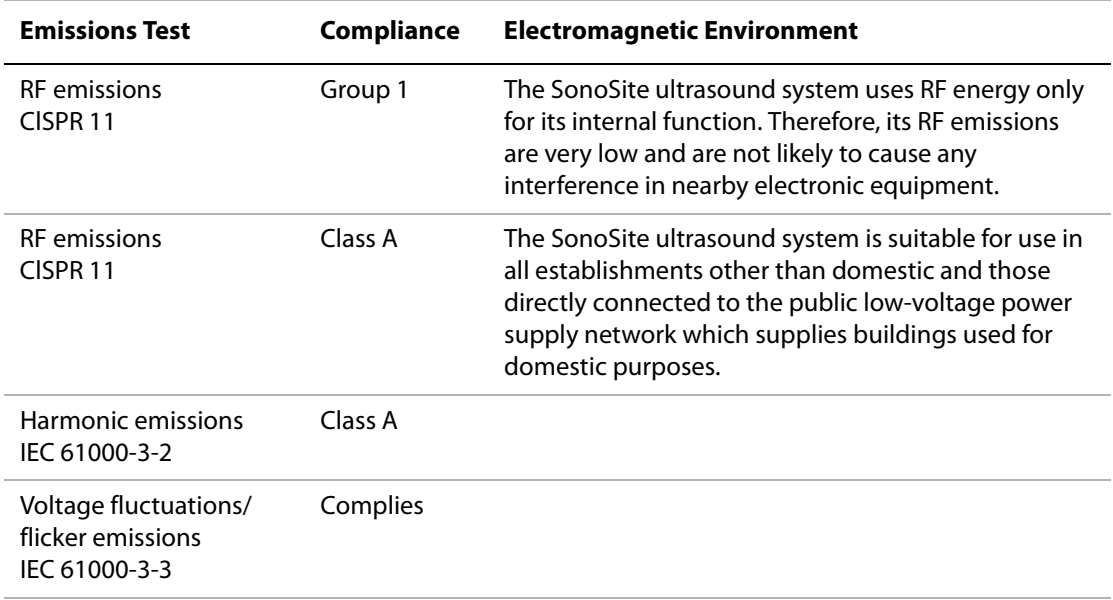

<span id="page-241-0"></span>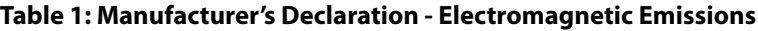

The system is intended for use in the electromagnetic environment specified below.

### <span id="page-241-1"></span>**Table 2: Manufacturer's Declaration - Electromagnetic Immunity**

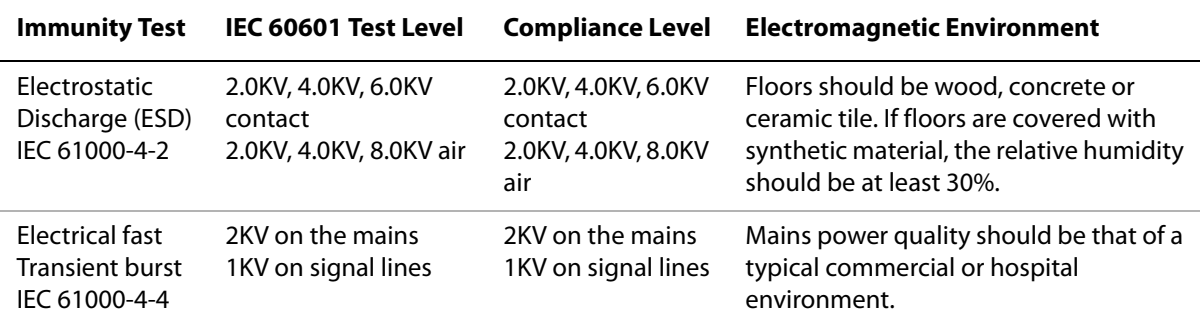

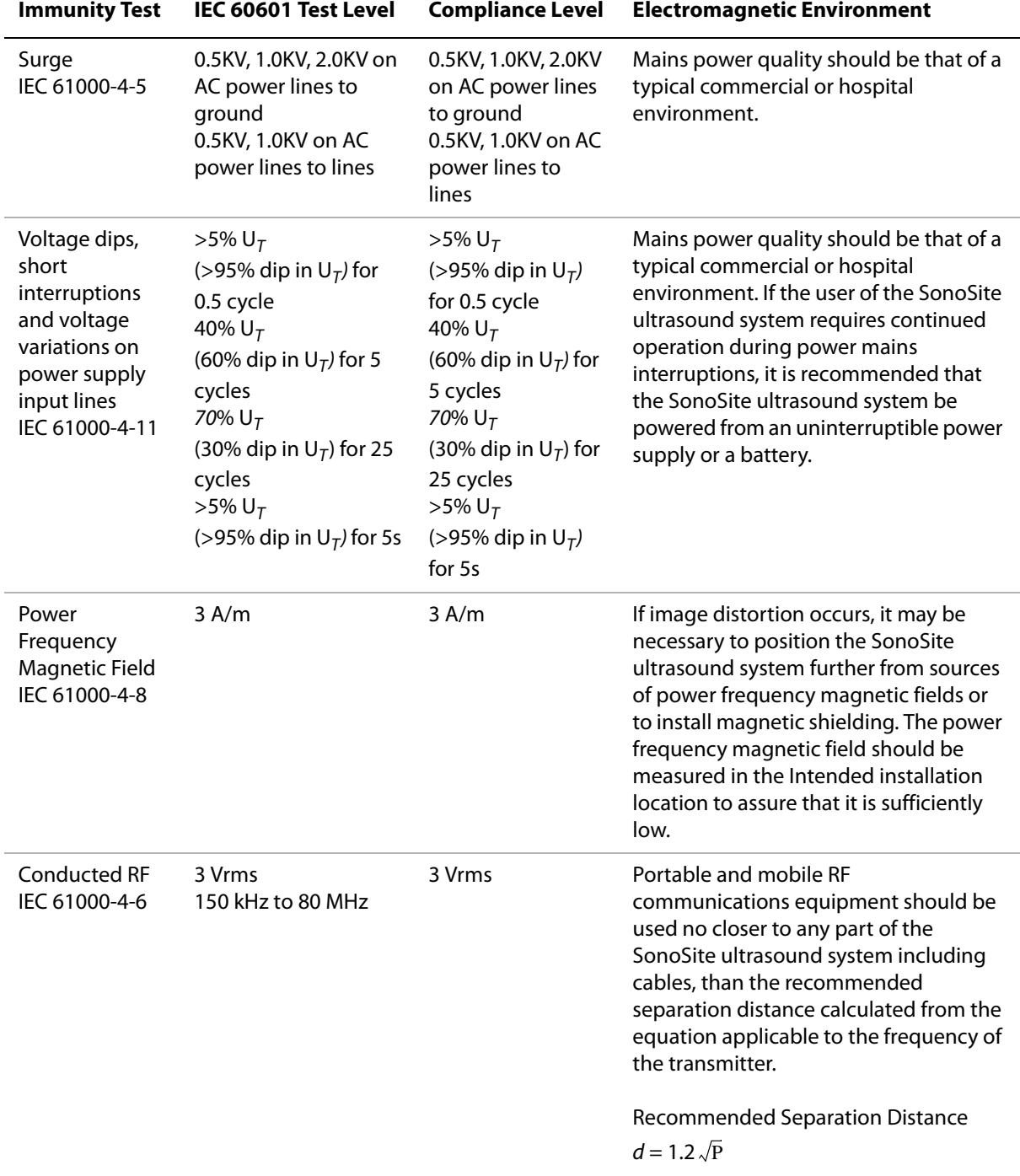

### **Table 2: Manufacturer's Declaration - Electromagnetic Immunity (Continued)**

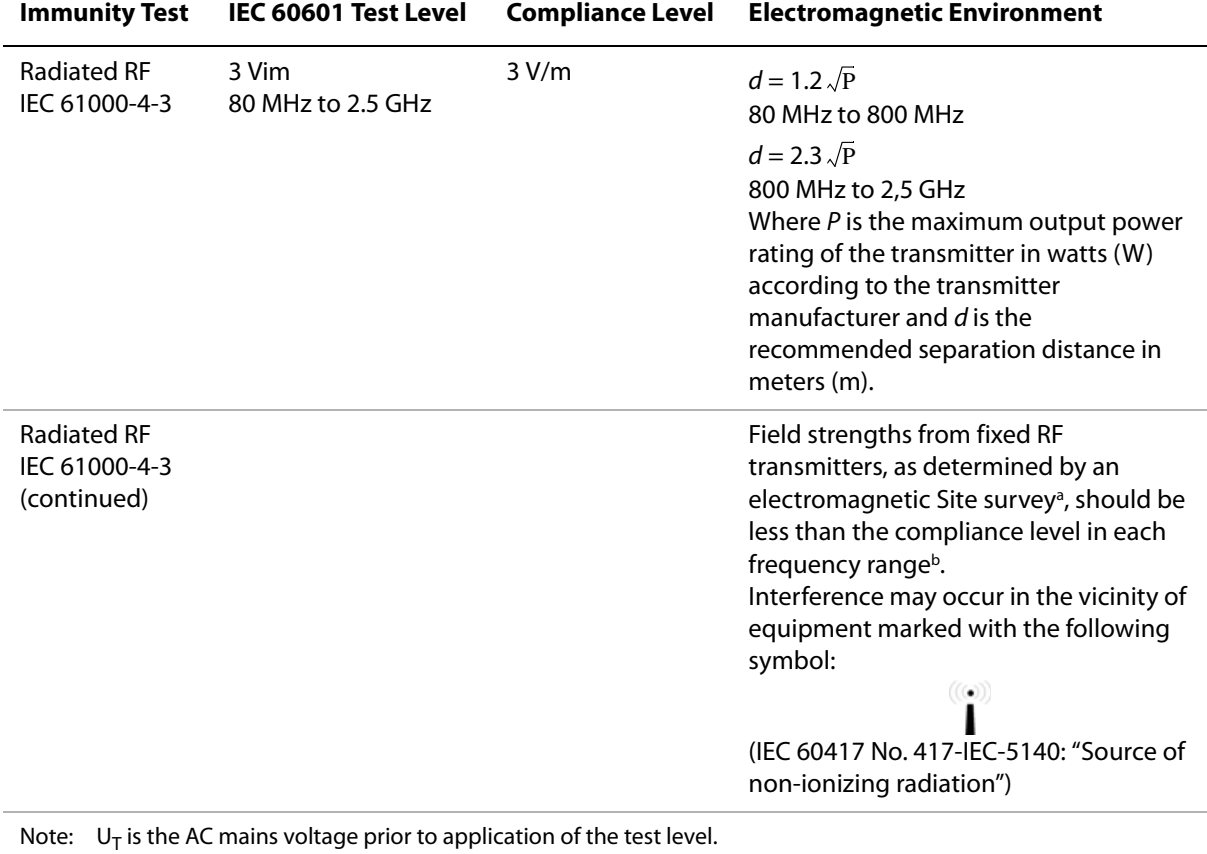

### **Table 2: Manufacturer's Declaration - Electromagnetic Immunity (Continued)**

Note: At 80 MHz and 800 MHz, the higher frequency range applies. Note: These guidelines may not apply in all situations. Electromagnetic propagation is affected by absorption and

reflection from structures, objects and people.

- a. Field strengths from fixed transmitters such as base stations for radio (cellular/cordless) telephones and land mobile radios, amateur radio, AM and FM radio broadcast and TV broadcast cannot be predicted theoretically with accuracy. To assess the electromagnetic environment due to fixed RF transmitters, an electromagnetic site survey should be considered. If the measured field strength in the location in which the SonoSite ultrasound system is used exceeds the applicable RF compliance level above, the SonoSite ultrasound system should be observed to verify normal operation. If abnormal performance is observed, additional measures may be necessary, such as re-orienting or relocating the SonoSite ultrasound system.
- b. Over the frequency range 150 kHz to 80 MHz, field strengths should be less than 3 V/m.

## **The ALARA Principle**

ALARA is the guiding principle for the use of diagnostic ultrasound. Sonographers and other qualified ultrasound users, using good judgment and insight, determine the exposure that is "as low as reasonably achievable." There are no set rules to determine the correct exposure for every situation. The qualified ultrasound user determines the most appropriate way to keep exposure low and bioeffects to a minimum, while obtaining a diagnostic examination.

A thorough knowledge of the imaging modes, transducer capability, system setup and scanning technique is necessary. The imaging mode determines the nature of the ultrasound beam. A stationary beam results in a more concentrated exposure than a scanned beam, which spreads that exposure over that area. The transducer capability depends upon the frequency, penetration, resolution, and field of view. The default system presets are reset at the start of each new patient. It is the scanning technique of the qualified ultrasound user along with patient variability that determines the system settings throughout the exam.

The variables which affect the way the qualified ultrasound user implements the ALARA principle include: patient body size, location of the bone relative to the focal point, attenuation in the body, and ultrasound exposure time. Exposure time is an especially useful variable, because the qualified ultrasound user can control it. The ability to limit the exposure over time supports the ALARA principle.

### **Applying ALARA**

The system imaging mode selected by the qualified ultrasound user is determined by the diagnostic information required. 2D imaging provides anatomical information; CPD imaging provides information about the energy or amplitude strength of the Doppler signal over time at a given anatomical location and is used for detecting the presence of blood flow; Color imaging provides information about the energy or amplitude strength of the Doppler signal over time at a given anatomical location and is used for detecting the presence, velocity, and direction of blood flow; Tissue Harmonic Imaging uses higher received frequencies to reduce clutter, artifact, and improve resolution on the 2D image. Understanding the nature of the imaging mode used allows the qualified ultrasound user to apply the ALARA principle.

Prudent use of ultrasound requires that patient exposure to ultrasound be limited to the lowest ultrasound output for the shortest time necessary to achieve acceptable diagnostic results. Decisions that support prudent use are based on the type of patient, exam type, patient history, ease or difficulty of obtaining diagnostically useful information, and potential localized heating of the patient due to transducer surface temperature.

The system has been designed to ensure that temperature at the face of the transducer will not exceed the limits established in Section 42 of EN 60601-2-37: Particular requirement for the safety of ultrasound medical diagnostic and monitoring equipment. See ["Transducer Surface Temperature](#page-251-0)  [Rise" on page 242.](#page-251-0) In the event of a device malfunction, there are redundant controls that limit transducer power. This is accomplished by an electrical design that limits both power supply current and voltage to the transducer.

The sonographer uses the system controls to adjust image quality and limit ultrasound output. The system controls are divided into three categories relative to output: controls that directly affect output, controls that indirectly affect output, and receiver controls.

### **Direct Controls**

The system does not exceed a spatial peak temporal average intensity (ISPTA) of 720 mW/cm<sup>2</sup> for all imaging modes. (For opthalmic use the Orb exam mode is limited to the following values: ISPTA does not exceed 50 mW/cm<sup>2</sup>; TI does not exceed 1.0, and MI does not exceed 0.23.) The mechanical index (MI) and thermal index (TI) may exceed values greater than 1.0 on some transducers in some imaging modes. One may monitor the MI and TI values and adjust the controls to reduce these values. See ["Guidelines for Reducing MI and TI" on page 237](#page-246-0). Additionally, one means for meeting the ALARA principle is to set the MI or TI values to a low index value and then modifying this level until a satisfactory image or Doppler mode is obtained. For more information on MI and TI, see BS EN 60601-2-37:2001: Annex HH.

### **Indirect Controls**

The controls that indirectly affect output are controls affecting imaging mode, freeze, and depth. The imaging mode determines the nature of the ultrasound beam. Tissue attenuation is directly related to transducer frequency. The higher the PRF (pulse repetition frequency), the more output pulses occur over a period of time.

### **Receiver Controls**

The receiver controls are the gain controls. Receiver controls do not affect output. They should be used, if possible, to improve image quality before using controls that directly or indirectly affect output.

## **Acoustic Artifacts**

An acoustic artifact is information, present or absent in an image, that does not properly indicate the structure or flow being imaged. There are helpful artifacts that aid in diagnosis and those that hinder proper interpretation. Examples of artifacts include:

- Shadowing
- Through transmission
- Aliasing
- Reverberations
- Comet tails

For more information on detecting and interpreting acoustic artifacts, see the following reference: Kremkau, Frederick W. Diagnostic Ultrasound: Principles and Instruments. 7th ed., W.B. Saunders Company, (Oct. 17, 2005).

## <span id="page-246-0"></span>**Guidelines for Reducing MI and TI**

The following are general guidelines for reducing MI or TI. If multiple parameters are given then the best results may be achieved by minimizing these parameters simultaneously. In some modes changing these parameters will not affect MI or TI. Changes to other parameters may also result in MI and TI reductions. Please note the 'MI' or 'TI' read out on the right side of the LCD screen.

"↓" means to decrease or lower setting of parameter to reduce MI or TI. "↑" means to raise or increase setting of parameter to reduce MI or TI

The D2/2 transducer has a static continuous wave (CW) output. This output is fixed, thus TI and MI values cannot be changed by any of the system controls available to the user.

### **Table 3: MI**

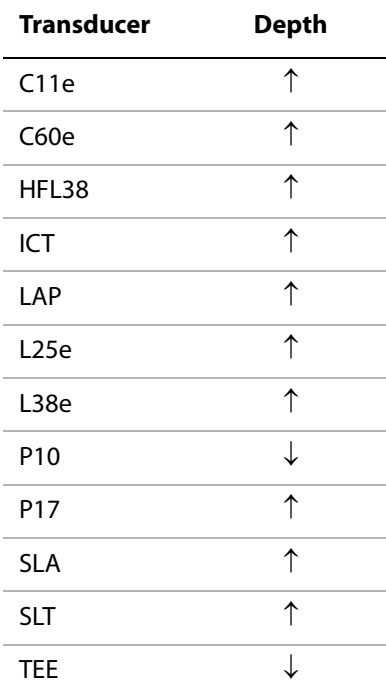

### **Table 4: TI (TIS, TIC, TIB)**

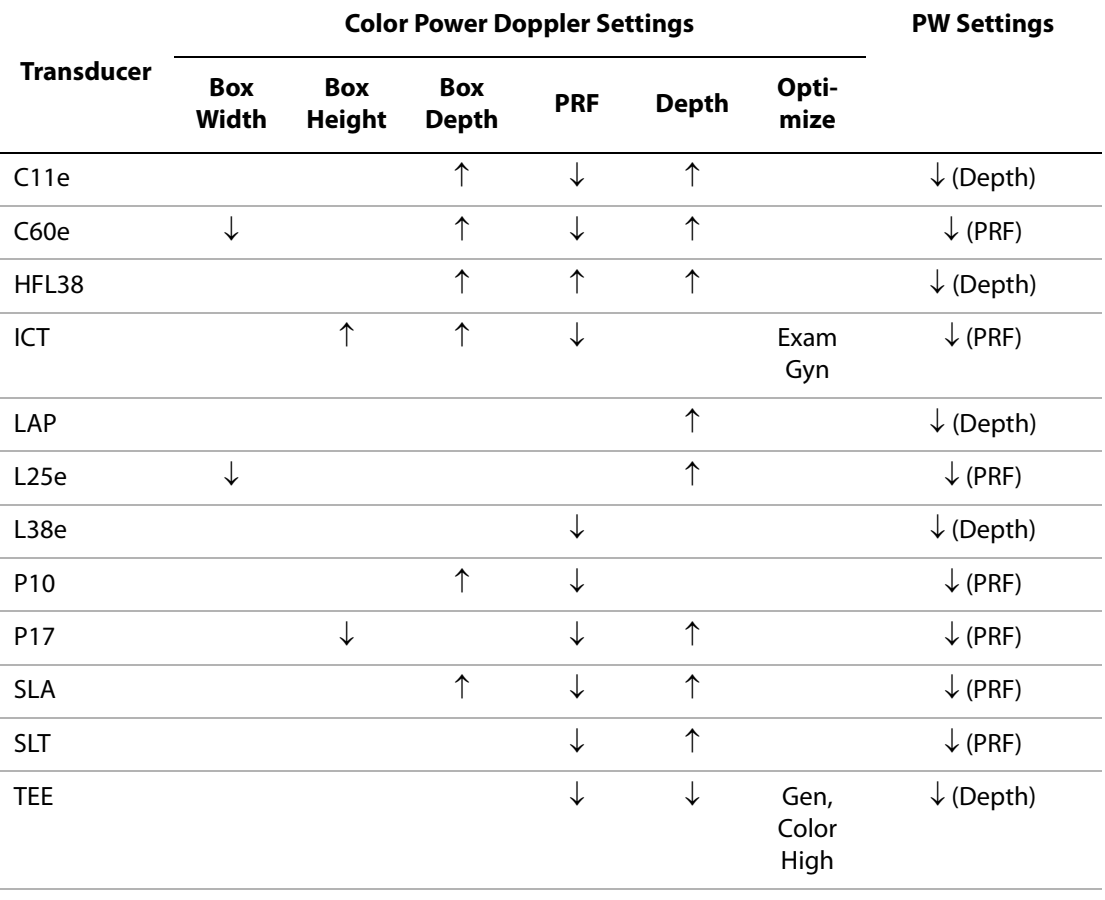

## **Output Display**

The system meets the AIUM output display standard for MI and TI (see last reference listed in ["Related](#page-250-0)  [Guidance Documents"](#page-250-0) below). Table 5 indicates for each transducer and operating mode when either the TI or MI is greater than or equal to a value of 1.0, thus requiring display.

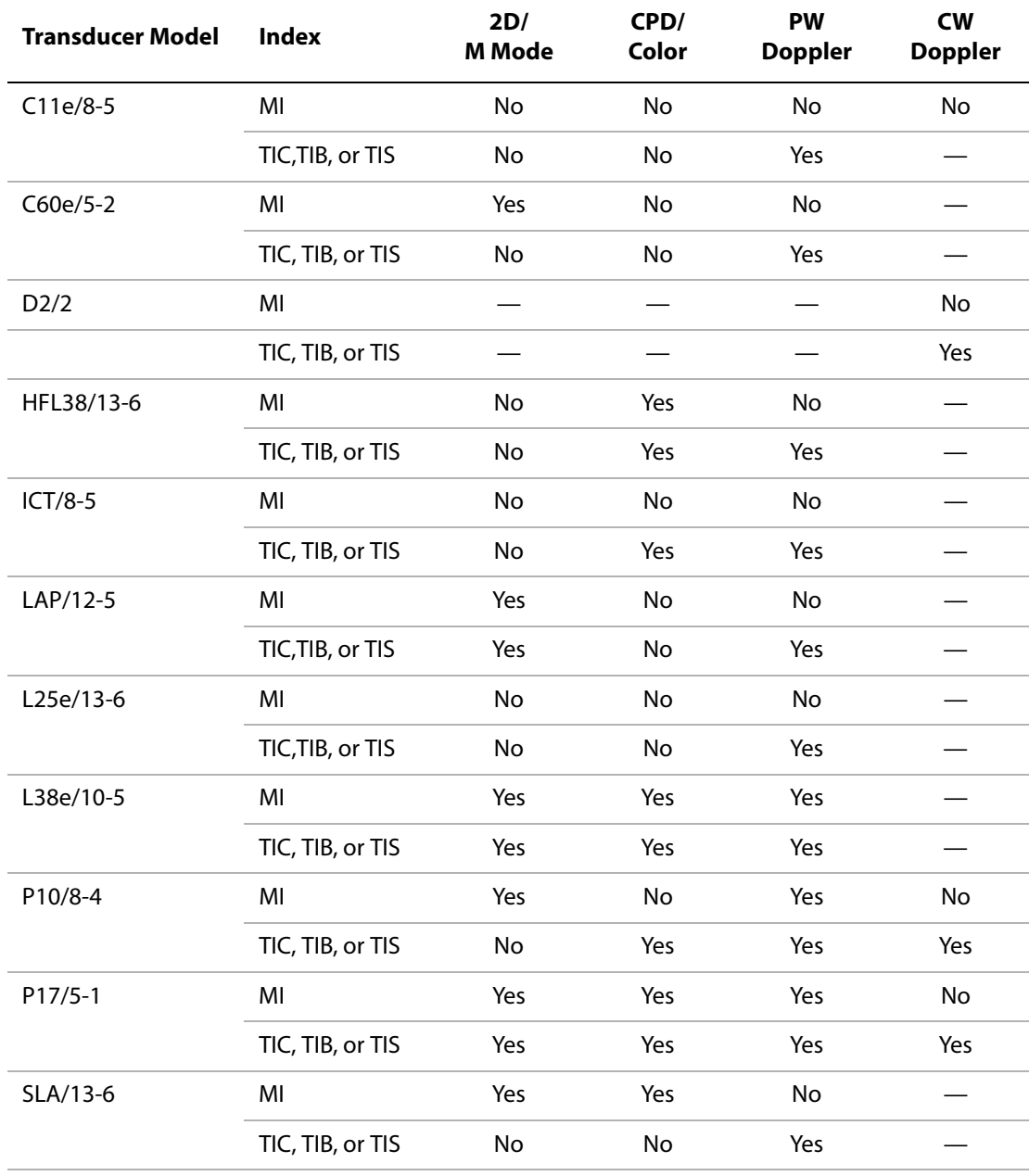

### **Table 5: Cases Where Either a Thermal or Mechanical Index is** ≥ **1.0**

| Transducer Model | Index            | 2D/<br><b>M</b> Mode | CPD/<br>Color | <b>PW</b><br><b>Doppler</b> | <b>CW</b><br><b>Doppler</b> |
|------------------|------------------|----------------------|---------------|-----------------------------|-----------------------------|
| SLT/10-5         | MI               | Yes                  | Yes           | No                          |                             |
|                  | TIC, TIB, or TIS | Yes                  | No            | Yes                         |                             |
| TEE/8-3          | MI               | Yes                  | No            | No                          | No                          |
|                  | TIC, TIB, or TIS | Yes                  | Yes           | Yes                         | Yes                         |

**Table 5: Cases Where Either a Thermal or Mechanical Index is** ≥ **1.0 (Continued)**

Even when MI is less than 1.0, the system provides a continuous real-time display of MI whenever a transducer is operated in a 2D imaging mode. The index is displayed in increments of 0.1.

The system meets the output display standard for TI. A continuous real-time display of TI is provided for the operator whenever a transducer is operated in a CPD, Color, M Mode, or PW Doppler imaging mode. The index is displayed in increments of 0.1.

The thermal index consists of three user selectable indices, and only one of these is displayed at any one time. In order to display properly and meet the ALARA principle, the user selects an appropriate TI based on the specific exam being performed. SonoSite provides the AIUM Medical Ultrasound Safety reference which contains guidance on how to determine which TI is appropriate (see second reference listed in ["Related Guidance Documents" on page 241](#page-250-0)).

### **Mechanical and Thermal Indices Output Display Accuracy**

The accuracy result for the mechanical index (MI) is stated statistically. With 90% confidence, 90% of the measured MI values will be within +16% to –31% of the displayed MI value, or +0.2 of the displayed value, whichever value is larger.

The accuracy result for the thermal index (TI) is stated statistically. With 90% confidence, 90% of the measured TI values will be within +26% to –50% of the displayed TI value, or +0.2 of the displayed value, whichever value is larger. The values equate to +1dB to –3dB.

A displayed value of 0.0 for MI or TI means that the calculated estimate for the index is less than 0.05.

### **Factors that Contribute to Display Uncertainty**

The net uncertainty of the displayed indices is derived by combining the quantified uncertainty from three sources; measurement uncertainty, system and transducer variability, and engineering assumptions and approximations made when calculating the display values.

Measurement errors of the acoustic parameters when taking the reference data are the major source of error that contributes to the display uncertainty. The measurement error is described in ["Acoustic](#page-292-0)  [Measurement Precision and Uncertainty" on page 283](#page-292-0).

The displayed MI and TI values are based on calculations that use a set of acoustic output measurements that were made using a single reference ultrasound system with a single reference transducer that is representative of the population of transducers of that type. The reference system and transducer are chosen from a sample population of systems and transducers taken from early production units, and they are selected based on having an acoustic output that is representative of the nominal expected acoustic output for all transducer/system combinations that might occur. Of course every transducer/system combination has its own unique characteristic acoustic output, and will not match the nominal output on which the display estimates are based. This variability between systems and transducers introduces an error into displayed value. By doing acoustic output sampling testing during production, the amount of error introduced by the variability is bounded. The sampling testing ensures that the acoustic output of transducers and systems being manufactured stays within a specified range of the nominal acoustic output.

Another source of error arises from the assumptions and approximations that are made when deriving the estimates for the display indices. Chief among these assumptions is that the acoustic output, and thus the derived display indices, are linearly correlated with the transmit drive voltage of the transducer. Generally, this assumption is very good, but it is not exact, and thus some error in the display can be attributed to the assumption of voltage linearity.

### <span id="page-250-0"></span>**Related Guidance Documents**

- Information for Manufacturers Seeking Marketing Clearance of Diagnostic Ultrasound Systems and Transducers, FDA, 1997.
- Medical Ultrasound Safety, American Institute of Ultrasound in Medicine (AIUM), 1994. (A copy is included with each system.)
- Acoustic Output Measurement Standard for Diagnostic Ultrasound Equipment, NEMA UD2-2004.
- Acoustic Output Measurement and Labeling Standard for Diagnostic Ultrasound Equipment, American Institute of Ultrasound in Medicine, 1993.
- Standard for Real-Time Display of Thermal and Mechanical Acoustic Output Indices on Diagnostic Ultrasound Equipment, NEMA UD3-2004.
- Guidance on the interpretation of TI and MI to be used to inform the operator, Annex HH, BS EN 60601-2-37 reprinted at P05699.

## <span id="page-251-0"></span>**Transducer Surface Temperature Rise**

Table 6 and Table 7 list the measured surface temperature rise from ambient<sup>\*</sup> of transducers used on the MicroMaxx. The temperatures were measured in accordance with EN 60601-2-37 section 42 where controls and settings were positioned to give maximum temperatures

Test 1: The transducer surface temperature test on tissue mimicking material (TMM) is based on the following standard: 42.3(a) 1, Test Method B (IEC 60601-2-37, Amendment 1). The limit is a 10°C rise from ambient, as measured on the TMM.

Test 2: The transducer surface temperature test in air is based on the following standard: 42.3(a) 2 (IEC 60601-2-37, Amendment 1). The limit is a 27°C rise from ambient.

Test 3: The transducer surface temperature test on TMM is based on the following standard: 42.3(a) 1, Test Method B (IEC 60601-2-37, Amendment 1). The limit is a 6°C rise from ambient, as measured on the TMM.

\*The ambient temperature shall be  $23^{\circ}C \pm 3^{\circ}C$ .

| Test    C11e    C60e    D2    HFL38    L25e    L38e    P10    P17 |  |  |  |  |
|-------------------------------------------------------------------|--|--|--|--|
| 1 9.2°C 9.0°C 3.1°C 9.5°C 9.5°C 8.7°C 8.0°C 8.5°C                 |  |  |  |  |
| 2 19.7°C 20.5°C 9.1°C 24.5°C 18.2°C 21.7°C 19.7°C 25.6°C          |  |  |  |  |

**Table 6: Transducer Surface Temperature Rise EN 60601-2-37 (External Use)**

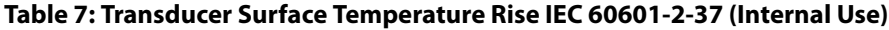

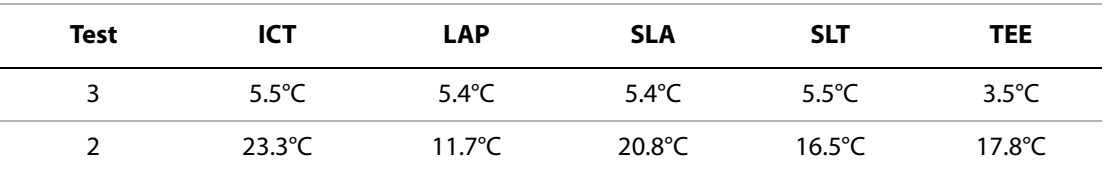
# **Acoustic Output Measurement**

Since the initial use of diagnostic ultrasound, the possible human biological effects (bioeffects) from ultrasound exposure have been studied by various scientific and medical institutions. In October 1987, the American Institute of Ultrasound in Medicine (AIUM) ratified a report prepared by its Bioeffects Committee (Bioeffects Considerations for the Safety of Diagnostic Ultrasound, J Ultrasound Med., Sept. 1988: Vol. 7, No. 9 Supplement), sometimes referred to as the Stowe Report, which reviewed available data on possible effects of ultrasound exposure. Another report "Bioeffects and Safety of Diagnostic Ultrasound," dated January 28, 1993 provides more current information. The acoustic output for this ultrasound system has been measured and calculated in accordance with the "Acoustic Output Measurement Standard for Diagnostic Ultrasound Equipment" (NEMA UD2-2004), and the "Standard for Real-Time Display of Thermal and Mechanical Acoustic Output Indices on Diagnostic Ultrasound Equipment" (NEMA UDe3-2004).

# **In Situ, Derated, and Water Value Intensities**

All intensity parameters are measured in water. Since water does not absorb acoustic energy, these water measurements represent a worst case value. Biological tissue does absorb acoustic energy. The true value of the intensity at any point depends on the amount, type of tissue, and the frequency of the ultrasound passing through the tissue. The intensity value in the tissue, In Situ, has been estimated by using the following formula:

In Situ= Water  $[e^{-(0.23alf)}]$ 

where:

In Situ =  $In$  Situ intensity value

Water = Water intensity value

 $e = 2.7183$ 

```
a = attenuation factor (dB/cm MHz)
```
Attenuation factor (a) for various tissue types are given below:

```
brain = 0.53heart = 0.66kidnev = 0.79liver = 0.43muscle = 0.55l = skinline to measurement depth in cm
```
f = center frequency of the transducer/system/mode combination in MHz

Since the ultrasonic path during the exam is likely to pass through varying lengths and types of tissue, it is difficult to estimate the true *In Situ* intensity. An attenuation factor of 0.3 is used for general reporting purposes; therefore, the In Situ value commonly reported uses the formula:

In Situ (derated) = Water  $[e^{-(0.069|f)}]$ 

Since this value is not the true In Situ intensity, the term "derated" is used to qualify it.

The maximum derated and the maximum water values do not always occur at the same operating conditions; therefore, the reported maximum water and derated values may not be related by the In Situ (derated) formula. For example: a multi-zone array transducer that has maximum water value intensities in its deepest zone, but also has the smallest derating factor in that zone. The same transducer may have its largest derated intensity in one of its shallowest focal zones.

# **Tissue Models and Equipment Survey**

Tissue models are necessary to estimate attenuation and acoustic exposure levels In Situ from measurements of acoustic output made in water. Currently, available models may be limited in their accuracy because of varying tissue paths during diagnostic ultrasound exposures and uncertainties in the acoustic properties of soft tissues. No single tissue model is adequate for predicting exposures in all situations from measurements made in water, and continued improvement and verification of these models is necessary for making exposure assessments for specific exam types.

A homogeneous tissue model with attenuation coefficient of 0.3 dB/cm MHz throughout the beam path is commonly used when estimating exposure levels. The model is conservative in that it overestimates the In Situ acoustic exposure when the path between the transducer and site of interest is composed entirely of soft tissue. When the path contains significant amounts of fluid, as in many first and second-trimester pregnancies scanned transabdominally, this model may underestimate the *In Situ* acoustic exposure. The amount of underestimation depends upon each specific situation.

Fixed-path tissue models, in which soft tissue thickness is held constant, sometimes are used to estimate In Situ acoustic exposures when the beam path is longer than 3 cm and consists largely of fluid. When this model is used to estimate maximum exposure to the fetus during transabdominal scans, a value of 1 dB/cm MHz may be used during all trimesters.

Existing tissue models that are based on linear propagation may underestimate acoustic exposures when significant saturation due to non-linear distortion of beams in water is present during the output measurement.

The maximum acoustic output levels of diagnostic ultrasound devices extend over a broad range of values:

- A survey of 1990-equipment models yielded MI values between 0.1 and 1.0 at their highest output settings. Maximum MI values of approximately 2.0 are known to occur for currently available equipment. Maximum MI values are similar for real-time 2D and M Mode imaging.
- Computed estimates of upper limits to temperature elevations during transabdominal scans were obtained in a survey of 1988 and 1990 pulsed Doppler equipment. The vast majority of models yielded upper limits less than 1° and 4°C (1.8° and 7.2°F) for exposures of first-trimester fetal tissue and second-trimester fetal bone, respectively. The largest values obtained were approximately 1.5°C (2.7°F) for first-trimester fetal tissue and 7°C (12.6°F) for second-trimester fetal bone. Estimated maximum temperature elevations given here are for a "fixed path" tissue model and are for devices having  $I_{SPTA}$  values greater than 500 mW/cm<sup>2</sup>. The temperature elevations for fetal bone and tissue were computed based on calculation procedures given in Sections 4.3.2.1-4.3.2.6 in "Bioeffects and Safety of Diagnostic Ultrasound" (AIUM, 1993).

# **About the Acoustic Output Table**

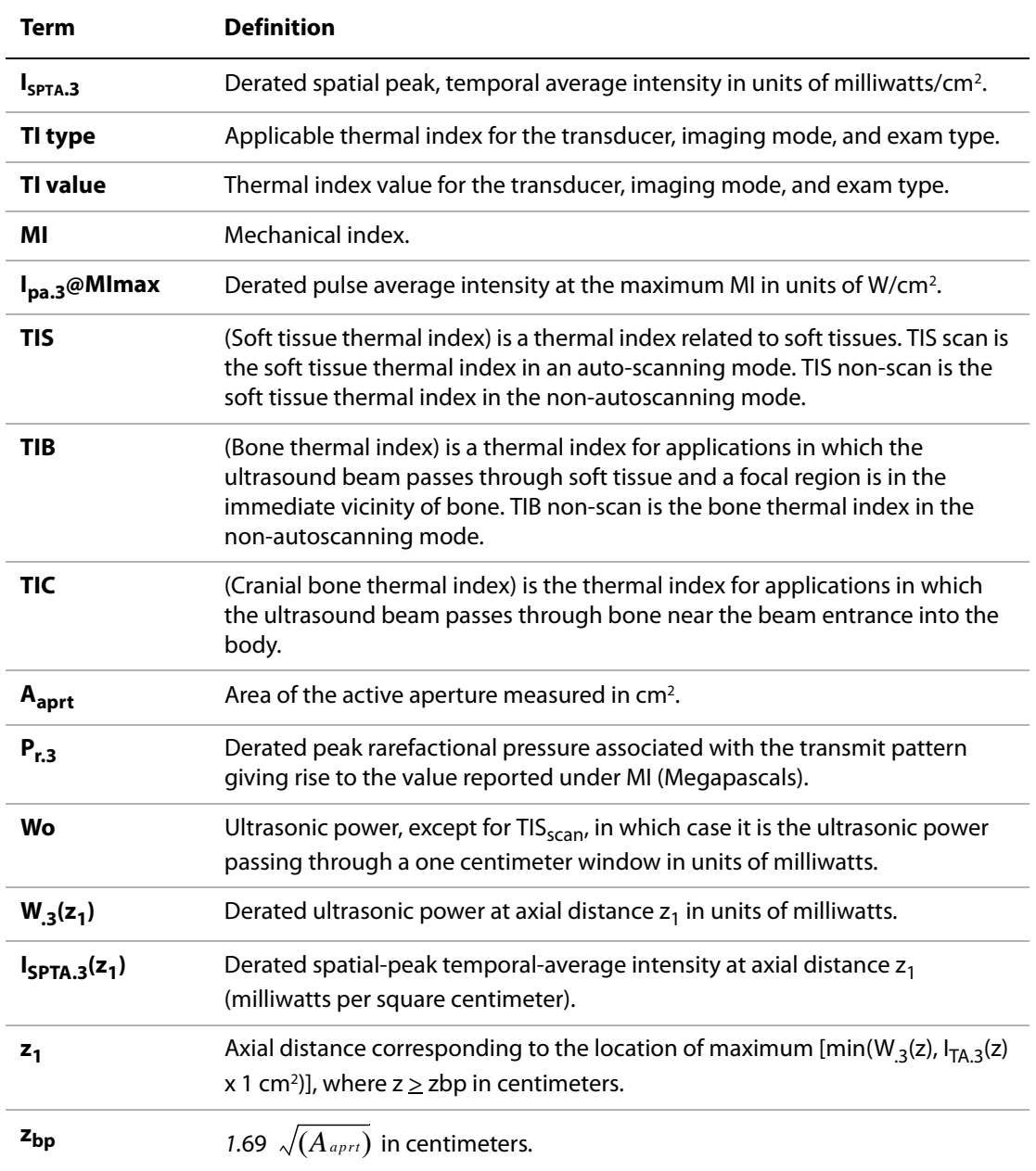

# **Table 8: Acoustic Output Terms and Definitions**

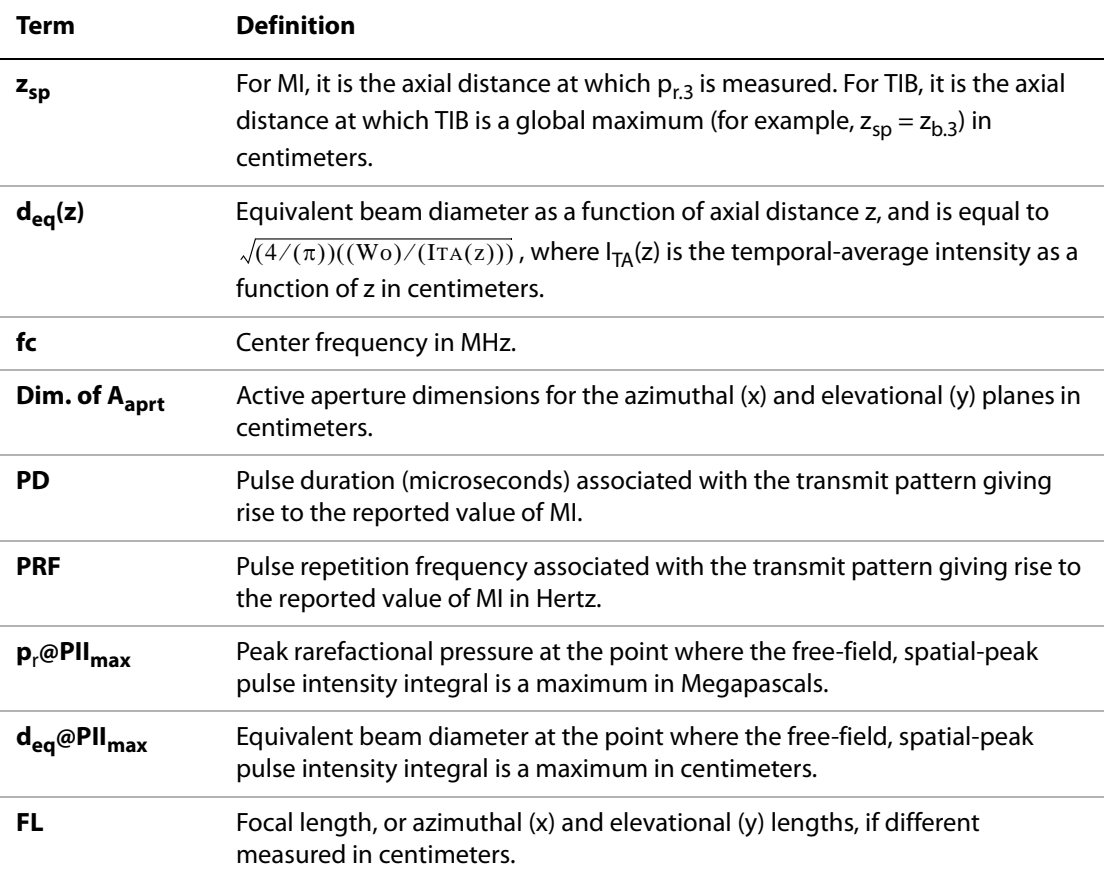

### **Table 8: Acoustic Output Terms and Definitions (Continued)**

# **Acoustic Output Tables**

[Table 9](#page-256-0) through [Table 44](#page-291-0) indicate the acoustic output for the system and transducer combinations with a thermal index or mechanical index equal to or greater than one. These tables are organized by transducer model and imaging mode.

# <span id="page-256-0"></span>**Table 9: Transducer Model: C11e/8-5 Operating Mode: PW Doppler**

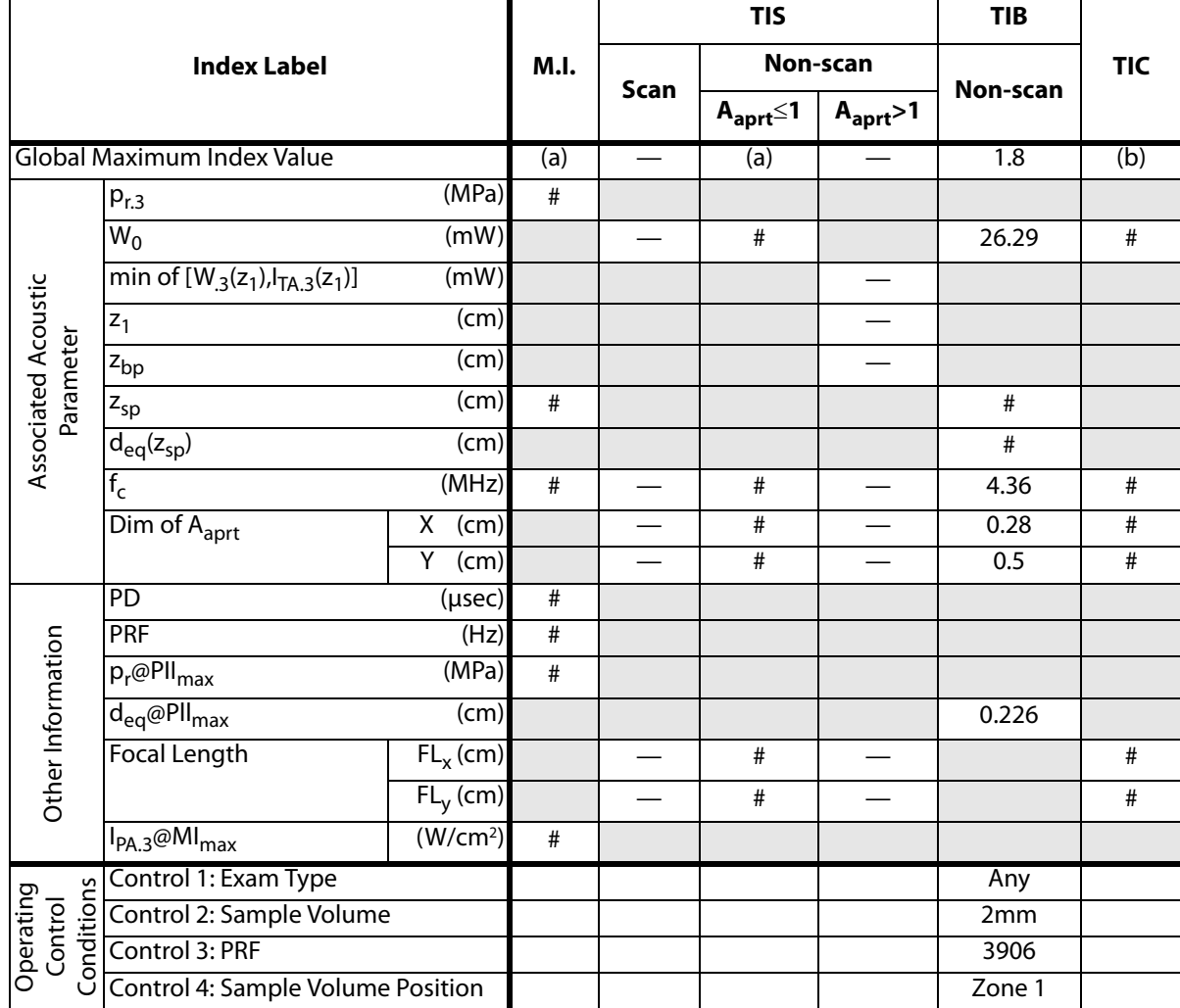

(a) This index is not required for this operating mode; value is <1.

(b) This transducer is not intended for transcranial or neonatal cephalic uses.

# No data are reported for this operating condition since the global maximum index value is not reported for the reason listed. (Reference Global Maximum Index Value line.)

# **Table 10: Transducer Model: C60e/5-2 Operating Mode: 2D**

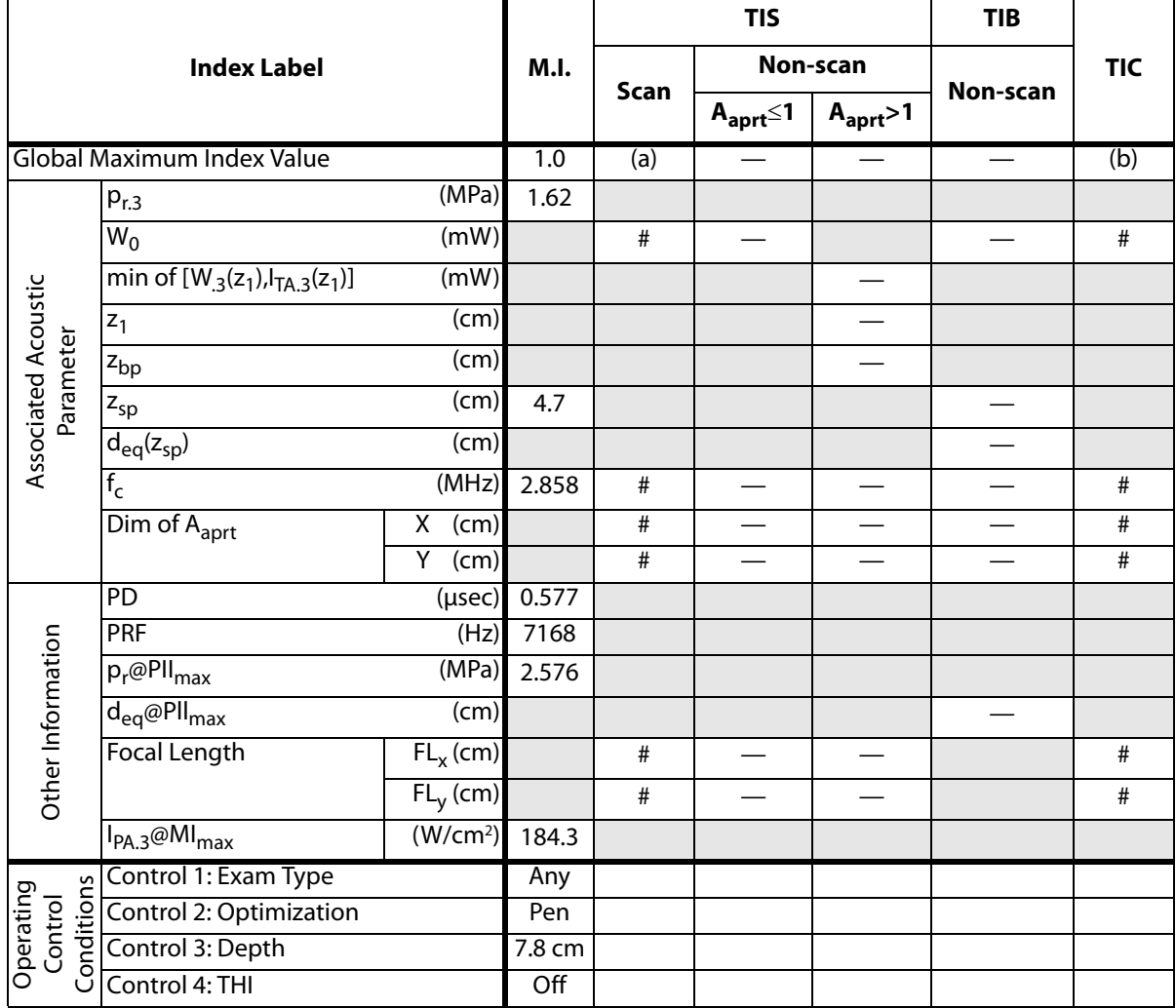

(a) This index is not required for this operating mode; value is <1.

(b) This transducer is not intended for transcranial or neonatal cephalic uses.

# No data are reported for this operating condition since the global maximum index value is not reported for the reason listed. (Reference Global Maximum Index Value line.)

### **Table 11: Transducer Model: C60e/5-2 Operating Mode: PW Doppler**

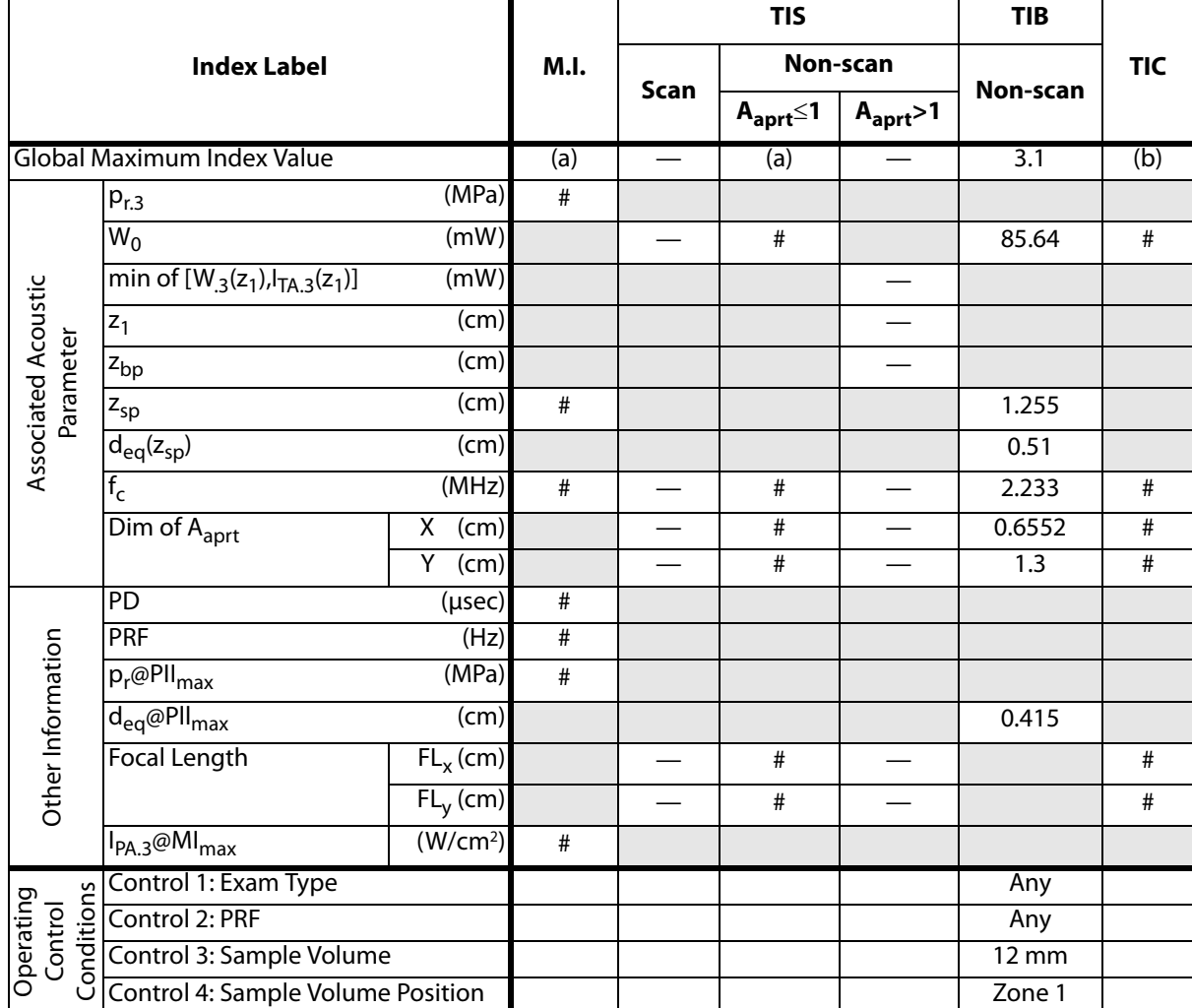

(a) This index is not required for this operating mode; value is <1.

(b) This transducer is not intended for transcranial or neonatal cephalic uses.

# No data are reported for this operating condition since the global maximum index value is not reported for the reason listed. (Reference Global Maximum Index Value line.)

# **Table 12: Transducer Model: D2/2 Operating Mode: CW**

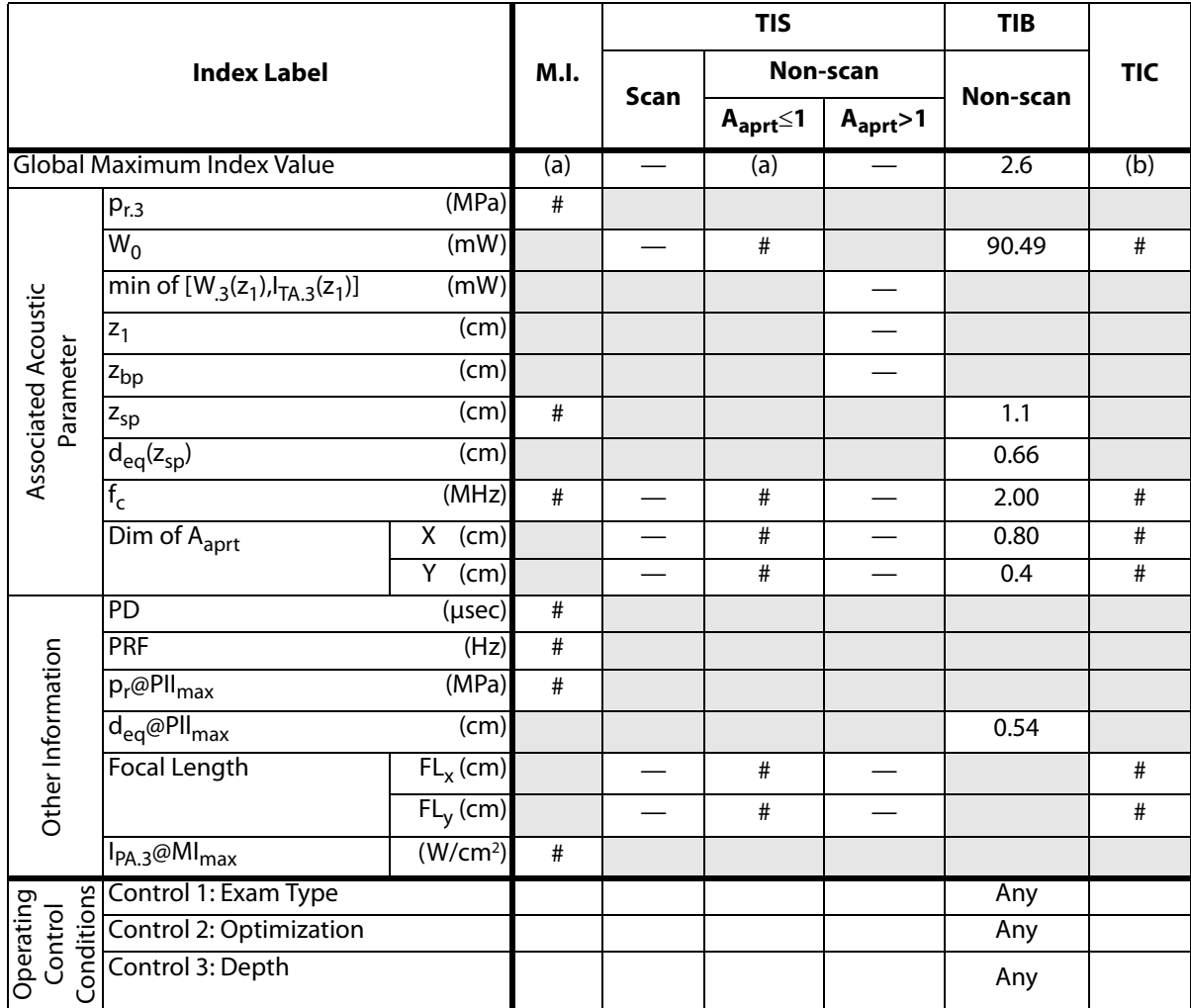

(a) This index is not required for this operating mode; value is <1.

(b) This transducer is not intended for transcranial or neonatal cephalic uses.

# No data are reported for this operating condition since the global maximum index value is not reported for the reason listed. (Reference Global Maximum Index Value line.)

# **Table 13: Transducer Model: HFL38/13-6 Operating Mode: CPD/Color**

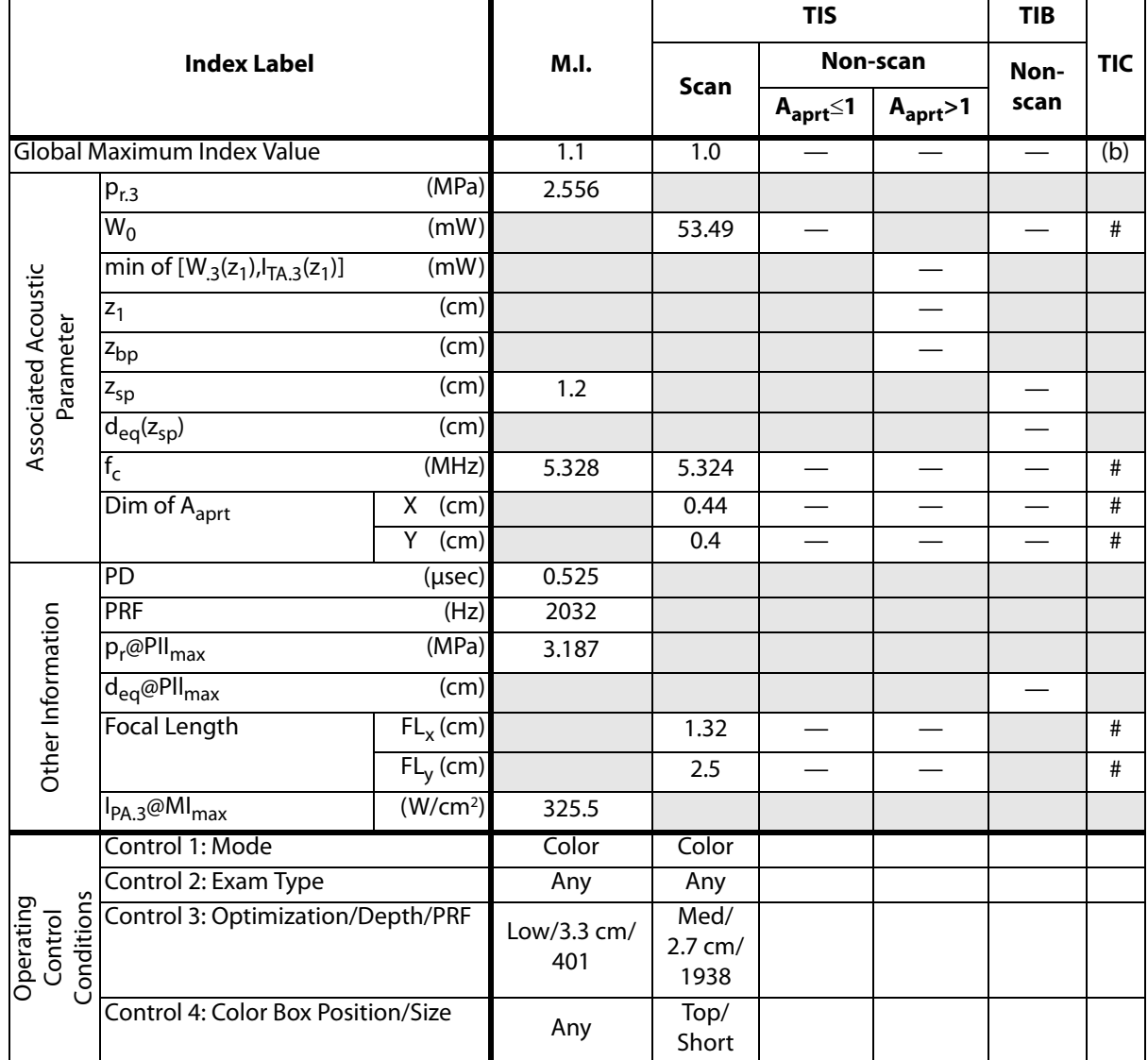

(a) This index is not required for this operating mode; value is <1.

- (b) This transducer is not intended for transcranial or neonatal cephalic uses.
- # No data are reported for this operating condition since the global maximum index value is not reported for the reason listed. (Reference Global Maximum Index Value line.)
- Data are not applicable for this transducer/mode.

## **Table 14: Transducer Model: HFL38/13-6 Operating Mode: PW Doppler**

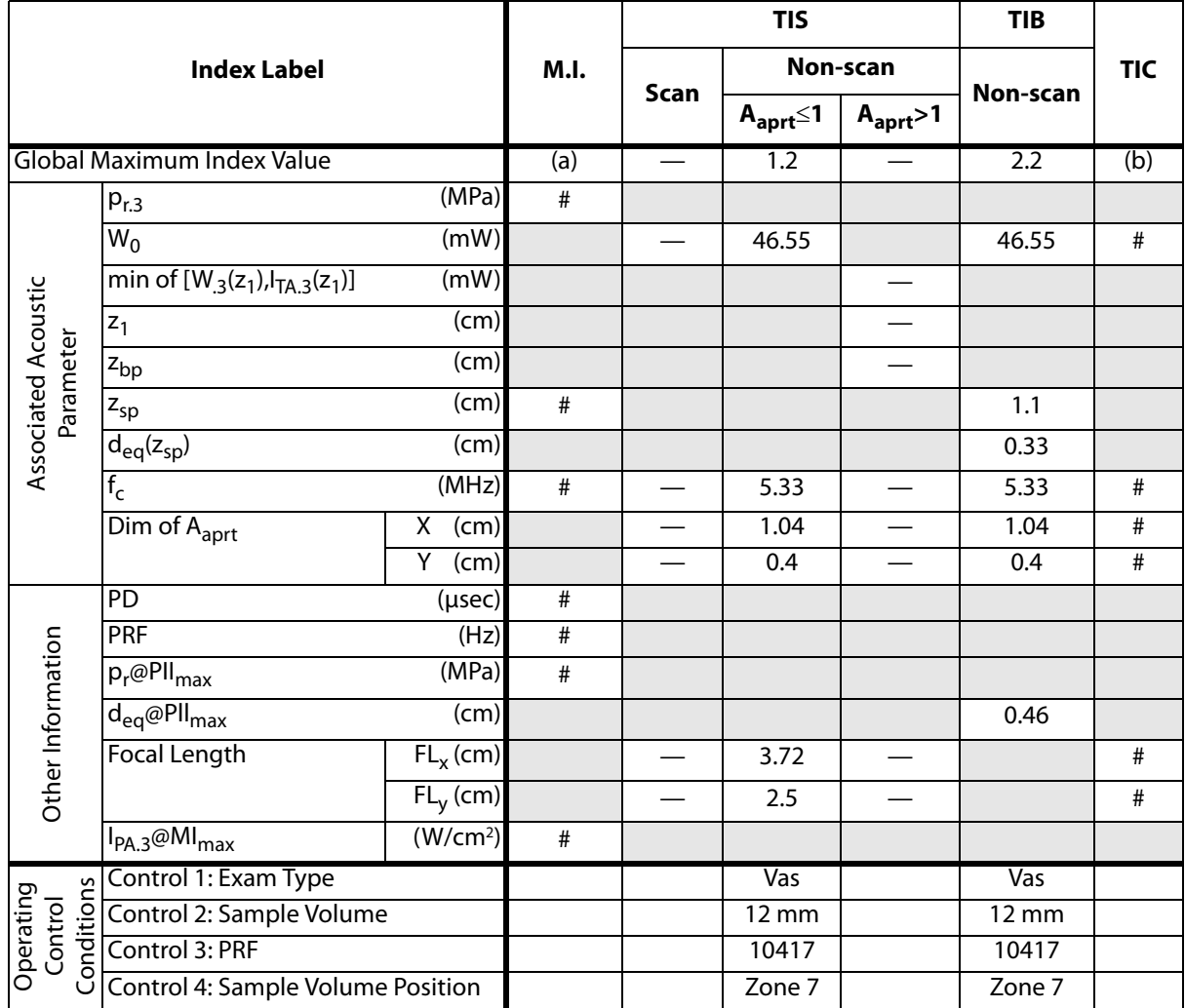

(a) This index is not required for this operating mode; value is <1.

(b) This transducer is not intended for transcranial or neonatal cephalic uses.

# No data are reported for this operating condition since the global maximum index value is not reported for the reason listed. (Reference Global Maximum Index Value line.)

# **Table 15: Transducer Model: ICT/8-5 Operating Mode: CPD/Color**

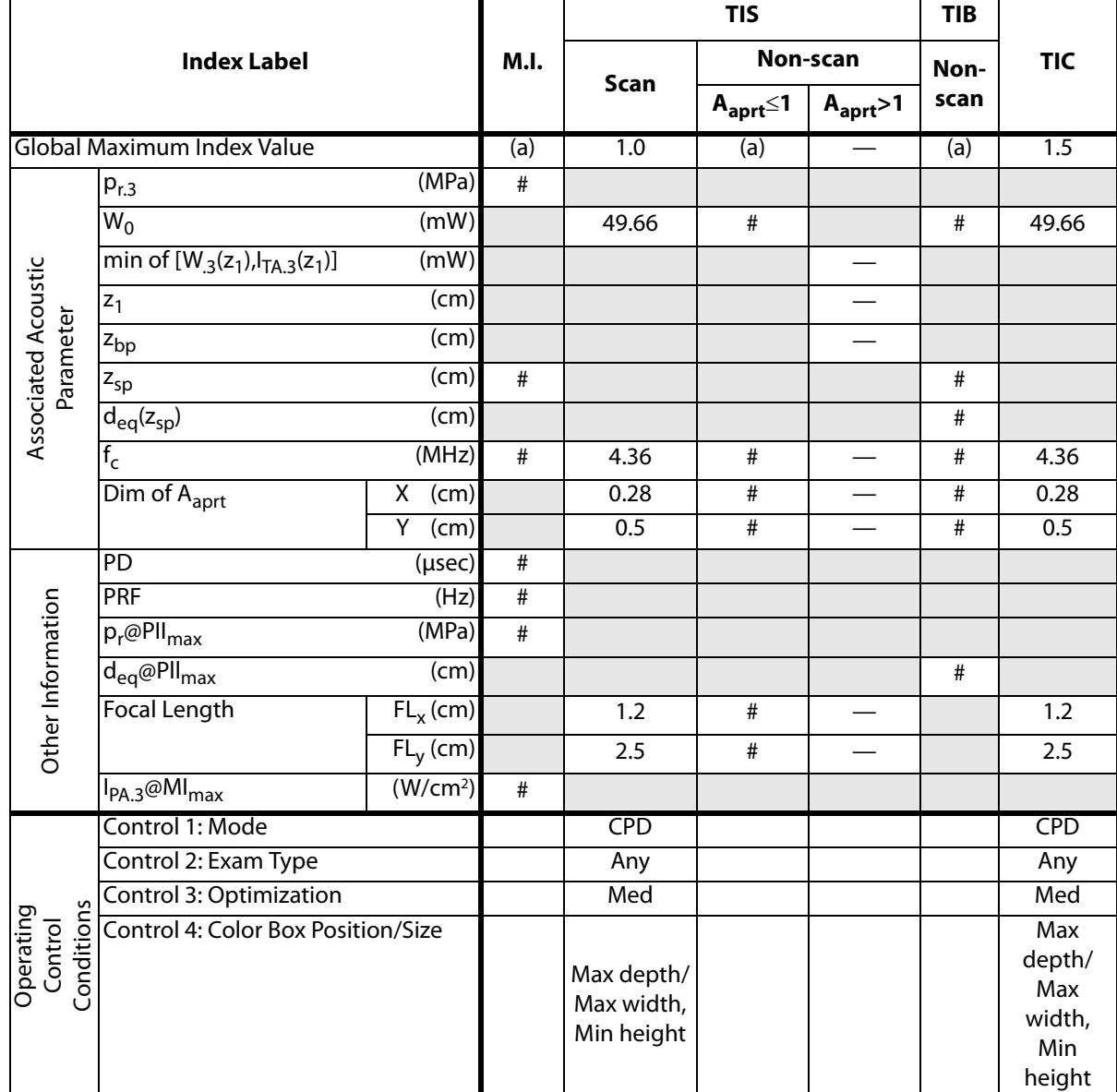

(a) This index is not required for this operating mode; value is <1.

(b) This transducer is not intended for transcranial or neonatal cephalic uses.

# No data are reported for this operating condition since the global maximum index value is not reported for the reason listed. (Reference Global Maximum Index Value line.)

# **Table 16: Transducer Model: ICT/8-5 Operating Mode: PW Doppler**

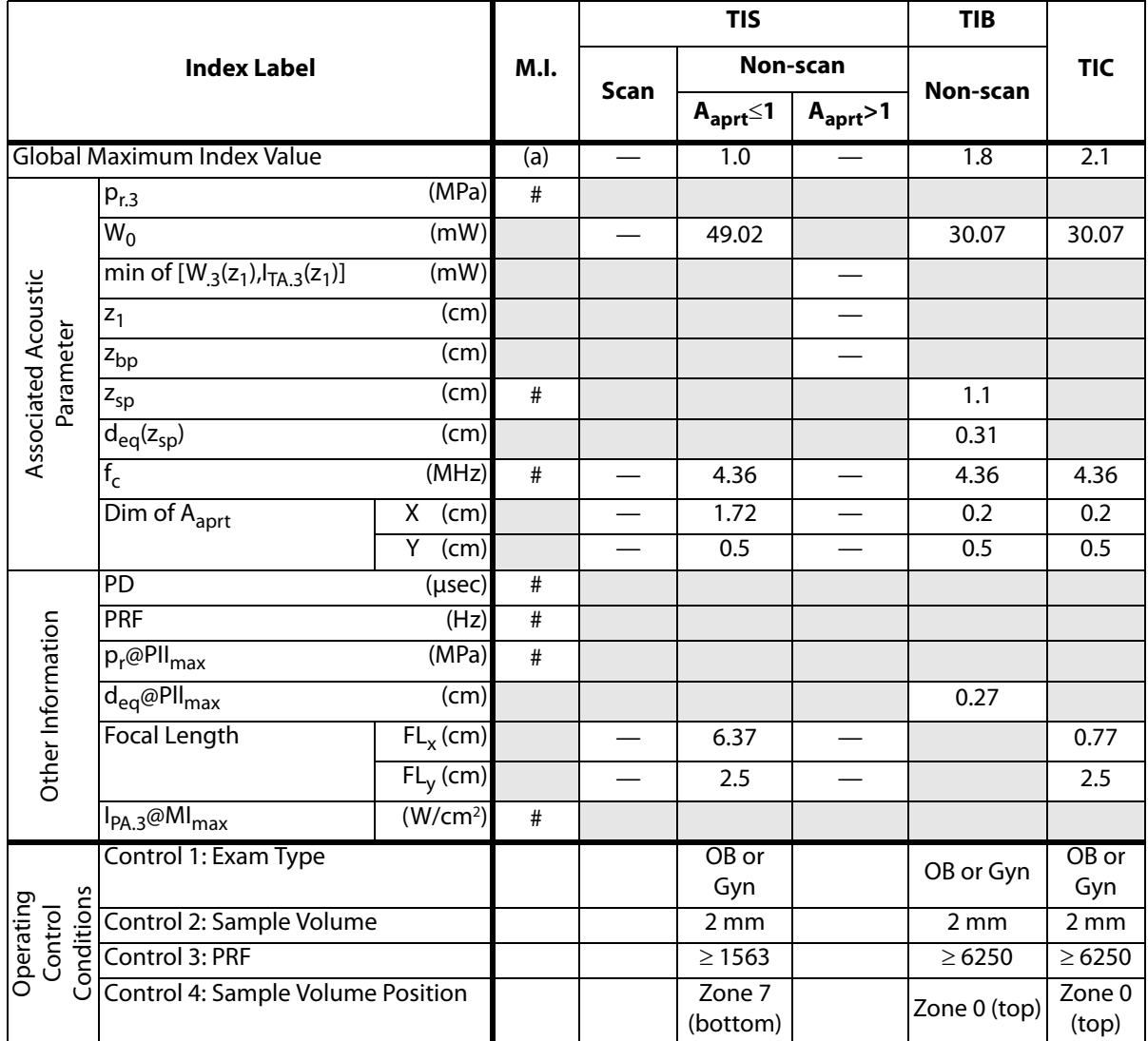

(a) This index is not required for this operating mode; value is <1.

(b) This transducer is not intended for transcranial or neonatal cephalic uses.

# No data are reported for this operating condition since the global maximum index value is not reported for the reason listed. (Reference Global Maximum Index Value line.)

### **Table 17: Transducer Model L25e/13-6 Operating Mode: PW Doppler**

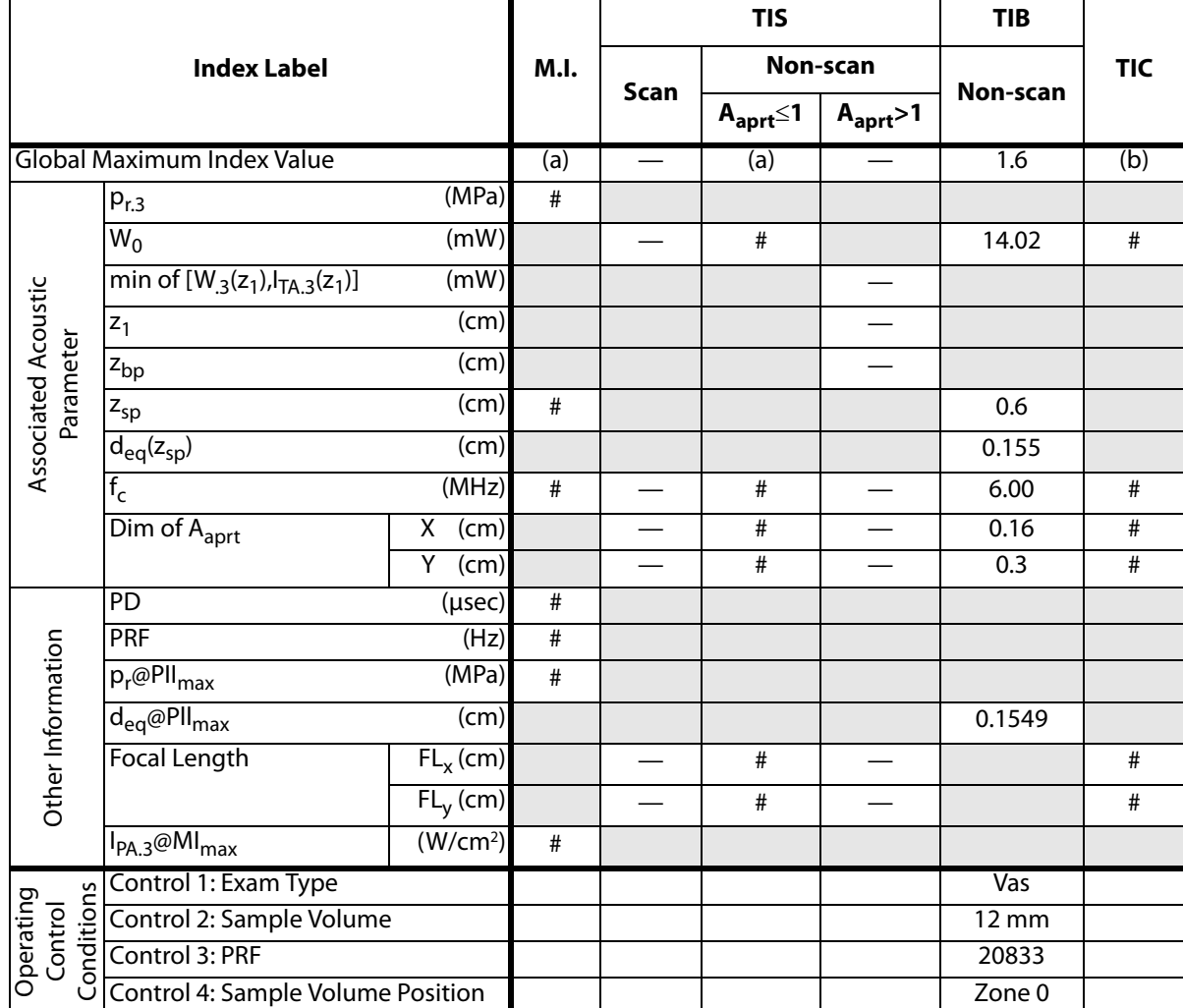

(a) This index is not required for this operating mode; value is <1.

(b) This transducer is not intended for transcranial or neonatal cephalic uses.

# No data are reported for this operating condition since the global maximum index value is not reported for the reason listed. (Reference Global Maximum Index Value line.)

# **Table 18: Transducer Model: L38e/10-5 Operating Mode: 2D**

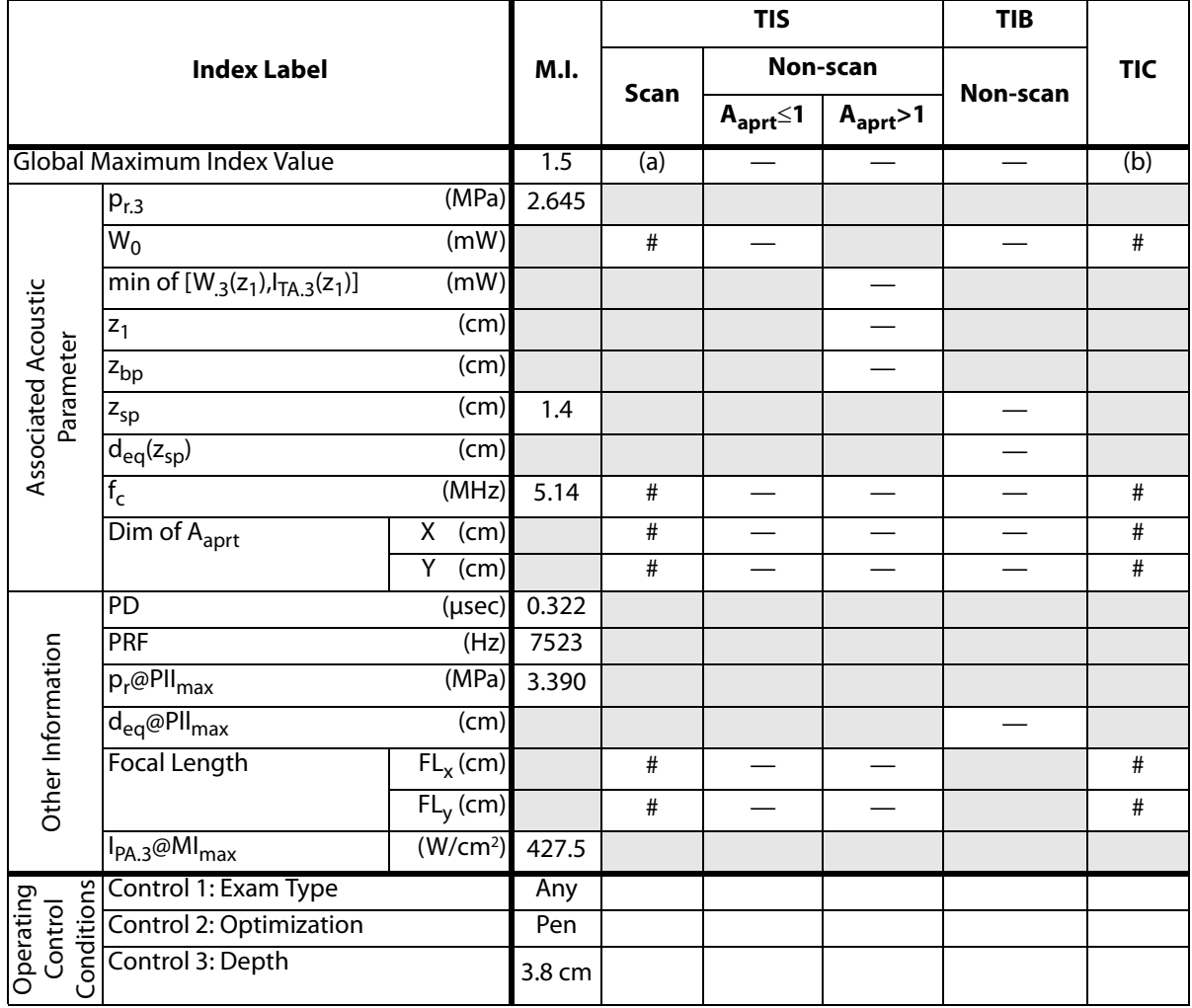

(a) This index is not required for this operating mode; value is <1.

(b) This transducer is not intended for transcranial or neonatal cephalic uses.

# No data are reported for this operating condition since the global maximum index value is not reported for the reason listed. (Reference Global Maximum Index Value line.)

### **Table 19: Transducer Model: L38e/10-5 Operating Mode: M Mode**

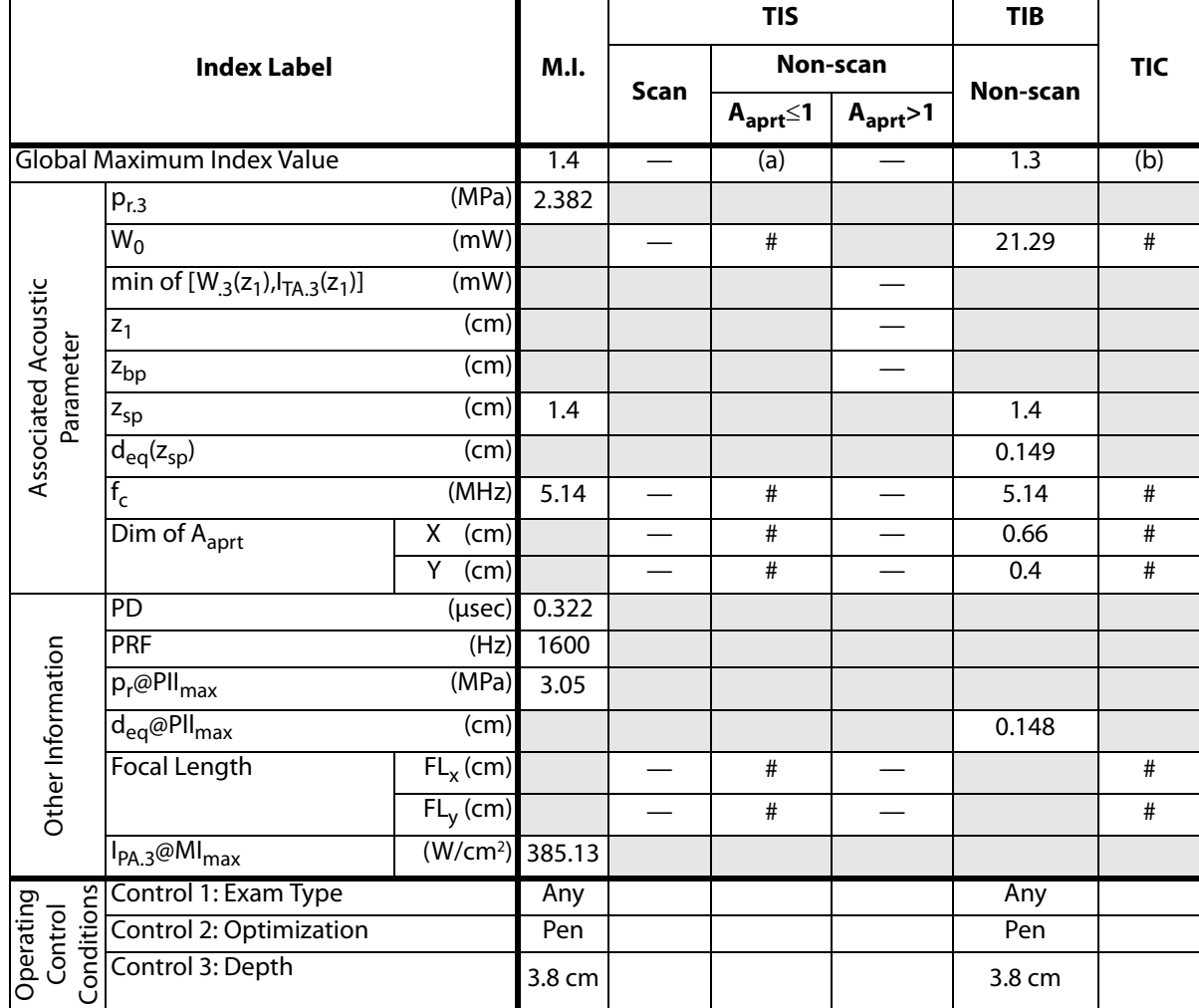

(a) This index is not required for this operating mode; value is <1.

(b) This transducer is not intended for transcranial or neonatal cephalic uses.

# No data are reported for this operating condition since the global maximum index value is not reported for the reason listed. (Reference Global Maximum Index Value line.)

### **Table 20: Transducer Model: L38e/10-5 Operating Mode: CPD/Color**

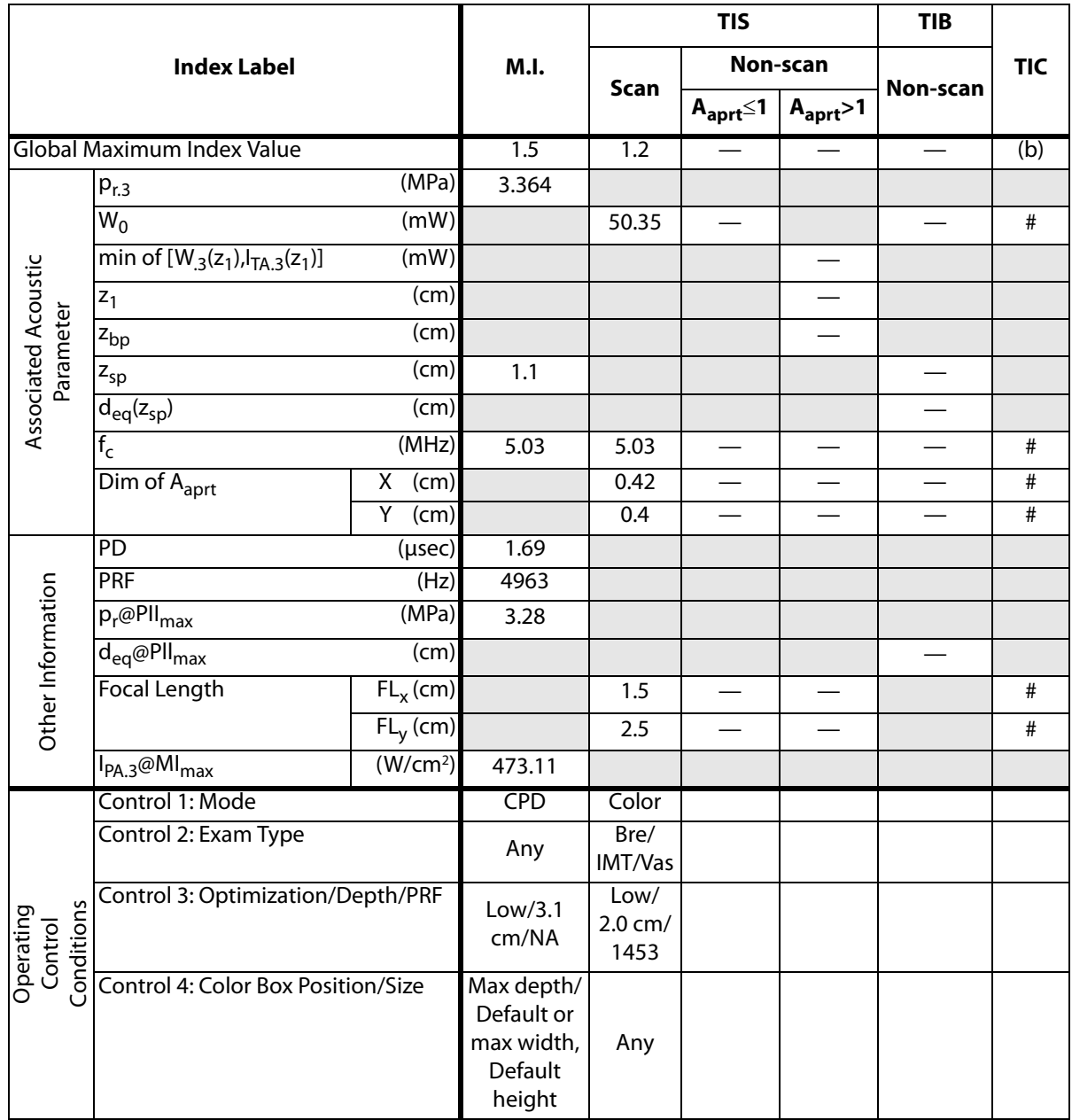

(a) This index is not required for this operating mode; value is <1.

(b) This transducer is not intended for transcranial or neonatal cephalic uses.

# No data are reported for this operating condition since the global maximum index value is not reported for the reason listed. (Reference Global Maximum Index Value line.)

# **Table 21: Transducer Model: L38e/10-5 Operating Mode: PW Doppler**

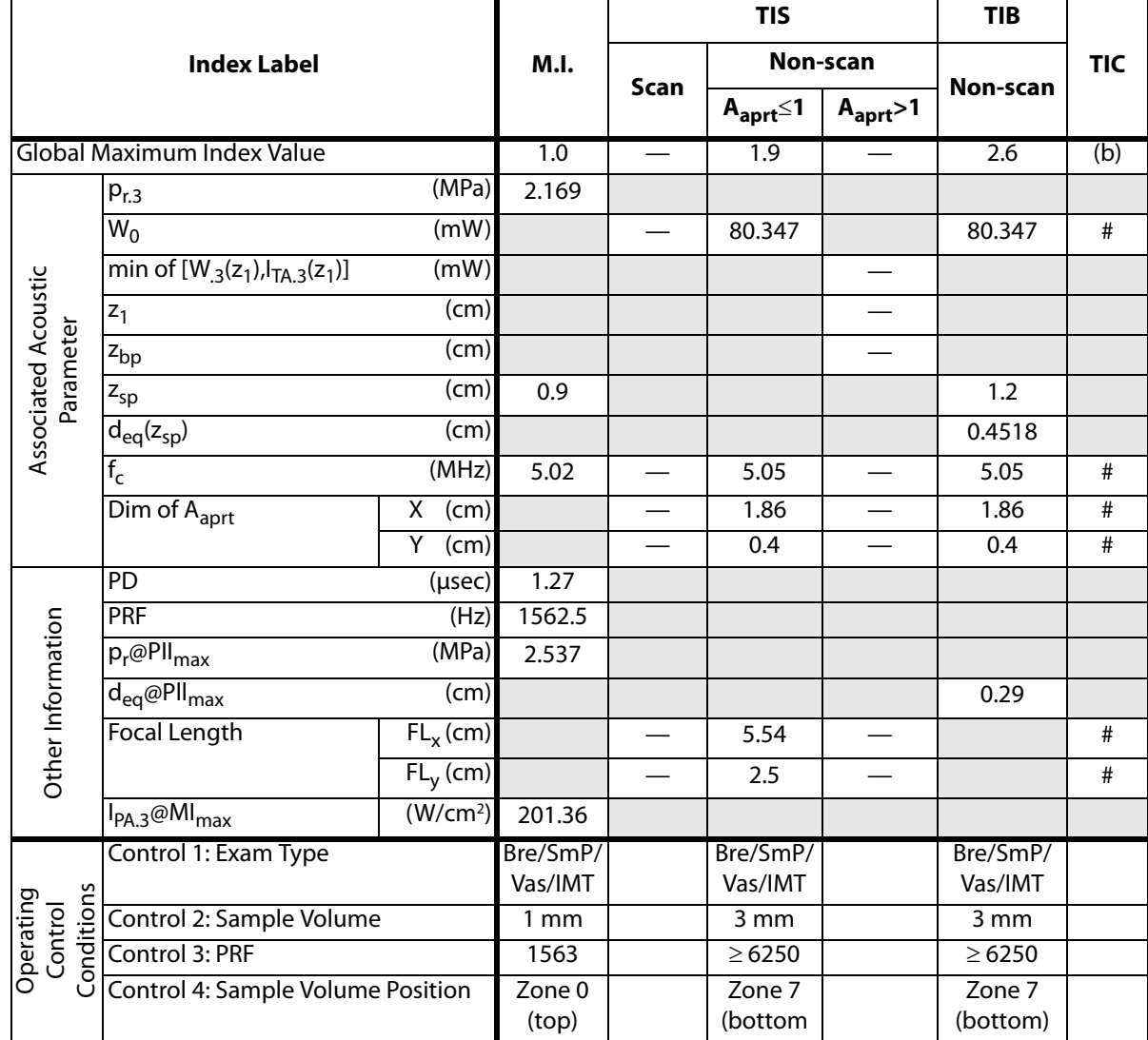

(a) This index is not required for this operating mode; value is <1.

(b) This transducer is not intended for transcranial or neonatal cephalic uses.

# No data are reported for this operating condition since the global maximum index value is not reported for the reason listed. (Reference Global Maximum Index Value line.)

# **Table 22: Transducer Model: P10/8-4 Operating Mode: 2D**

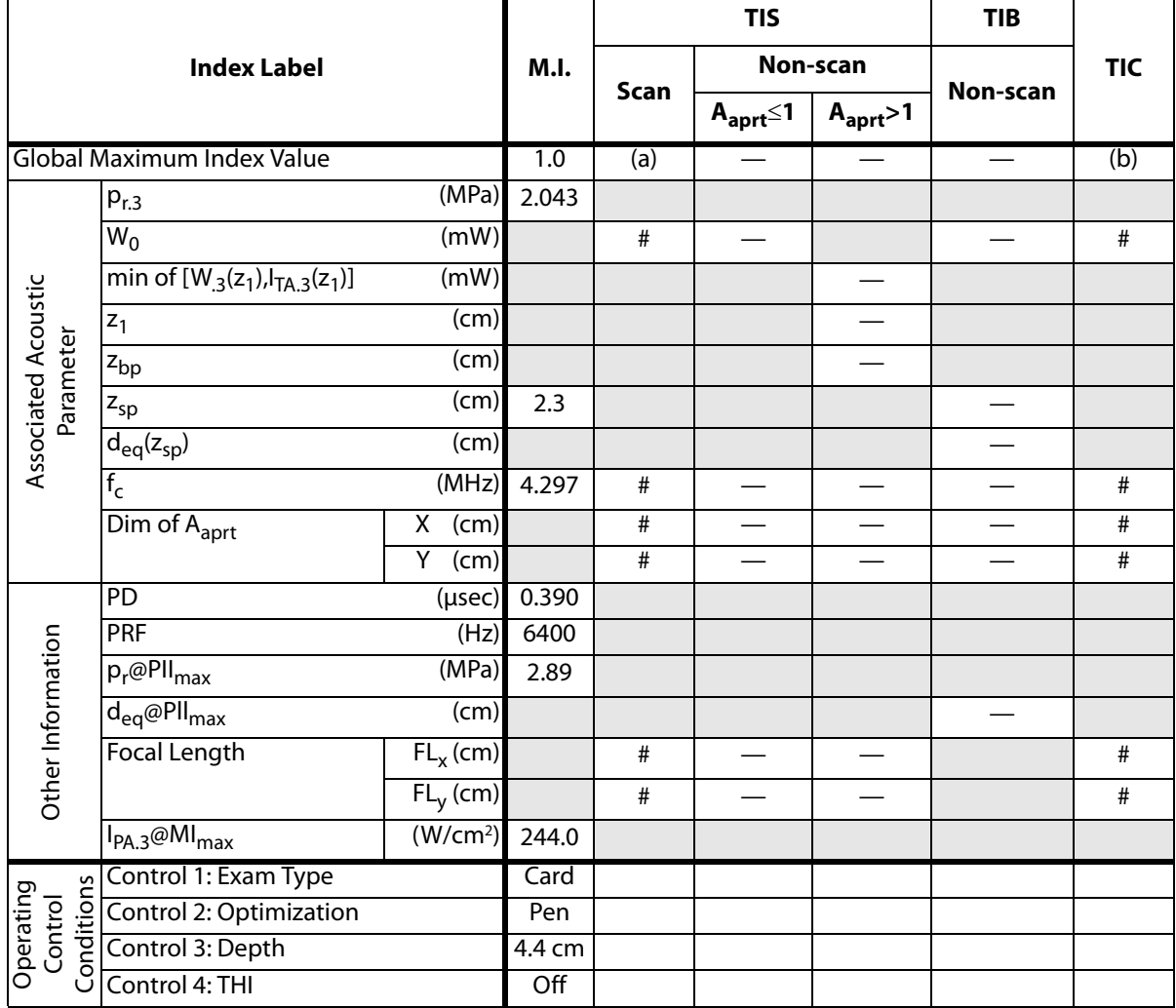

(a) This index is not required for this operating mode; value is <1.

(b) This transducer is not intended for transcranial or neonatal cephalic uses.

# No data are reported for this operating condition since the global maximum index value is not reported for the reason listed. (Reference Global Maximum Index Value line.)

# **Table 23: Transducer Model: P10/8-4 Operating Mode: M Mode**

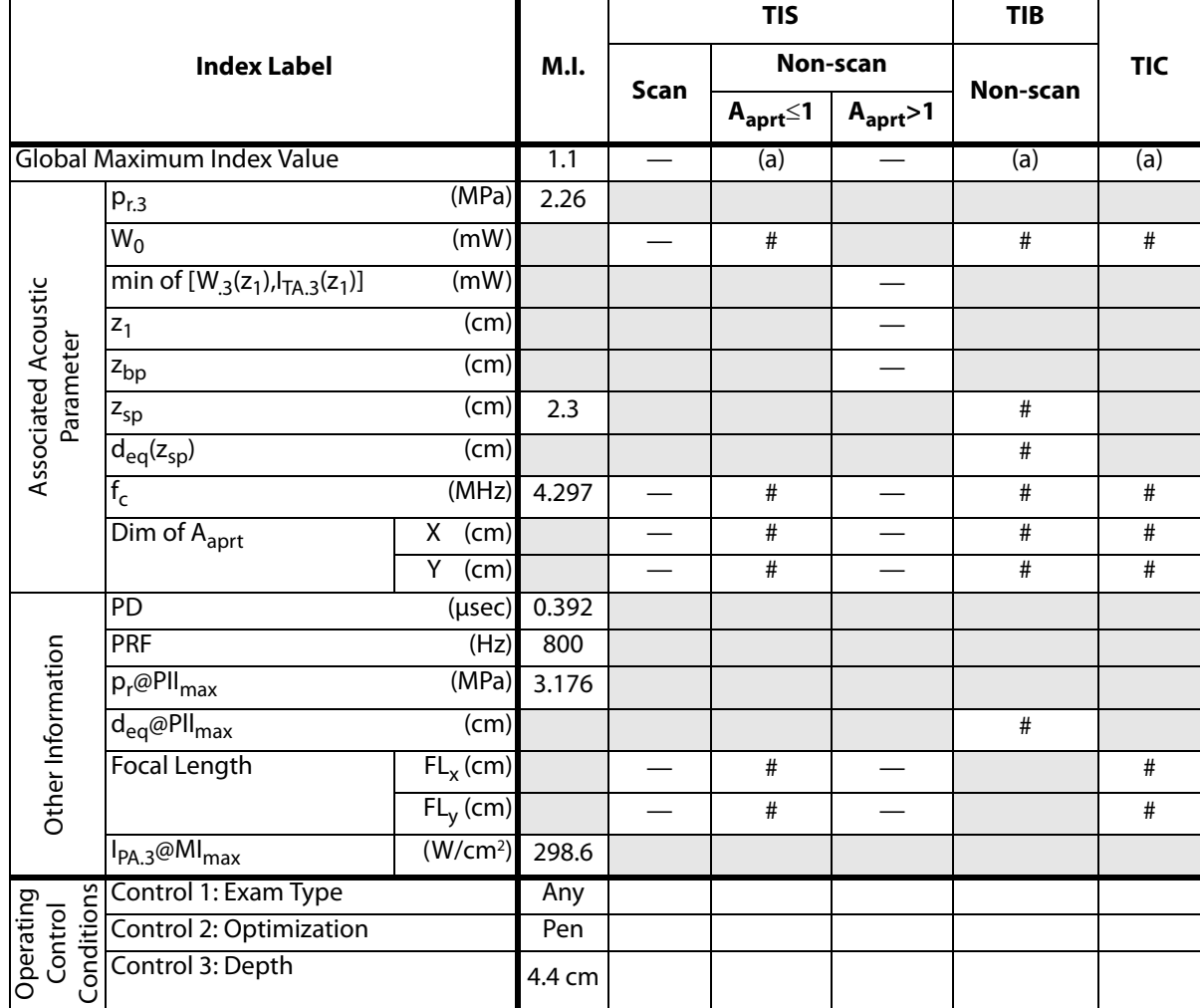

(a) This index is not required for this operating mode; value is <1.

(b) This transducer is not intended for transcranial or neonatal cephalic uses.

# No data are reported for this operating condition since the global maximum index value is not reported for the reason listed. (Reference Global Maximum Index Value line.)

### **Table 24: Transducer Model: P10/8-4 Operating Mode: CPD/Color**

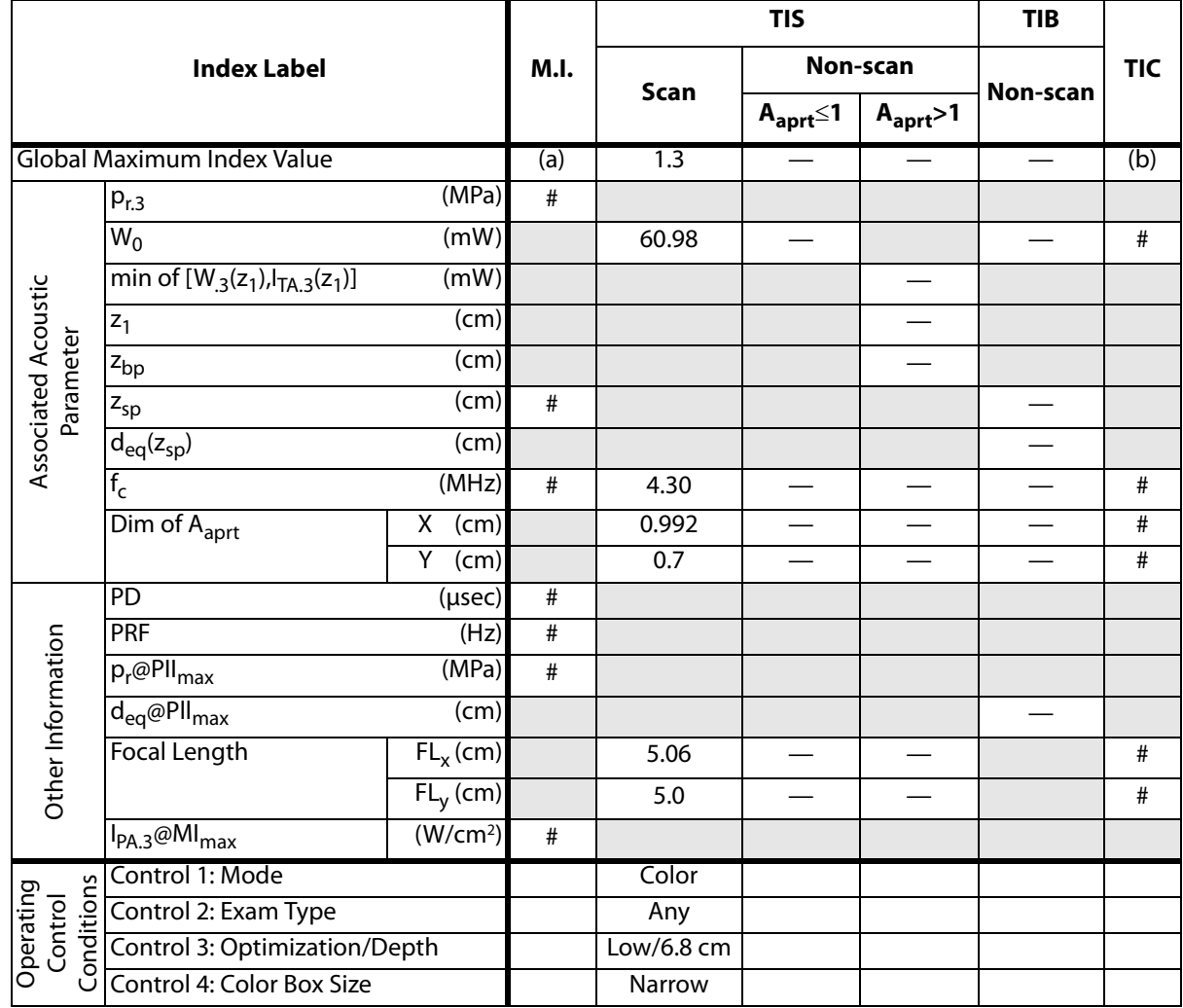

(a) This index is not required for this operating mode; value is <1.

(b) This transducer is not intended for transcranial or neonatal cephalic uses.

# No data are reported for this operating condition since the global maximum index value is not reported for the reason listed. (Reference Global Maximum Index Value line.)

### **Table 25: Transducer Model: P10/8-4 Operating Mode: PW**

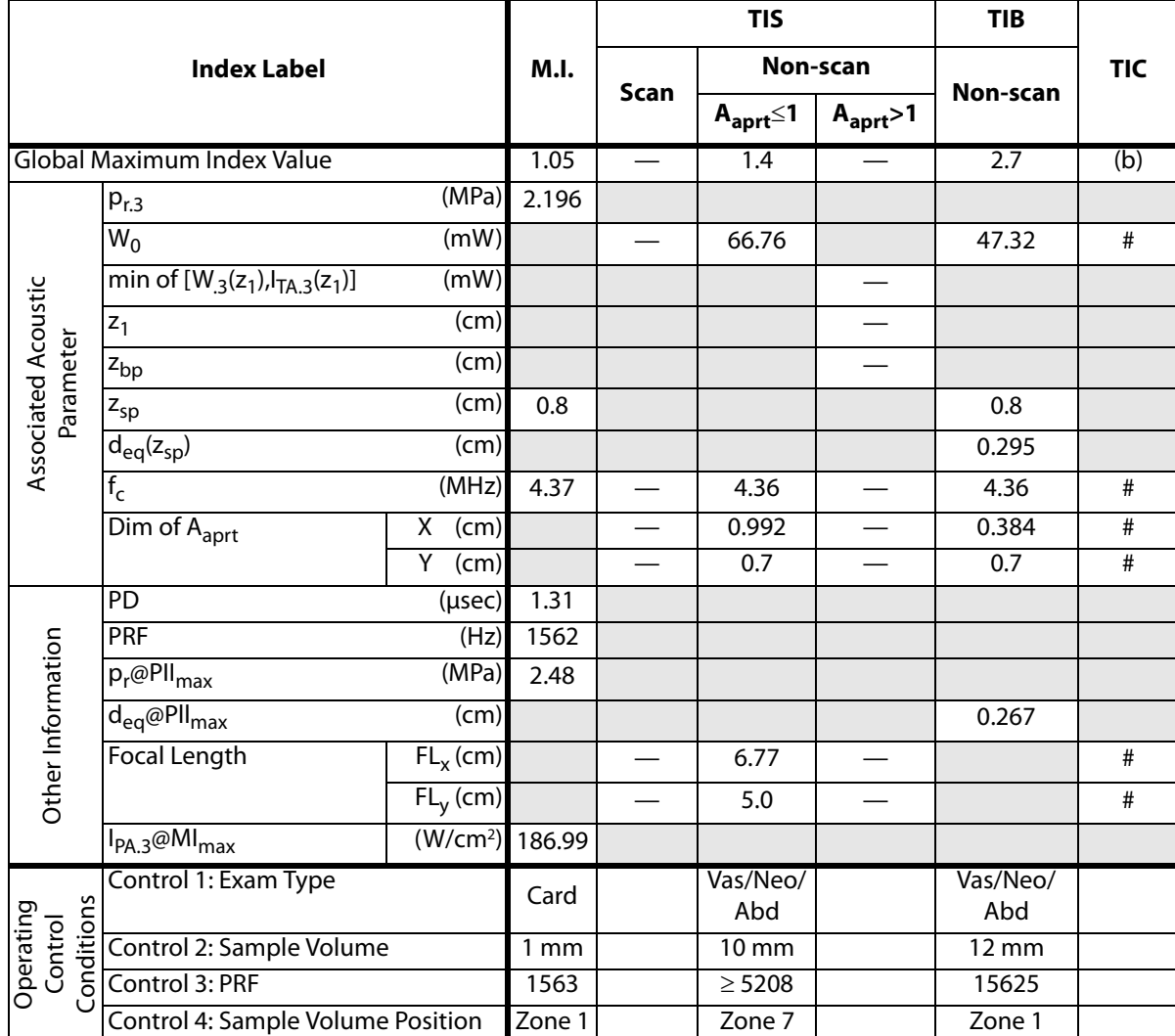

(a) This index is not required for this operating mode; value is <1.

(b) This transducer is not intended for transcranial or neonatal cephalic uses.

# No data are reported for this operating condition since the global maximum index value is not reported for the reason listed. (Reference Global Maximum Index Value line.)

### **Table 26: Transducer Model: P10/8-4 Operating Mode: CW**

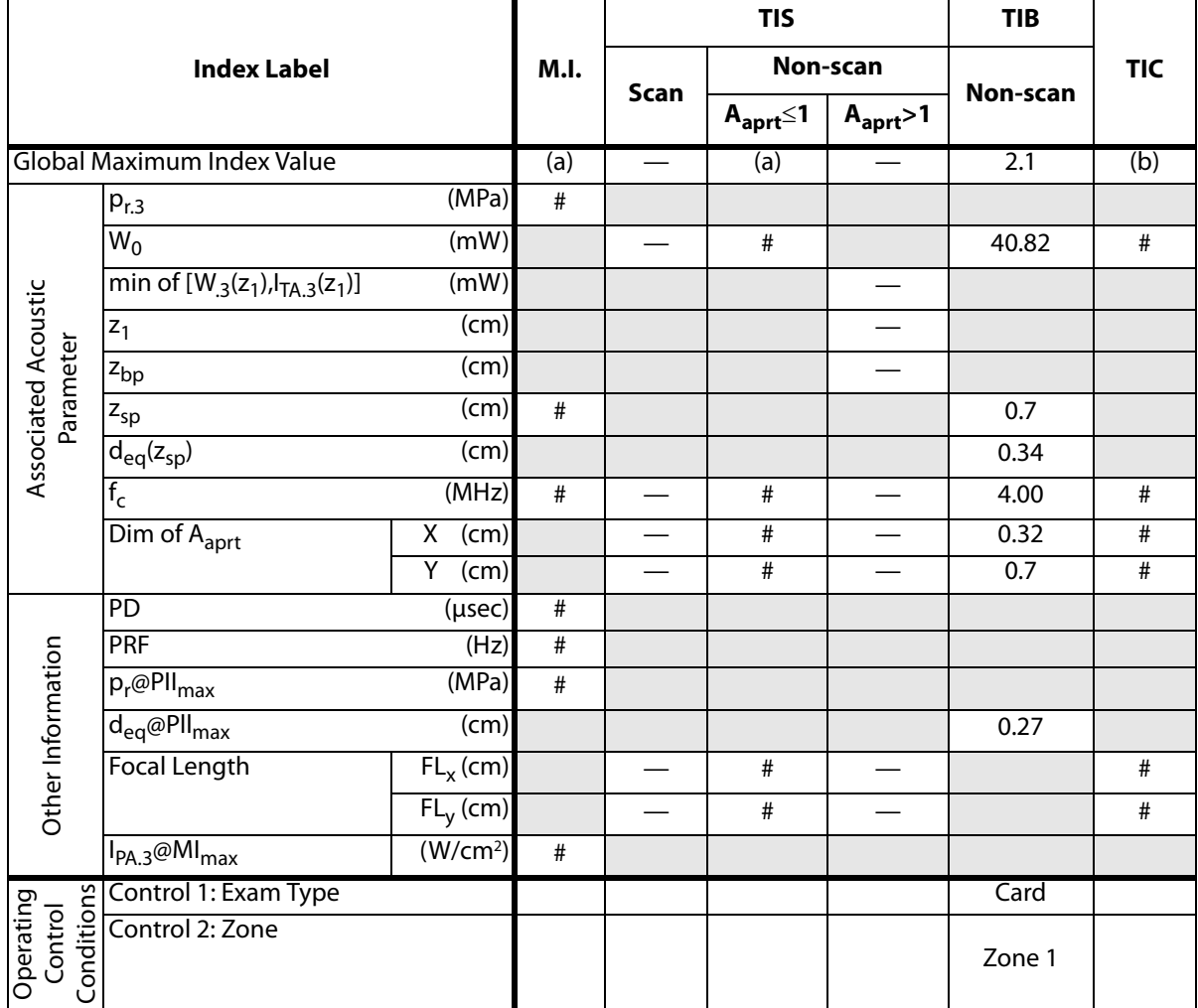

(a) This index is not required for this operating mode; value is <1.

(b) This transducer is not intended for transcranial or neonatal cephalic uses.

# No data are reported for this operating condition since the global maximum index value is not reported for the reason listed. (Reference Global Maximum Index Value line.)

# **Table 27: Transducer Model: P17/5-1 Operating Mode: 2D**

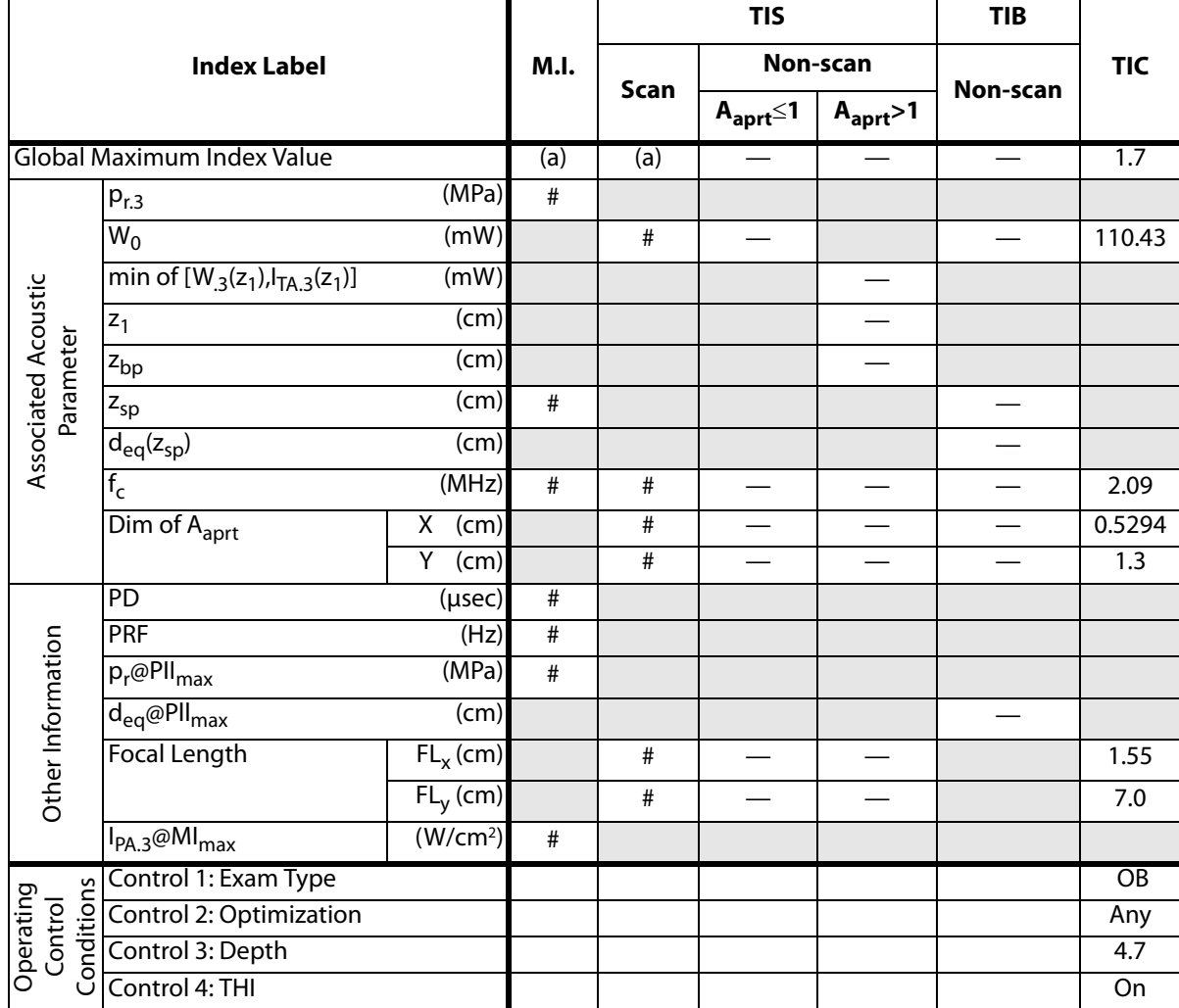

**Safety**

(a) This index is not required for this operating mode; value is <1.

(b) This transducer is not intended for transcranial or neonatal cephalic uses.

# No data are reported for this operating condition since the global maximum index value is not reported for the reason listed. (Reference Global Maximum Index Value line.)

### **Table 28: Transducer Model: P17/5-1 Operating Mode: M Mode**

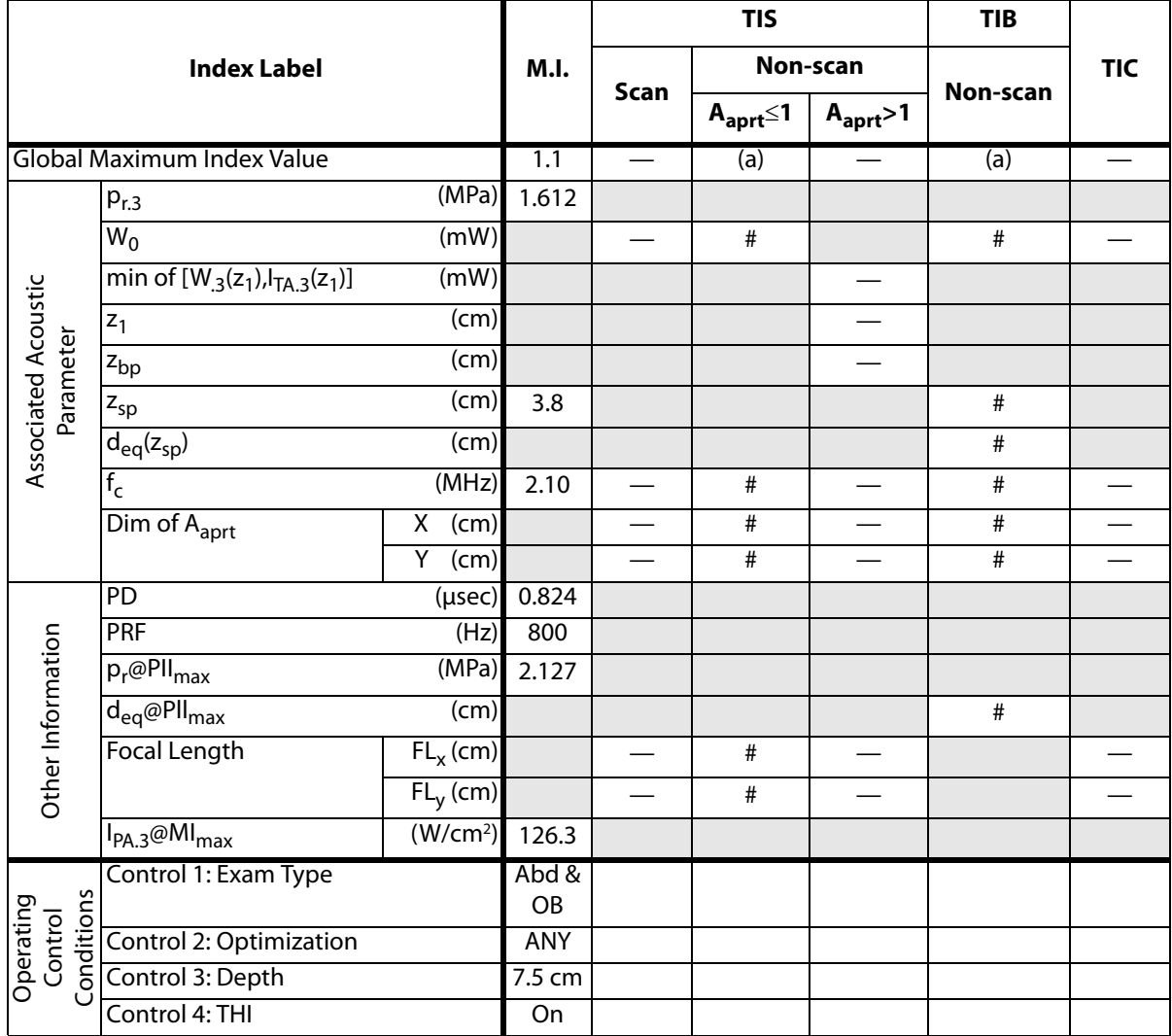

(a) This index is not required for this operating mode; value is <1.

(b) This transducer is not intended for transcranial or neonatal cephalic uses.

# No data are reported for this operating condition since the global maximum index value is not reported for the reason listed. (Reference Global Maximum Index Value line.)

### **Table 29: Transducer Model: P17/5-1 Operating Mode: CPD/Color**

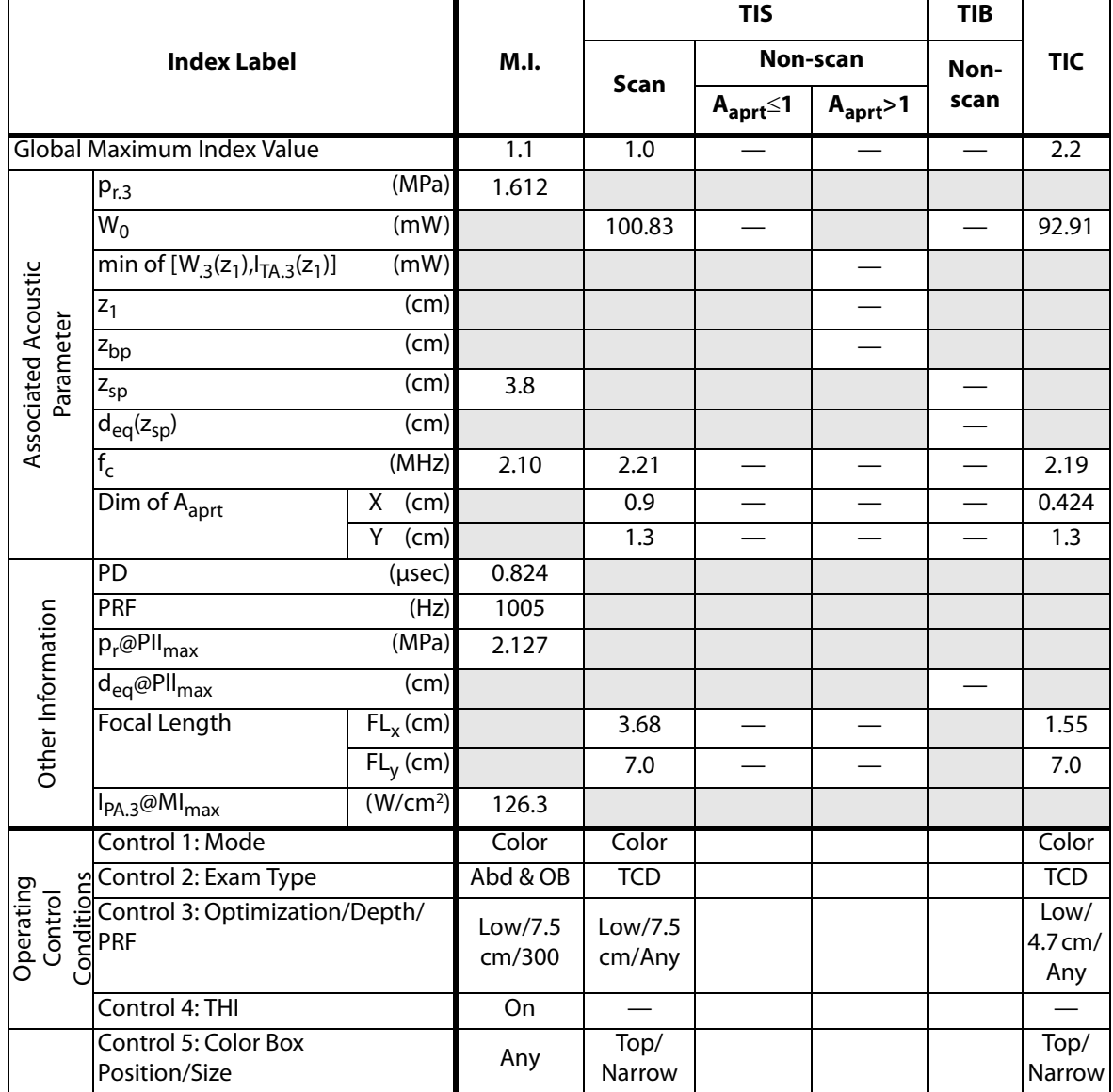

(a) This index is not required for this operating mode; value is <1.

(b) This transducer is not intended for transcranial or neonatal cephalic uses.

# No data are reported for this operating condition since the global maximum index value is not reported for the reason listed. (Reference Global Maximum Index Value line.)

— Data are not applicable for this transducer/mode.

**Safety**

### **Table 30: Transducer Model: P17/5-1 Operating Mode: PW Doppler**

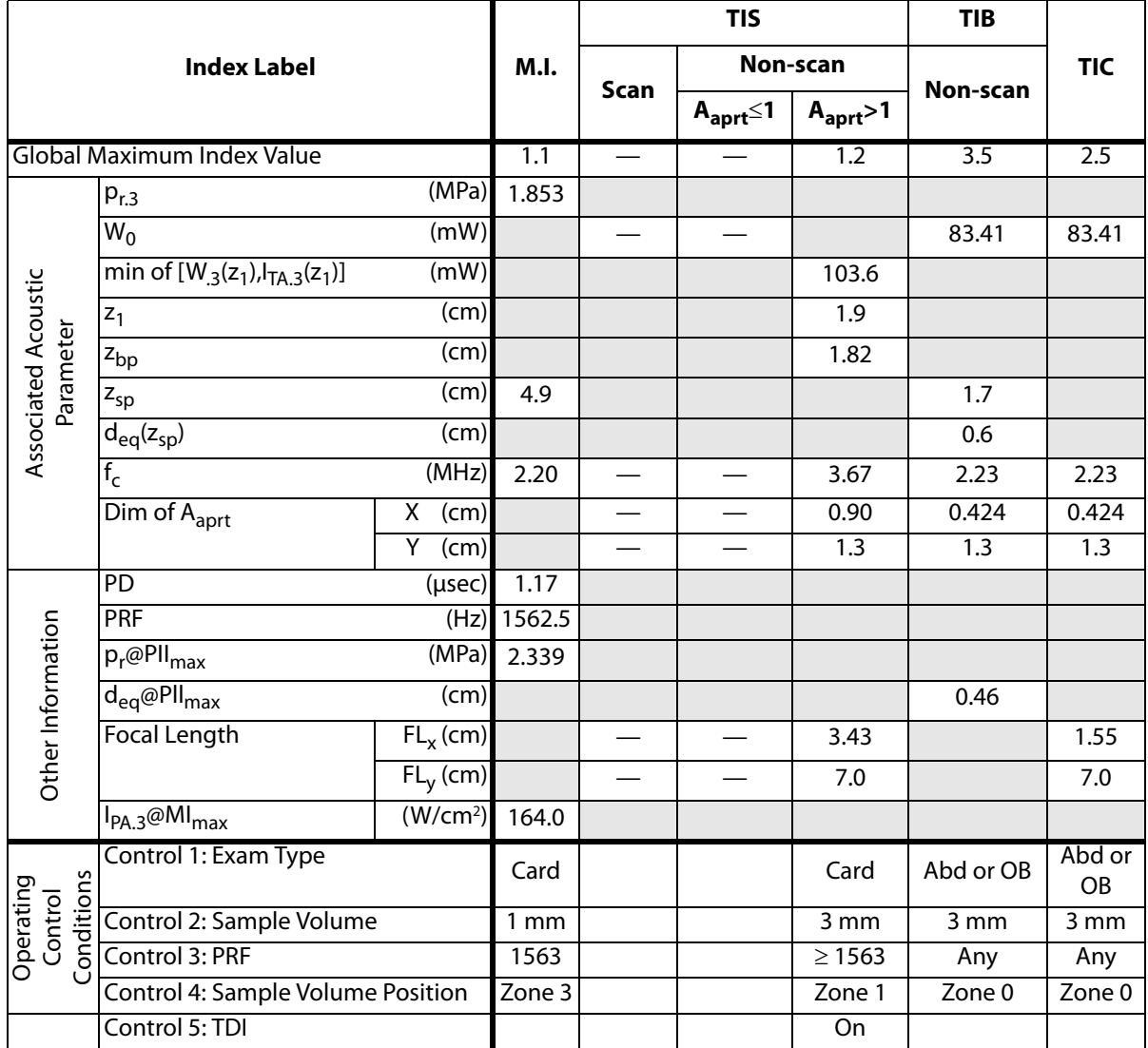

(a) This index is not required for this operating mode; value is <1.

(b) This transducer is not intended for transcranial or neonatal cephalic uses.

# No data are reported for this operating condition since the global maximum index value is not reported for the reason listed. (Reference Global Maximum Index Value line.)

# **Table 31: Transducer Model: P17/5-1 Operating Mode: CW**

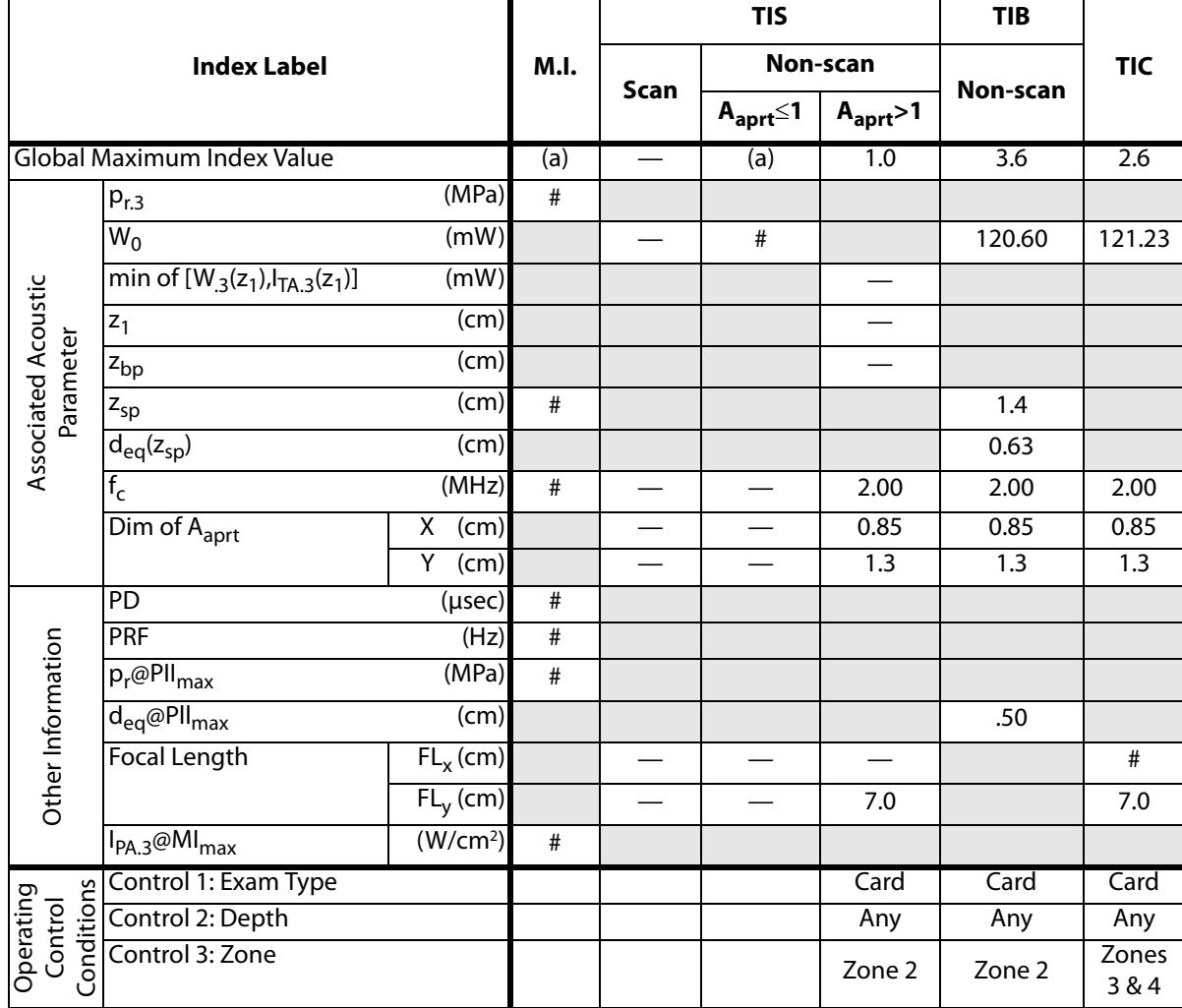

(a) This index is not required for this operating mode; value is <1.

(b) This transducer is not intended for transcranial or neonatal cephalic uses.

# No data are reported for this operating condition since the global maximum index value is not reported for the reason listed. (Reference Global Maximum Index Value line.)

# **Table 32: Transducer Model: SLA/13-6 Operating Mode: 2D**

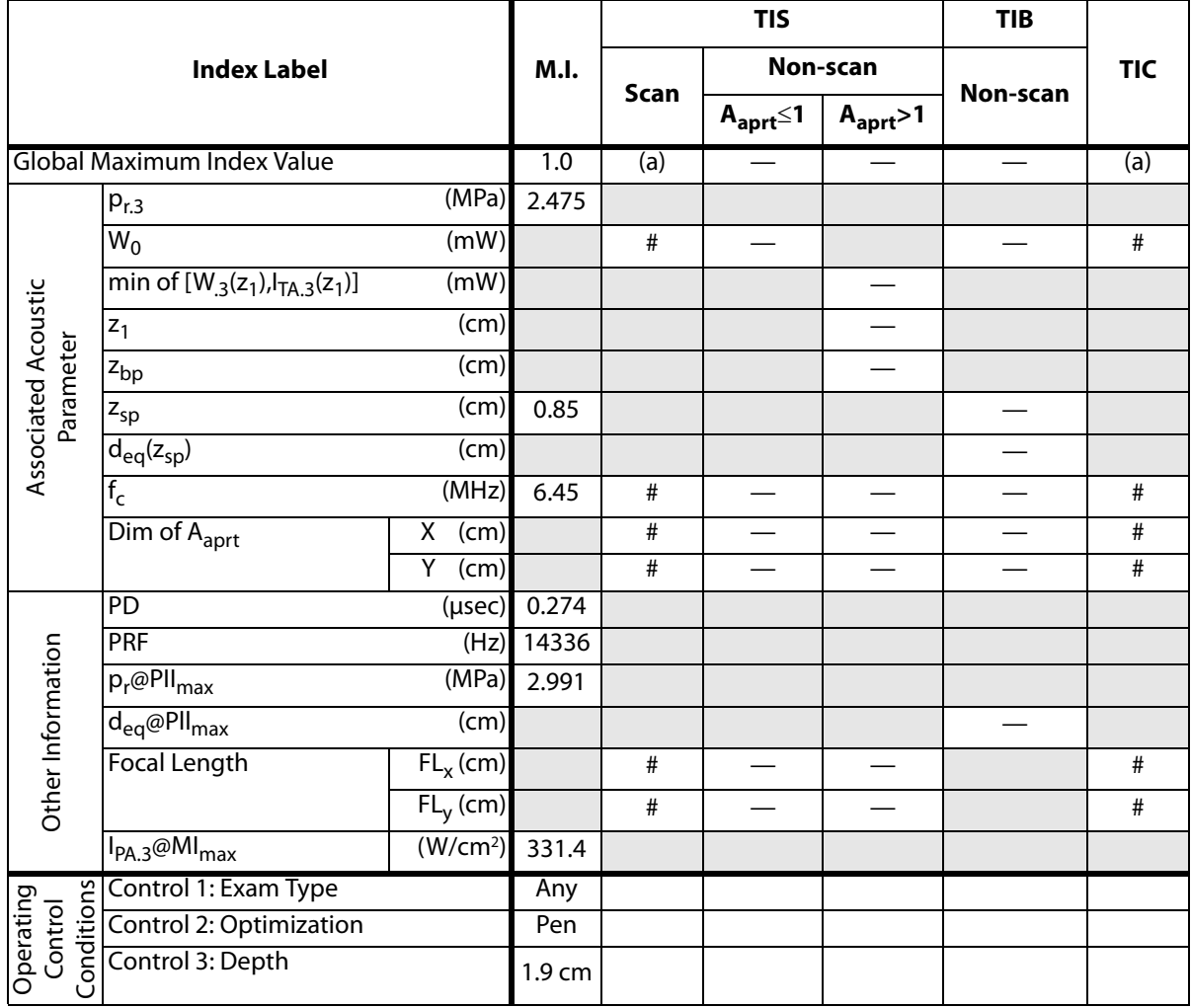

(a) This index is not required for this operating mode; value is <1.

(b) This transducer is not intended for transcranial or neonatal cephalic uses.

# No data are reported for this operating condition since the global maximum index value is not reported for the reason listed. (Reference Global Maximum Index Value line.)

# **Table 33: Transducer Model: SLA/13-6 Operating Mode: M Mode**

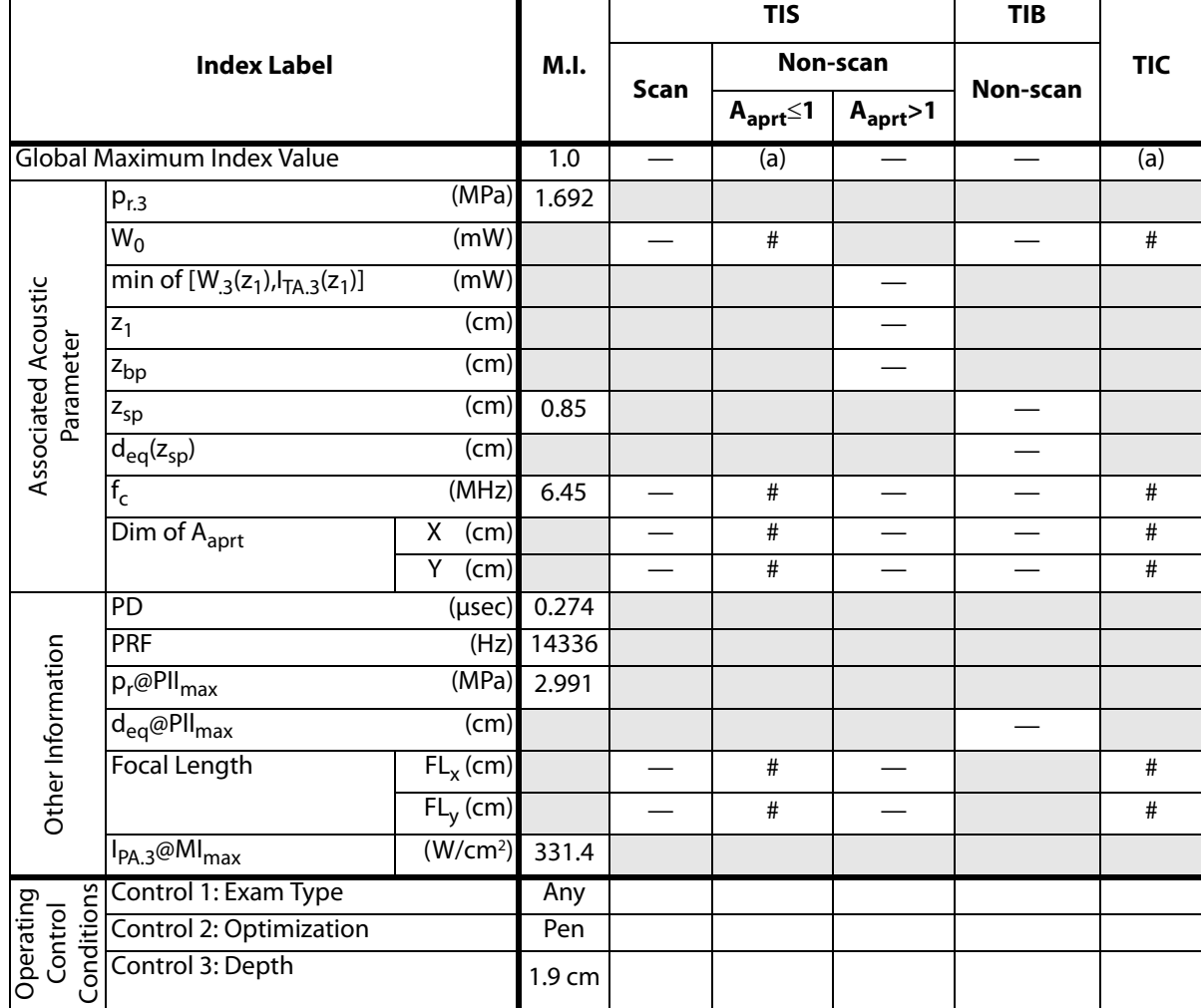

(a) This index is not required for this operating mode; value is <1.

(b) This transducer is not intended for transcranial or neonatal cephalic uses.

# No data are reported for this operating condition since the global maximum index value is not reported for the reason listed. (Reference Global Maximum Index Value line.)

# **Table 34: Transducer Model: SLA/13-6 Operating Mode: CPD/Color**

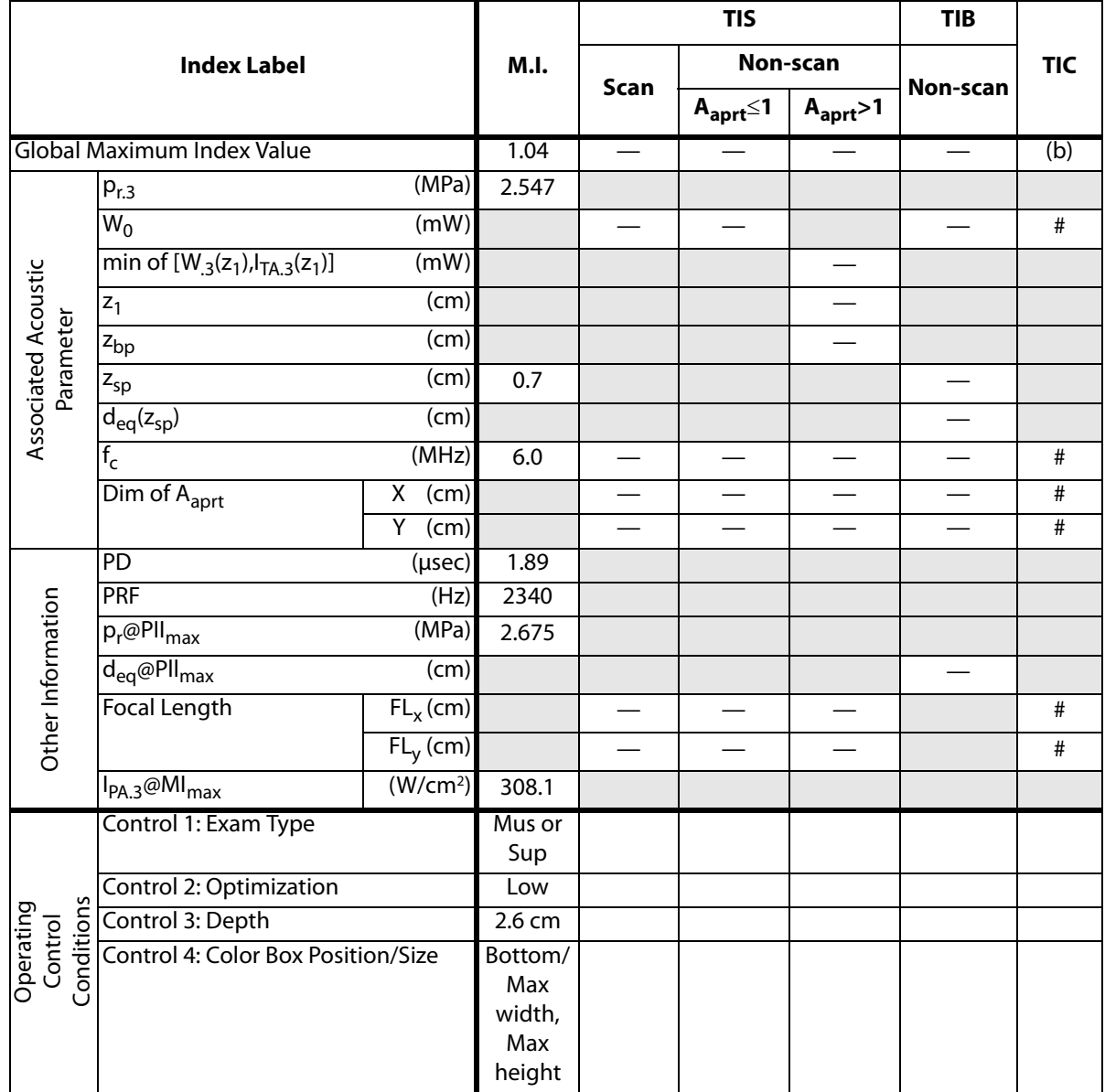

(a) This index is not required for this operating mode; value is <1.

(b) This transducer is not intended for transcranial or neonatal cephalic uses.

# No data are reported for this operating condition since the global maximum index value is not reported for the reason listed. (Reference Global Maximum Index Value line.)

# **Table 35: Transducer Model: SLA/13-6 Operating Mode: PW Doppler**

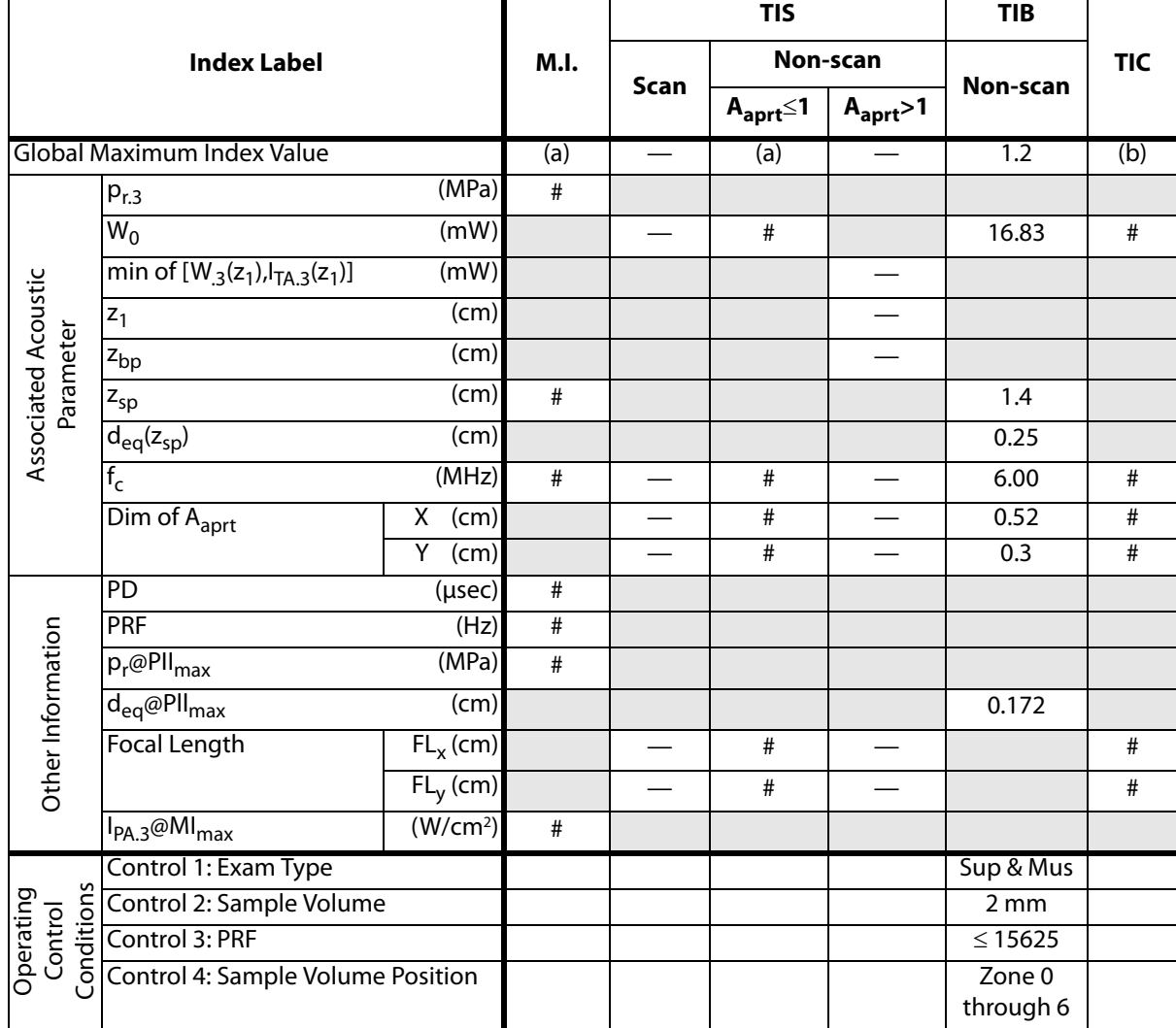

(a) This index is not required for this operating mode; value is <1.

(b) This transducer is not intended for transcranial or neonatal cephalic uses.

# No data are reported for this operating condition since the global maximum index value is not reported for the reason listed. (Reference Global Maximum Index Value line.)

### **Table 36: Transducer Model: SLT/10-5 Operating Mode: 2D**

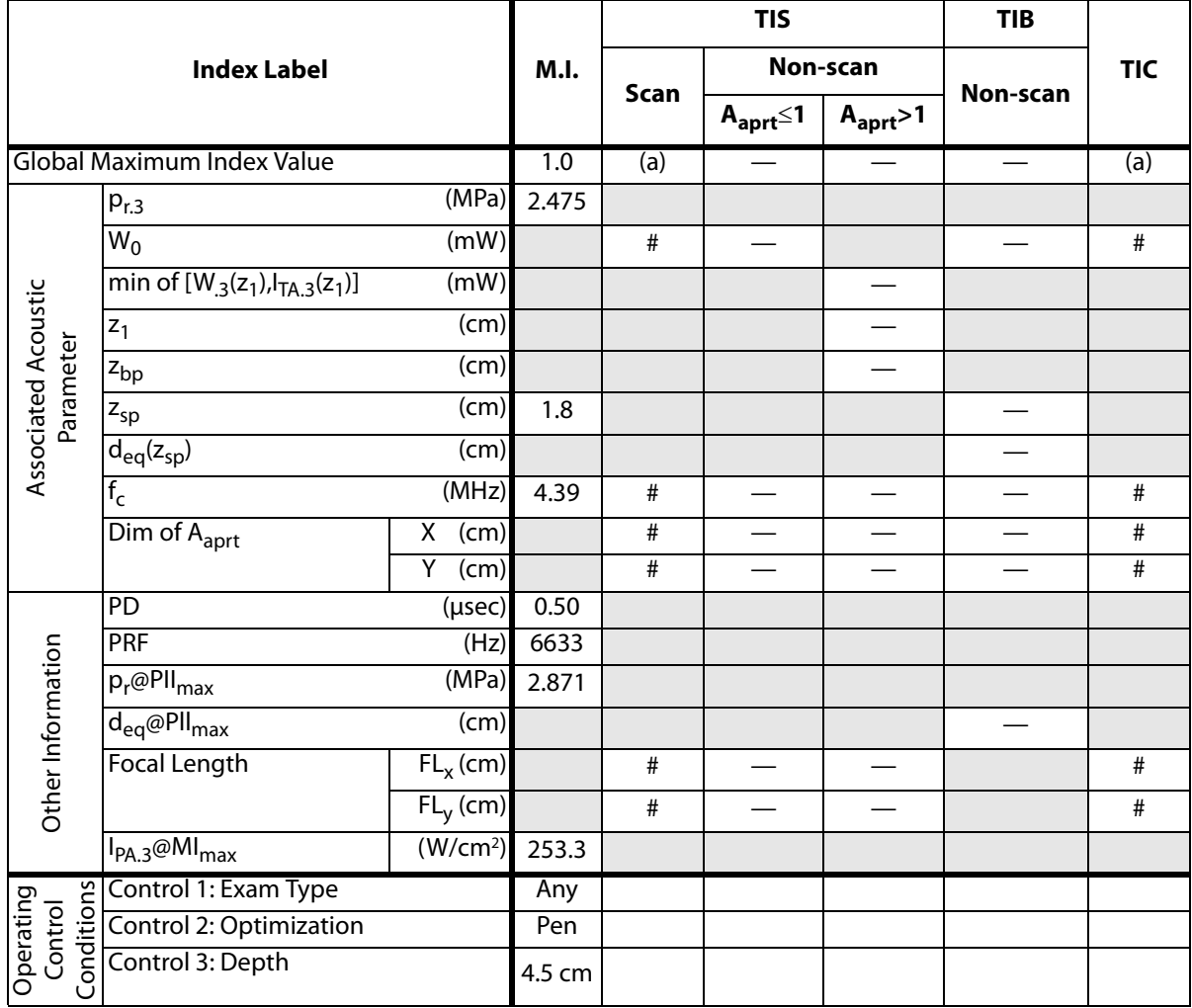

(a) This index is not required for this operating mode; value is <1.

(b) This transducer is not intended for transcranial or neonatal cephalic uses.

# No data are reported for this operating condition since the global maximum index value is not reported for the reason listed. (Reference Global Maximum Index Value line.)

# **Table 37: Transducer Model: SLT/10-5 Operating Mode: M Mode**

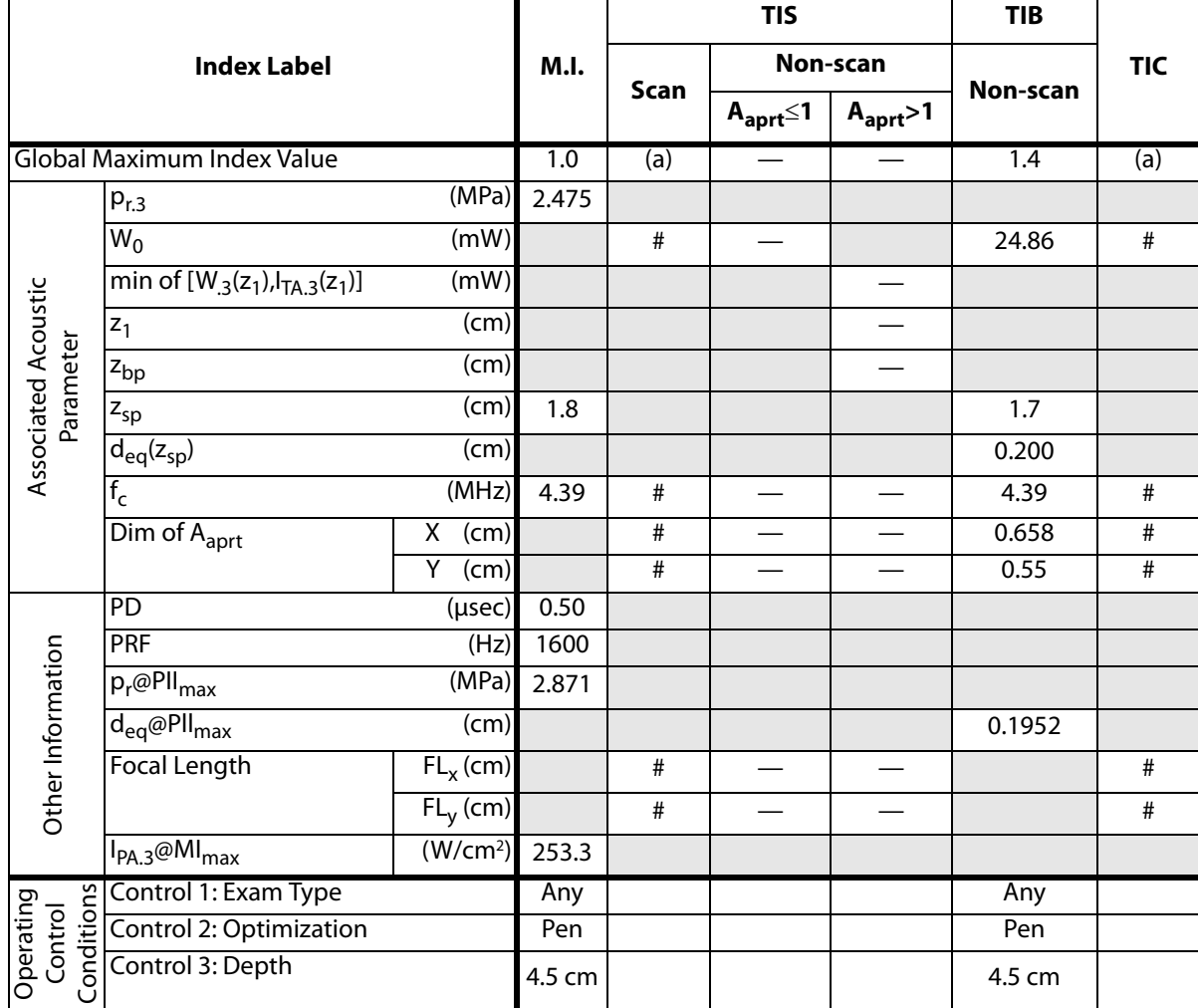

(a) This index is not required for this operating mode; value is <1.

(b) This transducer is not intended for transcranial or neonatal cephalic uses.

# No data are reported for this operating condition since the global maximum index value is not reported for the reason listed. (Reference Global Maximum Index Value line.)

# **Table 38: Transducer Model: SLT/10-5 Operating Mode: CPD/Color**

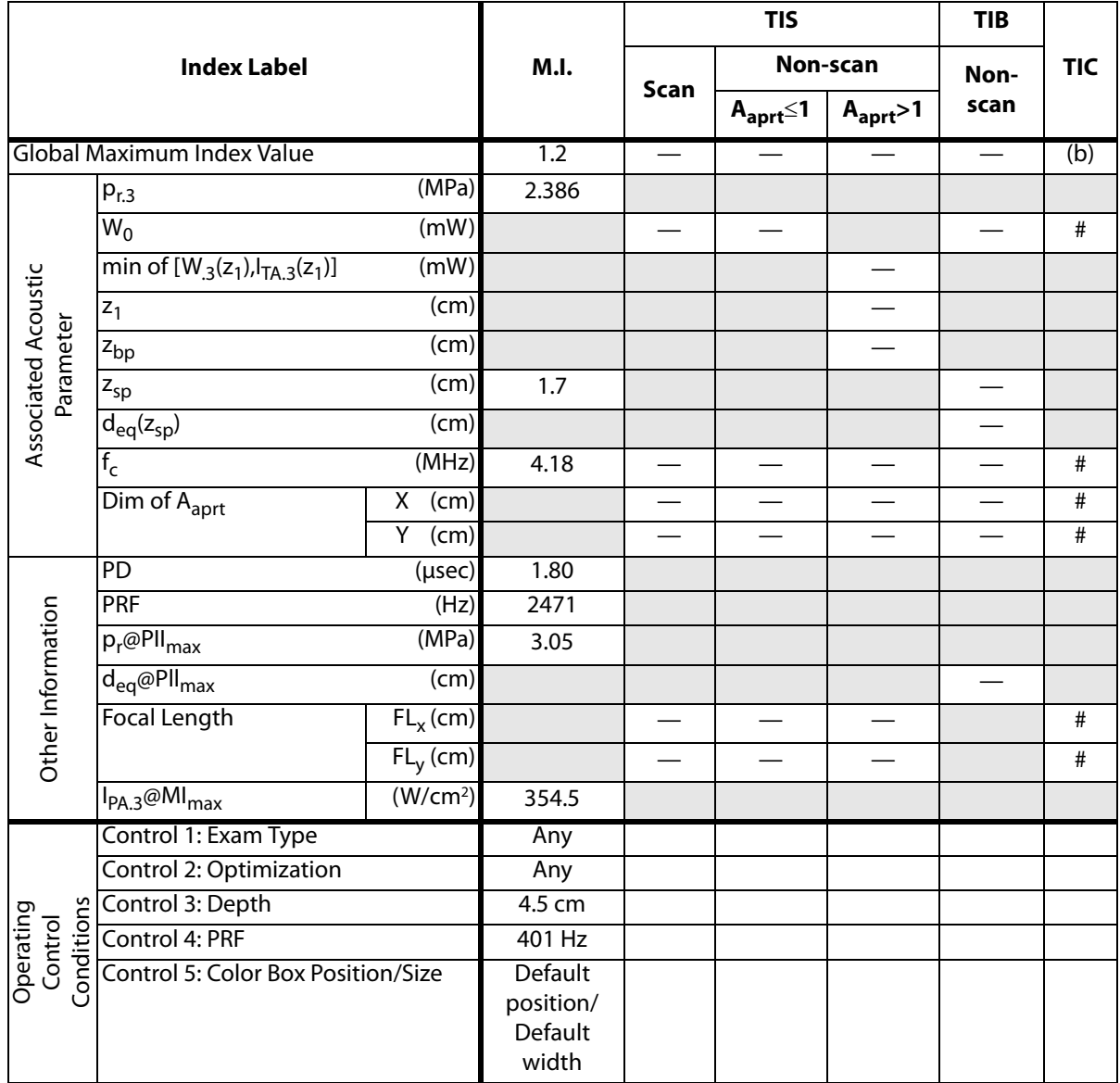

(a) This index is not required for this operating mode; value is <1.

(b) This transducer is not intended for transcranial or neonatal cephalic uses.

# No data are reported for this operating condition since the global maximum index value is not reported for the reason listed. (Reference Global Maximum Index Value line.)

# **Table 39: Transducer Model: SLT/10-5 Operating Mode: PW**

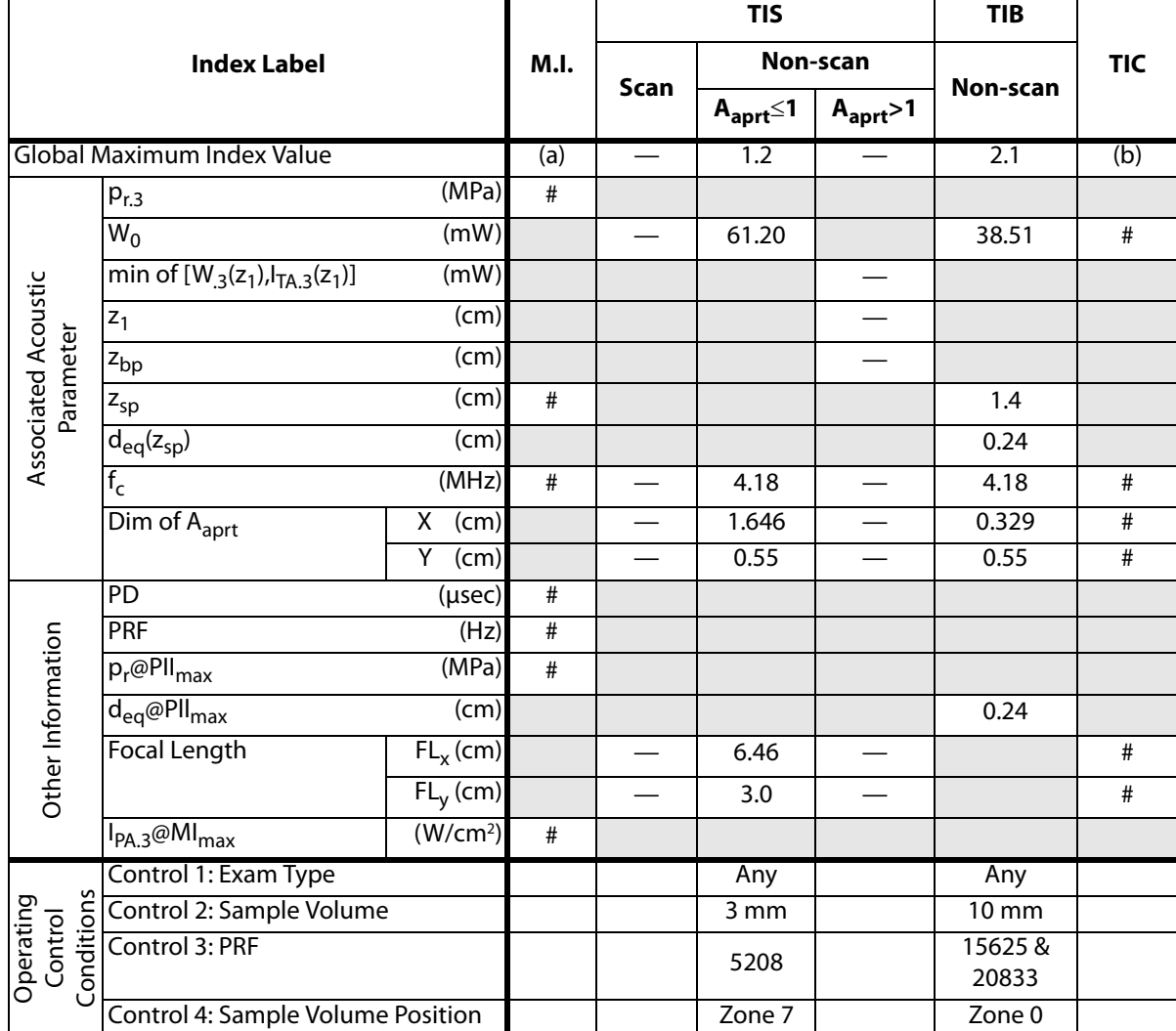

(a) This index is not required for this operating mode; value is <1.

(b) This transducer is not intended for transcranial or neonatal cephalic uses.

# No data are reported for this operating condition since the global maximum index value is not reported for the reason listed. (Reference Global Maximum Index Value line.)

# **Table 40: Transducer Model: TEE/8-3 Operating Mode: 2D**

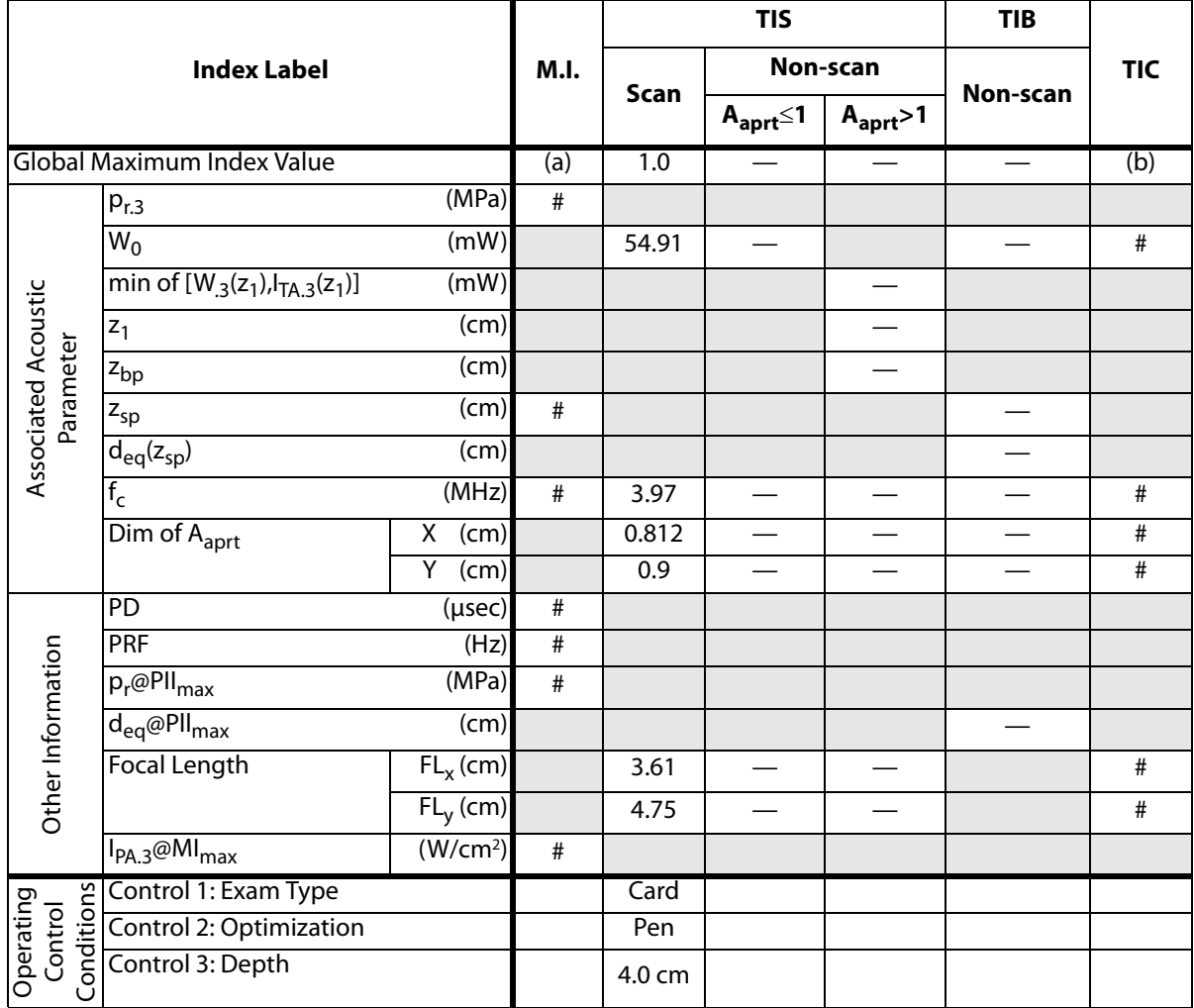

(a) This index is not required for this operating mode; value is <1.

(b) This transducer is not intended for transcranial or neonatal cephalic uses.

# No data are reported for this operating condition since the global maximum index value is not reported for the reason listed. (Reference Global Maximum Index Value line.)
#### **Table 41: Transducer Model: TEE/8-3 Operating Mode: CW**

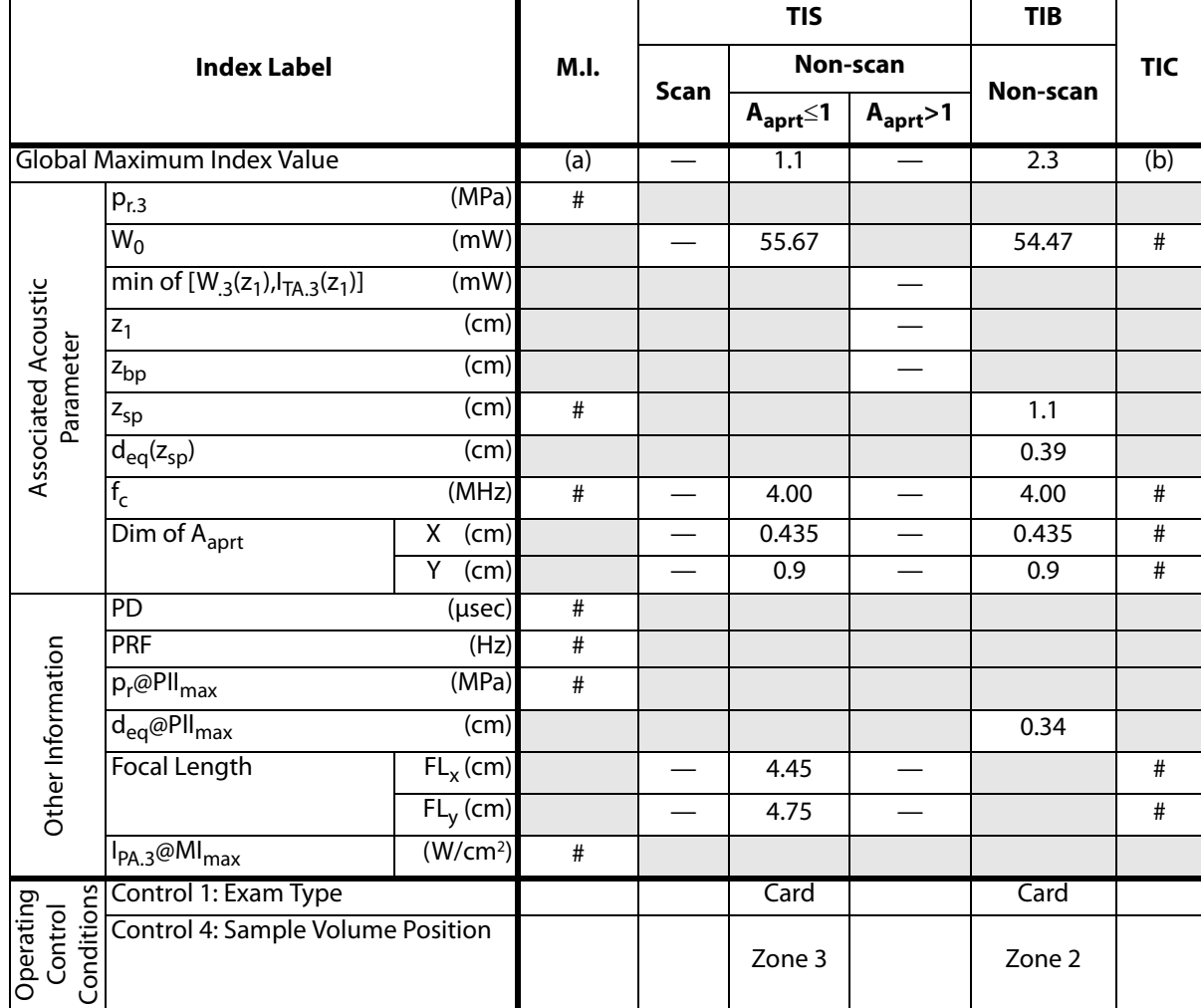

(a) This index is not required for this operating mode; value is <1.

(b) This transducer is not intended for transcranial or neonatal cephalic uses.

# No data are reported for this operating condition since the global maximum index value is not reported for the reason listed. (Reference Global Maximum Index Value line.)

#### **Table 42: Transducer Model: TEE/8-3 Operating Mode: M Mode**

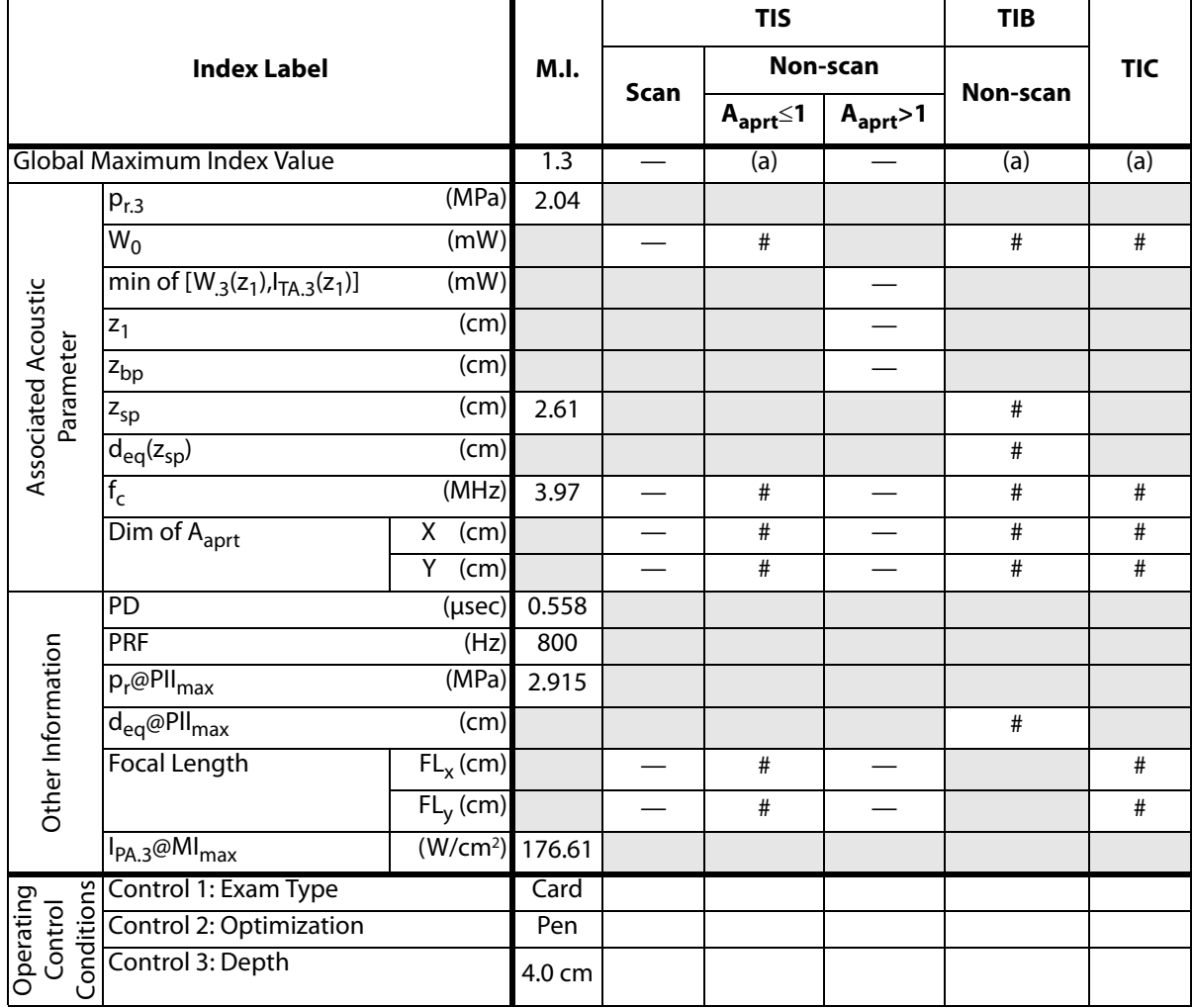

(a) This index is not required for this operating mode; value is <1.

(b) This transducer is not intended for transcranial or neonatal cephalic uses.

# No data are reported for this operating condition since the global maximum index value is not reported for the reason listed. (Reference Global Maximum Index Value line.)

#### **Table 43: Transducer Model: TEE/8-3 Operating Mode: PW Doppler**

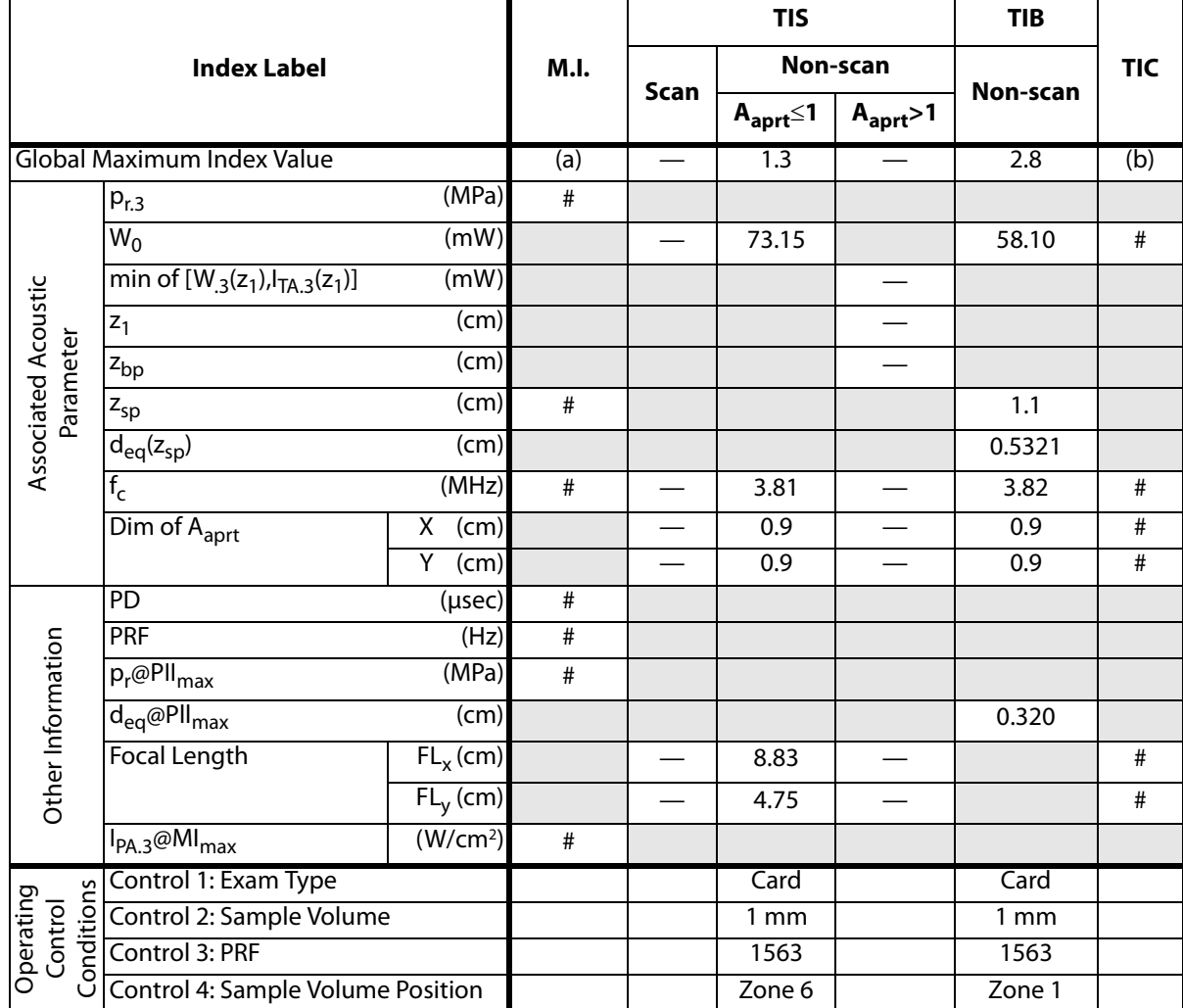

(a) This index is not required for this operating mode; value is <1.

(b) This transducer is not intended for transcranial or neonatal cephalic uses.

# No data are reported for this operating condition since the global maximum index value is not reported for the reason listed. (Reference Global Maximum Index Value line.)

#### <span id="page-291-0"></span>**Table 44: Transducer Model: TEE/8-3 Operating Mode: Color**

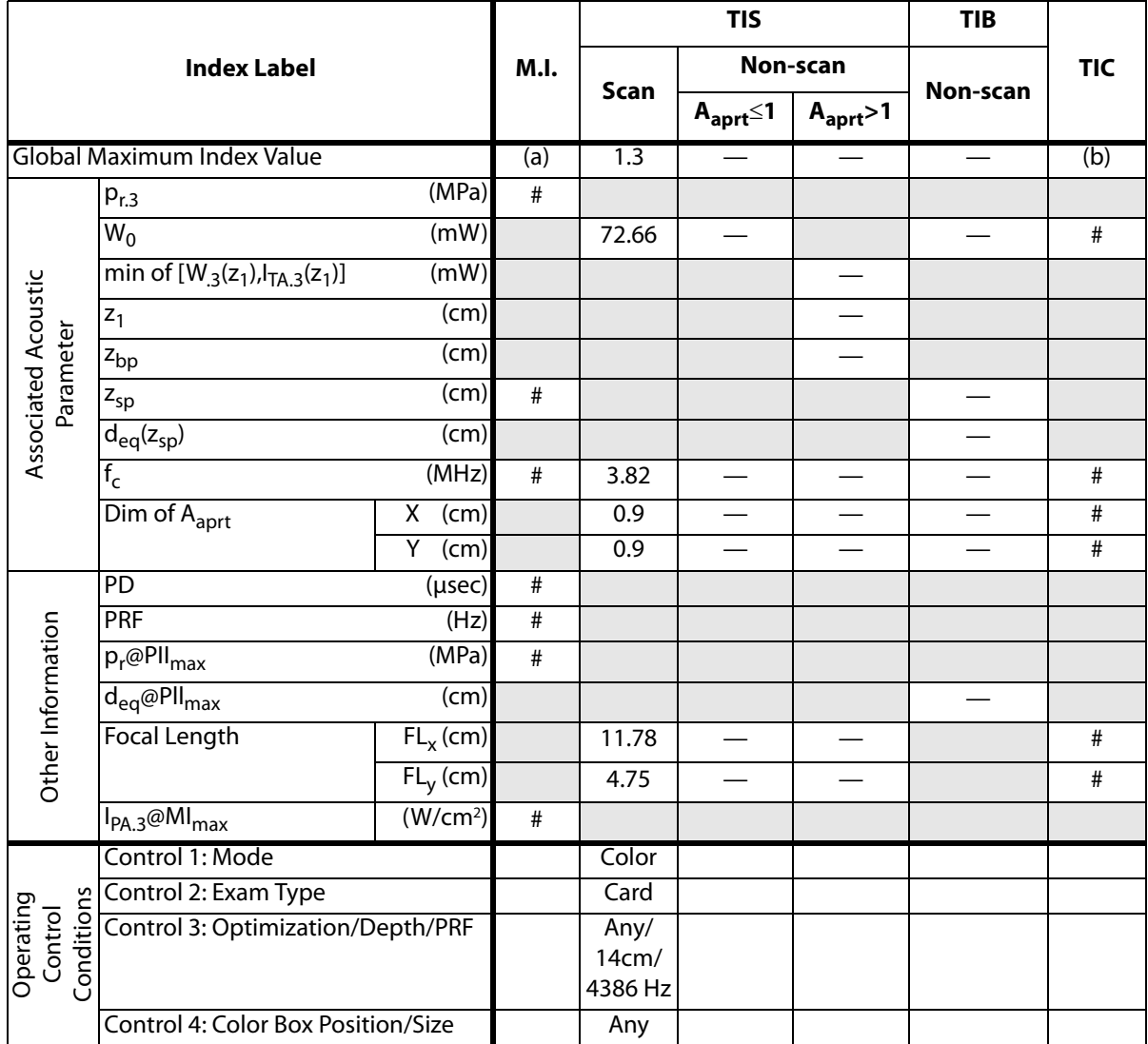

(a) This index is not required for this operating mode; value is <1.

(b) This transducer is not intended for transcranial or neonatal cephalic uses.

# No data are reported for this operating condition since the global maximum index value is not reported for the reason listed. (Reference Global Maximum Index Value line.)

#### **Acoustic Measurement Precision and Uncertainty**

<span id="page-292-0"></span>All table entries have been obtained at the same operating conditions that give rise to the maximum index value in the first column of the table. Measurement precision and uncertainty for power, pressure, intensity, and other quantities that are used to derive the values in the acoustic output table are shown in the table below. In accordance with Section 6.4 of the Output Display Standard, the following measurement precision and uncertainty values are determined by making repeat measurements and stating the standard deviation as a percentage.

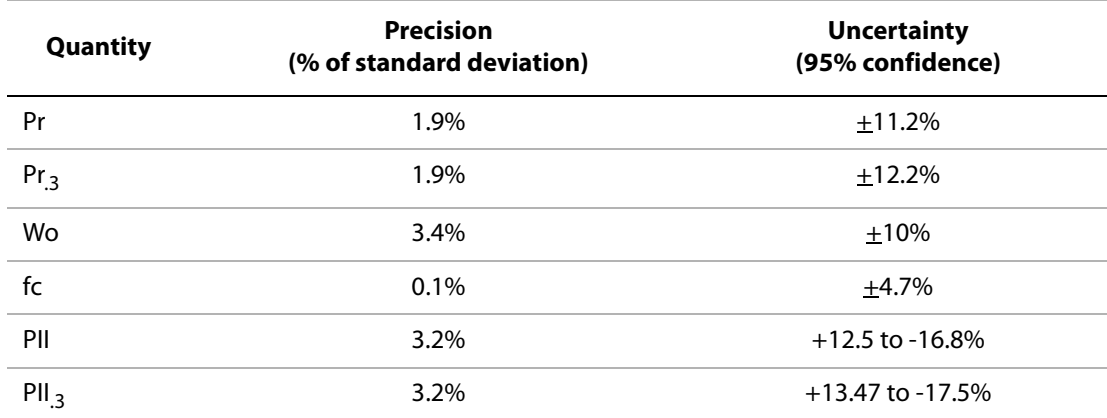

#### **Table 45: Acoustic Measurement Precision and Uncertainty**

# <span id="page-292-1"></span>**Labeling Symbols**

The following symbols are found on the products, packaging, and containers.

#### **Table 46: Labeling Symbols**

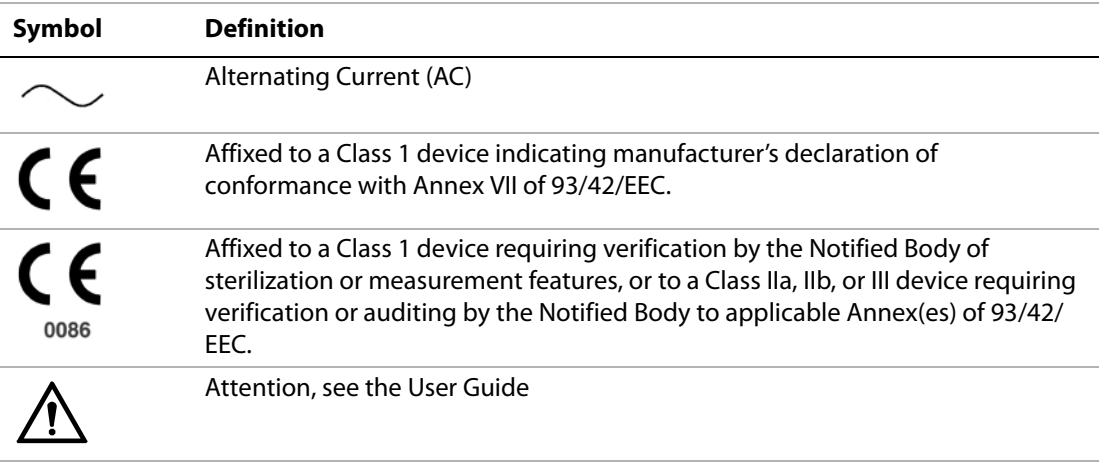

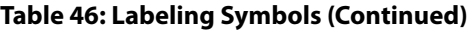

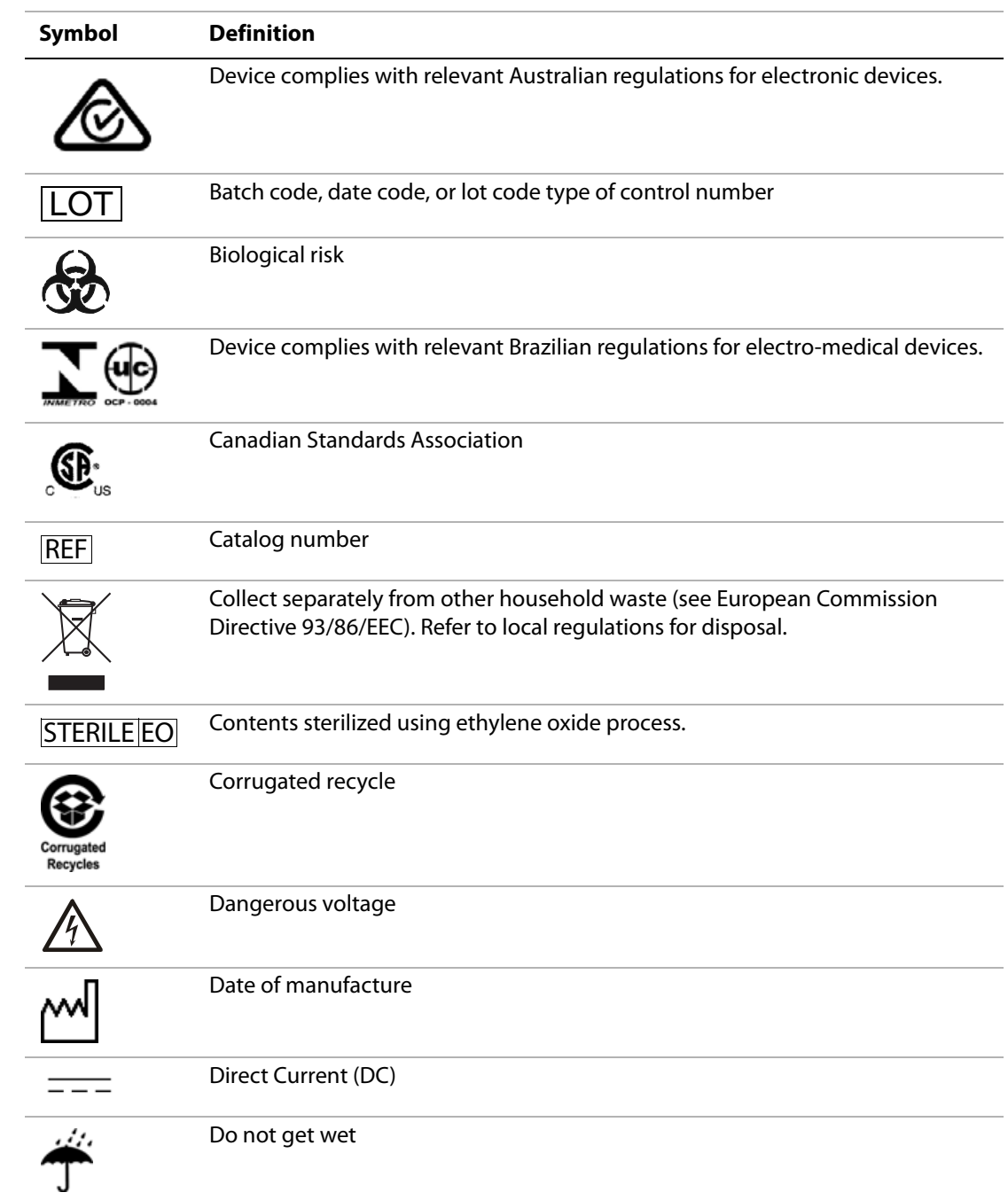

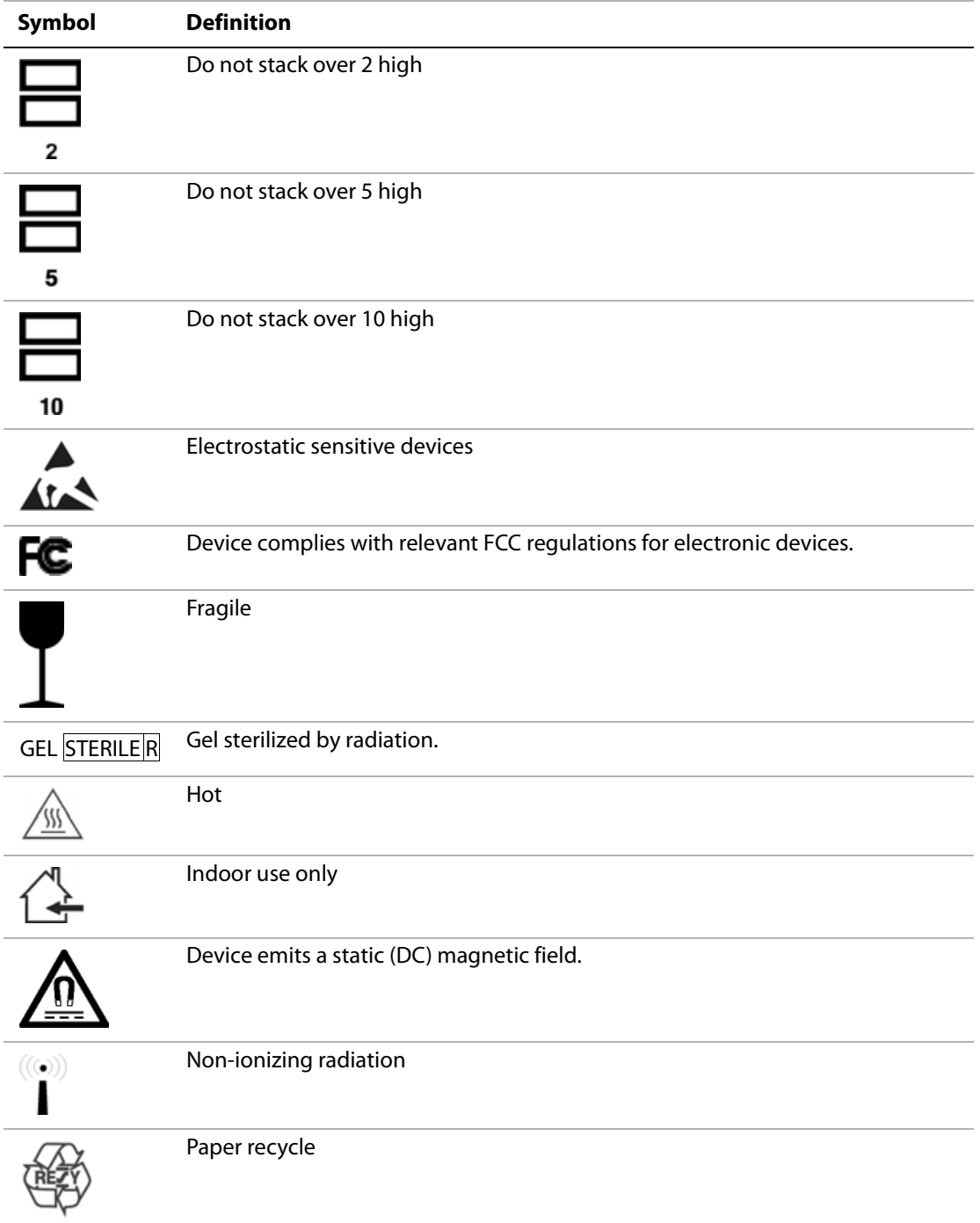

#### **Table 46: Labeling Symbols (Continued)**

#### **Table 46: Labeling Symbols (Continued)**

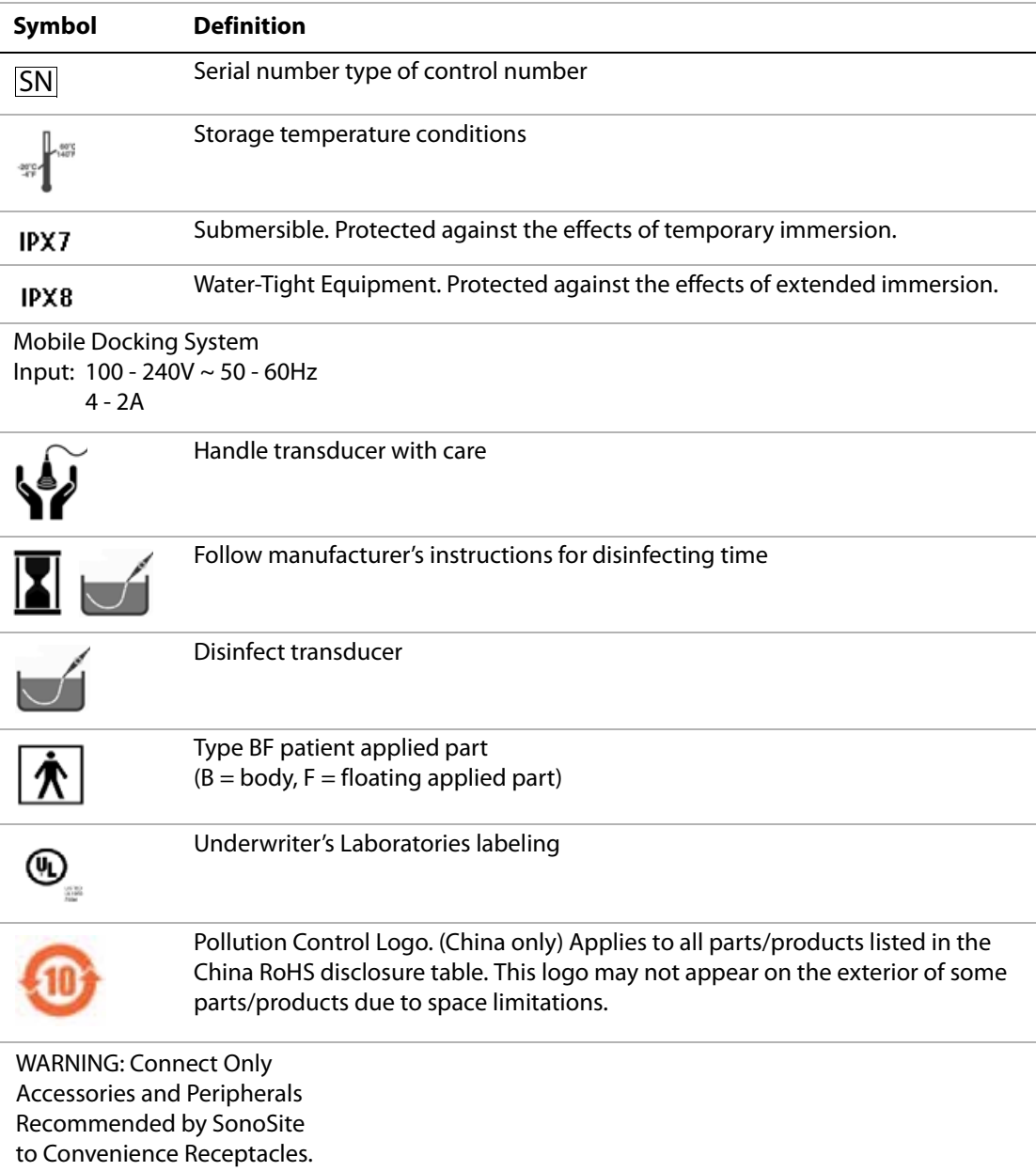

# **Glossary**

# **Glossary**

<span id="page-296-7"></span>This glossary includes an alphanumeric listing of terms.

The American Institute of Ultrasound in Medicine (AIUM) has published Recommended Ultrasound Terminology, Second Edition, 1997. Refer to it for ultrasound terms not contained in this glossary.

# **Terms**

<span id="page-296-6"></span><span id="page-296-5"></span><span id="page-296-4"></span><span id="page-296-3"></span><span id="page-296-2"></span><span id="page-296-1"></span><span id="page-296-0"></span>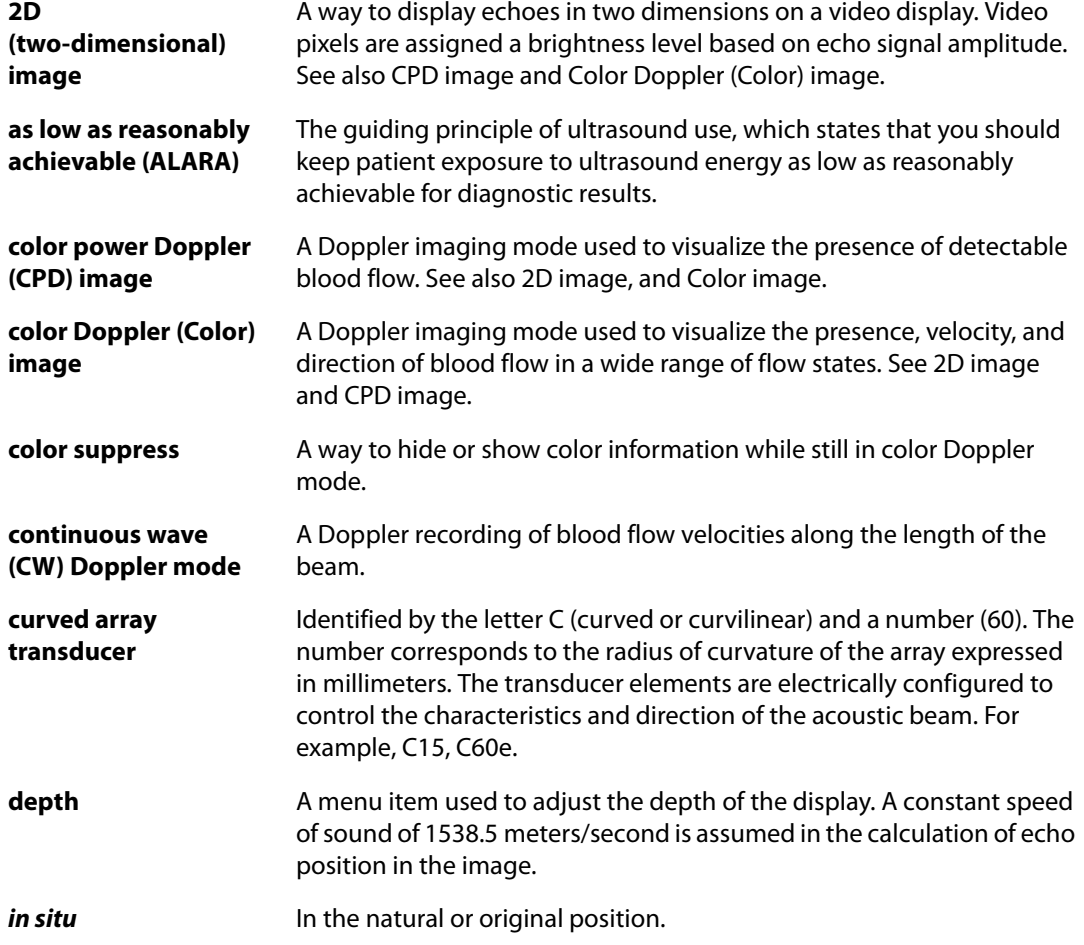

<span id="page-297-7"></span><span id="page-297-6"></span><span id="page-297-5"></span><span id="page-297-4"></span><span id="page-297-3"></span><span id="page-297-2"></span><span id="page-297-1"></span><span id="page-297-0"></span>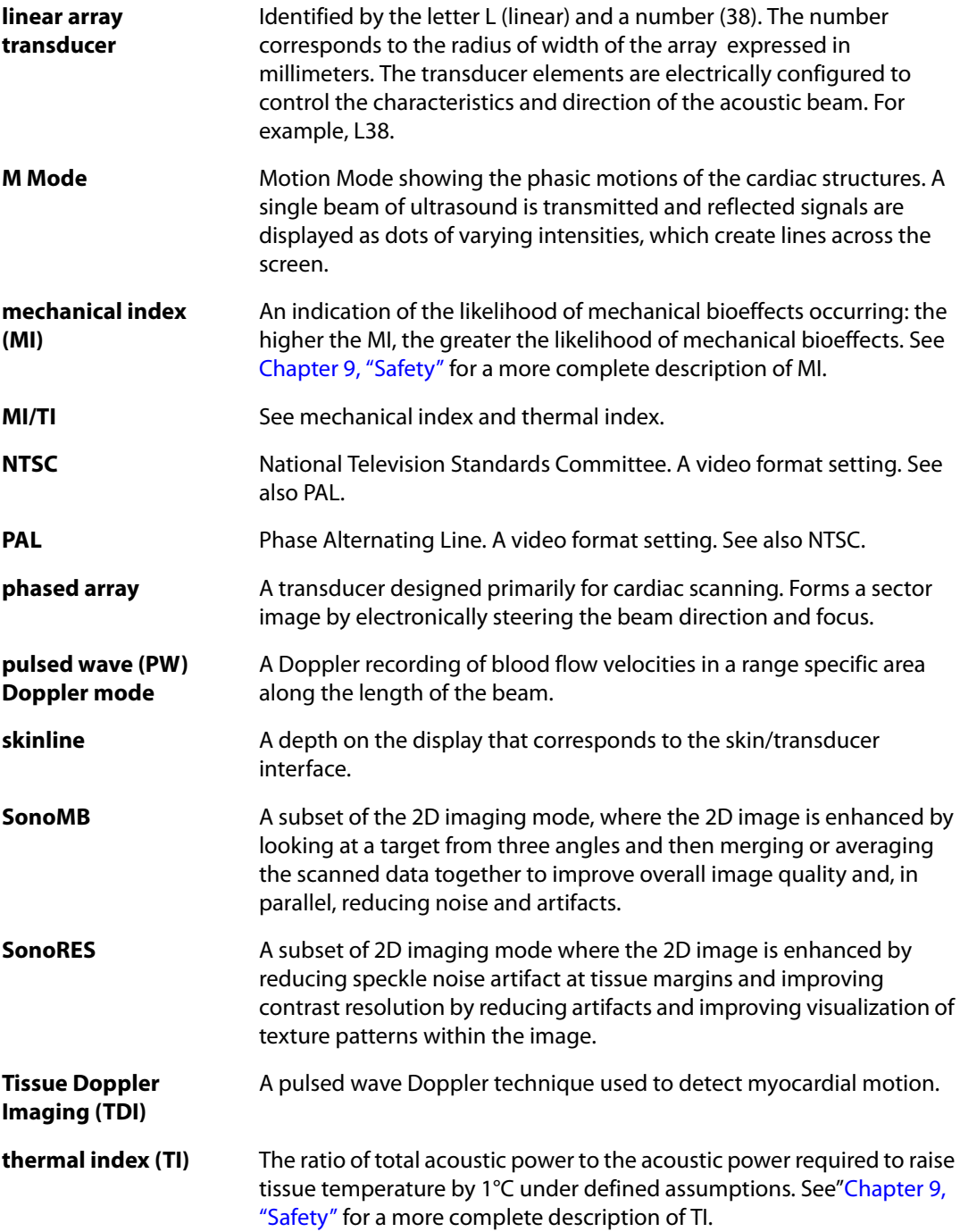

<span id="page-298-1"></span>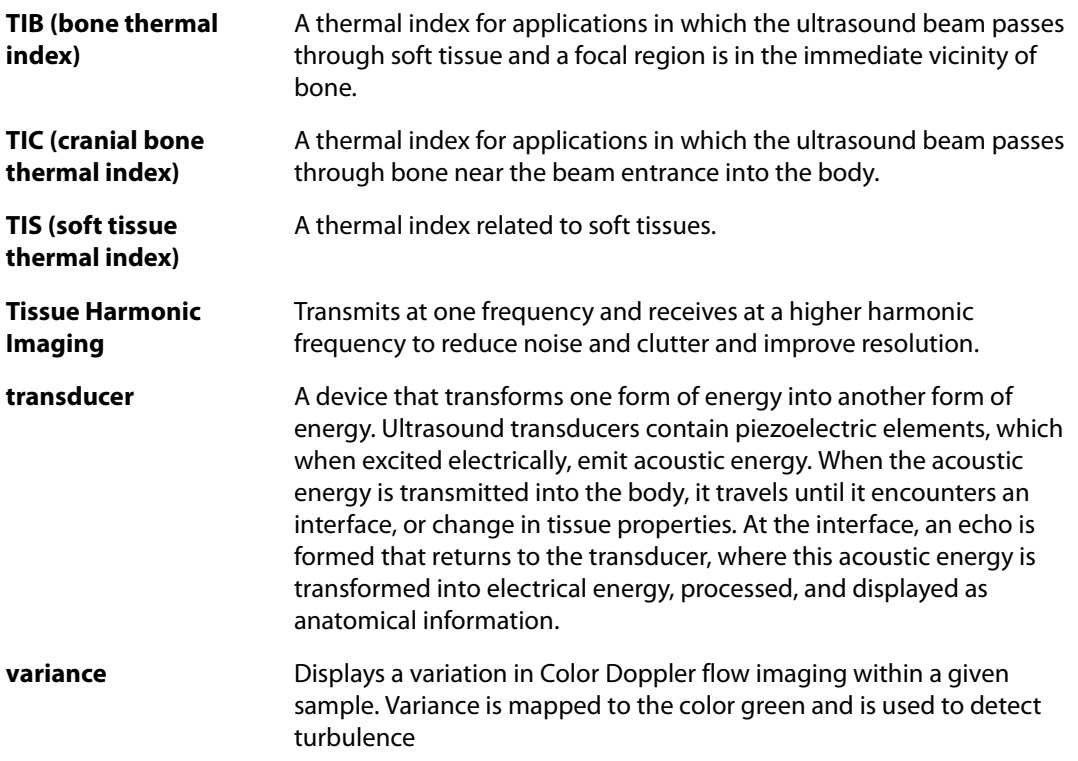

# **Acronyms**

<span id="page-298-0"></span>Acronyms used in the user interface are listed below.

#### **Table 1: Acronyms**

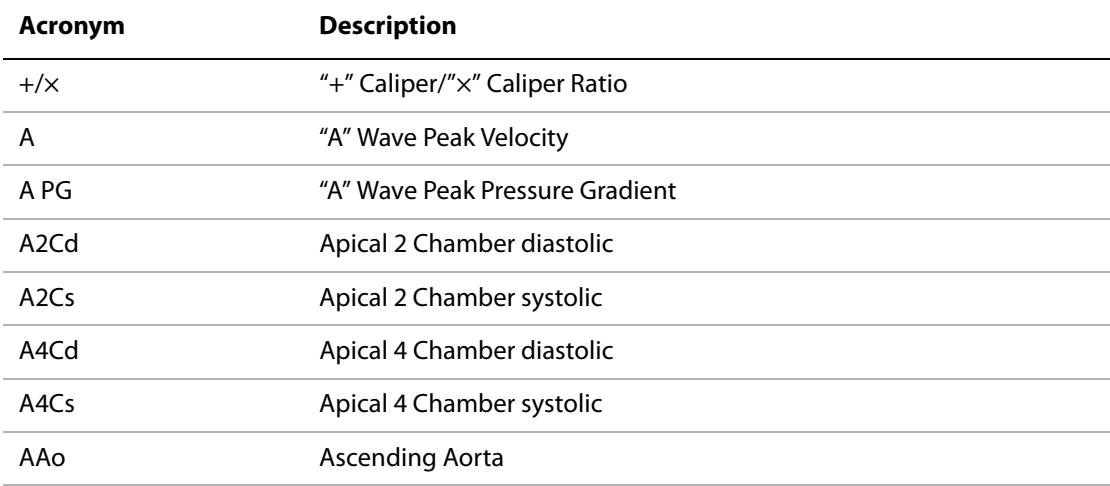

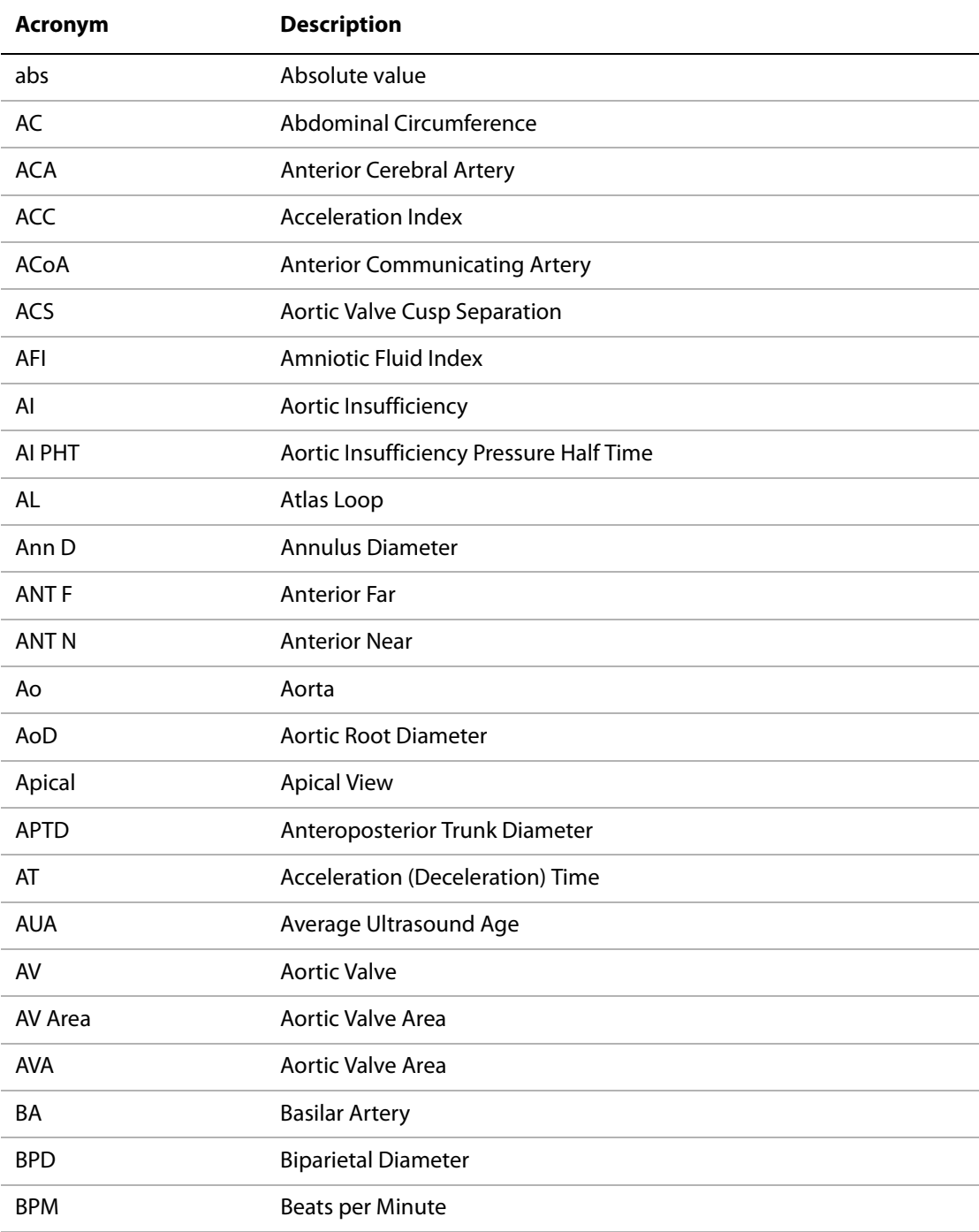

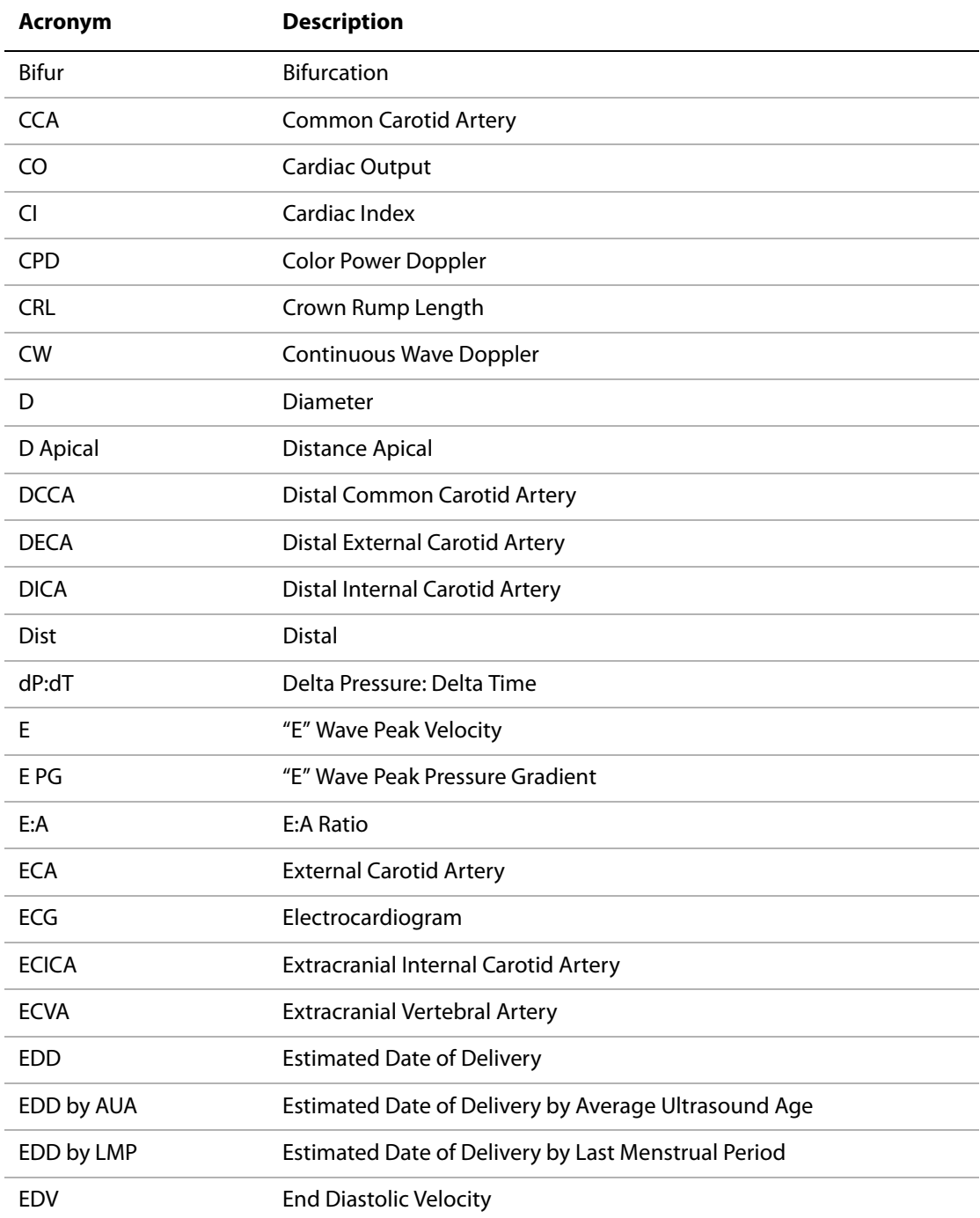

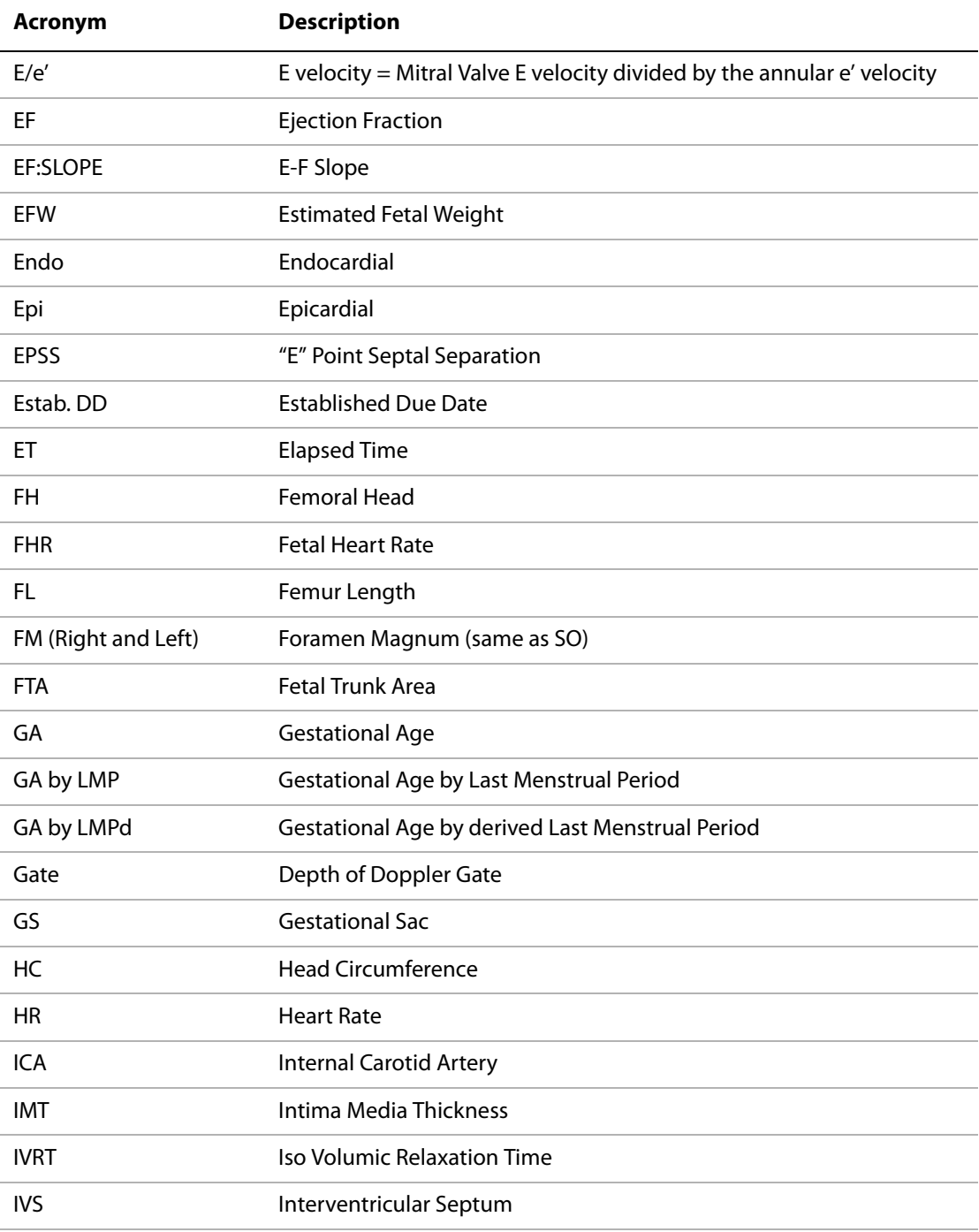

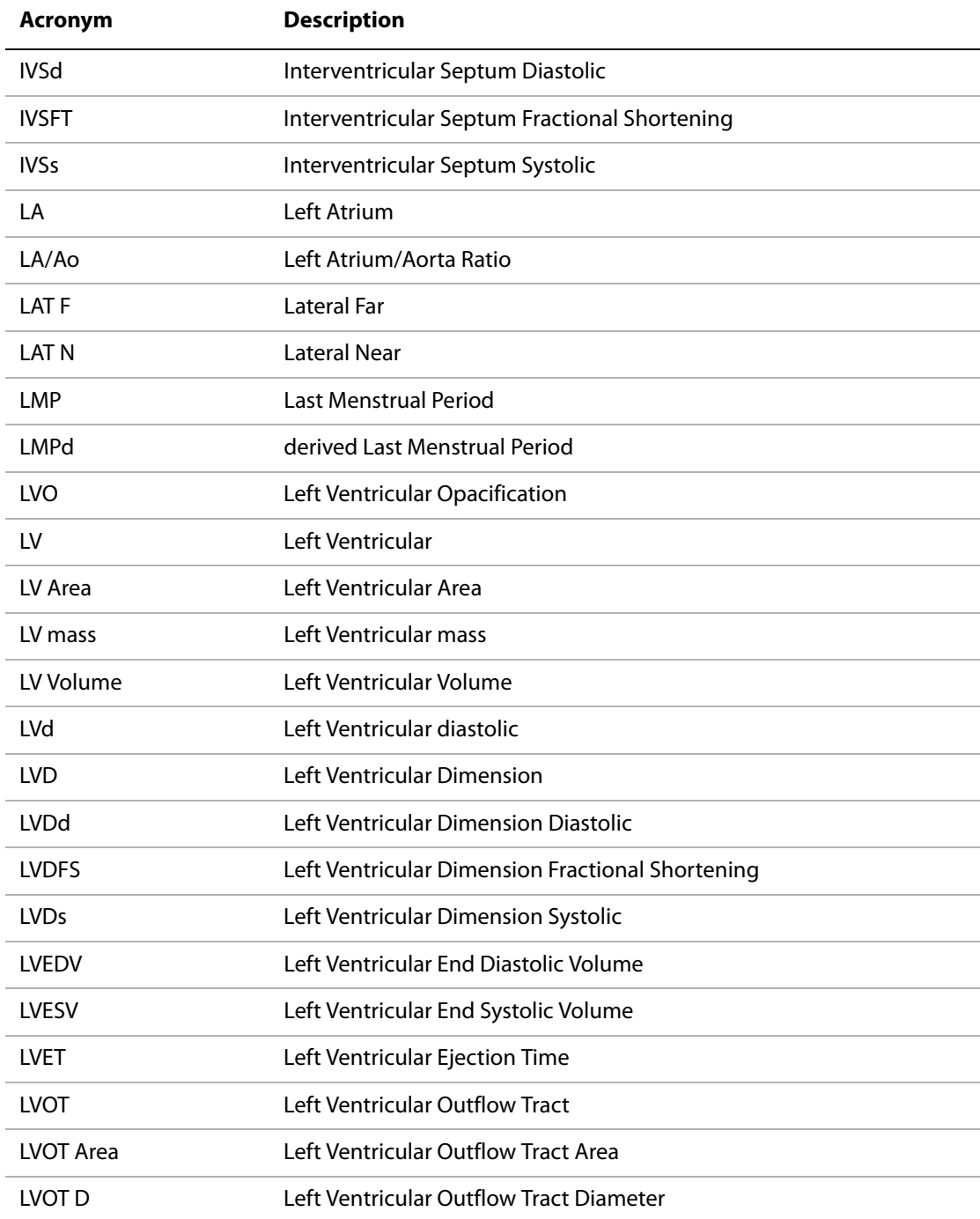

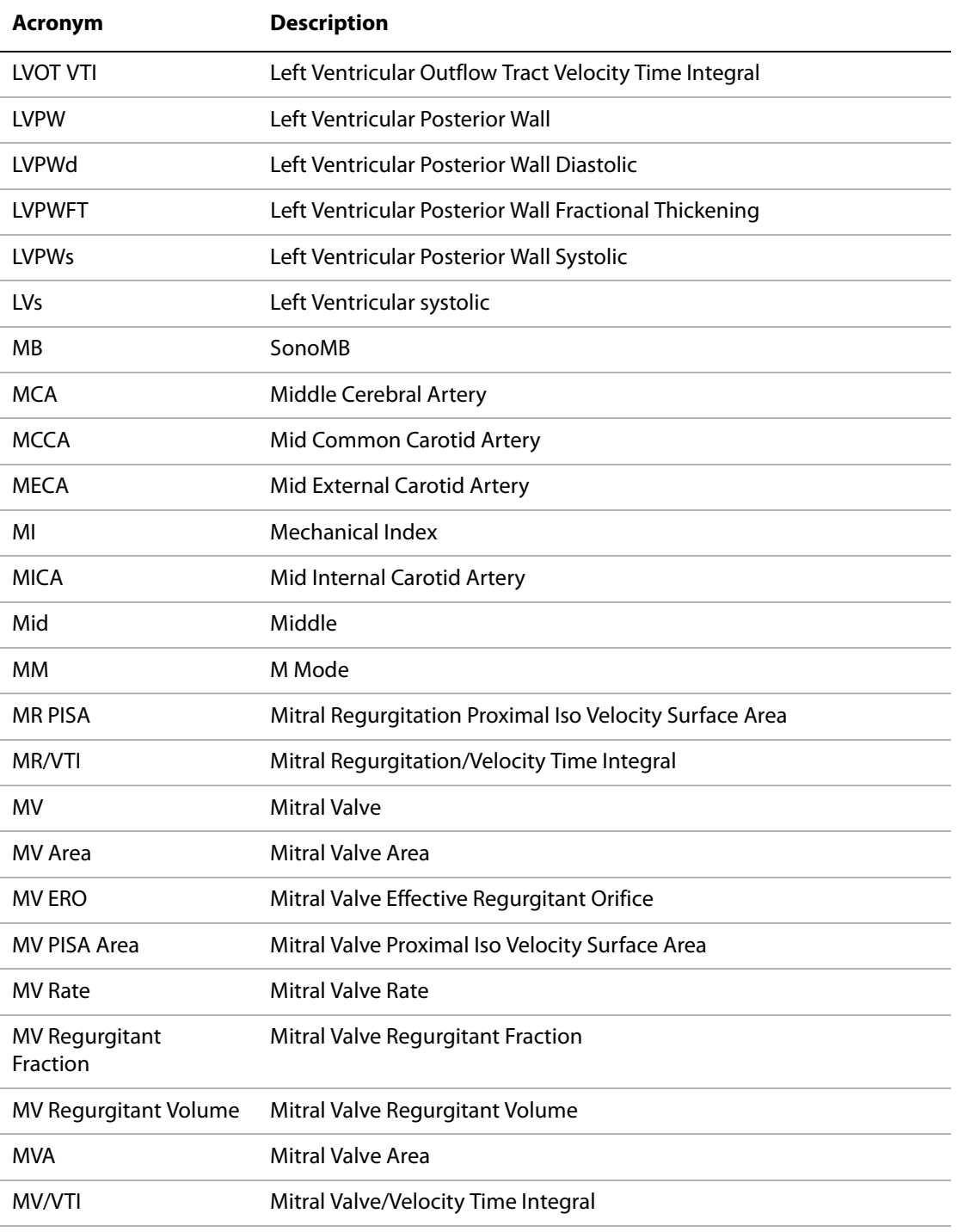

÷

# NTSC National Television Standards Committee OA Ophthalmic Artery OFD Occipital Frontal Diameter PAL Phase Alternating Line PCAp1 PCAp2 Posterior Cerebral Artery Peak PCCA Proximal Common Carotid Artery PCoA Posterior Communicating Artery PECA Proximal External Carotid Artery PGr Pressure Gradient PGmax Maximum Pressure Gradient PGmean Mean Pressure Gradient PHT PHT Pressure Half Time PI Pulsatility Index PICA Proximal Internal Carotid Artery PISA Proximal Isovelocity Surface Area Plaq 1 Plaq 2 Plaque POST F POST Posterior Far POST N Posterior Near Prox Proximal PSV Peak Systolic Velocity PV Pulmonic Valve PW Pulsed Wave Doppler Qp/Qs Pulmonary blood flow divided by systemic blood flow RA Right Atrial (pressure) **Acronym Description**

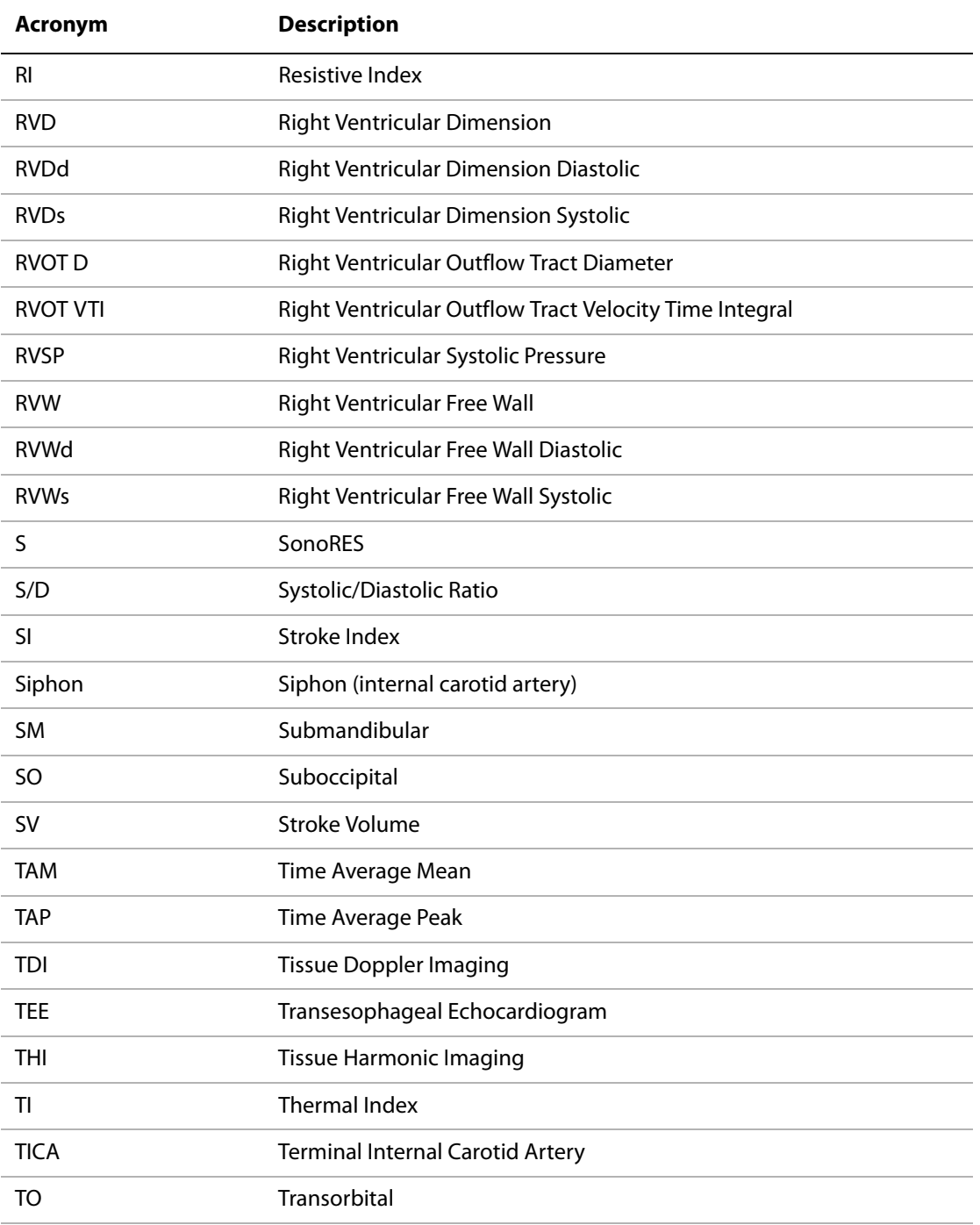

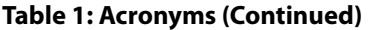

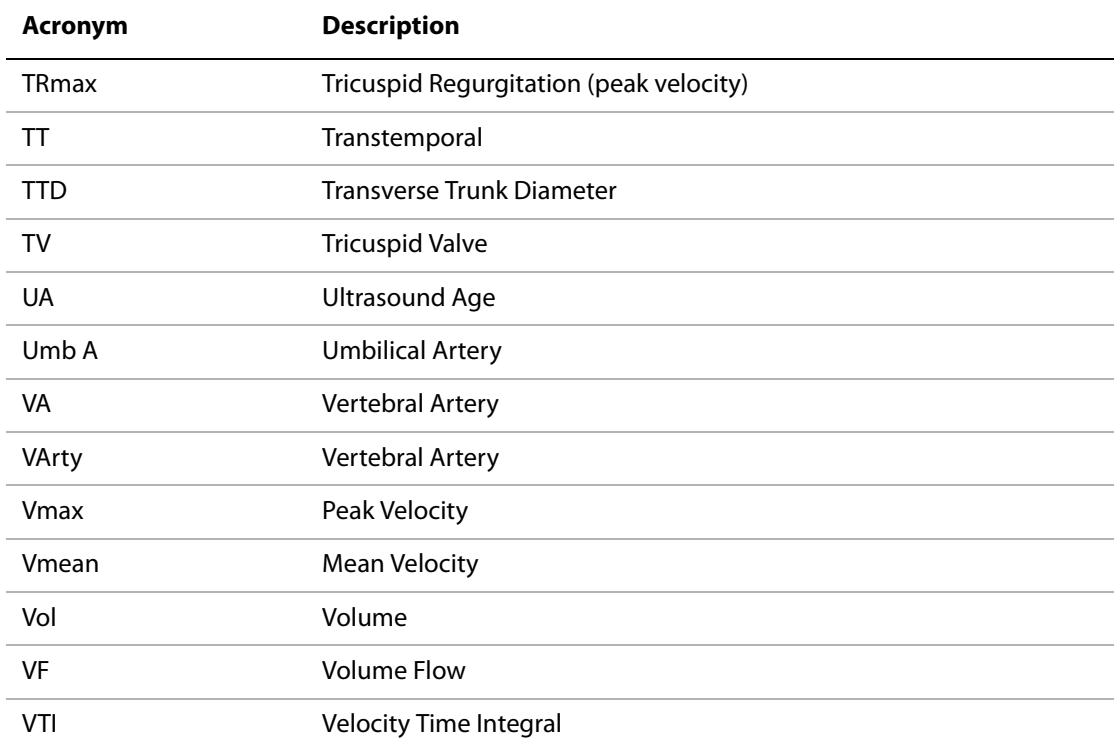

# Index

# **Symbols**

[+/x measurement 86](#page-95-0)

#### **Numerics**

[2D imaging 57,](#page-66-0) [287](#page-296-0) [2D measurements 79](#page-88-0)

# **A**

[a' 126](#page-135-0) [abbreviations, exam type 52](#page-61-0) [abdominal, intended uses 1](#page-10-0) [AC power indicator 17](#page-26-0) [acceleration \(ACC\) index measurement 86](#page-95-0) [accessories list 220](#page-229-0) [acoustic measurement precision 283](#page-292-0) acoustic output [measurement 243](#page-252-0) [tables 245,](#page-254-0) [246–](#page-255-0)[282](#page-291-0) [acquisition error 203](#page-212-0) [acronyms 289](#page-298-0) [add new user 27](#page-36-0) [administrator login 25](#page-34-0) [age, gestational 102](#page-111-0) [airborne equipment standards 223](#page-232-0) [ALARA principle 235,](#page-244-0) [287](#page-296-1) [alphanumeric 16](#page-25-0) [angle correction 66](#page-75-0) annotation [annotate images 74](#page-83-0) [arrow 75](#page-84-0) [description 16](#page-25-1) [home 75](#page-84-1) [label 75](#page-84-2) [set home 74](#page-83-1) [set up 36](#page-45-0) [aorta \(Ao\) 121](#page-130-0) [aortic valve area \(AVA\) 130](#page-139-0) [archive, patient list 72](#page-81-0) [area/circumference measurement 81](#page-90-0) [arrow 75](#page-84-3) [ascending aorta \(AAo\) 121](#page-130-0) [assistance, customer 4](#page-13-0)

#### **B**

```
bar code scanner 78
baseline 67
battery
   clean 192
   install 12
   remove 12
   safety 228
   specifications 221, 222
   storage and shipping 221
biological safety 230
biopsy 58
b-mode See 2D imaging
bodymarker See pictograph
brightness 58
brightness mode See 2D imaging
```
## **C**

cable [clean and disinfect transducer cables 190](#page-199-0) [specifications 221](#page-230-2) [calcs menu 19](#page-28-1) calculations [authors 102](#page-111-1) [cardiac 117](#page-126-0) [delete measurement 89](#page-98-0) [gyn 96](#page-105-0) [IMT 110](#page-119-0) [OB 100](#page-109-0) [OB Doppler 107](#page-116-0) [percent reduction 90](#page-99-0) [perform measurements 89](#page-98-1) [small parts 96](#page-105-1) [vascular 108](#page-117-0) [view or repeat measurements 89](#page-98-2) [volume 93](#page-102-0) [volume flow 94](#page-103-0) [caliper/calcs 17](#page-26-1) cardiac calculations [2D and M Mode 118](#page-127-0) [AAo 121](#page-130-0) [Ao 121](#page-130-0) [AVA 130](#page-139-0) [CI 133](#page-142-0) [CO 133](#page-142-1)

[Doppler 124,](#page-133-0) [126](#page-135-1) [dP:dT 130](#page-139-1) [E, A, and VMax 126](#page-135-0) [e' and a' 126](#page-135-0) [HR 133](#page-142-2) [IVRT 124](#page-133-1) [LA 121](#page-130-0) [LV mass 123](#page-132-0) [LV volume \(Simpson's Rule\) 122](#page-131-0) [LVd 121](#page-130-1) [LVOT D 121](#page-130-0) [LVs 121](#page-130-1) [MV/AV area 122](#page-131-1) [PHT 128](#page-137-0) [PISA 119](#page-128-0) [Qp/Qs 119](#page-128-1) [RVSP 127](#page-136-0) [SI 132](#page-141-0) [SV 132](#page-141-1) [TDI 134](#page-143-0) [TRmax 126](#page-135-0) [VTI 127](#page-136-1) [cardiac index \(CI\) 133](#page-142-0) [cardiac output \(CO\) 133](#page-142-1) [cardiac references 204](#page-213-0) [cardiac, intended uses 1](#page-10-1) [cautions, definition 225](#page-234-1) [CF capacity alert 34](#page-43-0) [cine buffer 60](#page-69-0) cleaning [battery 192](#page-201-0) [ECG cable 192](#page-201-1) [footswitch 192](#page-201-2) [LCD screen 187](#page-196-0) [system 187](#page-196-1) [transducer cables 190](#page-199-0) [transducers 188](#page-197-0) clip [acquisition delay 69](#page-78-0) [delete 69](#page-78-1) [preview 68](#page-77-0) [review 72](#page-81-1) [save 68](#page-77-1) [setup 68](#page-77-2) [storage 70](#page-79-0) [trim 69](#page-78-2) [color Doppler imaging 63](#page-72-0) [color power Doppler imaging](#page-296-2) See color Doppler imaging [color suppress 63](#page-72-1)

CompactFlash [capacity alert 34](#page-43-0) [install 12](#page-21-2) [remove 13](#page-22-0) configuration [archivers 154](#page-163-0) [DICOM 147](#page-156-0) [import and export 165](#page-174-0) [network log 166](#page-175-0) [printers 157](#page-166-0) [procedure 164](#page-173-0) [SiteLink 141](#page-150-0) [worklist servers 161](#page-170-0) continuous wave Doppler (CW) [D-line 65](#page-74-0) [spectral trace 67](#page-76-1) controls [direct 236](#page-245-0) [indirect 236](#page-245-1) [menu 21](#page-30-0) [receiver 236](#page-245-2) CW Doppler imaging [definition 287](#page-296-3)

#### **D**

[d:D ratio 96](#page-105-2) [date 35](#page-44-0) [default settings, change to 47](#page-56-0) [delta key 36](#page-45-1) [delta pressure:delta time \(dP:dT\) 130](#page-139-1) depth [adjust 59](#page-68-0) [definition 287](#page-296-4) [description 17](#page-26-2) [depth marker 20](#page-29-0) [deselect, patient list 72](#page-81-2) DICOM [archive image 170](#page-179-0) [backup 147](#page-156-1) [configuration 147](#page-156-0) [connectivity 34](#page-43-1) [location 149](#page-158-0) [manual archive image 171](#page-180-0) [patient information 171](#page-180-1) [patient query 173](#page-182-0) [print image 170](#page-179-0) [select archiver 168](#page-177-0) [select location 168](#page-177-0) [select printer 168](#page-177-0)

[select worklist server 168](#page-177-0) [sort worklist 173](#page-182-1) [standard 223](#page-232-1) [system setup 148](#page-157-0) [usage 167](#page-176-0) [verify archiver status 168](#page-177-1) [verify image transfer 171](#page-180-2) [verify printer status 168](#page-177-1) [verify worklist server status 168](#page-177-1) [worklist 173](#page-182-2) [DICOM wireless 152](#page-161-0) disinfectants [compatibility table 193–](#page-202-0)[198](#page-207-0) [safety 186](#page-195-0) disinfecting [battery 192](#page-201-0) [ECG cable 192](#page-201-1) [system 187](#page-196-1) [transducer cables 190](#page-199-0) [transducers 188](#page-197-0) distance measurement [2D 80](#page-89-0) [M mode 83](#page-92-0) D-line [PW Doppler 65](#page-74-1) Doppler [color 63](#page-72-0) [CW 65](#page-74-2) [Doppler amplitude mode](#page-296-2) See CPD imaging [Doppler gate depth 66](#page-75-1) [Doppler scale 45](#page-54-0) [PW 65](#page-74-2) [dual images 58](#page-67-2) [duplex images 45](#page-54-1) DVD [problem 176](#page-185-0) [setup 33](#page-42-0)

## **E**

[E, A, and VMax, TRmax 126](#page-135-0) [e' 126](#page-135-0) [e' and a' 126](#page-135-0) ECG [monitoring 76](#page-85-0) [turn on 59](#page-68-1) [elapsed time \(ET\) measurement 86](#page-95-0) electrical [safety 226](#page-235-0) [specifications 222](#page-231-1)

[electromagnetic compatibility 230](#page-239-1) [electromechanical safety standards 222](#page-231-2) [EMC classification standards 223](#page-232-2) [EMED Worksheets 140](#page-149-0) [end exam 51](#page-60-0) [energy mode](#page-72-2) See CPD imaging [enter text 74](#page-83-2) [equipment safety 228](#page-237-1) [ergonomic safety 9](#page-18-0) [error message 227](#page-236-0) errors [acquisition 203](#page-212-0) [algorithmic 203](#page-212-1) [measurement 203](#page-212-2) [estimated date of delivery \(EDD\) 210](#page-219-0) [estimated fetal weight \(EFW\) 211](#page-220-0) [event log 29](#page-38-0) exam type [abbreviations 52](#page-61-0) [transducer 53](#page-62-0) [export user account 28](#page-37-0)

#### **F**

[far, description 17](#page-26-3) [fetal age, inaccurate calculation 176](#page-185-1) [fetal heart rate \(FHR\) 84](#page-93-0) [flow sensitivity 64](#page-73-0) [focal zones, optimize 57](#page-66-1) [follicle measurement 99](#page-108-0) [footswitch 46,](#page-55-0) [77](#page-86-0) [forms 18](#page-27-0) freeze [description 18](#page-27-1) [turn on/off 60](#page-69-1)

#### **G**

gain [adjust 59](#page-68-2) [description 17](#page-26-4) [gate size 66](#page-75-2) [gel 56](#page-65-0) [grace period 177](#page-186-0) [guidance documents, related 241](#page-250-0) [gynecological \(gyn\) calculations 98](#page-107-0) [gynecology, intended uses 2](#page-11-0)

#### **H**

[heart rate \(HR\) 84,](#page-93-0) [133](#page-142-2) [hip angle 96](#page-105-3) [humidity limits 221](#page-230-3)

#### **I**

image [problem 175](#page-184-0) [review 72](#page-81-3) [save to CompactFlash 71](#page-80-0) image mode  $2D$ [color Doppler 63](#page-72-0) [M Mode 61](#page-70-0) [PW and CW Doppler 65](#page-74-2) [transducer 53](#page-62-0) [image storage specifications 220](#page-229-1) [imaging, CW Doppler 287](#page-296-3) [import user account 28](#page-37-1) IMT [calculations 110](#page-119-0) [sketch 113](#page-122-0) [trace 111](#page-120-0) [in situ definition 287](#page-296-5) [infertility, intended uses 2](#page-11-0) [intended uses 1–](#page-10-2)[3](#page-12-0) intensity [derated 243](#page-252-1) [in situ 243](#page-252-1) [water-value 243](#page-252-1) [interventional, intended uses 2](#page-11-1) [Intima Media Thickness \(IMT\) calculations 110](#page-119-0) [intraoperative, intended uses 2](#page-11-1) invert [CPD 64](#page-73-1) [Doppler 67](#page-76-2) [iso volumic relaxation time \(IVRT\) 124](#page-133-1)

#### **L**

[labeling symbols 283](#page-292-1) LCD screen [clean 187](#page-196-0) [output 240](#page-249-0) [specifications 219](#page-228-0) [left atrium \(LA\) 121](#page-130-0) [left ventricular diastolic \(LVd\) 121](#page-130-1) [left ventricular mass \(LV mass\) 123](#page-132-0) [left ventricular outflow tract diameter \(LVOT D\) 121](#page-130-0) [left ventricular systolic \(LVs\) 121](#page-130-1) [left ventricular volume \(LV volume\) 122](#page-131-0) [license key 184,](#page-193-0) [185](#page-194-0) [live trace 45,](#page-54-2) [67](#page-76-3) [login 25,](#page-34-0) [26,](#page-35-0) [30](#page-39-0) [LVO\(Left Ventricular Opacification\) 58](#page-67-3)

#### **M**

M mode [M-line 61](#page-70-1) [trace 62](#page-71-0) [maintenance 186](#page-195-1) [manual trace 82,](#page-91-0) [87](#page-96-0) measurement [area/circumference 81](#page-90-0) [delete 82](#page-91-1) [distance 80,](#page-89-0) [83](#page-92-0) [follicle 99](#page-108-0) [heart rate 84](#page-93-0) [terminology, publications 203](#page-212-3) [vascular 108](#page-117-1) measurement accuracy [2D measurements 201](#page-210-0) [caliper placement 201](#page-210-1) [display size 201](#page-210-2) [measurement and calcs data 19](#page-28-2) measurements and calculations [cardiac, Doppler calculations 124](#page-133-2) [mechanical index \(MI\) 240,](#page-249-0) [288](#page-297-0) [menu controls 21](#page-30-1) [mitral valve/aortic valve \(MV/AV\) 122](#page-131-1) M-line [M Mode 61](#page-70-2) [mode data 19,](#page-28-3) [38](#page-47-0) [modes 18](#page-27-2)

#### **N**

[near, description 17](#page-26-5) [network log 166](#page-175-0) [new patient 49](#page-58-0) [NTSC, definition 288](#page-297-1)

#### **O**

OB [calculations 100,](#page-109-0) [105](#page-114-0) [Doppler calculations 107](#page-116-0) [graphs 139](#page-148-0)

[table set up 43](#page-52-0) [obstetrical references 210](#page-219-1) [obstetrical, intended uses 2](#page-11-2) [on-screen controls 17](#page-26-6) [on-screen menu 19,](#page-28-4) [21](#page-30-2) [optimize 57](#page-66-1) [orbital 117](#page-126-1) [orientation marker 19](#page-28-5) [output display 240](#page-249-0)

#### **P**

[PAL, definition 288](#page-297-2) [pan 60](#page-69-2) [password 26,](#page-35-1) [28,](#page-37-2) [30](#page-39-1) [patient header 20,](#page-29-1) [38](#page-47-1) patient images [delete 73](#page-82-0) [next or previous 73](#page-82-1) [patient list 73](#page-82-2) [turn on 73](#page-82-3) patient information [DICOM 171](#page-180-1) [new patient 49](#page-58-0) patient list [archive 72](#page-81-0) [delete 73](#page-82-4) [print all images 73](#page-82-5) [review images 72](#page-81-3) [turn on 72](#page-81-4) patient report [cardiac 136](#page-145-0) [general 135](#page-144-0) [OB twins 137](#page-146-0) [transcranial 137](#page-146-1) [vascular 136](#page-145-1) [PC setup 33](#page-42-0) [peak velocity \(VMax\) 126](#page-135-0) [pediatric, intended uses 3](#page-12-1) [percent area reduction 91](#page-100-0) [percent diameter reduction 91](#page-100-1) [percent reduction calculation 90](#page-99-0) [peripherals 221](#page-230-4) [pictograph 19,](#page-28-0) [76](#page-85-1) [power 16](#page-25-2) [precision, acoustic measurement 283](#page-292-0) [pressure half time \(PHT\) 128](#page-137-0) [pressure limits 221](#page-230-3) [PRF setting 67](#page-76-4) [print all images 73](#page-82-5)

[print image 17,](#page-26-7) [72](#page-81-5) printer [DICOM configuration 157](#page-166-0) [problem 176](#page-185-2) [setup 33](#page-42-1) [probe](#page-298-1) See transducer [procedure, configuration 164](#page-173-0) [prostate, intended uses 3](#page-12-2) [proximal isovelocity surface area \(PISA\) 119](#page-128-0) pulsed wave Doppler (PW) [D-line 65](#page-74-0) [spectral trace 67](#page-76-1)

# **Q**

[Qp/Qs 119](#page-128-1)

#### **R**

[recording problem 176](#page-185-0) references [cardiac 204](#page-213-0) [general 216](#page-225-0) [obstetrical 210](#page-219-1) [reports, patient 135](#page-144-0) [resistive index \(RI\) measurement 86](#page-95-0) [review images 72](#page-81-3) [right ventricular systolic pressure \(RVSP\) 127](#page-136-0) [ROI box 63](#page-72-3)

#### **S**

safety [battery 228](#page-237-0) [biological 230](#page-239-0) [disinfectants 186](#page-195-0) [electrical 226](#page-235-0) [electromagnetic compatibility 230](#page-239-1) [equipment 228](#page-237-1) [ergonomic 9](#page-18-0) [save clip 71](#page-80-1) [save image 17,](#page-26-8) [71](#page-80-0) [save key 46](#page-55-1) [scale 67](#page-76-4) [scanhead](#page-298-1) See transducer screen layout [calcs menu 19](#page-28-1) [depth marker 20](#page-29-0) [measurement and calcs data 19](#page-28-2) [mode data 19](#page-28-3)

[on-screen menu 19](#page-28-4) [orientation marker 19](#page-28-5) [patient header 20](#page-29-1) [picto 19](#page-28-0) [system status 20](#page-29-2) [text 19](#page-28-6) [security setup 25](#page-34-1) [select 17](#page-26-9) [select all, patient list 72](#page-81-2) [serial port 33](#page-42-0) [shipping specifications 221](#page-230-3) [Simpson's Rule 122](#page-131-0) Sitel ink [configuration 141](#page-150-1) [connectivity 34](#page-43-1) [wireless 144](#page-153-0) [skin line, definition 288](#page-297-3) [small parts calculations 96](#page-105-1) software [DICOM 148](#page-157-0) [license 177](#page-186-1) [upgrade 178](#page-187-0) [SonoMB 59,](#page-68-3) [288](#page-297-4) [SonoRES 58,](#page-67-4) [288](#page-297-5) [special characters 23](#page-32-0) [specifications 219](#page-228-1) [spectral trace 67](#page-76-5) standards [airborne equipment 223](#page-232-0) [DICOM 223](#page-232-1) [electromechanical 222](#page-231-2) [EMC classification 223](#page-232-2) steering [CPD 64](#page-73-2) [Doppler 66](#page-75-3) [sterilizable transducers 190](#page-199-1) [storage specifications, equipment 221](#page-230-3) [stroke index \(SI\) 132](#page-141-0) [stroke volume \(SV\) 132](#page-141-1) [superficial, intended uses 3](#page-12-3) [symbols 23](#page-32-0) [symbols, labeling 283](#page-292-1) system [clean and disinfect 187](#page-196-1) [software 8](#page-17-0) [specifications 221](#page-230-5) [storage and shipping 221](#page-230-6) [turn on/off 14](#page-23-0) [upgrade software 177](#page-186-2) [wake up 14](#page-23-1)

system control [AC power indicator 17](#page-26-0) [alphanumeric 16](#page-25-0) [annotation 16](#page-25-1) [caliper/calcs 17](#page-26-1) [depth 17](#page-26-2) [far 17](#page-26-3) [forms 18](#page-27-0) [freeze 18](#page-27-1) [gain 17](#page-26-4) [modes 18](#page-27-2) [near 17](#page-26-5) [on-screen controls 17](#page-26-6) [power 16](#page-25-2) [print 17](#page-26-7) [save 17](#page-26-8) [select 17](#page-26-9) [THI 16](#page-25-3) [touchpad 17](#page-26-10) [update 18](#page-27-3) [video recording 18](#page-27-4) [zoom 17](#page-26-11) [system dimensions 219](#page-228-2) system setup [annotations 36](#page-45-0) [beep alert 31](#page-40-0) [cardiac calculation 32](#page-41-0) [date 35](#page-44-0) [delta key 36](#page-45-1) [description 24](#page-33-0) [DICOM 148](#page-157-0) [Doppler scale 45](#page-54-0) [duplex images 45](#page-54-1) [export OB tables 40](#page-49-0) [footswitch 46](#page-55-0) [gestational age 40](#page-49-1) [growth analysis 40](#page-49-1) [import OB tables 41](#page-50-0) [IMT calculations 39](#page-48-0) [key click 31](#page-40-1) [live trace 45](#page-54-2) [mode data 38](#page-47-0) [OB custom measurement 42](#page-51-0) [patient header 38](#page-47-1) [power delay 31](#page-40-2) [printer 33](#page-42-1) [save key 46](#page-55-1) [security 25](#page-34-1) [serial port 33](#page-42-0) [sleep delay 31](#page-40-3)

[system information 47](#page-56-1) [system status 38,](#page-47-2) [48](#page-57-0) [thermal index 45](#page-54-3) [time 35](#page-44-1) [transfer mode 34](#page-43-1) [video mode 33](#page-42-2) [system status 20,](#page-29-2) [38](#page-47-2)

## **T**

[temperature limits 221](#page-230-3) text [description 19](#page-28-6) [enter 74](#page-83-2) [entry problems 176](#page-185-3) [thermal index \(TI\) 45,](#page-54-3) [240,](#page-249-0) [288](#page-297-6) THI [description 16](#page-25-3) [turn on/off 59](#page-68-4) [time 35](#page-44-1) [tissue Doppler imaging \(TDI\) 66,](#page-75-4) [134](#page-143-0) [tissue models 244](#page-253-0) [touchpad 17,](#page-26-10) [20](#page-29-3) trace calculations [automatic 87](#page-96-1) [manual 87](#page-96-0) [transcranial Doppler \(TCD\) 116](#page-125-0) [transcranial, intended uses 3](#page-12-4) transducer [cables, clean and disinfect 190](#page-199-0) [clean and disinfect 188](#page-197-0) [connect 15](#page-24-0) [curved array 287](#page-296-6) [definition 289](#page-298-1) [disinfect 188](#page-197-0) [exam type 53,](#page-62-0) [90,](#page-99-1) [92,](#page-101-0) [94,](#page-103-1) [97,](#page-106-0) [100,](#page-109-1) [108,](#page-117-2) [110,](#page-119-1) [114,](#page-123-0)  [117](#page-126-2) [general use 56](#page-65-1) [imaging modes 53](#page-62-0) [invasive or surgical use 56](#page-65-2) [linear array 288](#page-297-7) [preparation 55](#page-64-0) [problems 176](#page-185-4) [remove 15](#page-24-1) [sheath 56](#page-65-3) [specifications 219,](#page-228-3) [222](#page-231-3) [sterilizable 190](#page-199-1) [storage and shipping 222](#page-231-4) [upgrade software 177](#page-186-2) [transorbital \(TO\) 117](#page-126-1)

[tricuspid regurgitation \(TRmax\) 126](#page-135-0) [troubleshooting 175](#page-184-1)

#### **U**

[ultrasound, terminology 287](#page-296-7) [unfreeze text 37](#page-46-0) [update 18](#page-27-3) [upgrade system software 177](#page-186-2) [upgrade transducer software 177](#page-186-2) [user account 28](#page-37-0) [user guide, conventions used 4](#page-13-1) [user login 26](#page-35-0) [user, add 27](#page-36-0) [uses, intended 1–](#page-10-2)[3](#page-12-0)

### **V**

[variance 64](#page-73-3) vascular [calculations 108](#page-117-0) [intended uses 3](#page-12-0) VCR [problem 176](#page-185-0) [setup 33](#page-42-0) [velocity measurement 86](#page-95-0) [velocity time integral \(VTI\) 127](#page-136-1) [video mode 33](#page-42-2) [video recording 18](#page-27-4) volume [adjust Doppler volume 67](#page-76-6) [calculation 92,](#page-101-1) [93](#page-102-0) [volume flow 94](#page-103-0)

#### **W**

[wall filter 64,](#page-73-4) [67](#page-76-7) [warnings, definition 225](#page-234-2) wireless [DICOM 152](#page-161-0) [SiteLink 144](#page-153-0) [worklist servers, configuration 161](#page-170-0) [worksheets 140](#page-149-1)

#### **Z**

zoom [description 17](#page-26-11) [pan 60](#page-69-2) [turn on/off 60](#page-69-3)

# **MicroMaxx: Quick Start Cards**

#### 高 Gen AA Dual Clips... Page 2.  $\blacksquare$  $-12$  $\bullet$ **G**  $\bullet$  $\bullet$ 1 $\blacksquare$  $\bullet$  $\overline{\phantom{a}}$  $\overline{\phantom{a}}$  $\overline{\phantom{a}}$  $\overline{5}$  $\overline{a}$  $\overline{7}$  $\overline{R}$  $9$  0  $Setup =$ 13O  $\blacksquare$  P  $\blacksquare$  -**Tab**Report **Caps Enter** Review **Shift**2Patient  $\overline{\phantom{a}}$  $\rightarrow$ **Text PictoDelete Reduced below** the set of the set of the set of the set of the set of the set of the set of the set of the set of the set of the set of the set of the set of the set of the set of the set of the set of the set of 3Save<br>Clip 14**Record** $\Delta$ 4**THI** 15⊕ 5Depth 166 $\bigcirc$ 17 $\mathbf{r}$ **Update**  $\blacksquare$ **Freeze**7**Zoom** $-18$ 8- 19 **M Mode**Caliper<br>\_ <sup>\_ |</sup> -**Save**  $-20$ 9**Doppler Calcs** $-21$ **S** Print **Color** 10Select **2D** 11

**Control Panel**

- 1**On/off**: Turn system on/off
- 2**Text**: Turn keyboard on/off for text entry
- 3**Picto**: Turn pictograph on/off
- 4**THI**: Turn Tissue Harmonic Imaging on/off
- 5**Depth**: Increase/decrease imaging depth
- 6**Near/Far/Gain**: Adjust near/far gain; adjust overall gain
- 7**Zoom**: Magnify image 2X
- 8**Freeze/Cine**: Stop live imaging/review images in cine buffer
- 9**Caliper**: Activate measurement caliper
- 10 **Calcs**: Turn calculation menu on/off
- 11 **Select**: Select Calcs menu and select/place measurement caliper
- 12 **On-screen menu controls**: Access controls for each system state
- 13 **Forms**: Access system setup, patient report, saved images, and patient/exam information
- 14 **Delta key**: Shortcut to programmable functionality
- 15 **Record**: Turn DVD/VCR on/off
- 16 **Save Clip**: Save clip to CompactFlash card
- 17 **Update**: Toggle between dual/duplex screens and M Mode/Doppler image modes
- 18 **CompactFlash slots**: Use slots for CompactFlash cards to store images and update system transducers
- 19 **Imaging modes**: Access M Mode, Doppler, Color, and 2D
- 20 **Save**: Save image to CompactFlash card
- 21 **Print**: Print active image

# **Screen Layout**

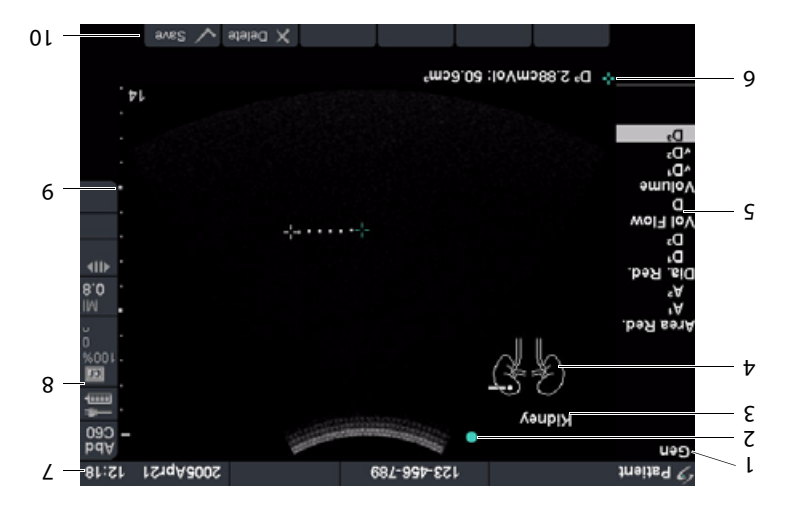

# **Getting Started**

- Turn system on. **1**
- Attach transducer. **2**
- **8** Press **Patient** key and complete patient and exam information.
- Press the desired imaging mode key: **<sup>4</sup>**
- **• 2D**
- **• M Mode**
- **Color Doppler** •
- **Doppler** •
- **5** Press the **2D** key to return to 2D imaging.

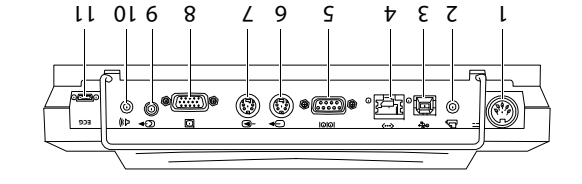

**Mini-Dock Connections**

1 Current imaging poor appe data 2 Image orientation marker

7 Current patient/exam data 8 **System** status information 9 Image depth marker 10 On-screen menu selection

6 Current measurement/calculation data

3 Text display <sup>4</sup> Pictograph display 5 Calculations menu

- 1 Power 7 S-Video in
- 2 Printer 8 DVI or RGB video out
- 
- 3 USB 9 Composite video out
- 4 Ethernet 19 Audio out
- 5 RS-232 11 ECG/Footswitch
- 6 S-Video out

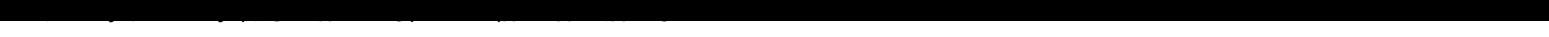

# **MicroMaxx: Quick Start Cards**

# **2D and M Mode Imaging**

#### **2D 0**

MicroMaxx automatically defaults to 2D imaging.

#### **M Mode 0**

- **1** Press **M Mode** key for M-line.
- **2** Press **M Mode** key again for M Mode trace.

#### **On-screen menu items for these modes 0**

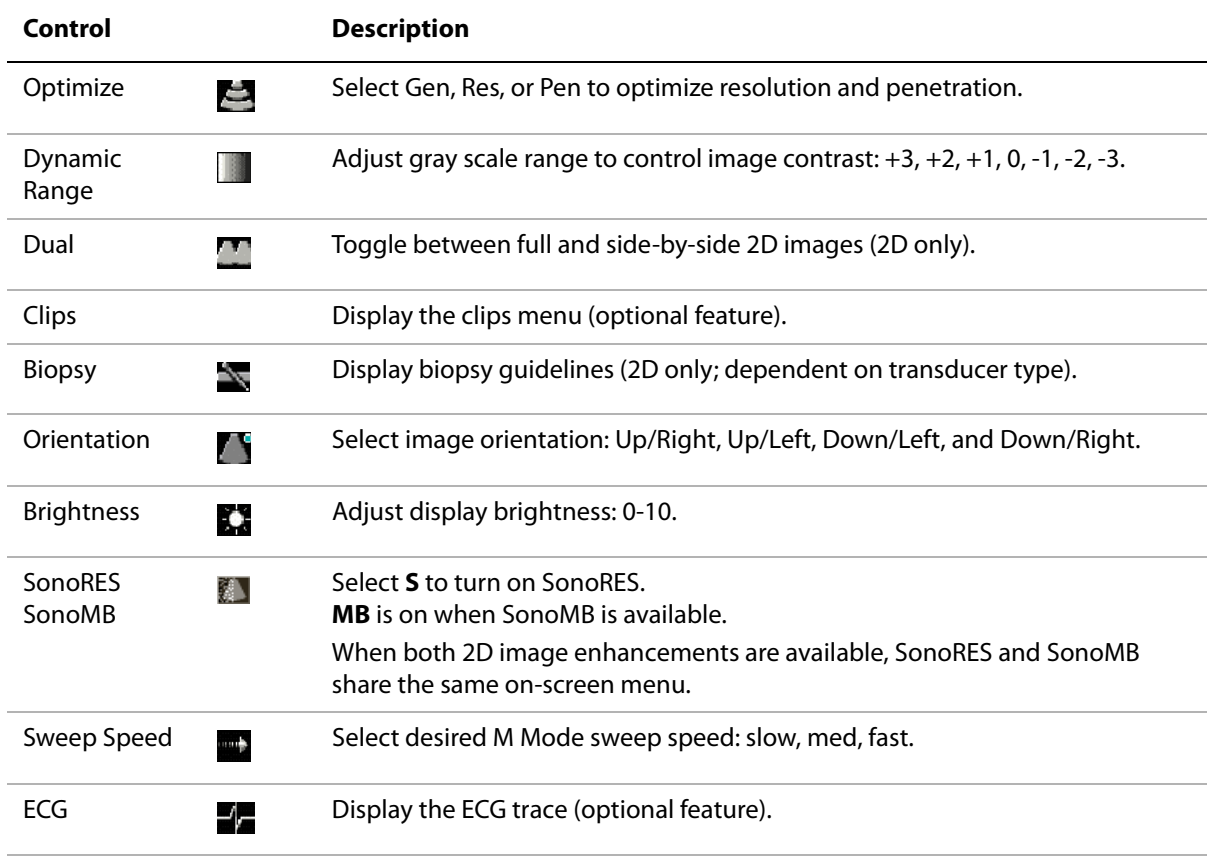

# **Color Doppler Imaging**

- **1** Press **Color** key for color power Doppler (CPD) or color imaging (dependent on transducer and exam type).
- **2** Select **Color** or **CPD**.
- **3** Use the **Touchpad** to position the region of interest (ROI) box.

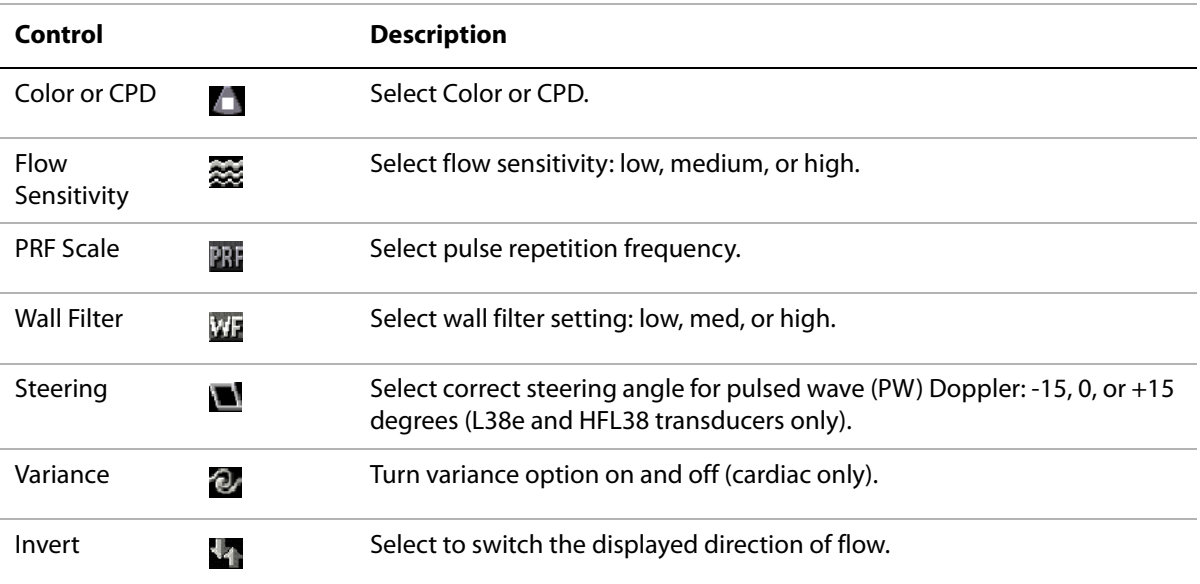

#### **On-screen menu items for this mode 0**

# **MicroMaxx: Quick Start Cards**

# **PW or CW Doppler Imaging**

- **1** Press **Doppler** key for the D-line.
- **2** Select **PW/CW** to toggle between PW and CW Doppler (cardiac only).
- **3** Use the **Touchpad** to position the D-line.
- **4** Press **Doppler** key again for Doppler trace.

#### **On-screen menu items for this mode 0**

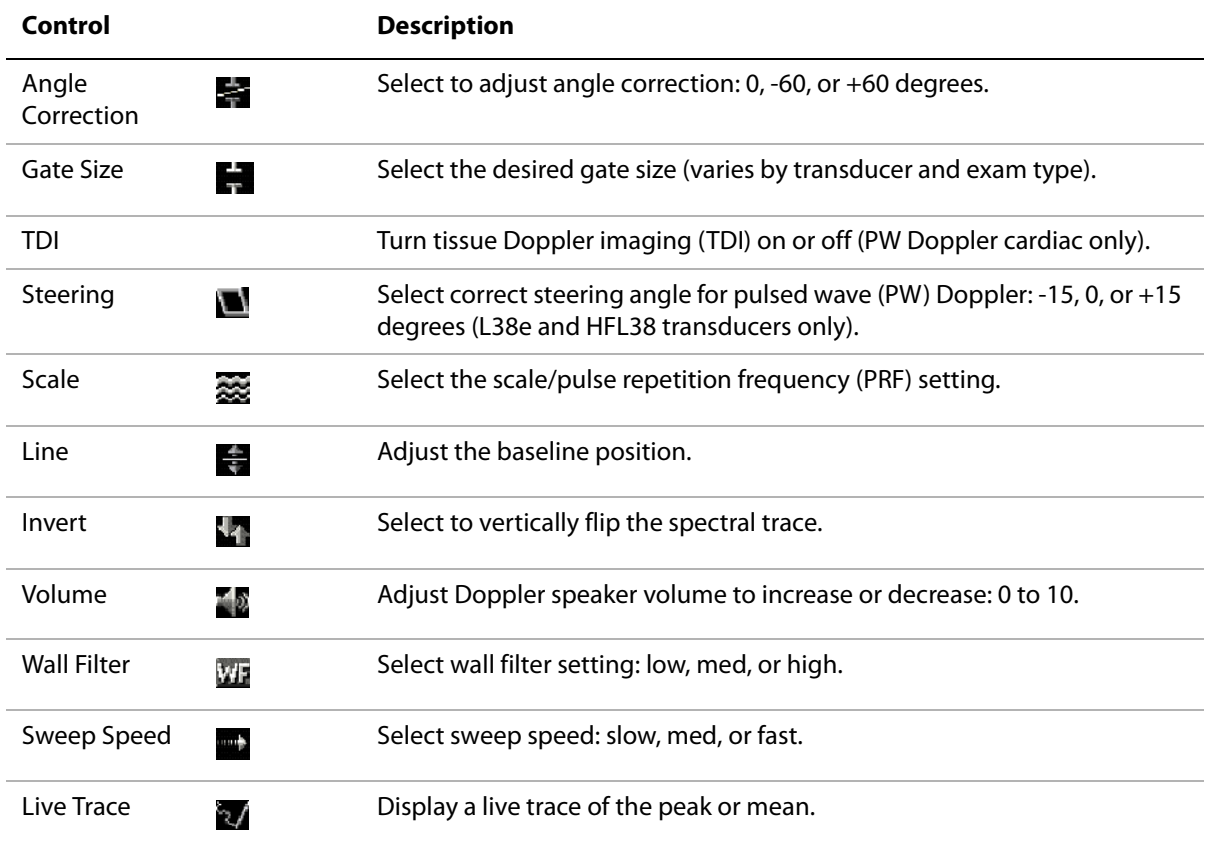

# **Measurements**

- **1** From the imaging mode, press the **Freeze** key.
- **2** Press the **Caliper** key.
- **3** Perform one of the following measurements:
	- Distance
	- Area
	- Circumference

# **Calculations**

Calculation packages vary depending on exam type and transducer.

- **1** From the imaging mode, press the **Freeze** key.
- **2** Press the **Calcs** key.

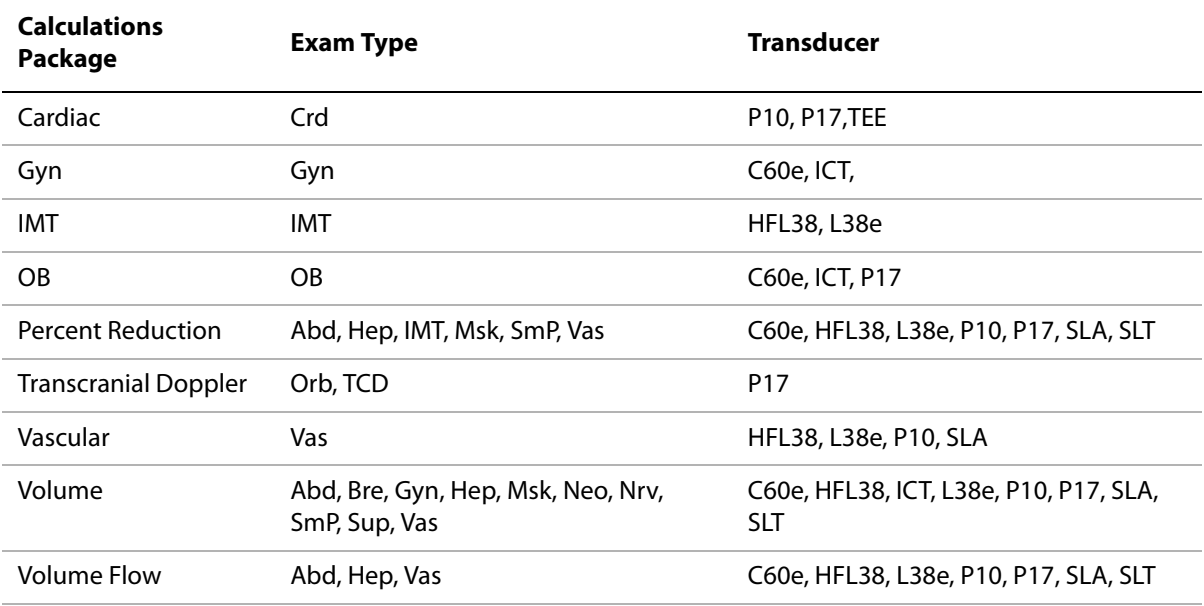

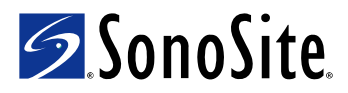

<span id="page-323-0"></span>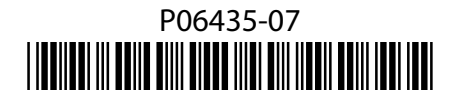